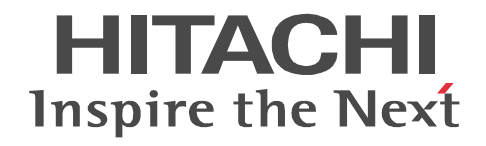

JP1 Version 10

## JP1/Performance Management - Agent Option for Microsoft(R) SQL Server

3021-3-060

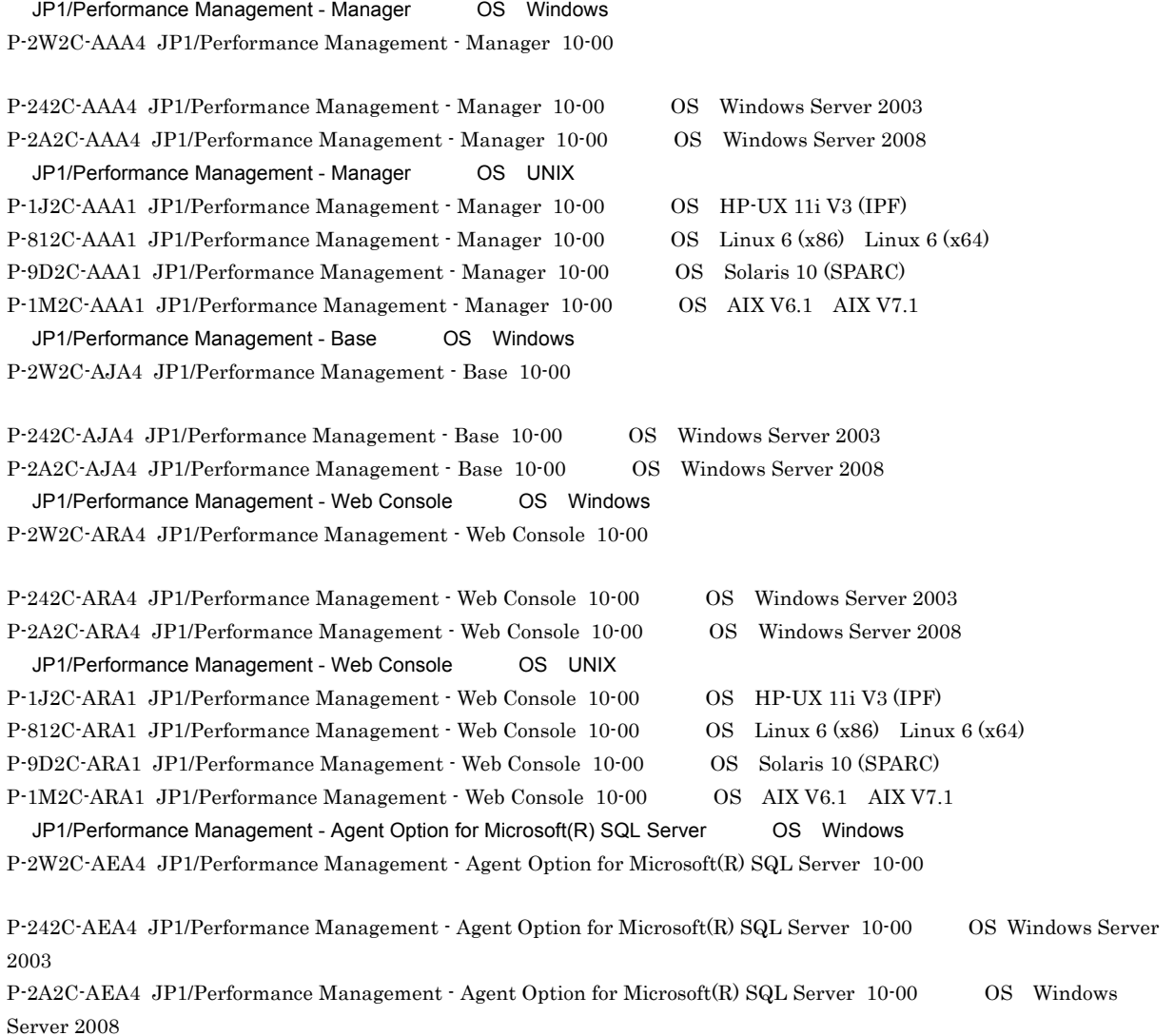

AIX International Business Machines Corporation AMD Advanced Micro Devices, Inc. BEA BEA Systems, Inc. BEA JRockit BEA Systems, Inc. BEA WebLogic Server BEA Systems, Inc. DB2 International Business Machines Corporation  ${\bf DB2~Universal~Database} \hspace{2.5cm} {\bf International~Business~ Machines~ Corporation}$ HP-UX Hewlett-Packard Company

IBM IBM International Business Machines Corporation Internet Explorer Microsoft Corporation Itanium Intel Corporation Intel Corporation Linux Linus Torvalds Lotus IBM Corporation Lotus Domino IBM Corporation Microsoft Microsoft Corporation Microsoft, Hyper-V Microsoft Corporation Microsoft Exchange Server Microsoft Corp.  $\textrm{Microsoft Internet Information Server} \qquad \textrm{Microsoft Corporation}$ Microsoft SQL Server Microsoft Corporation Netscape Netscape Netscape Communications Corporation Netscape Navigator Netscape Communications Corporation OpenView Oracle WebLogic Oracle Corporation PA-RISC Hewlett-Packard Company R/3 SAP AG Red Hat Red Hat, Inc. SPARC SPARC International, Inc. SPARC Sun Microsystems, Inc.  $SAP$   $SAP$   $AG$ Solaris Oracle Corporation Sun Microsystems Oracle Corporation UNIX The Open Group Visual C++  $Microsoft Corp.$ WebSphere International Business Machines Corporation Win32 Microsoft Corporation Windows Microsoft Corporation Windows Server Microsoft Corporation P-9D2C-AAA1 P-9D2C-ARA1 Oracle Corporation P-9D2C-AAA1 P-9D2C-ARA1 UNIX System Laboratories, Inc.

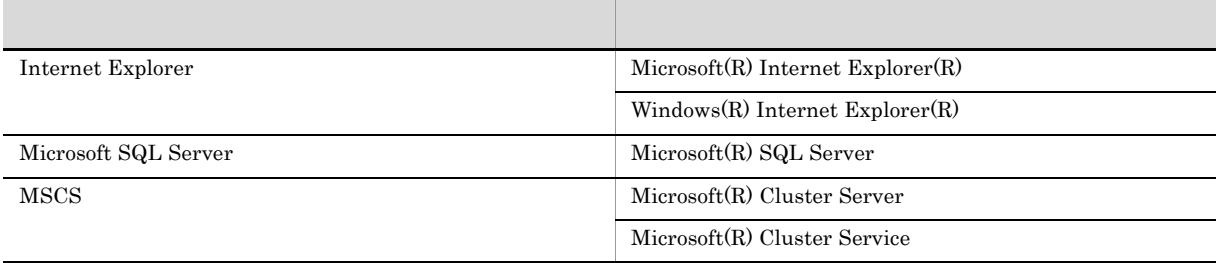

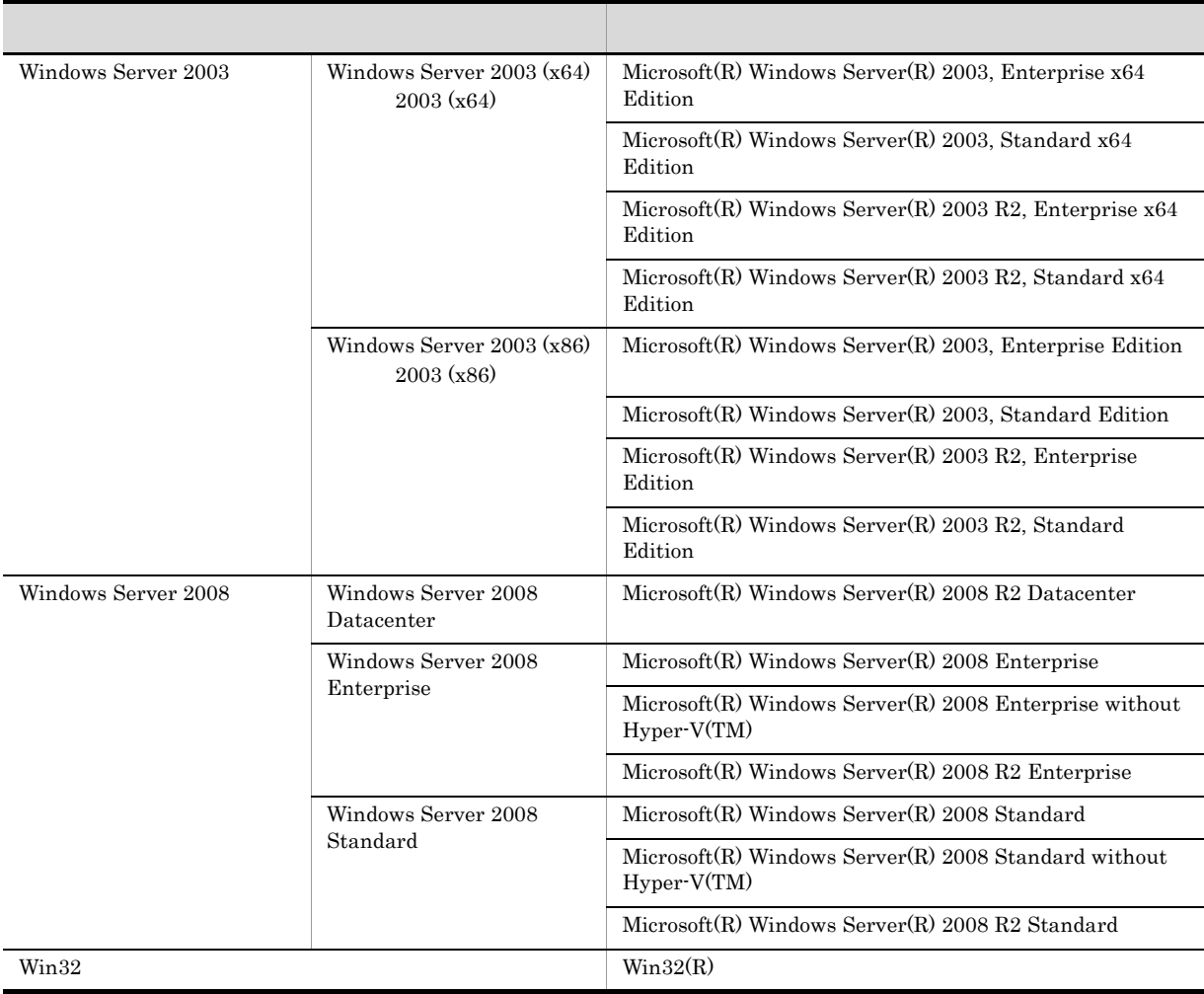

 $\hbox{Windows Server 2003} \qquad \quad \hbox{Windows Server 2008} \qquad \quad \hbox{Windows Server 2008} \qquad \quad \hbox{Windows Server 2008}$ 

2012 10 3021-3-060

Copyright (C) 2012, Hitachi, Ltd. Copyright (C) 2012, Hitachi Solutions, Ltd.  ${\rm JP1/Performance\ Management\textcolor{black}{\textbf{-}} Agent\ Option\ for\ Microsoft(R)\ SQL\ Server}$ 

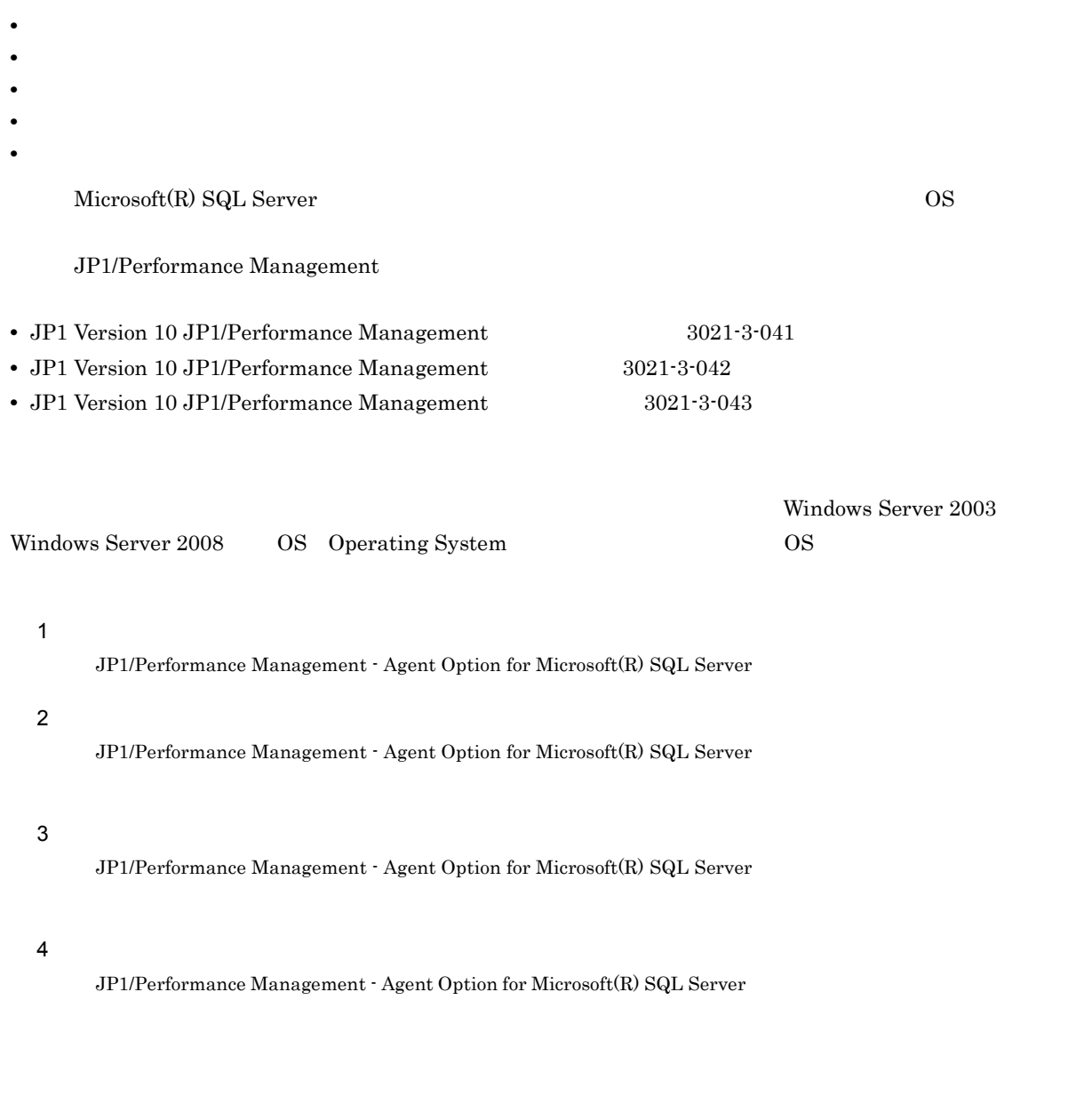

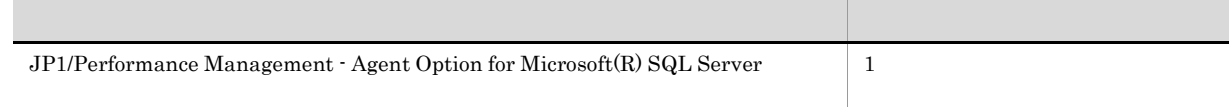

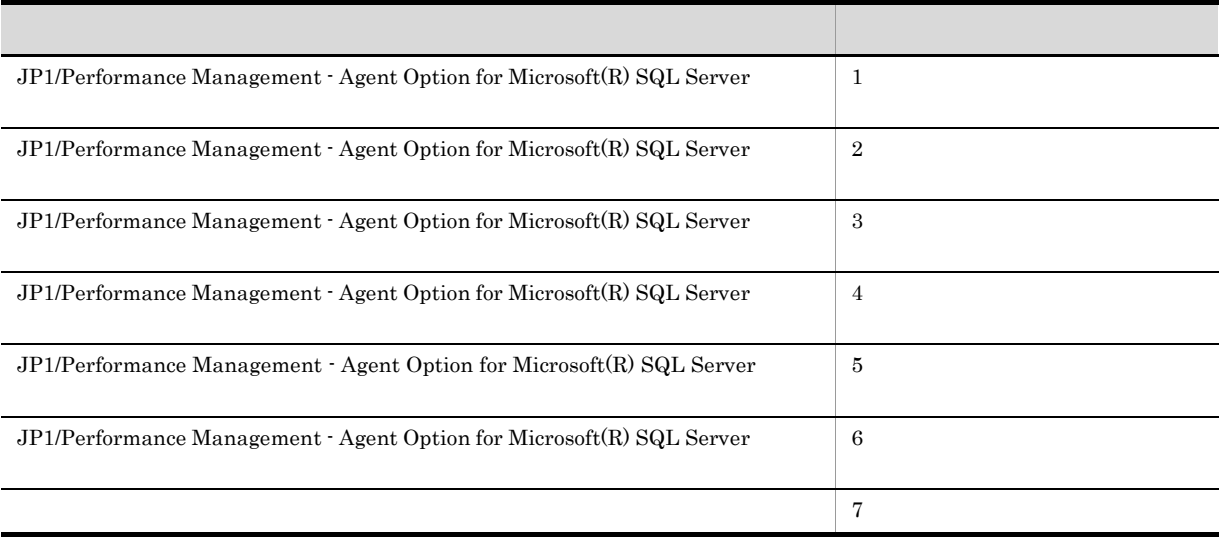

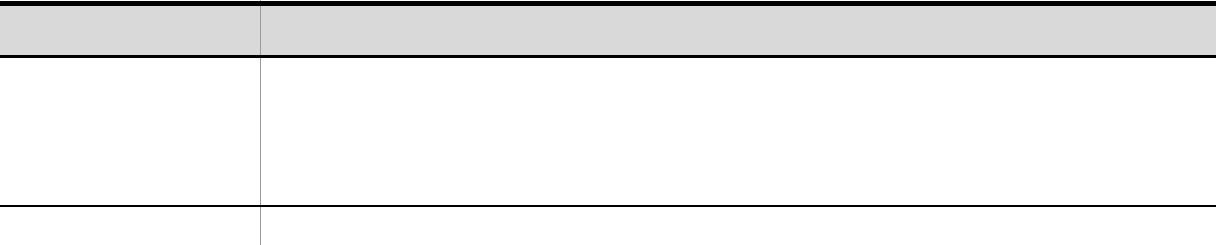

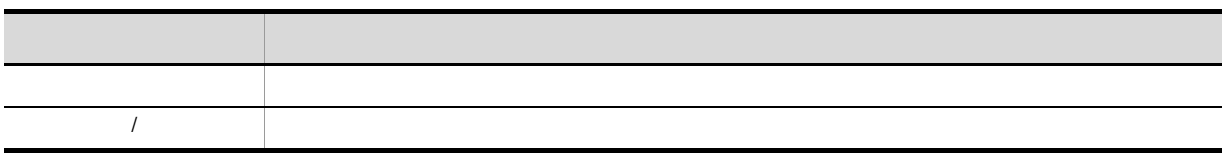

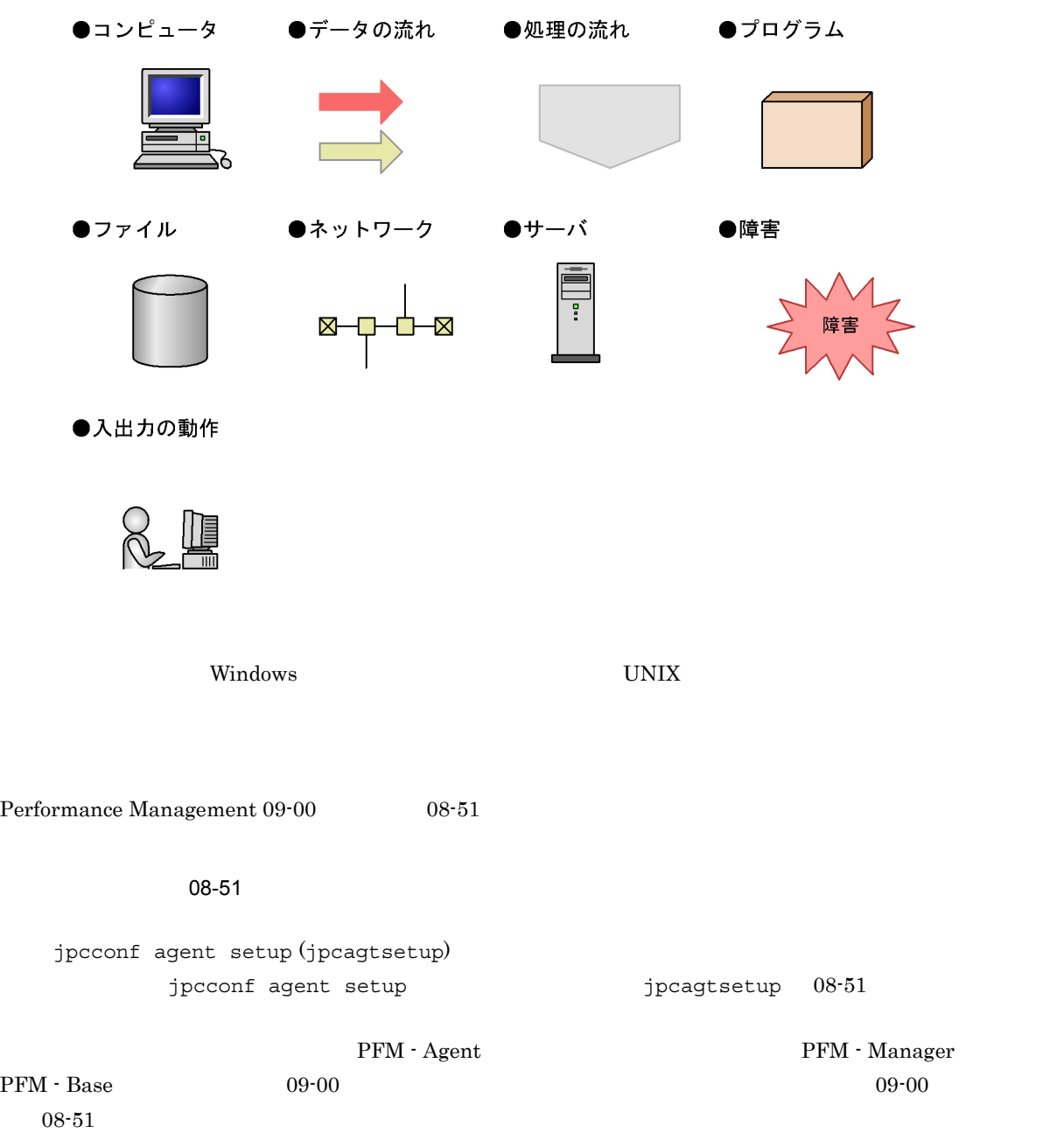

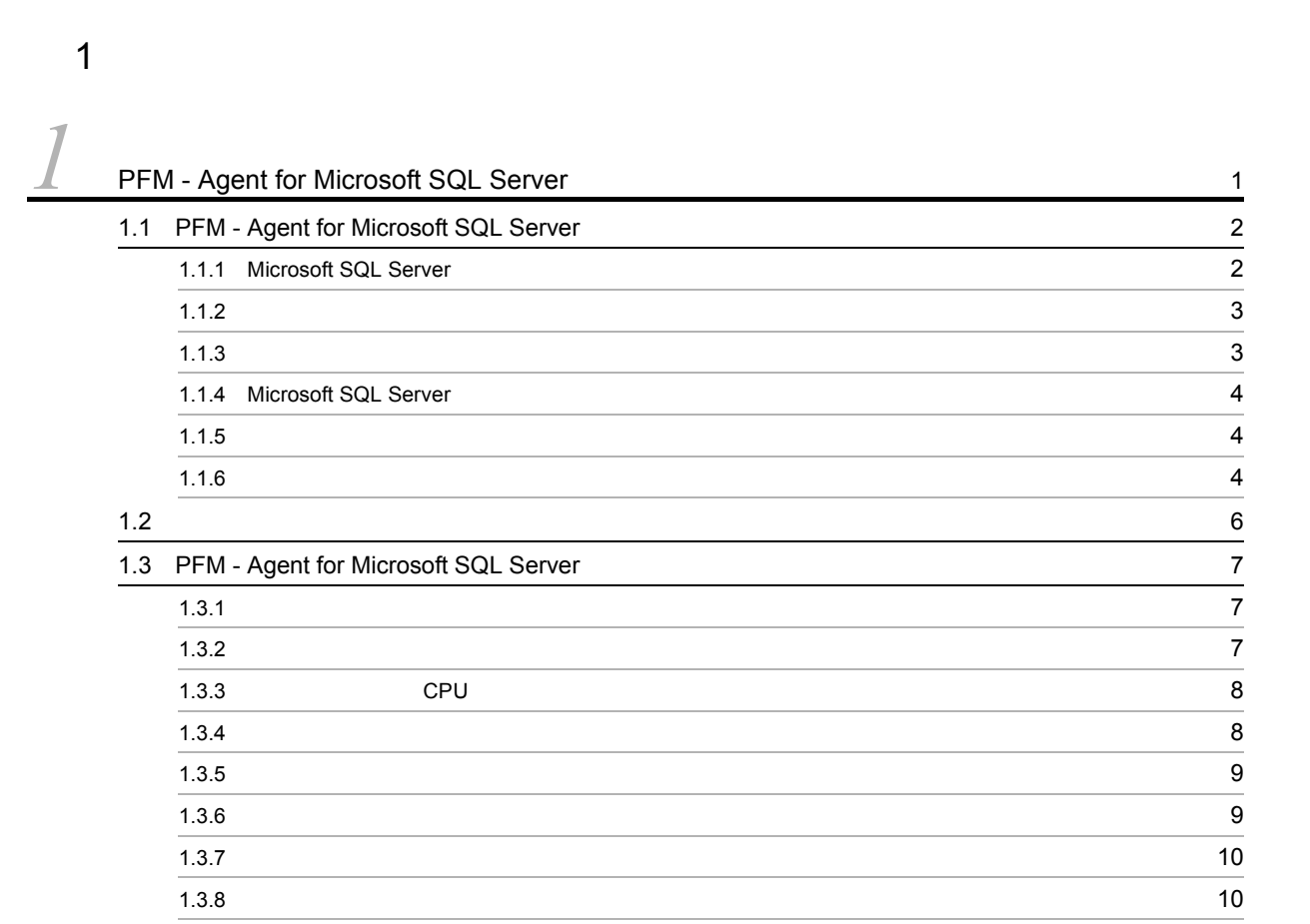

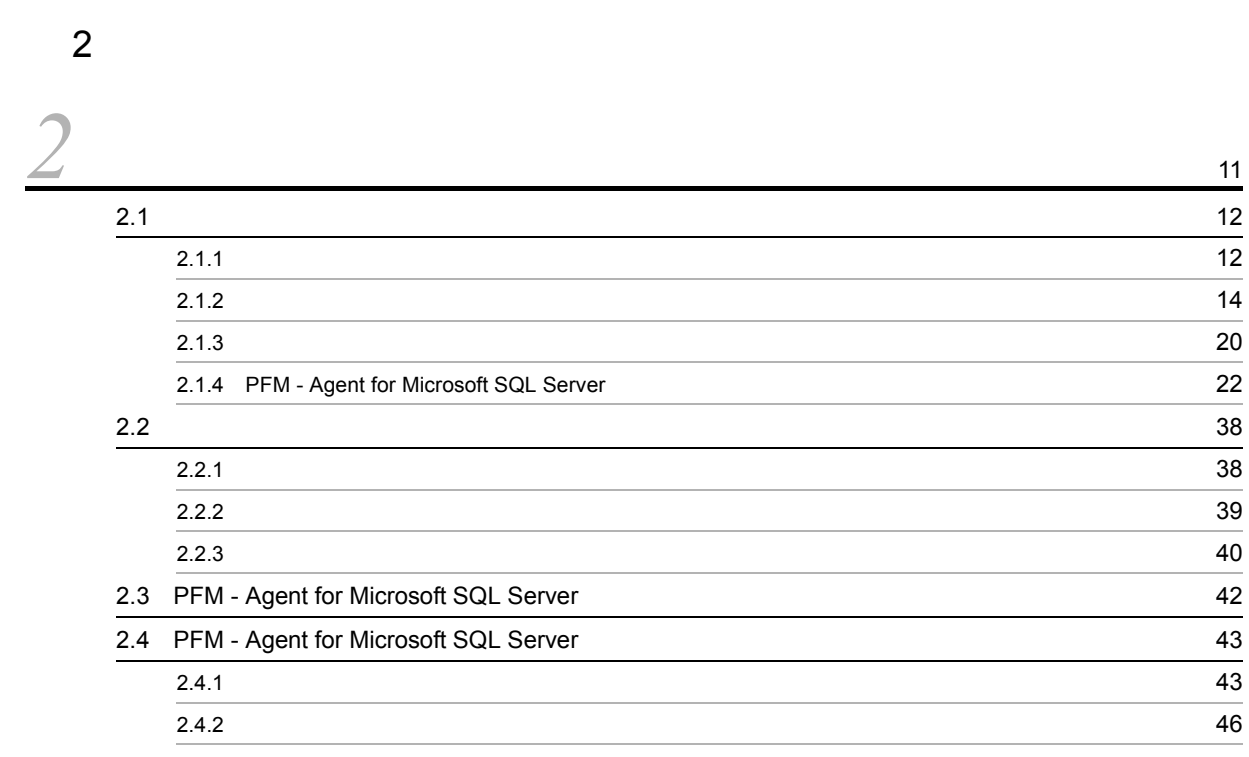

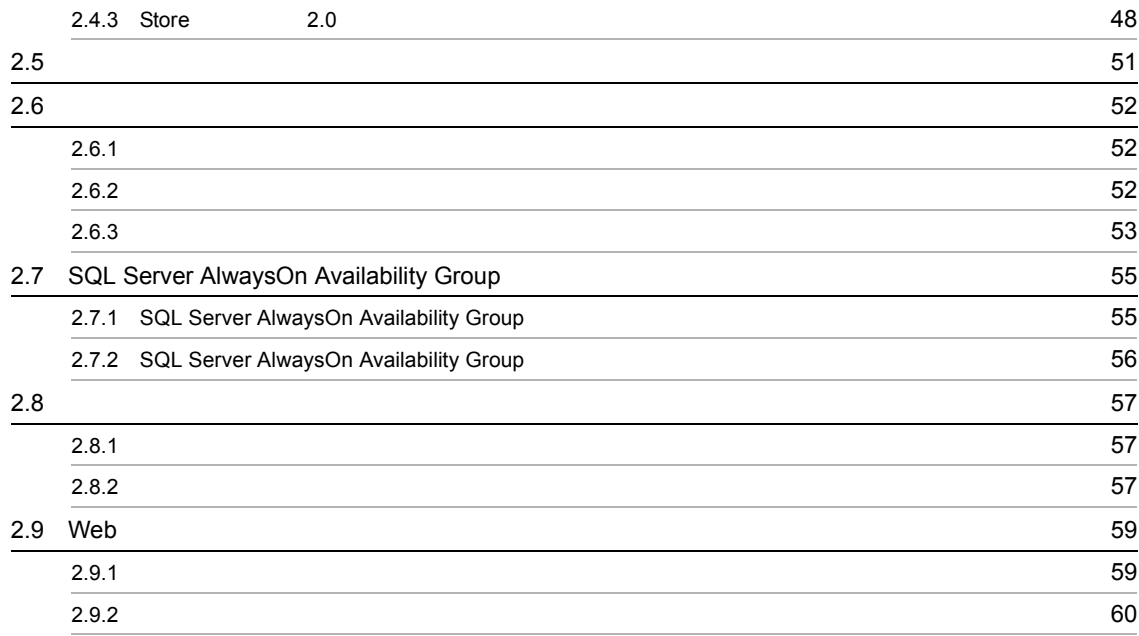

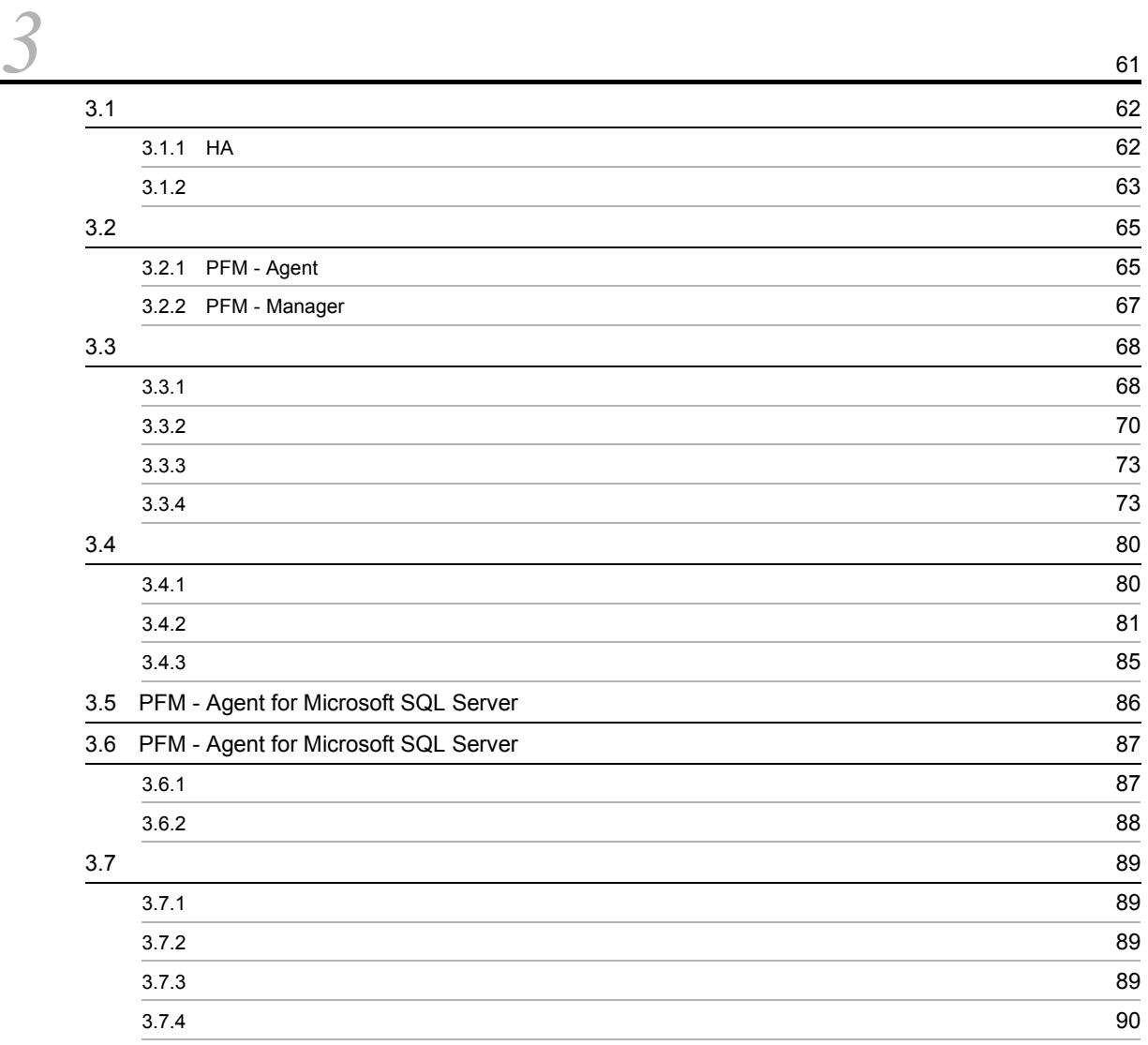

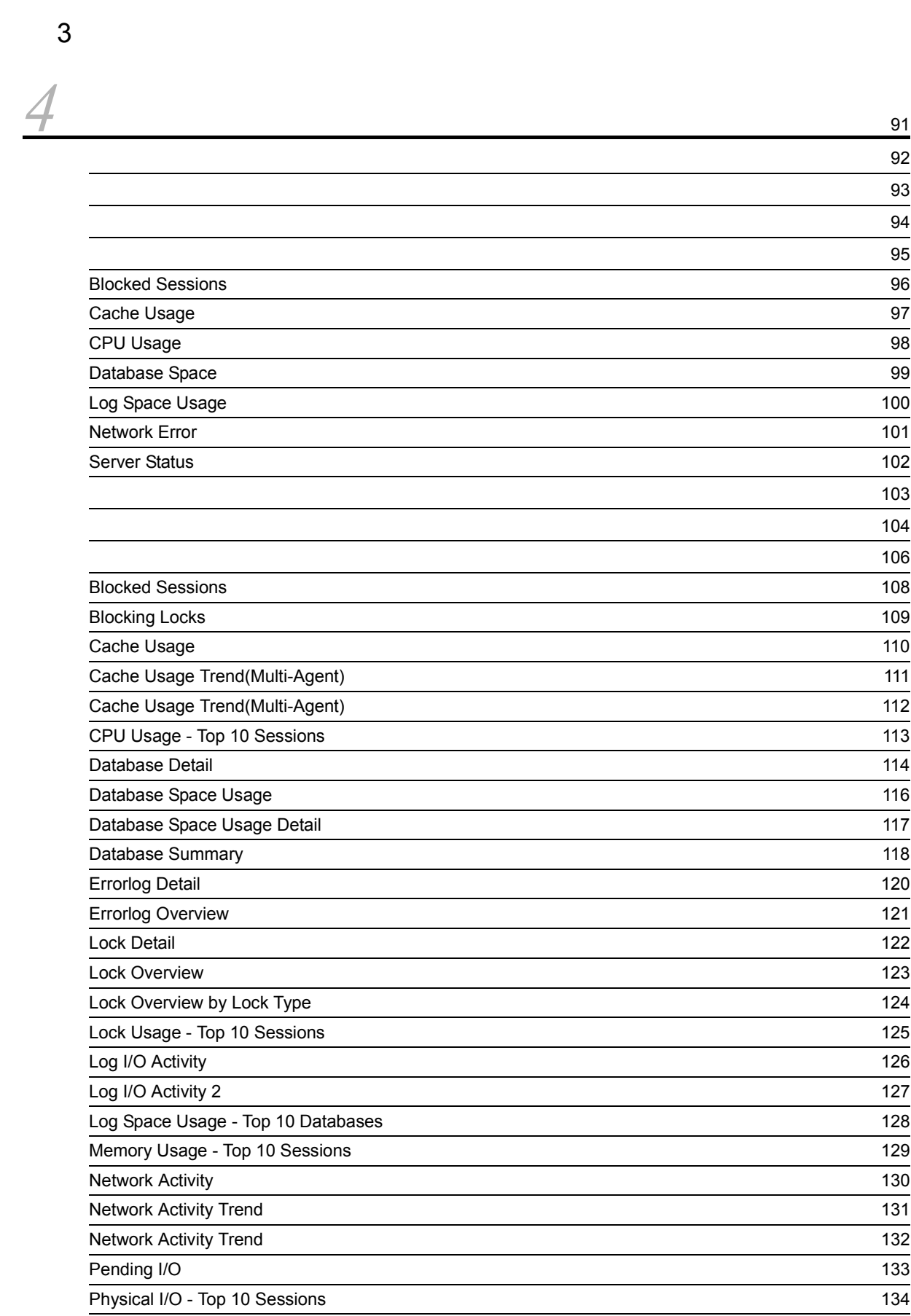

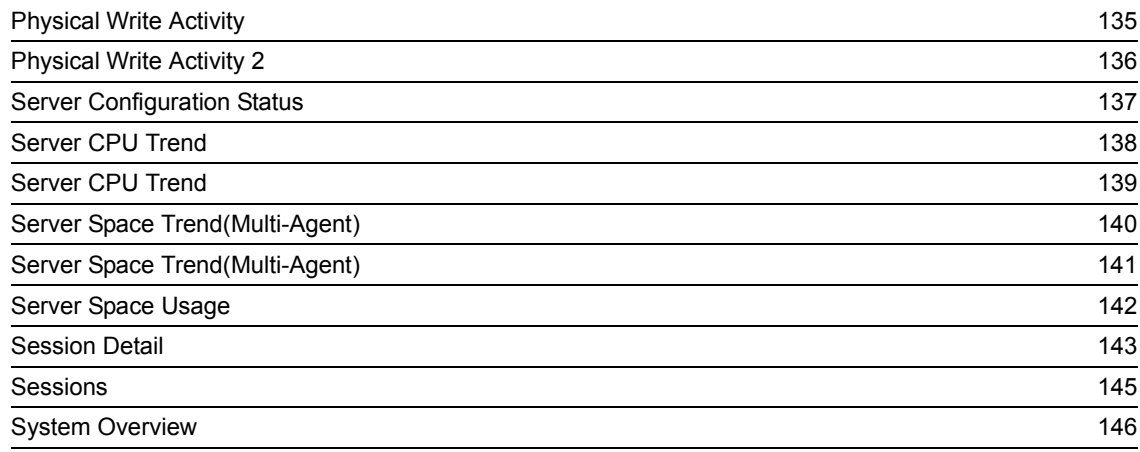

*[5](#page-164-0)* レコード <sup>149</sup>  $\sim$  1500  $\sim$  1500  $\sim$  151 $\,$ ODBC [キーフィールド一覧](#page-169-0) 154  $\sim$  155  $\sim$  155  $\sim$  155  $\sim$  155  $\sim$  155  $\sim$  155  $\sim$  155  $\sim$  155  $\sim$  155  $\sim$  157 $\,$  $\sim$  758  $\sim$  758  $\sim$  Store テータベースに記録されるときだけということをしているときだけ追加されるときだけをしていることをしていることをしていることをしていることをしていることをしていることをしていることをしていることをしているので、こ Store テータベースにはARS ところにはARS ところにはARS ところにはARS ところにはARS ところにはARS ところにはARS ところにはARS ところにはARS ところにはARS ところにはARS ところにはARS ところにはARS ところにはARS ところにはARS ところにはARS ところにはARS ところにはARS ところにはARS ところにはARS ところにはARS ところにはARS ところにはARS ところにはA  $\sim$  163  $\sim$  163  $\sim$  163  $\sim$  163  $\sim$  163  $\sim$  163  $\sim$  163  $\sim$  163  $\sim$  163  $\sim$  $\sim$  165  $\sim$  165  $\sim$  165  $\sim$  165  $\sim$  165  $\sim$  165  $\sim$  165  $\sim$  165  $\sim$  165  $\sim$  165 [Config Detail](#page-182-0) PD\_CD 167 [Database Detail](#page-183-0) PD\_DD 168 [Database Interval](#page-186-0) PI\_DI 171 Database Replication Detail [PD\\_RD 173](#page-188-0) Database Space Detail [PD\\_DS 175](#page-190-0) Errorlog Error Detail [PD\\_EE 177](#page-192-0) Errorlog Summary Detail [PD\\_ES 179](#page-194-0) Global Server Summary [PI 181](#page-196-0) Global Server Summary 2 [PI\\_PI2 184](#page-199-0) Instance Availability [PD\\_IA 187](#page-202-0) [Job History Detail](#page-204-0) PD\_JH 189 [Licensing Detail](#page-206-0) PD\_LIC 191 [Lock Detail](#page-207-0) PD\_LD 192 Procedure Cache Detail [PD\\_PCAC 195](#page-210-0) [Process Detail](#page-212-0) PD\_PDET 197 Replication Published Database Overview [PI\\_RPDB 199](#page-214-0) Replication Summary Detail [PD\\_RS 201](#page-216-0) [Server Detail](#page-218-0) PD 203

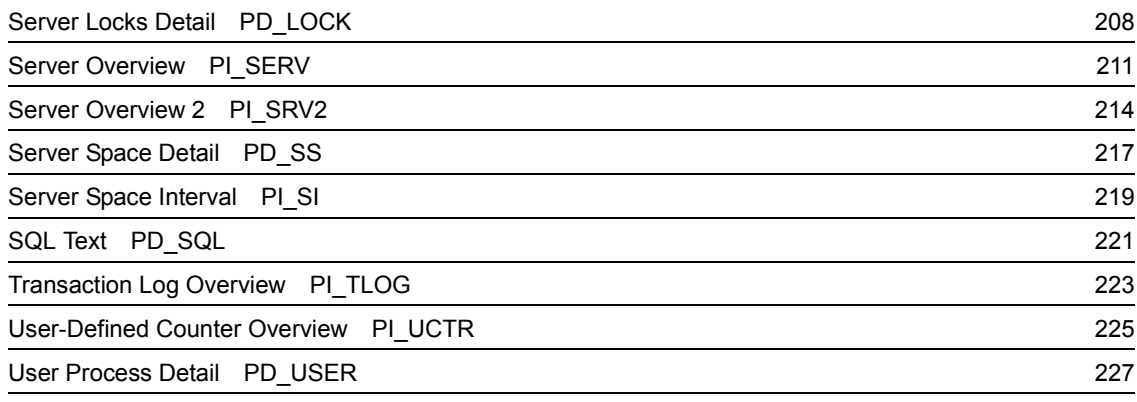

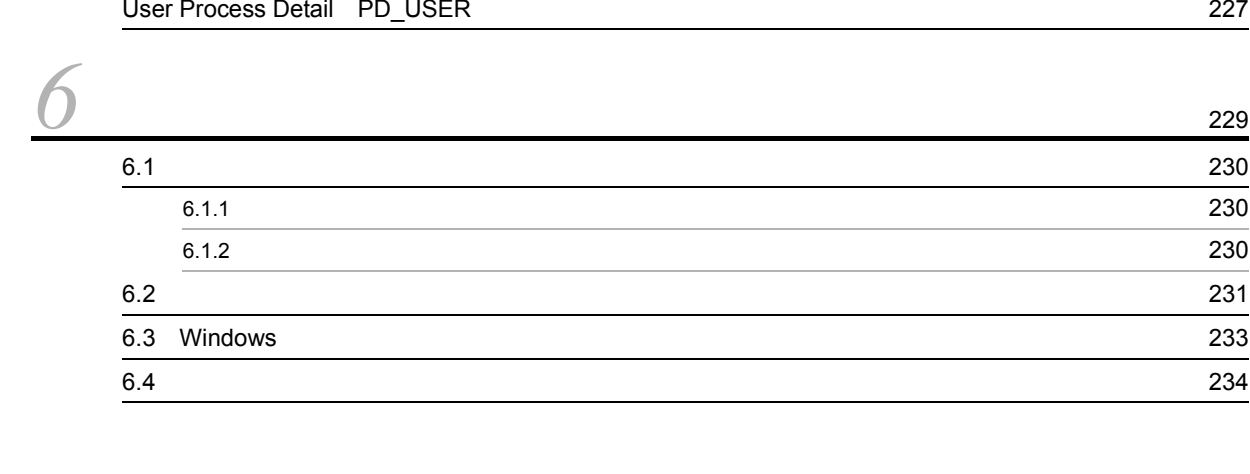

#### $4$

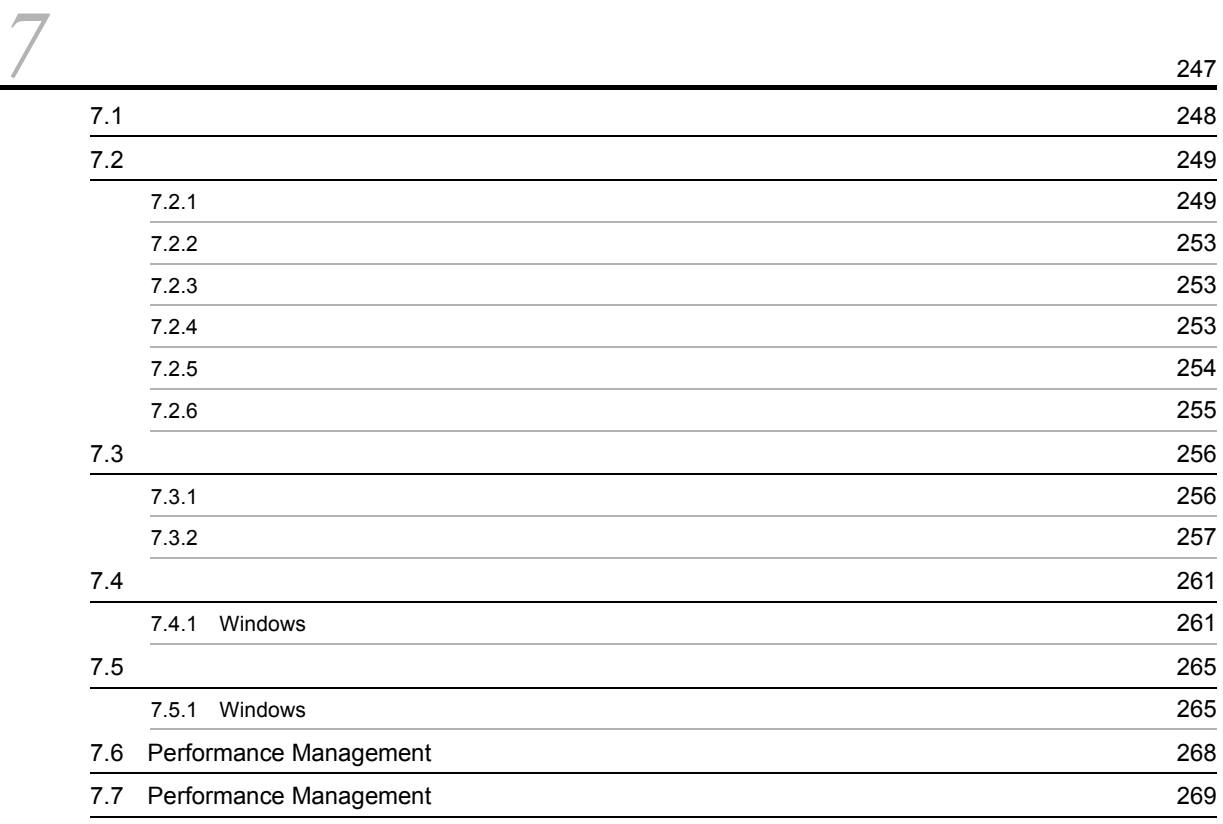

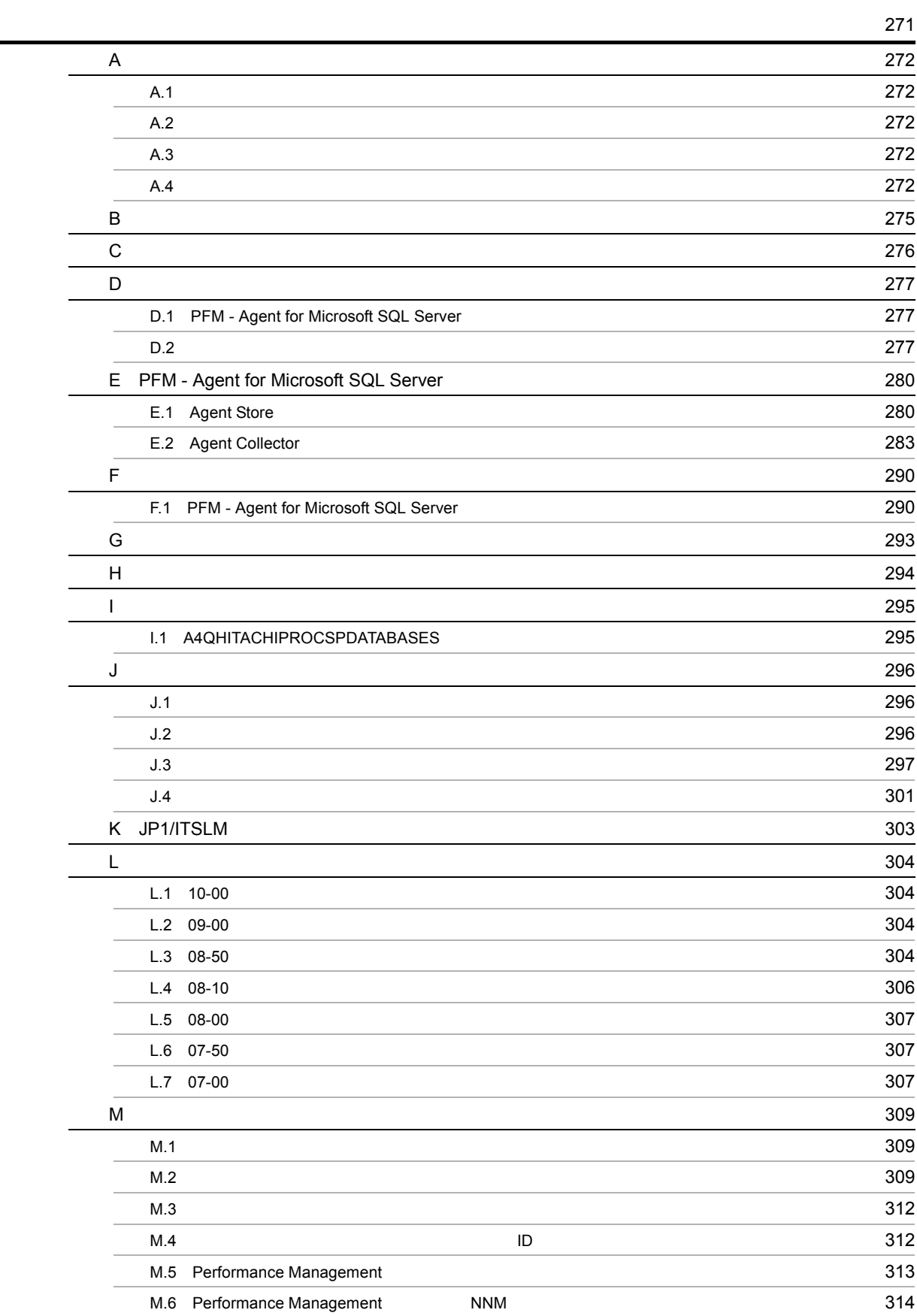

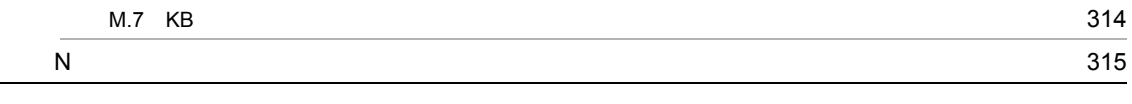

# <span id="page-16-1"></span><span id="page-16-0"></span>**1** PFM - Agent for Microsoft SQL Server

PFM - Agent for Microsoft SQL Server

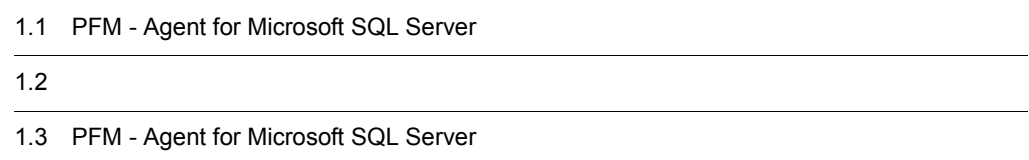

1

### <span id="page-17-0"></span>1.1 PFM - Agent for Microsoft SQL Server

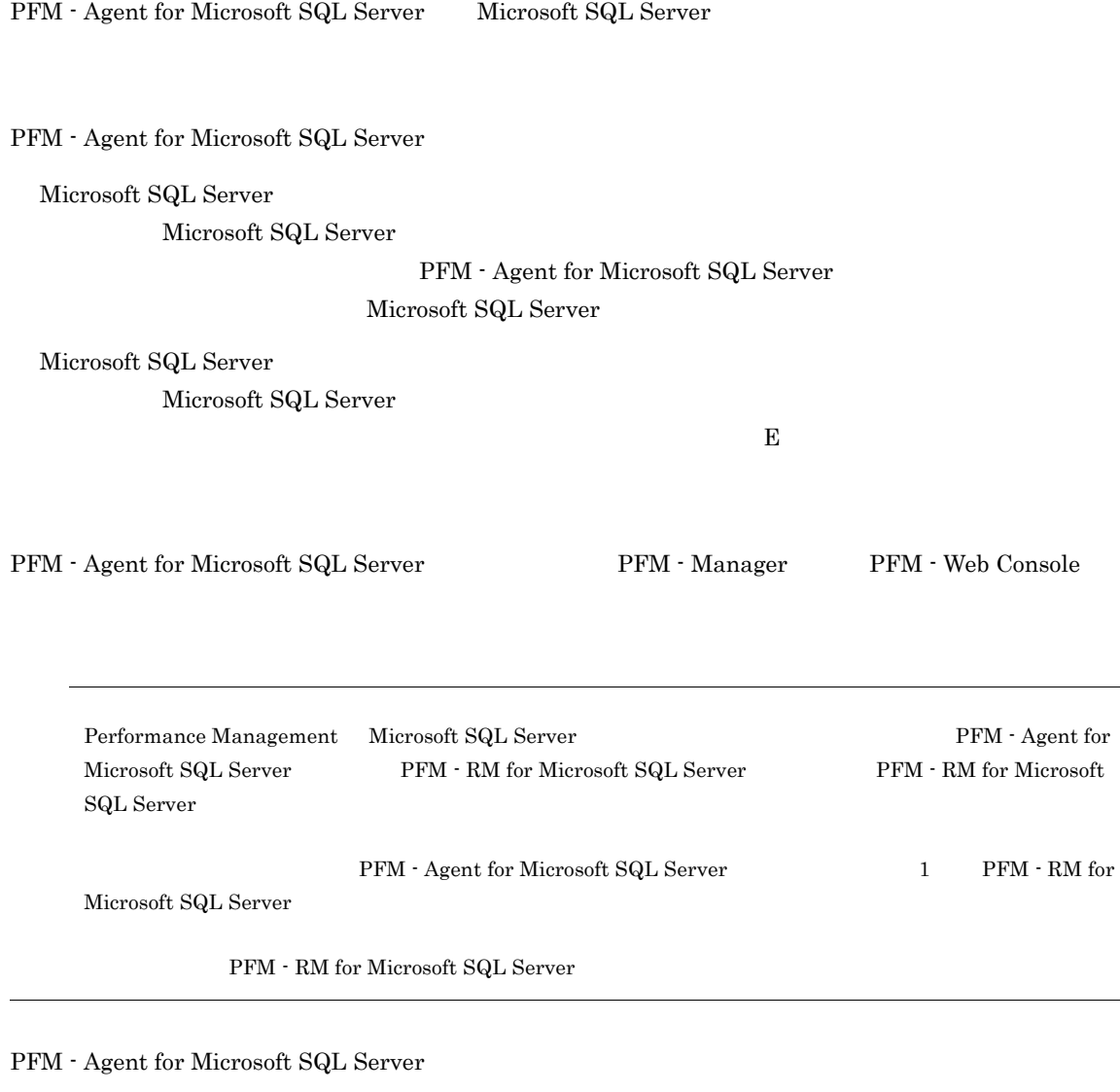

#### <span id="page-17-1"></span>1.1.1 Microsoft SQL Server

 ${\rm PFM} \cdot {\rm Agent \ for \ Microsoft \ SQL \ Server} \qquad {\rm Microsoft \ SQL \ }$ Server  $\overline{\phantom{a}}$ 

PFM - Agent for Microsoft SQL Server JIS

PFM - Agent for Microsoft SQL Server

Microsoft SQL Server

PFM - Web Console

Microsoft SQL Server

Microsoft SQL Server  $% \mathbb{R}$ 

Microsoft SQL Server

PFM - Agent for Microsoft SQL

Server 2008 and the Server of the Server 2008 and the Server of the Server 2008 and the Server of the Server of the Server of the Server of the Server of the Server of the Server of the Server of the Server of the Server o

**•** 履歴レポート

• **•**  $\mathbf{P} = \mathbf{P} \times \mathbf{P}$ 

#### <span id="page-18-0"></span> $1.1.2$

<span id="page-18-1"></span>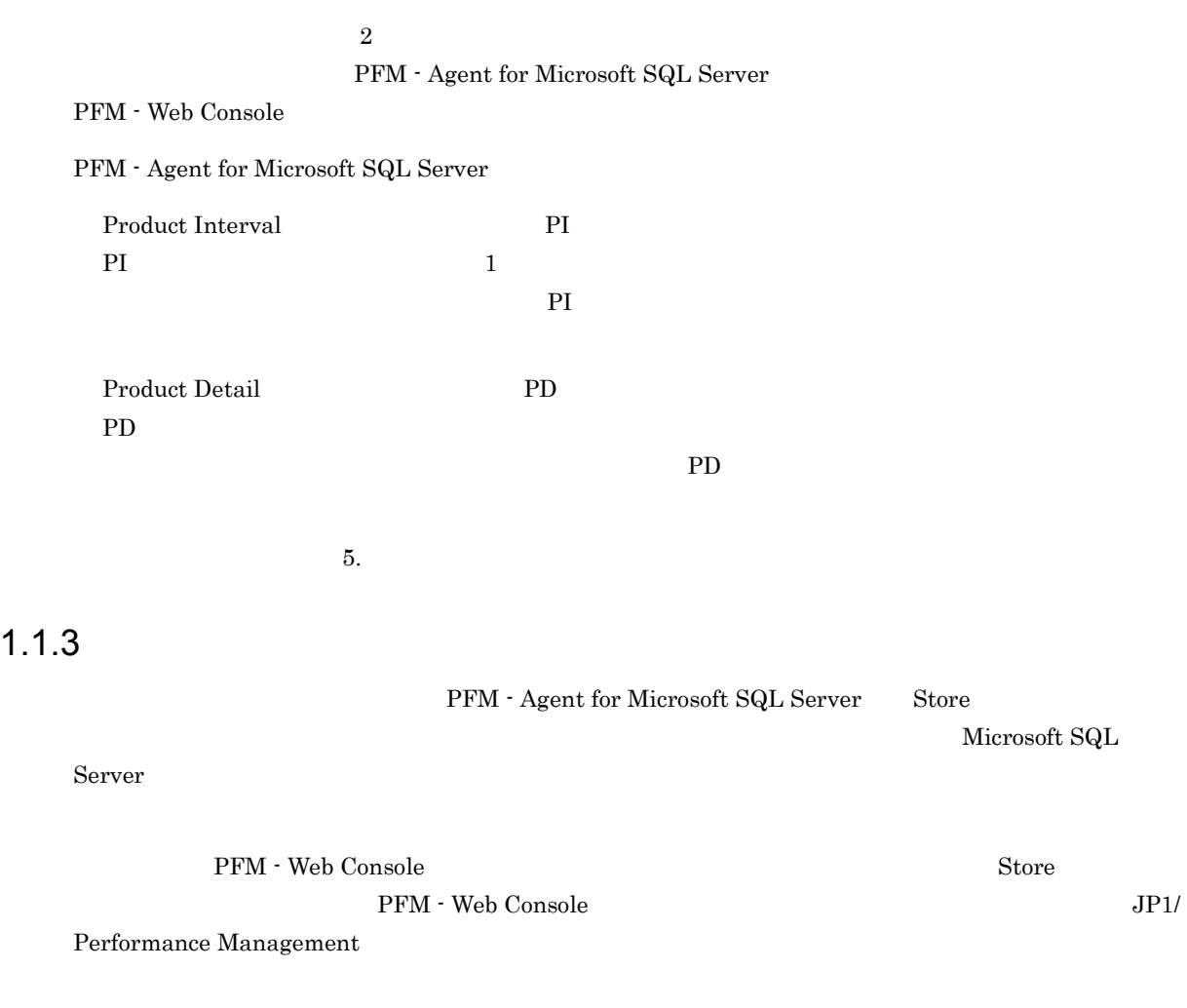

3

#### <span id="page-19-0"></span>1.1.4 Microsoft SQL Server

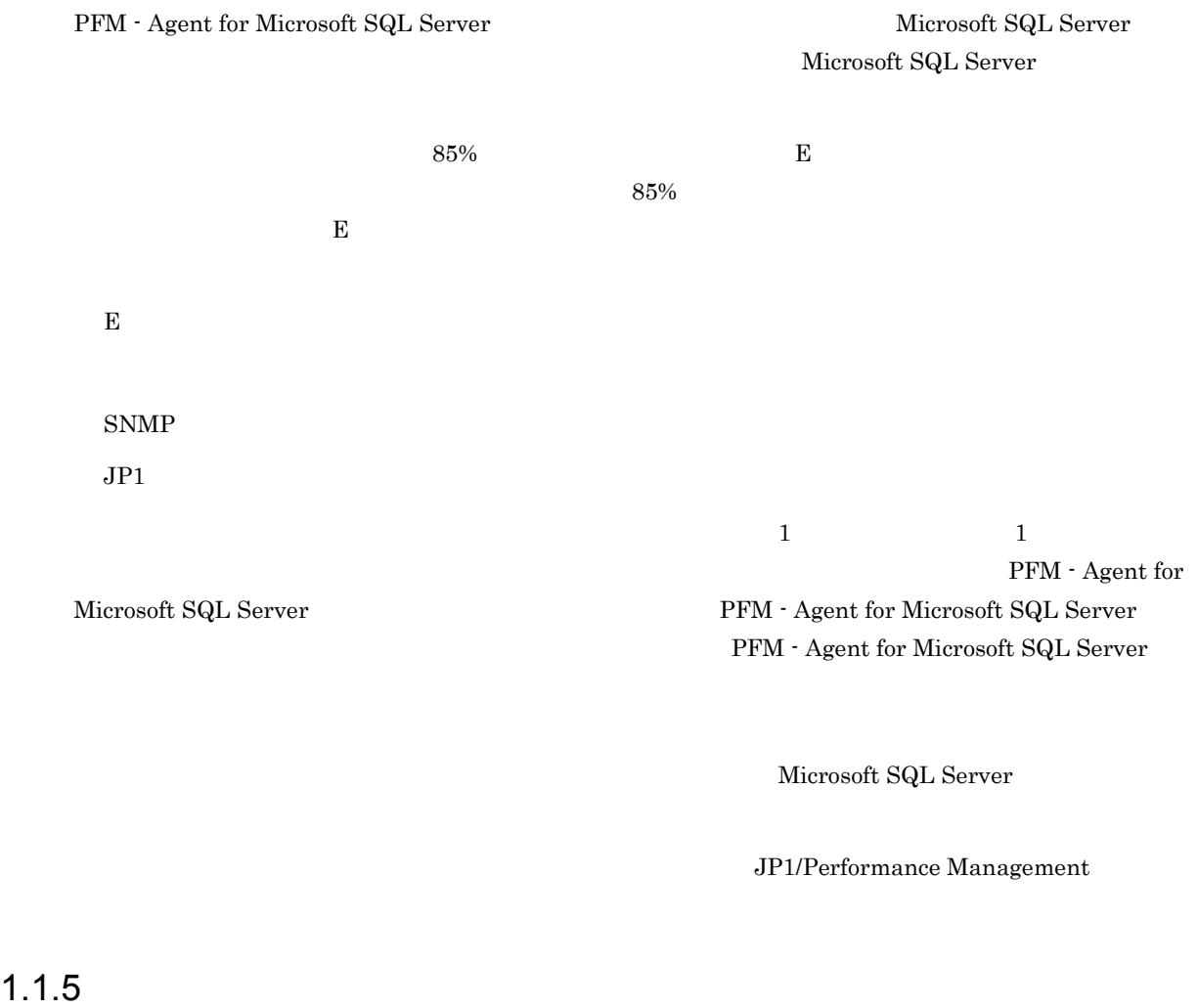

<span id="page-19-1"></span>PFM - Agent for Microsoft SQL Server

Microsoft SQL Server

#### JP1/Performance Management

 $4.$ 

#### <span id="page-19-2"></span> $1.1.6$

24  $24$ 

Performance Management

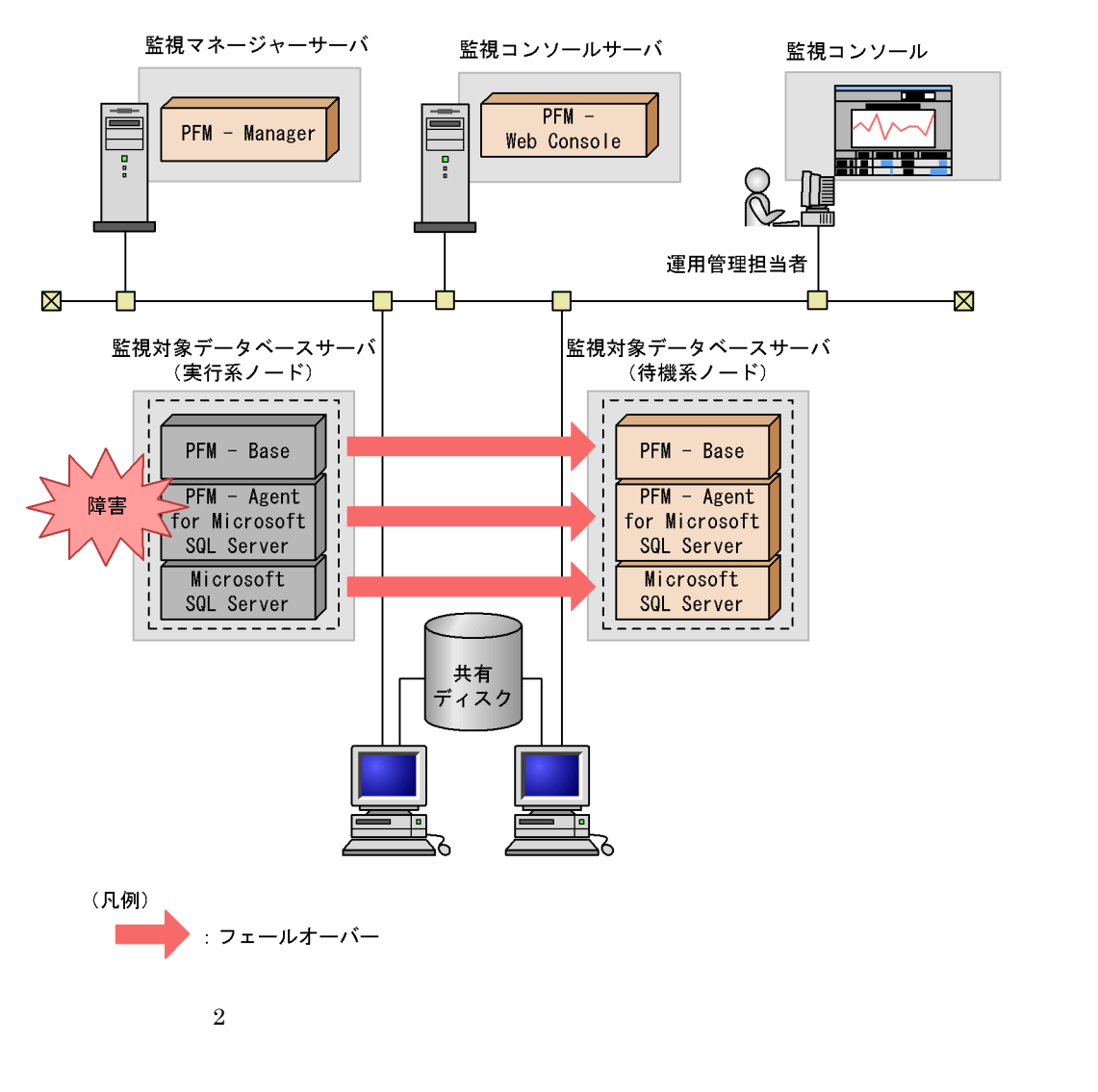

Performance Management 3.

#### <span id="page-21-0"></span> $1.2$

 ${\rm PFM}\cdot{\rm Agent}\ {\rm for}\ {\rm Microsoft}\ {\rm SQL}\ {\rm Server} \tag{2}$ • PI • PD JP1/Performance Management Performance Management  $5.$ JP1/Performance Management Performance Management

PFM - Agent

PFM - Web Console  $JPI/Performance$  Management

### <span id="page-22-0"></span>1.3 PFM - Agent for Microsoft SQL Server

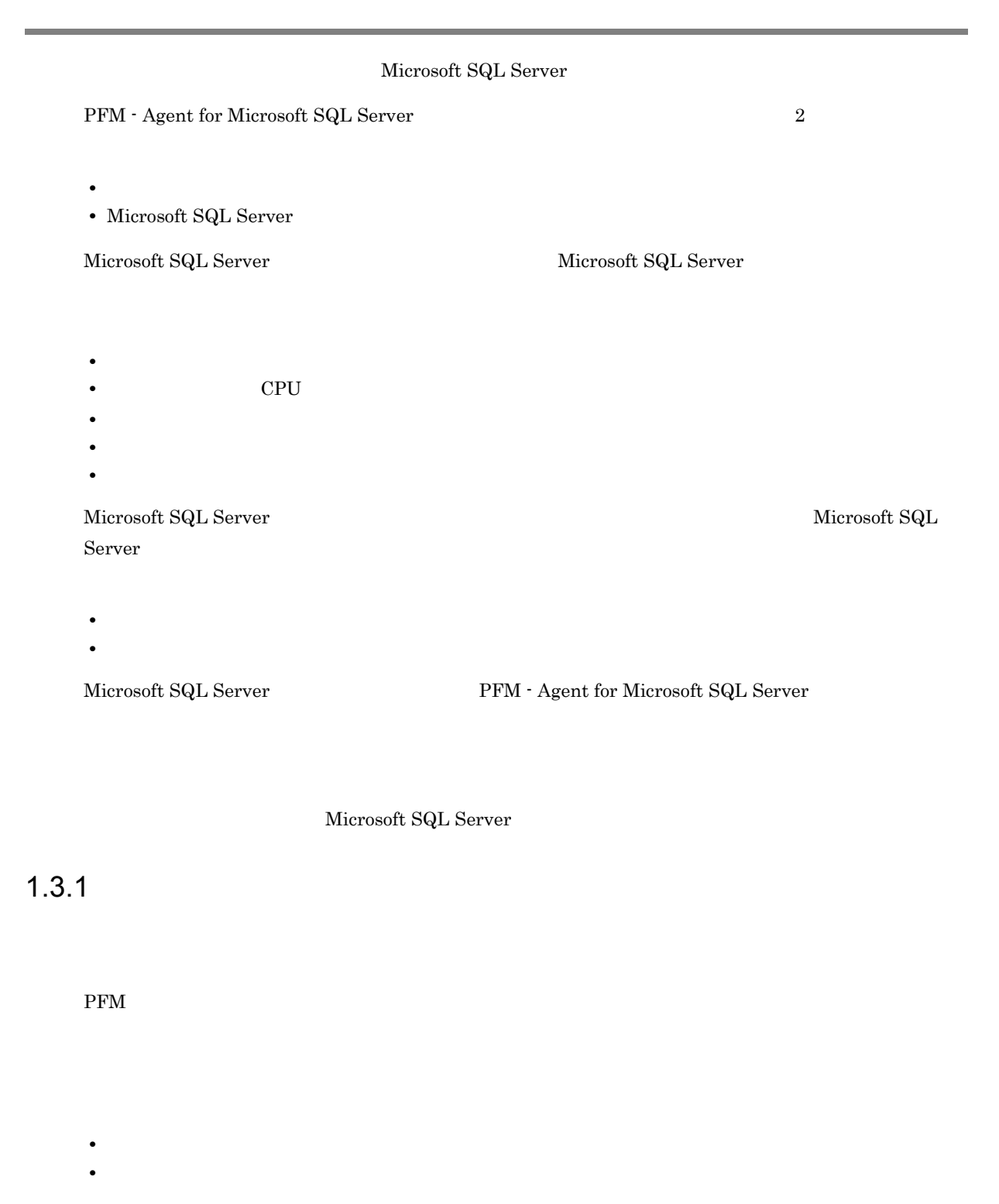

<span id="page-22-2"></span><span id="page-22-1"></span> $1.3.2$ 

Microsoft SQL Server

#### ${\rm PFM}$  - Agent for Microsoft SQL Server

Cache Usage

Cache Usage

<span id="page-23-0"></span>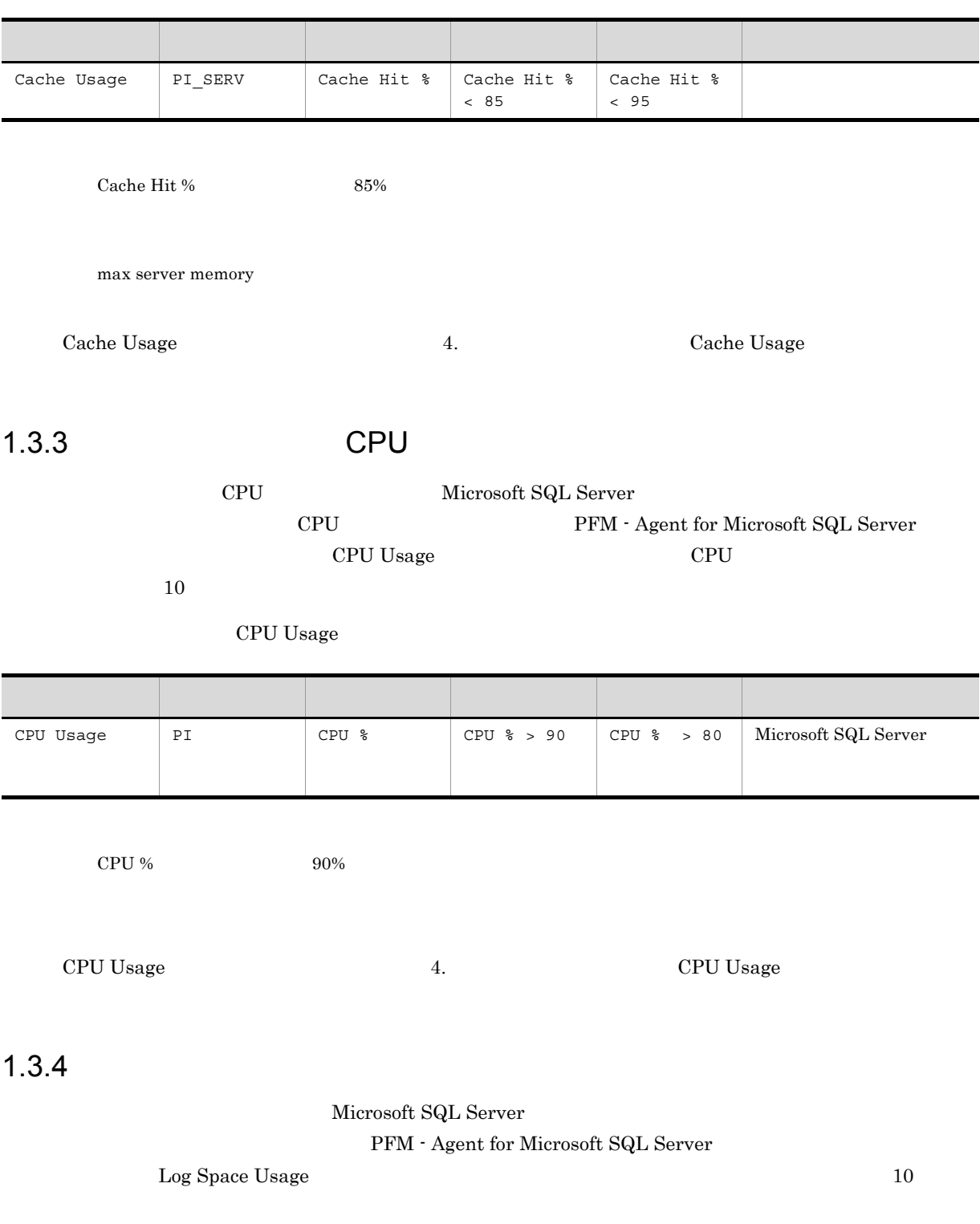

<span id="page-23-1"></span>Log Space Usage

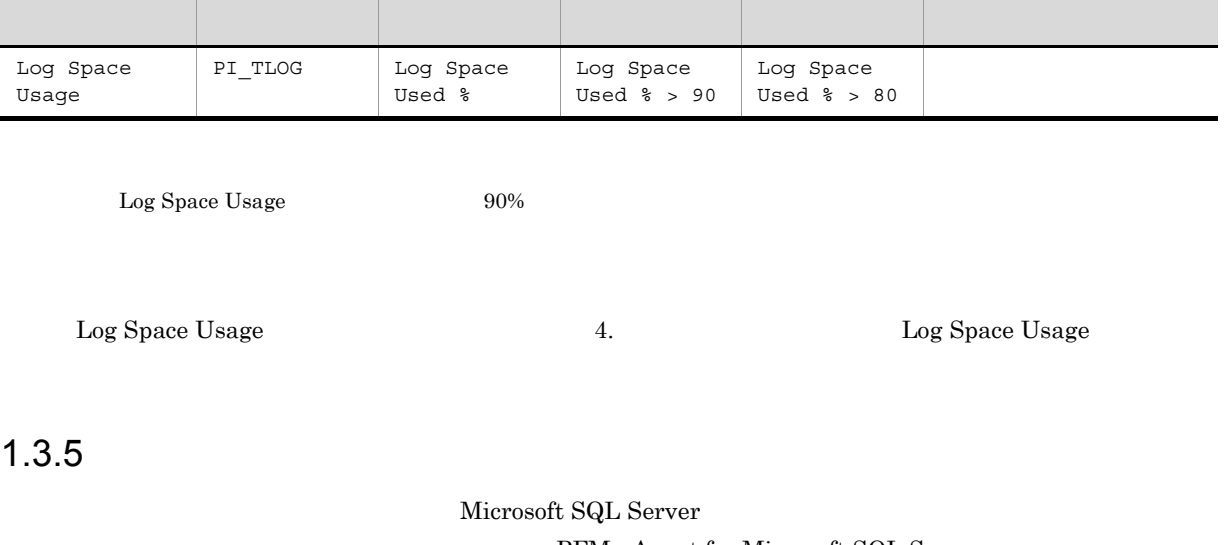

#### <span id="page-24-0"></span> ${\rm PFM}$  - Agent for Microsoft SQL Server ー<br>
Database Space インプレートの「Microsoft SQL Server

Database Space

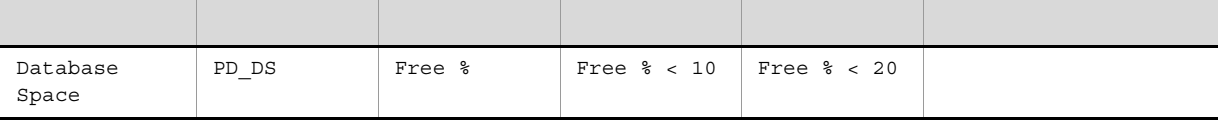

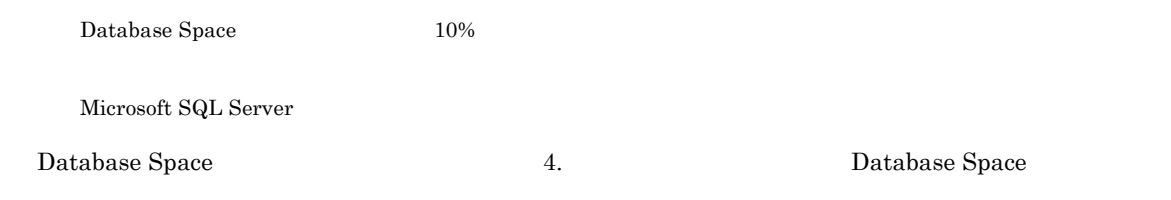

#### <span id="page-24-1"></span> $1.3.6$

Microsoft SQL Server PFM - Agent for Microsoft SQL Server

**Blocked Sessions** 

#### **Blocked Sessions**

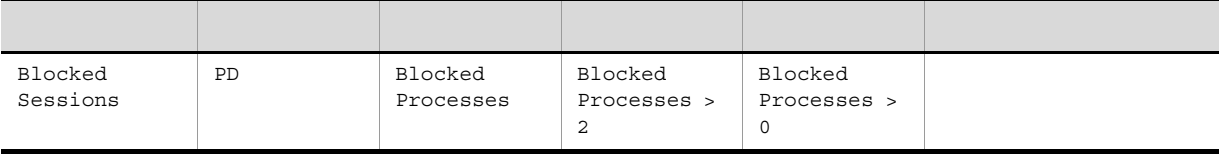

Blocked Sessions 2

Microsoft SQL Server Blocked Sessions 4. Blocked Sessions Reserved Sessions

<span id="page-25-0"></span> $1.3.7$ 

#### Microsoft SQL Server PFM - Agent for Microsoft SQL Server レートの「Network Error」アラームを使用して,Microsoft SQL Server がネットワークに与える影響を

Network Error

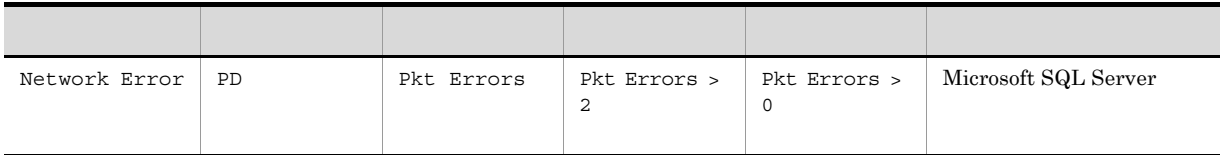

 ${\rm Network\ Error} \hspace{2cm} {\rm N} {\rm errors of\ SQL\ Server}$ 

Microsoft SQL Server

#### <span id="page-25-1"></span> $1.3.8$

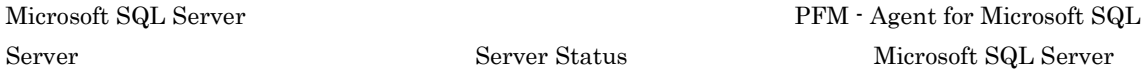

Server Status

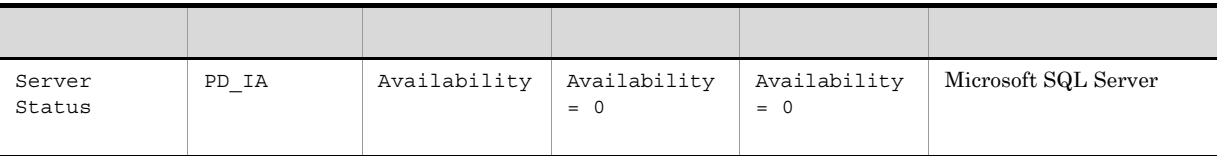

 $\begin{array}{ll} \text{Availability} & \hspace{1.5cm} 0 & \text{Microsoft SQL Server} \end{array}$ 

 $\textrm{Microsoft SQL Server} \qquad \qquad \textrm{Microsoft SQL Server}$ 

Microsoft SQL Server

Server Status 7. The Server Status 4. Server Status

# <span id="page-26-1"></span><span id="page-26-0"></span>*2* インストールとセットアップ

#### PFM - Agent for Microsoft SQL Server Performance Management

#### $\text{JP1}/\text{ }$

 $2 \qquad \qquad$ 

Performance Management

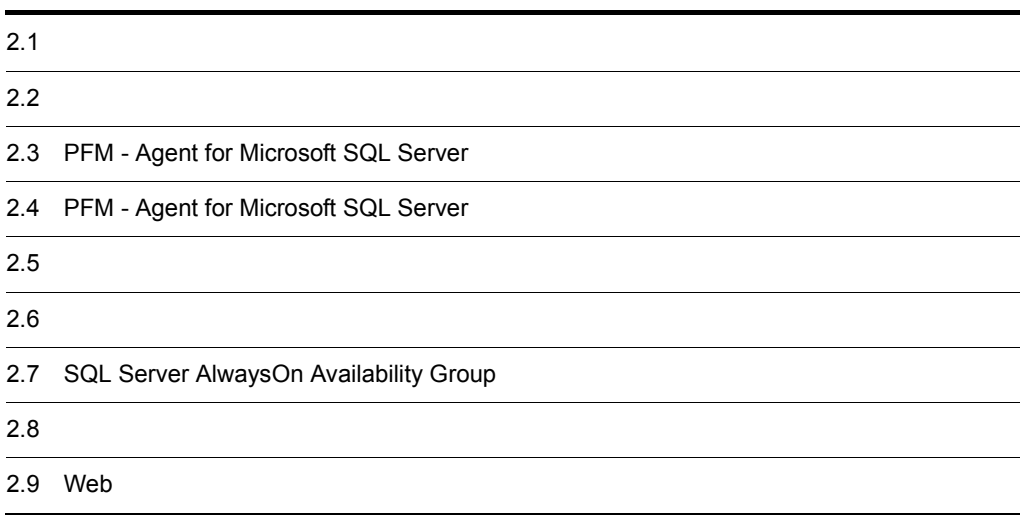

#### <span id="page-27-0"></span> $2.1$

PFM - Agent for Microsoft SQL Server

#### <span id="page-27-1"></span> $2.1.1$

 ${\rm PFM}$  - Agent for Microsoft SQL Server

監視マネージャーサーバ 監視コンソールサーバ 監視エージェント (PFM - Managerホスト) (PFM - Web Consoleホスト)| (PFM - Agentホスト)  $\begin{array}{|c|} \hline \mathbf{g} \\ \hline \mathbf{g} \end{array}$ :  $\overline{\phantom{a}}$ インストール インストール【2.1.3】 インストール  $PFM - BaseO$ インストール  $PFM - ManagerO$ PFM - Web Consoleの  $(1), (2)$ ] インストール インストール  $PFM - AgentO$ インストール<br>【(1), (2)】 セットアップ【2.1.4】 セットアップ セットアップ والمستنان PFM - Agentの登録  $(1)$ インスタンス環境の設定  $(2)$ ストアドプロシージャの登録  $(3)$ ] ネットワークの設定  $(4)$ ] ログのファイルサイズ変更 ログのファイルサイズ変更  $(5)$  ] 初期設定ファイルの設定 認証モードの設定 パフォーマンスデータの .<br>格納先の変更  $\frac{(6)}{1}$ アラームイベントの 接続先PFM - Manager 接続先PFM - Manager 格納先の変更 の設定 の設定  $(7)1$ 動作ログ出力の設定 動作ログ出力 。<br>の設定  $(8)$ 

(凡例) :必須セットアップ項目 <u>●</u> コ · 場合によって必須となるセットアップ項目 : マニュアル「JP1/Performance Management 設計 構築ガイド」または  $\mathcal{L}^{\text{max}}$ マニュアル「JP1/Performance Management 運用ガイド」に手順が記載されている項目  $\begin{bmatrix} 1 \end{bmatrix}$ :参照先

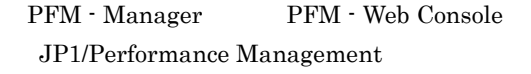

 $2-1$ 

 $2.$ 

#### JP1/Performance Management

#### <span id="page-29-0"></span> $2.1.2$

 ${\rm PFM}$  - Agent for Microsoft SQL Server

#### 1 前提 OS

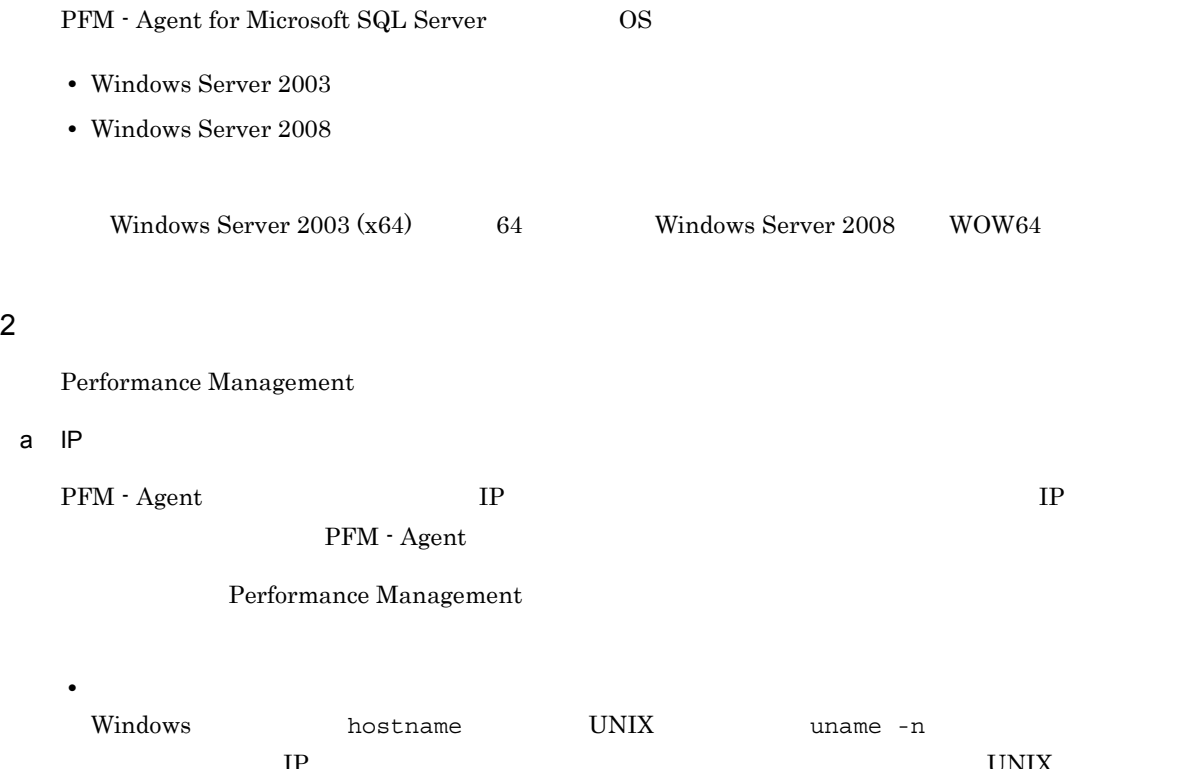

 $IP$   $UNIX$ hostname • **•**  $\mathbb{R}$  $IP$ JP1/Performance Management  $IP$  jpchosts  $IP$  $IP$ • Performance Management **business** jpchosts • hosts

**•** DNS Domain Name System

• Performance Management DNS **FQDN** • LAN  $j$ pchosts IP JP1/Performance Management • Performance Management DHCP IP Performance Management 
IP PFM - Manager PFM - Agent for Microsoft SQL Server IPv6 PFM - Manager PFM - Agent TPv6 jpcconf ipv6 enable jpcconf ipv6 enable • **IPv4** IPv6 • IPv4 IPv6 **PFM - Manager IPv4** IPv6 jpcconf ipv6 enable •  $IPv6$ • IPv4 IPv6 **PFM - Manager IPv6** jpcconf ipv6 enable jpcconf ipv6 enable jpcconf ipv6 enable  $JPI/Performance$  Management jpcconf ipv6 enable JP1/Performance Management  $IPv6$ PFM - Agent for Microsoft SQL Server IPv6 PFM - Agent for Microsoft SQL Server IP PFM - Agent for Microsoft SQL Server 1Pv4 IPv6  $IP$  IP  $IP$  $IPv4$  IPv6  $IPv6$  $IPv4$ b and  $\mathbf{b}$ Performance Management

Performance Management

JP1/Performance Management

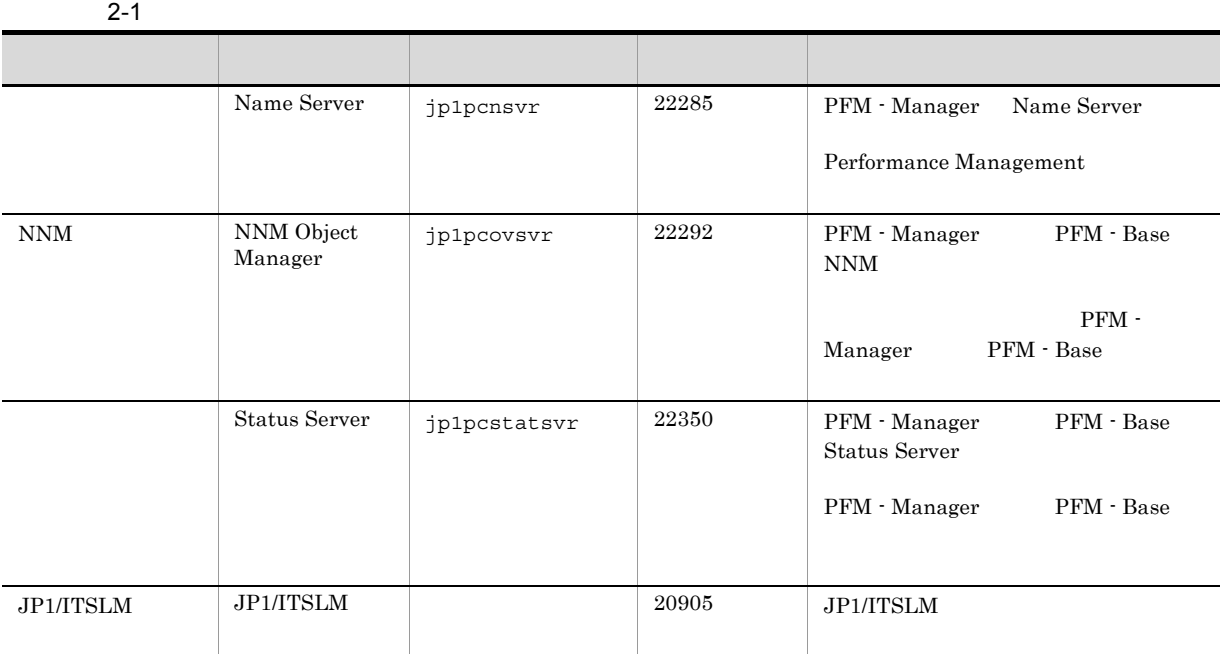

PFM - Agent

3 a  $\overline{O}$  OS  $\overline{O}$ 

 ${\rm PFM}$  - Agent for Microsoft SQL Server  $\hfill {\rm OS}$ Administrator

4 and  $\overline{a}$ 

 ${\rm PFM}$  - Agent for Microsoft SQL Server

 $2 - 2$ 

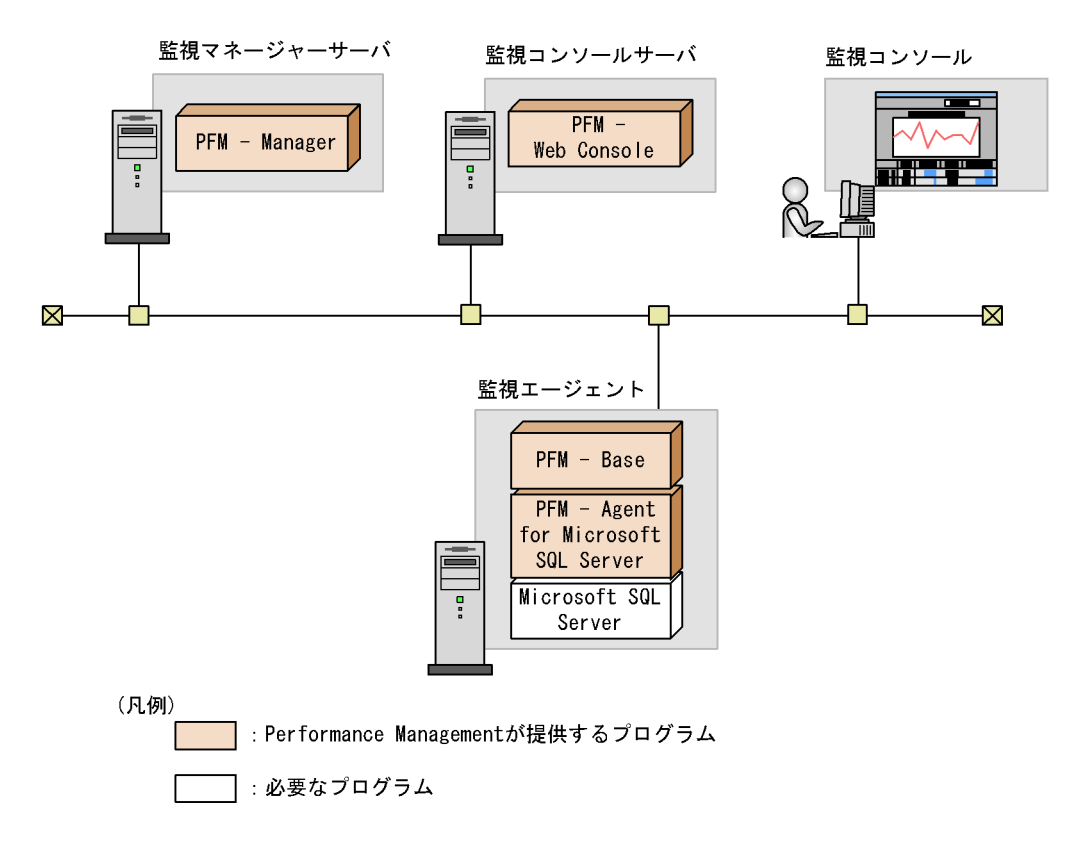

a)監視対象プログラム

PFM - Agent for Microsoft SQL Server

Windows Server 2003

- **•** Microsoft SQL Server 2005 Enterprise Edition
- **•** Microsoft SQL Server 2005 Standard Edition
- **•** Microsoft SQL Server 2008 Enterprise
- **•** Microsoft SQL Server 2008 Standard
- **•** Microsoft SQL Server 2008 R2 Enterprise
- **•** Microsoft SQL Server 2008 R2 Standard

Windows Server 2008

- Microsoft SQL Server 2005 Enterprise Edition Service Pack2
- Microsoft SQL Server 2005 Standard Edition Service Pack2
- **•** Microsoft SQL Server 2008 Enterprise Edition
- **•** Microsoft SQL Server 2008 Standard Edition
- **•** Microsoft SQL Server 2008 R2 Enterprise
- **•** Microsoft SQL Server 2008 R2 Standard
- **•** Microsoft SQL Server 2012 Enterprise
- **•** Microsoft SQL Server 2012 Business Intelligence
- **•** Microsoft SQL Server 2012 Standard

PFM - Agent for Microsoft SQL Server

b Performance Management

#### Base 1 PFM - Manager PFM - Agent 
<sub>PFM</sub> - Manager PFM - Agent  ${\rm PFM}\cdot{\rm Agent}\ {\rm for}\ {\rm Microsoft}\ {\rm SQL}\ {\rm Server} \qquad\qquad {\rm Microsoft}\ {\rm SQL}\ {\rm Server}$ PFM - Manager PFM - Web Console  $5$  $3.$ 6 **b** Performance Management a)環境変数に関する注意事項 Performance Management JPC\_HOSTNAME Performance Management b<br> **D** Performance Management  $\begin{minipage}{.4\linewidth} \textbf{Performance Management} \end{minipage} \begin{minipage}{.4\linewidth} \textbf{PFM - Management} \end{minipage} \begin{minipage}{.4\linewidth} \textbf{PFM - Management} \end{minipage} \begin{minipage}{.4\linewidth} \textbf{PFM - Management} \end{minipage} \begin{minipage}{.4\linewidth} \textbf{PFM - Management} \end{minipage} \begin{minipage}{.4\linewidth} \textbf{PFM - Management} \end{minipage} \begin{minipage}{.4\linewidth} \textbf{PFM - Management} \end{minipage} \begin{minipage}{.4\linewidth} \textbf{PFM - Management} \end{minip$  $\rm Agent$ • PFM - Manager PFM - Agent **PEM - PEM - Base** PFM - Agent PFM - Manager PFM - Manager PFM - Manager PFM - Agent • PFM - Base PFM - Manager the state of the PFM - Base PFM - Agent PFM - Manager PFM - Web Console  $\begin{split} \text{Performance Management} \end{split} \qquad \qquad \begin{split} \text{Performance Management} \end{split}$ Manager PFM - Agent 2008 Contract of the Contract PFM - Manager PFM - Agent PFM - Base PFM - Web Console Performance Management **PFM** - Base PFM - Agent **•** PFM - Manager がインストールされているホストに PFM - Agent をインストールすると,接続先 PFM - Manager The PEM - Manager Research PEM - Manager PEM - Manager 2014 PFM - Manager PFM - Manager PFM - Manager • PFM - Agent **PFM - Manager** PFM - Manager **PFM - Manager** PFM -

 ${\rm PFM}\cdot{\rm Agent} \quad {\rm PFM}\cdot{\rm Base} \qquad {\rm PFM}\cdot{\rm Base} \qquad {\rm PFM}\cdot$ 

Agent  $\begin{array}{cc}\n\text{PFM}\cdot\text{Agent}\n\end{array}$ 

Agent PFM - Manager

• PFM - Web Console  $PFM$  - Agent  $Web$ • Performance Management  $07-50$   $08-00$ JP1/Performance Management Performance Management PFM - Manager PFM - Web Console, PFM - Agent c) ボージョンアップ バージョン PFM - Agent JP1/Performance Management • Performance Management **business and Performance** Management JP1/Performance Management Performance Management **• Performance Management PFM - Agent** PFM - Agent  $\text{PFM}$  - Agent Console Performance Management PFM - Web Console Performance Management • PFM - Base PFM - Manager **and PFM - Base PFM - Agent** PFM - Manager PFM - Web Console Performance Management PFM -Manager PFM - Agent 2008 Contract Contract PFM - Manager PFM - Agent PFM - Base PFM - Web Console Performance Management  $\hspace{2cm}$  PFM - Base PFM - Agent **• The Store Performance Management Store Store** jpcsto.exe stpqlpr.exe  $\blacksquare$ Store 30 and 3 store extended with the Store extended with the Store extended with  $\frac{1}{2}$ **•** バージョンアップで Store データベースのデータモデルバージョンが変更される場合,既存の Store  $\mathop{\rm Store}\nolimits$  $2$  Store  $\frac{1}{2}$  $\mathbf{Store}$  $\frac{100}{\pi}$  Store  $\frac{100}{\pi}$  $\sim 200$ 

Store テータベースの場合は, 変更を実現する場合は, 変更を実現する場合は, 変更を実現する場合は, 変更を実現する場合は, 変更を実現する場合は, 変更を実現する場合は,

 $2.$ 

d)その他の注意事項

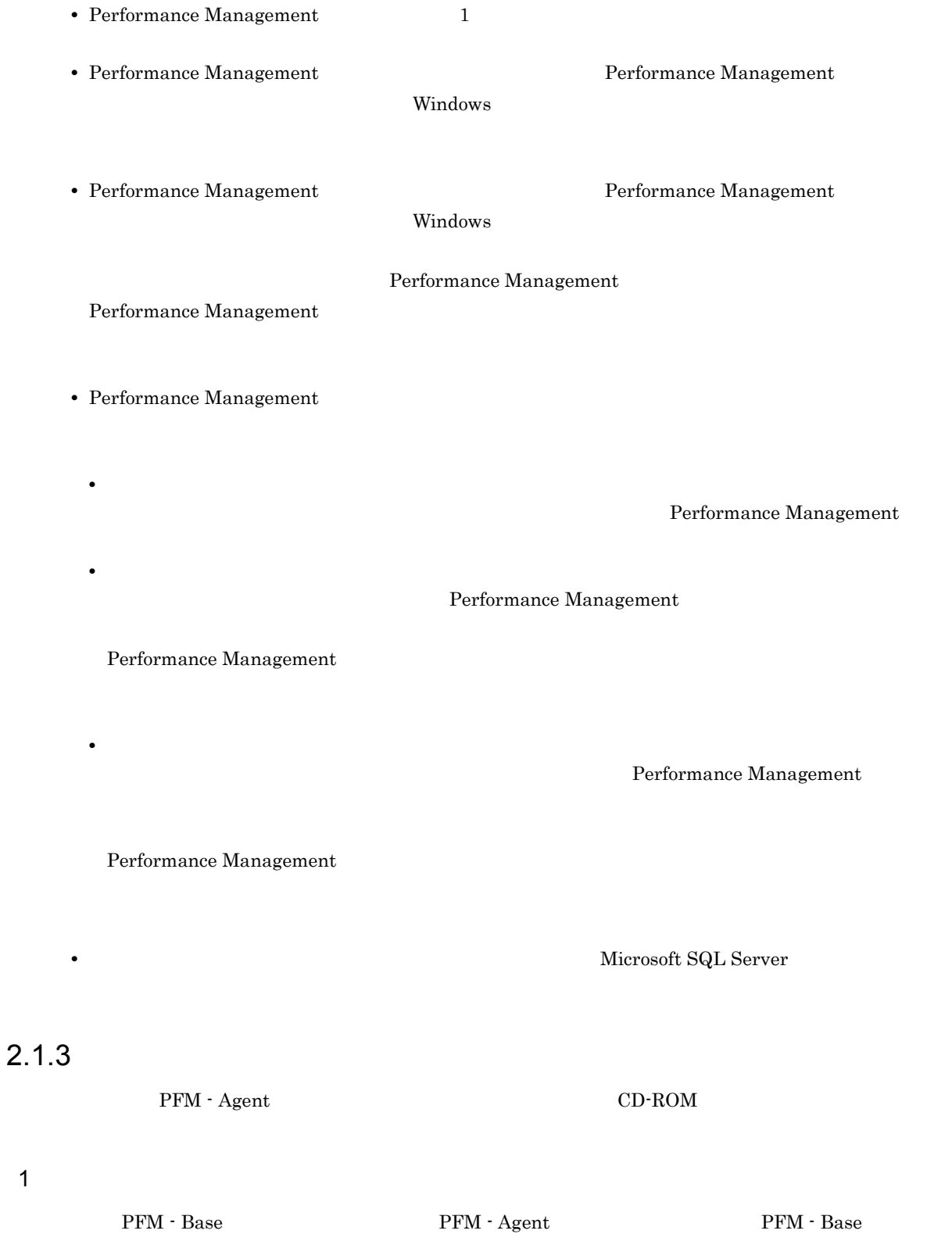

PFM - Agent

<span id="page-35-0"></span> ${\rm PFM}\cdot{\rm Management} \qquad \qquad {\rm PFM}\cdot{\rm Agreement} \qquad \qquad {\rm PFM}\cdot{\rm Management} \qquad \qquad {\rm PFM}\cdot{\rm Management} \qquad \qquad {\rm PFM}\cdot{\rm Department} \qquad {\rm PFM} \qquad {\rm PFM} \qquad {\rm M} \qquad {\rm M} \qquad {\rm M} \qquad {\rm M} \qquad {\rm M} \qquad {\rm M} \qquad {\rm M} \qquad {\rm M} \qquad {\rm M} \qquad {\rm M} \qquad {\rm M} \qquad {\rm M} \qquad {\rm M} \qquad {\rm M} \qquad {\rm M} \qquad {\rm M} \qquad {\rm M} \qquad {\rm M} \qquad {\rm$
- Agent の順でインストールしてください。また,Store データベースをバージョン 1.0 からバージョン

 $2.$ 

Performance Management

• **•**  $\mathbf{r} = \mathbf{r} \cdot \mathbf{r} + \mathbf{r} \cdot \mathbf{r} + \mathbf{r} \cdot \mathbf{r} + \mathbf{r} \cdot \mathbf{r} + \mathbf{r} \cdot \mathbf{r} + \mathbf{r} \cdot \mathbf{r} + \mathbf{r} \cdot \mathbf{r} + \mathbf{r} \cdot \mathbf{r} + \mathbf{r} \cdot \mathbf{r} + \mathbf{r} \cdot \mathbf{r} + \mathbf{r} \cdot \mathbf{r} + \mathbf{r} \cdot \mathbf{r} + \mathbf{r} \cdot \mathbf{r} + \mathbf{r} \cdot \mathbf{r$ 

 $\overline{\text{OK}}$ 

Windows 2007 - [The contract of the contract of the contract of the contract of the contract of the contract of the contract of the contract of the contract of the contract of the contract of the contract of the contract o

• **•**  $\overline{\phantom{a}}$ 

**•** ユーザー情報

Performance Management

PFM - Web Console Performance Management Performance Management  $2$ 

## 2.1.4 PFM - Agent for Microsoft SQL Server

PFM - Agent for Microsoft SQL Server

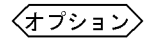

## 1 PFM - Agent for Microsoft SQL Server

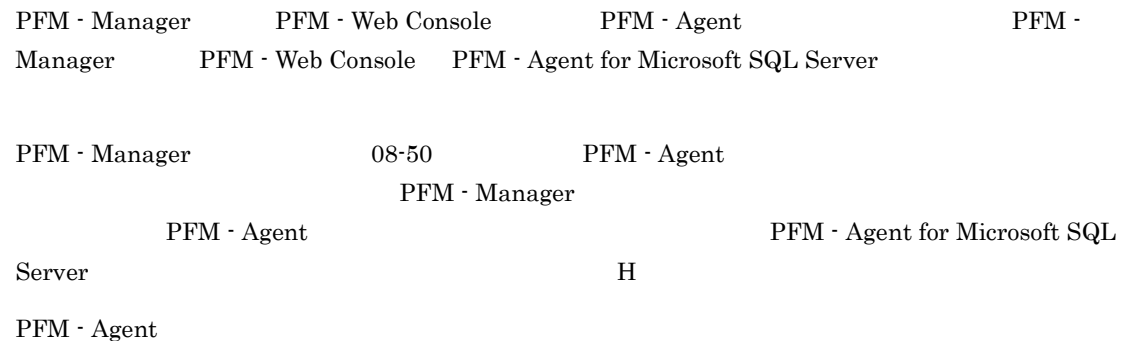

22

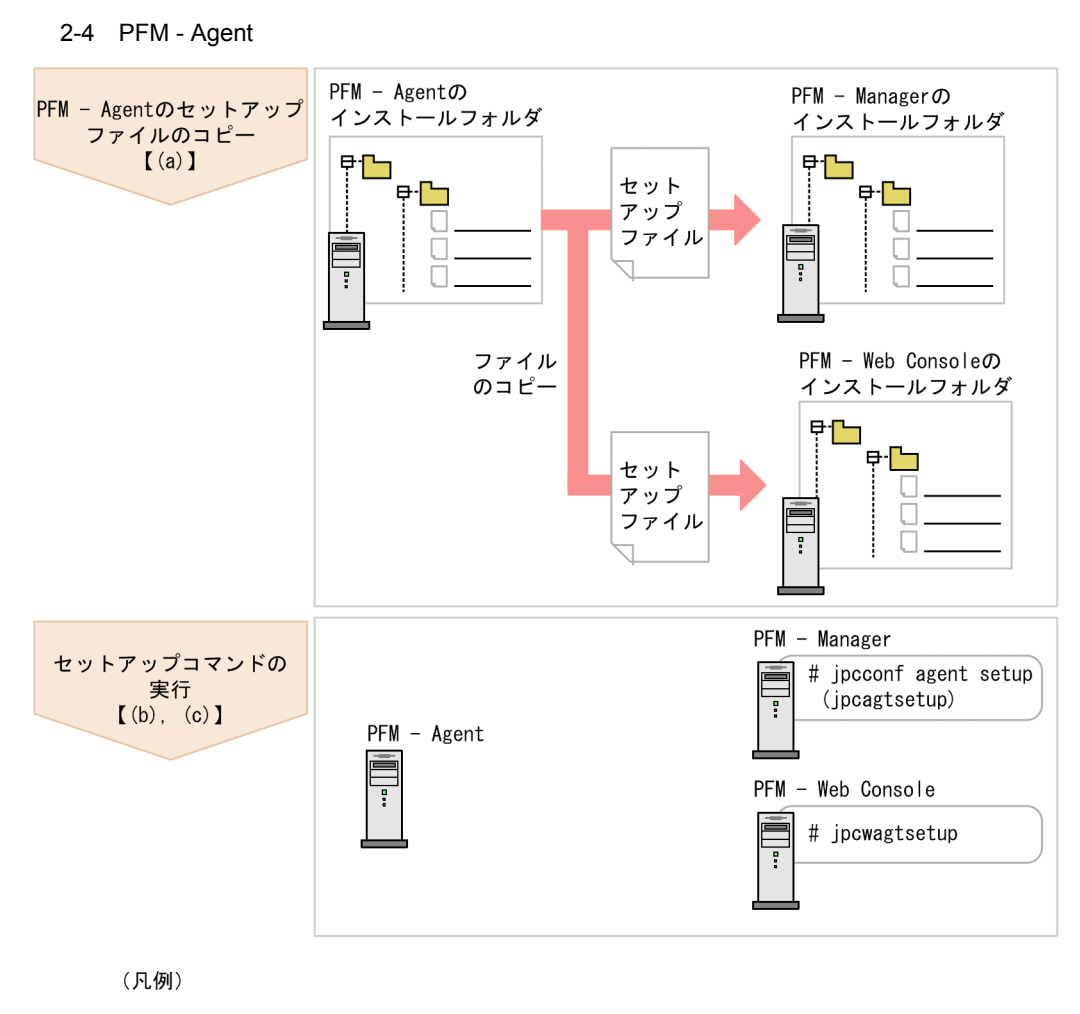

 $\begin{bmatrix} 1 \end{bmatrix}$ :参照先  $2.$ 

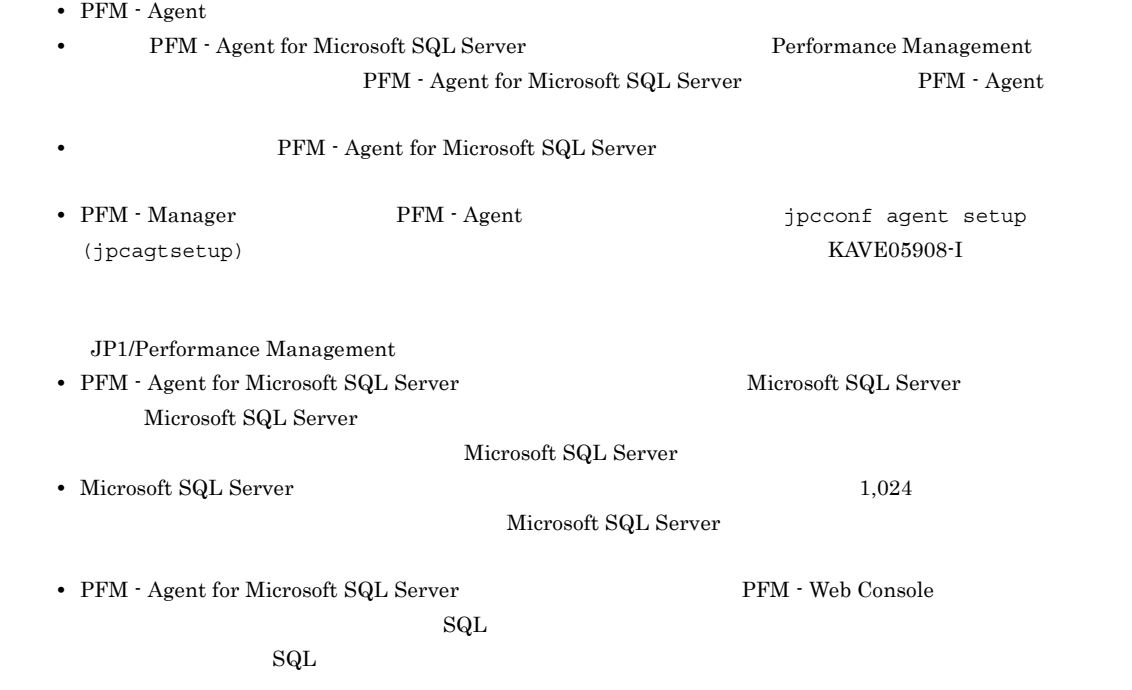

#### a PFM - Agent for Microsoft SQL Server

 ${\rm PFM} \cdot {\rm Agent \ for \ Microsoft \ SQL \ Server}$ Manager PFM - Web Console

#### 1. PFM - Web Console

2. PFM - Agent

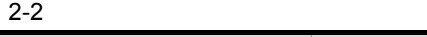

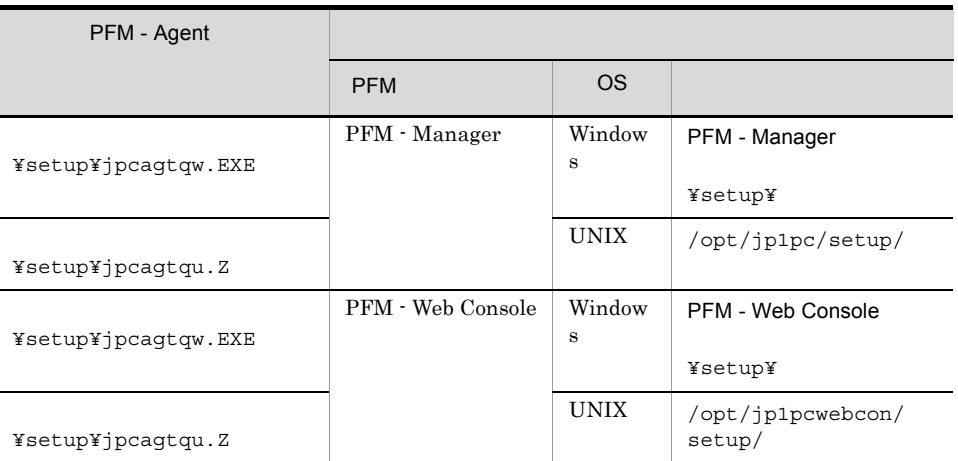

## b PFM - Manager

PFM - Manager PFM - Agent for Microsoft SQL Server

 $2.$ 

jpcconf agent setup -key SQL (jpcagtsetup agtq)

jpcconf agent setup

jpcconf agent setup 3D1/Performance

Management

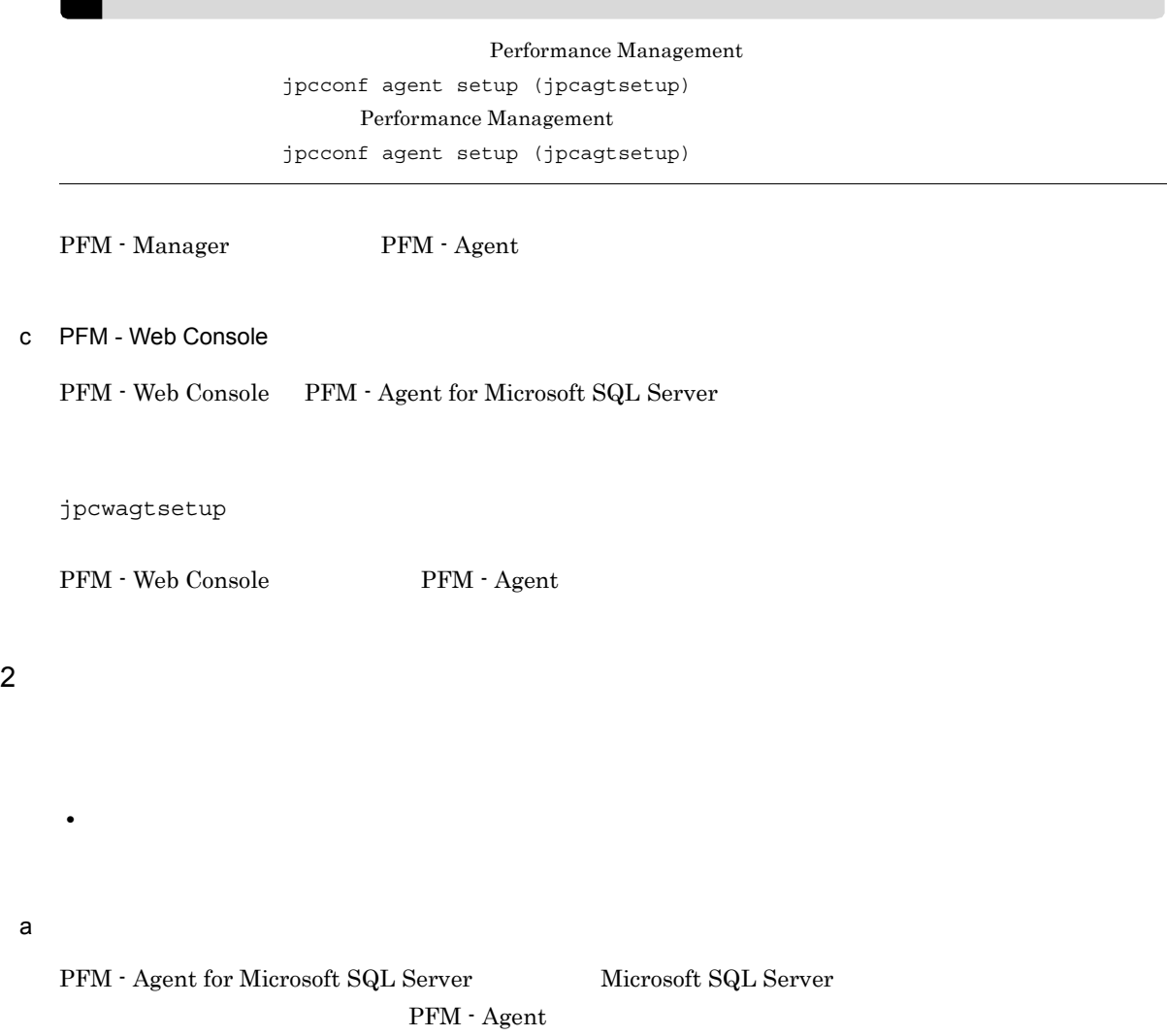

 $\textrm{Microsoft SQL Server} \qquad \qquad \textrm{Microsoft SQL Server}$ Microsoft SQL Server

2-3 PFM - Agent for Microsoft SQL Server

| Microsoft SQL Server                                                  | Microsoft<br>$\operatorname{SQL}$ Server            | Microsoft SQL Server                                                                                                    |                                                                                              |
|-----------------------------------------------------------------------|-----------------------------------------------------|----------------------------------------------------------------------------------------------------|----------------------------------------------------------------------------------------------|
|                                                                       |                                                     | default                                                                                                    |                                                                                              |
|                                                                       |                                                     |                                                                                                    |                                                                                              |
| SQL_HOST                                                              | Microsoft<br>$\operatorname{SQL}$ Server            |                                                                                                    | PFM $\cdot$ Agent for<br>Microsoft SQL Server                                                |
| $\mathbf{1}$<br>$\texttt{SQL\_USER}$                                  | $\operatorname{SQL}$ Server<br>Microsoft SQL Server | $_{\rm sa}$<br>sysadmin<br>Microsoft SQL Server<br>Windows                                                                                                    | sa                                                                                           |
| $\mathbf{1}$<br>SQL_PASSWORD                                          | $\operatorname{SQL}$ Server<br>Microsoft SQL Server | $\mathbf{1}$<br>$SQL$ USER                                                                                                    |                                                                                              |
| SQL_ERRORLOG                                                          | Microsoft<br>$\operatorname{SQL}$ Server            | 512<br>$\bullet$<br>$\bullet$<br>$\bullet$<br>$*$ ? " <<br>$\frac{1}{2}$ , $\frac{1}{2}$<br>$\geq$                                                                                                    | C:¥Program<br>Files¥Microsoft<br>SQL Server¥MSSQL.1<br><b><i>IMSSQLYLOGYERRORLO</i></b><br>G |
| $\,2\,$<br>$\begin{array}{lll} \texttt{STARTUP\_PENDING} \end{array}$ | PFM - Agent for Microsoft<br>SQL Server<br>3.2.1(2) | $\mathbf{0}$<br>$3600\,$<br>$\boldsymbol{0}$                                                                                                    | $\mathbf{0}$                                                                                 |
| $2\quad 3$<br>$LOG\_PATH$                                             |                                                     | 245<br>$\bullet$<br>$\bullet$<br>$\begin{array}{ccccccccc} , & & \text{\!{\tiny$\mathfrak{X}$}} & & \text{\!{\tiny$\mathfrak{X}$}} & & \text{\!{\tiny$\mathfrak{X}$}} & & \text{\!{\tiny$\mathfrak{X}$}} & & \text{\!{\tiny$\mathfrak{X}$}} & & \text{\!{\tiny$\mathfrak{X}$}} & & \text{\!{\tiny$\mathfrak{X}$}} & & \text{\!{\tiny$\mathfrak{X}$}} & & \text{\!{\tiny$\mathfrak{X}$}} & & \text{\!{\tiny$\mathfrak{X}$}} & & \text{\!{\tiny$\mathfrak{X}$}} & & \text{\!{\tiny$\mathfrak{X}$}} & & \text{\!{\tiny$\mathfrak{X}$}} & &$<br>$\mathbb{C}^{\times}$<br>$\sqrt{2}$<br>$\geq$ | ¥agtq¥agent¥<br>¥log                                                                         |
| $\,2$<br>$LOG\_SIZE$                                                  | $1\,$<br>$\,4$                                      | $32\,$<br>$\mathbf{1}$<br>$16\,$                                                                                                    | $16\,$                                                                                       |
| $\,2$<br>TIMEOUT                                                      |                                                     | $3600\,$<br>$\mathbf{1}$                                                                                                    | $60\,$                                                                                       |

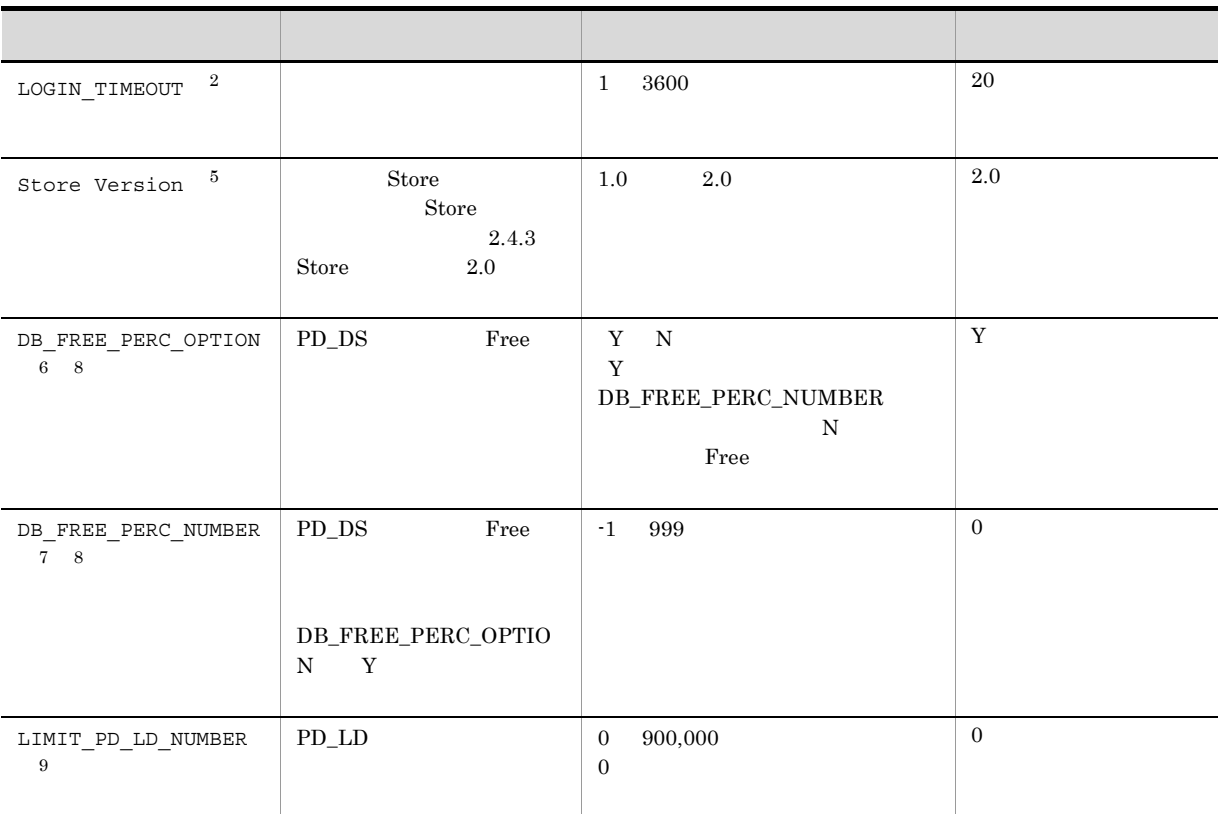

 $($   $)$ 

 $\mathbf{1}$  $\begin{minipage}{0.9\linewidth} \textbf{SQL} & \textbf{SQL Server} \end{minipage} \begin{minipage}{0.9\linewidth} \textbf{Nicrosoft SQL Server} \end{minipage}$ Microsoft SQL Server Microsoft SQL Server  $\textrm{Microsoft SQL Server} \qquad \qquad \textrm{Microsoft SQL Server}$ SQL\_USER

2-4 SQL\_USER

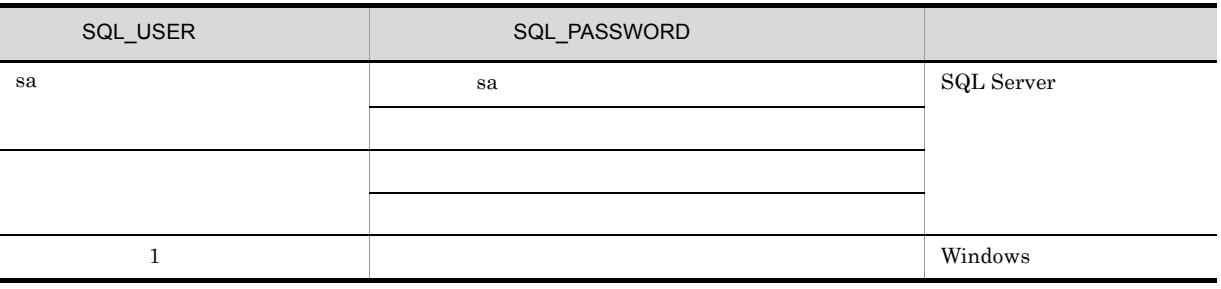

Windows PFM-Agent for Microsoft SQL Server

 $\overline{2}$ 

PFM - Agent for Microsoft SQL Server 08-00

 $\sqrt{3}$ 

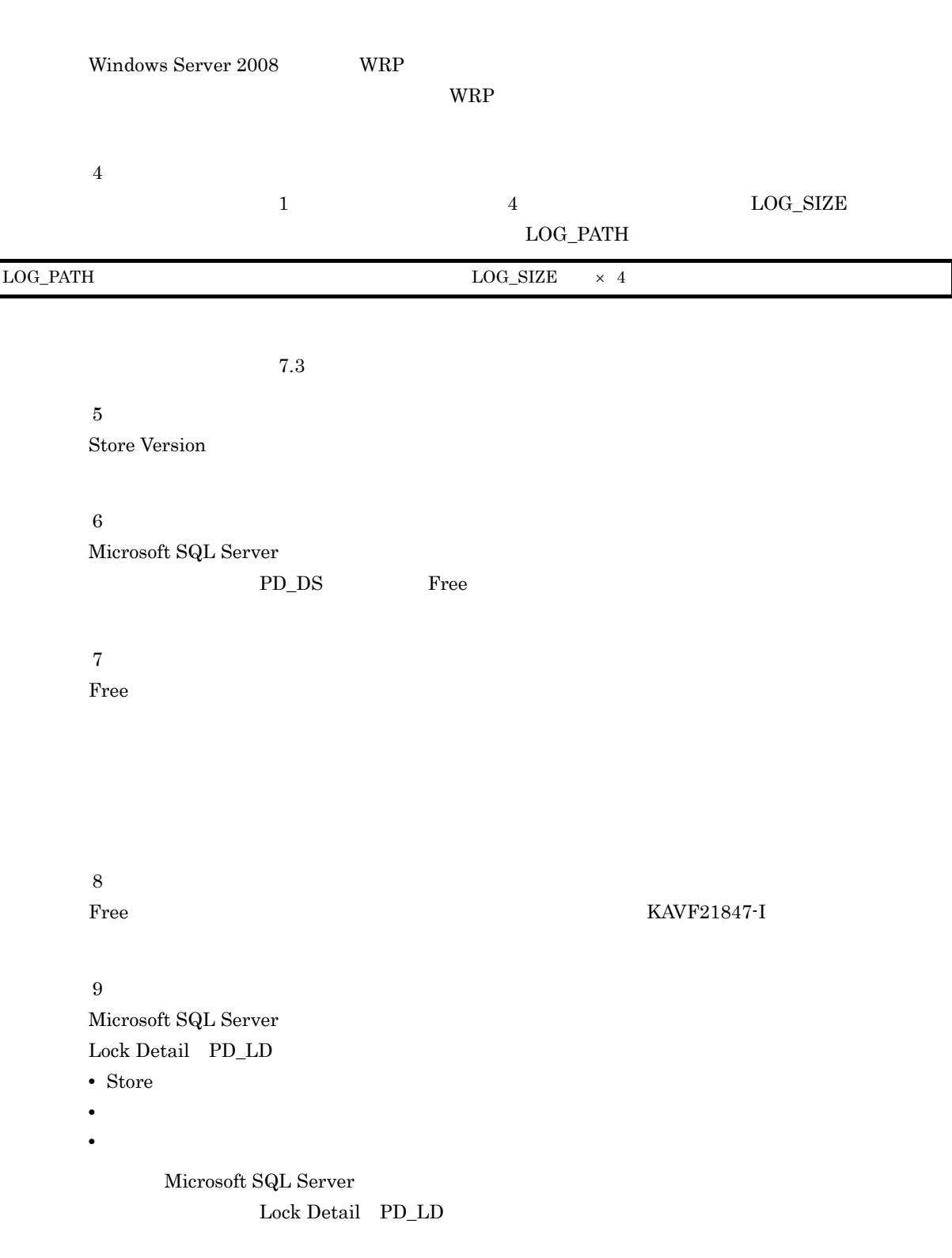

KAVF21807-I Getting record ended =  $LD \rightarrow$  Storing started [ count =  $\qquad \qquad$  ]

**•** エージェントログの通常ログで確認する。

• SQL  $A.4$   $A$ -1  $P$ D\_LD  $A$ -1  $A$  $\operatorname{SQL}$ **•** インスタンス環境を設定していない場合,PFM - Agent for Microsoft SQL Server のサービスを起 • jpcconf inst setup (jpcinssetup) Microsoft SQL Server KAVF21400-W Microsoft SQL Server jpcconf inst setup (jpcinssetup) jpcconf inst setup (jpcinssetup) 1. **the example of the setup** (jpcinssetup)  $\frac{1}{2}$ jpcconf inst setup -key SQL -inst (jpcinssetup agtq -inst  $\lambda$ Microsoft SQL Server • Microsoft SQL Server  $d$ efault $d$ default jpcconf inst setup -key SQL -inst default (jpcinssetup agtq -inst default) **Microsoft SQL Server** Microsoft SQL Server Microsoft SQL Server Microsoft SQL Server Microsoft SQL Server  $\sim$ Server Microsoft SQL Server SQL1 Microsoft SQL Server  $SQL1$ jpcconf inst setup -key SQL -inst SQL1 (jpcinssetup agtq -inst SQL1) jpcconf inst setup (jpcinssetup) 3P1/Performance Management 2. Microsoft SQL Server  $2-3$ 

jpcconf inst setup (jpcinssetup)  $2.4.2$ 

 $2.$ 

#### 物理ホストの場合:インストール先フォルダ ¥agtq

#### 論理ホストの場合:環境フォルダ ¥jp1pc¥agtq

 $2-5$ 

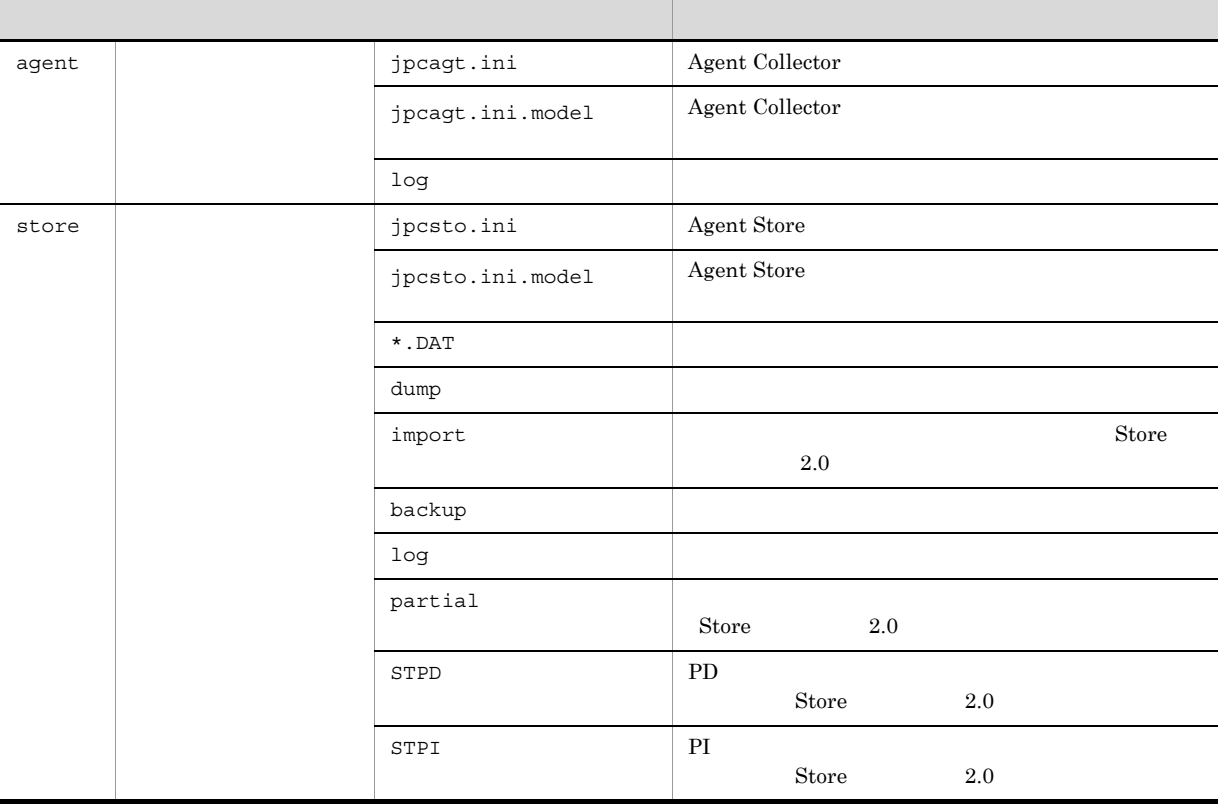

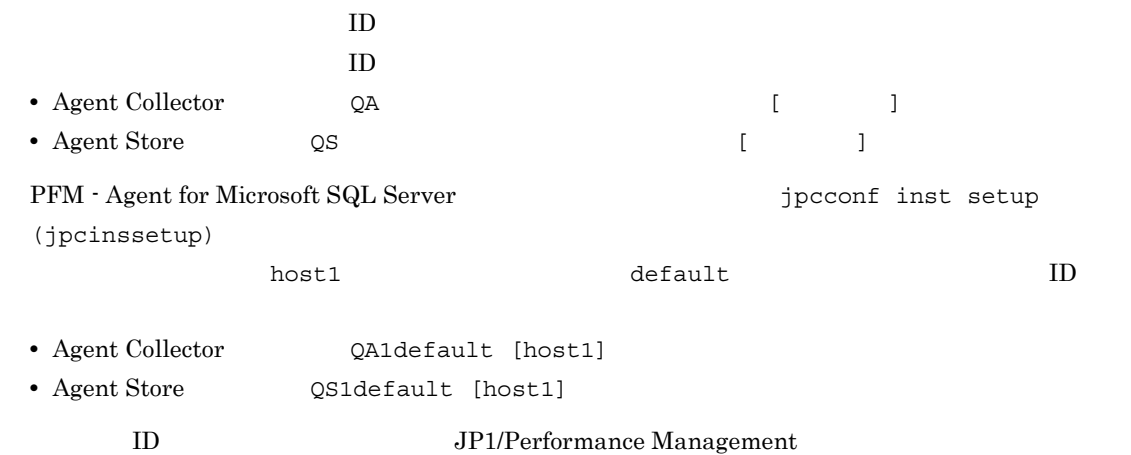

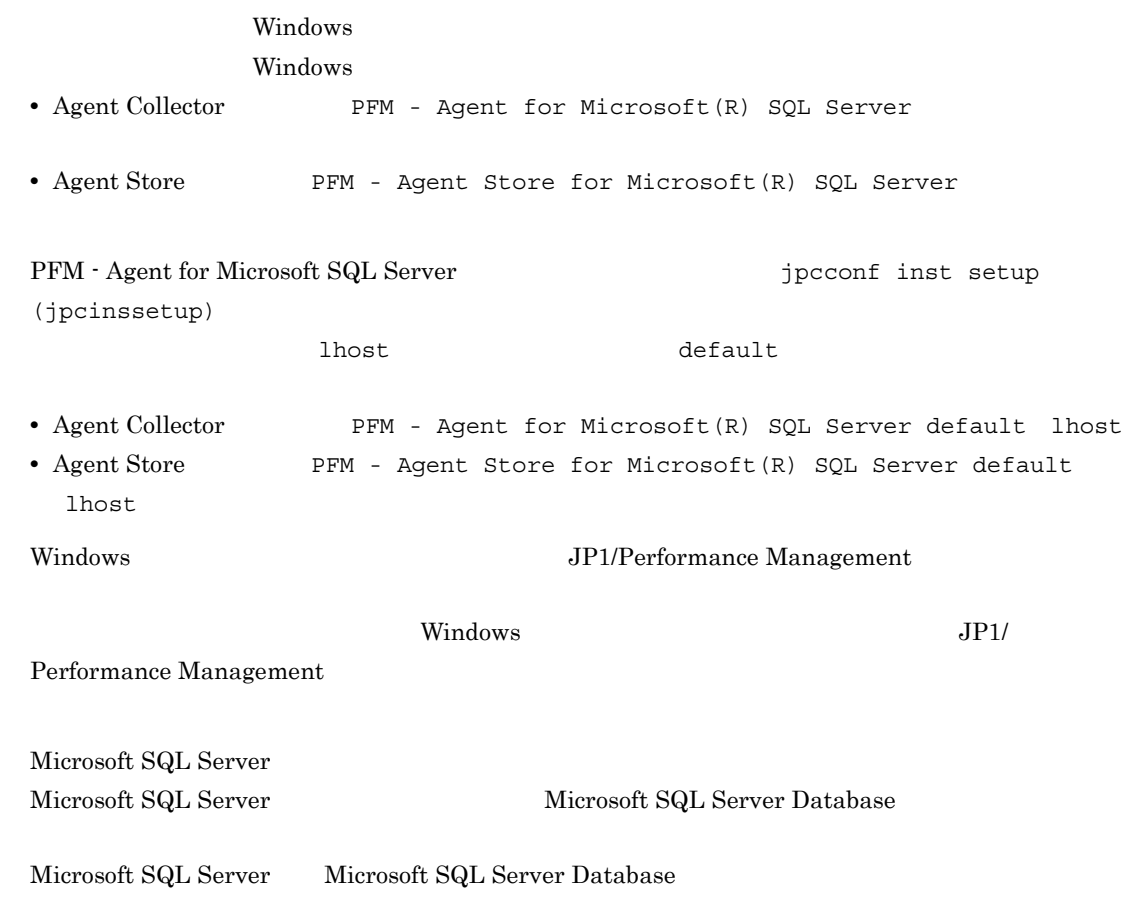

2-6 Microsoft SQL Server Microsoft SQL Server Database

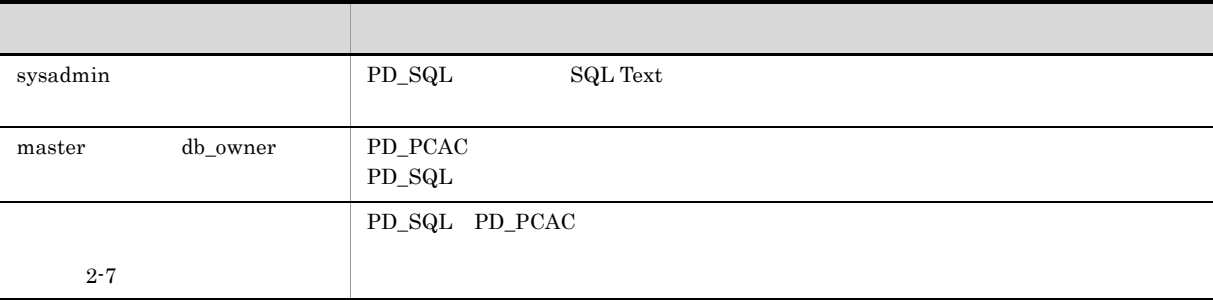

Agent for Microsoft  $\operatorname{SQL}$  Server

Agent for Microsoft SQL Server

2-7 Agent for Microsoft SQL Server

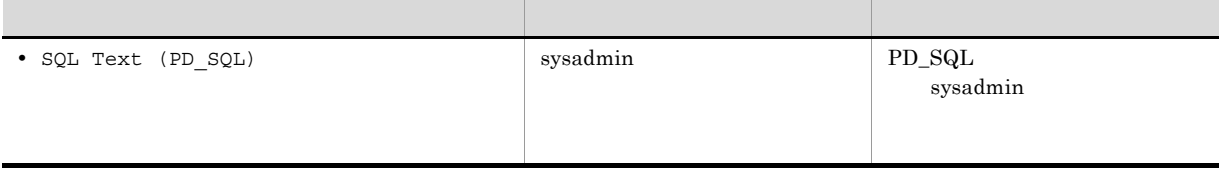

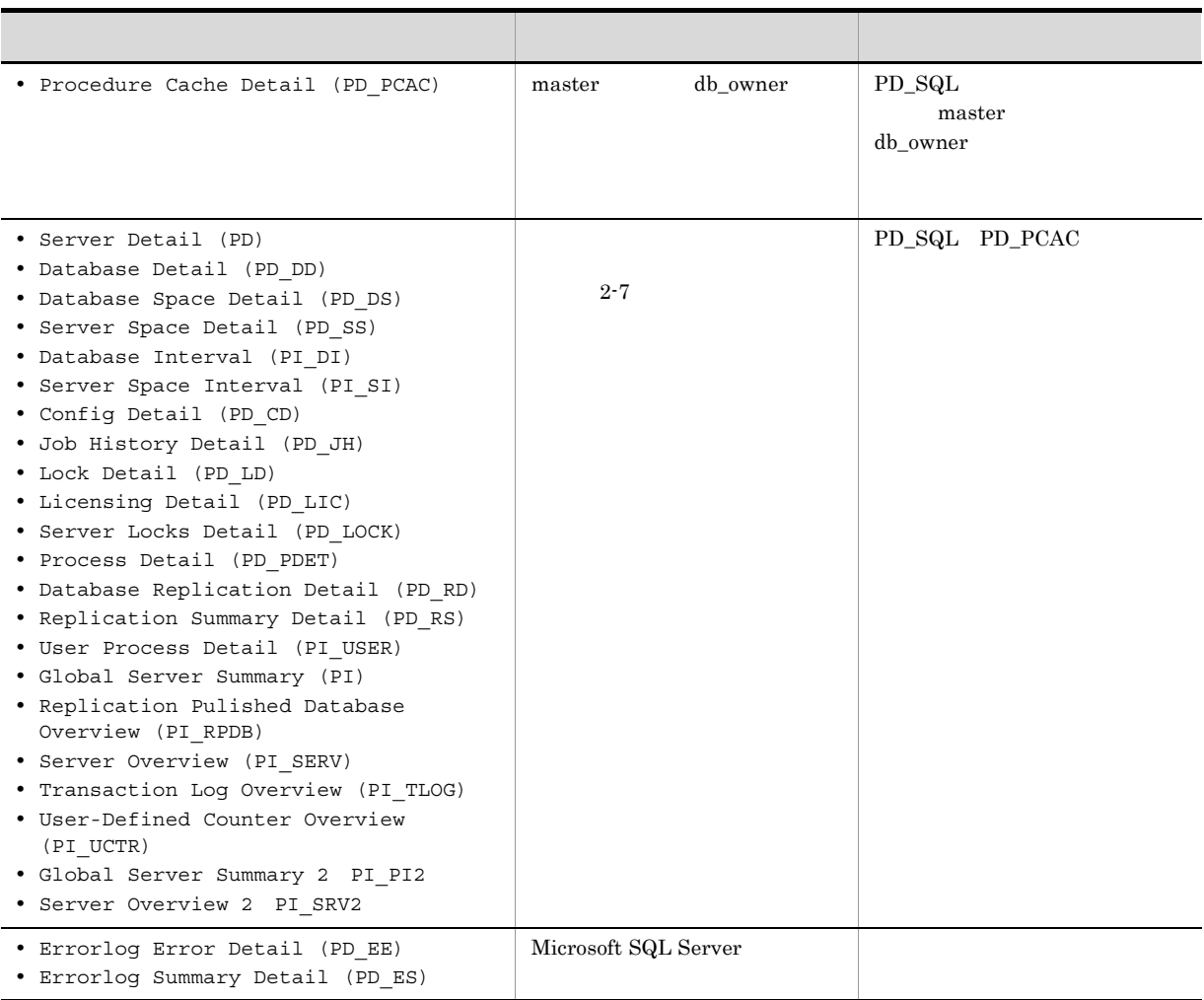

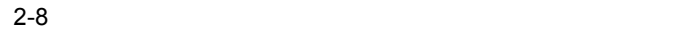

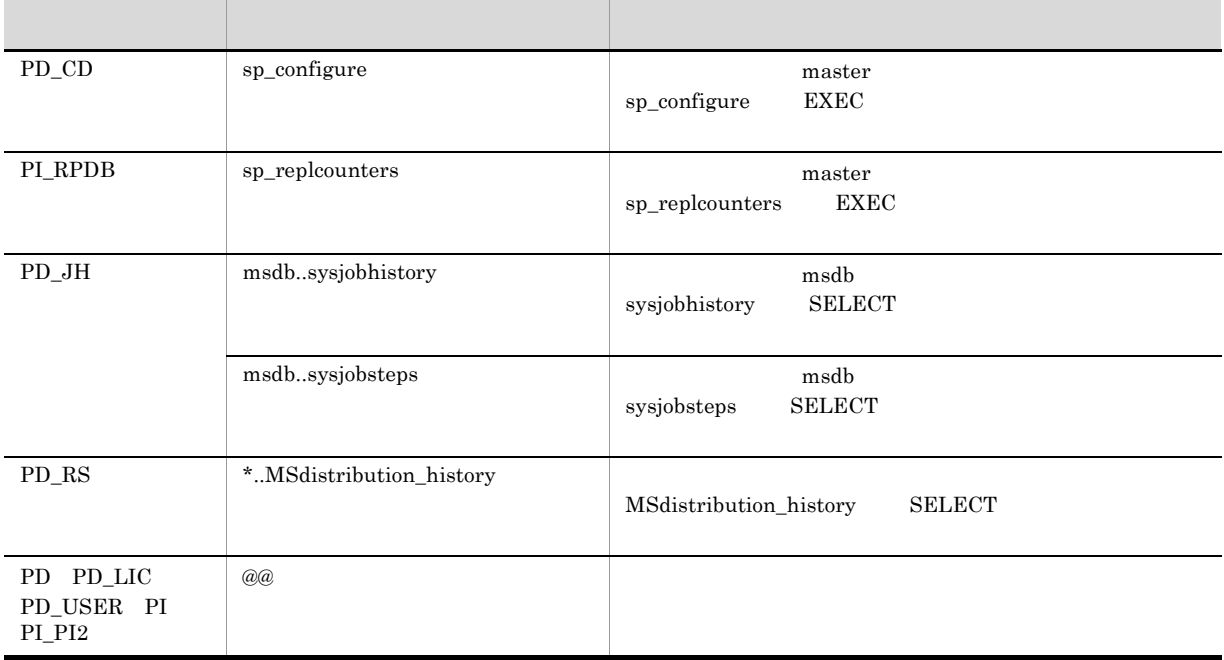

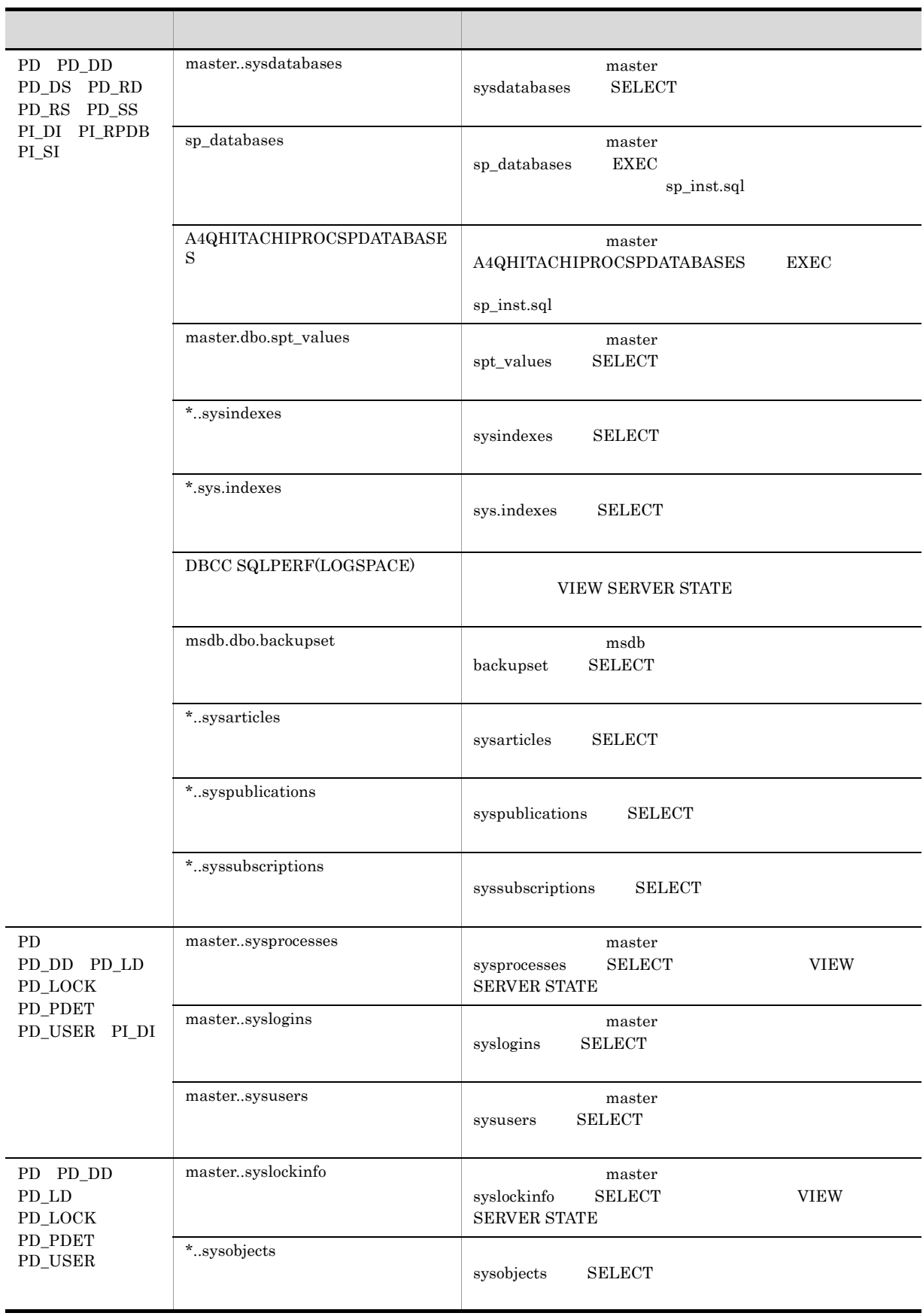

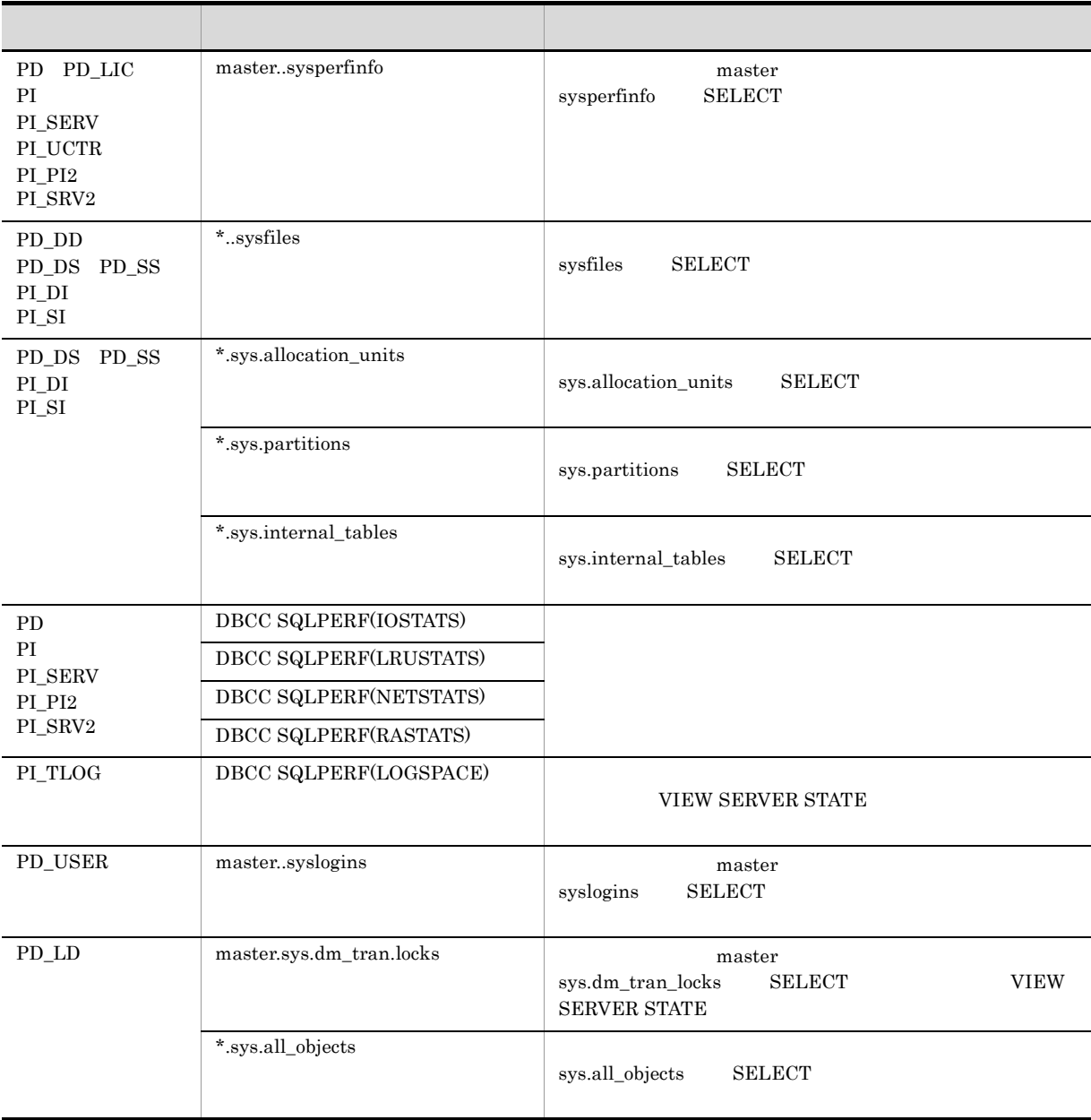

**SELECT** 

 $3 \text{ }$ 

 $\textrm{Microsoft SQL Server} \qquad \qquad \textrm{master}$ 

**•** A4QHITACHIPROCSPDATABASES

PFM - Agent for Microsoft SQL Server Microsoft SQL Server

 $\sim$  2

PFM - Agent for Microsoft SQL Server

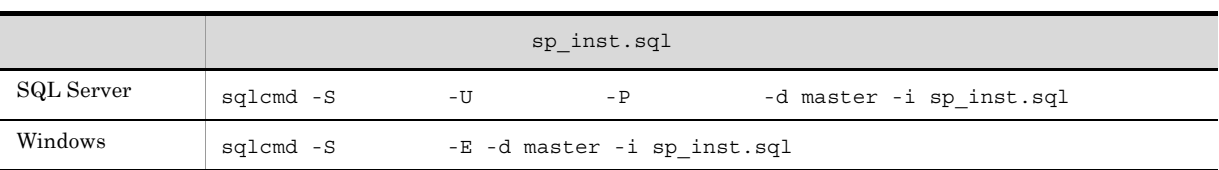

#### • Microsoft SQL Server

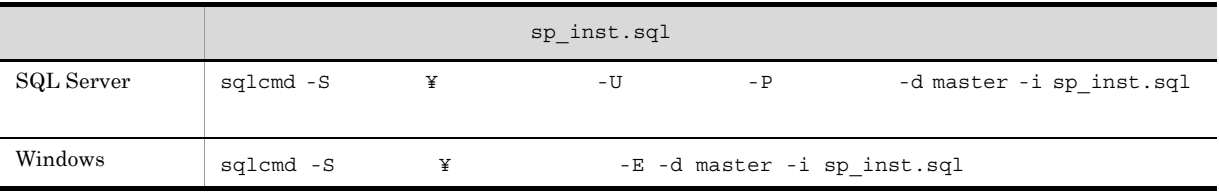

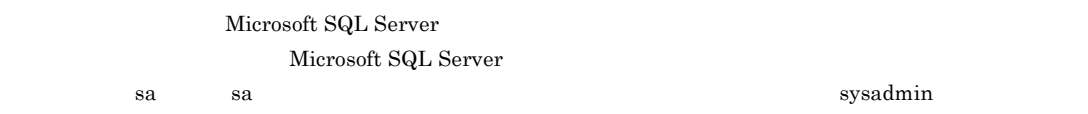

 $2.$ 

 ${\bf A4QHITACHIPROCSPDATABASES} {\bf 1}$ 

〈オプション〉

Performance Management

 $4\overline{ }$ 

IP アドレスを設定する

Performance Management LAN  $IP$   $\qquad \qquad$   $\qquad \qquad$   $\qquad \qquad$   $\qquad \qquad$   $IP$ jpchosts Performance Management JP1/Performance Management

Performance Management

Performance Management

JP1/Performance Management

#### 〈オプション〉  $5$

Performance Management Performance Management

 $2$ 

PFM - Agent for Microsoft SQL Server

JP1/Performance Management

 $6$ 

**•** 保存先:インストール先フォルダ ¥agtq¥store¥ インスタンス名 ¥ **•** バックアップ先:インストール先フォルダ ¥agtq¥store¥ インスタンス名 ¥backup¥ **•** 部分バックアップ先 インストール先フォルダ ¥agtq¥store¥ インスタンス名 ¥partial¥ **•** エクスポート先:インストール先フォルダ ¥agtq¥store¥ インスタンス名 ¥dump¥ **•** インポート先 インストール先フォルダ ¥agtq¥store¥ インスタンス名 ¥import¥

#### ¥jp1pc

Store  $2.0$ 

 $2.4.1$ 

## 7 PFM - Agent for Microsoft SQL Server PFM - Manager PFM - Agent PFM - Agent PFM - Manager PFM - Manager (jpcconf mgrhost define (jpcnshostname)

〈オプション〉

 $2,048$ 

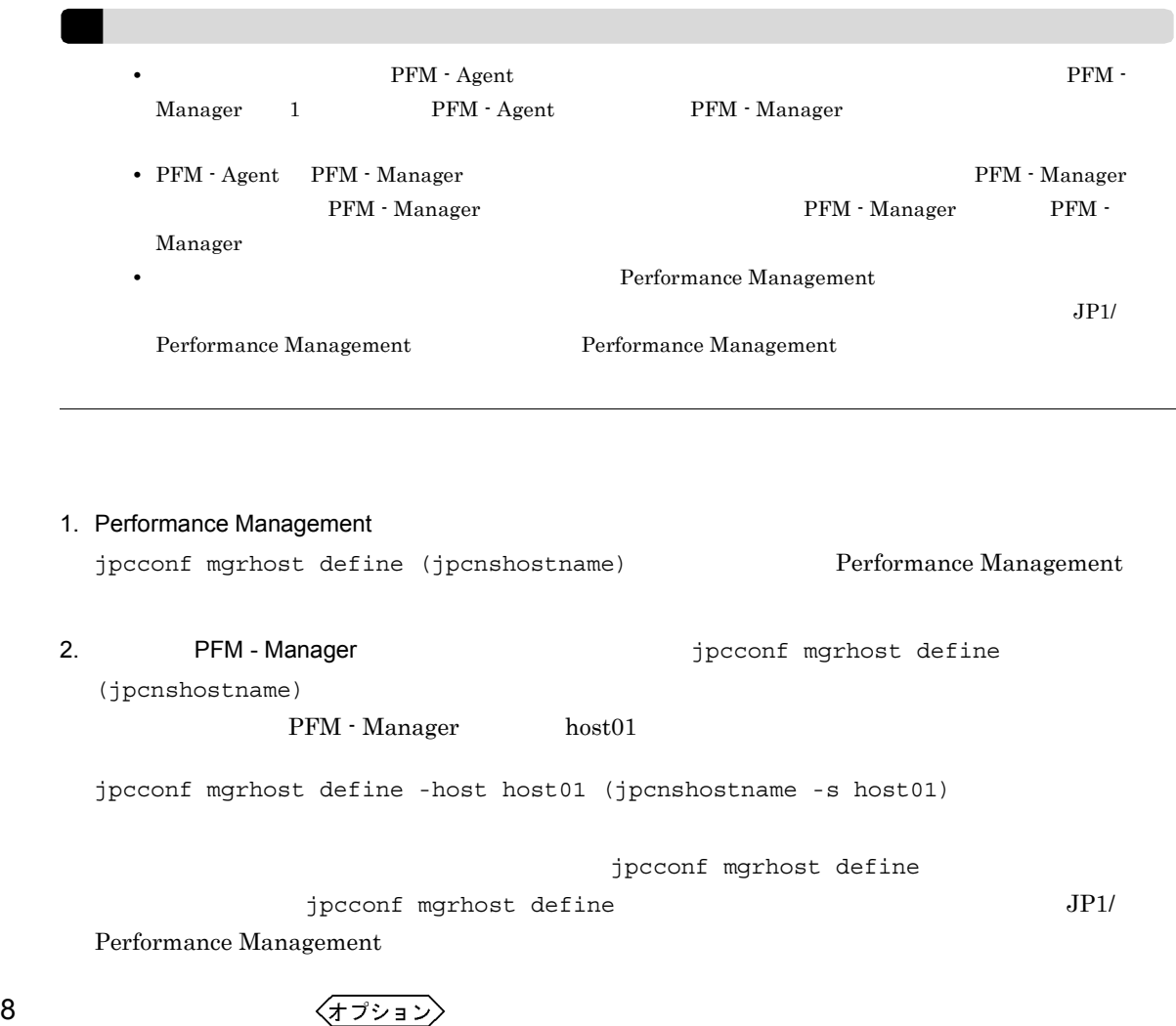

<u>〈オプション</u>〉

 $\mathrm{J}$ 

# $2.2$

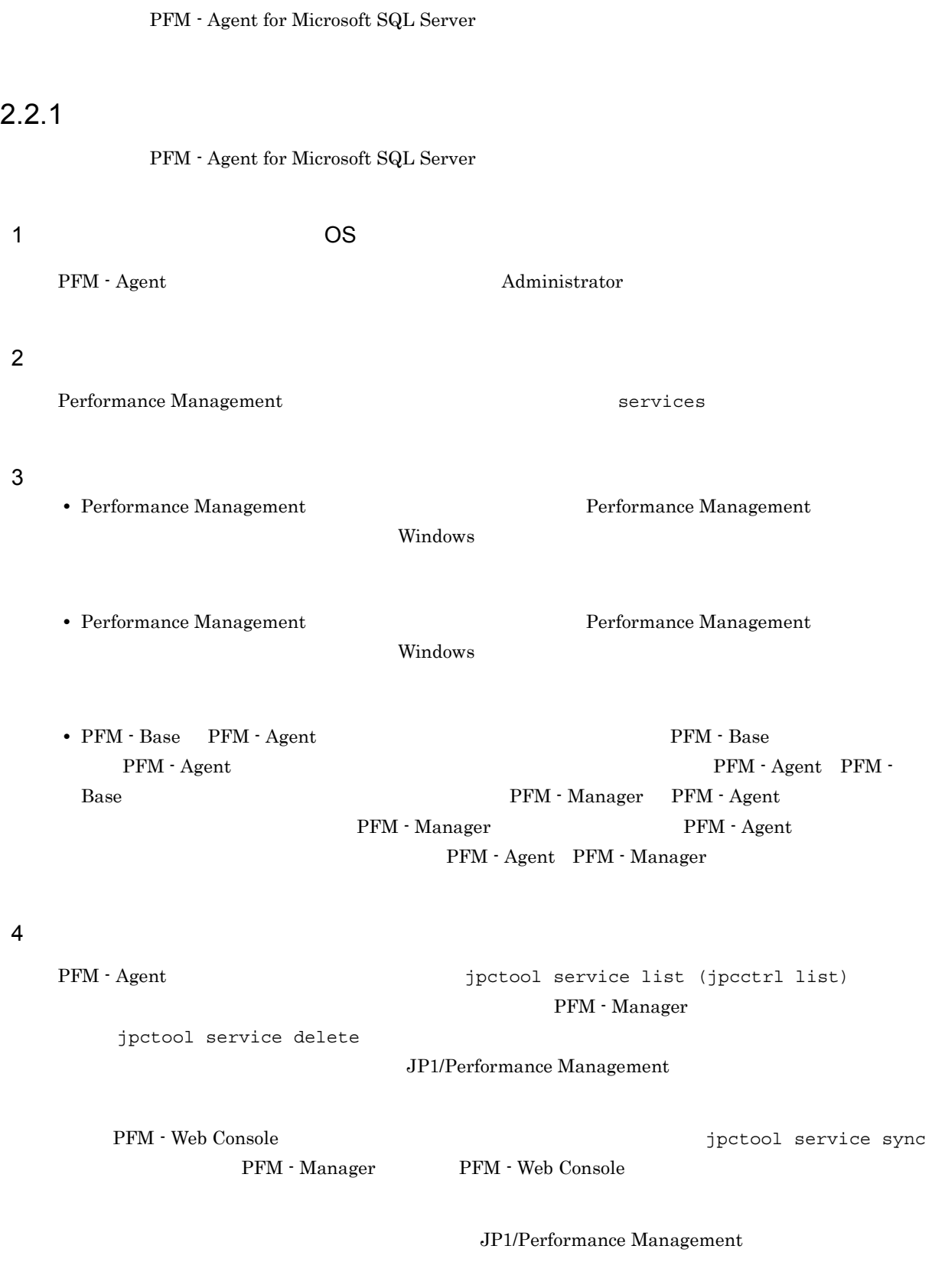

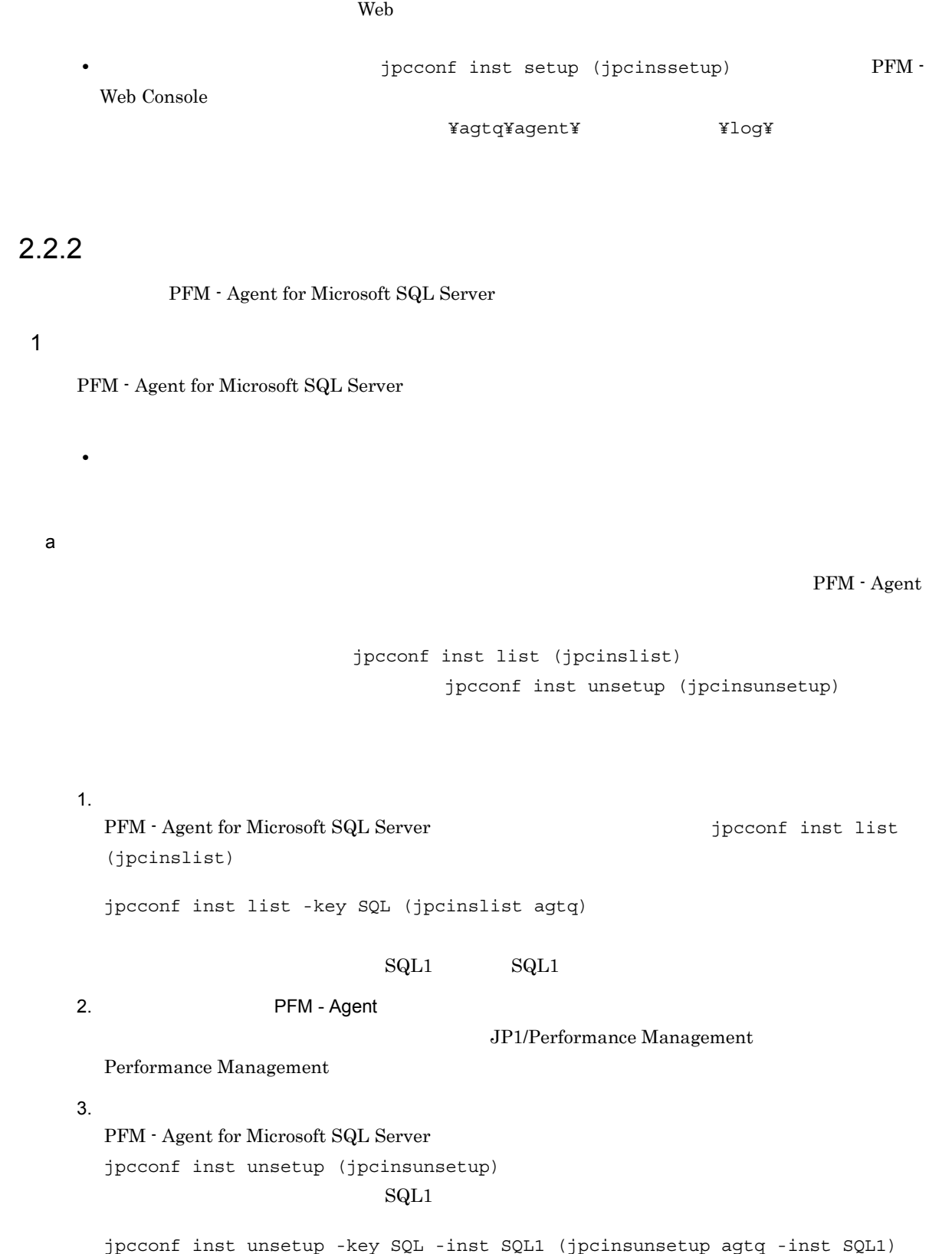

• PFM - Web Console  $\qquad \qquad$  Performance Management  $\qquad \qquad$ 

 $5$ 

jpcconf inst unsetup (jpcinsunsetup) ID Windows default Microsoft SQL Server jpctool service list (jpcctrl list) jpctool service delete (jpcctrl delete)  $PFM$  - Manager PFM - Web Console  $\qquad \qquad$   $jpt \infty$  arrive sync PFM - Manager PFM - Web Console **•** インスタンス名:SQL1  $host1$ • Agent Collector  $ID \quad QA1SQL1[host01]$ • Agent Store **ID** QS1SQL1[host01] jpctool service delete -id Q?1SDC[host01] -host host01 (jpcctrl delete Q?1SQL1[host01] host=host01) JP1/Performance Management

## $2.2.3$

PFM - Agent for Microsoft SQL Server

- 1. PFM Agent for Microsoft SQL Server **EXAR Administrator** Administrator
- 2. Performance Management

Performance Management

Management Performance Management

3. **Performance Management** Performance Management

 $W$ indows  $\overline{\phantom{a}}$ 

Performance Management Windows

4. OK

Windows Server 2008

JP1/Performance

 $2.$ 

# 2.3 PFM - Agent for Microsoft SQL Server

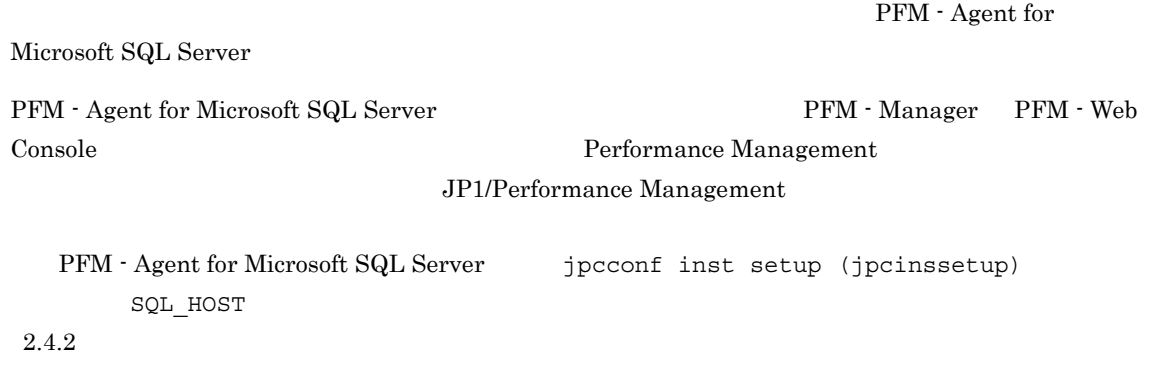

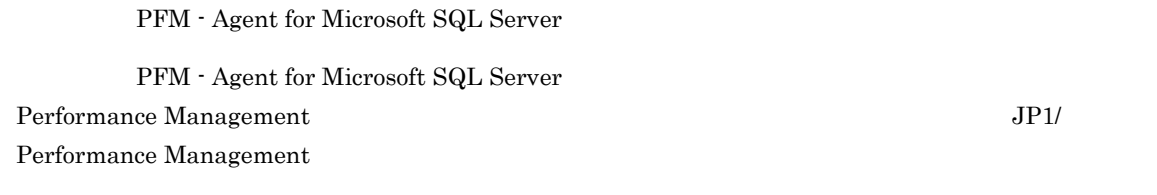

## $2.4.1$

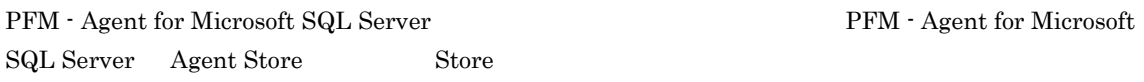

## 1 jpcconf db define (jpcdbctrl config)

#### Store データベースで意見される。<br>アフォルダを実現する

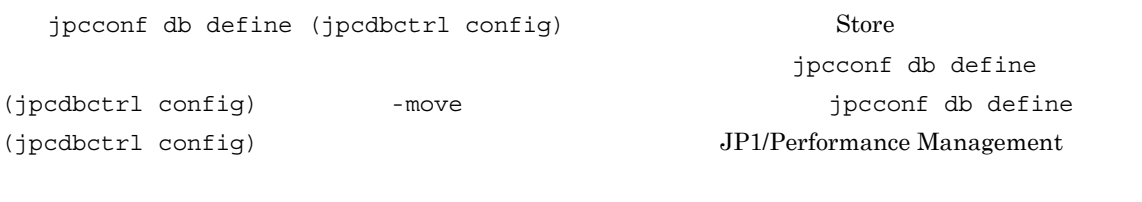

**•** 保存先フォルダ **•** バックアップ先フォルダ • **• •**  $\mathbf{r} = \mathbf{r} \times \mathbf{r}$ • **•**  $\mathbf{r} = \mathbf{r} \cdot \mathbf{r} + \mathbf{r} \cdot \mathbf{r} + \mathbf{r} \cdot \mathbf{r} + \mathbf{r} \cdot \mathbf{r} + \mathbf{r} \cdot \mathbf{r} + \mathbf{r} \cdot \mathbf{r} + \mathbf{r} \cdot \mathbf{r} + \mathbf{r} \cdot \mathbf{r} + \mathbf{r} \cdot \mathbf{r} + \mathbf{r} \cdot \mathbf{r} + \mathbf{r} \cdot \mathbf{r} + \mathbf{r} \cdot \mathbf{r} + \mathbf{r} \cdot \mathbf{r} + \mathbf{r} \cdot \mathbf{r$ **•** インポート先フォルダ

Store  $2.0$ 

jpcconf db define (jpcdbctrl config)

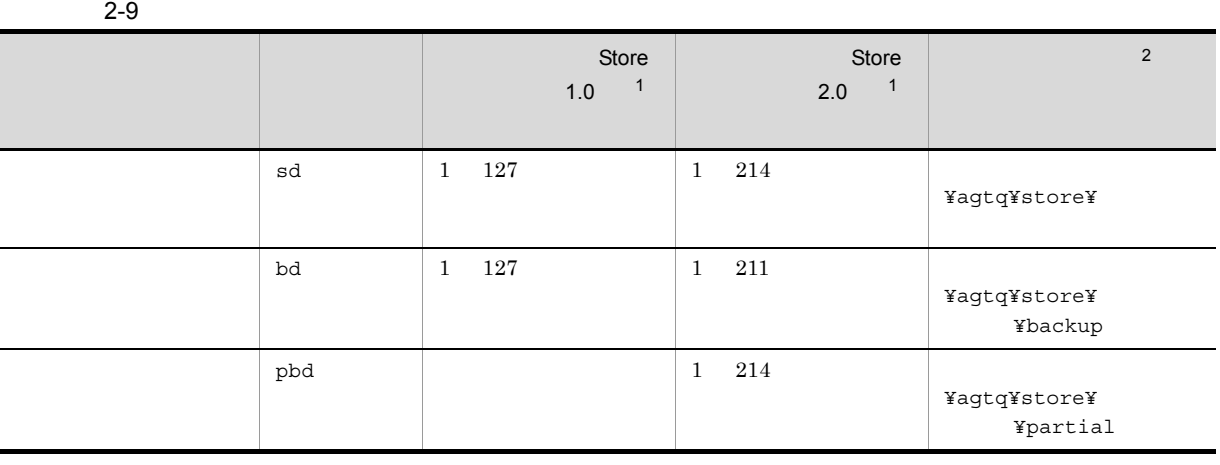

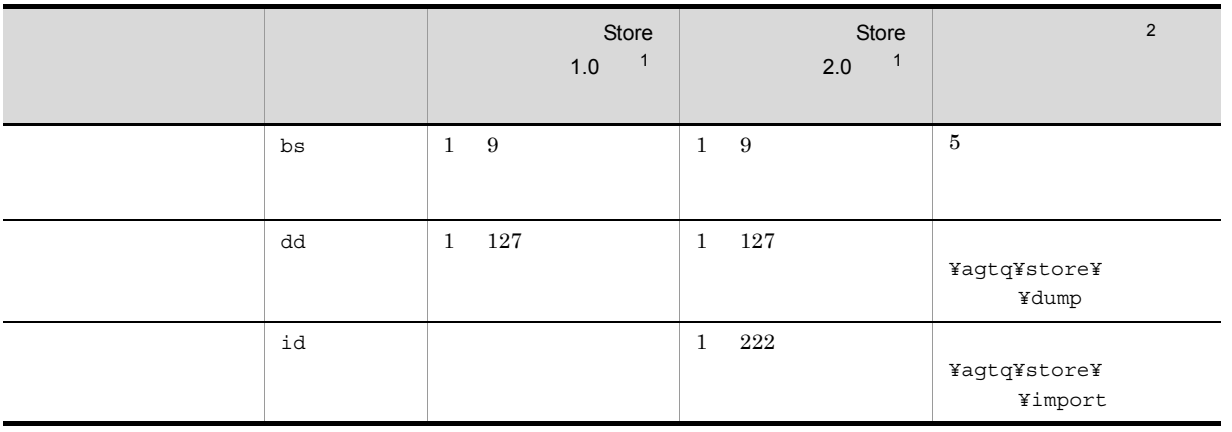

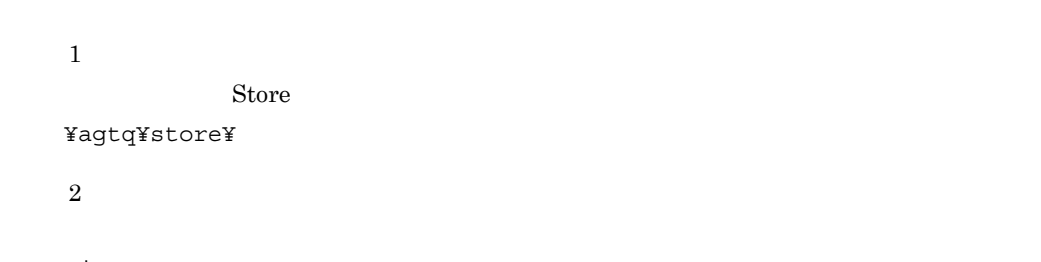

¥jp1pc」に読み替えてください。

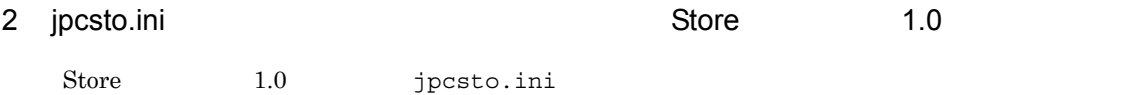

a jpcsto.ini

jpcsto.ini

2-10 2-10 Proximi [Data Section] 2-10

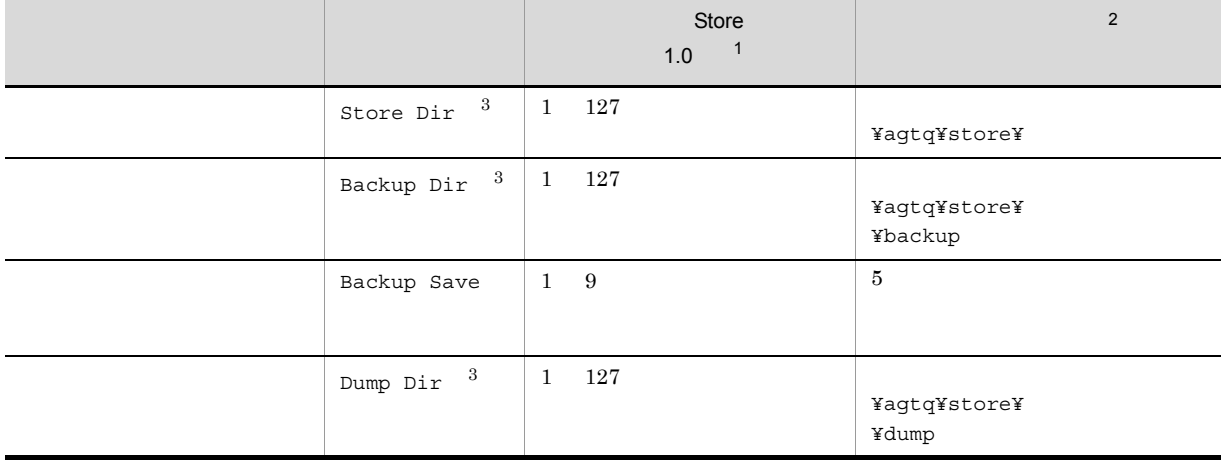

注※ 1

• **Store** Store *<u>Store</u>* 

¥agtq¥store¥

**•** 指定できる文字は,次の文字を除く,半角英数字,半角記号および半角空白です。

; , \* ? ' " < > |

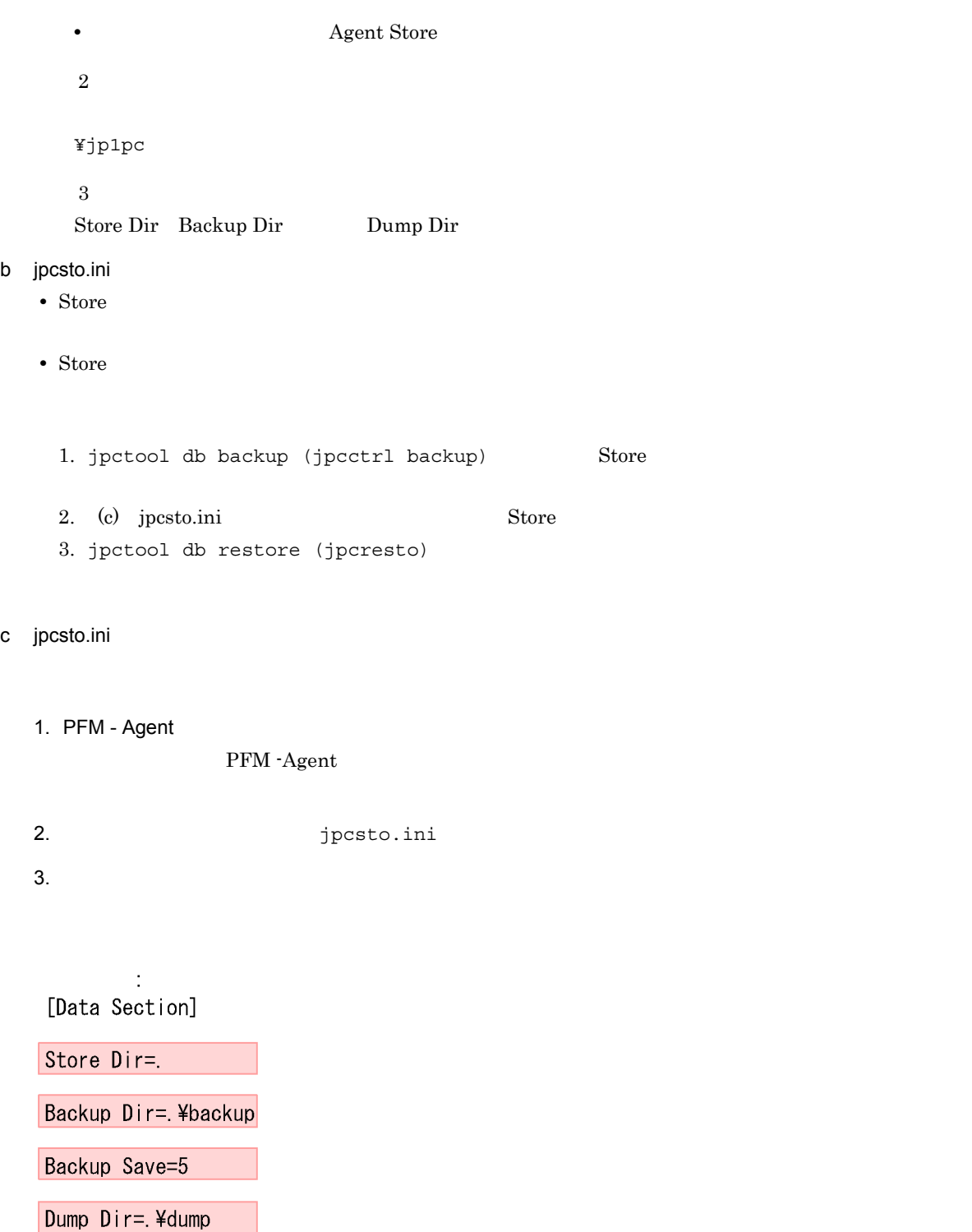

 $\mathcal{L}^{\text{eff}}$ 

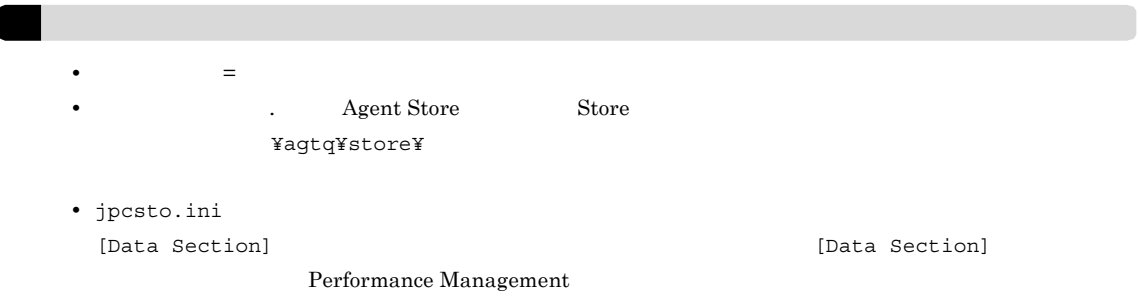

### 4. jpcsto.ini

#### 5. Performance Management

 $\rm{Store}$ 

- .DB
- .IDX

 $2.4.2$ 

PFM - Agent

 $\textrm{Microsoft SQL Server}$ 

Microsoft SQL Server

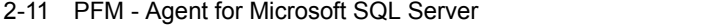

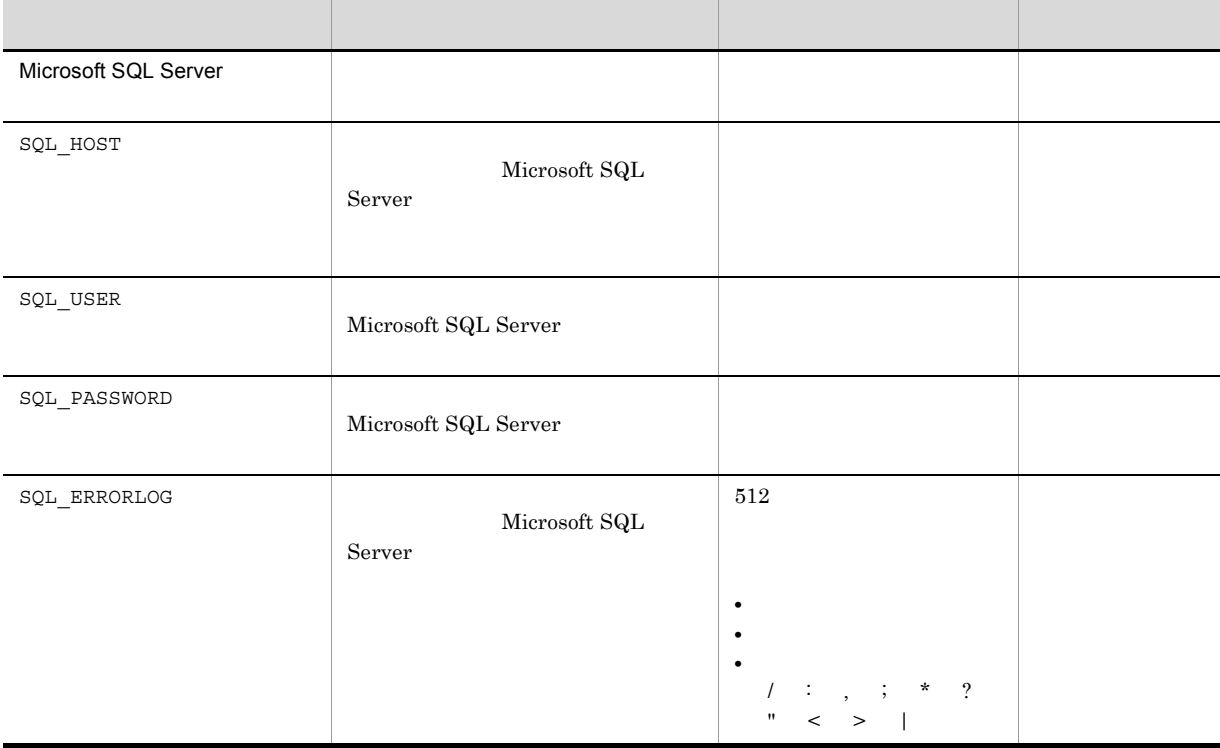

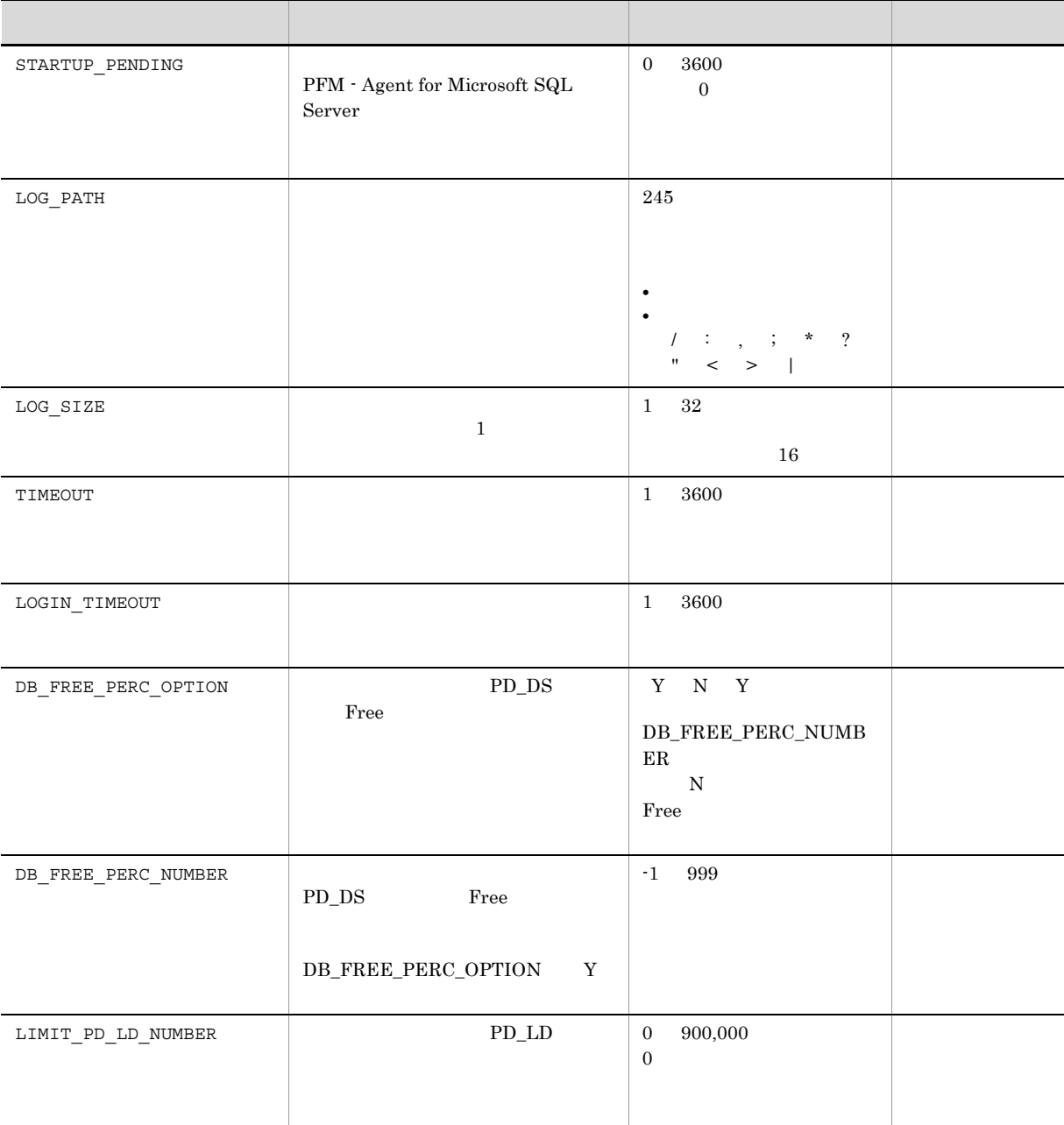

 $($   $)$ 

jpcconf inst list (jpcinslist) jpcconf inst setup (jpcinssetup)  $JP1/Performance$  Management

1.  $\sim$   $\sim$   $\sim$   $\sim$   $\sim$   $\sim$   $\sim$ 

PFM - Agent for Microsoft SQL Server jpcconf inst list (jpcinslist)

#### PFM - Agent for Microsoft SQL Server

jpcconf inst list -key SQL (jpcinslist agtq)

 $SQL1$   $SQL1$ 

 $2.$ 

2. 更新したいインスタンス環境の PFM - Agent for Microsoft SQL Server のサービスが起動されている場合

jpcconf inst setup (jpcinssetup)

#### 3. 更新したいインスタンス環境の PFM - Agent for Microsoft SQL Server を示すサービスキーおよびインス jpcconf inst setup (jpcinssetup)

PFM - Agent for Microsoft SQL Server SQL1

jpcconf inst setup -key SQL -inst SQL1 (jpcinssetup agtq -inst SQL1)

#### 4. Microsoft SQL Server

 $2-11$ 

SQL PASSWORD

 $5.$ 

JP1/Performance Management

Performance Management

JP1/Performance Management

## 2.4.3 Store 2.0

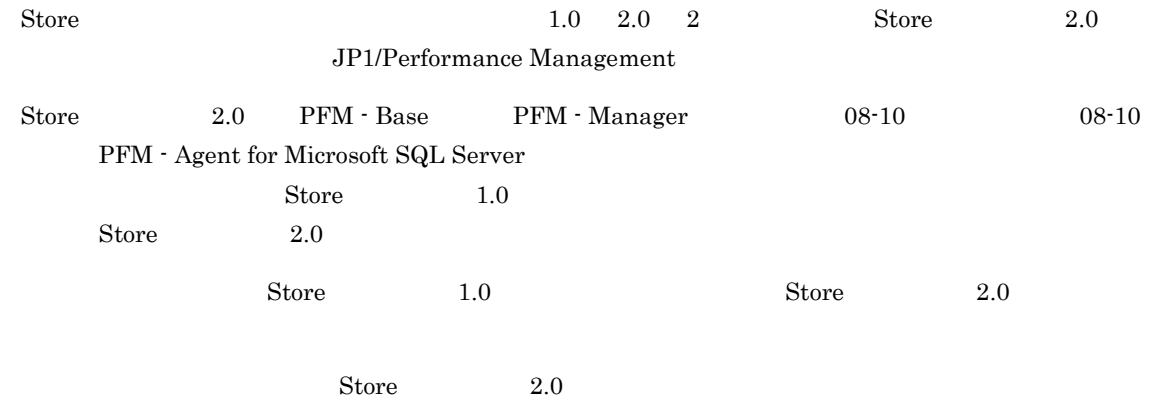

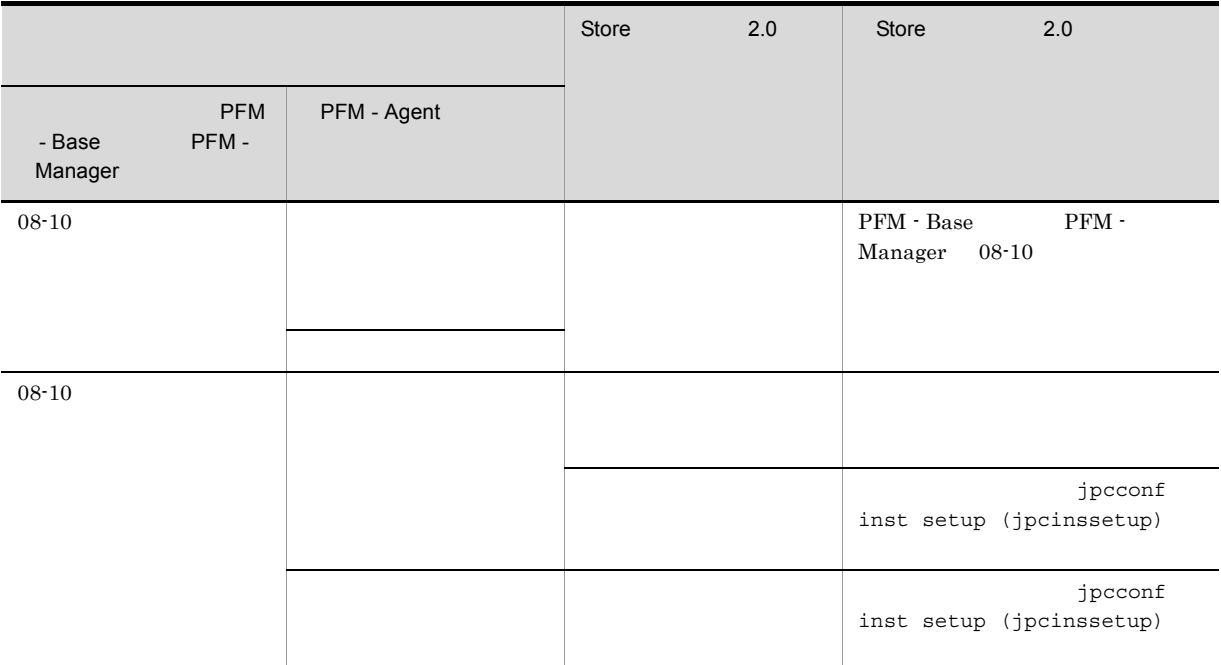

#### 1 Store 2.0

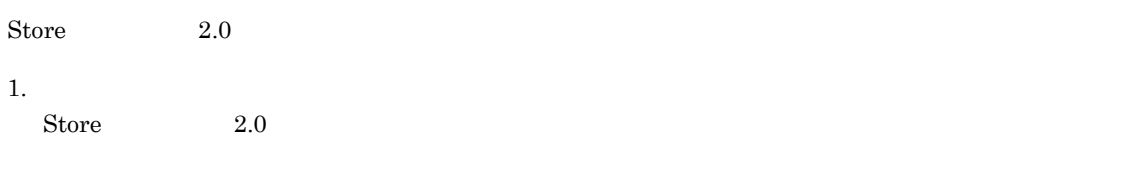

- **•** ディスク容量
- •<br>• 1
- 1  $\overline{a}$

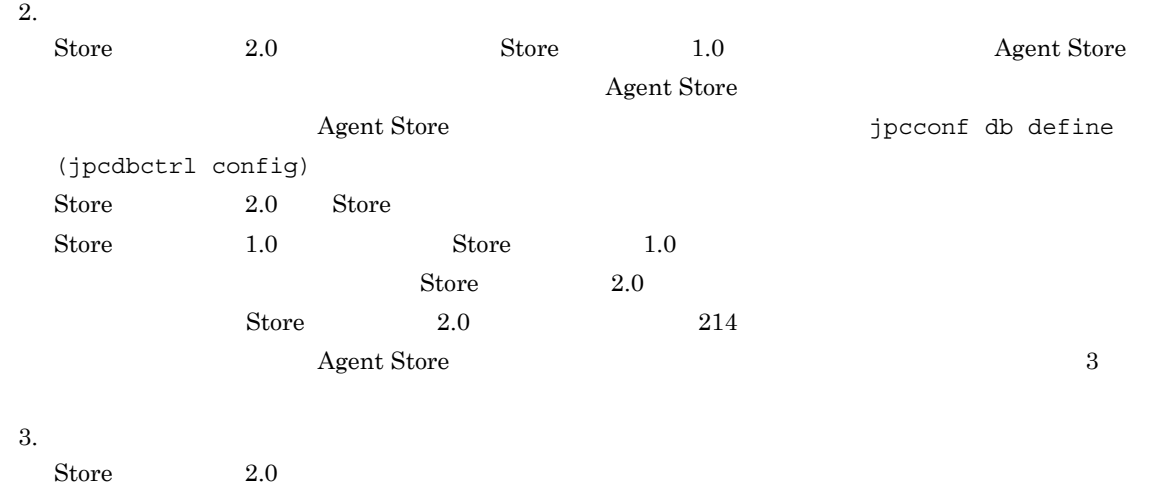

jpcconf db vrset -ver 2.0

 $2.$ 

 $\overline{3}$ 

 $2.$ 

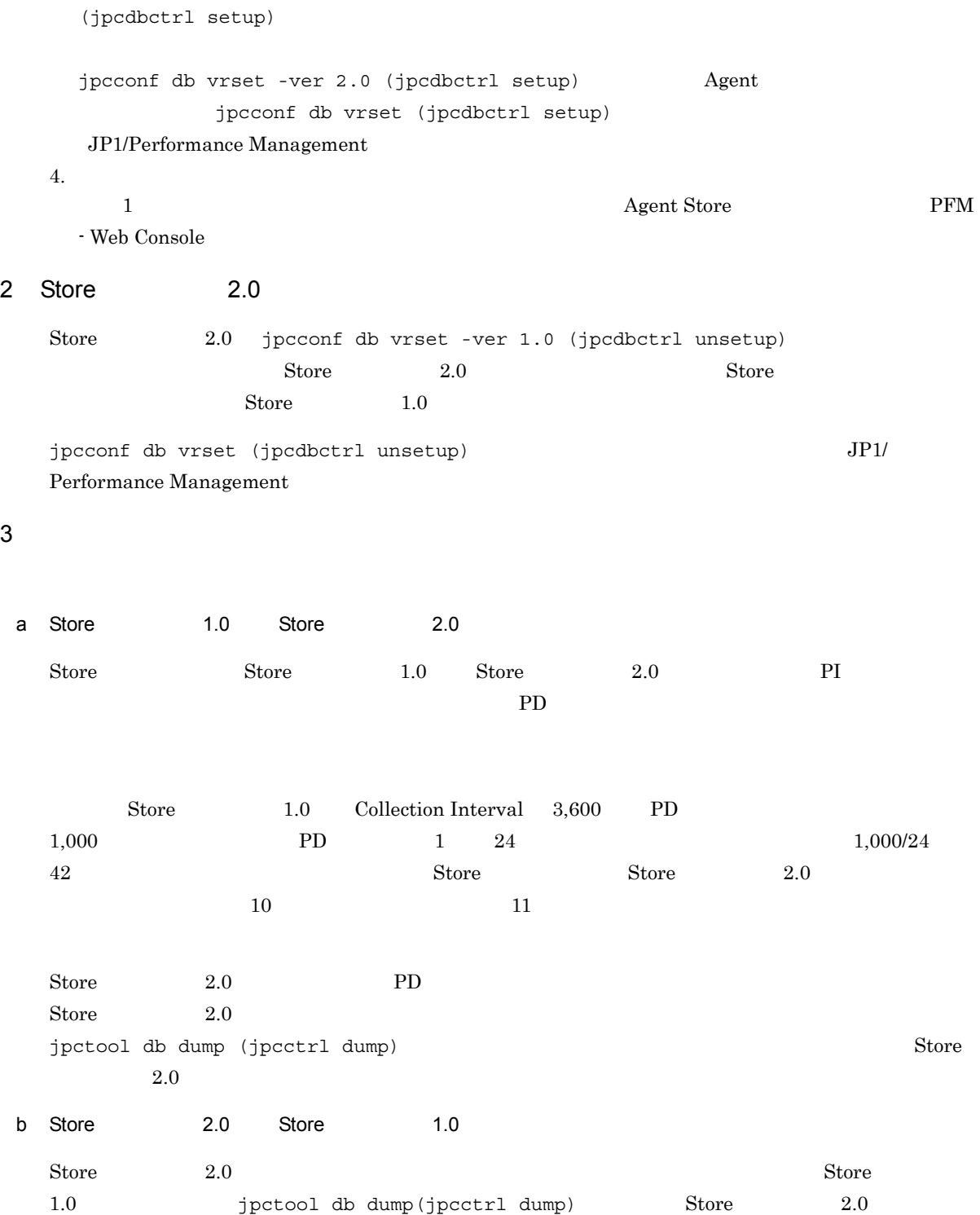

# $2.5$

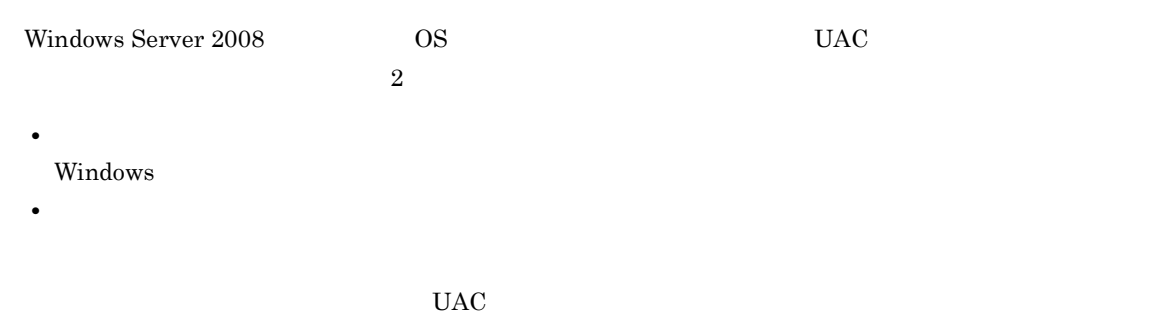

Performance Management

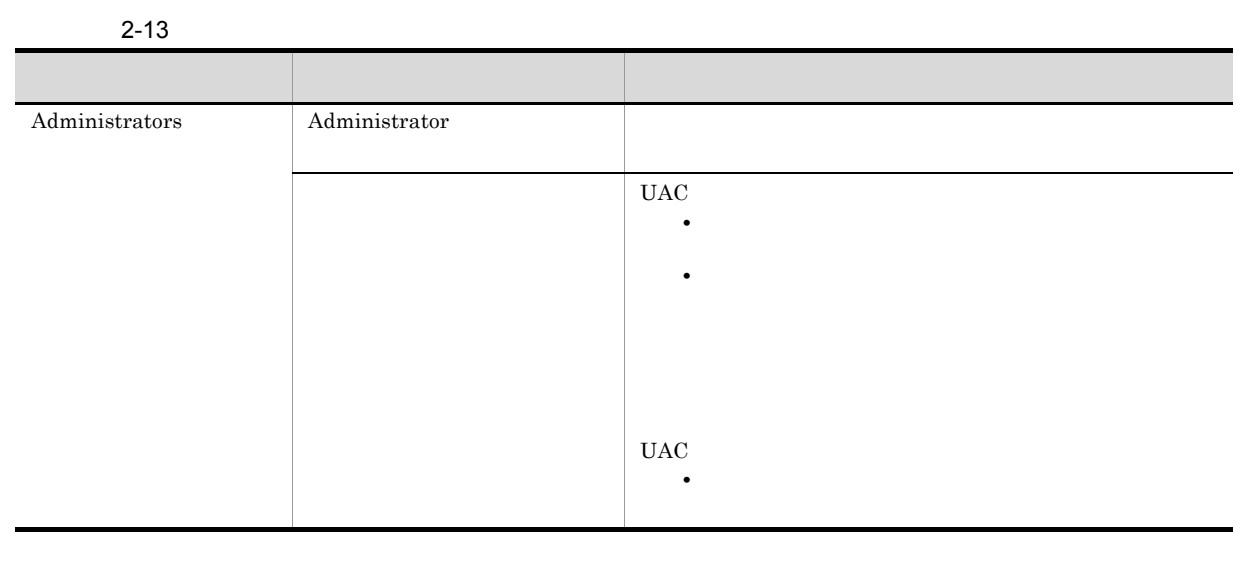

 $\rm{OS}$   $\rm{PFM}$  -  $\rm{Base}$ 

 $1$  OS

2 PFM - Base

Performance Management

### $2.6.1$

PFM - Agent for Microsoft SQL Server

 $2 - 5$ 

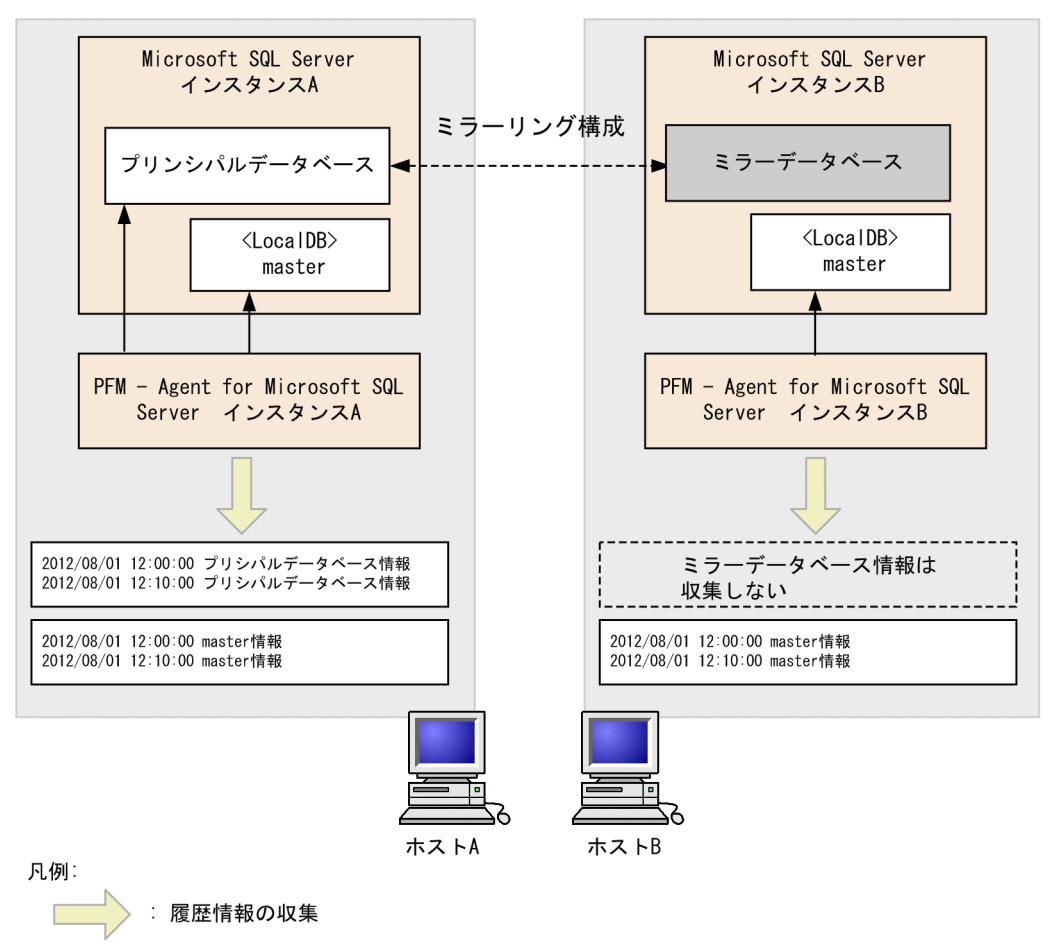

: 監視

PFM - Agent for Microsoft SQL Server

### $2.6.2$

PFM - Agent for Microsoft SQL

Server

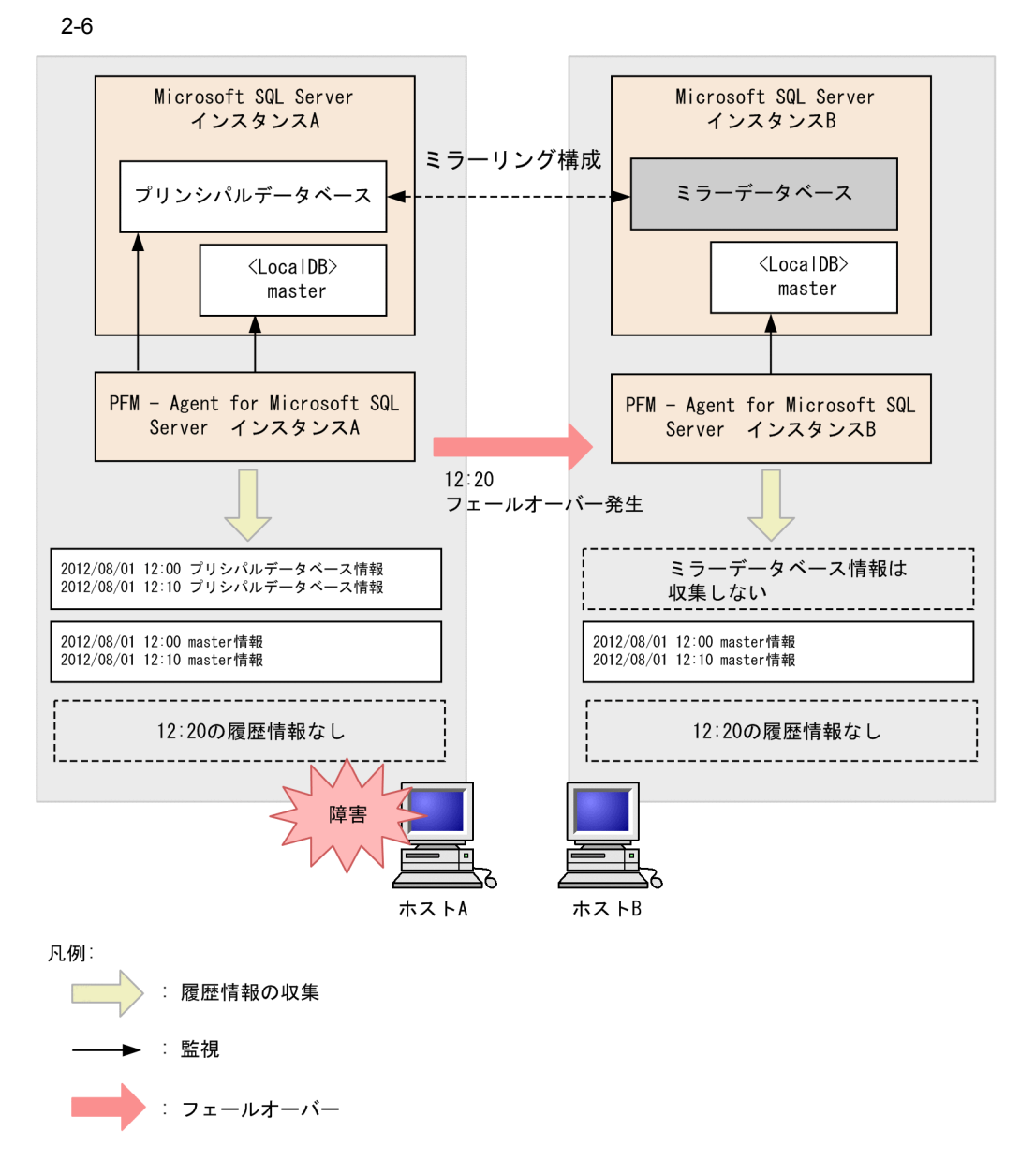

Microsoft SQL Server PFM - Agent for Microsoft SQL Server

KAVF21812-E

 $2.6.3$ 

Agent for Microsoft SQL Server

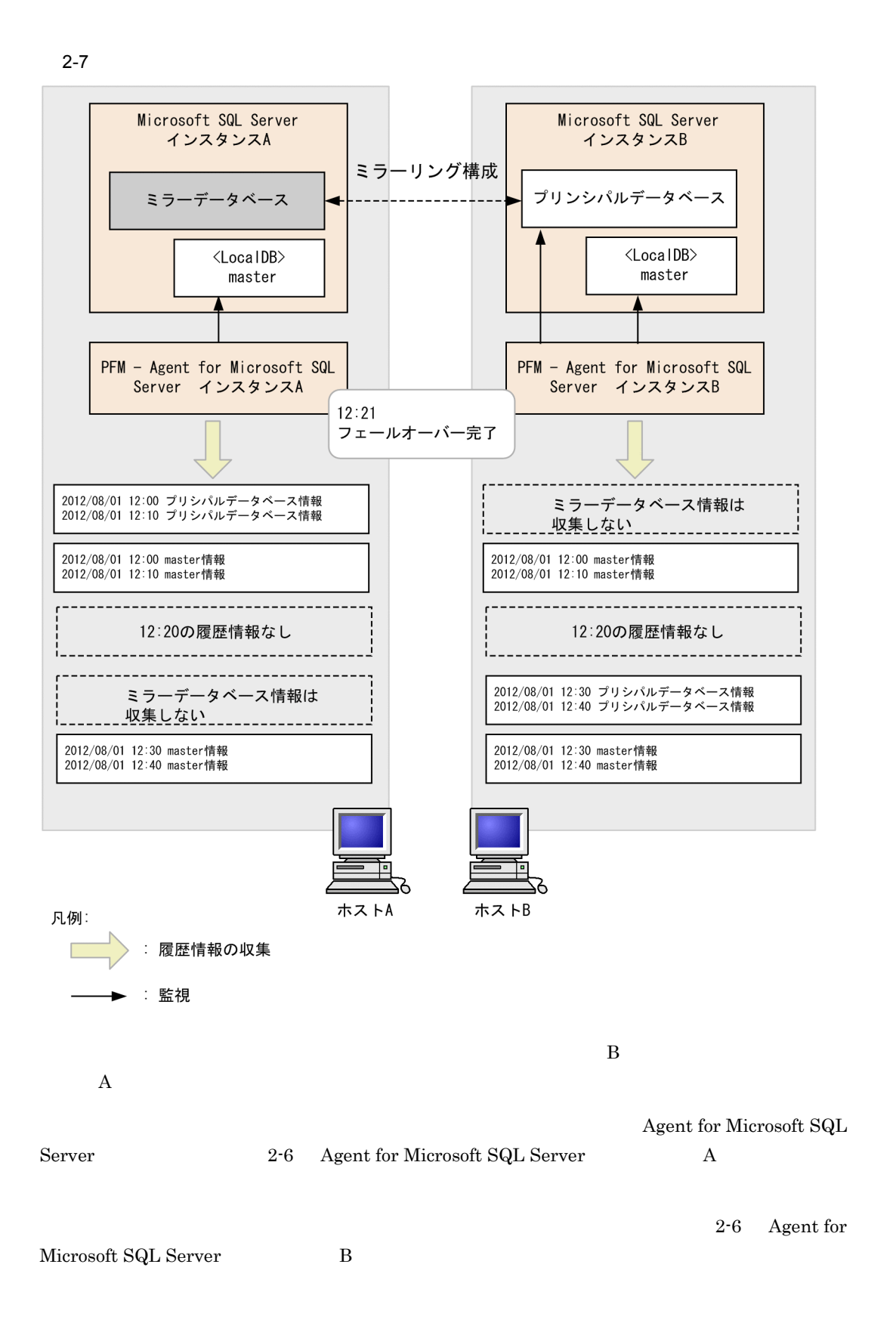

# 2.7 SQL Server AlwaysOn Availability Group

PFM - Agent for Microsoft SQL Server SQL Server AlwaysOn Availability Group

SQL Server AlwaysOn

Availability Group

2-8 SQL Server AlwaysOn Availability Group

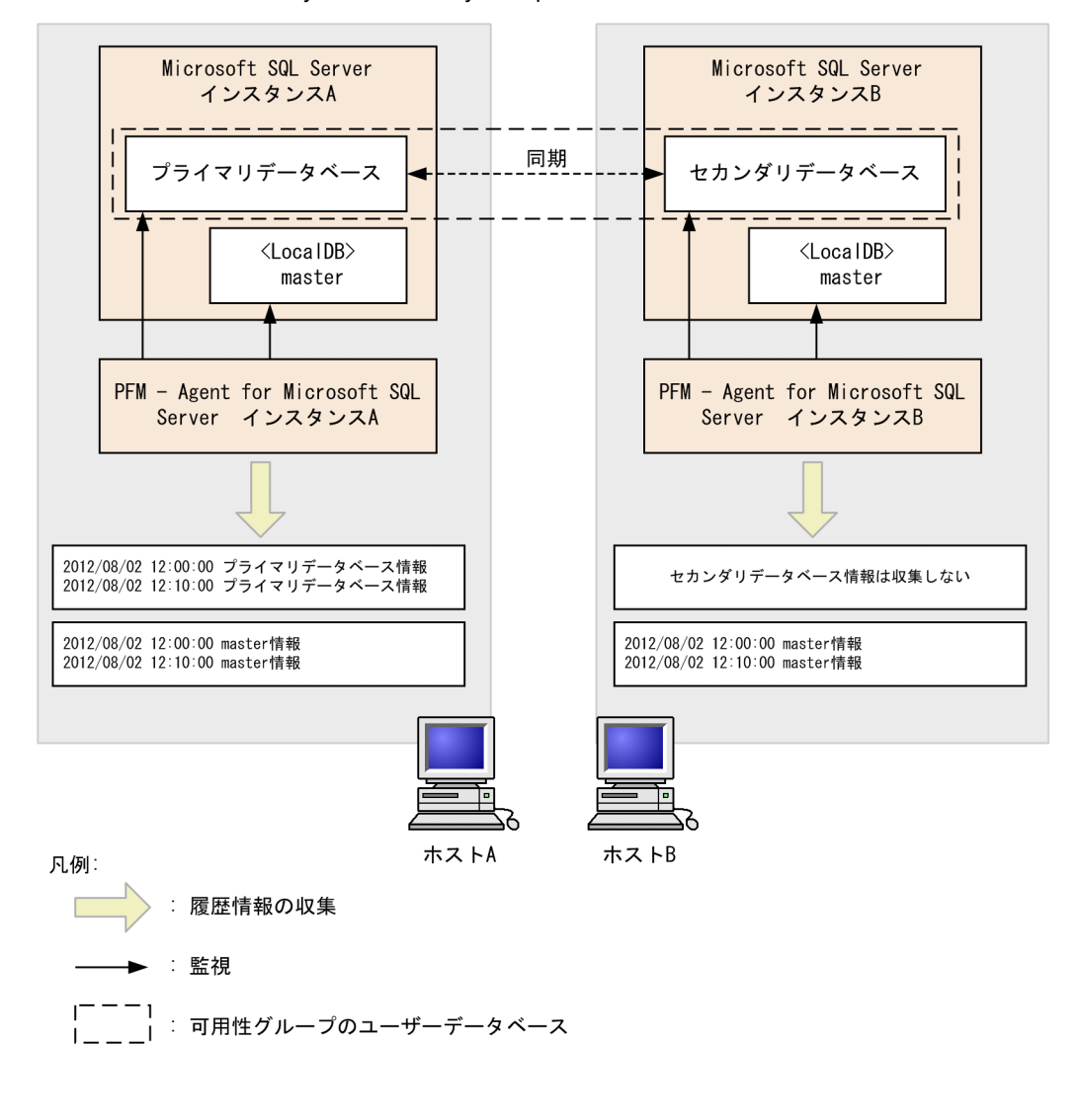

 $2.6$ 

## 2.7.1 SQL Server AlwaysOn Availability Group

SQL Server AlwaysOn Availability Group Microsoft SQL Server

 ${\rm PFM}$  - Agent for Microsoft  ${\rm SQL}$ 

Server that the state of the state  $\sim$ 

#### KAVF21812-E

 $\mathbf B$ 

# 2.7.2 SQL Server AlwaysOn Availability Group

 $\mathbf A$ 

SQL Server

PFM - Agent for Microsoft

SQL Server AlwaysOn Availability Group
PFM - Agent for Microsoft SQL Server

PFM - Agent for Microsoft SQL Server PFM - Agent for Microsoft SQL Server

Performance Management JP1/Performance Management

## $2.8.1$

PFM - Agent for Microsoft SQL Server

PFM - Agent for Microsoft SQL Server

PFM - Agent for Microsoft SQL Server

2-14 PFM - Agent for Microsoft SQL Server

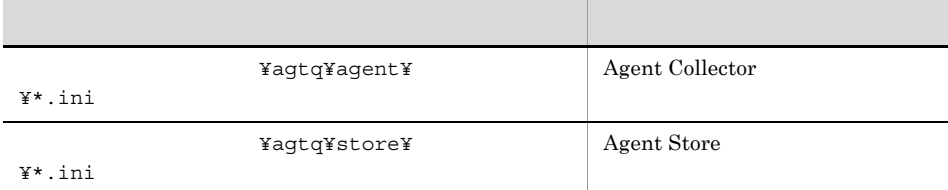

## $2.8.2$

PFM - Agent for Microsoft SQL Server

- PFM Agent for Microsoft SQL Server
- PFM Agent for Microsoft SQL Server
- **•**  $\bullet$
- トックアップしたホスト名とリスト名とリスト名とリスト名のホスト名とリスト名のホスト名とリスト名が一致していること。
- The PFM PFM PFM PFM PFM 2007 PFM 2007 PFM 2007 PFM 2007 PFM 2007 PFM 2007 PFM 2007 PFM 2007 PFM 2007 PFM 2007 PFM 2007 PFM 2007 PFM 2007 PFM 2007 PFM 2007 PFM 2007 PFM 2007 PFM 2007 PFM 2007 PFM 2007 PFM 2007 PFM 2007 PF

 ${\rm PFM}$  - Agent for Microsoft SQL Server

# 2.9 Web

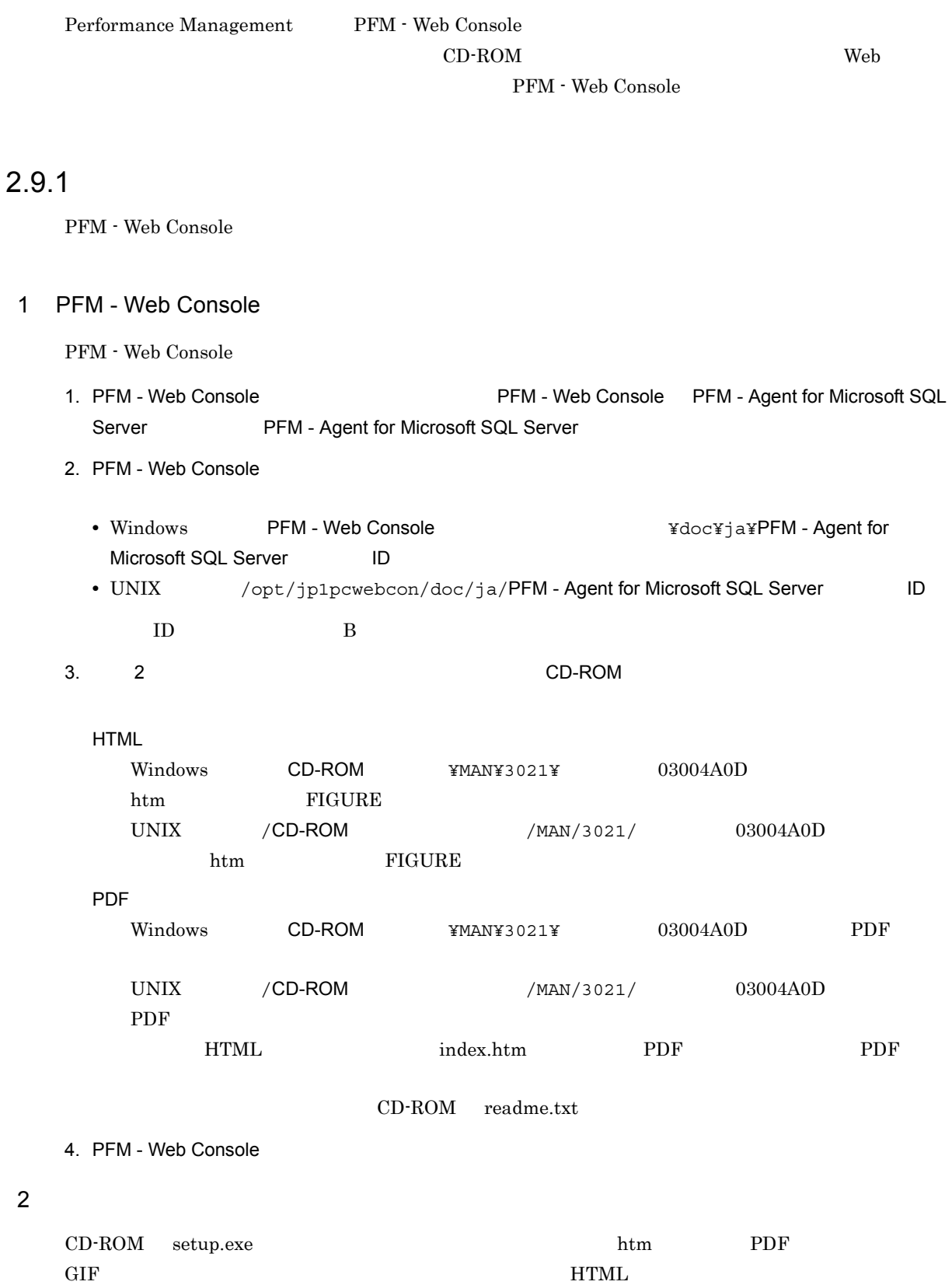

html htm PDF<br>ראי פסטיט FIGURE GIF

## $2.9.2$

1. PFM - Web Console

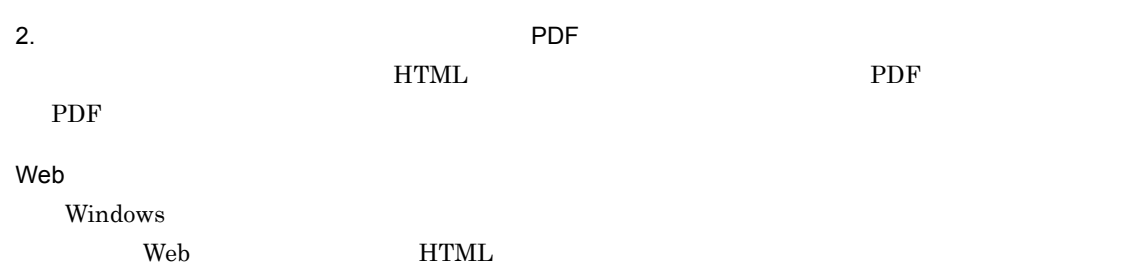

# *3* クラスタシステムでの運用

 ${\rm PFM}\cdot{\rm Agent}\ {\rm for}\ {\rm Microsoft}\ {\rm SQL}\ {\rm Server}$  $\rm{PFM}$  -

Agent for Microsoft  $\operatorname{SQL}$  Server

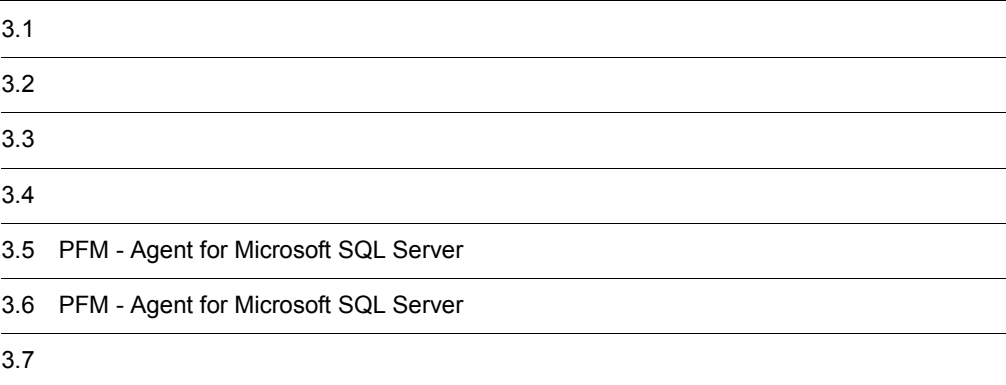

 ${\rm PFM}\cdot{\rm Agent}\ {\rm for}\ {\rm Microsoft}\ {\rm SQL}\ {\rm Server} \tag{Meas}$ 

• HA High Availability Microsoft SQL Server

**Microsoft SQL Server** 

PFM - Agent for Microsoft SQL Server Performance Management JP1/Performance Management

 $\mathbf 1$ 

 $H$ A  $\overline{\phantom{a}}$ 

## $3.1.1$  HA

## 1 HA **Microsoft SQL Server**

Microsoft SQL Server HA

Microsoft SQL Server HA

ドの両方で同じ Microsoft SQL Server のインスタンスが実行できる環境を構築し,Microsoft SQL Server

Microsoft SQL Server

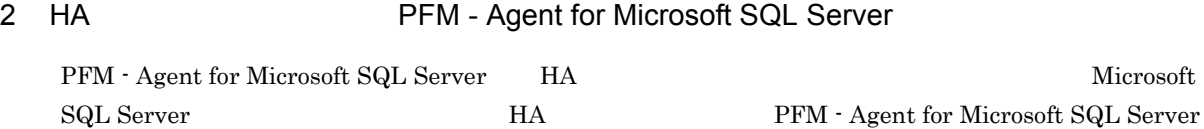

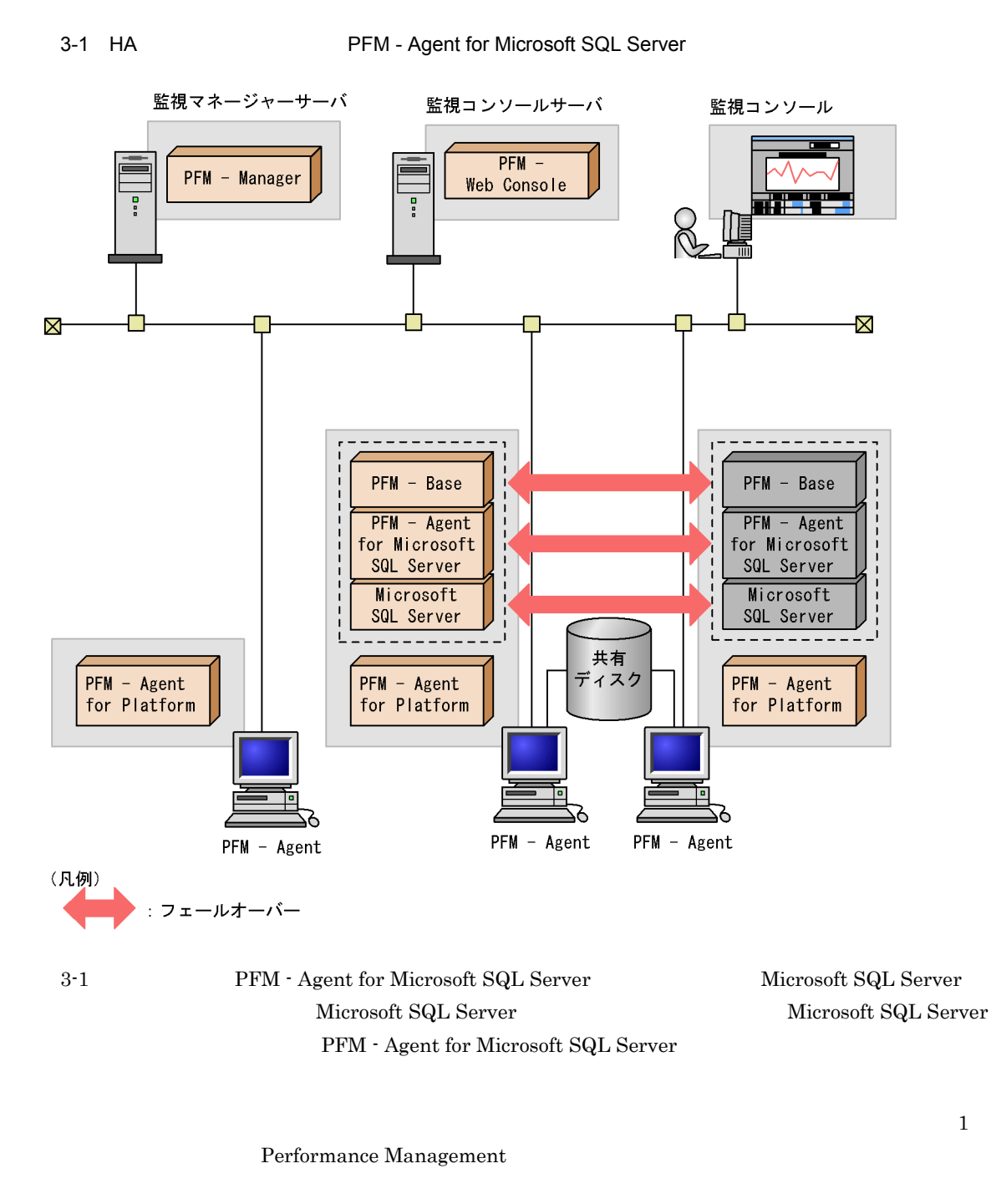

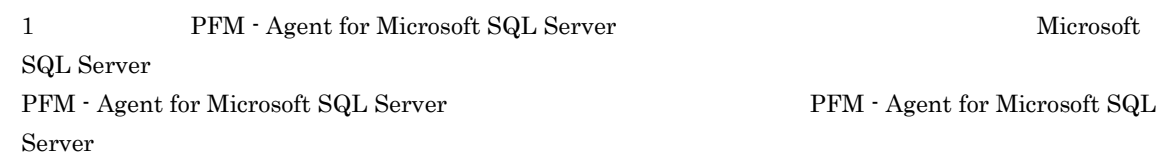

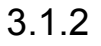

1 **1 https://widthrawformative.org/ PFM** - Agent for Microsoft SQL Server

 $\mathbf{Web}$ 

#### PFM - Agent for Microsoft SQL Server

Server

3-2 **EXECUTE:** PFM - Agent for Microsoft SQL Server

PFM - Agent for Microsoft SQL

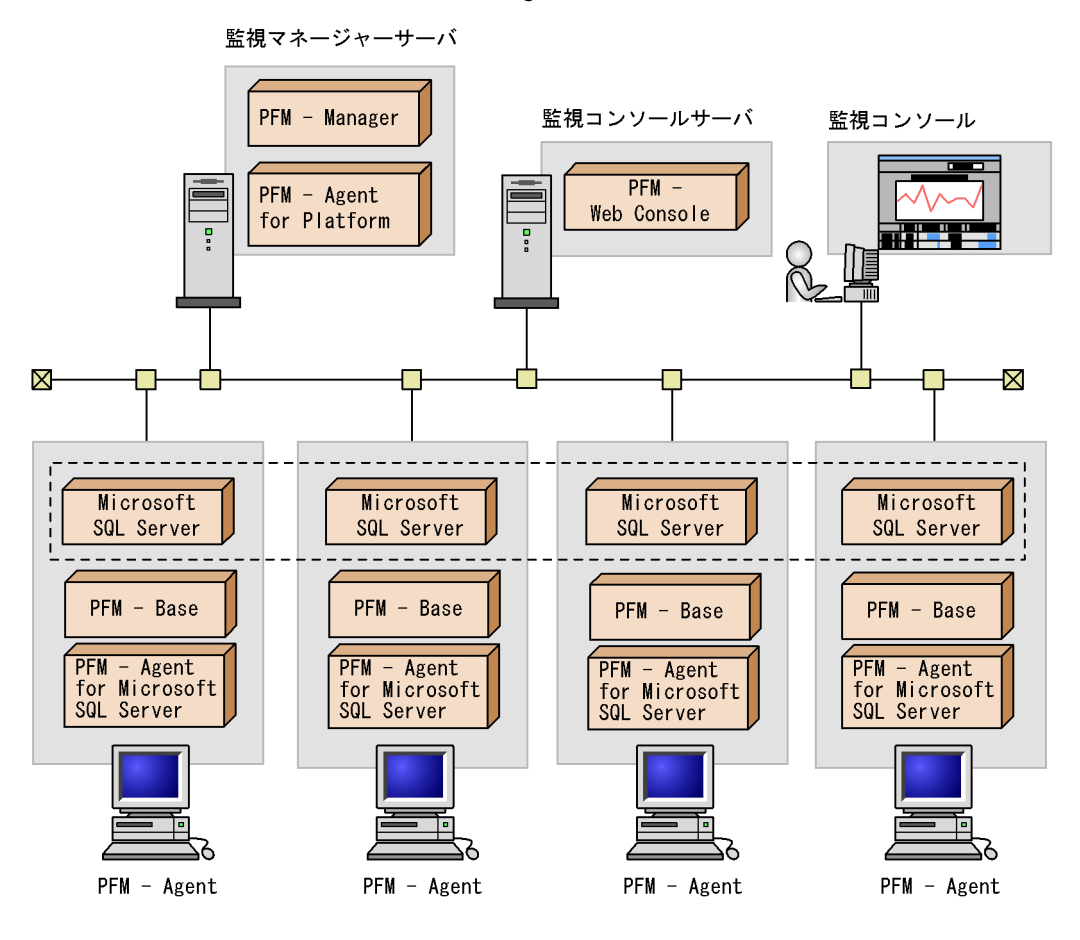

Microsoft SQL Server

Microsoft SQL Server

PFM - Agent for Microsoft SQL Server

Microsoft SQL Server

PFM - Agent for Microsoft SQL Server

PFM - Agent for Microsoft SQL Server PFM - Manager PFM - Agent for Microsoft SQL

Server

## 3.2.1 PFM - Agent

 $1$ 

PFM - Agent for Microsoft SQL Server PFM - Agent

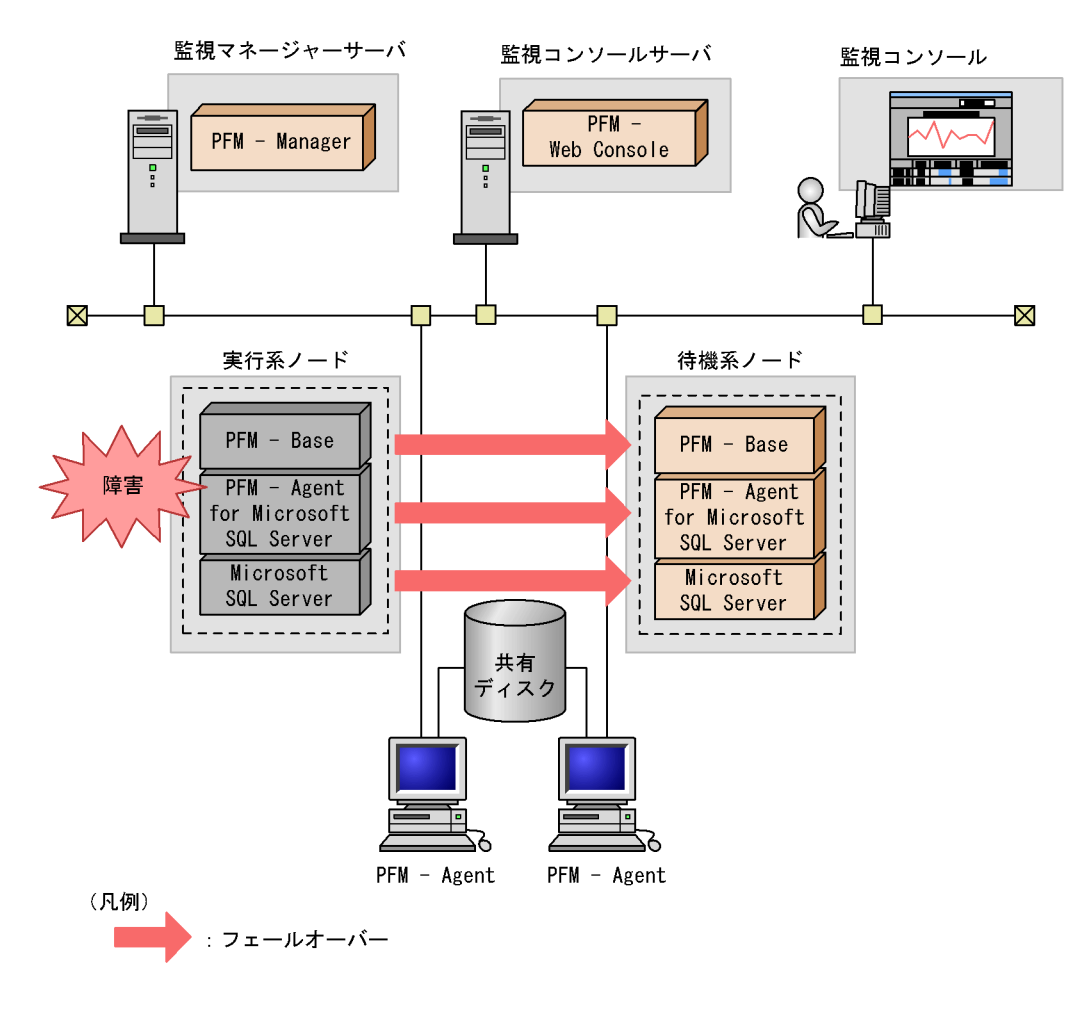

PFM - Agent for Microsoft SQL Server PFM - Web Console There was no answer $(-6)$ 

PFM - Agent for Microsoft SQL Server PFM - Web Console

PFM - Agent for Microsoft SQL Server

#### 3-3 PFM - Agent

 $2$ a) and the contract of the contract of the contract of the contract of the contract of the contract of the contract of the contract of the contract of the contract of the contract of the contract of the contract of the con

#### ${\rm PFM}\cdot{\rm Agent}\ {\rm for}\ {\rm Microsoft}\ {\rm SQL}\ {\rm Server} \qquad \qquad {\rm Microsoft}\ {\rm SQL}\ {\rm Server}$

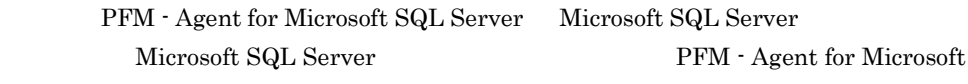

SQL Server DB

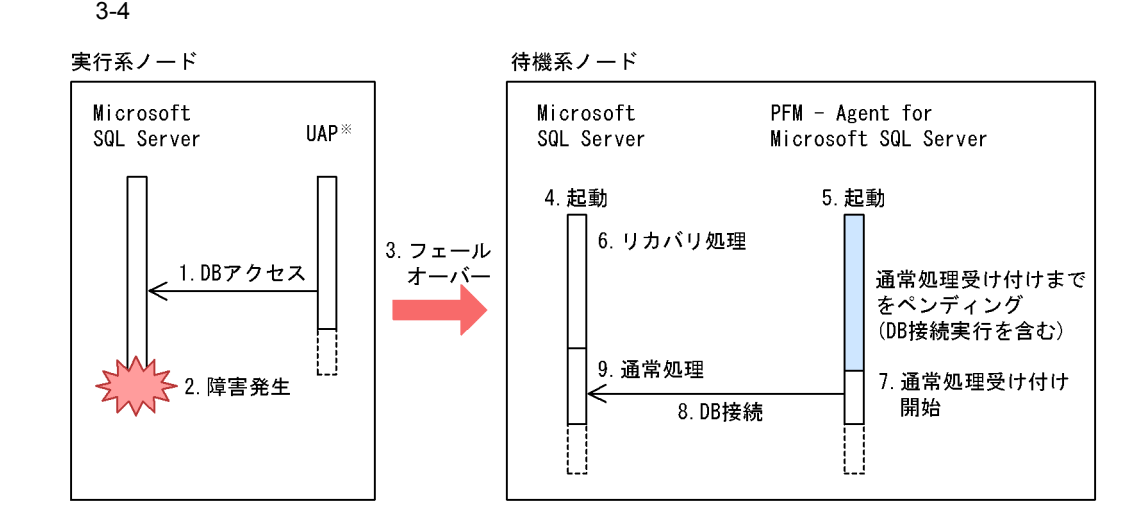

注※ ODBC, ADO, NETライブラリなどを使用し, Microsoft SQL Serverヘアクセスします。

b)ペンディング時間の設定

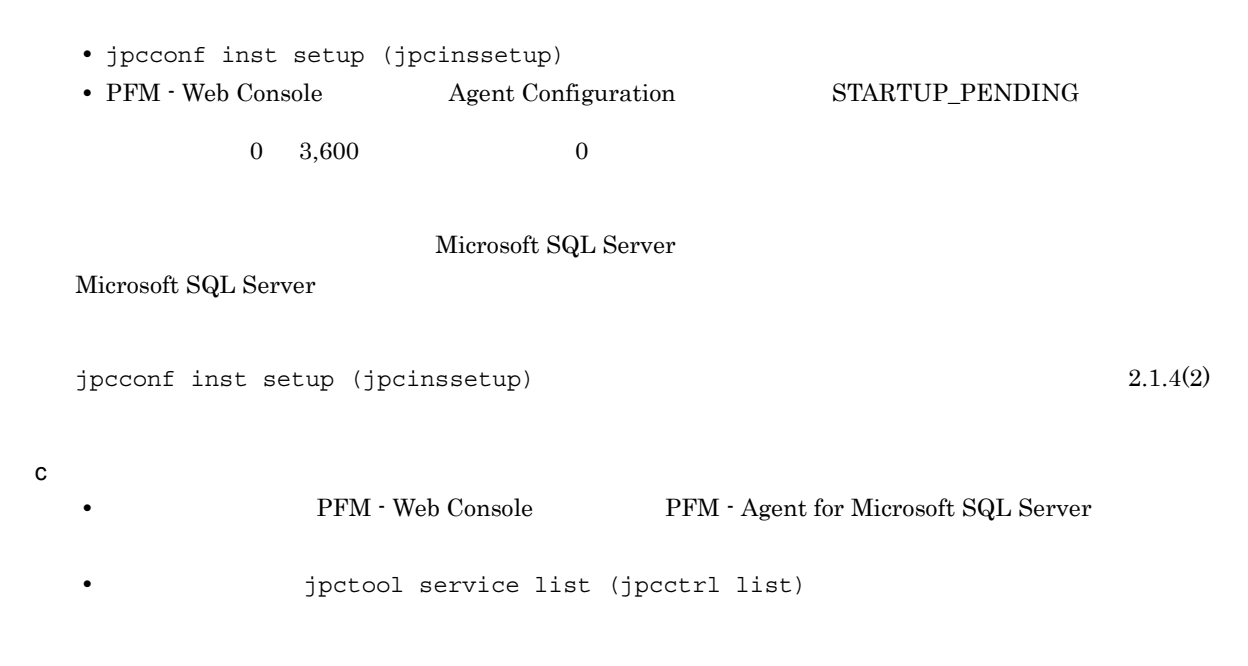

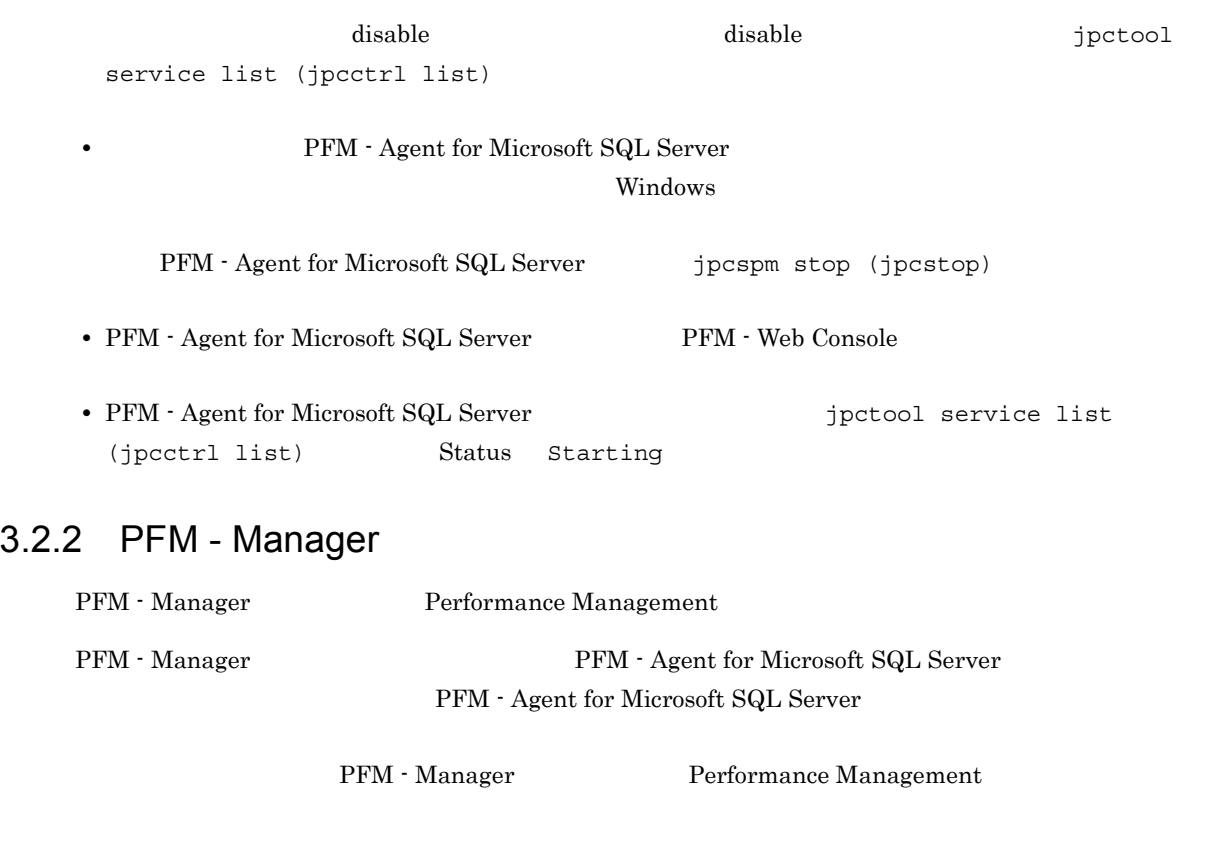

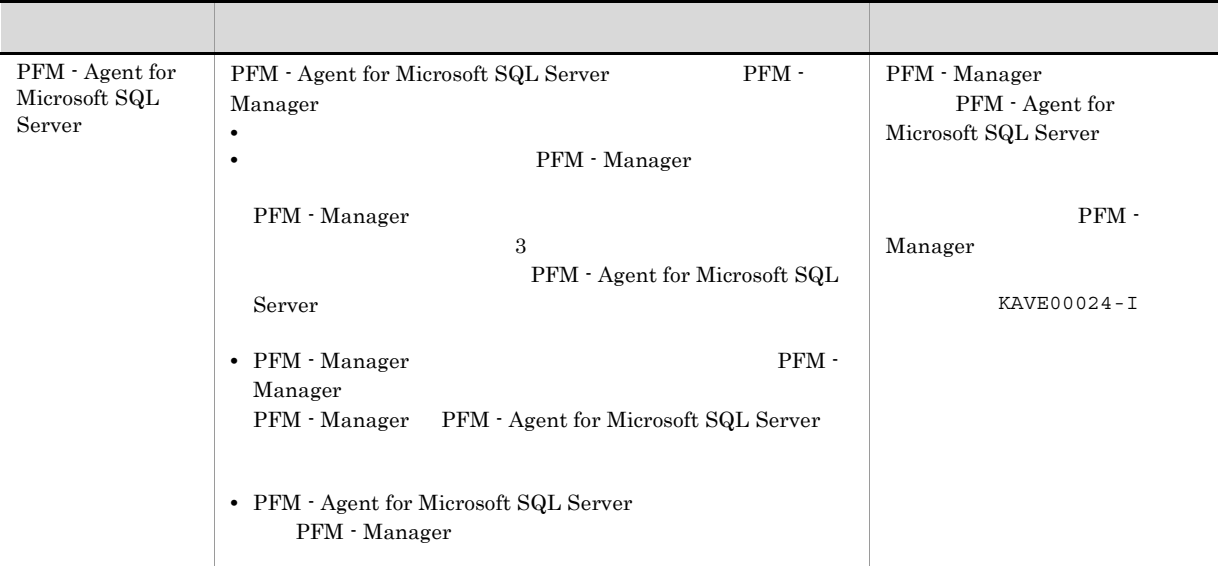

3-1 PFM - Manager The Server PFM - Agent for Microsoft SQL Server

PFM - Manager

PFM - Manager

PFM - Agent for Microsoft SQL Server

PFM - Manager JP1/Performance

 $Management$ 

 $3.3.1$ 

PFM - Agent for Microsoft SQL Server

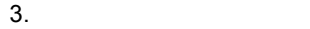

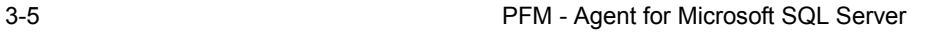

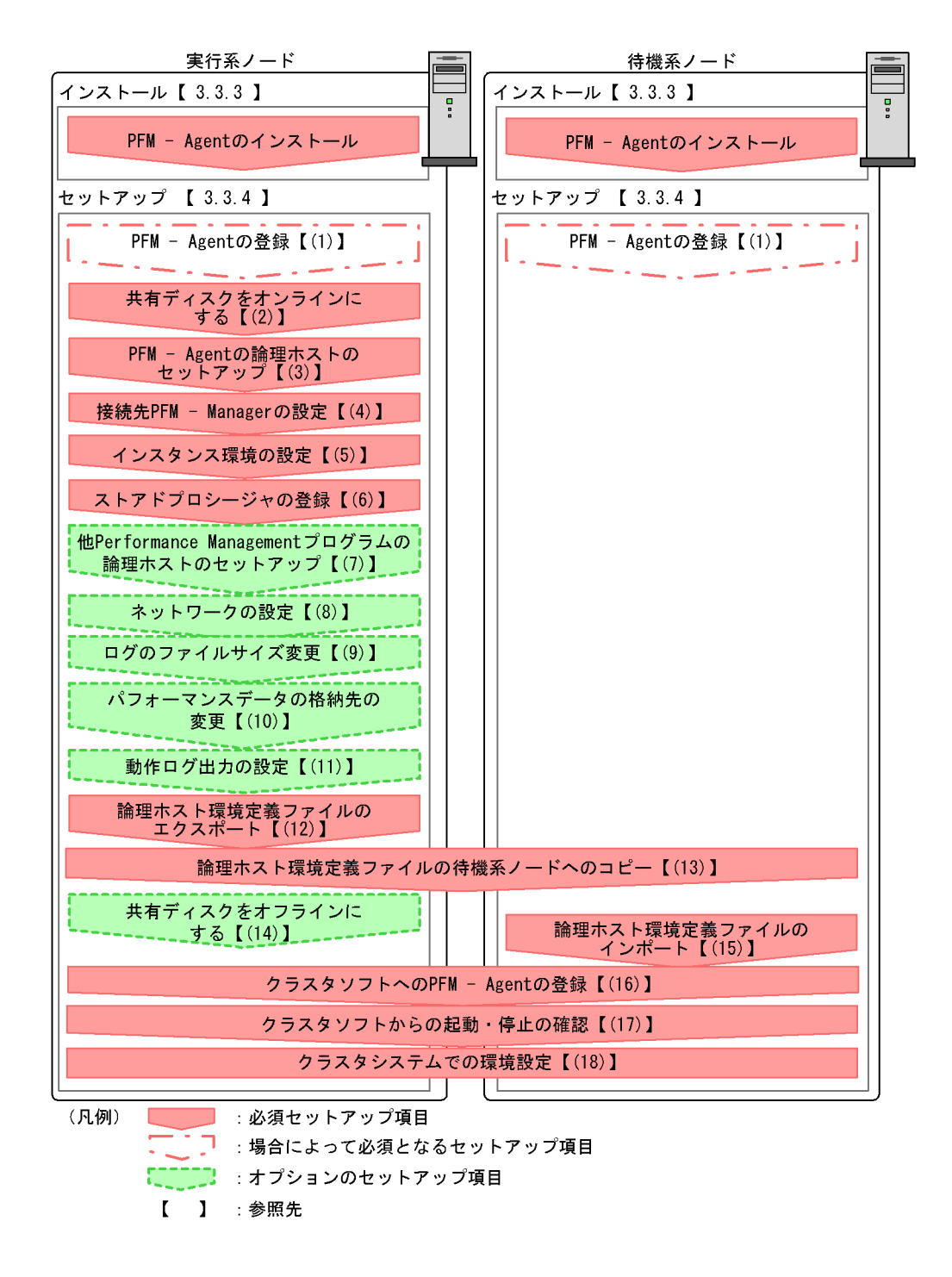

• **•**  $\mathbf{r} = \mathbf{r} \times \mathbf{r}$ 

**•** 複数の監視対象を追加する際の作業を効率化したい

 ${\rm PFM}\cdot{\rm Agent} \label{eq:PFM}$ 

JP1/Performance Management

## $3.3.2$

1  $\blacksquare$ 

#### PFM - Agent for Microsoft SQL Server

a) *a* 

**•** クラスタシステムがクラスタソフトによって制御されていること。 **• PFM - Agent for Microsoft SQL Server**  ${\rm PFM}$  - Agent for Microsoft SQL Server

• **•**  $\sim$  7  $\sim$  7

Microsoft SQL Server

 $\overline{\text{OS}}$ 

• Windows Server 2003 Windows Server 2008 Microsoft へいきょうかい しゅうしゅう しゅうしゅう しゅうしゅう しゅうしゅう しゅうしゅう しゅうしゅう しゅうしゅう しゅうしゅう しゅうしゅう しゅうしゅう

 $\overline{\text{OS}}$ 

b<sub>2</sub>

**•** 論理ホストごとに共有ディスクがあり,実行系ノードから待機系ノードへ引き継げること。 **Fibre Channel SCSI** Performance Management **•** フェールオーバーの際に,何らかの問題によって共有ディスクを使用中のプロセスが残った場合でも, • 1 PFM PFM 2  $\rm Store$ c) and IP The IP  $\blacksquare$ • **•** *IP*  $\blacksquare$ • **IP** hosts  $\blacksquare$ • DNS **FQDN** • **•**  $\mathbf{z} = \mathbf{z} \cdot \mathbf{z} + \mathbf{z} \cdot \mathbf{z} + \mathbf{z} \cdot \mathbf{z} + \mathbf{z} \cdot \mathbf{z} + \mathbf{z} \cdot \mathbf{z} + \mathbf{z} \cdot \mathbf{z} + \mathbf{z} \cdot \mathbf{z} + \mathbf{z} \cdot \mathbf{z} + \mathbf{z} \cdot \mathbf{z} + \mathbf{z} \cdot \mathbf{z} + \mathbf{z} \cdot \mathbf{z} + \mathbf{z} \cdot \mathbf{z} + \mathbf{z} \cdot \mathbf{z} + \mathbf{z} \cdot \mathbf{z$ **hostname** • **1** 32  $\blacksquare$  $/$  ¥ : ; \* ? ' " < > | & = , . "localhost" IP "-" d IPv6 PFM - Manager PFM - Agent for Microsoft SQL Server IPv6 PFM - Manager PFM - Agent TPv6 jpcconf ipv6 enable jpcconf ipv6 enable • **IPv4** IPv6 • IPv4 IPv6 **PFM - Manager IPv4** IPv6 jpcconf ipv6 enable • **IPv6** • IPv4 IPv6 **PFM** - Manager IPv6 jpcconf ipv6 enable jpcconf ipv6 enable jpcconf ipv6 enable

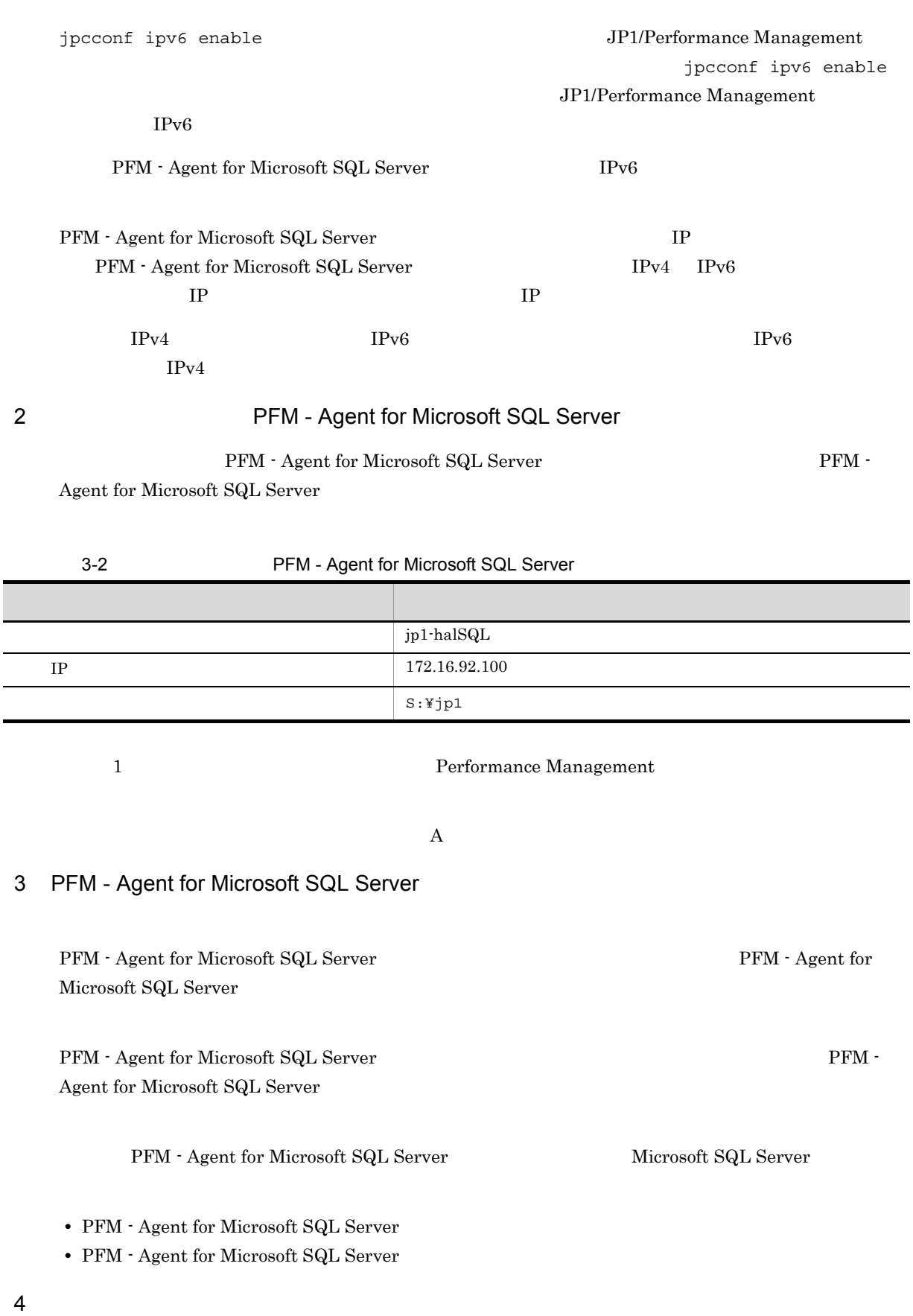

## $3.3.3$

#### PFM - Agent for Microsoft SQL Server

 $2.1.3$  $3.3.4$ Performance Management 実行系 イキ 機系 アート・シート ほうしょう ほうしゅう しゅうしゅう しんしゅう しんしゅう しんしゅう しんしゅう しんしゅう しんしゅう しんしゅう しんしゅう 〈オプション〉 1 PFM - Agent 実行系 特機系 〈オプション〉 PFM - Manager  $PFM$  - Web Console  $PFM$  - Agent  $PFM$  -Manager PFM - Web Console PFM - Agent for Microsoft SQL Server PFM - Agent for Microsoft SQL Server • Performance Management PFM - Agent for Microsoft SQL Server • **• THE PFM** - Agent for Microsoft SQL Server PFM - Manager PFM - Web Console 2.1.4(1) PFM - Agent for Microsoft SQL Server 実行系  $2$ 

3 PFM - Agent

実行系

jpcconf ha setup (jpchasetup create)

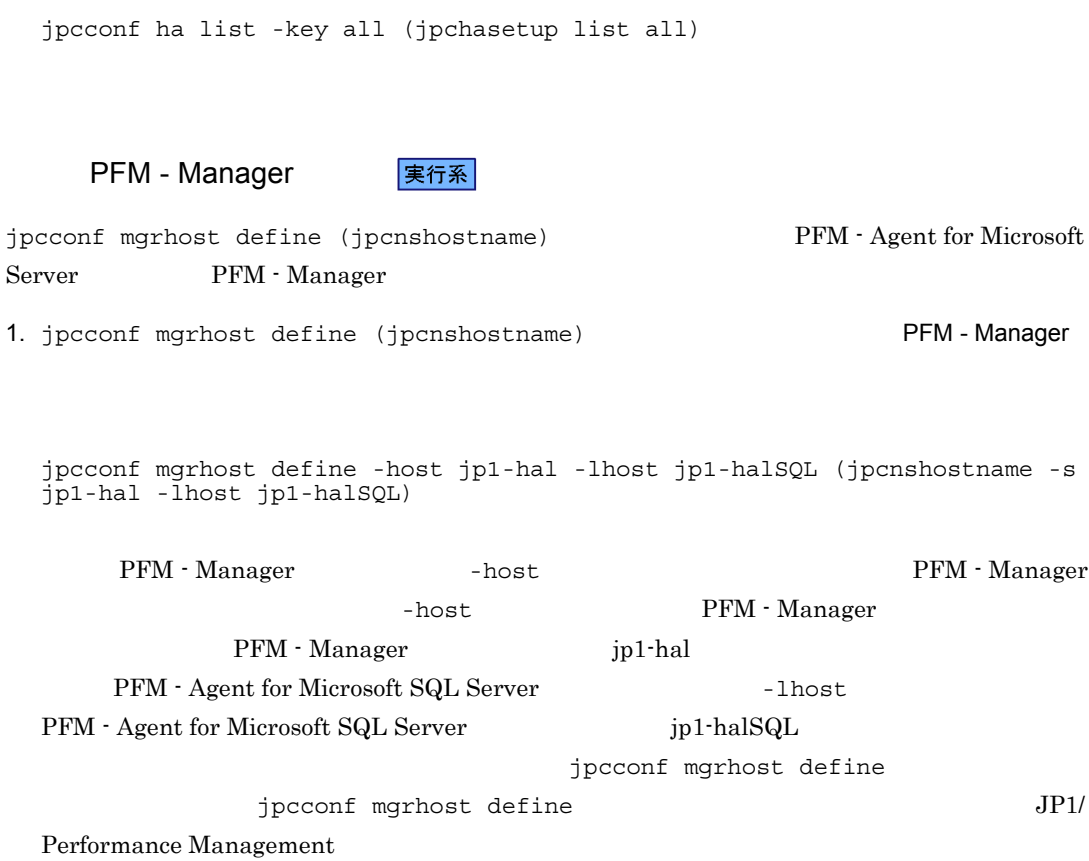

Performance Management Performance Management JP1/Performance Management Performance Management 1. jpcconf ha setup (jpchasetup create) The Settle Republic PFM - Agent for Microsoft SQL Server jpcconf ha setup -key SQL -lhost jp1-halSQL -d S:¥jp1 (jpchasetup create agtq -lhost jp1-halSQL -d S:¥jp1) -lhost p1-halSQL DNS  $-d$  S:¥jp1 S:¥jp1¥jp1pc 2. jpcconf ha list (jpchasetup list) y all (jpchasetup list all) 4 **PFM - Manager** 2 実行系  $j$ pcconf mgrhost define ( $j$ pcnshostname)  $PFM$  - Agent for Microsoft SQL

-host PFM - Manager

jpcconf mgrhost define

-host PFM - Manager

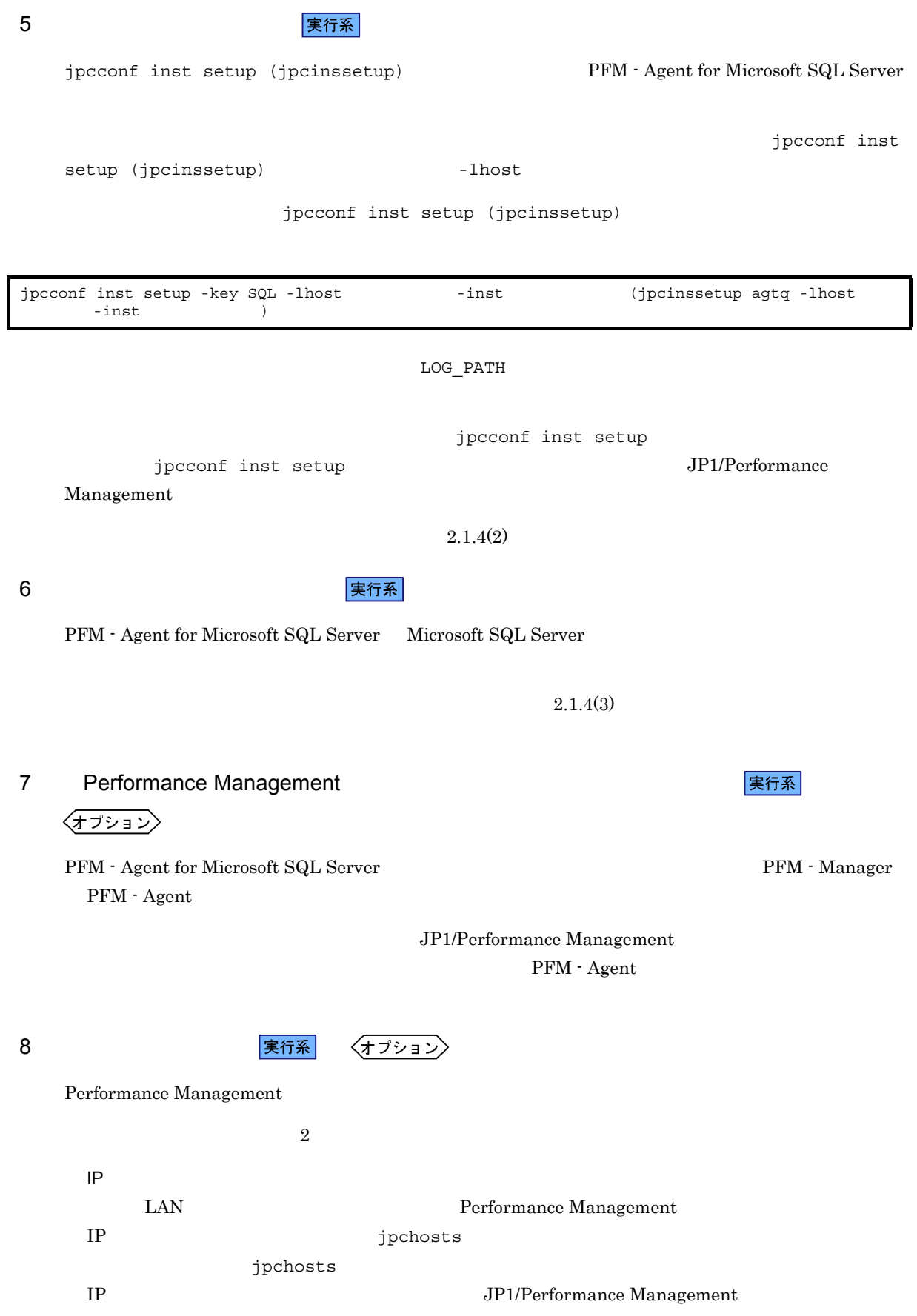

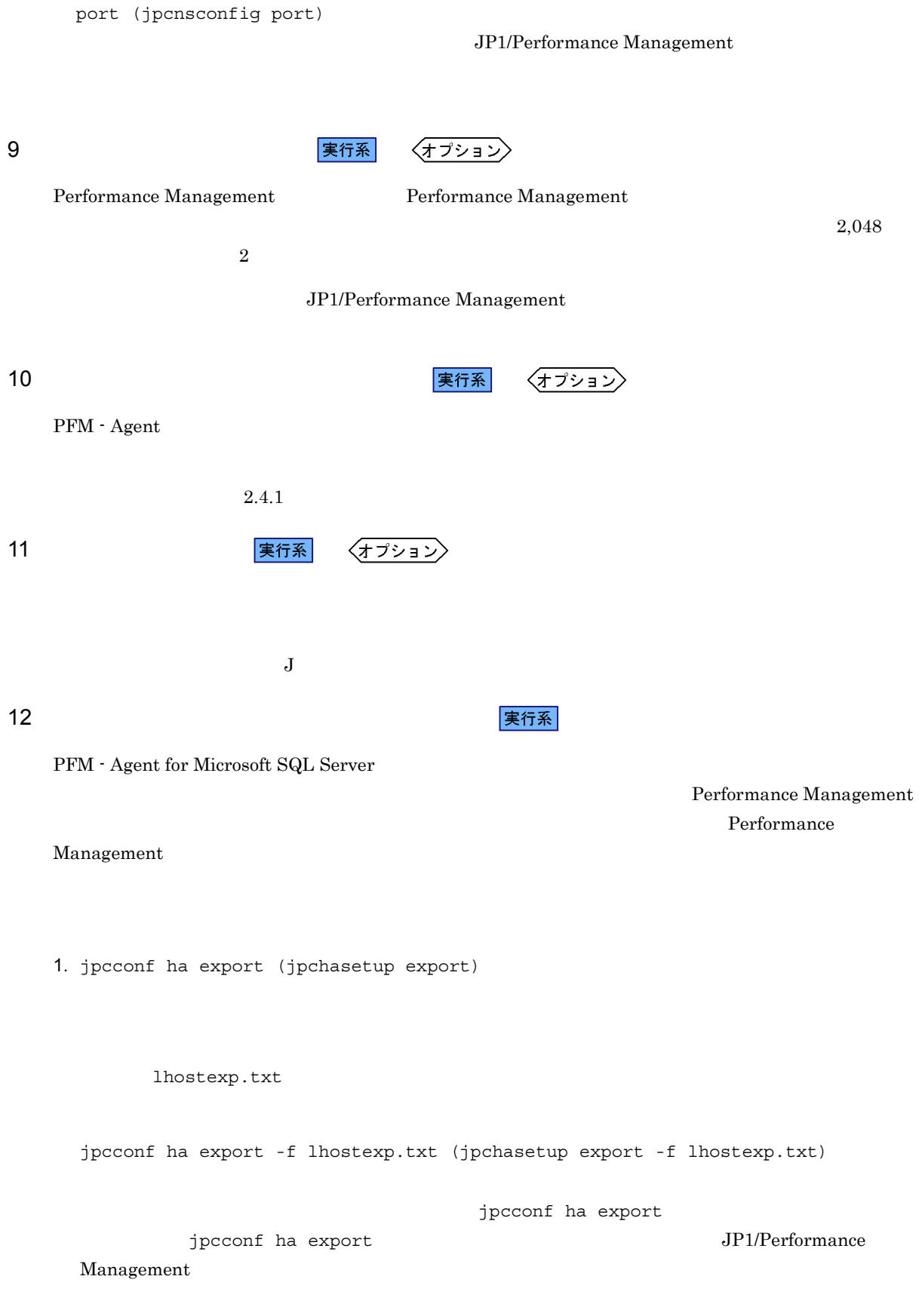

Performance Management  $\rho$ 

待機系 <mark>ま行系</mark> またには こうしょう こうしょう こうしょう こうしょう こうしょう こうしょう  $(12)$ 14 共有ディスクをオフラインにする 〈オプション〉 待機系  $15$ Performance Management jpcconf ha import (jpchasetup import) 1 Performance Management 1. jpcconf ha import (jpchasetup import) jpcconf ha import -f lhostexp.txt (jpchasetup import -f lhostexp.txt) jpcconf ha import jpcconf ha import JP1/Performance Management PFM - Agent for Microsoft SQL Server jpcconf port (jpcnsconfig port) 2. jpcconf ha list (jpchasetup list) jpcconf ha list -key all (jpchasetup list all) jpcconf ha list (jpchasetup list) 16 **ファイルタリア PFM - Agent** のつき 実行系 待機系 Performance Management Performance Management PFM - Agent for Microsoft SQL Server

## ${\bf PFM\text{ -} Agent for Microsoft SQL Server} \label{pFM}$

PFM - Agent for Microsoft SQL Server

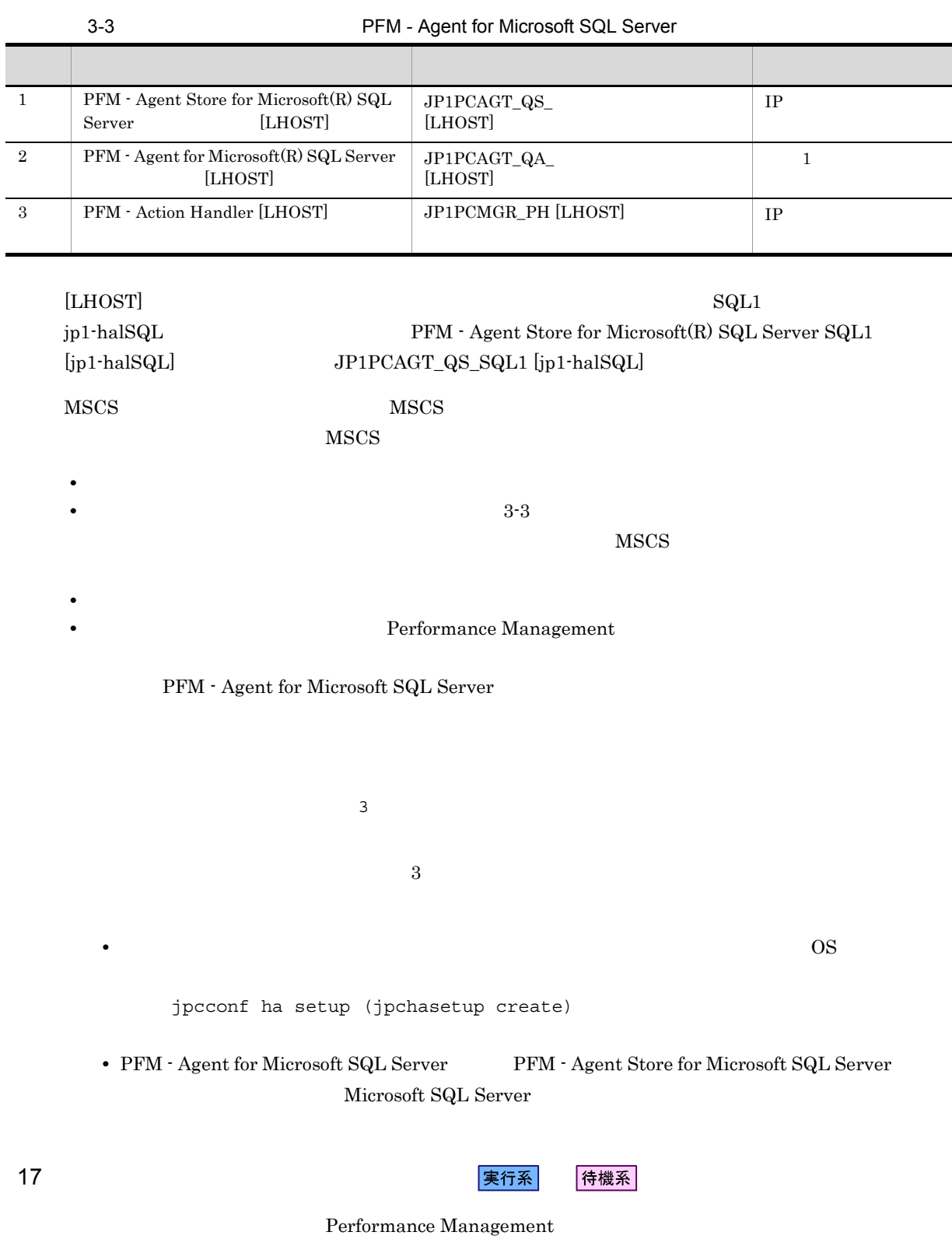

待機系  $18$  マステムの環境設定をある。 実行系

Performance Management **PEM - Web Console**  $P$ FM - Web Console  $P$ 

Performance Management

Performance Management  $JPI/Performance$ Management

PFM - Agent for Microsoft SQL Server

PFM - Manager JP1/ Performance Management

 $3.4.1$ 

PFM - Agent for Microsoft SQL Server

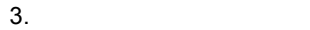

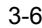

#### 3-6 *DEM - Agent for Microsoft SQL Server*

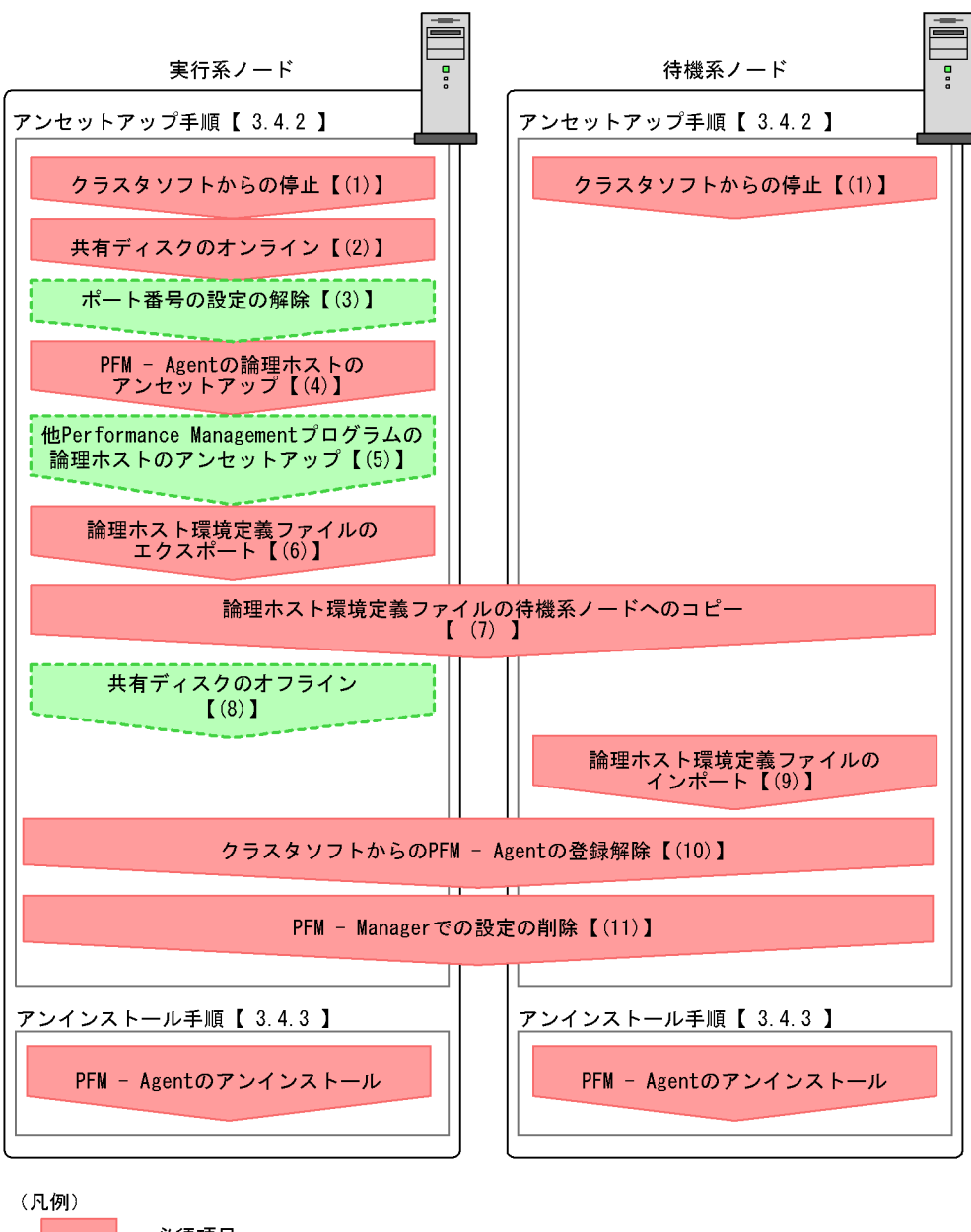

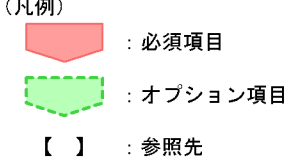

## $3.4.2$

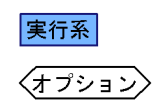

イキ 機系 アート・シート ほうしょう ほうしゅう しゅうしゅう しんしゅう しんしゅう しんしゅう しんしゅう しんしゅう しんしゅう しんしゅう しんしゅう

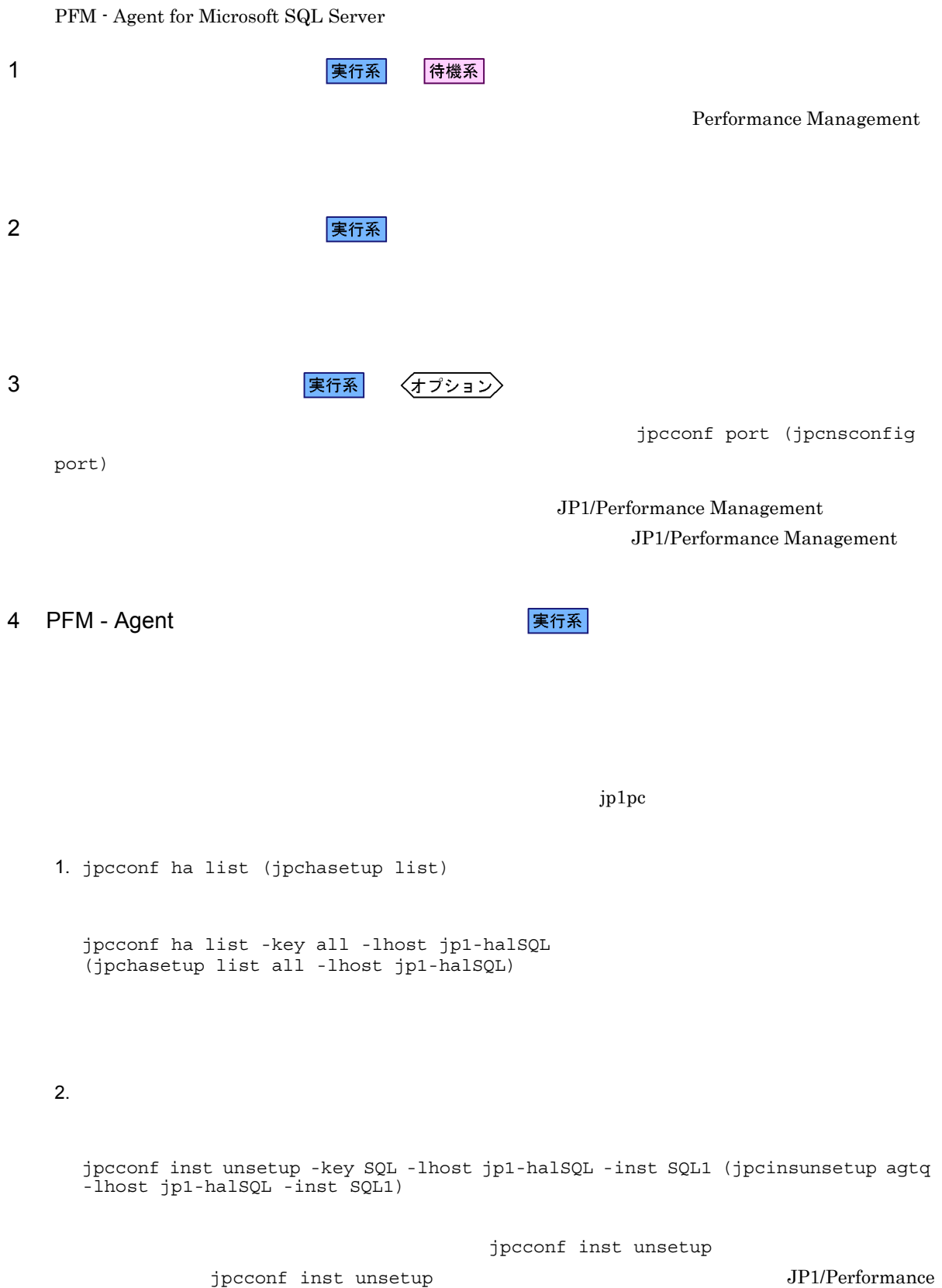

#### Management

 $jpcconf$  inst unsetup ( $jpc$ insunsetup)

Server jpcconf ha unsetup -key SQL -lhost jp1-halSQL (jpchasetup delete agtq -lhost jp1-halSQL)

3. jpcconf ha unsetup (jpchasetup delete) The PFM - Agent for Microsoft SQL

jpcconf ha unsetup (jpchasetup delete)  $PFM - Agent$ for Microsoft SQL Server

4. jpcconf ha list (jpchasetup list)

jpcconf ha list -key all (jpchasetup list all)

PFM - Agent for Microsoft SQL Server

#### 5 Performance Management **The Contract Server The Performance** Management

〈オプション〉

PFM - Agent for Microsoft SQL Server Performance Management

> JP1/Performance Management PFM - Agent

 $6 \overline{a}$ 

PFM - Agent for Microsoft SQL Server

Performance Management

Performance Management

Performance Management

Performance Management

1. jpcconf ha export (jpchasetup export)

Performance Management

lhostexp.txt

#### 実行系

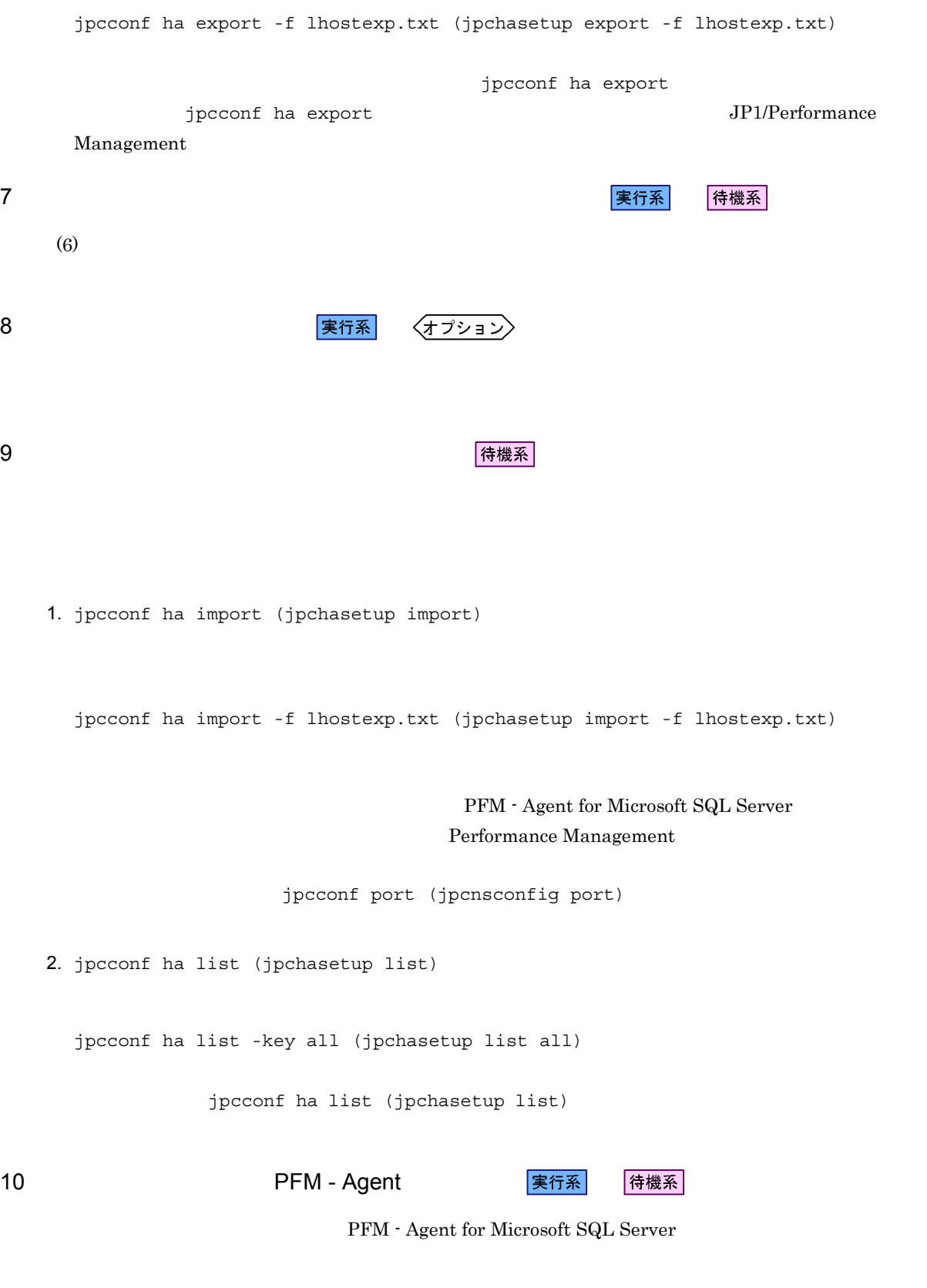

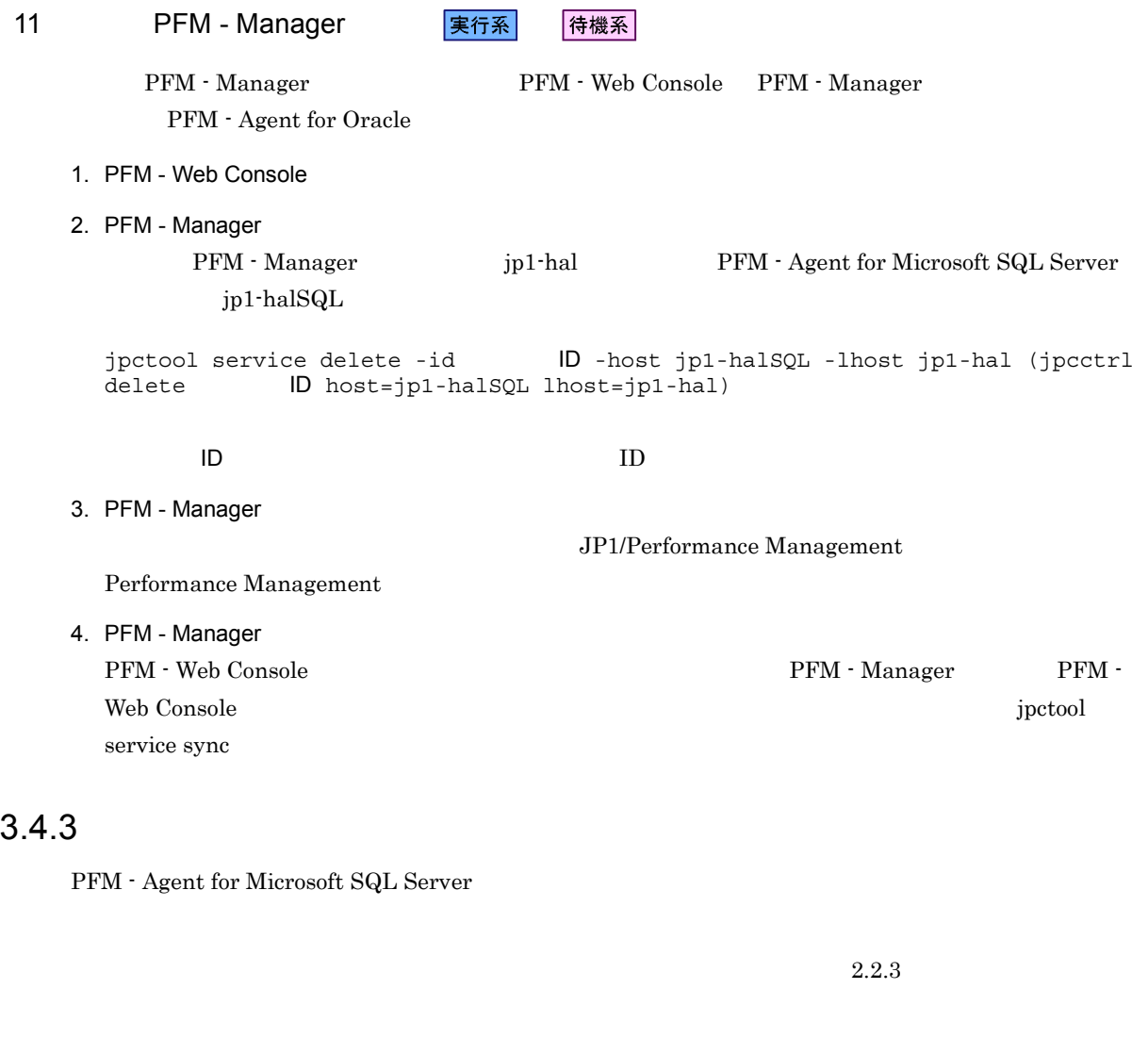

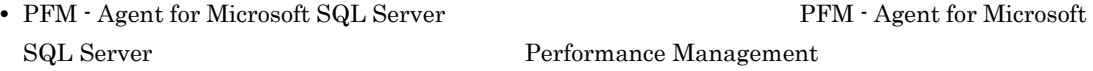

• **• <br>• REM - Agent for Microsoft SQL Server**  $\blacksquare$ 

# 3.5 PFM - Agent for Microsoft SQL Server

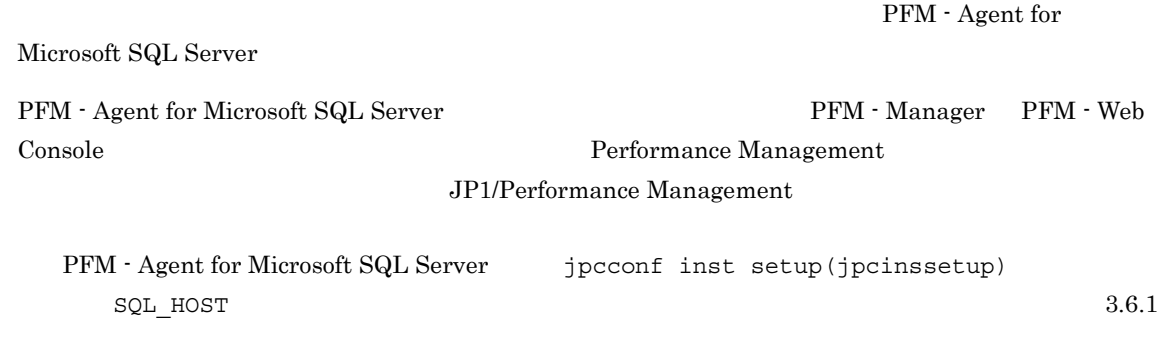

## 3.6 PFM - Agent for Microsoft SQL Server

PFM - Agent for Microsoft SQL Server

Performance Management  $JPI/$ Performance Management

 $3.6.1$ 

PFM - Agent

 $2.4.2$ 

Microsoft SQL Server Microsoft SQL Server

jpcconf ha list (jpchasetup list) jpcconf inst setup (jpcinssetup)

1.  $\blacksquare$ 

PFM - Agent for Microsoft SQL Server jpcconf ha list (jpchasetup list) PFM - Agent for Microsoft SQL Server

jpcconf ha list -key SQL (jpchasetup list agtq)

 $jp1\_SQL$  SQL1

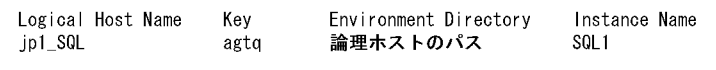

2. 更新したいインスタンス環境の PFM - Agent for Microsoft SQL Server のサービスが起動されている場合

 $3. 2$ 

4. the process of the PFM - Agent for Microsoft SQL Server jpcconf inst setup (jpcinssetup) PFM - Agent for Microsoft SQL Server  $p1$  SQL spin and  $p1$  SQL, square square

jpcconf inst setup -key SQL -lhost jp1\_SQL -inst SQL1 (jpcinssetup agtq -lhost jp1\_SQL -inst SQL1)

5. Microsoft SQL Server

PFM - Agent for Microsoft SQL Server

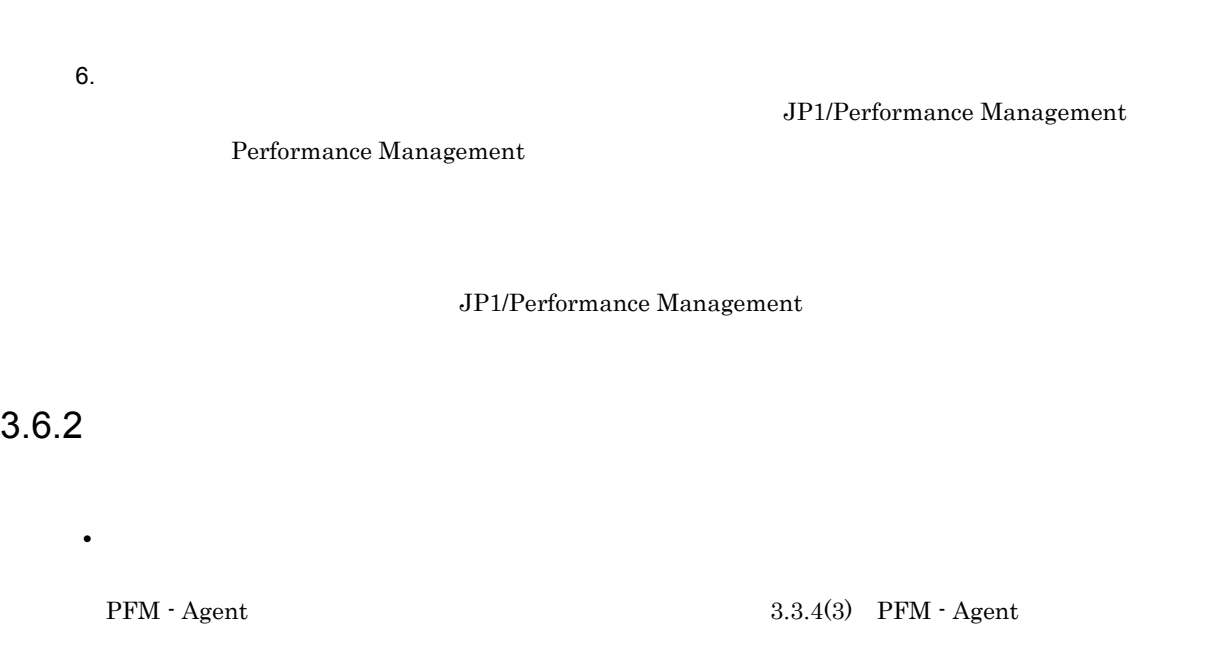

 ${\rm PFM} \cdot {\rm Agent~for~Microsoft~SQL~Server} \hspace{2.5cm} 2.4.2$ 

 $3.3.4(5)$ 

• Performance Management

Performance Management  $3.3.4(7)$ Performance Management

**•** ネットワークの設定時に,ポート番号を設定した。

 $3.3.4(8)$ 

 $3.3.4(15)$ 

 $3.6.1$ 

SQL\_PASSWORD

 $3.3.4(12)$ 

PFM - Agent for Microsoft SQL Server

## $3.7.1$

PFM - Agent for Microsoft SQL Server

PFM - Agent for Microsoft SQL Server

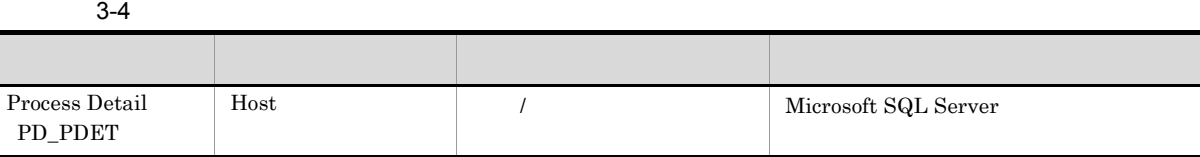

## $3.7.2$

Microsoft SQL Server PFM-Agent for Microsoft SQL Server Microsoft SQL Server PFM-Agent for Microsoft SQL Server Microsoft SQL Server

jpclog Agent

2004/10/25 18:22:25 jpcagtq 00002140 00002124 PWBSqlCollector 4241 KAVF21400-W SQL Server

agtqerr01.log

2004/10/25 18:24:23 jpcagtq 00002140 00002124 Sqlservado.cpp 0267 E Error Code =  $0x80004005$ , Error Description = [DBNETLIB] [ConnectionOpen (Connect()).]SQL Server

## $3.7.3$

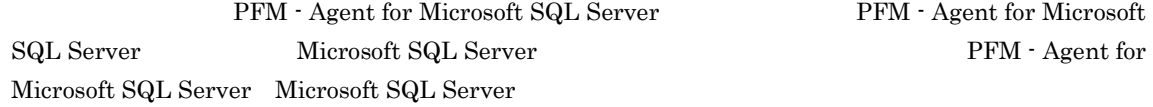

Server

PFM - Agent for Microsoft SQL Server Microsoft SQL Server

Microsoft SQL Server PFM - Agent for Microsoft SQL Server

Microsoft SQL

## $3.7.4$

#### PFM - Agent for Microsoft SQL Server

ルオーバーが発生すると,レコード収集処理が終了してから停止処理します。そのため,Microsoft

 ${\bf SQL Server} \hspace{2.3cm} {\bf PFM\cdot Agent \ for \ Microsoft}$ SQL Server

**•** TIMEOUT

#### $2.1.4(2)$

PFM - Agent for Microsoft SQL Server  ${\rm PFM}\cdot{\rm Agent}\ {\rm for}\ {\rm Microsoft}\ {\rm SQL}\ {\rm Server} \qquad {\rm Microsoft}\ {\rm SQL}\ {\rm Server}$  ${\rm PFM}\cdot{\rm Agent}\ {\rm for}\ {\rm Microsoft}\ {\rm SQL}\ {\rm Server} \tag{1.1.1}$ 

PFM - Agent

for Microsoft SQL Server

**•** LOGIN\_TIMEOUT

 $2.1.4(2)$ 

*4* 監視テンプレート

PFM - Agent for Microsoft SQL Server

 $3 \sim 1$ 

Performance Management

 $\overline{\mathrm{PFM}}$  - Agent

PFM - Agent

 ${\rm PFM}$  - Agent

PFM - Agent for Microsoft SQL Server

JP1/Performance Management

 $\overline{\text{OS}}$
4.

PFM - Web Console

PFM - Web Console

 ${\rm PFM}$  - Web Console

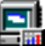

 ${\rm PFM}\text{ - Agent for Microsoft SQL Server} \text{ - } {\rm Microsoft SQL Server}$ Server Status

 ${\rm PFM}$  - Agent for Microsoft SQL Server  $$\rm PFM$  SQL  $\,$  $\begin{aligned} \text{Template} \ \text{Alarms}\ 09.00 \\ \text{O} \end{aligned} \tag{9.00}$ 

PFM - Web Console

 $_{\rm SQL}$ 

 $4-1$ アラーダー アラーダー アラーダー アラーダー Blocked Sessions Microsoft SQL Server Cache Usage CPU Usage  $\qquad \qquad \qquad$  CPU  $\qquad \qquad$  10 Database Space Microsoft SQL Server  $\label{eq:log2} \text{Log Space Usage}} \qquad \qquad \text{log} \text{Space } \text{Image}$ Network Error Microsoft SQL Server Server Status Microsoft SQL Server

### Blocked Sessions

Blocked Sessions Microsoft SQL Server

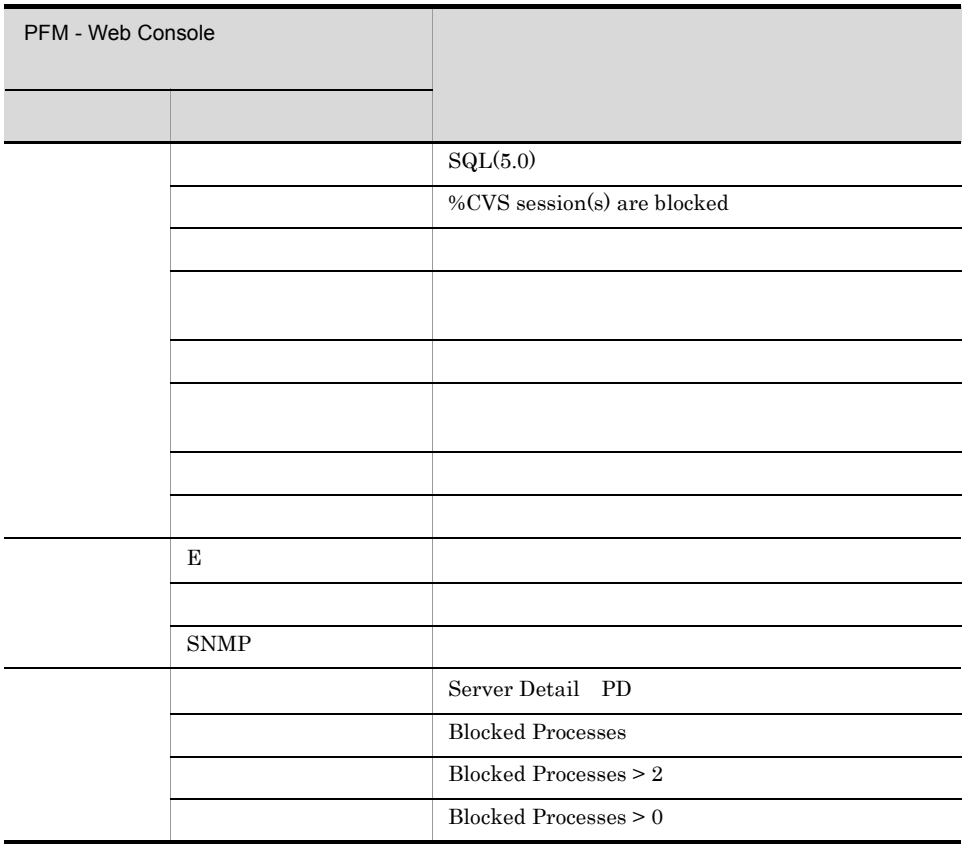

Reports/SQL/Troubleshooting/Real-Time/Blocking Locks

4.

### Cache Usage

Cache Usage

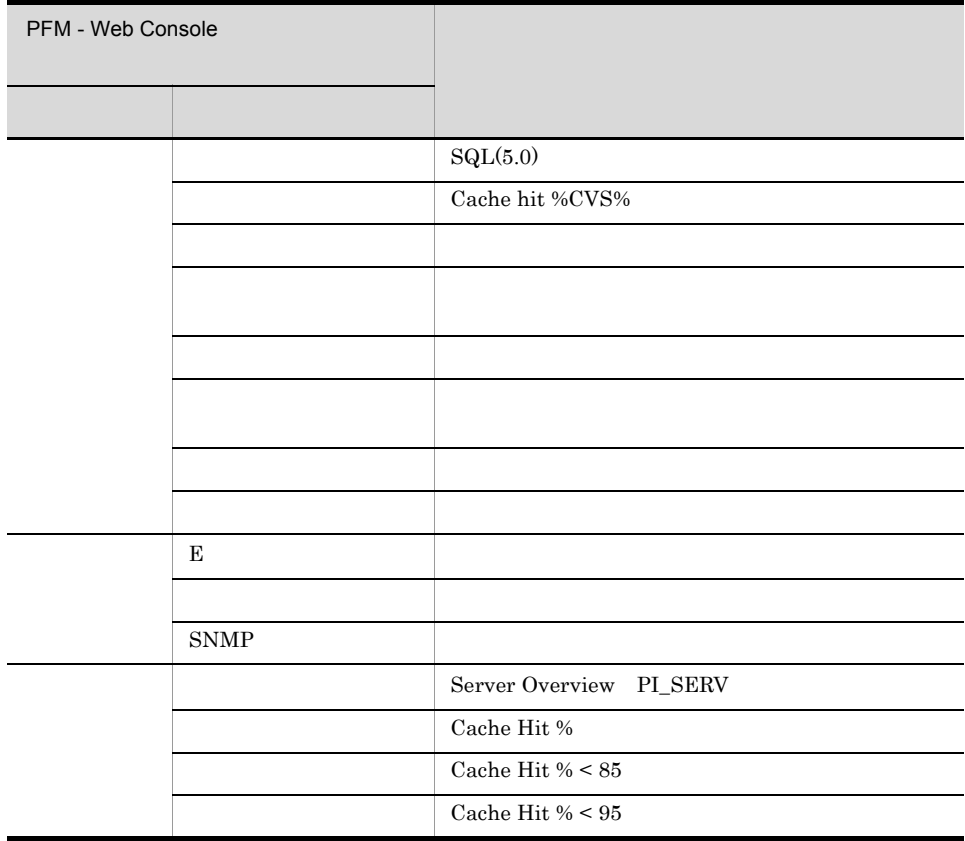

Reports/SQL/Troubleshooting/Recent Past/Cache Usage

# CPU Usage

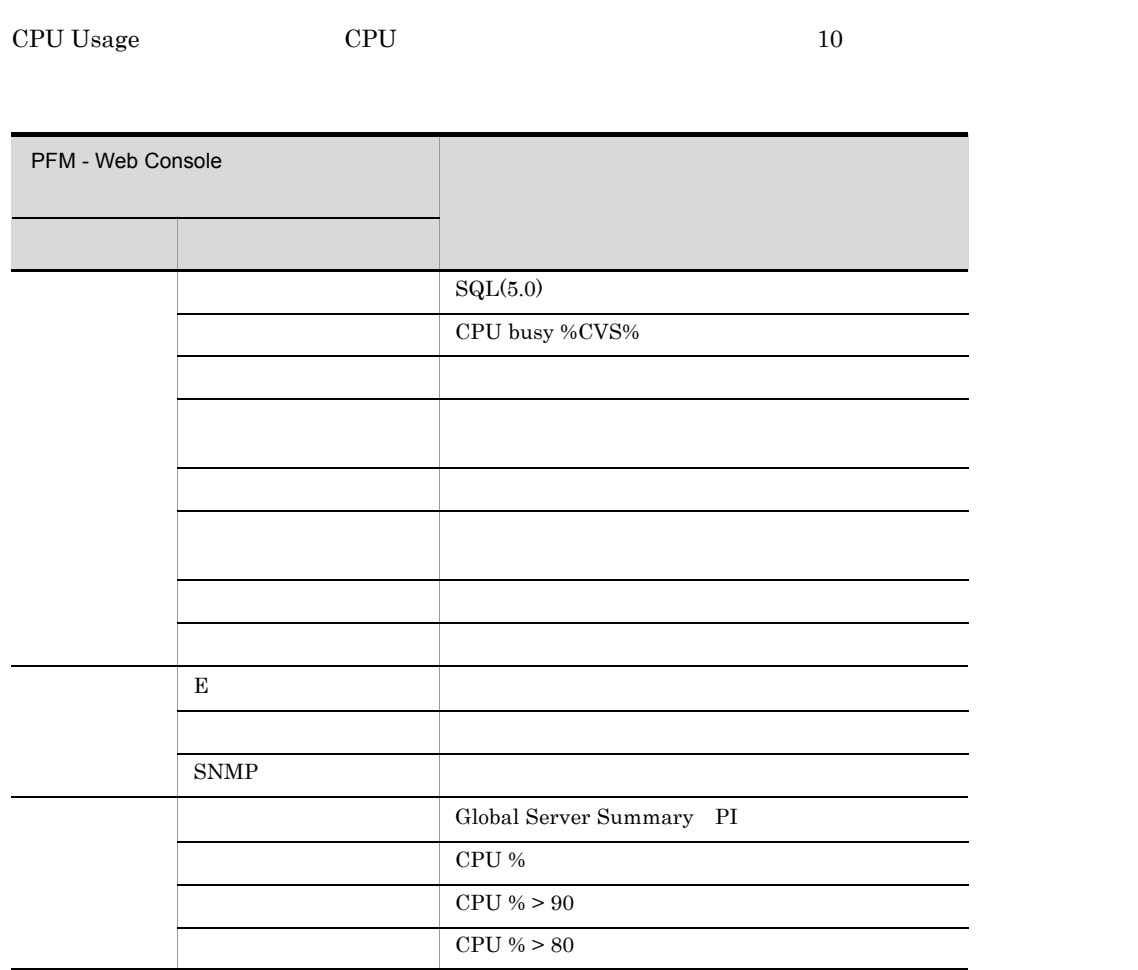

Reports/SQL/Troubleshooting/Real-Time/CPU Usage - Top 10 Sessions

# Database Space

Database Space Microsoft SQL Server

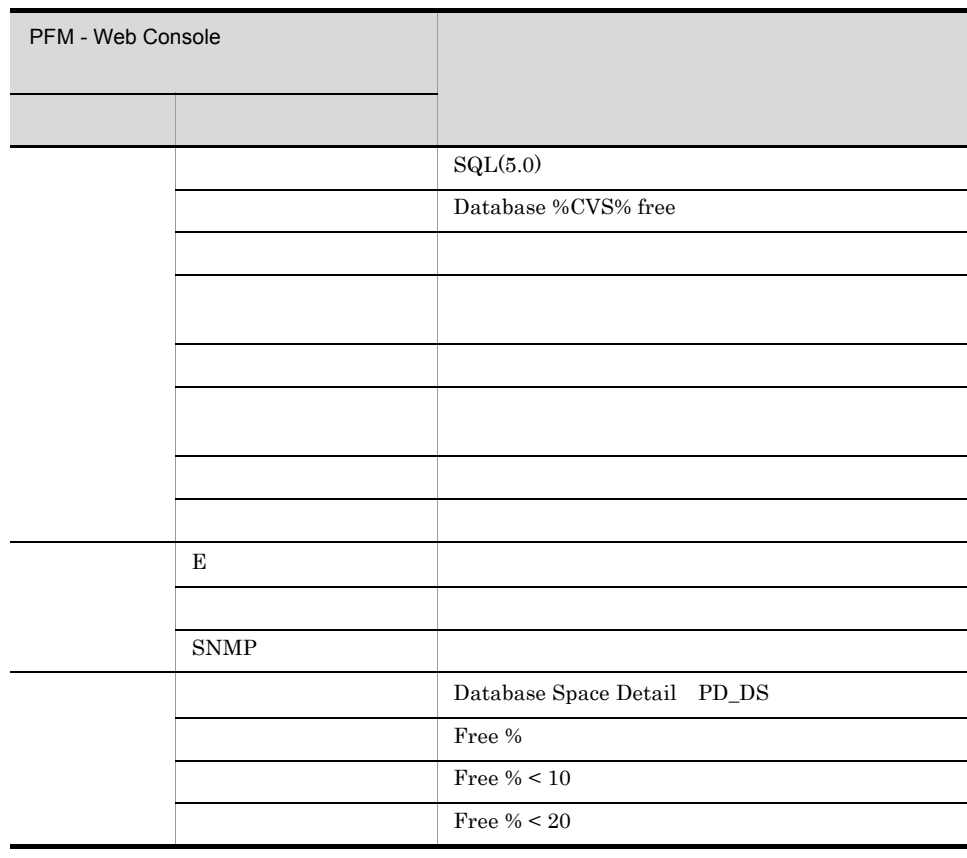

Reports/SQL/Status Reporting/Real-Time/Database Space Usage

### Log Space Usage

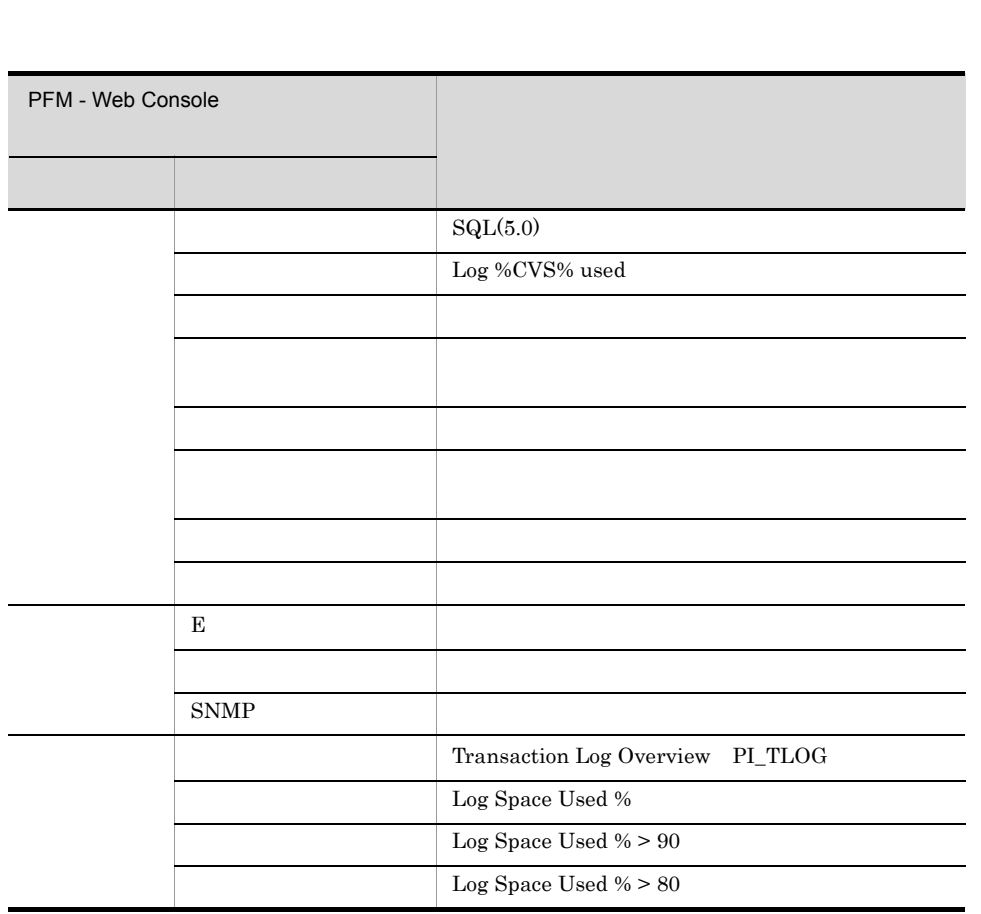

 $Log Space Usage$   $10$ 

Reports/SQL/Troubleshooting/Real-Time/Log Space Usage - Top 10 Databases

 $4.$ 

#### Network Error

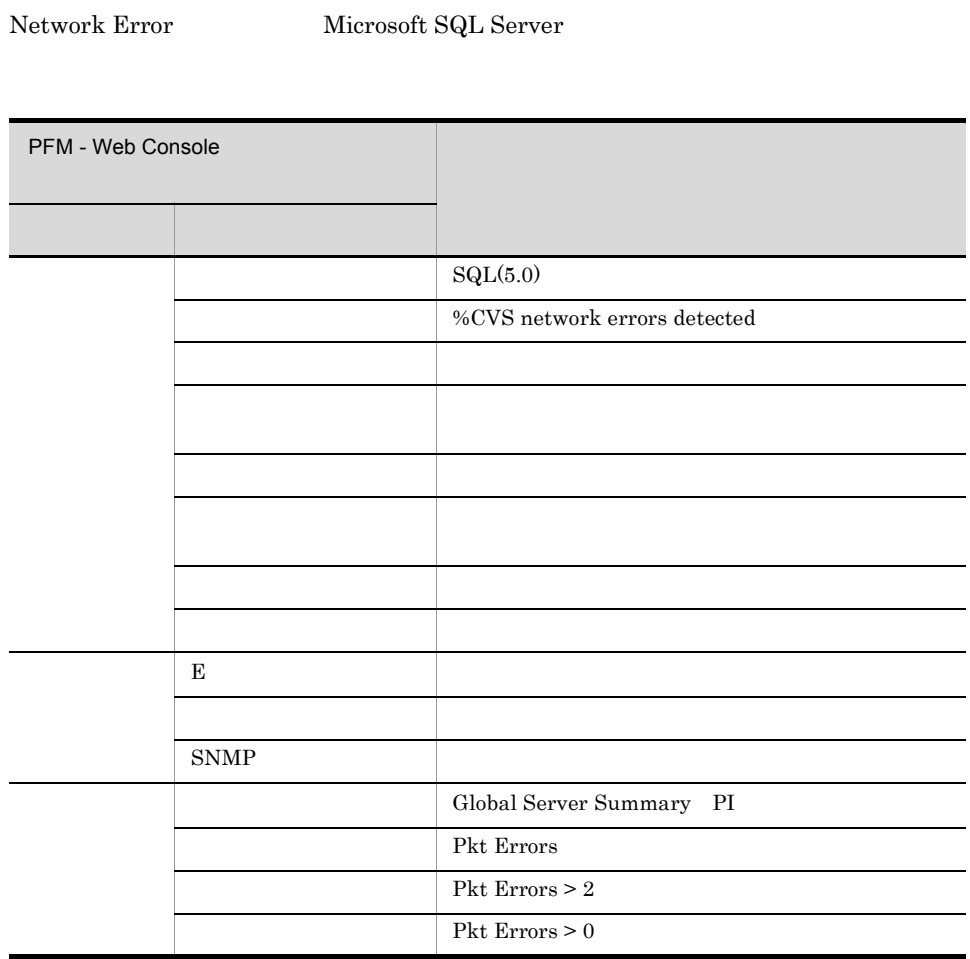

Reports/SQL/Troubleshooting/Recent Past/Network Activity

#### Server Status

Server Status Microsoft SQL Server

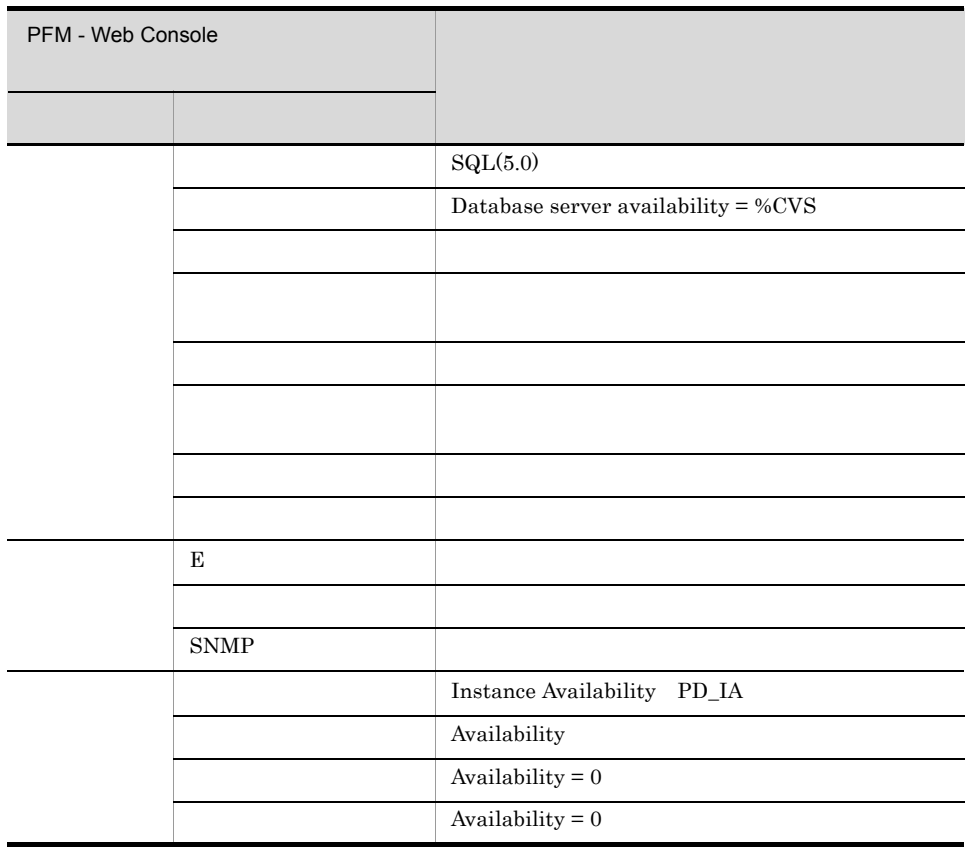

Reports/SQL/Status Reporting/Real-Time/System Overview

(Multi-Agent)

(Multi-Agent)

 ${\rm PFM}$  - Web Console  $Log = Yes$ 

PFM - Web Console

PFM - Web Console

 $\rm JP1/Performance$ Management

4.

4. 監視テンプレート

PFM - Agent for Microsoft SQL Server のレポートのフォルダ構成を次に示します。< > 内は,フォルダ

```
<SQL> +-- <Status Reporting>
     | +-- <Daily Trend>
| | +-- Cache Usage Trend(Multi-Agent)
| | +-- Network Activity Trend
| | +-- Server CPU Trend
| | +-- Server Space Trend(Multi-Agent)
      | +-- <Real-Time>
          | +-- Database Space Usage
          | +-- Server Configuration Status
         +-- Server Space Usage
          | +-- System Overview
          | +-- <Drilldown Only>
                   +-- Database Space Usage Detail
 +-- <Monthly Trend>
| +-- Cache Usage Trend(Multi-Agent)
| +-- Network Activity Trend
| +-- Server CPU Trend
| +-- Server Space Trend(Multi-Agent)
+-- <Troubleshooting>
      +-- <Real-Time>
          | +-- Blocked Sessions
          | +-- Blocking Locks
          | +-- CPU Usage - Top 10 Sessions
          | +-- Database Summary
          | +-- Errorlog Overview
          | +-- Lock Overview
          | +-- Lock Overview by Lock Type
          | +-- Lock Usage - Top 10 Sessions
         +-- Log Space Usage - Top 10 Databases
| +-- Memory Usage - Top 10 Sessions
| +-- Physical I/O - Top 10 Sessions
          | +-- Sessions
          | +-- <Drilldown Only>
               | +-- Database Detail
               | +-- Errorlog Detail
               | +-- Lock Detail
               | +-- Session Detail
      -- <Recent Past>
          +-- Cache Usage
+-- Log I/O Activity
+-- Log I/O Activity 2
          +-- Network Activity
+-- Pending I/O
+-- Physical Write Activity
          +-- Physical Write Activity 2
```
Status Reporting

• Daily Trend

 $24$  1  $1$ 

• Real-Time

Monthly Trend

 $1 \t 1$ 

Troubleshooting

- Real-Time
- Recent Past  $1 \t 1 \t 1$

Drilldown Only

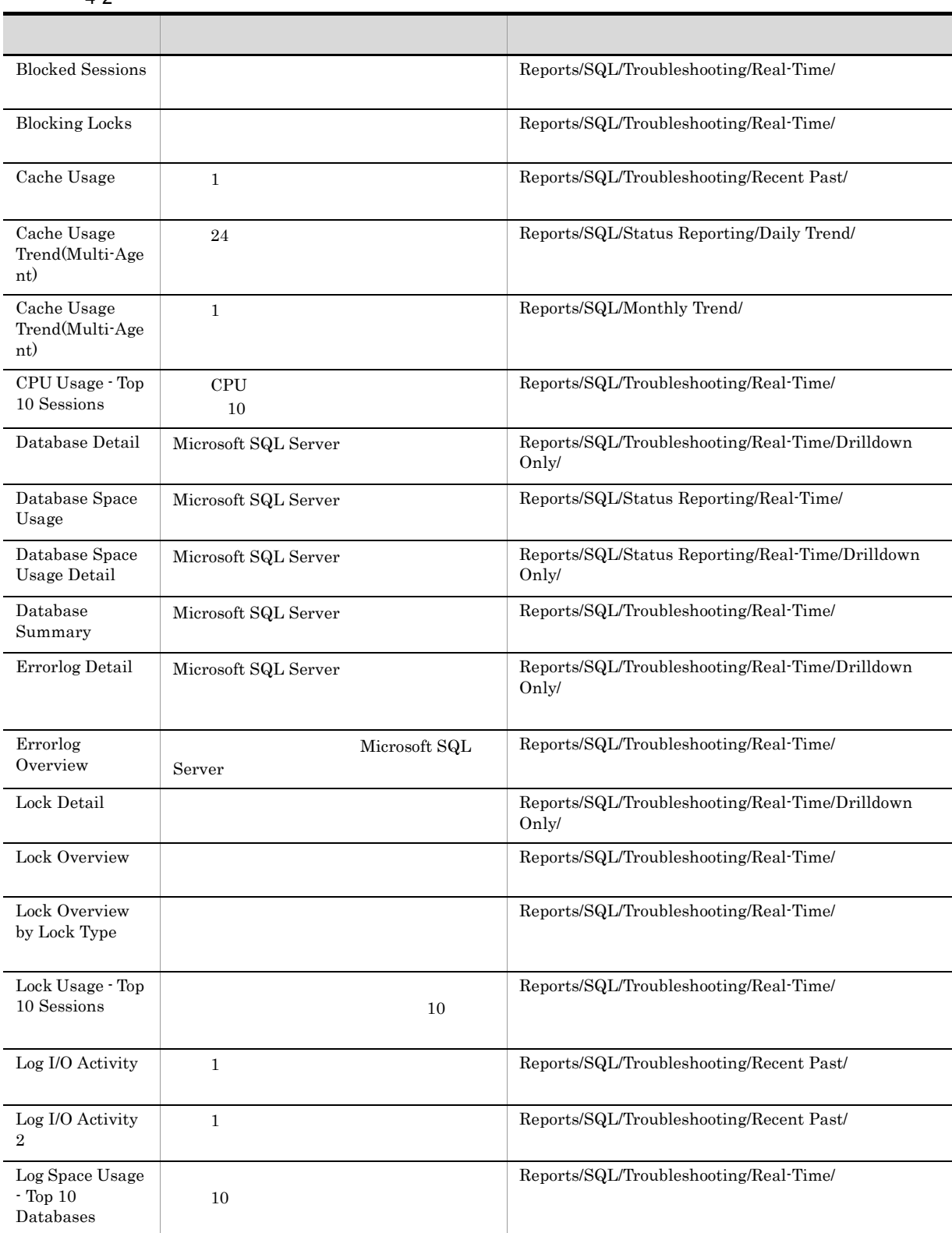

 $4-2$ 

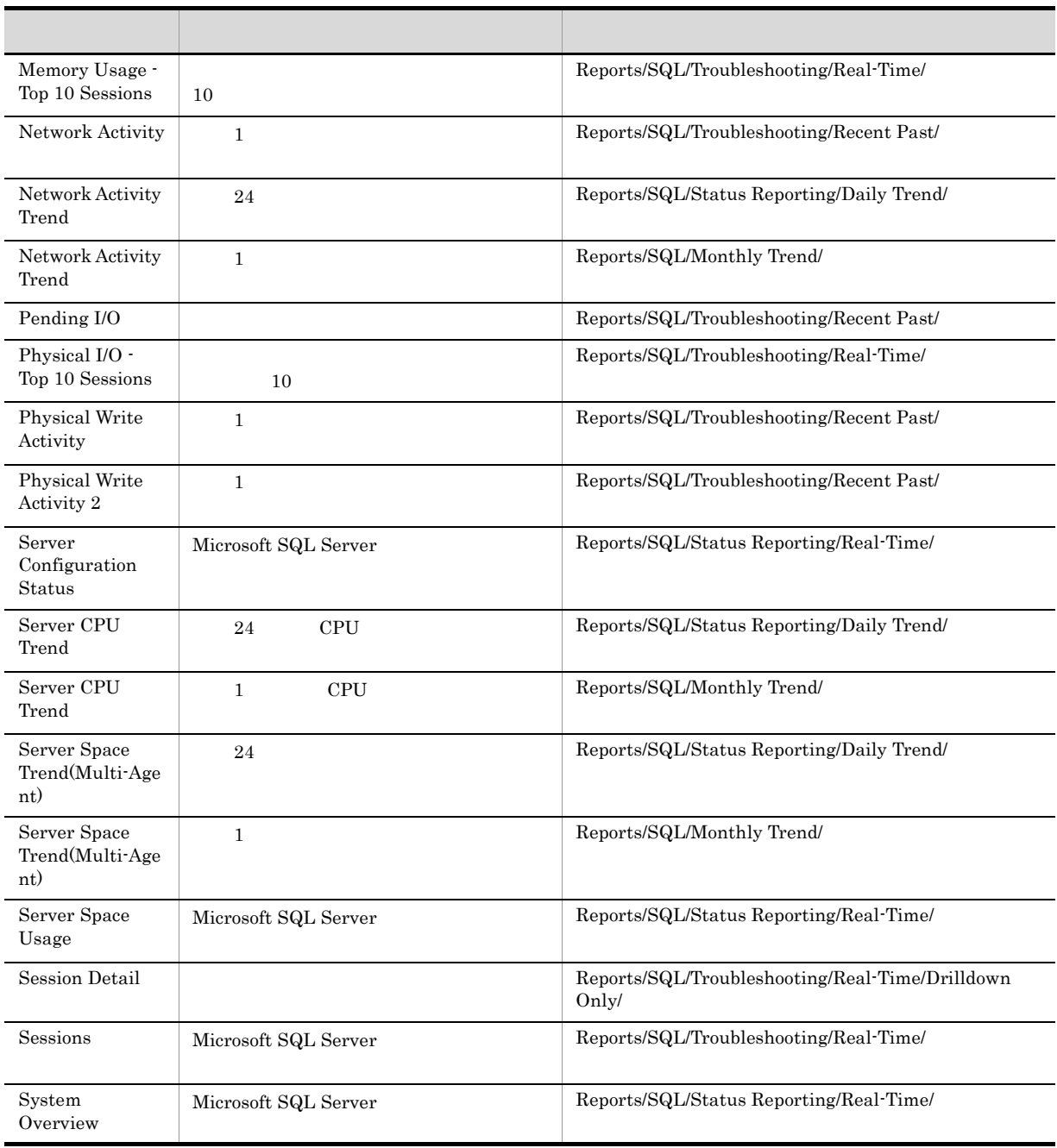

### Blocked Sessions

Blocked Sessions

Reports/SQL/Troubleshooting/Real-Time/

Lock Detail PD\_LD

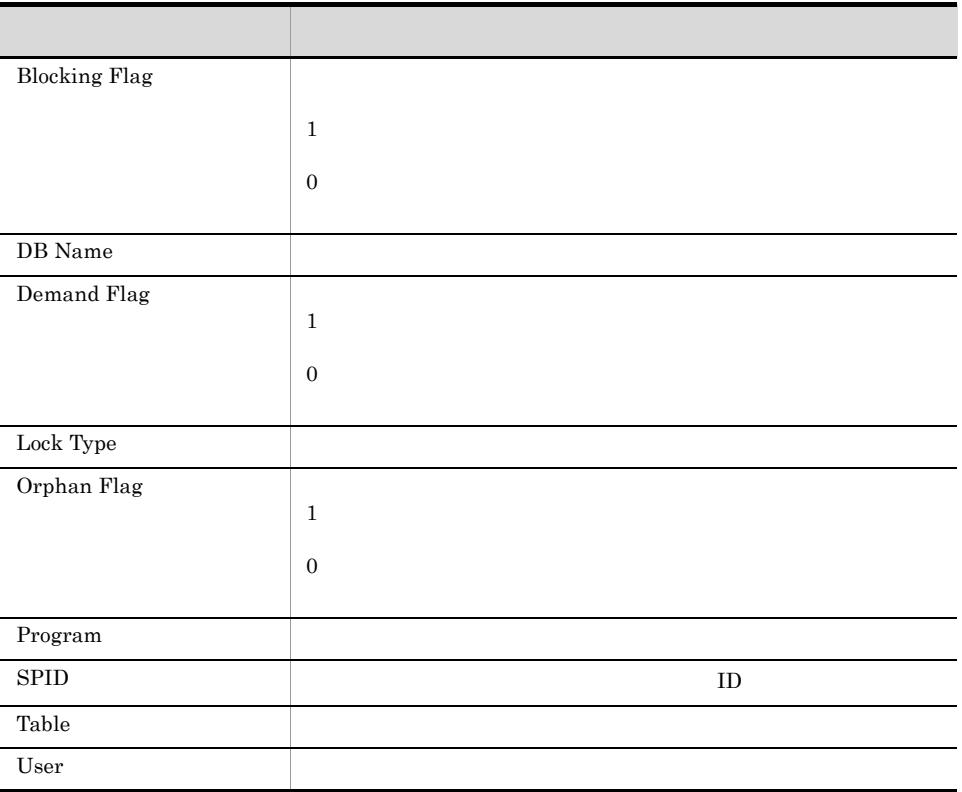

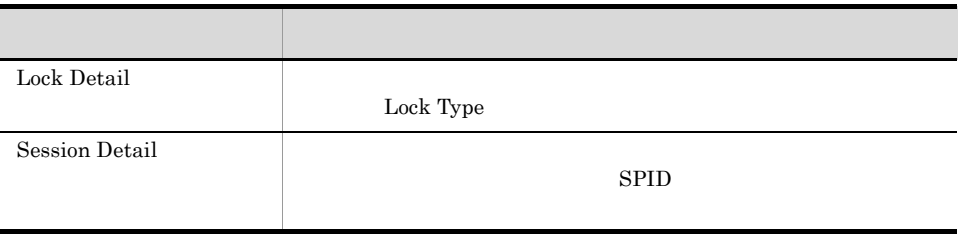

4.

# Blocking Locks

Blocking Locks

Reports/SQL/Troubleshooting/Real-Time/

Lock Detail PD\_LD

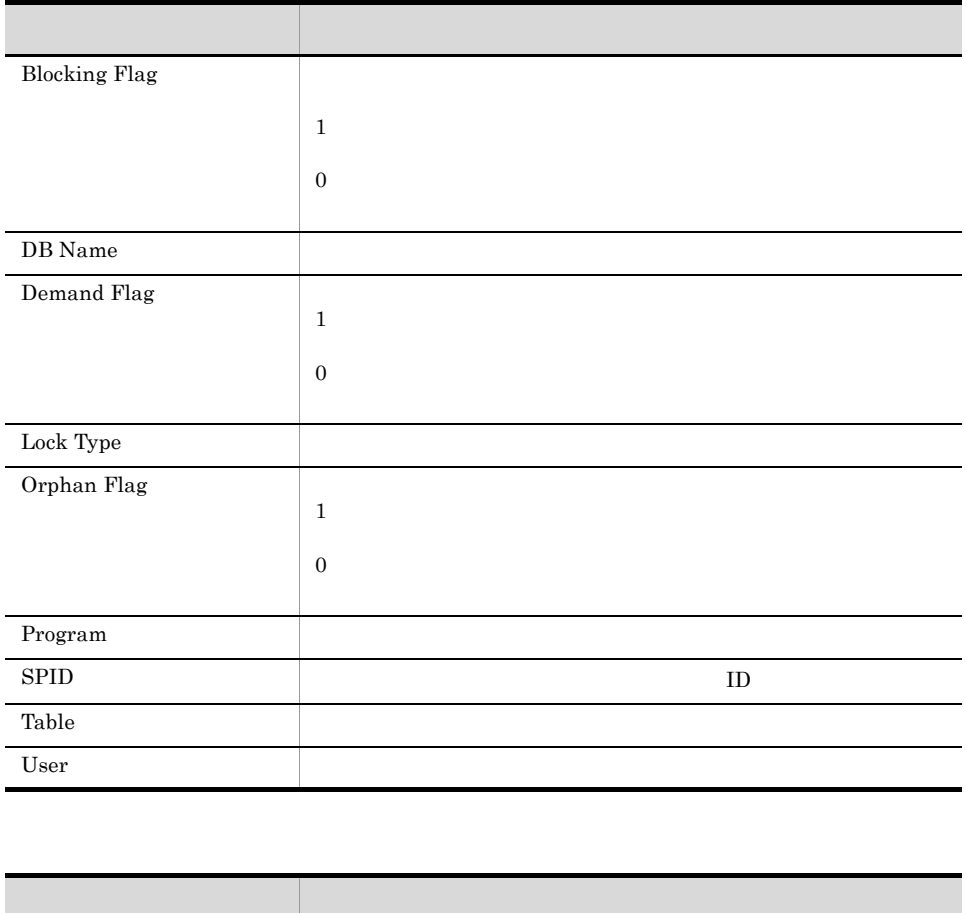

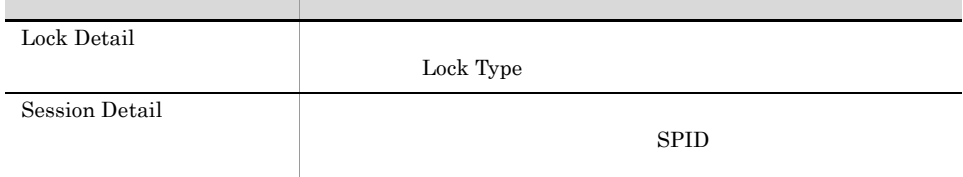

# Cache Usage

Cache Usage 1

Reports/SQL/Troubleshooting/Recent Past/

Server Overview PI\_SERV

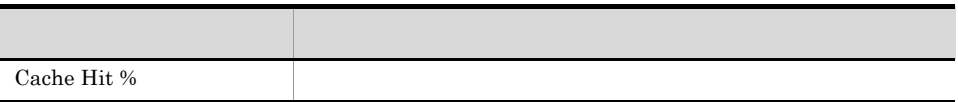

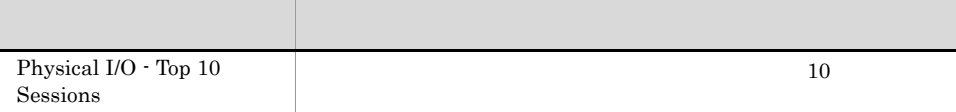

# Cache Usage Trend(Multi-Agent)

Cache Usage Trend(Multi-Agent) 24

Microsoft SQL Server

Reports/SQL/Status Reporting/Daily Trend/

Server Overview PI\_SERV

フィールド アクセス・アクセス しゅうしょう Cache Hit %

### Cache Usage Trend(Multi-Agent)

Cache Usage Trend(Multi-Agent) 1

Microsoft SQL Server

Reports/SQL/Monthly Trend/

Server Overview PI\_SERV

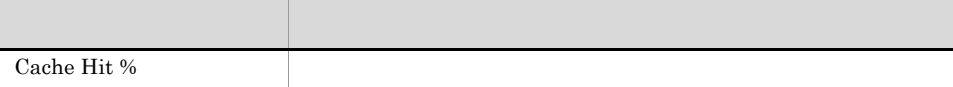

# CPU Usage - Top 10 Sessions

CPU Usage - Top 10 Sessions CPU **The CPU** 10

Reports/SQL/Troubleshooting/Real-Time/

Process Detail PD\_PDET

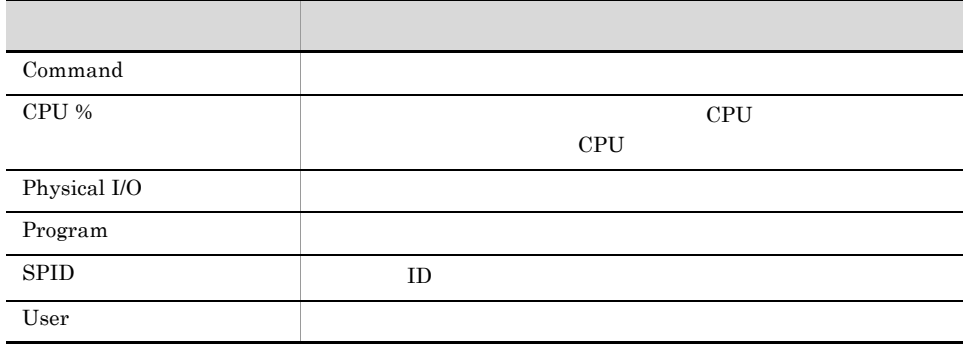

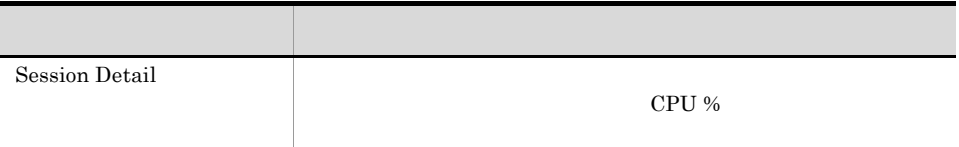

#### Database Detail

Database Detail Microsoft SQL Server

Reports/SQL/Troubleshooting/Real-Time/Drilldown Only/

Database Detail PD\_DD

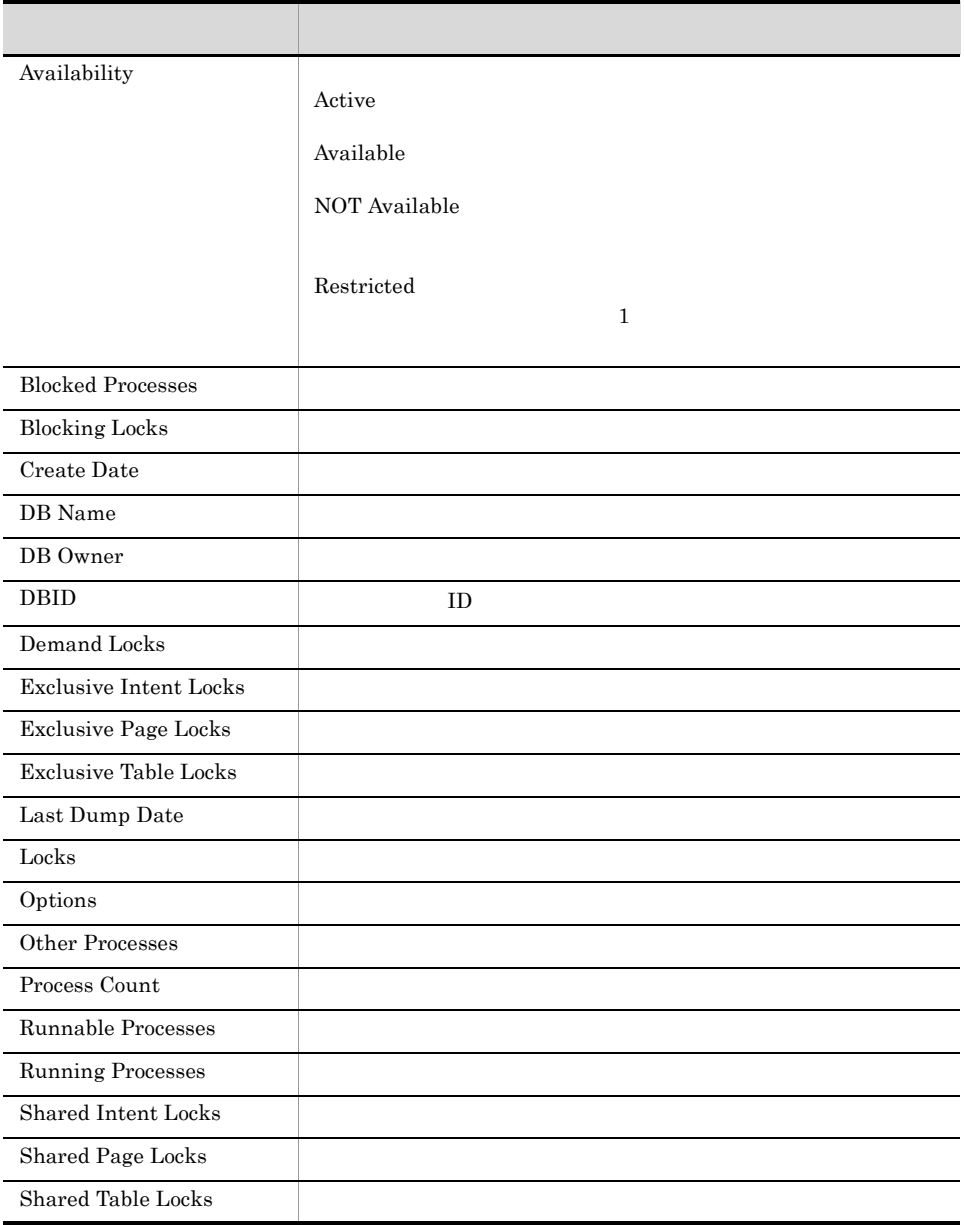

 $4.$ 

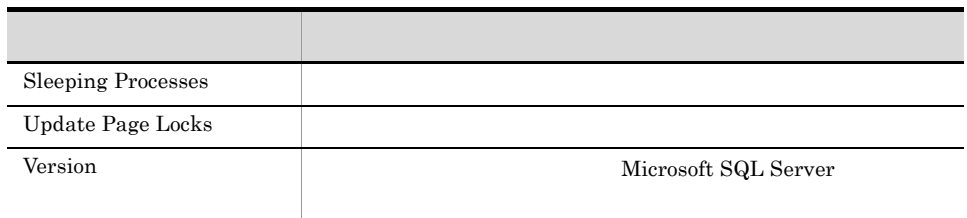

### Database Space Usage

Database Space Usage Microsoft SQL Server

Reports/SQL/Status Reporting/Real-Time/

Database Space Detail PD\_DS

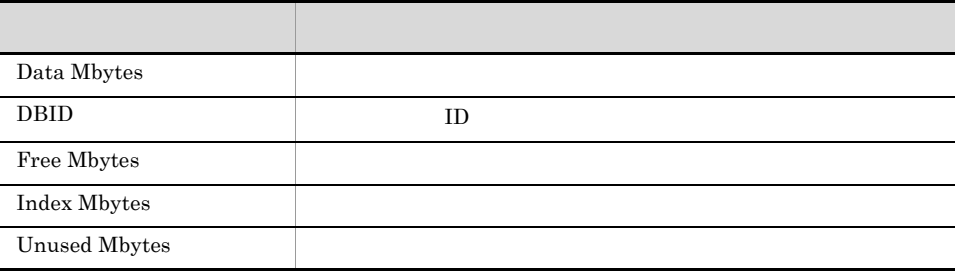

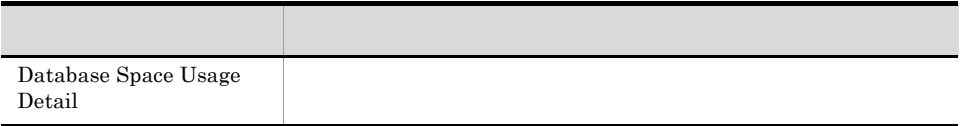

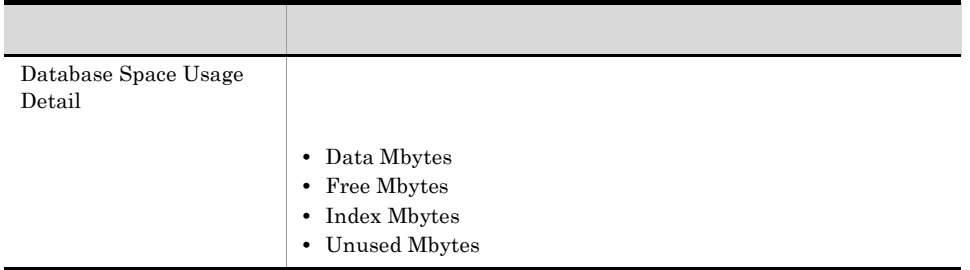

#### Database Space Usage Detail

Database Space Usage Detail Microsoft SQL Server

Reports/SQL/Status Reporting/Real-Time/Drilldown Only/

Database Space Detail PD\_DS

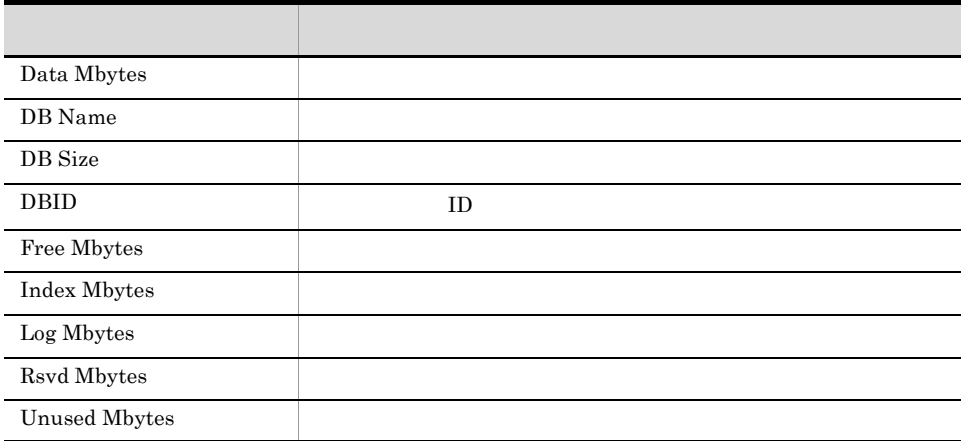

### Database Summary

Database Summary Microsoft SQL Server

Reports/SQL/Troubleshooting/Real-Time/

Database Detail PD\_DD

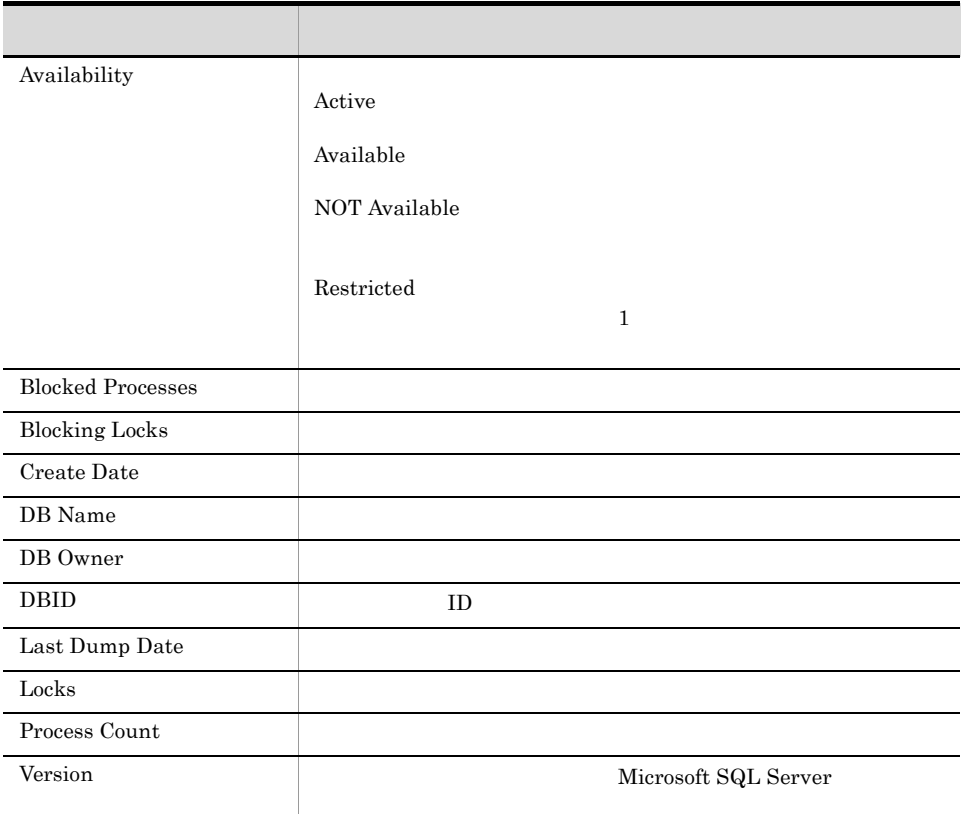

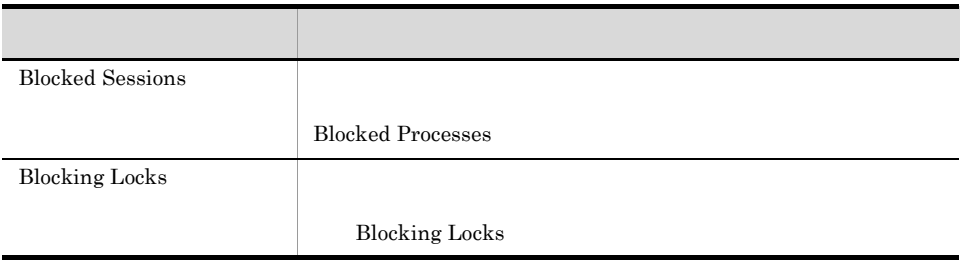

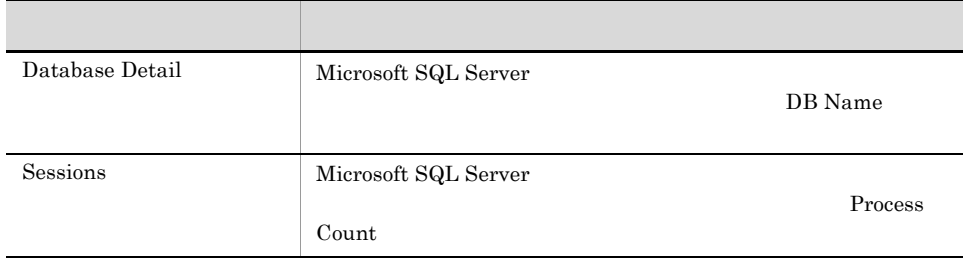

# Errorlog Detail

Errorlog Detail Microsoft SQL Server

Reports/SQL/Troubleshooting/Real-Time/Drilldown Only/

Errorlog Error Detail PD\_EE

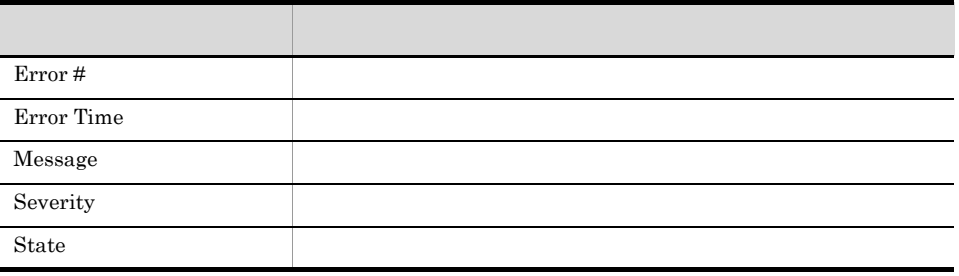

### Errorlog Overview

**Errorlog Overview Letter Microsoft SQL Server Nicrosoft SQL Server** 

Reports/SQL/Troubleshooting/Real-Time/

Errorlog Summary Detail PD\_ES

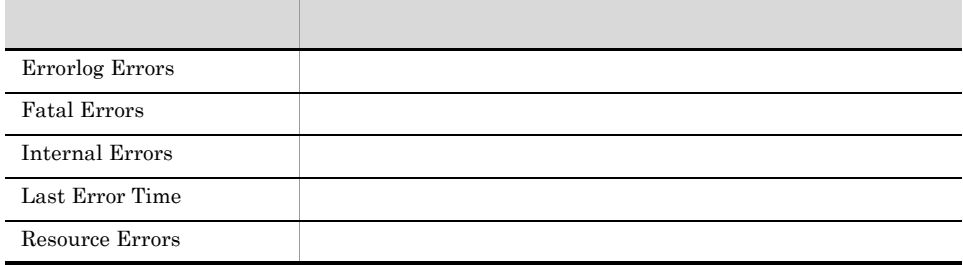

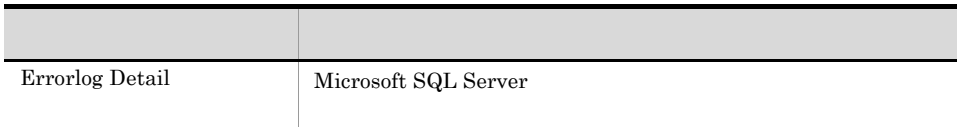

#### Lock Detail

Lock Detail

Reports/SQL/Troubleshooting/Real-Time/Drilldown Only/

Lock Detail PD\_LD

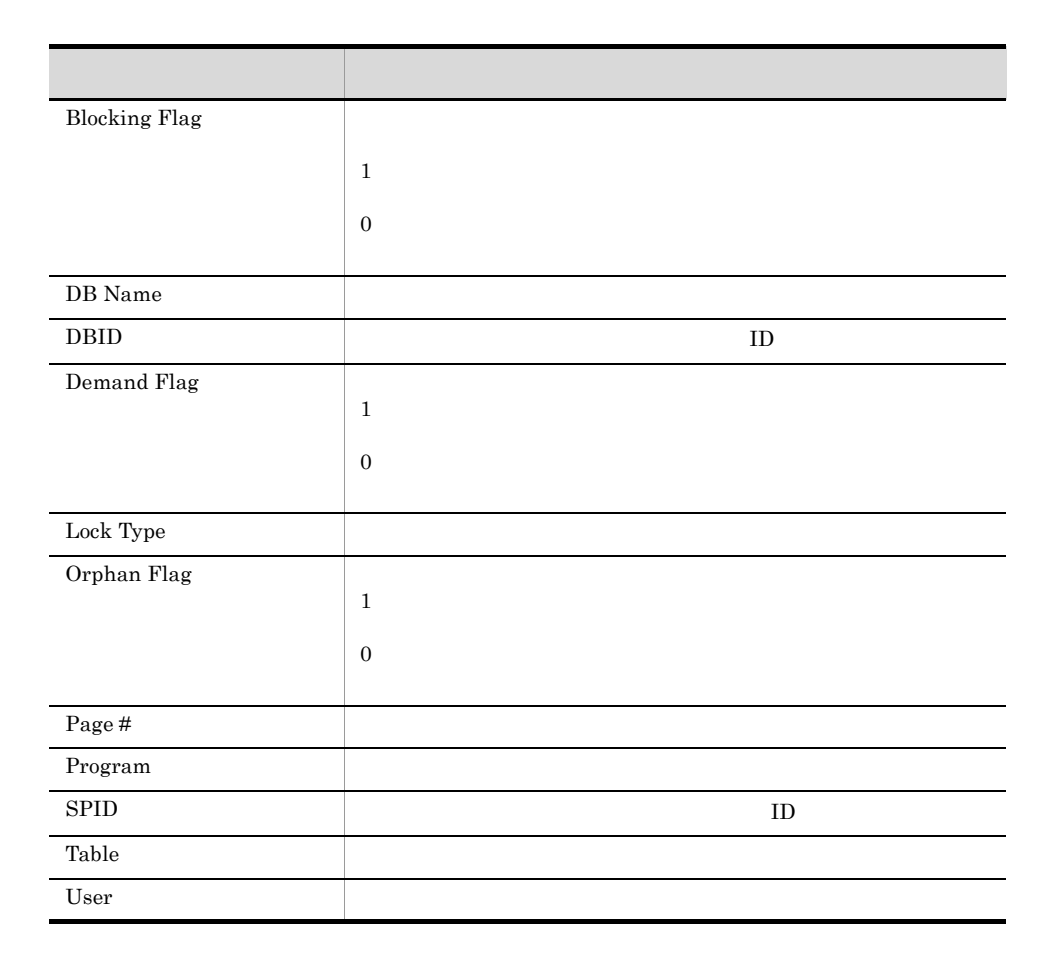

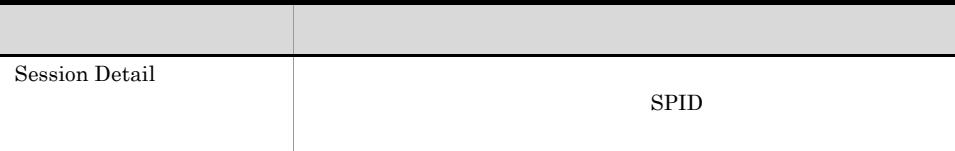

 $4.$ 

#### Lock Overview

Lock Overview

Reports/SQL/Troubleshooting/Real-Time/

Server Locks Detail PD\_LOCK

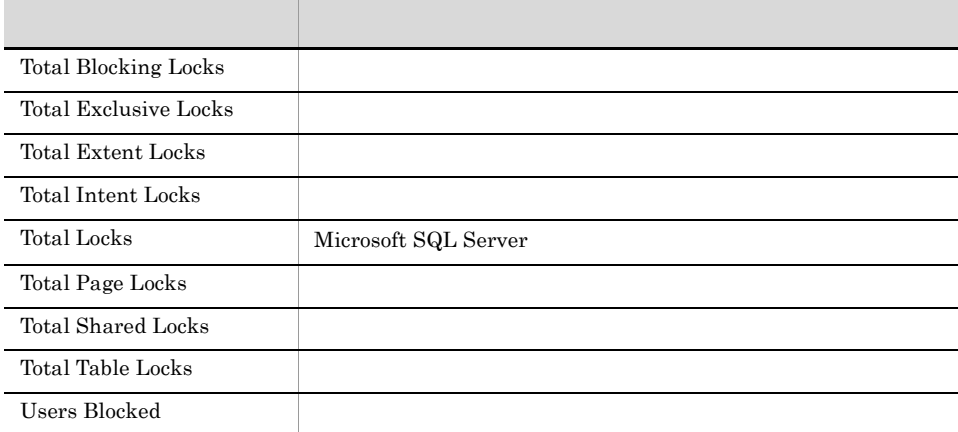

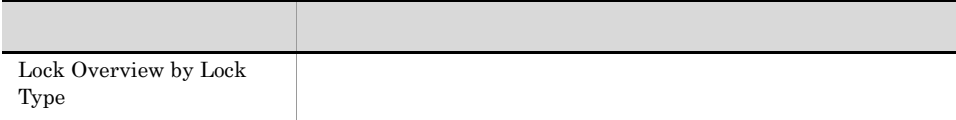

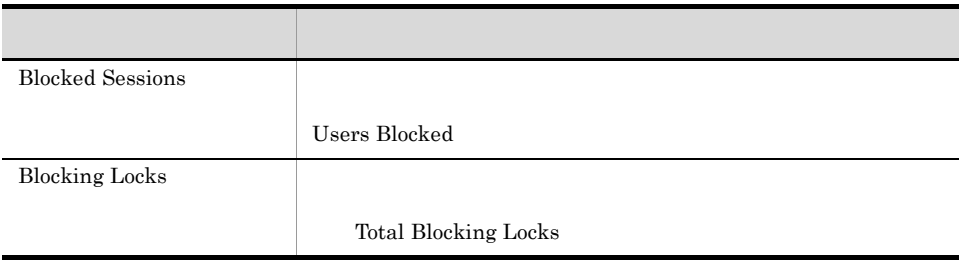

#### Lock Overview by Lock Type

Lock Overview by Lock Type

Reports/SQL/Troubleshooting/Real-Time/

Server Locks Detail PD\_LOCK

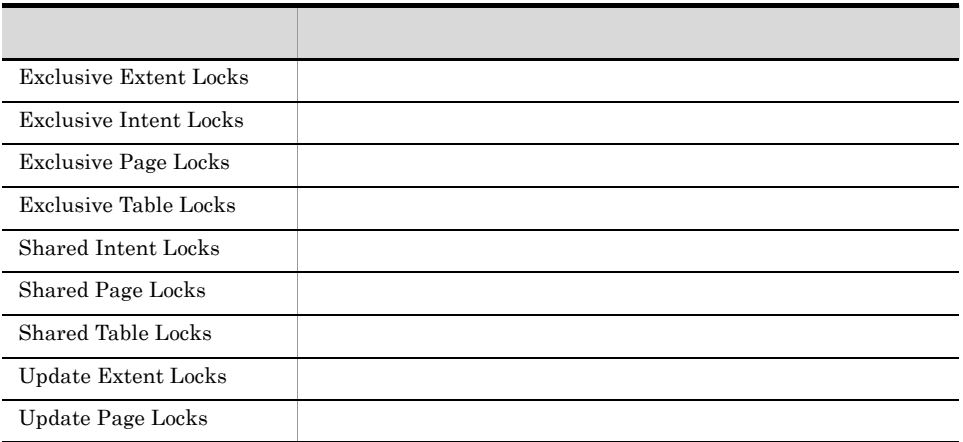

### Lock Usage - Top 10 Sessions

Lock Usage - Top 10 Sessions  $10$ 

Reports/SQL/Troubleshooting/Real-Time/

Process Detail PD\_PDET

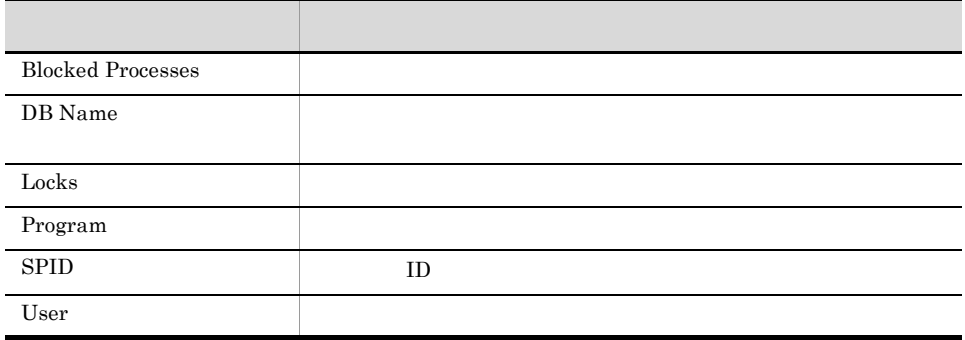

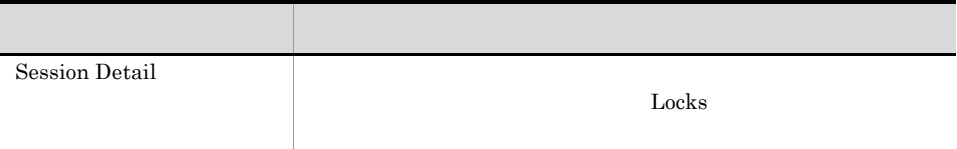

# Log I/O Activity

Log I/O Activity 1

Reports/SQL/Troubleshooting/Recent Past/

Server Overview PI\_SERV

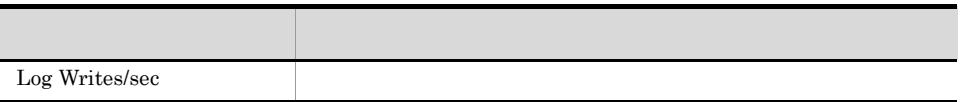

### Log I/O Activity 2

Log I/O Activity2 1

Reports/SQL/Troubleshooting/Recent Past/

Server Overview 2 PI\_SRV2

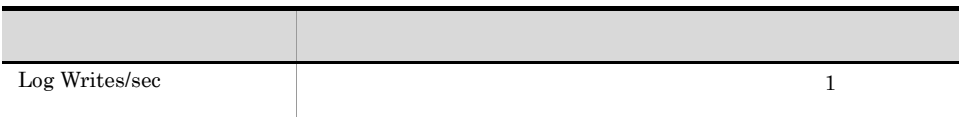

# Log Space Usage - Top 10 Databases

Log Space Usage - Top 10 Databases 10

Reports/SQL/Troubleshooting/Real-Time/

Transaction Log Overview PI\_TLOG

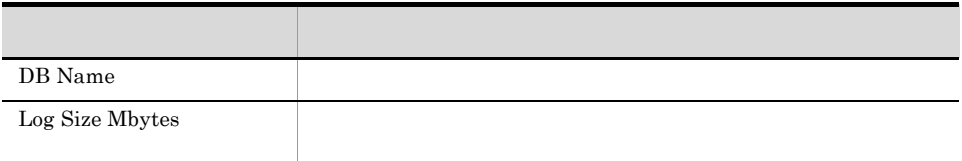
## Memory Usage - Top 10 Sessions

Memory Usage - Top 10 Sessions 10

Reports/SQL/Troubleshooting/Real-Time/

Process Detail PD\_PDET

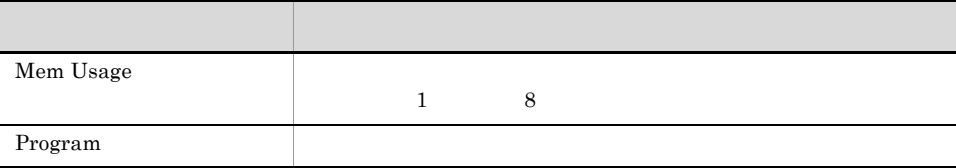

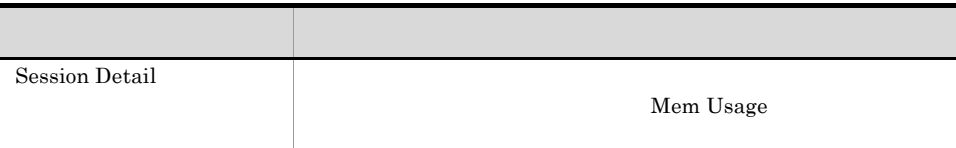

## Network Activity

Network Activity 1

Reports/SQL/Troubleshooting/Recent Past/

Global Server Summary PI

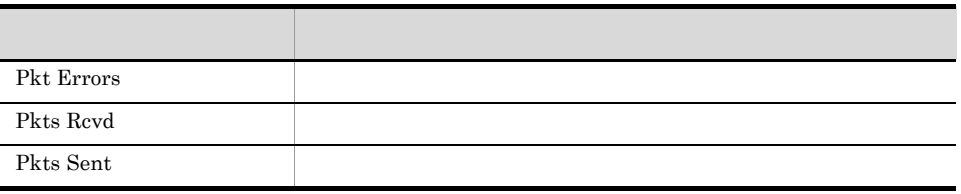

#### Network Activity Trend

Network Activity Trend 24

Reports/SQL/Status Reporting/Daily Trend/

Global Server Summary PI

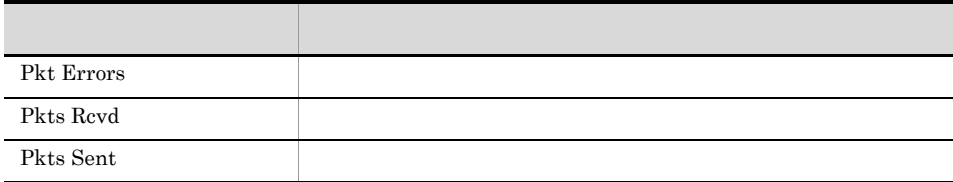

## Network Activity Trend

Network Activity Trend 1 Reports/SQL/Monthly Trend/ Global Server Summary PI アンティー アンディー・シー しょうしょう Pkt Errors Pkts Rcvd Pkts Sent

 $4.$ 

## Pending I/O

Pending I/O

Reports/SQL/Troubleshooting/Recent Past/

# Physical I/O - Top 10 Sessions

Physical I/O  $\cdot$  Top 10 Sessions 10

Reports/SQL/Troubleshooting/Real-Time/

Process Detail PD\_PDET

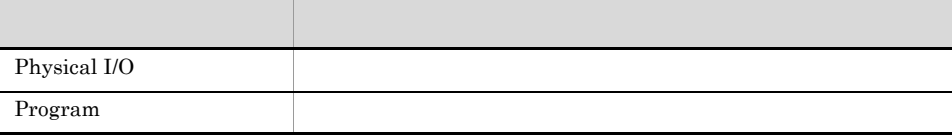

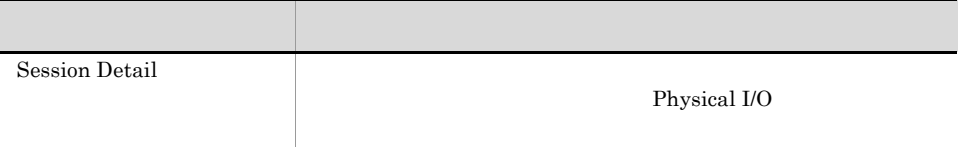

## Physical Write Activity

Physical Write Activity 1

Reports/SQL/Troubleshooting/Recent Past/

Server Overview PI\_SERV

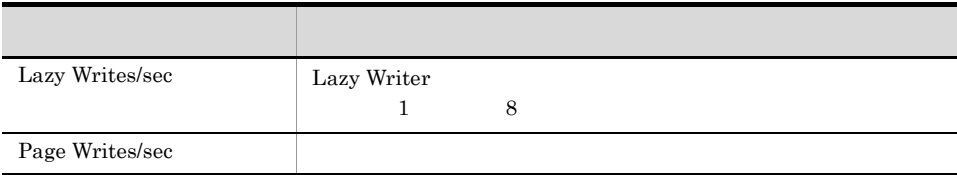

## Physical Write Activity 2

Physical Write Activity2 1

Reports/SQL/Troubleshooting/Recent Past/

Server Overview 2 PI\_SRV2

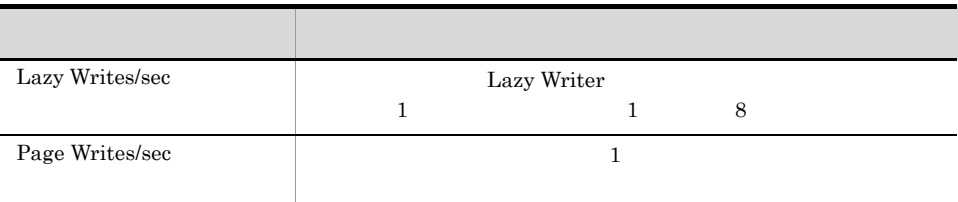

## Server Configuration Status

Server Configuration Status Microsoft SQL Server

Reports/SQL/Status Reporting/Real-Time/

Config Detail PD\_CD

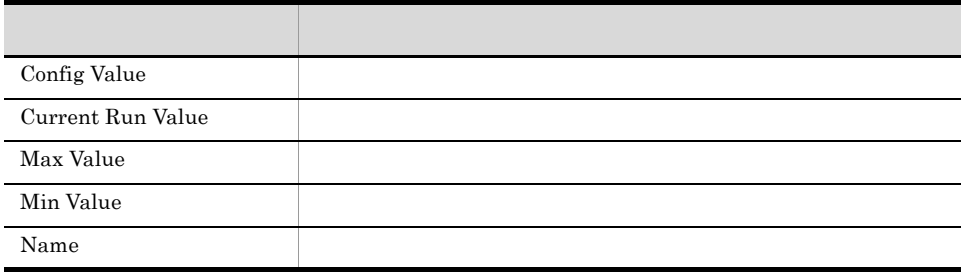

## Server CPU Trend

Server CPU Trend 24 CPU

Reports/SQL/Status Reporting/Daily Trend/

Global Server Summary PI

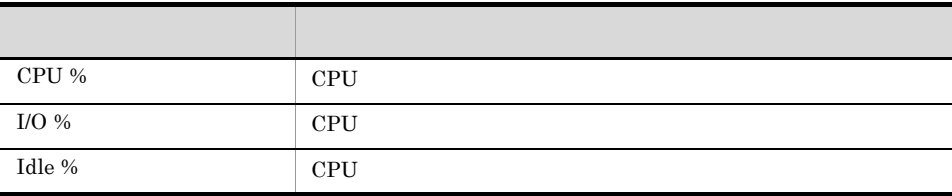

#### Server CPU Trend

Server CPU Trend 1 CPU

Reports/SQL/Monthly Trend/

Global Server Summary PI

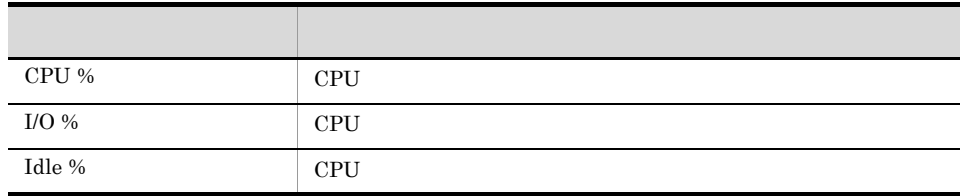

#### Server Space Trend(Multi-Agent)

Server Space Trend(Multi-Agent) 24

Microsoft SQL Server

Reports/SQL/Status Reporting/Daily Trend/

Server Space Interval PI\_SI

フィールド アクセス・アクセス しゅうしょう Free %

## Server Space Trend(Multi-Agent)

Server Space Trend(Multi-Agent) 1

Microsoft SQL Server

Reports/SQL/Monthly Trend/

Server Space Interval PI\_SI

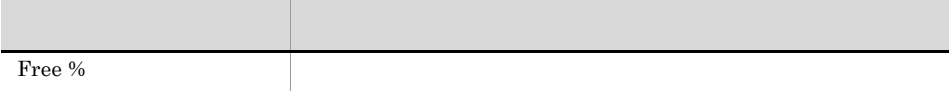

## Server Space Usage

Server Space Usage Microsoft SQL Server

Reports/SQL/Status Reporting/Real-Time/

Server Space Detail PD\_SS

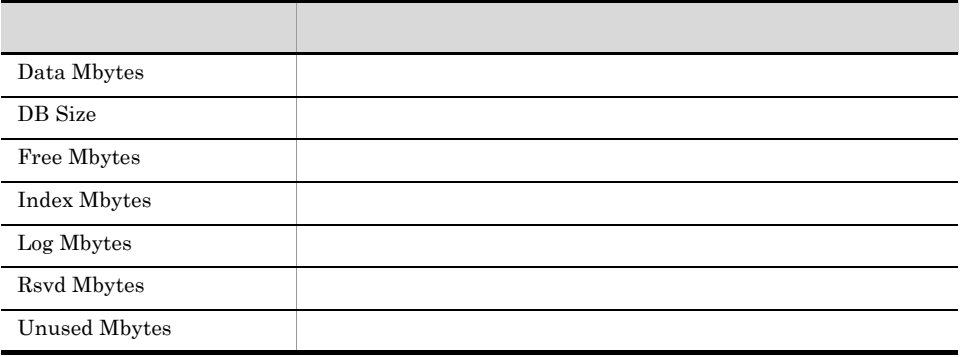

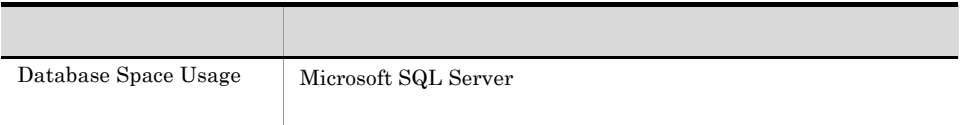

4.

#### Session Detail

Session Detail

Reports/SQL/Troubleshooting/Real-Time/Drilldown Only/

Process Detail PD\_PDET

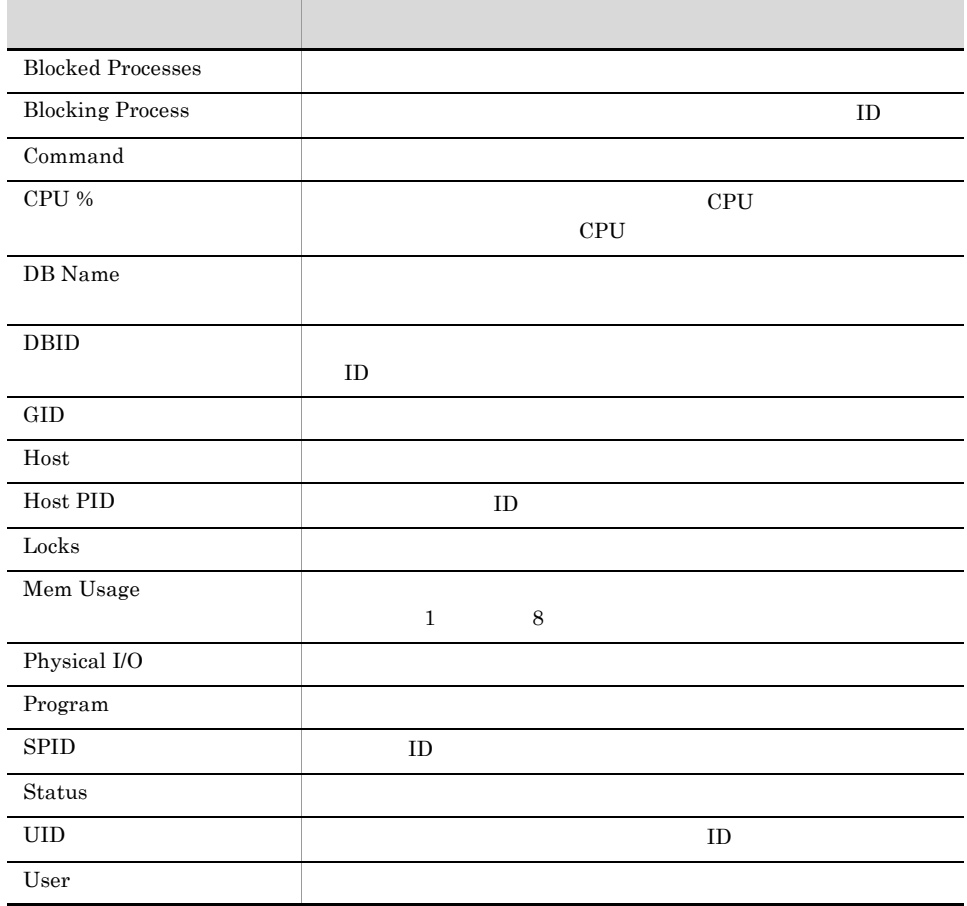

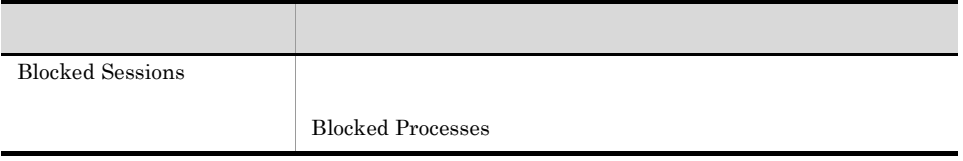

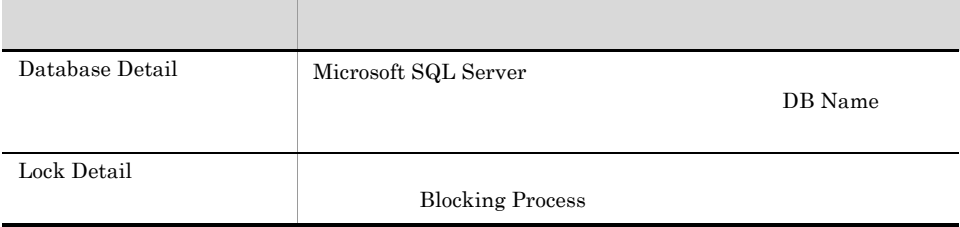

#### Sessions

Sessions Microsoft SQL Server

Reports/SQL/Troubleshooting/Real-Time/

Process Detail PD\_PDET

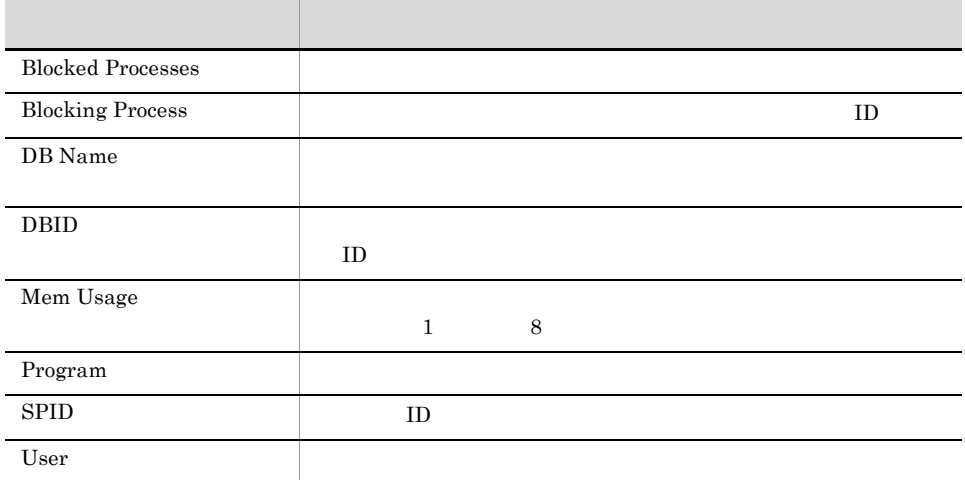

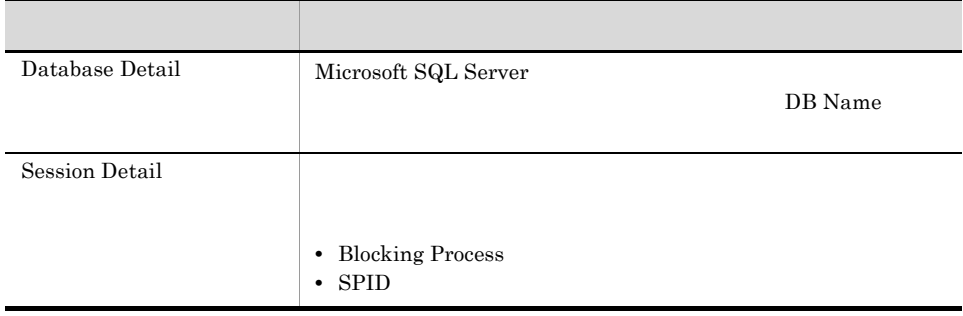

## System Overview

System Overview Microsoft SQL Server

Reports/SQL/Status Reporting/Real-Time/

Server Detail PD

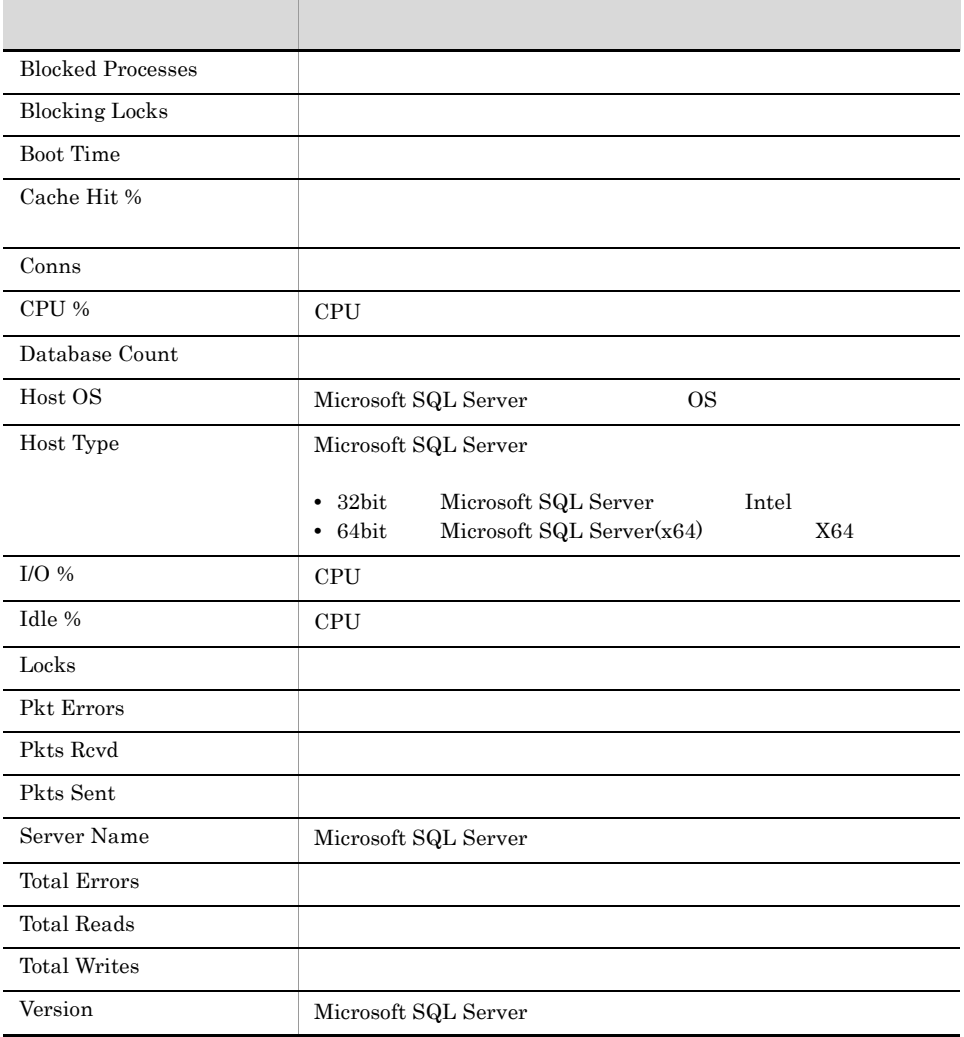

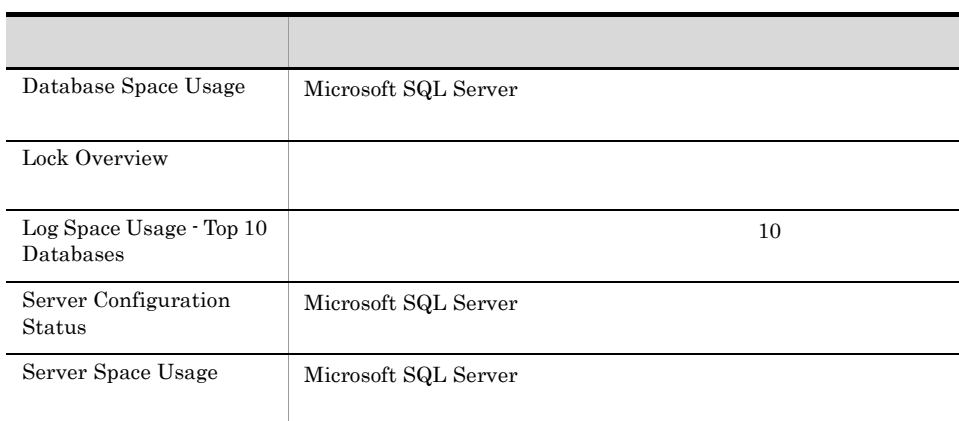

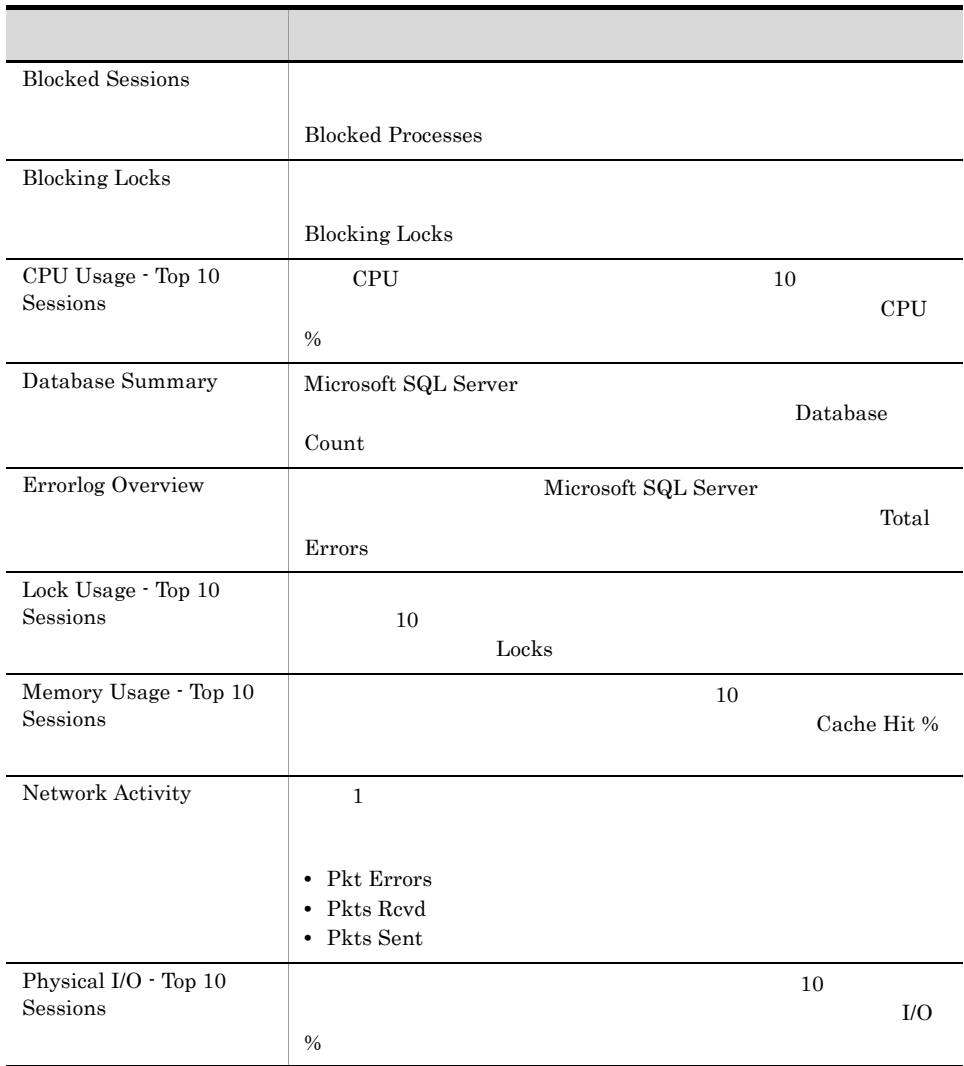

# *5* レコード

#### PFM - Agent for Microsoft SQL Server

JP1/Performance Management Performance Management JP1/Performance Management

ODBC Store データベースに記録されるときだけ Store データベースに格納されているデータをエクスポートすると出力される。<br>Store

PFM - Agent  $P$ FM - Agent  $P$ PFM - Agent  ${\rm PFM}$  - Agent for Microsoft SQL Server  $\hfill {\rm H}$ 

PFM - Agent <br/>  $\hspace{0.1cm}$  PFM - Web Console  $\hspace{0.1cm}$ 

 $\rm JP1/Performance$ Management

Performance Management

PFM - Agent for Microsoft SQL Server

JP1/Performance Management

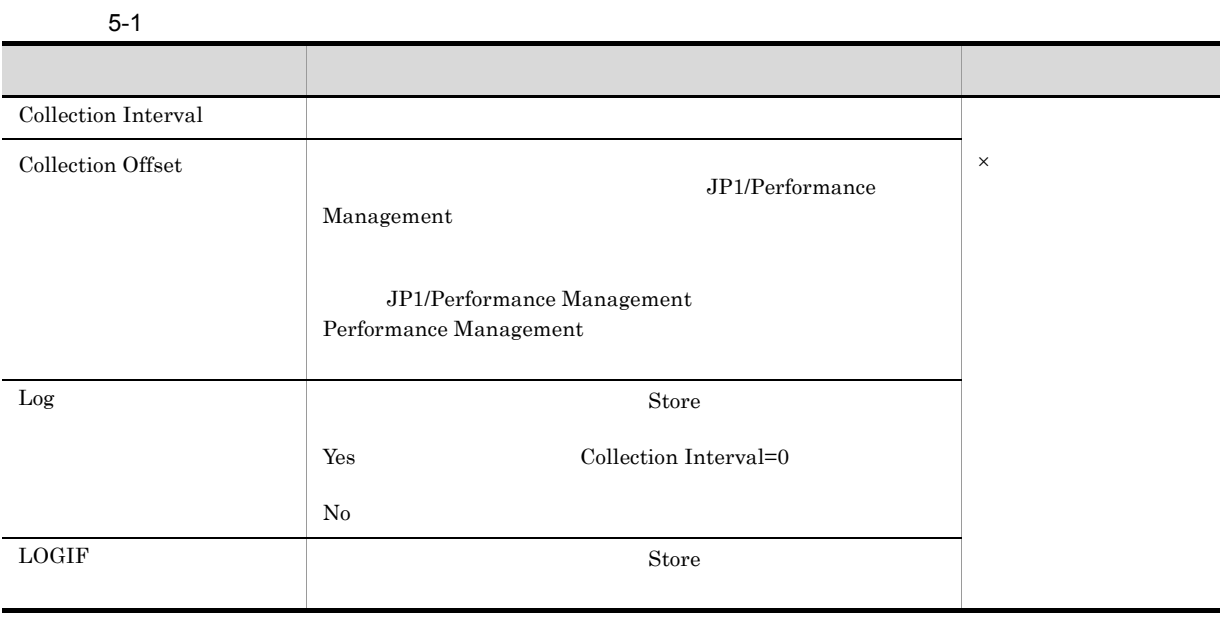

0 32,767 Collection Interval

Collection Interval Collection Offset

#### ODBC

PFM - Manager SQL Store odbc to obtain the obtained option of  $\overline{\text{ODBC}}$ 

 $ODBC$ 

Collection Offset

 $ODBC$ 

 $ODBC$   $ODBC$  $ODBC$ 

 ${\rm OPBC}$   ${\rm OP1/Performance\ Management}$ 

 ${\rm JP1/Performance\ Management} \hspace{2cm} {\rm Performance}$ 

Management

 $1$ 

PFM - View PFM - Manager **•** PFM - View  ${\rm PFM}\,\cdot\,{\rm Web}\,\,{\rm Console}\,\qquad\qquad\qquad {\rm PFM}\,\cdot\,{\rm View}$ **•** PFM - Manager PFM - Manager SQL Store **SQL PFM - Manager**  $\begin{array}{lll} \mathrm{SQL} \qquad \qquad & \mathrm{ID} \qquad \qquad & \mathrm{Config \: Detailed} \\ \end{array}$ PD\_CD Config Value CONFIG\_VALUE PD\_CD\_CONFIG\_VALUE

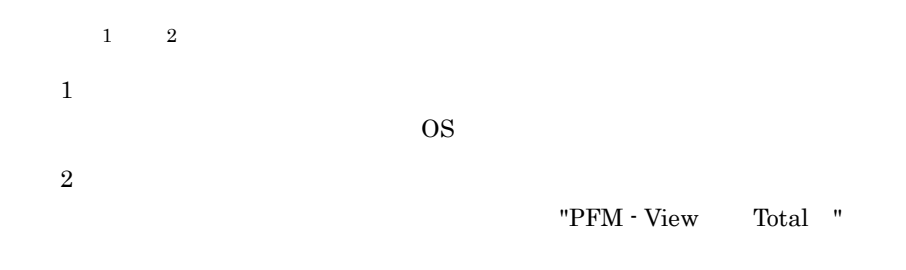

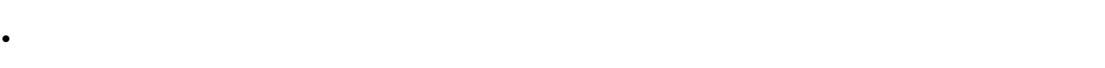

•  $\overline{OS}$  1

**•** ほかのフィールドのデータから求めるもの(各レコードのフィールドの表にある「データソース」参

 $PI$ 

- **•** 要約した間隔の平均値を表示するもの。
- **•** 最後に収集した値を表示するもの。
- **•** 合計値を表示するもの。
- **•** 最小値を表示するもの。
- **•** 最大値を表示するもの。

Agent Store

 $\rm double$ 

## ODBC

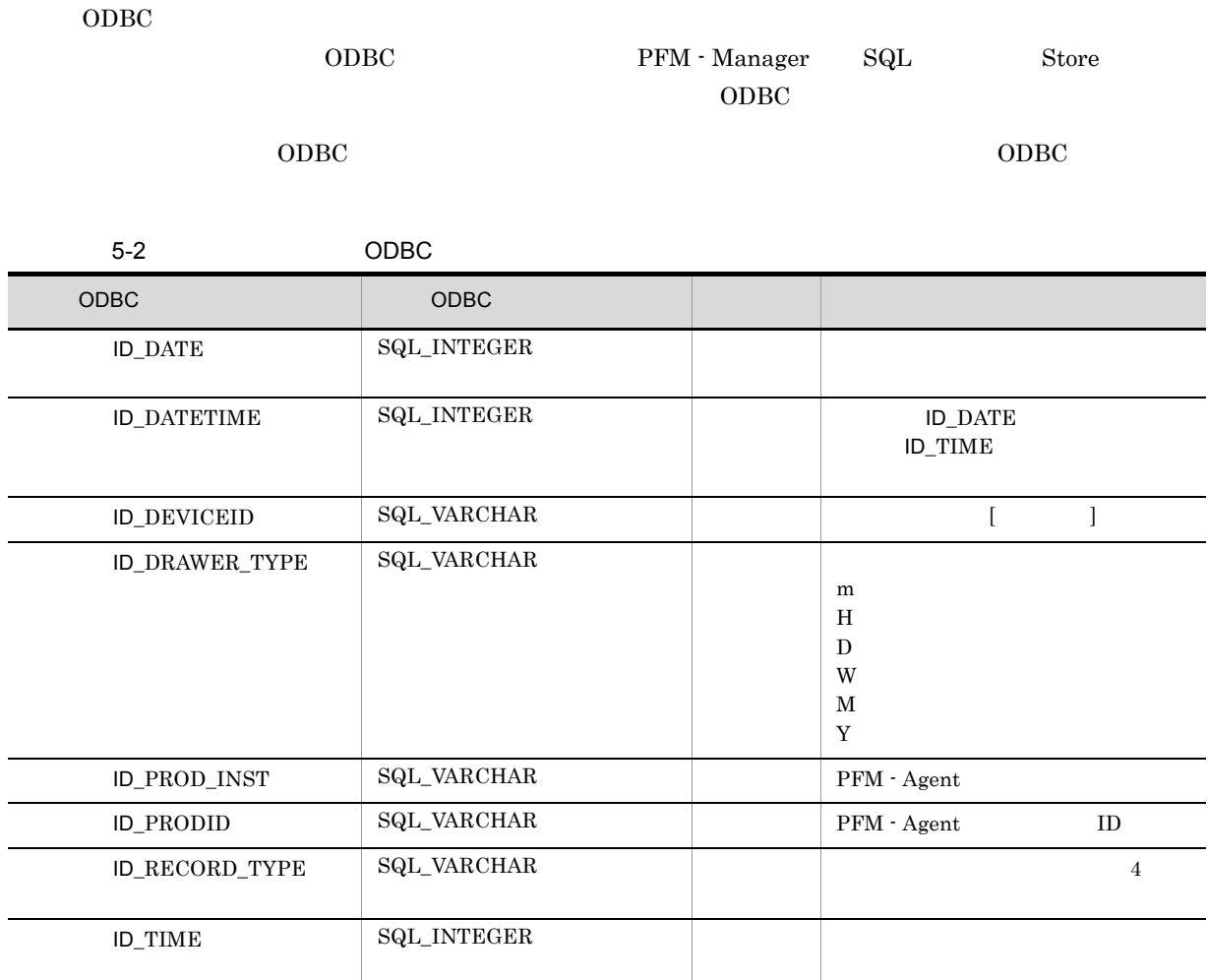

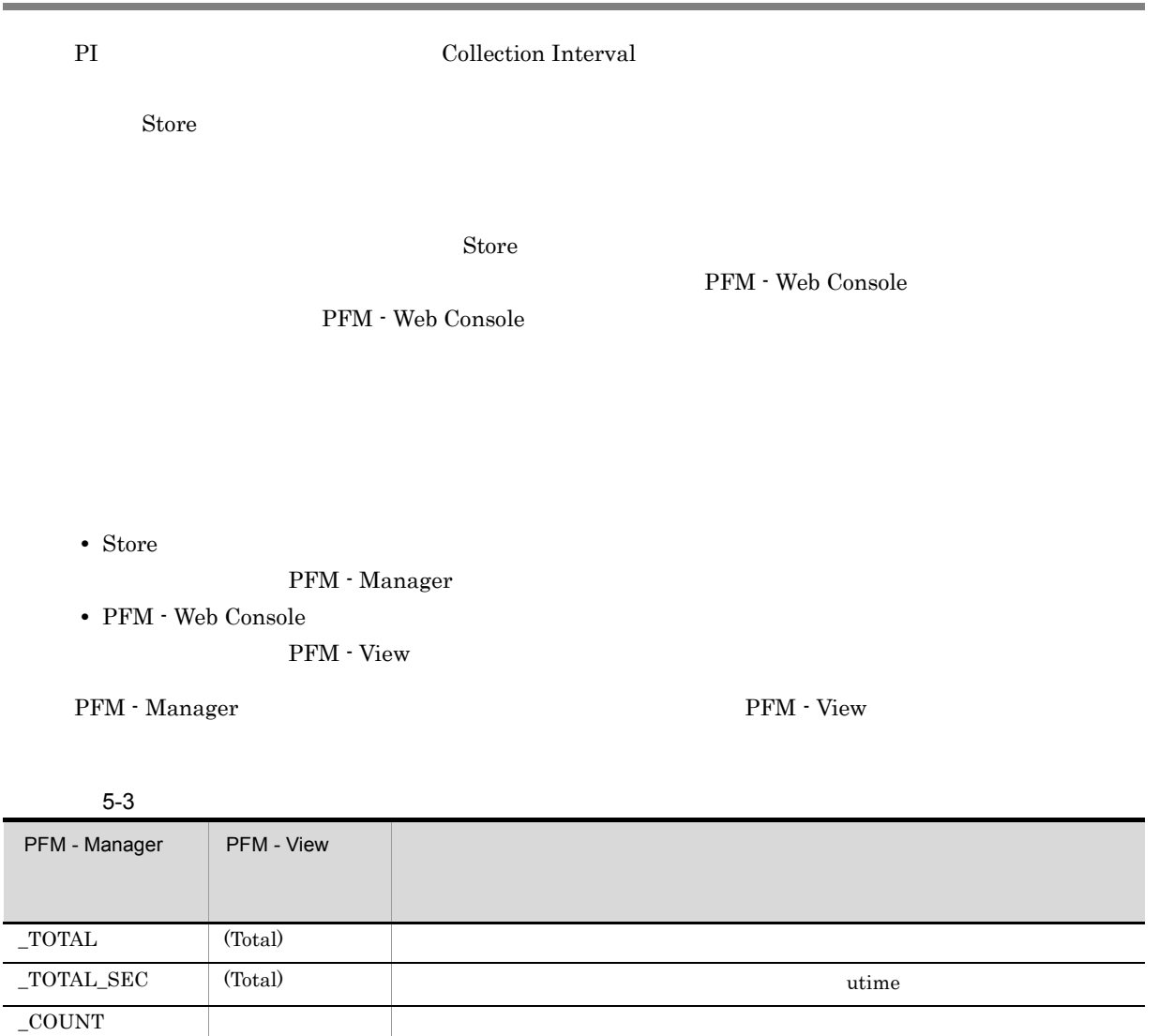

 $5 - 4$ 

 $($   $)$ 

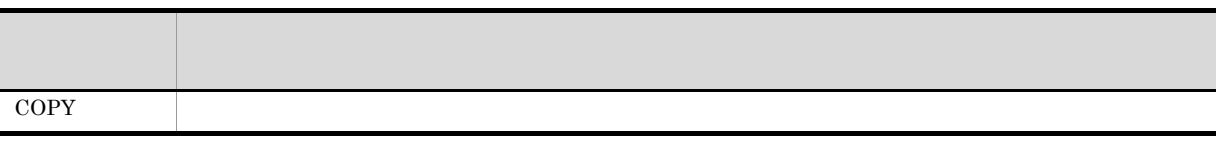

 $($   $)$ /  $+1)$ 

 $-HI$  (Max)  $\text{LO}$  (Min)  $\text{O}$ 

 $\overline{O}(OV)$  (OV)

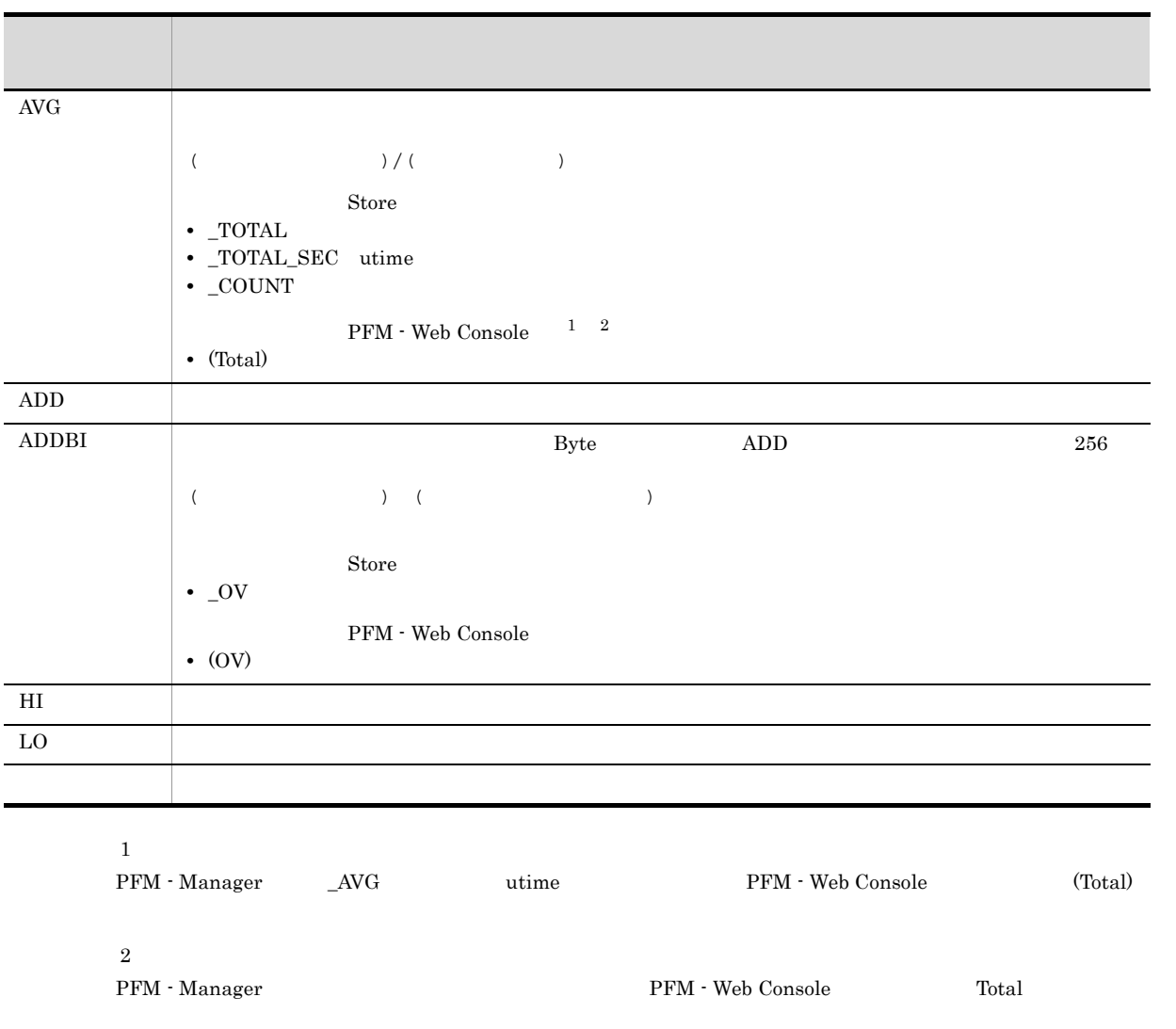

\_PER\_ PCT PERCENT \_AVG \_RATE\_TOTAL

5. レコード

#### $C = C++$

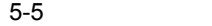

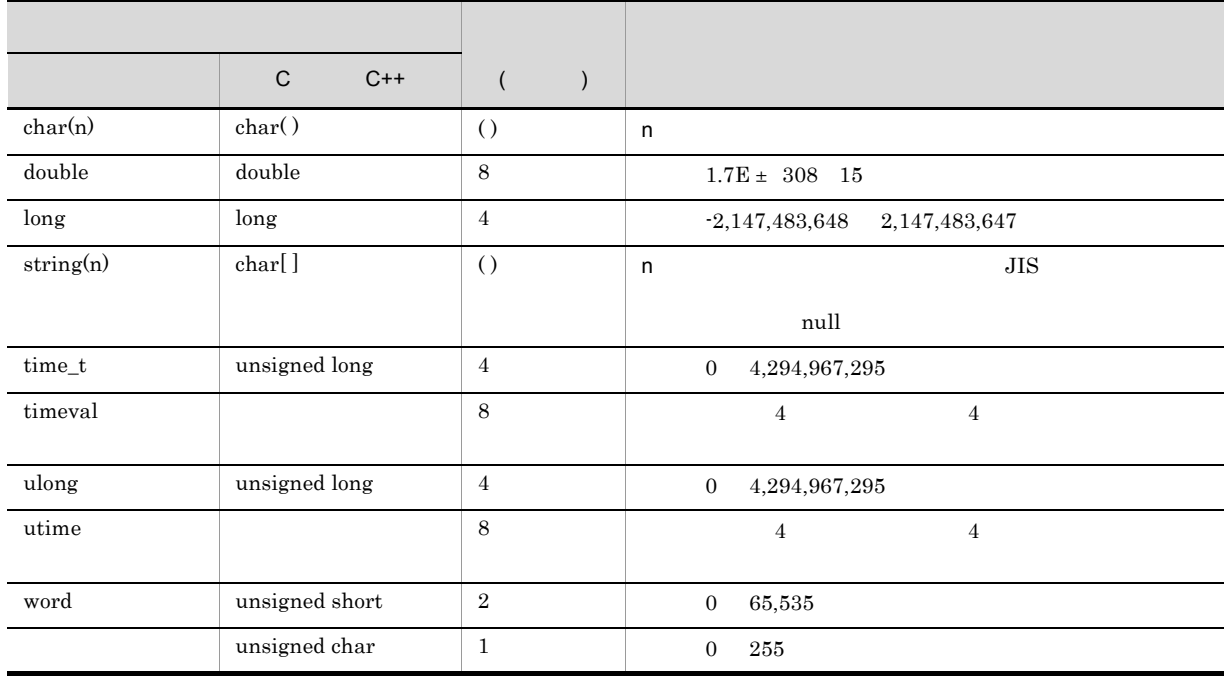

#### Performance Management

 ${\bf PFM\textcolor{black}{\bullet} Agent for Microsoft SQL Server} \begin{minipage}{0.9\linewidth} \begin{tabular}{l} {\bf PFM\textcolor{black}{\bullet} Agent for Microsoft SQL Server} \end{tabular} \end{minipage}$ 

Microsoft SQL Server

Transact-SQL

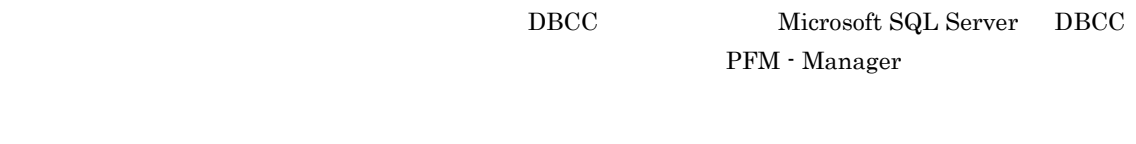

 $\frac{1}{1}$ 

 $3 \quad 2 \qquad \qquad 4 \qquad \qquad 1$ 

 ${\rm PFM}$  - Agent for Microsoft SQL Server

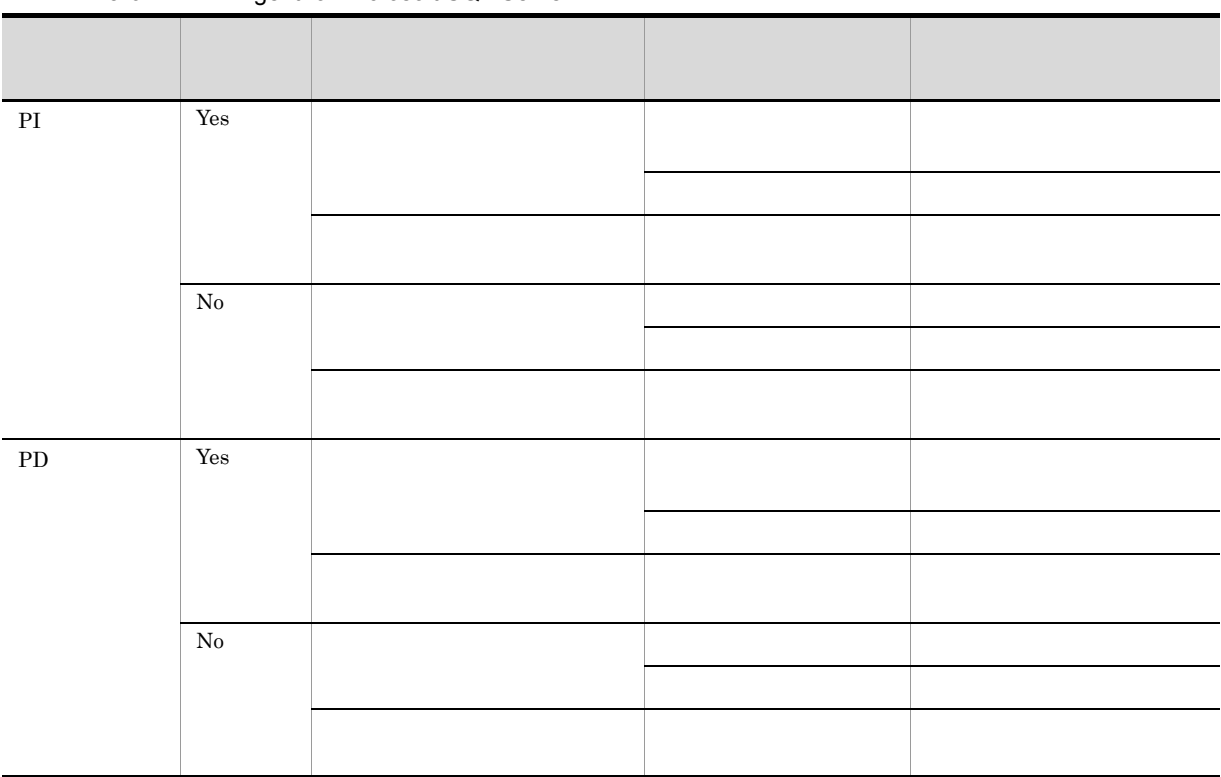

#### 5-6 PFM - Agent for Microsoft SQL Server

#### PFM - Web Console

- **•** レポートウィザードの[編集 > 表示設定(リアルタイムレポート)]画面の[デルタ値で表示] • **Properties**
- <sub>2</sub> • PI
	- PD

 $0\qquad \qquad 2$ 

#### Store データベースに記録されるときだけ

Store  $\mathcal{L}$ 

5-7 Store

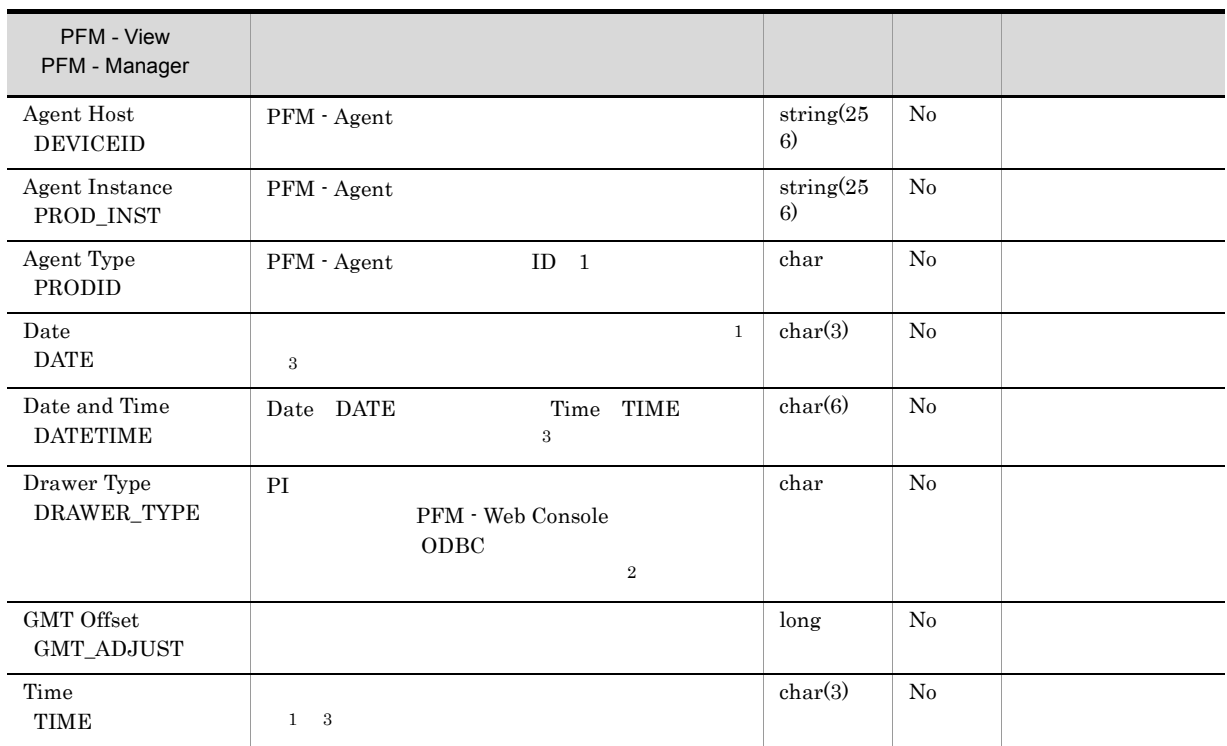

Microsoft SQL Server

注※ 1 PI  $\mathbb{P}$ 

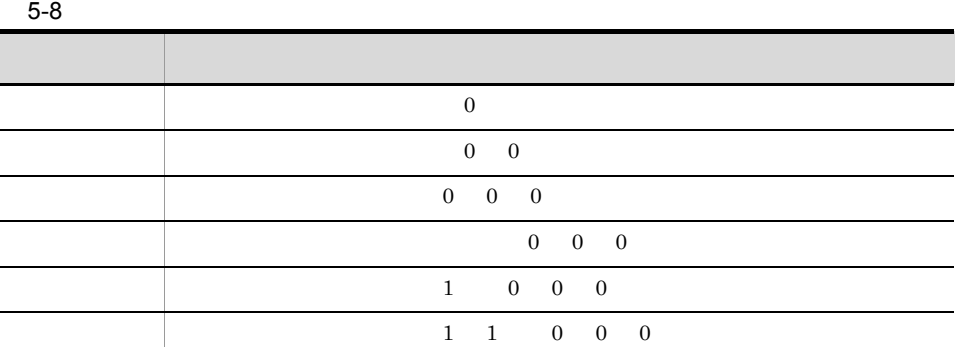

**2** 

 ${\bf PFM} \cdot {\bf Web \, Console} \tag{ODBC}$ 

5. レコード

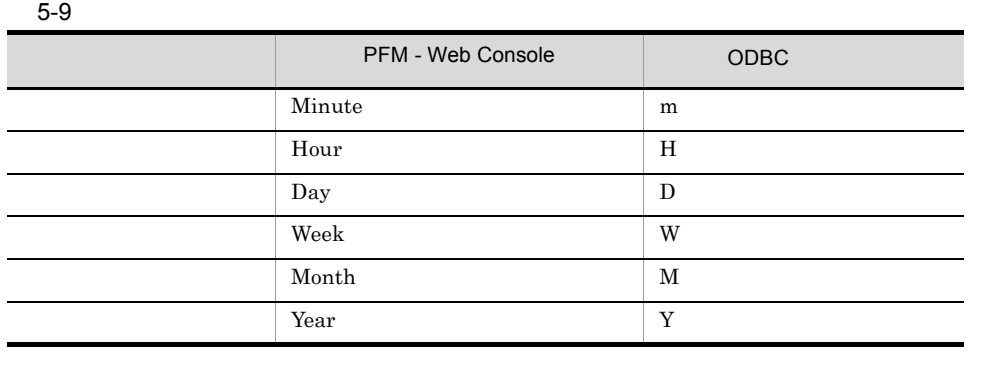

 $\overline{3}$ 

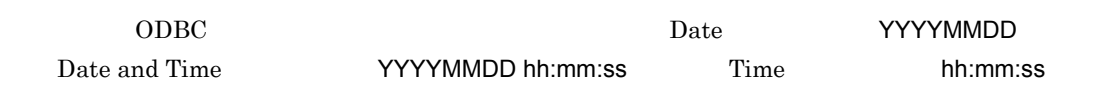

#### Store データベースに格納されているデータをエクスに格納されているデータをエクスに格納されているデータをエクスに格納されているデータをエクスに格納されているデータをエクスに格納されているデータをエクスに格納されている

jpctool db dump (jpcctrl dump) Store

 $\mathop{\rm Stor}\nolimits$ 

PFM - Web Console

PFM - Agent for Microsoft SQL

#### Server when the Server

- ID\_DATE\_F
- ID\_DEVICEID\_F
- ID\_DRAWER\_TYPE\_F
- ID\_DRAWER\_COUNT
- ID\_DRAWER\_COUNT\_F
- ID\_INST\_SEQ
- ID\_PRODID\_F
- ID\_PROD\_INST\_F
- ID\_RECORD\_TYPE
- ID\_RECORD\_TYPE\_F
- ID\_SEVERITY
- ID\_SEVERITY\_F
- ID\_TIME\_F
- ID\_UOWID
- ID\_UOWID\_F
- ID\_UOW\_INST
- ID\_UOW\_INST\_F
- ID\_PFM Manager \_COUNT
- ID\_PFM Manager \_SEC
- ID\_PFM Manager \_MSEC
- ID\_PFM Manager \_OV

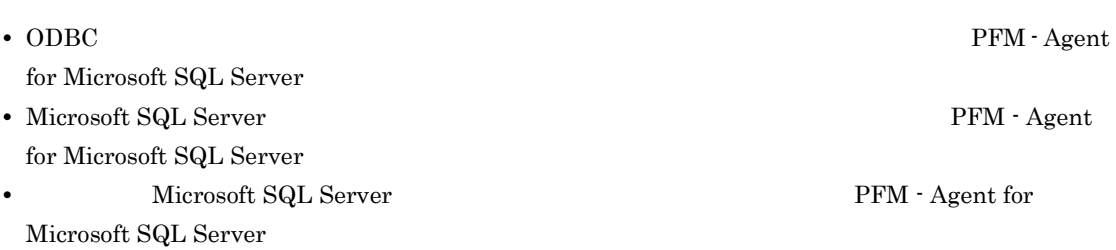

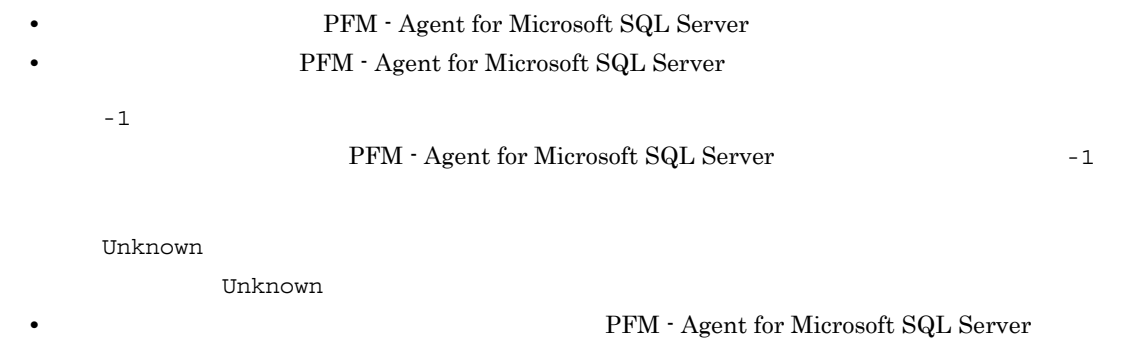

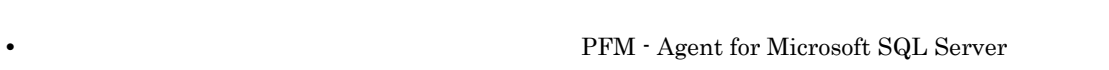

#### Microsoft SQL Server

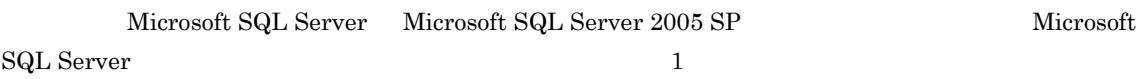

- PD\_DD
- $PD$ <sub>D</sub>S
- PD\_RD
- $PD_RS$
- PD\_SS
- PI\_DI
- $PI$ <sub>\_RPDB</sub>

• PI\_SI

#### Microsoft SQL Server

 $\rm Microsoft$  SQL Server
#### ${\rm PFM}$  - Agent for Microsoft SQL Server

 ${\rm PFM}$  - Agent for Microsoft SQL Server

5-10 PFM - Agent for Microsoft SQL Server

|                                            | ID                                |                      |
|--------------------------------------------|-----------------------------------|----------------------|
| Config Detail                              | $PD$ _ $CD$                       | Microsoft SQL Server |
| Database Detail                            | PD_DD                             |                      |
| Database Interval                          | $\rm{PI\_DI}$                     |                      |
| Database Replication<br>Detail             | PD_RD                             |                      |
| Database Space Detail                      | ${\rm PD\_DS}$                    |                      |
| Errorlog Error Detail                      | PD_EE                             | Microsoft SQL Server |
| Errorlog Summary Detail                    | ${\rm PD\_ES}$                    | Microsoft SQL Server |
| Global Server Summary                      | PI                                | Microsoft SQL Server |
| Global Server Summary 2                    | $PI$ <sub>-<math>PI2</math></sub> | Microsoft SQL Server |
| Instance Availability                      | $PD_IA$                           | Microsoft SQL Server |
| Job History Detail                         | $PD$ _JH                          | Microsoft SQL Server |
| Licensing Detail                           | PD_LIC                            | Microsoft SQL Server |
| Lock Detail                                | PD_LD                             |                      |
| Procedure Cache Detail                     | PD_PCAC                           |                      |
| Process Detail                             | PD_PDET                           |                      |
| Replication Published<br>Database Overview | PL_RPDB                           |                      |
| Replication Summary<br>Detail              | ${\rm PD\_RS}$                    | Microsoft SQL Server |
| Server Detail                              | PD                                | Microsoft SQL Server |
| Server Locks Detail                        | PD_LOCK                           | Microsoft SQL Server |
| Server Overview                            | PI_SERV                           | Microsoft SQL Server |
| Server Overview 2                          | $\rm PI\_SRV2$                    | Microsoft SQL Server |
| Server Space Detail                        | PD_SS                             | Microsoft SQL Server |
| Server Space Interval                      | $\rm{PI\_SI}$                     | Microsoft SQL Server |

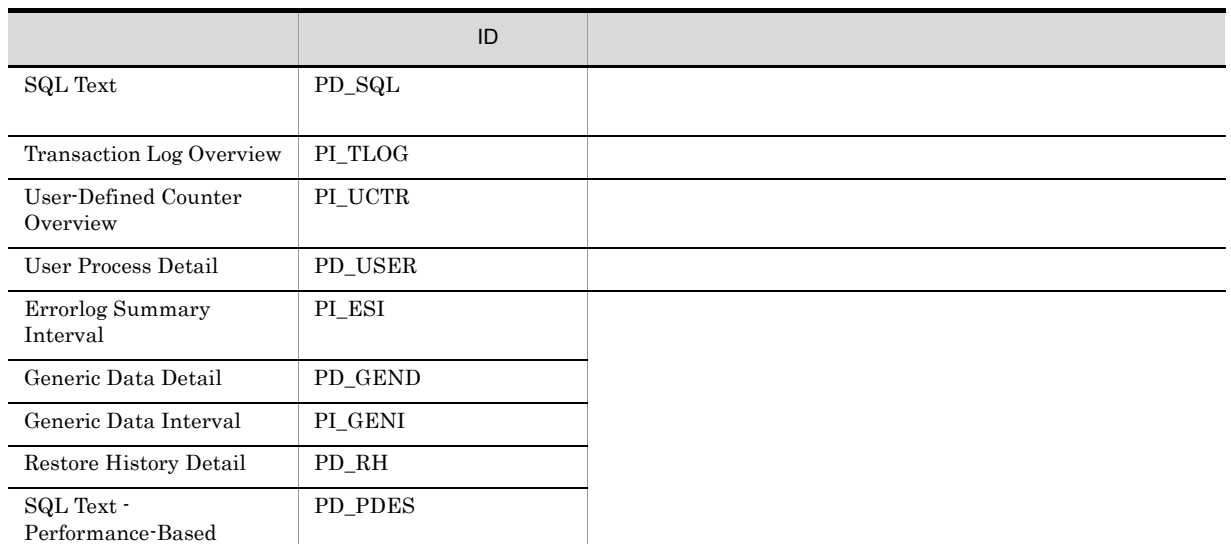

## Config Detail PD\_CD

Config Detail PD\_CD Microsoft SQL Server

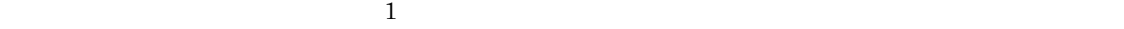

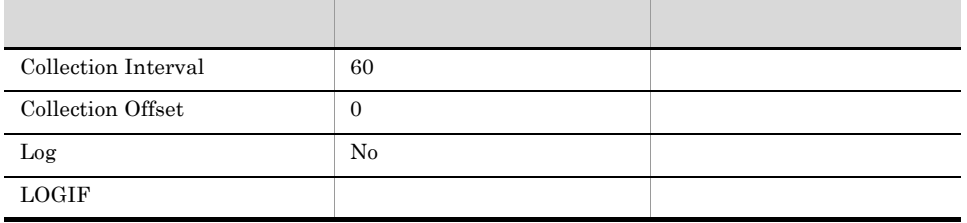

#### ODBC

PD\_CD\_NAME

Microsoft SQL Server

681

 $157\,$ 

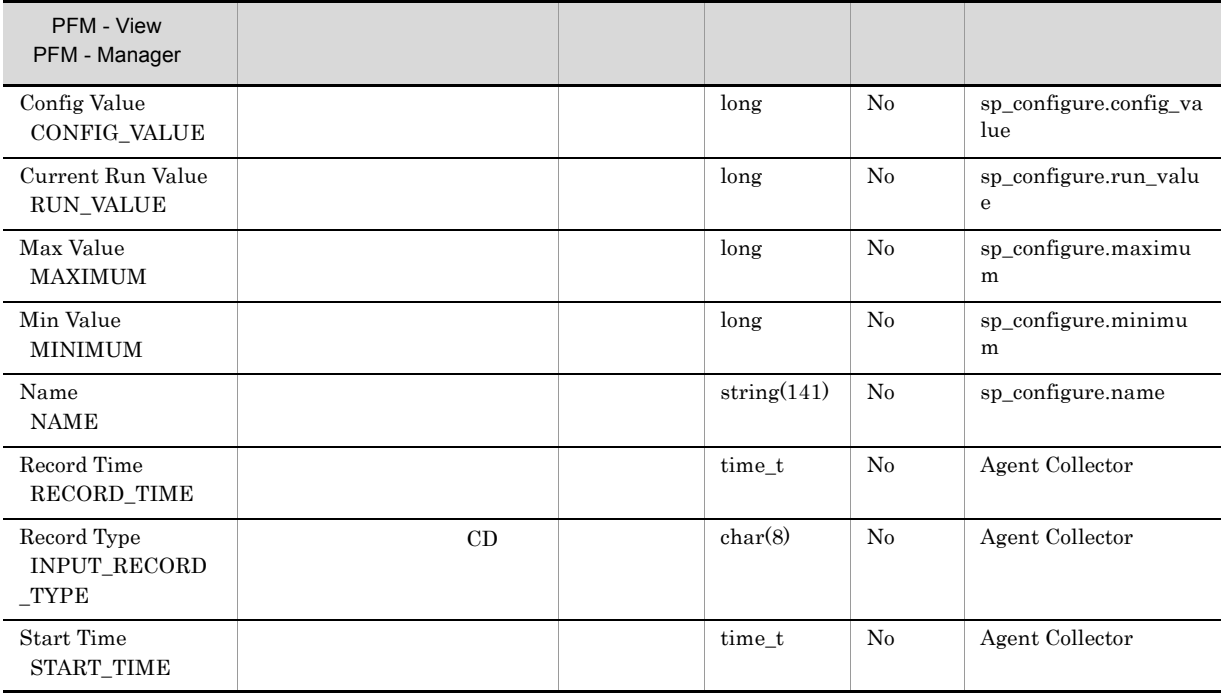

#### Database Detail PD\_DD

 $\begin{minipage}{0.9\linewidth} Data base Detailed PD_DD \end{minipage}$ 

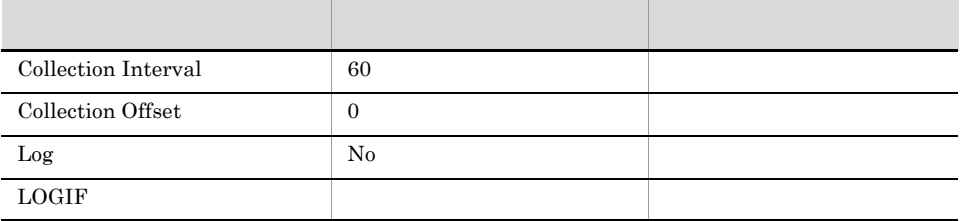

 $\overline{1}$ 

#### ODBC

- **•** PD\_DD\_DB\_NAME
- **•** PD\_DD\_DBID

681

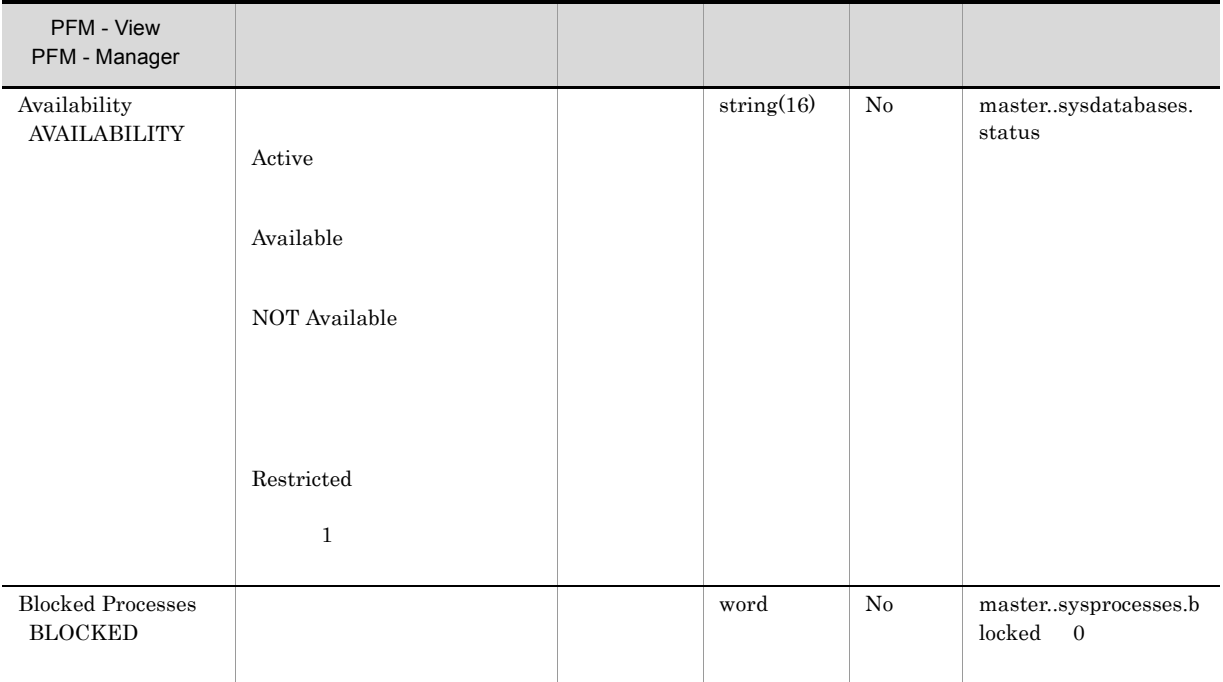

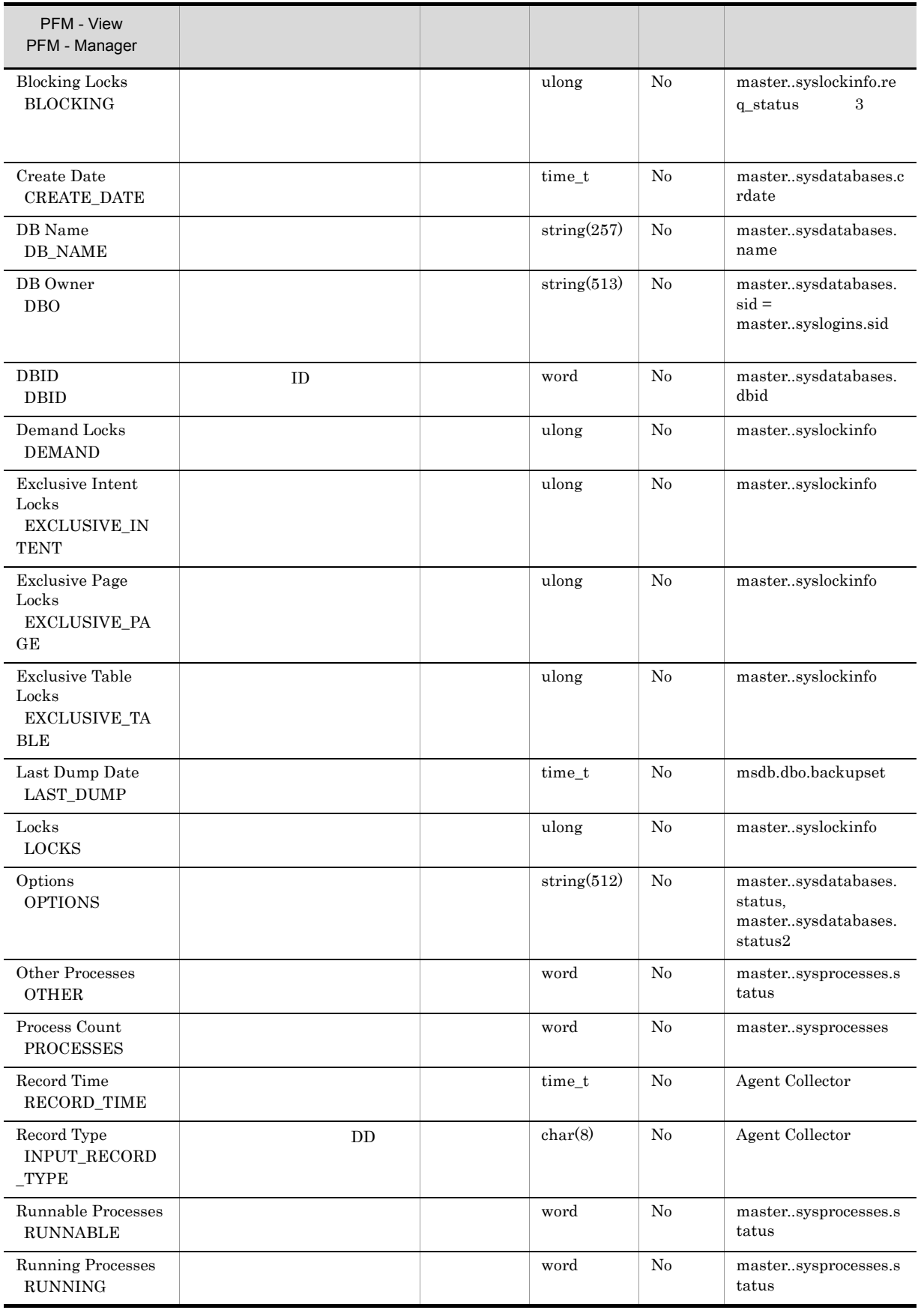

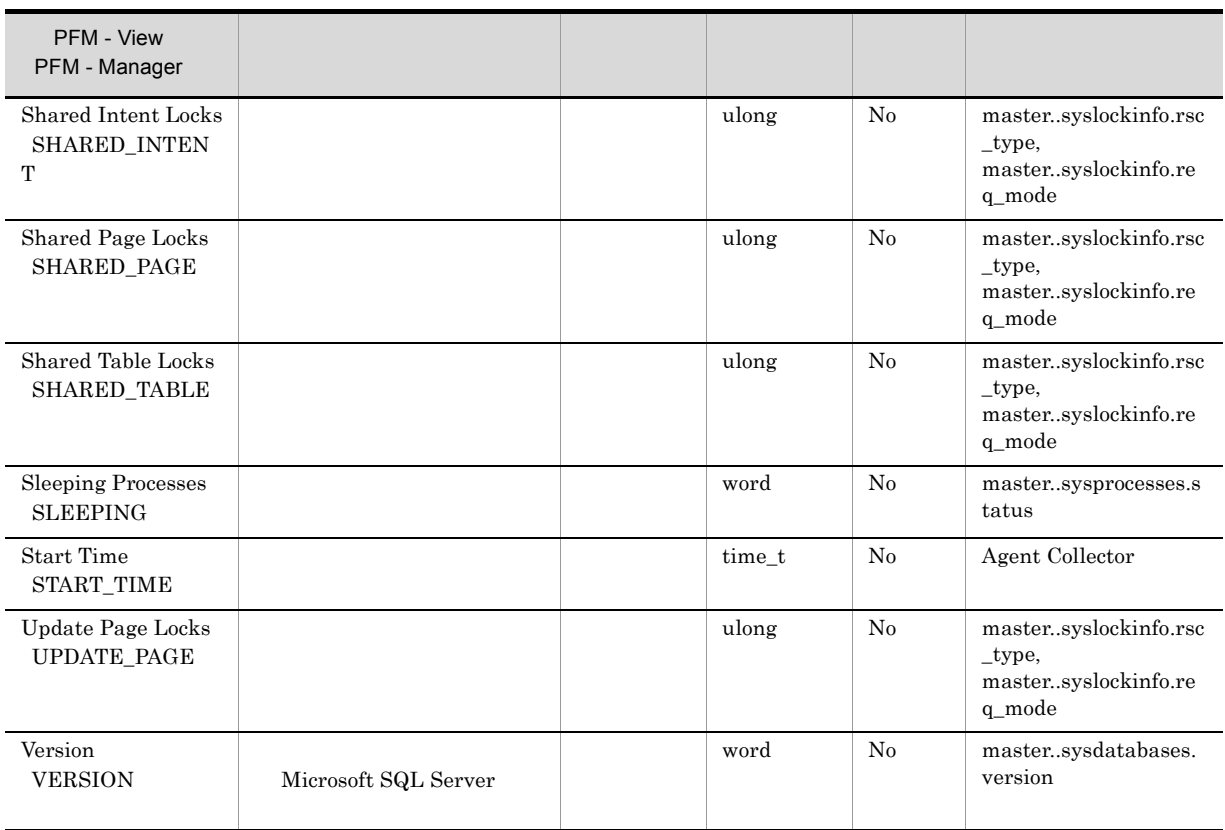

#### Database Interval PI\_DI

 $\begin{minipage}{0.9\linewidth} Data base Interval & PI_DI \\ \end{minipage} \vspace{0.1in}$ 

 $\mathbf 1$ 

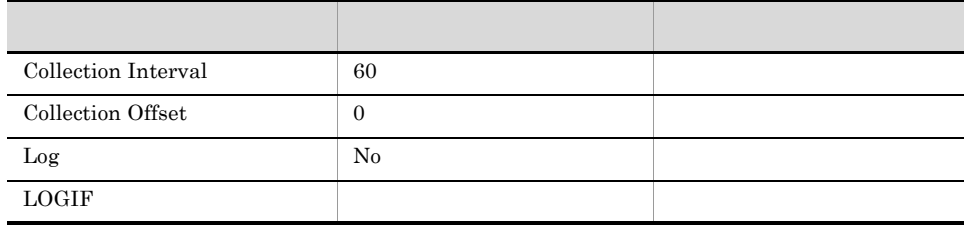

ODBC

**•** PI\_DI\_DB\_NAME

**•** PI\_DI\_DBID

681

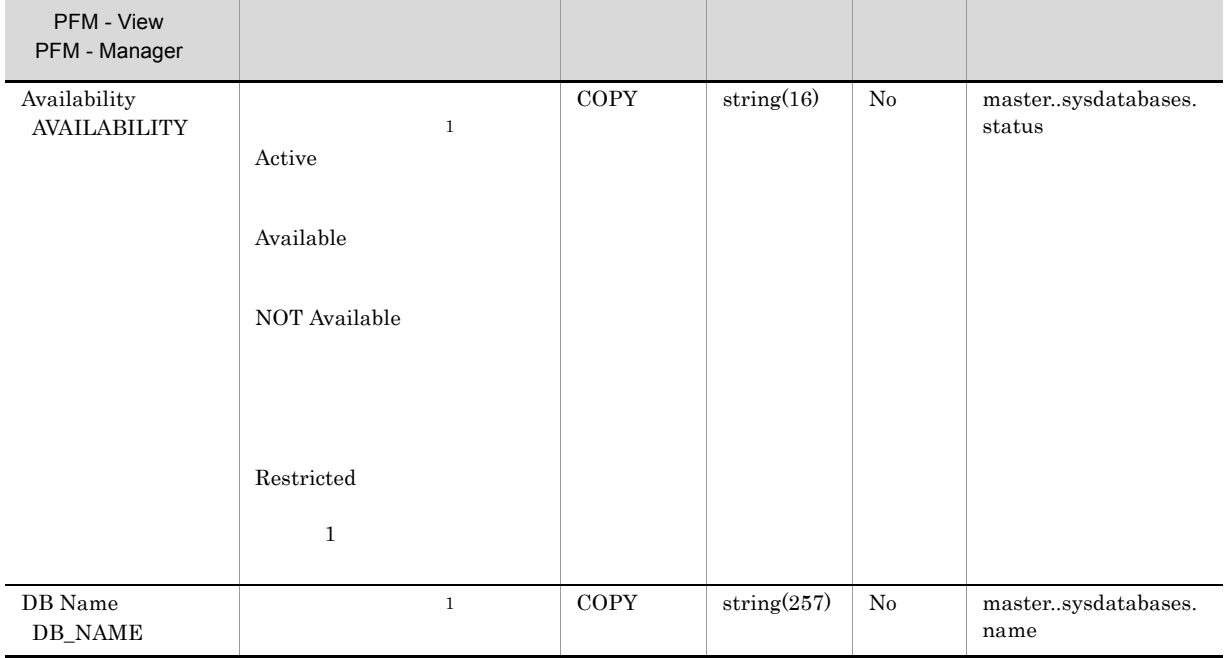

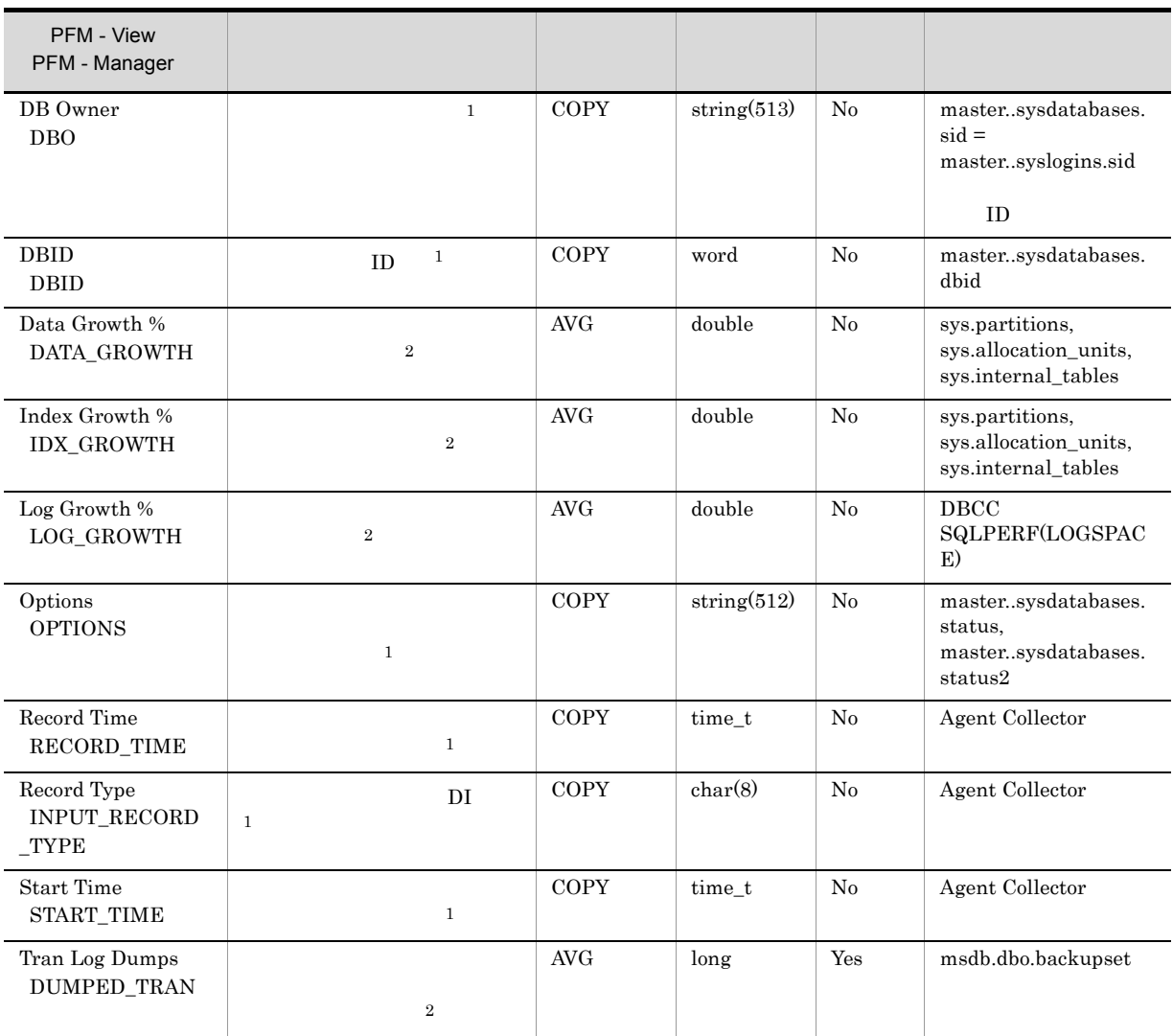

## Database Replication Detail PD\_RD

Database Replication Detail PD\_RD

 $\mathbf{1}$ 

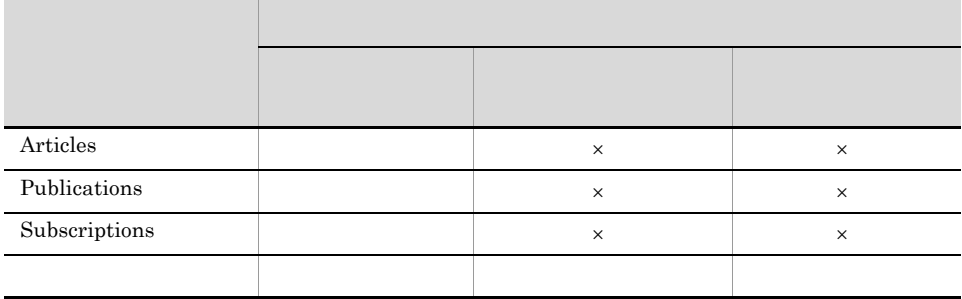

 $\times$ 

 $\overline{0}$ 

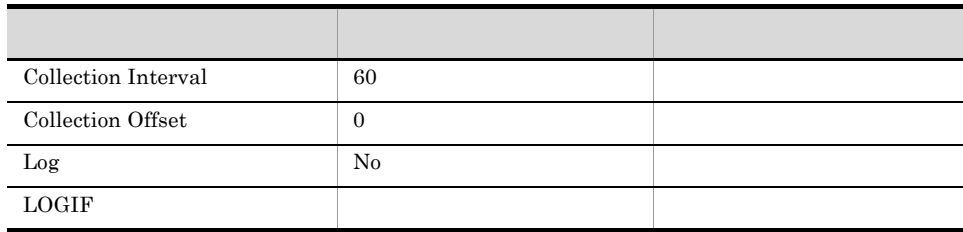

#### ODBC

PD\_RD\_DBID

681

 $\bf 271$ 

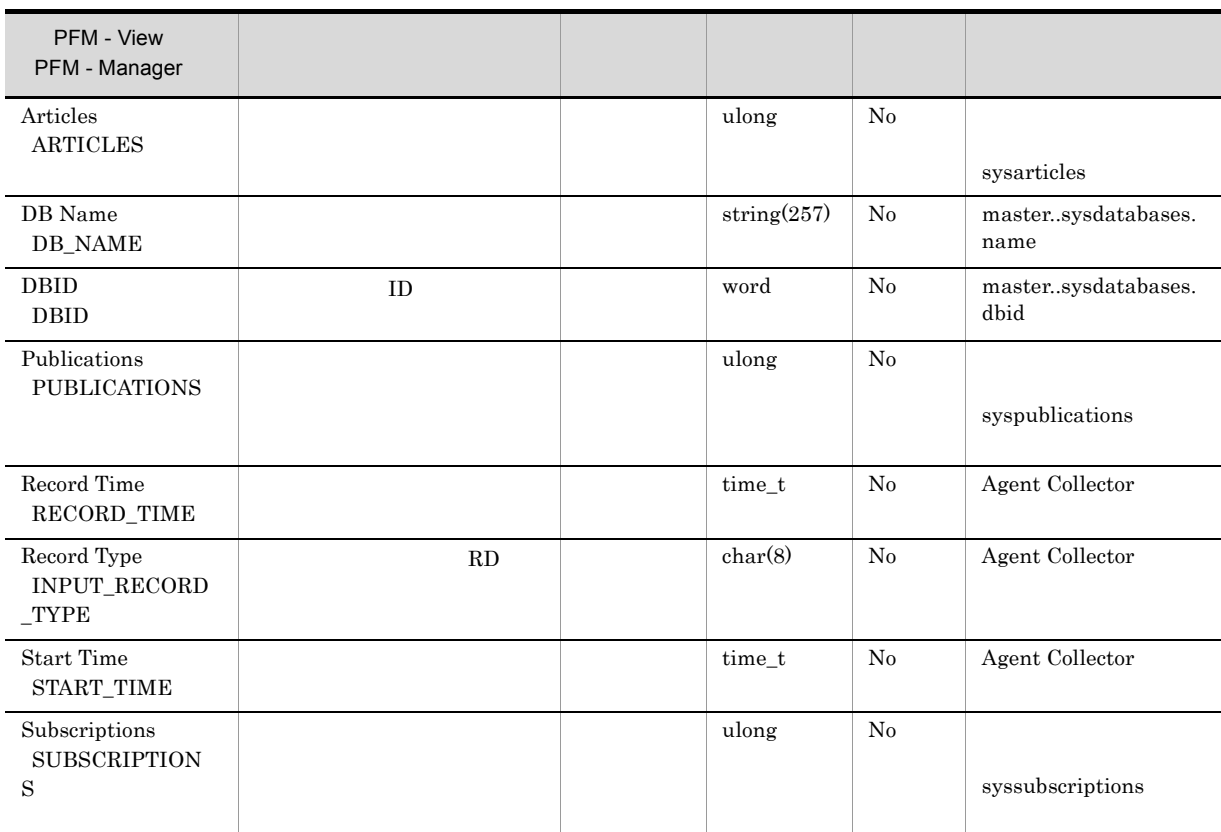

## Database Space Detail PD\_DS

 $\begin{minipage}{0.9\linewidth} Data base Space Detailed PD_DS \\ \end{minipage}$ 

 $\frac{1}{1}$ 

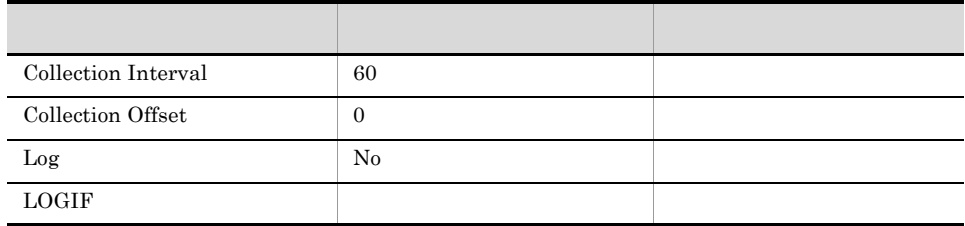

#### ODBC

**•** PD\_DS\_DB\_NAME

**•** PD\_DS\_DBID

681

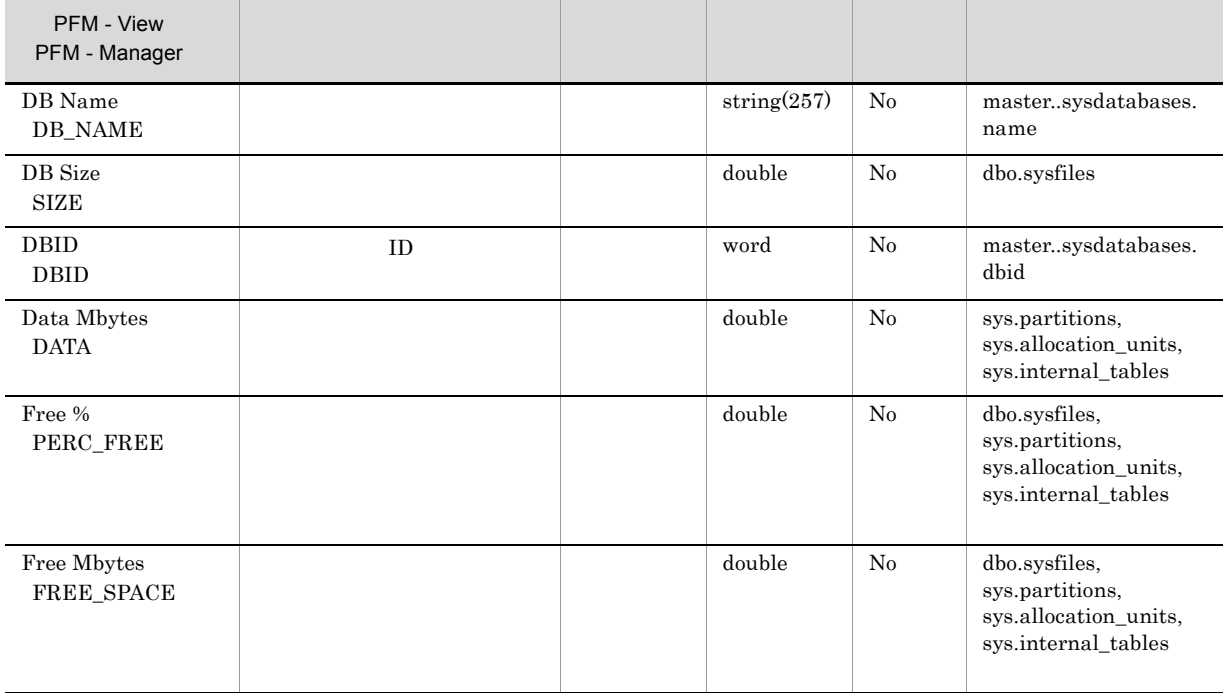

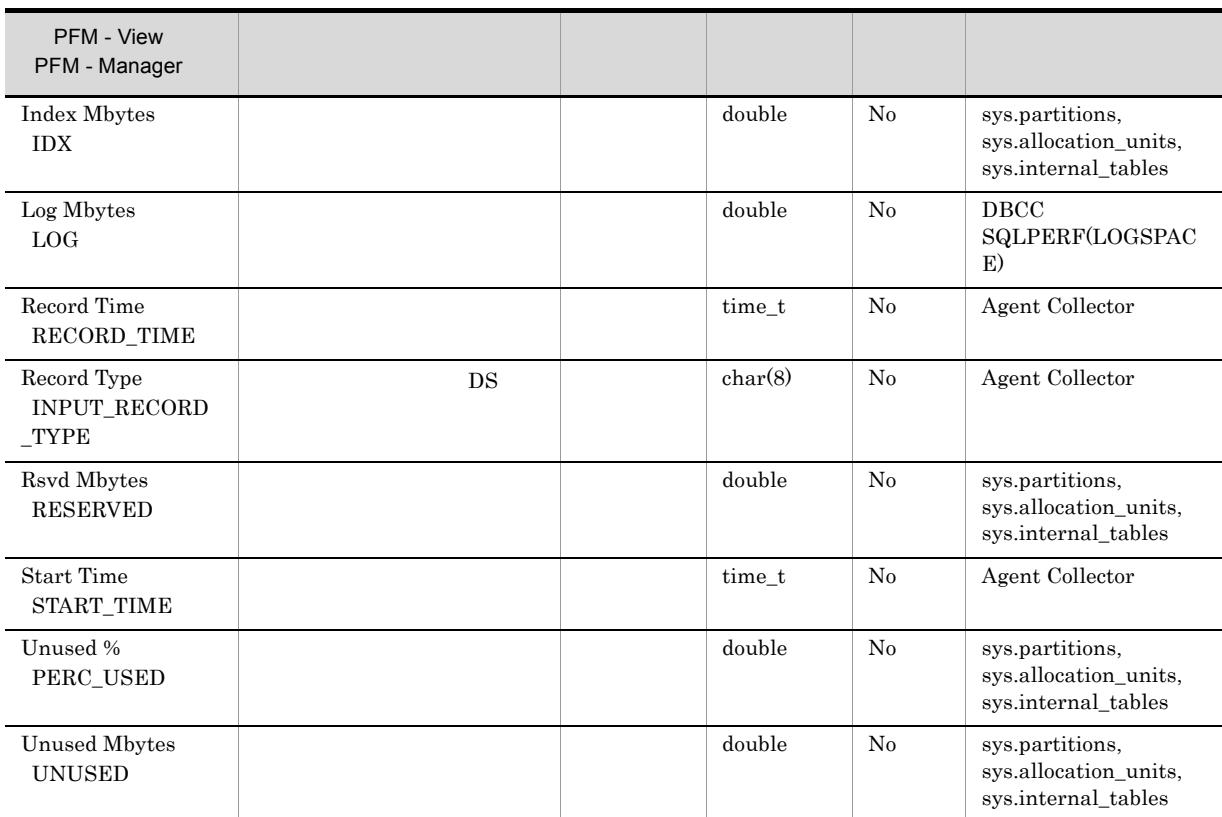

## Errorlog Error Detail PD\_EE

Errorlog Error Detail PD\_EE Microsoft SQL Server

 $\frac{1}{1}$ 

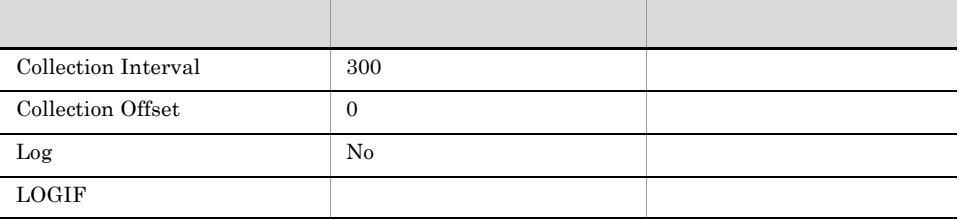

#### ODBC

- **•** PD\_EE\_COUNT
- **•** PD\_EE\_ERROR
- **•** PD\_EE\_ERROR\_TIME
- **•** PD\_EE\_ERROR\_TIME\_MSEC
- **•** PD\_EE\_ERROR\_SEVERITY

681

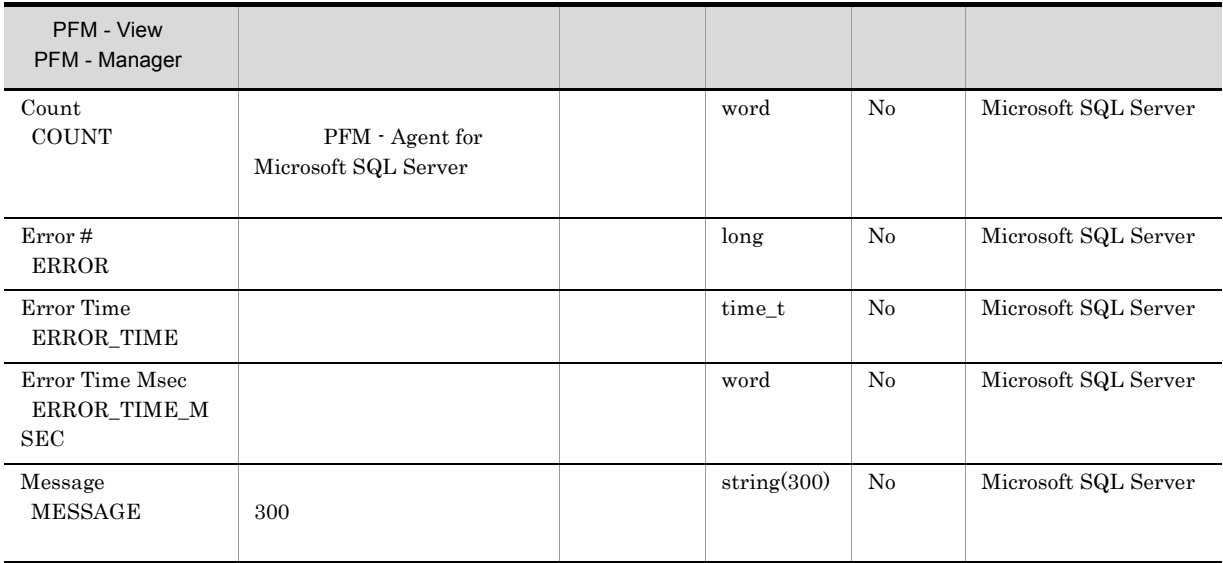

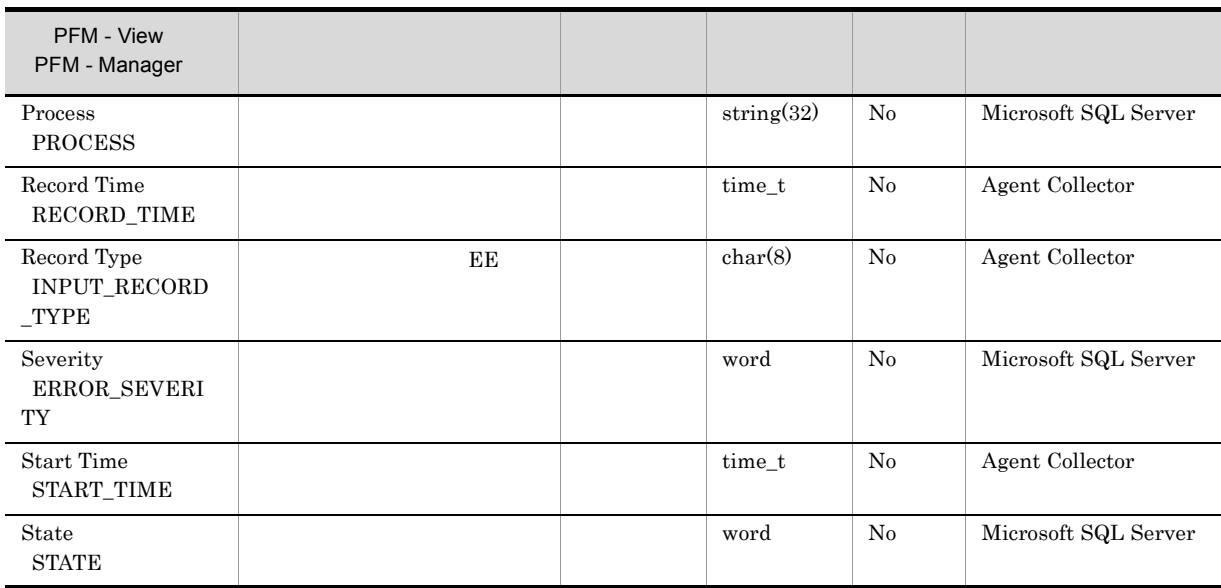

## Errorlog Summary Detail PD\_ES

Errorlog Summary Detail PD\_ES Microsoft SQL Server

 $1$ 

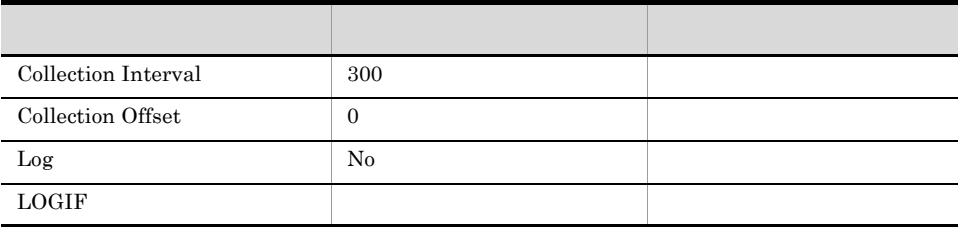

ODBC

#### 701

 $\overline{0}$ 

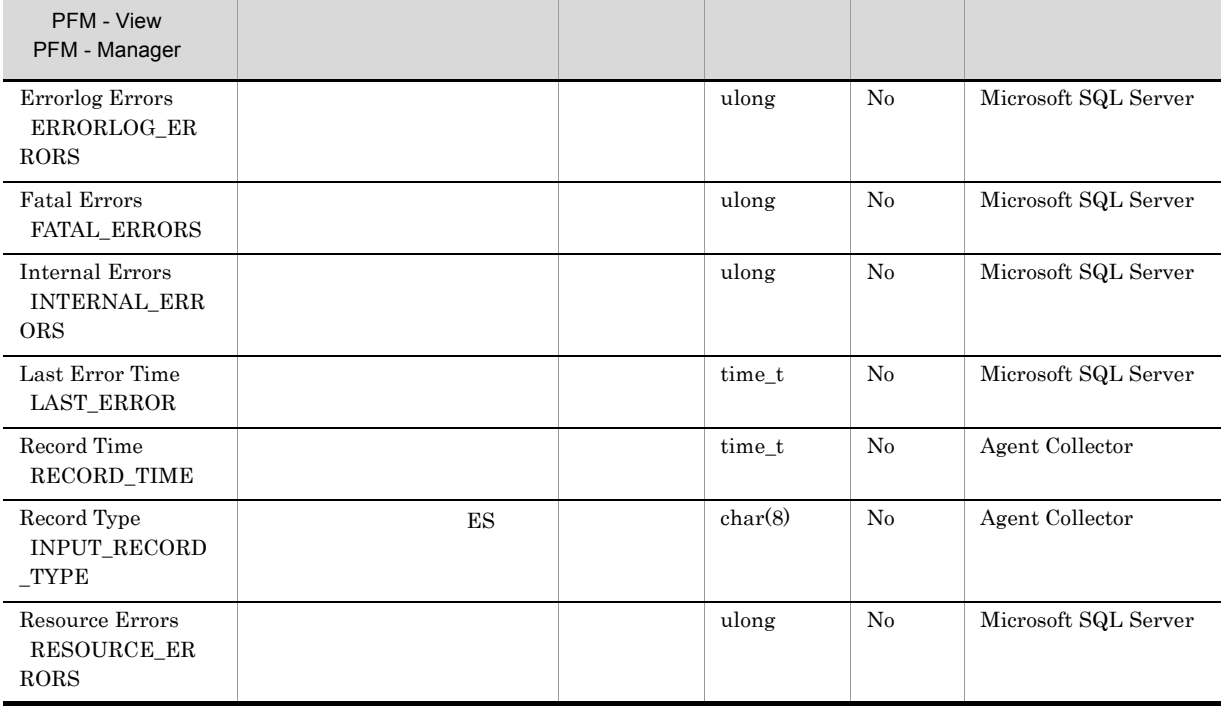

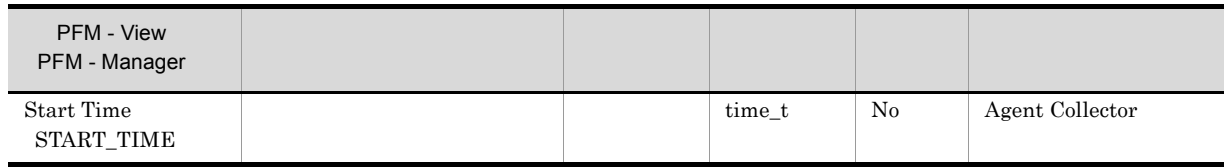

## Global Server Summary PI

 $1$ 

Global Server Summary PI Microsoft SQL Server

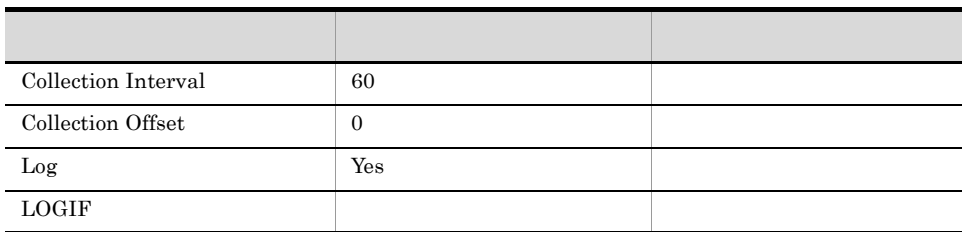

ODBC

Microsoft SQL Server

1,100

 ${\bf 0}$ 

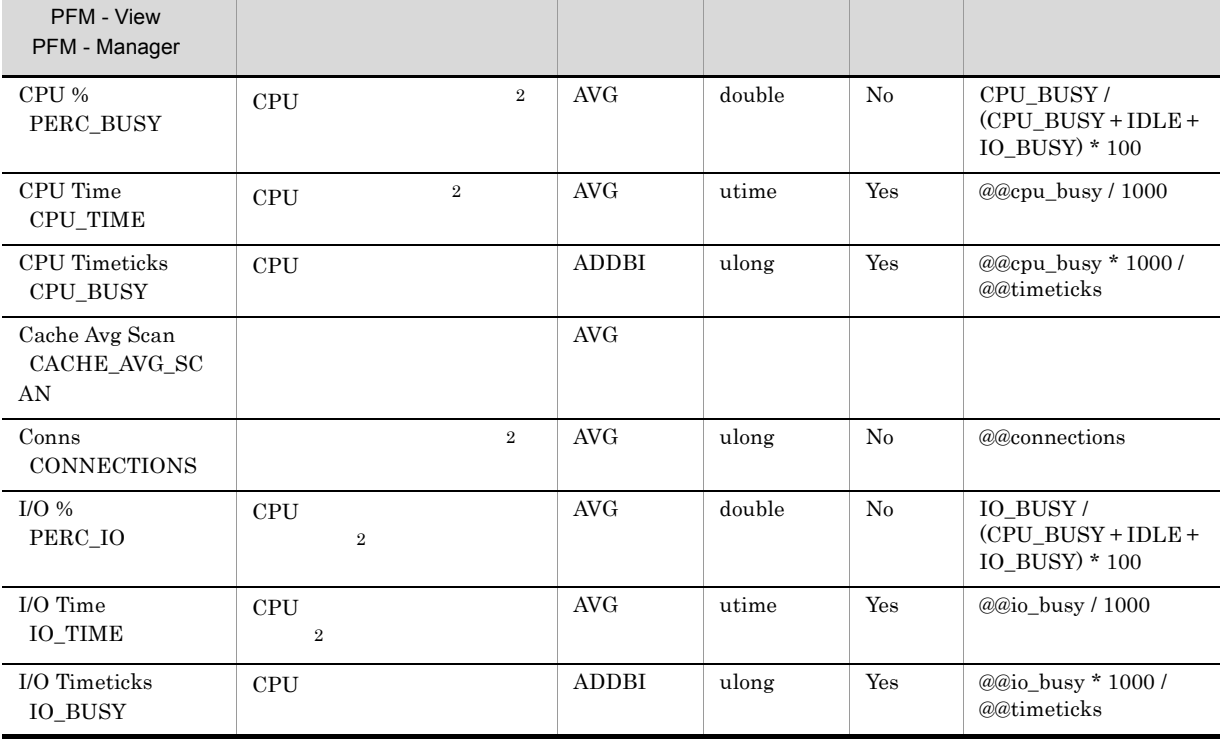

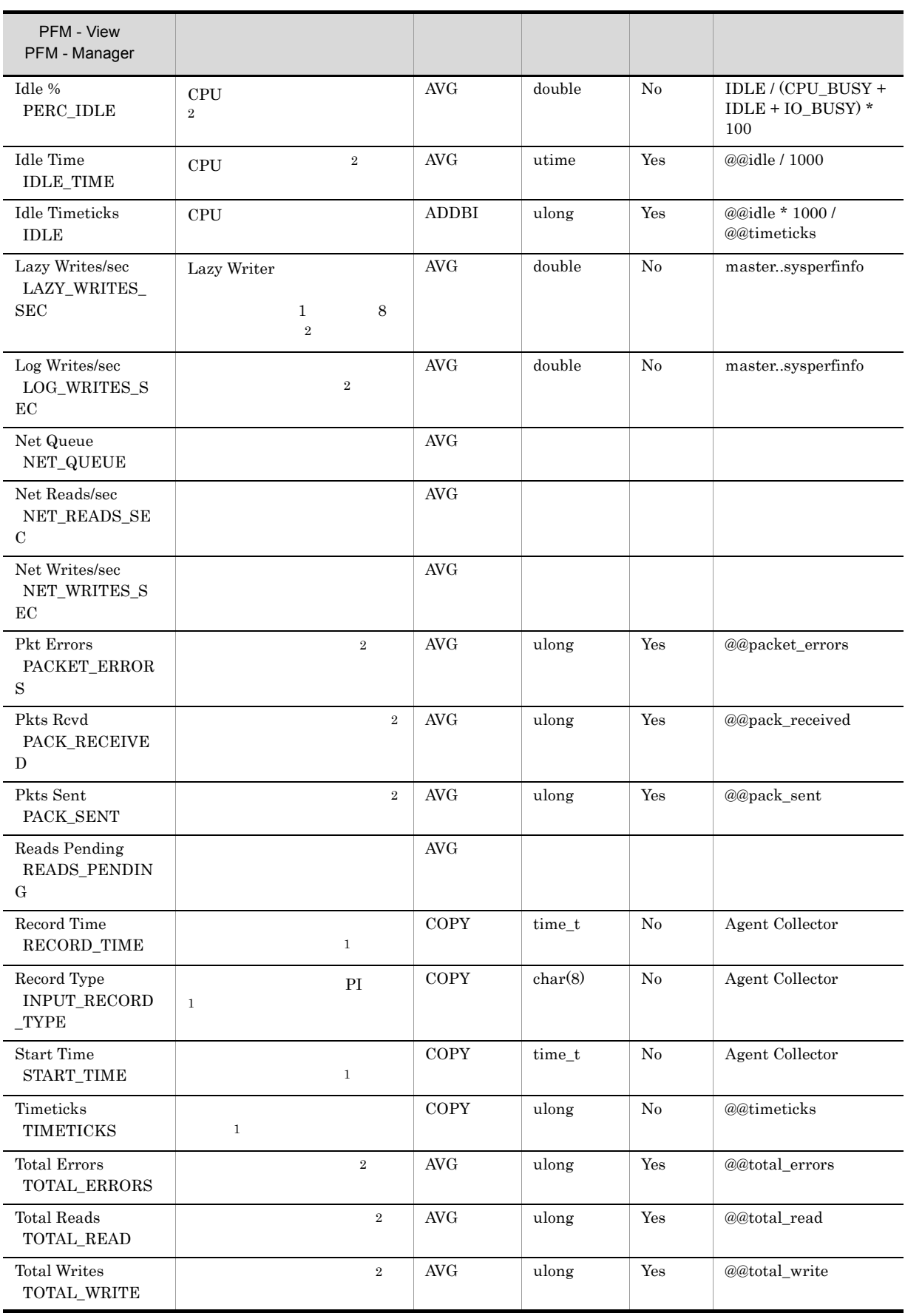

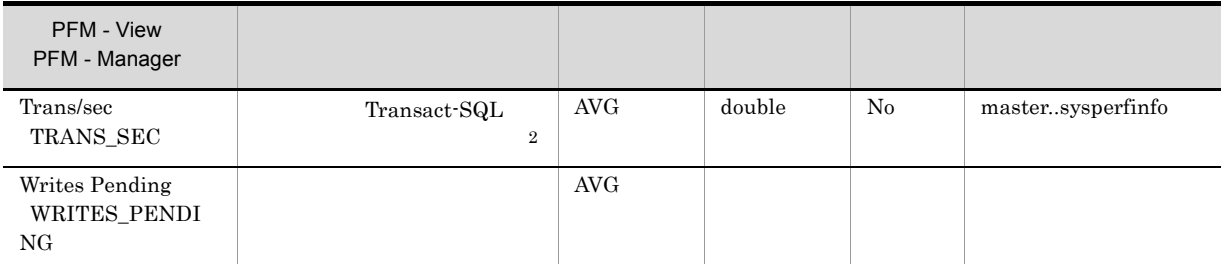

## Global Server Summary 2 PI\_PI2

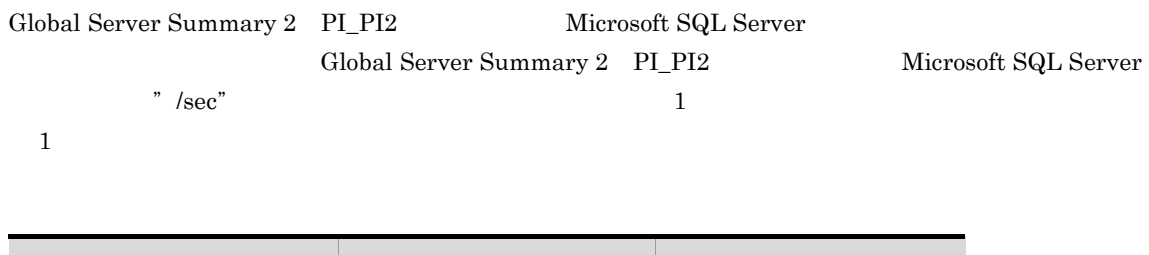

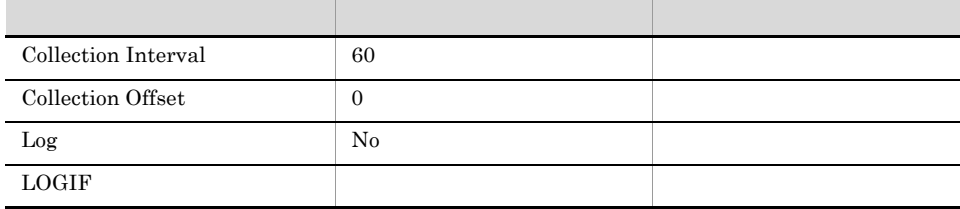

#### ODBC

Microsoft SQL Server

1,100

 $\overline{0}$ 

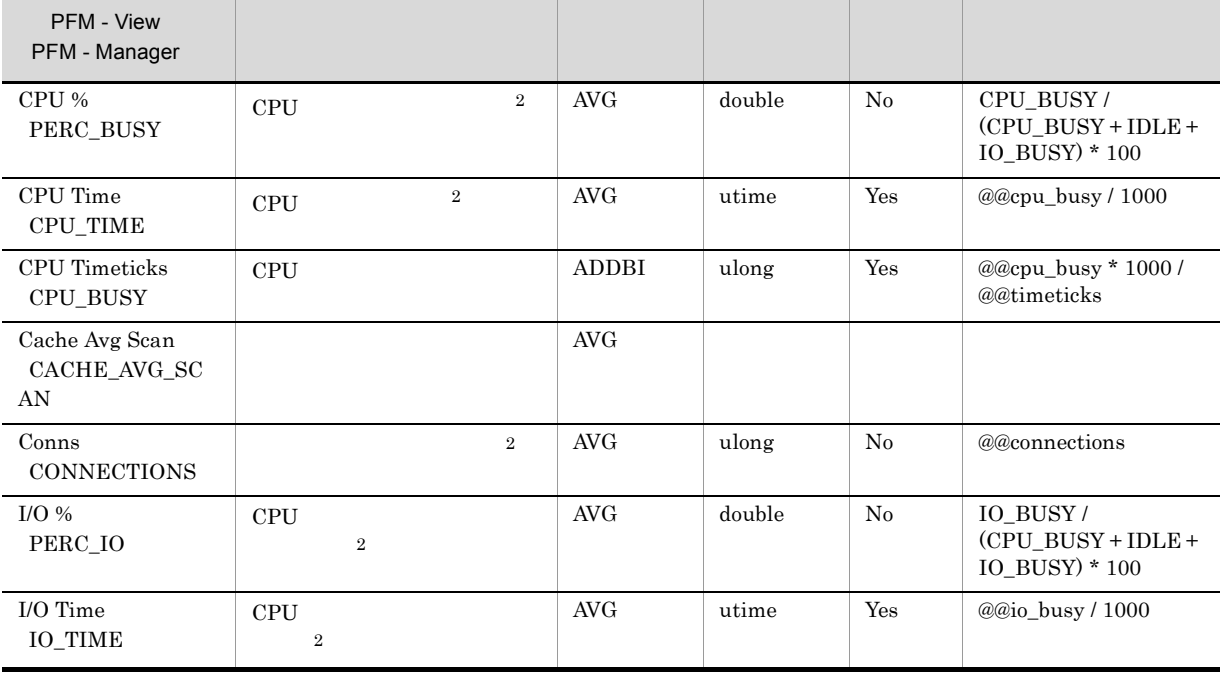

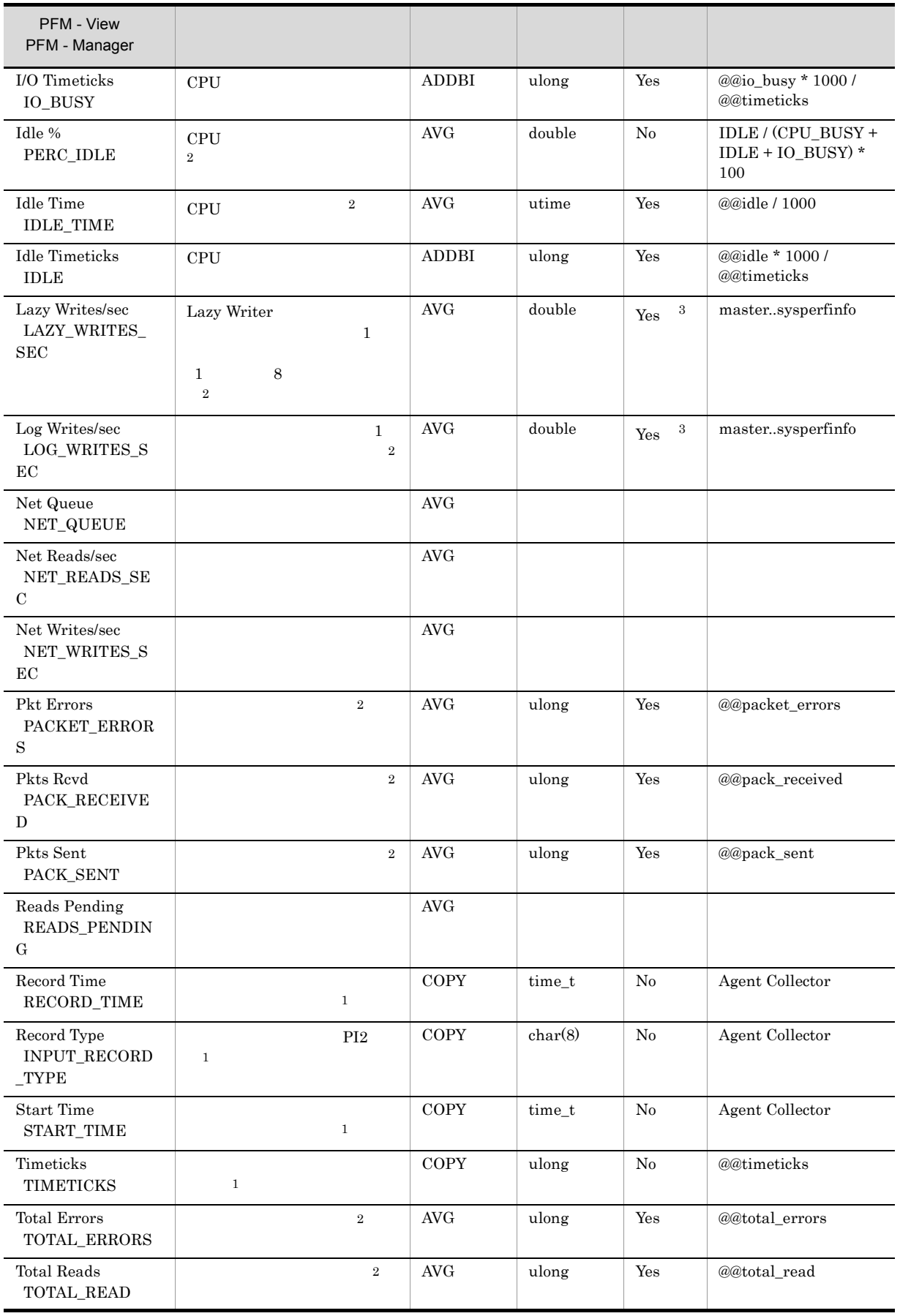

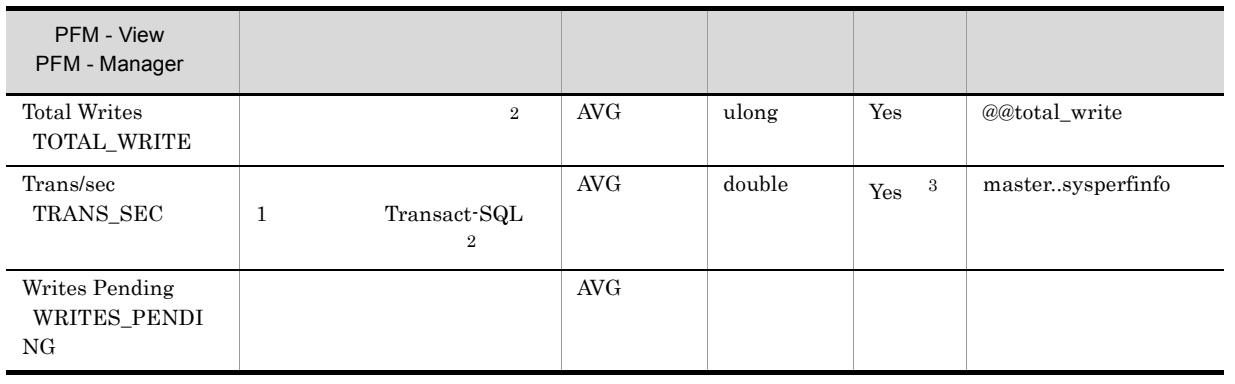

 $\sqrt{3}$ 

SQL Server

## Instance Availability PD\_IA

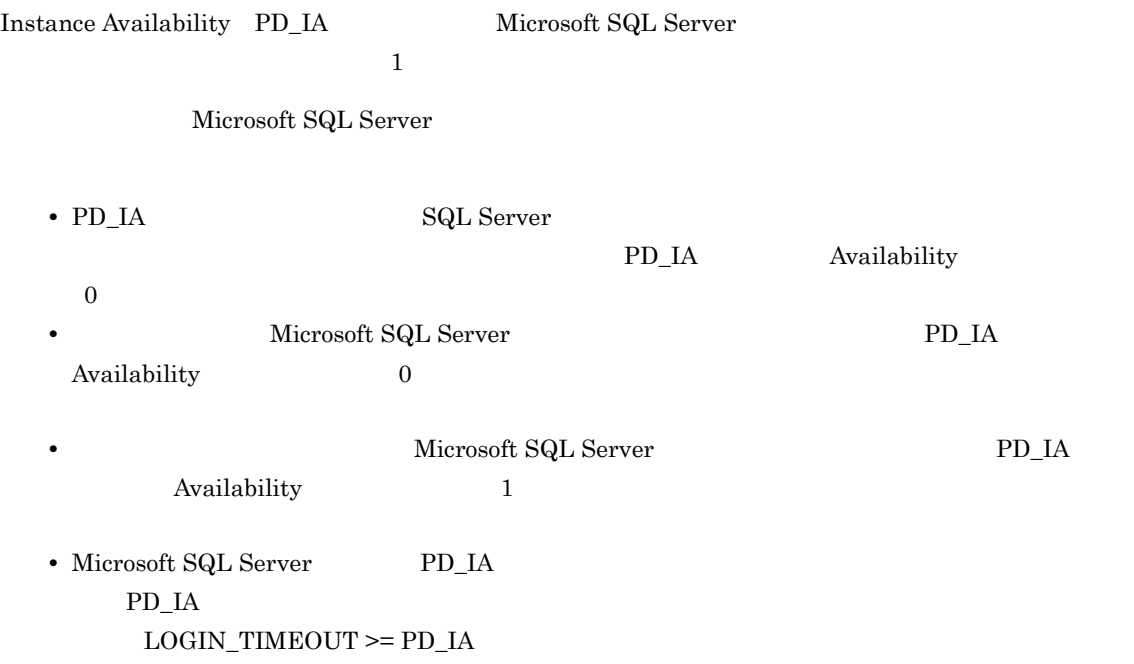

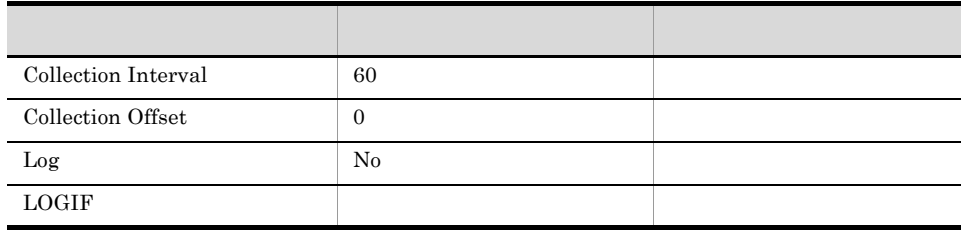

 $ODBC$ 

● 固定部:987 バイト

 $\overline{0}$ 

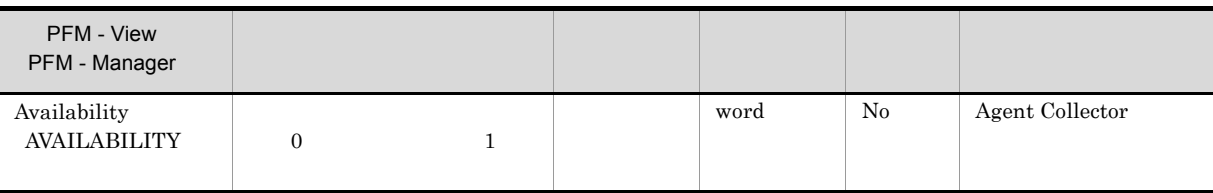

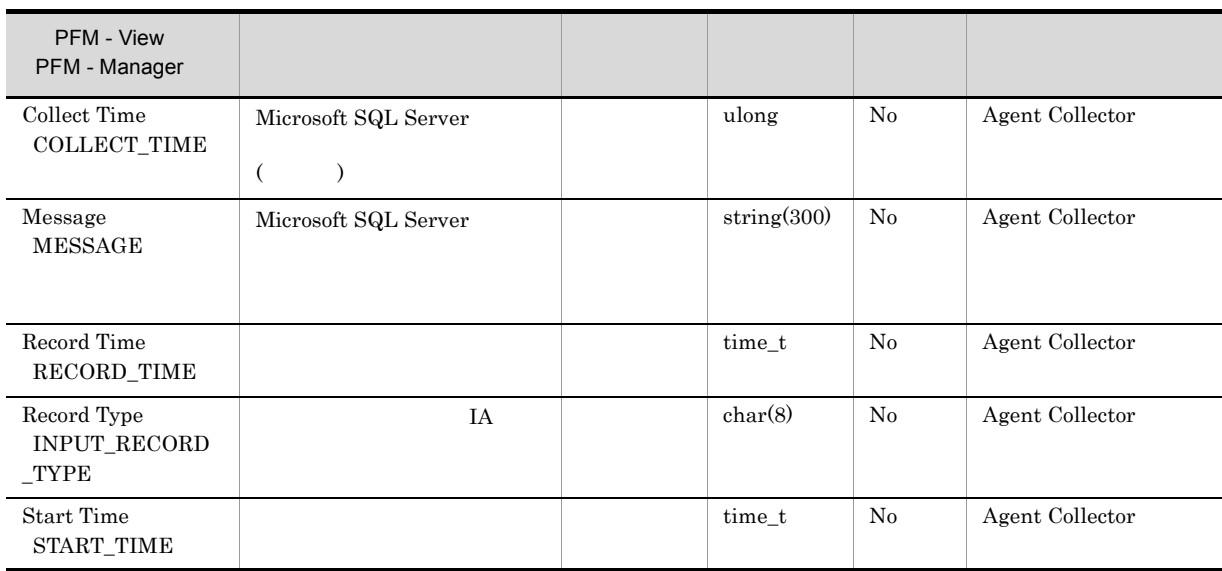

## Job History Detail PD\_JH

Job History Detail PD\_JH Microsoft SQL Server

 $1$  experiments to the latter  $1$ 

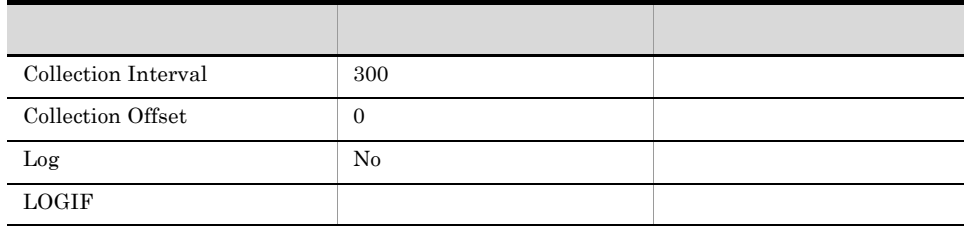

#### ODBC

- **•** PD\_JH\_COMPLETION\_TIME
- **•** PD\_JH\_INSTANCE\_ID
- **•** PD\_JH\_STEP\_ID

Microsoft SQL Server

681

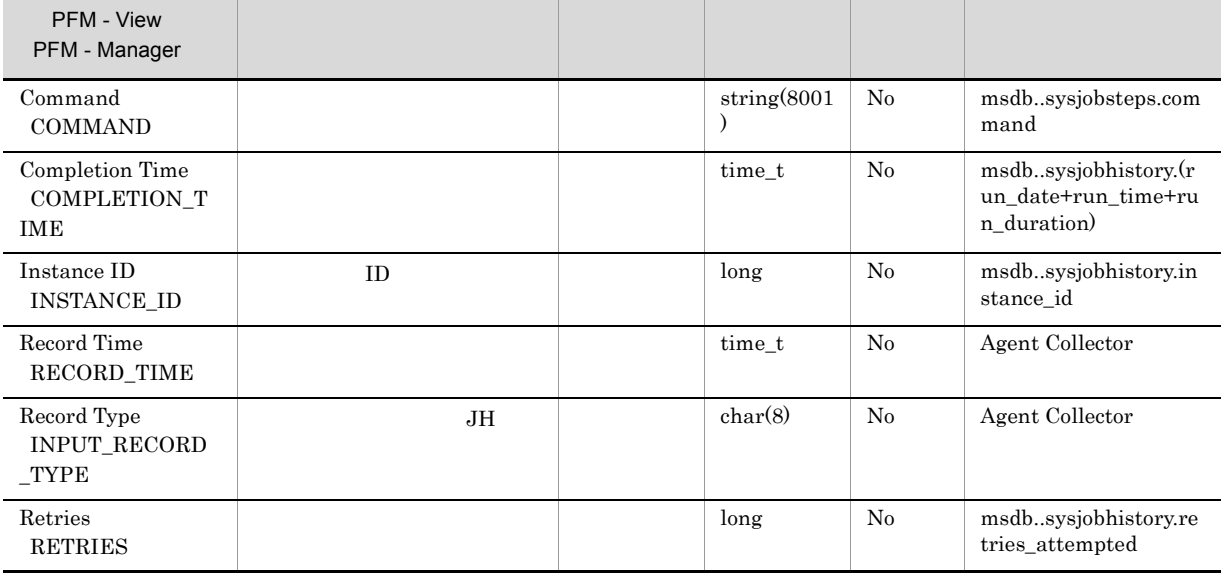

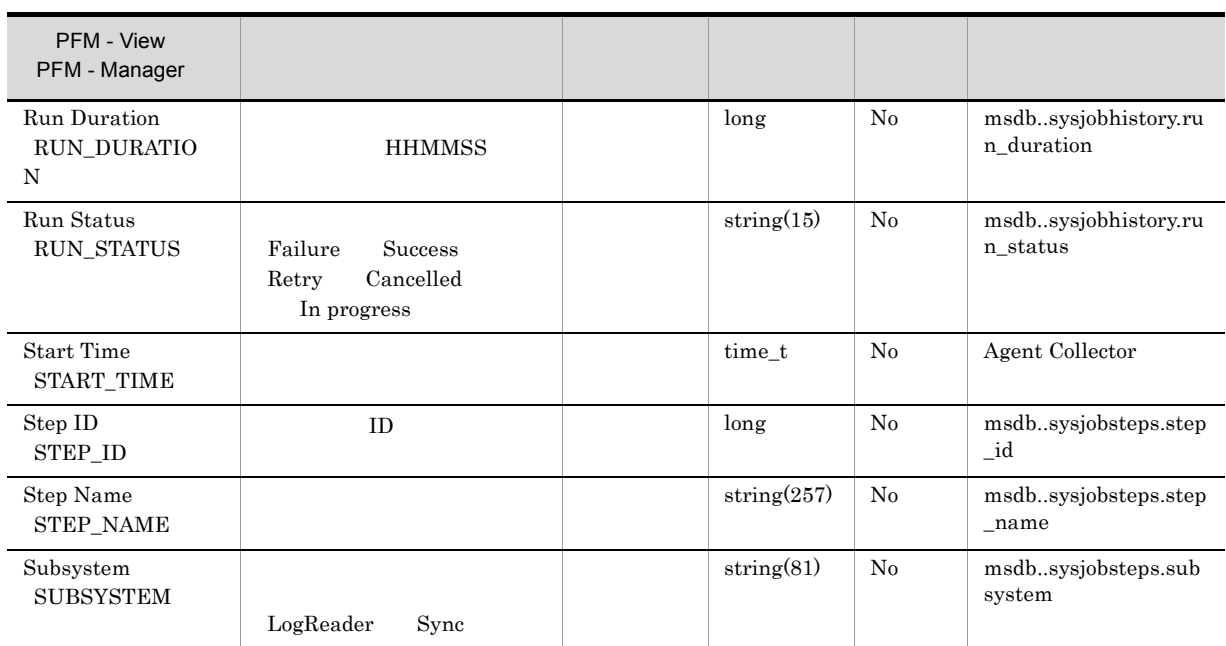

# Licensing Detail PD\_LIC

Licensing Detail PD\_LIC Microsoft SQL Server

 $1$ 

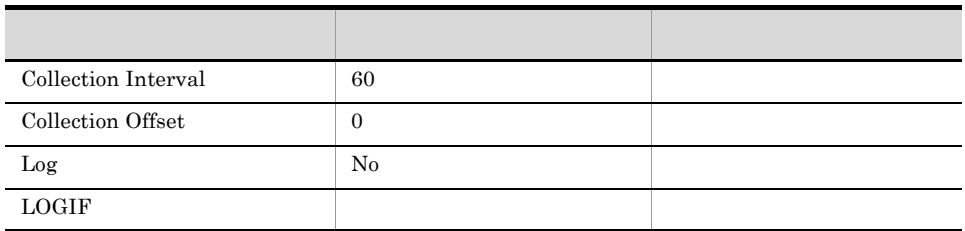

ODBC

Microsoft SQL Server

689

 ${\bf 0}$ 

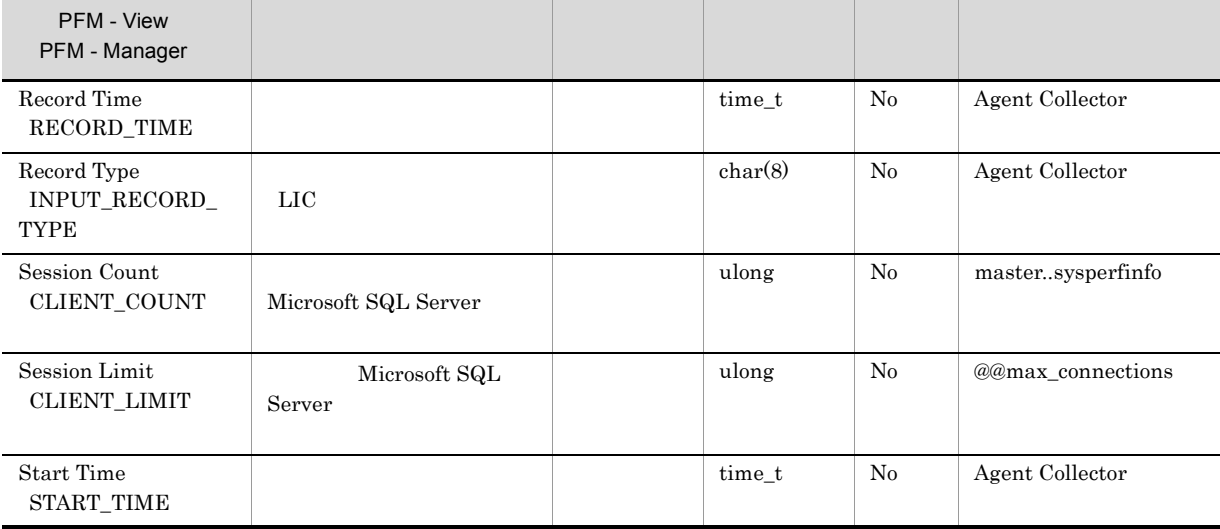

## Lock Detail PD\_LD

Lock Detail PD\_LD  $1$ 

 ${\rm Microsoft~SQL~Server} \hspace{2cm} {\rm Lock}$ Detail PD\_LD

- Store
- **•** 収集に時間がかかり,収集が完了するまで他のレコードの収集がスキップされる。
- **•** メモリを多く消費する。

SQL Server

LIMIT\_PD\_LD\_NUMBER

 $\rm LIMIT\_PD\_LD\_NUMBER$   $\rm 2.1.4(2)(a)$ 

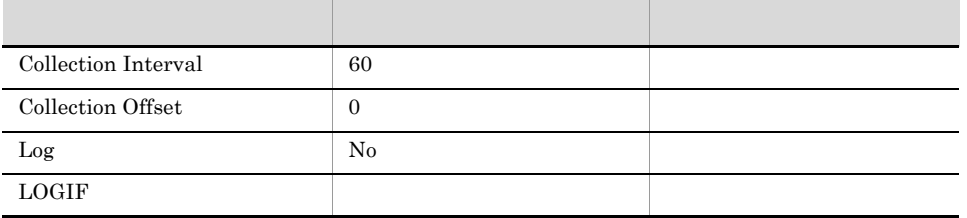

ODBC

- **•** PD\_LD\_DB\_NAME
- **•** PD\_LD\_DBID
- **•** PD\_LD\_SPID

681

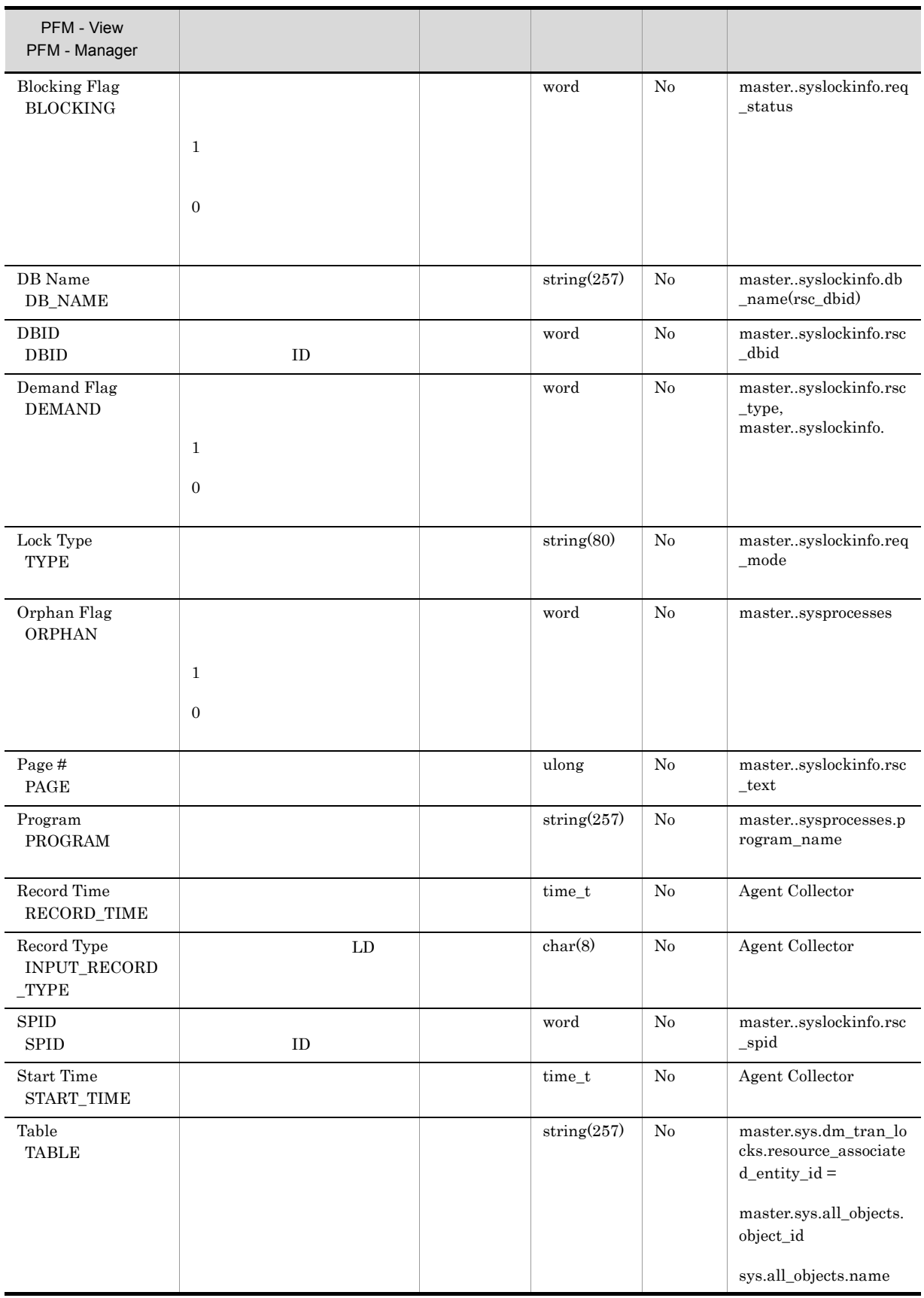

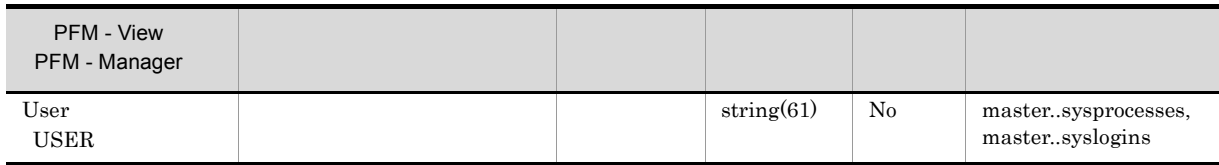

## Procedure Cache Detail PD\_PCAC

Procedure Cache Detail PD\_PCAC

 $1$ 

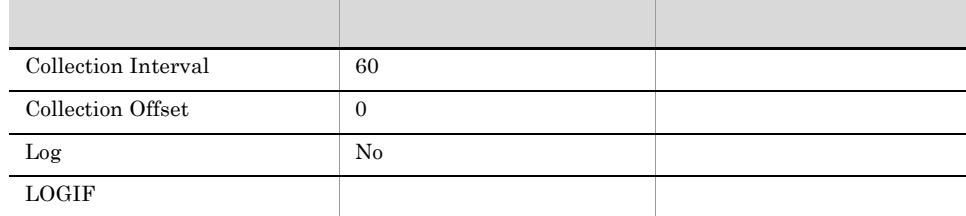

ODBC

Microsoft SQL Server

761

 ${\bf 0}$ 

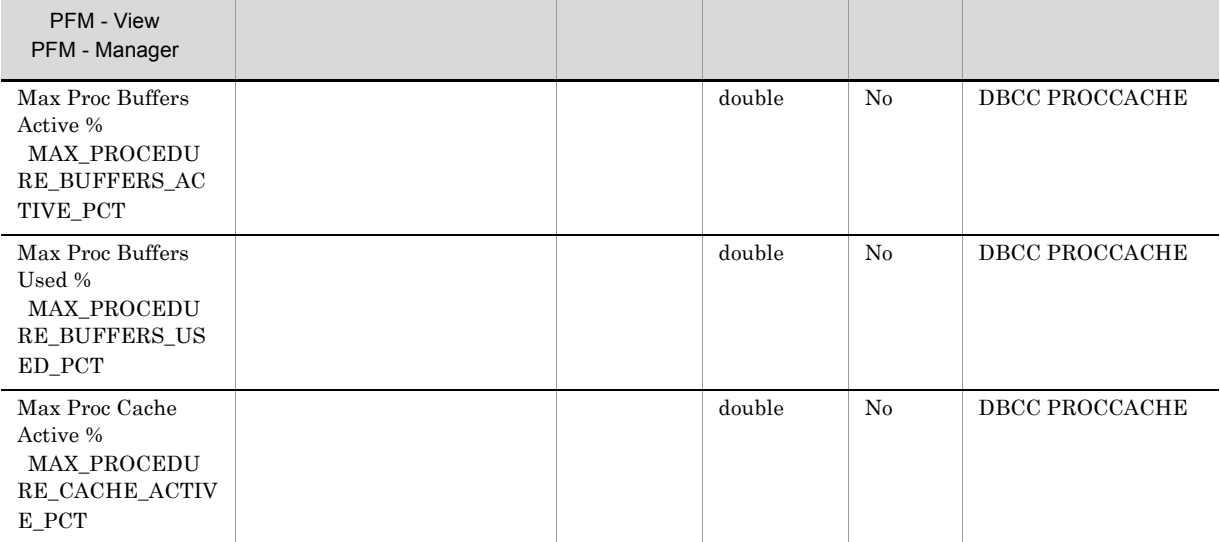

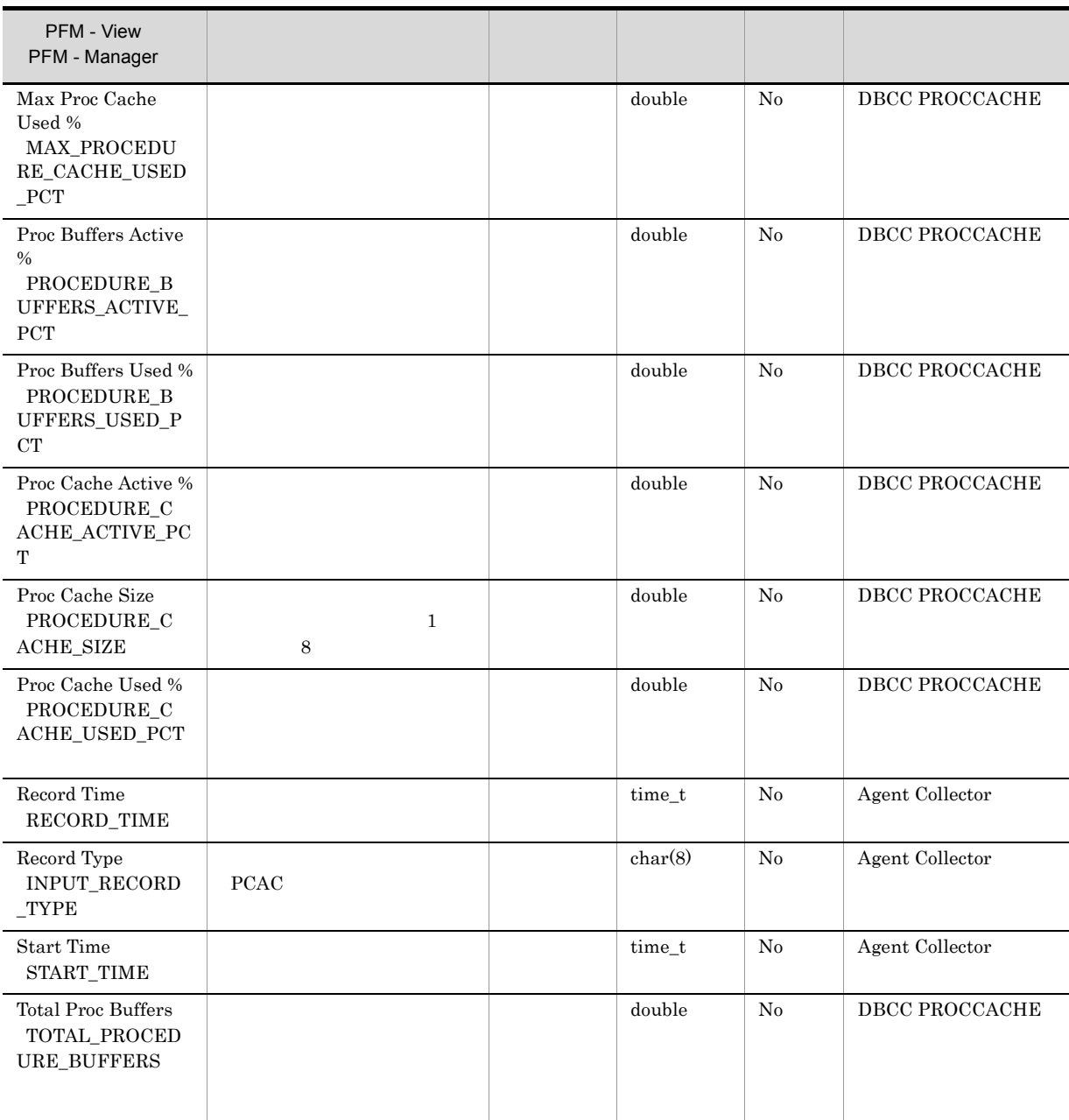

## Process Detail PD\_PDET

Process Detail PD\_PDET

 $\frac{1}{1}$ 

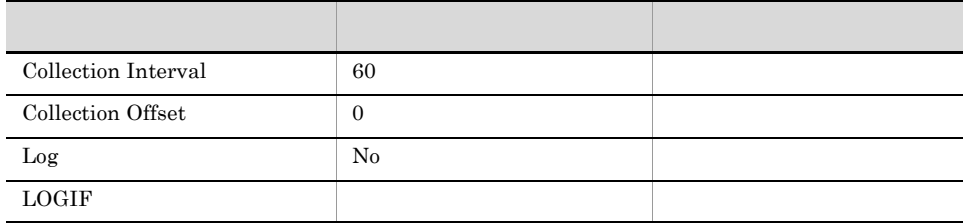

ODBC

PD\_PDET\_SPID

681

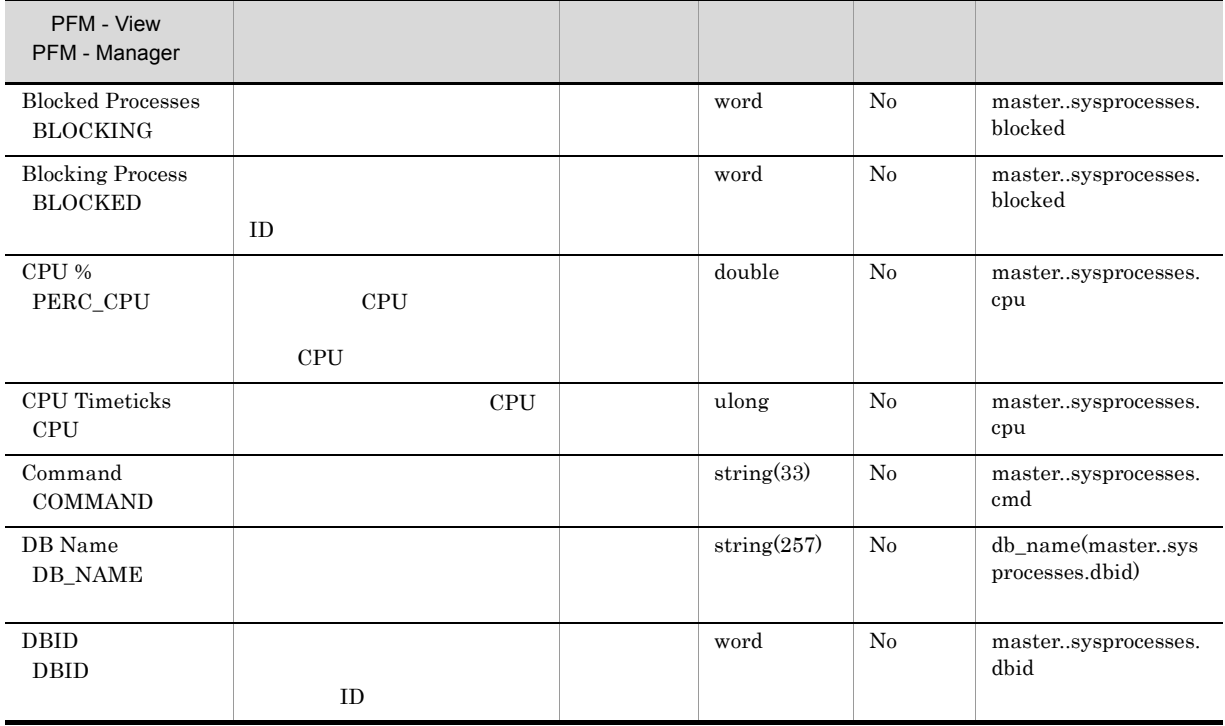

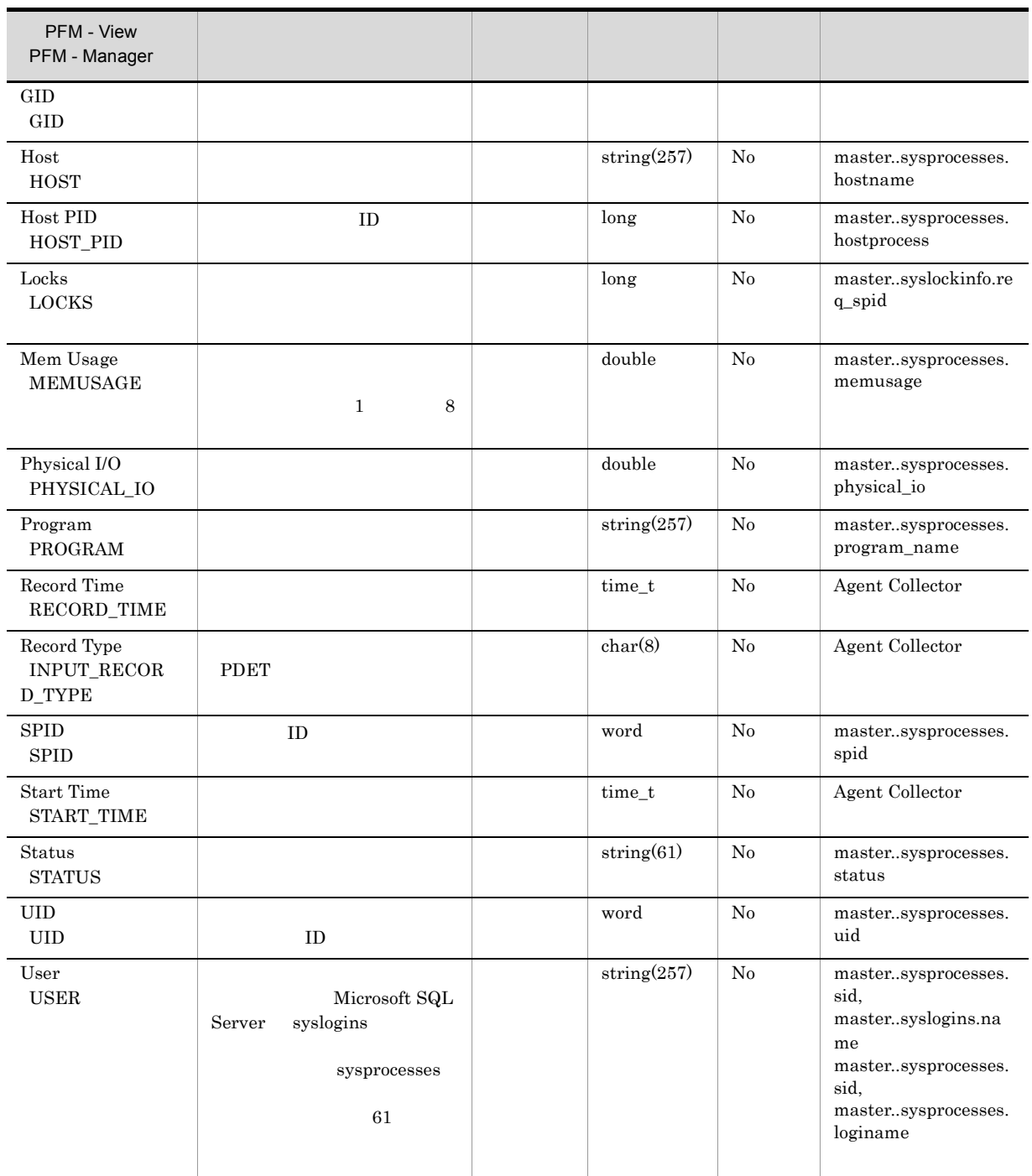

## Replication Published Database Overview PI\_RPDB

Replication Published Database Overview PI\_RPDB

 $\frac{1}{\sqrt{2}}$ 

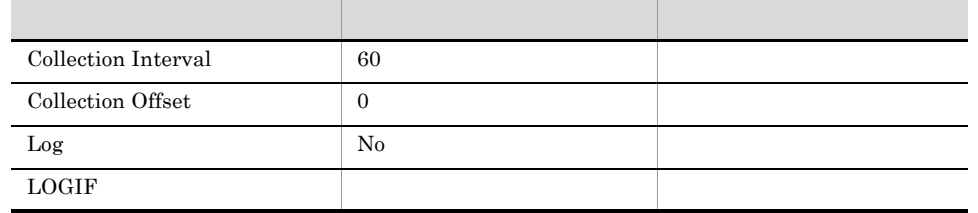

#### ODBC

PI\_RPDB\_DB\_NAME

681

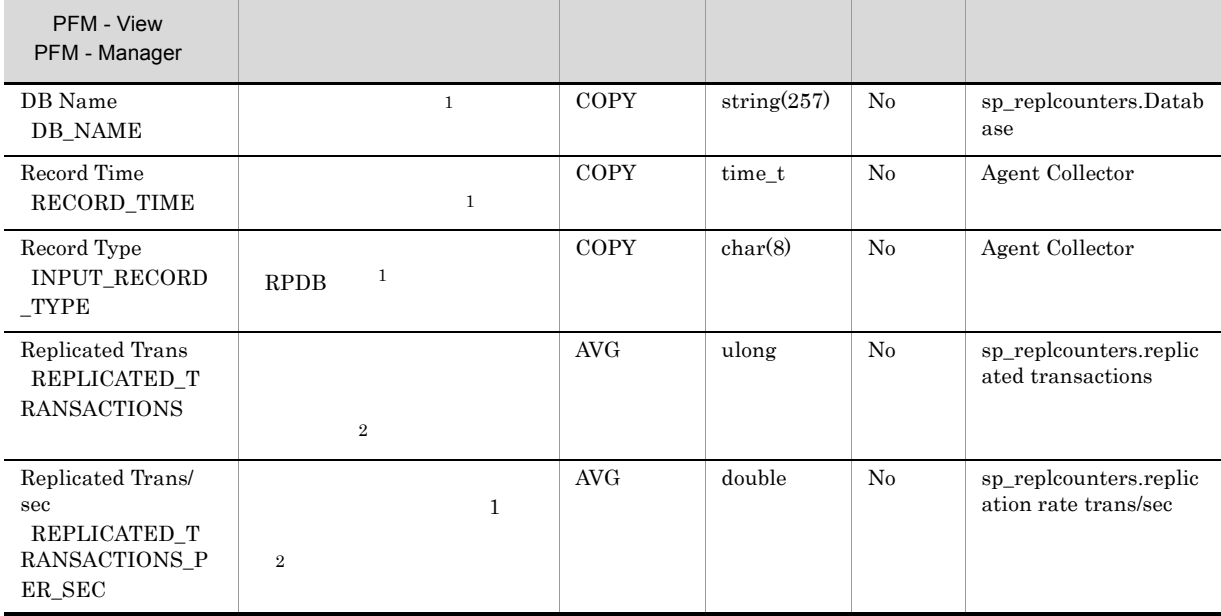

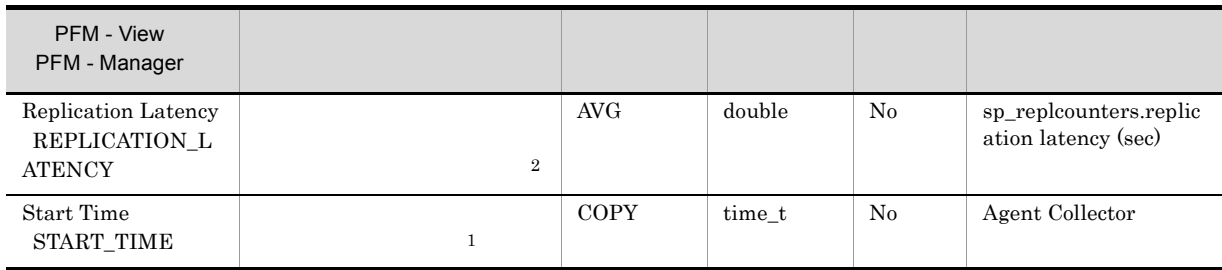
# Replication Summary Detail PD\_RS

 ${\rm Replication \; Summary \; Detail \quad PD\_RS} \qquad \qquad {\rm Microsoft \; SQL \; Server}$ 

 $\mathbf 1$ 

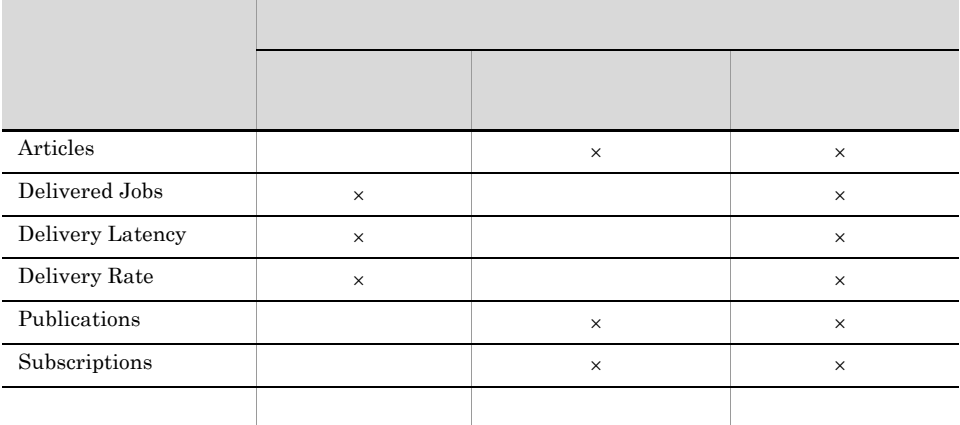

 $\times$ 

 $\overline{0}$ 

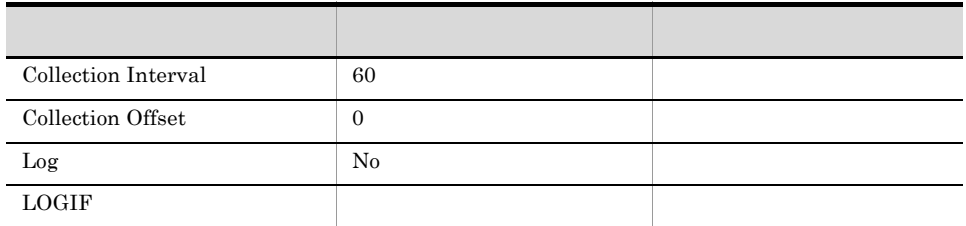

ODBC

Microsoft SQL Server

709

 $\overline{0}$ 

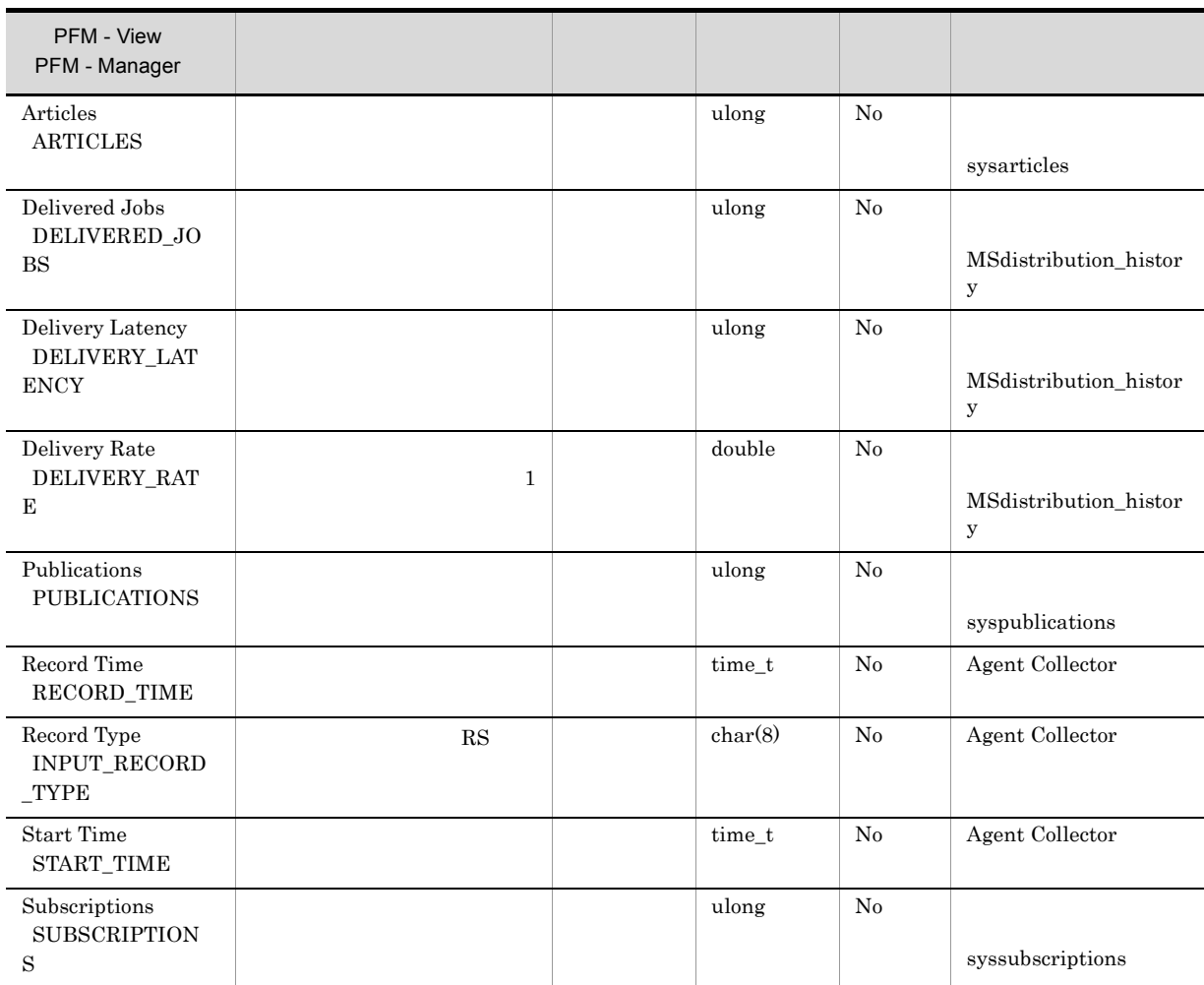

# Server Detail PD

Server Detail PD Microsoft SQL Server

 $1$ 

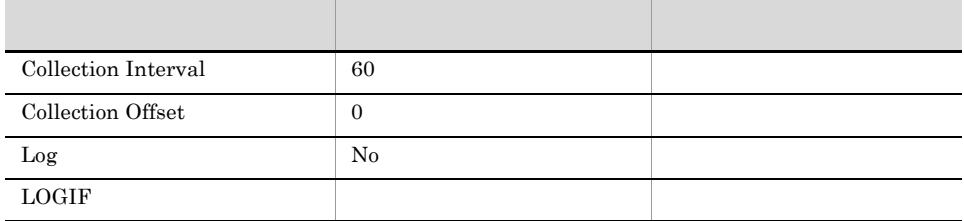

ODBC

Microsoft SQL Server

1,303

 $\overline{0}$ 

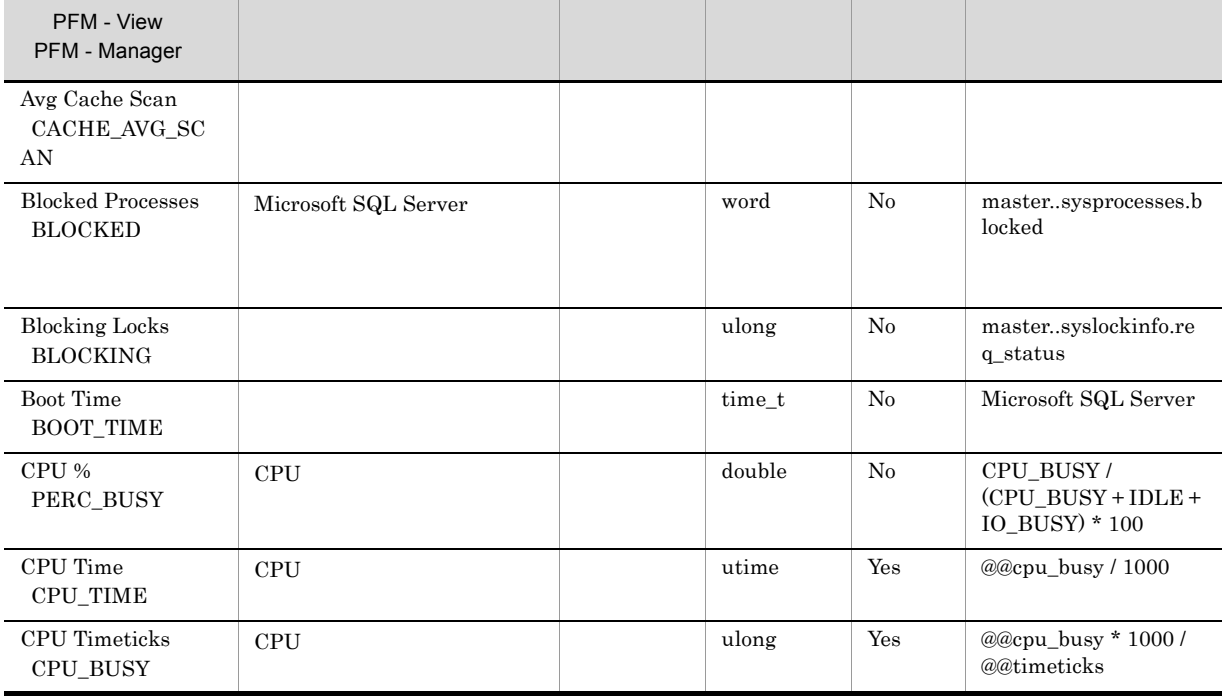

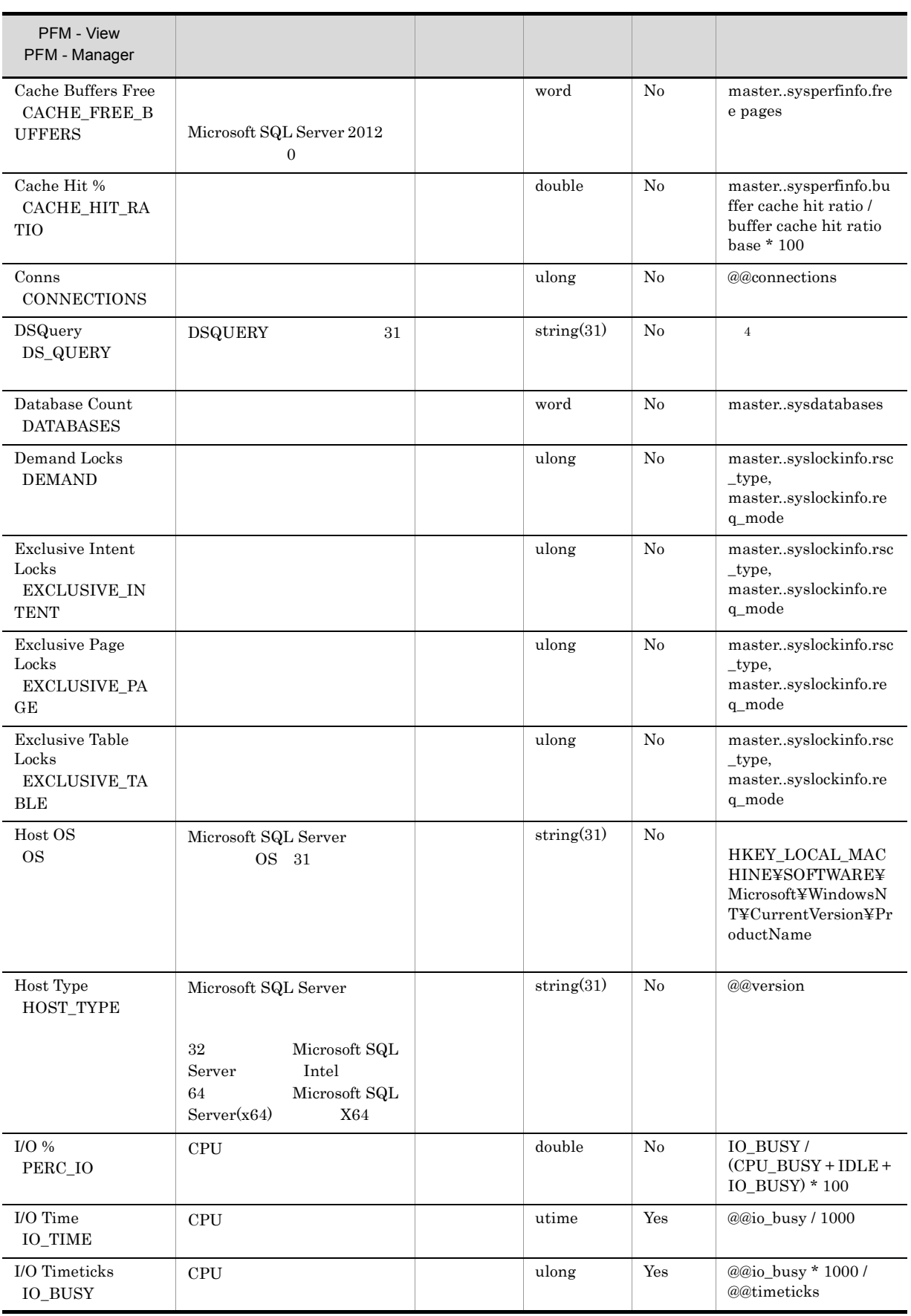

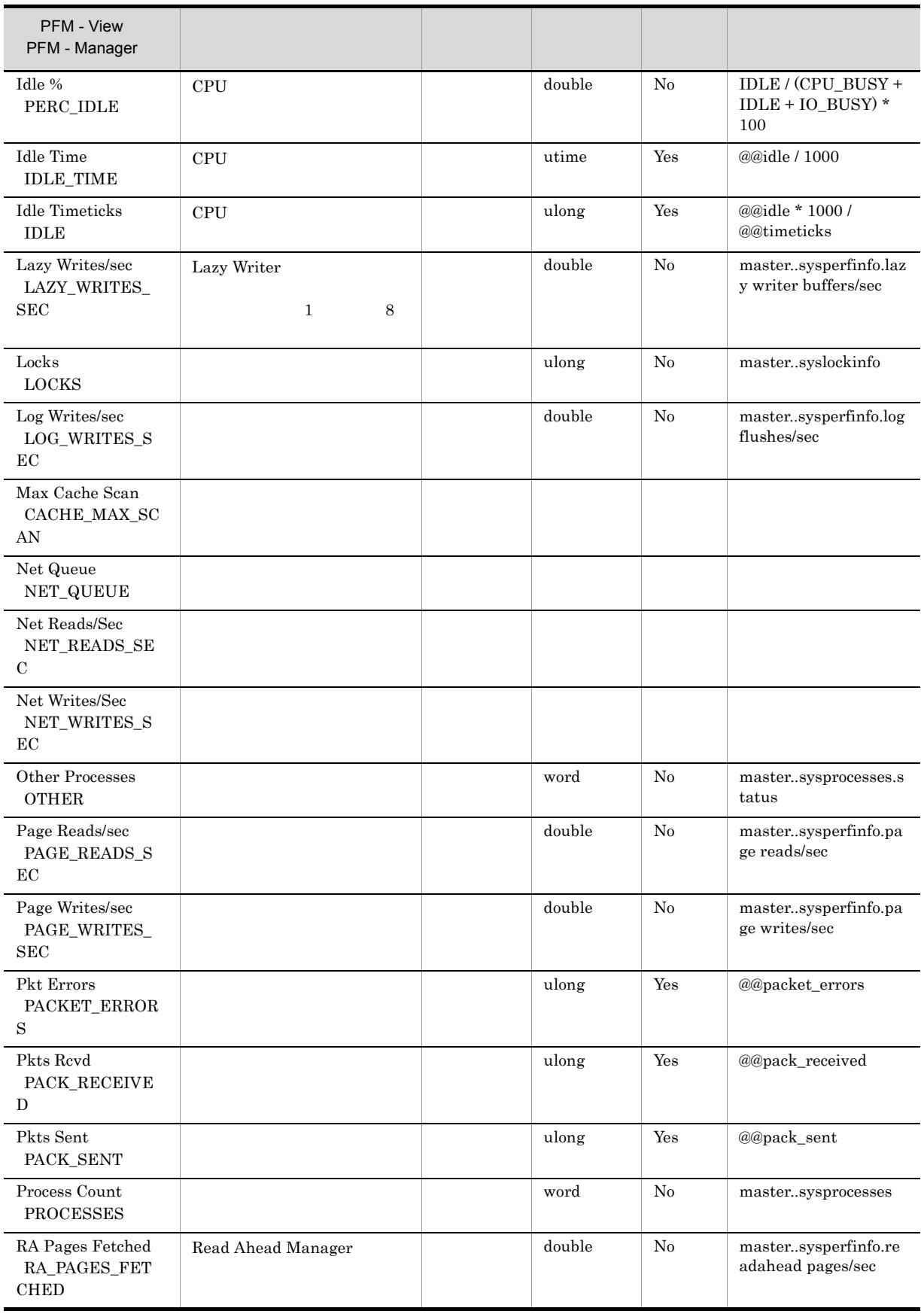

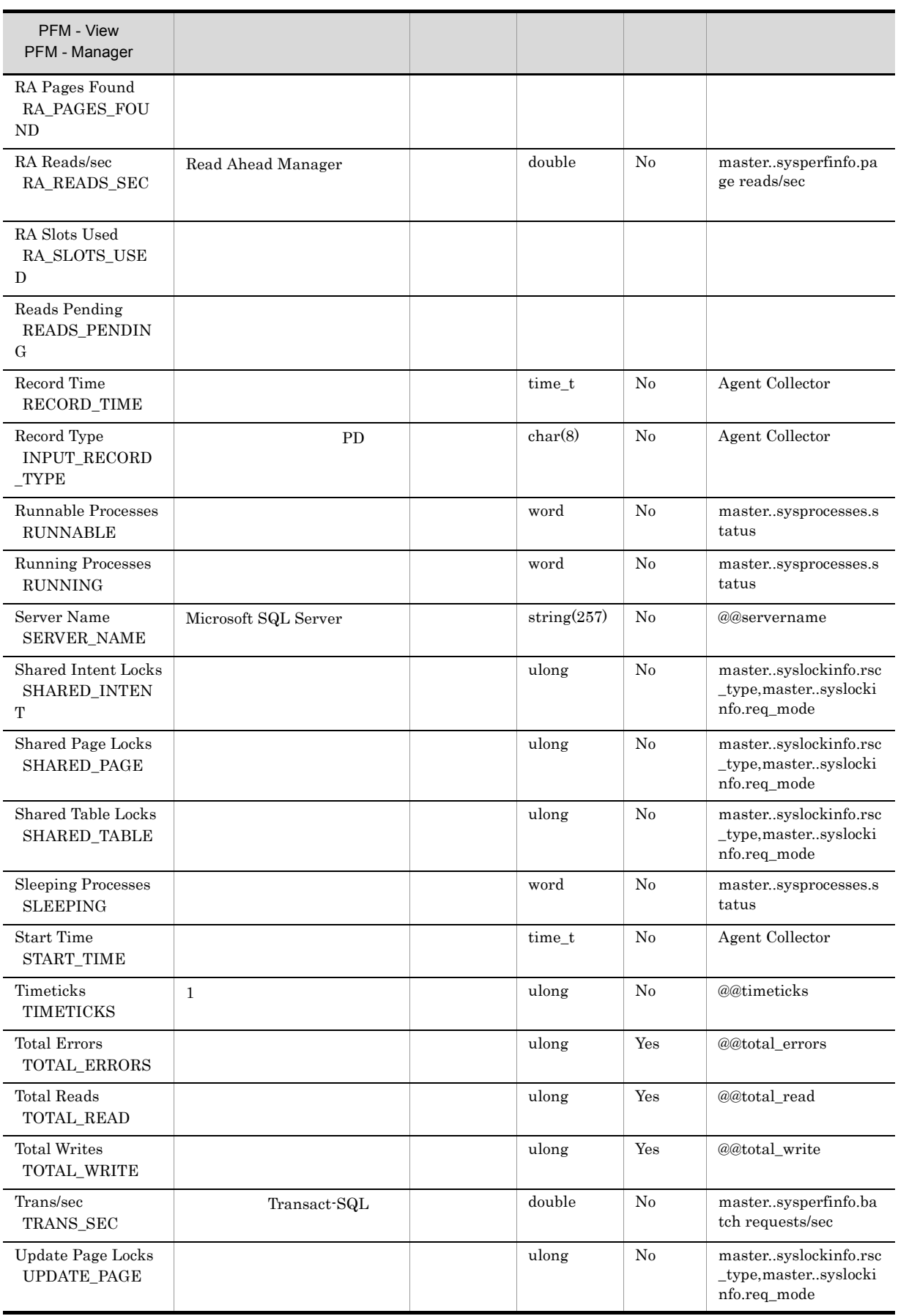

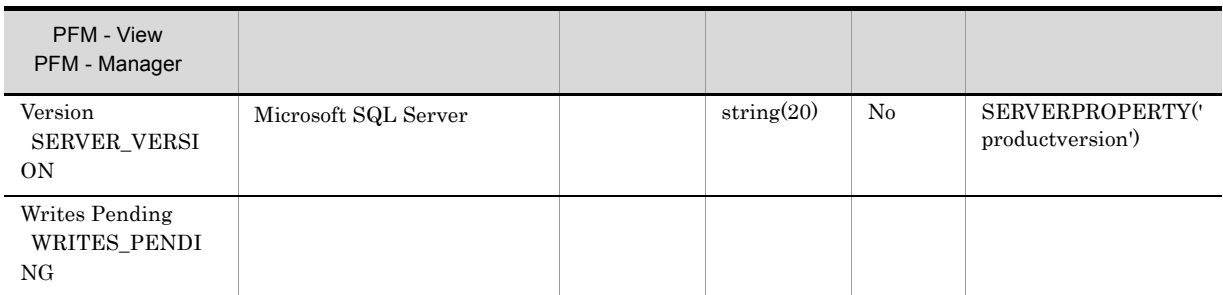

注※ 4

" $\rm N/A$ "

# Server Locks Detail PD\_LOCK

 ${\rm Server\; Locks\; Detail}\quad {\rm PD\_LOCK}\qquad\qquad {\rm Microsoft\; SQL\; Server}$ 

 $\mathbf 1$  the transformation  $\mathbf 1$ 

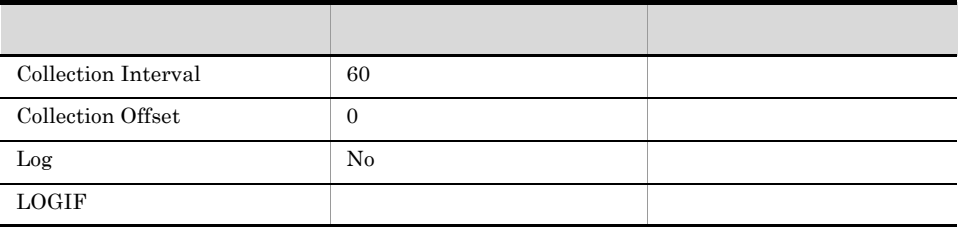

## ODBC

Microsoft SQL Server

757

 ${\bf 0}$ 

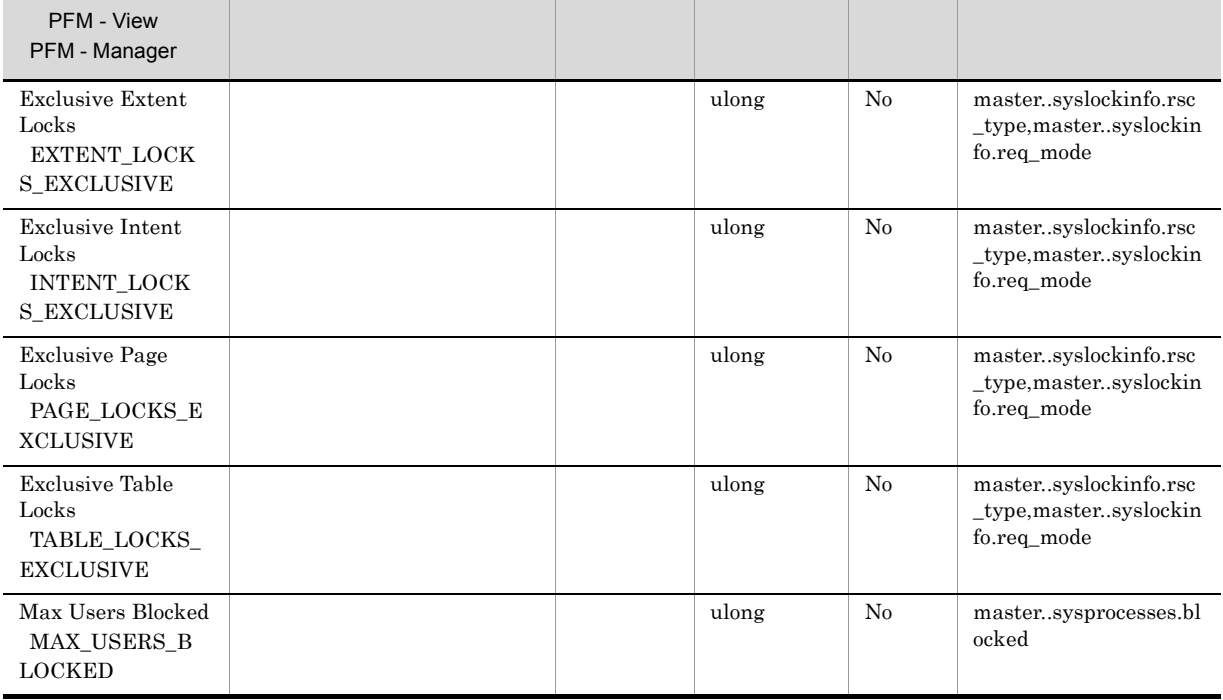

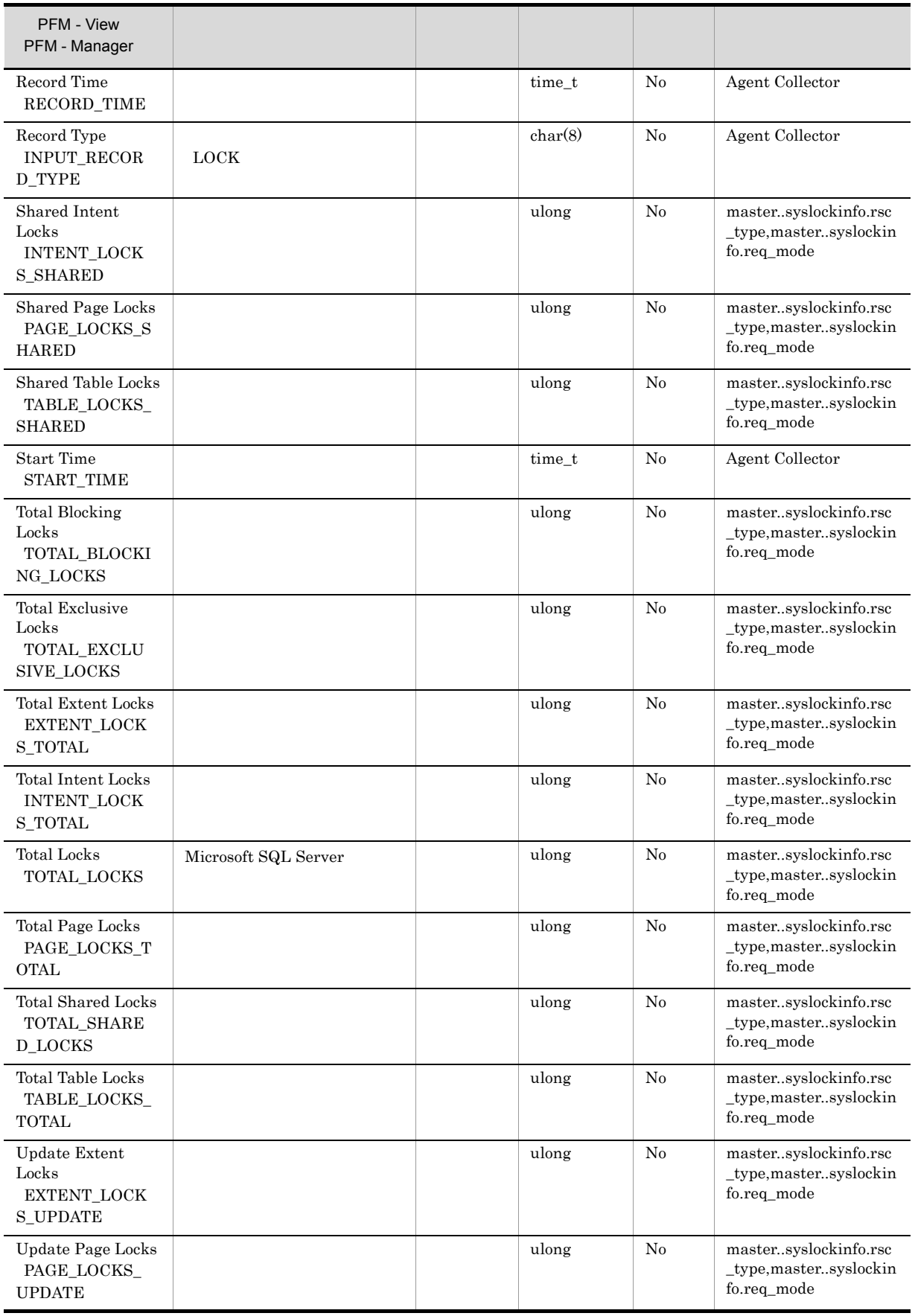

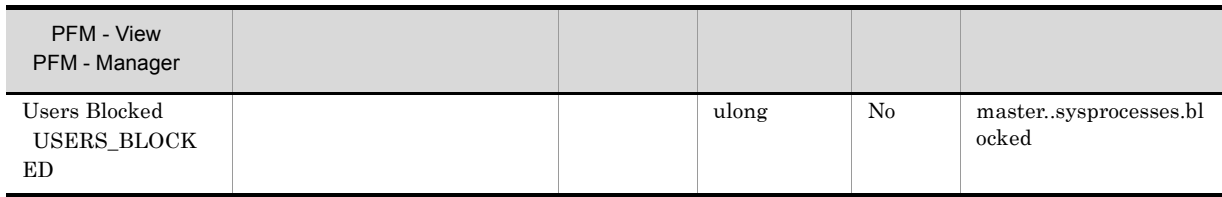

## Server Overview PI\_SERV

Server Overview PI\_SERV Microsoft SQL Server

 $1$ 

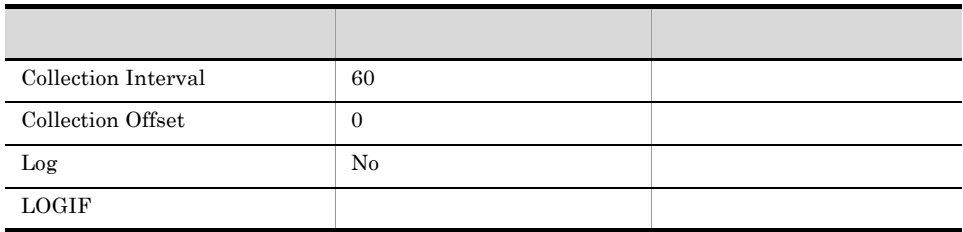

ODBC

Microsoft SQL Server

1,009

 ${\bf 0}$ 

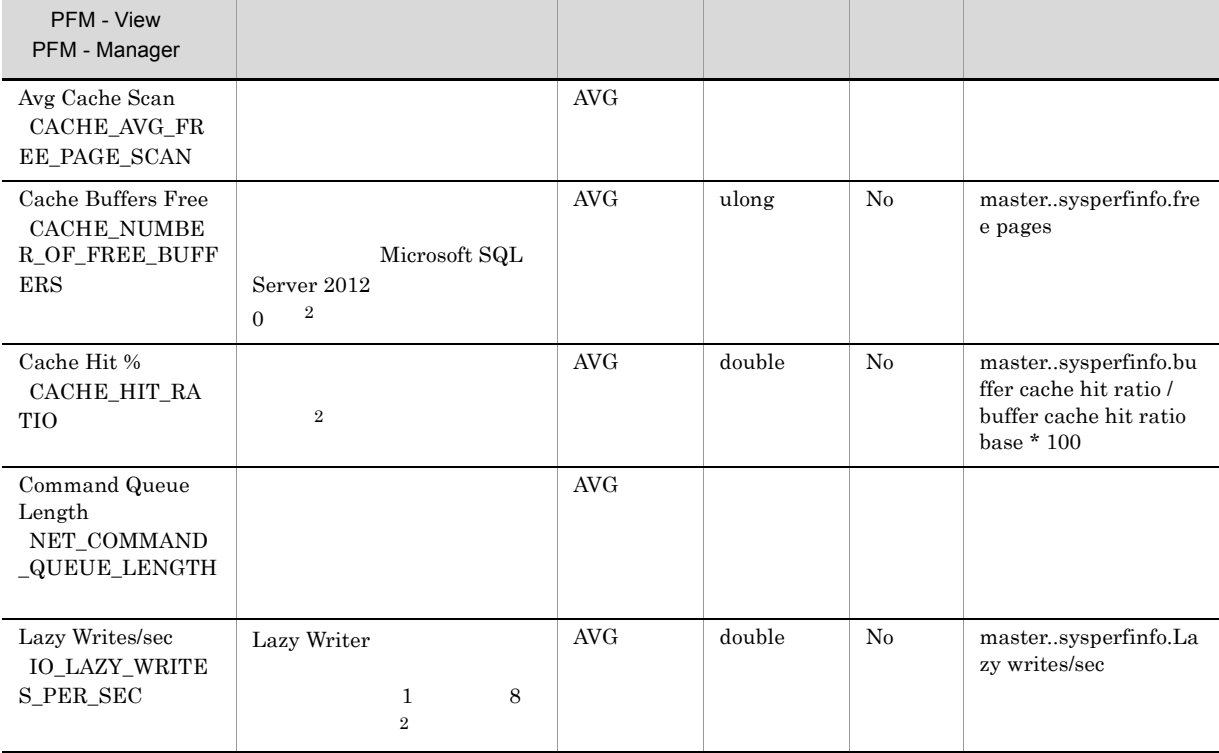

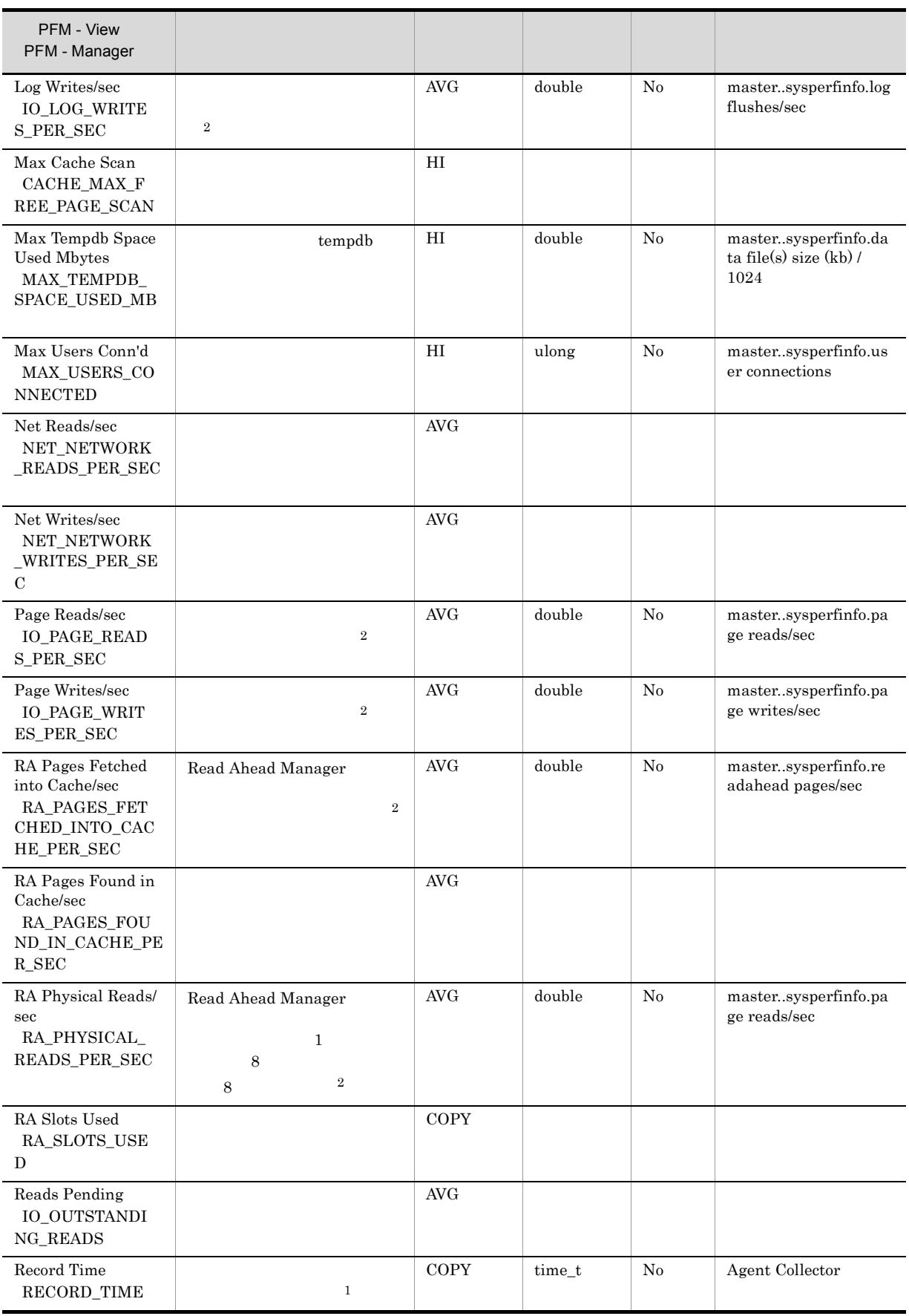

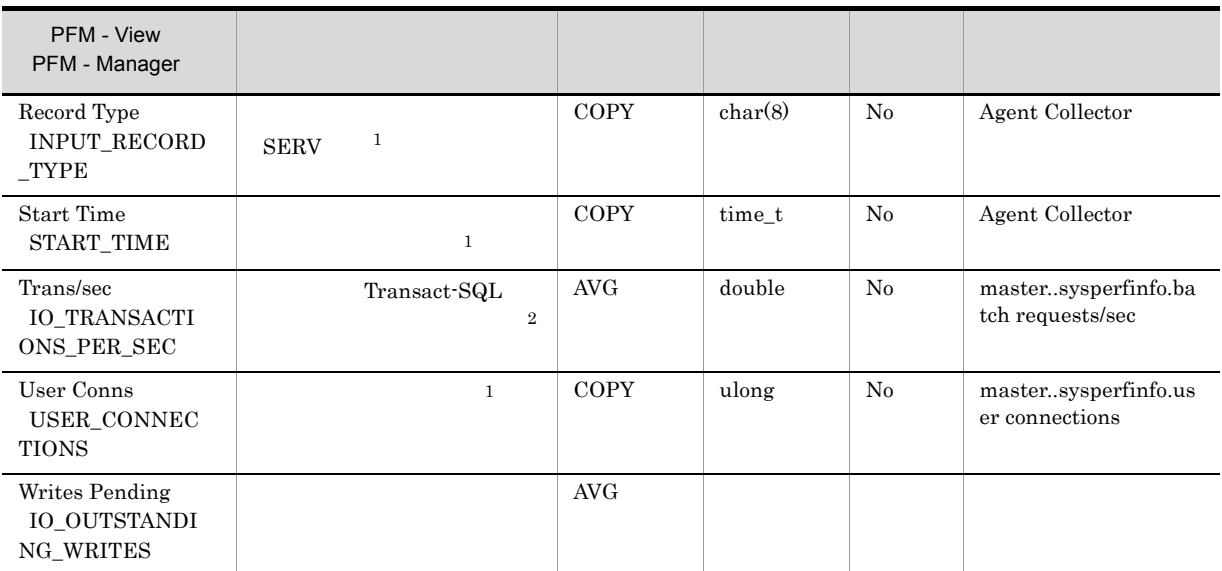

# Server Overview 2 PI\_SRV2

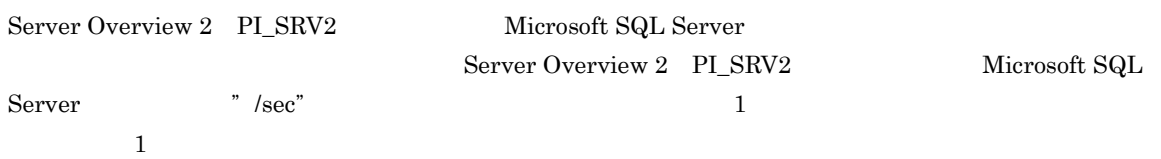

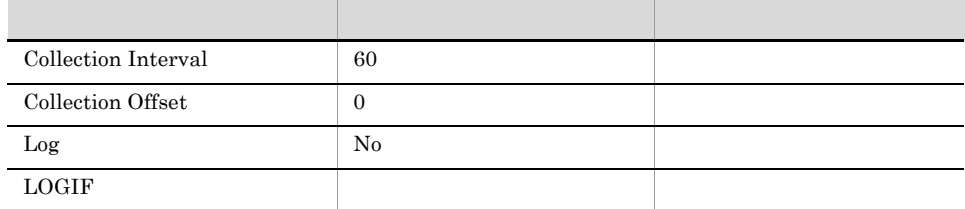

## ODBC

Microsoft SQL Server

1,009

 $\overline{0}$ 

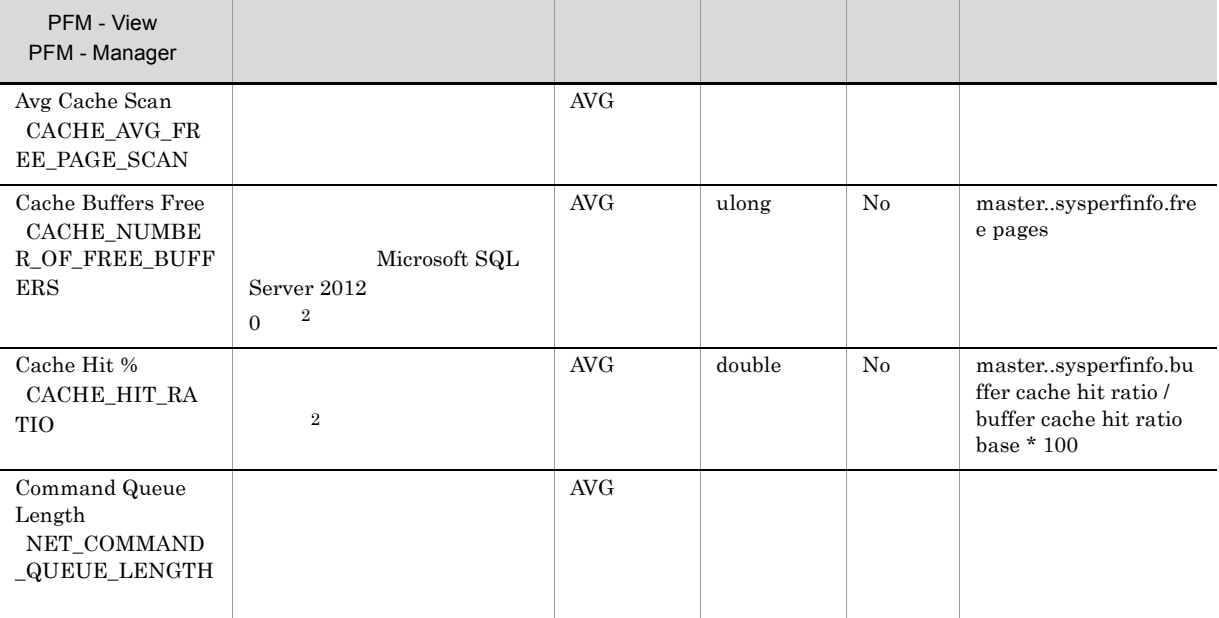

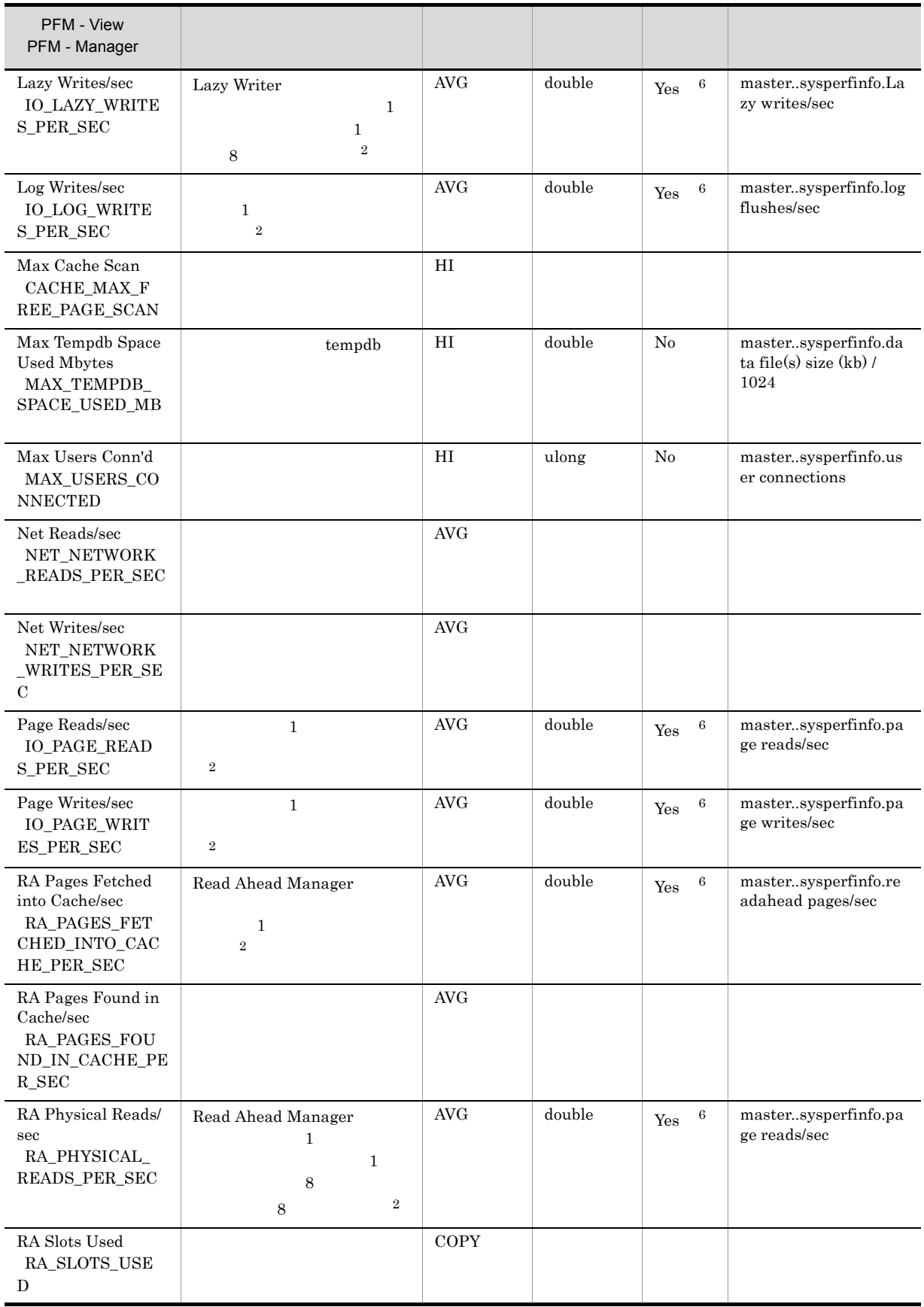

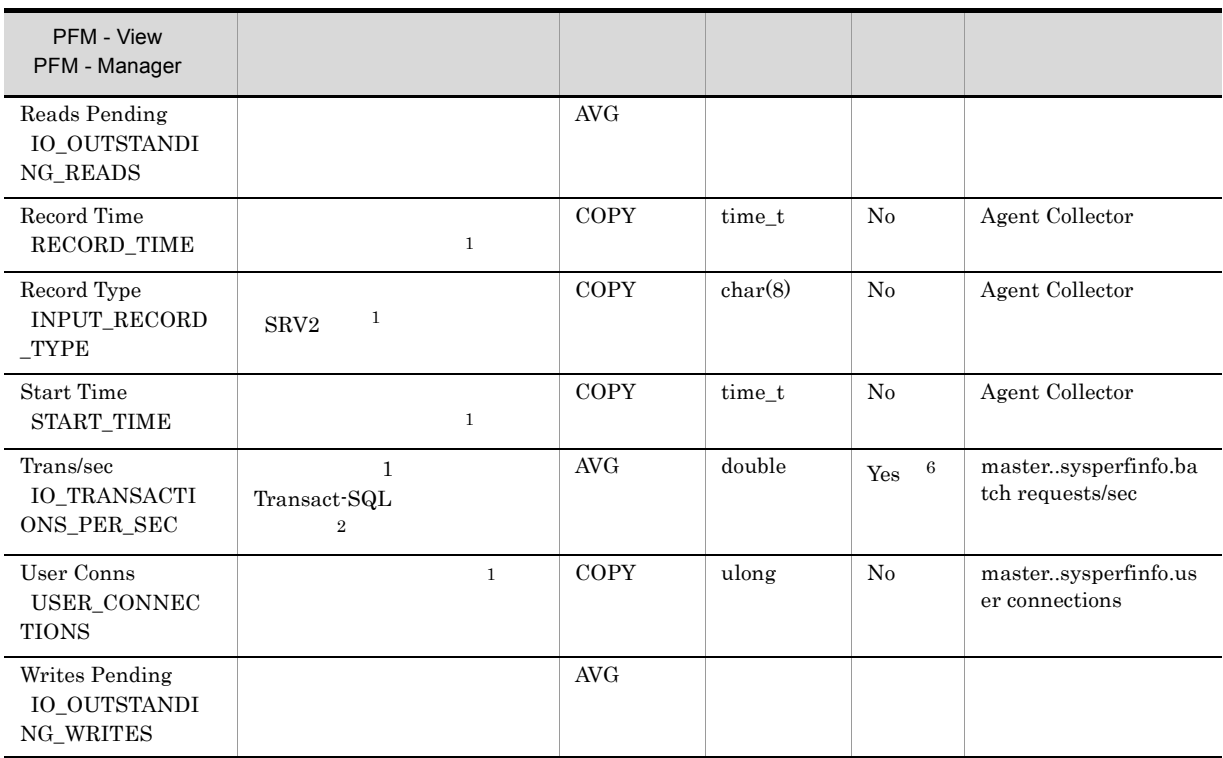

 $\,$  6

SQL Server

# Server Space Detail PD\_SS

Server Space Detail PD\_SS Microsoft SQL Server

 $\mathbf 1$ 

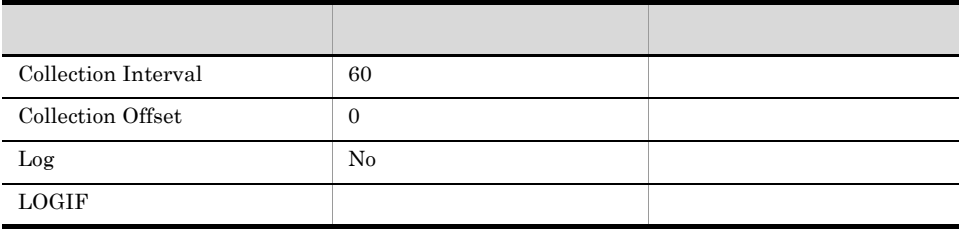

ODBC

Microsoft SQL Server

753

 ${\bf 0}$ 

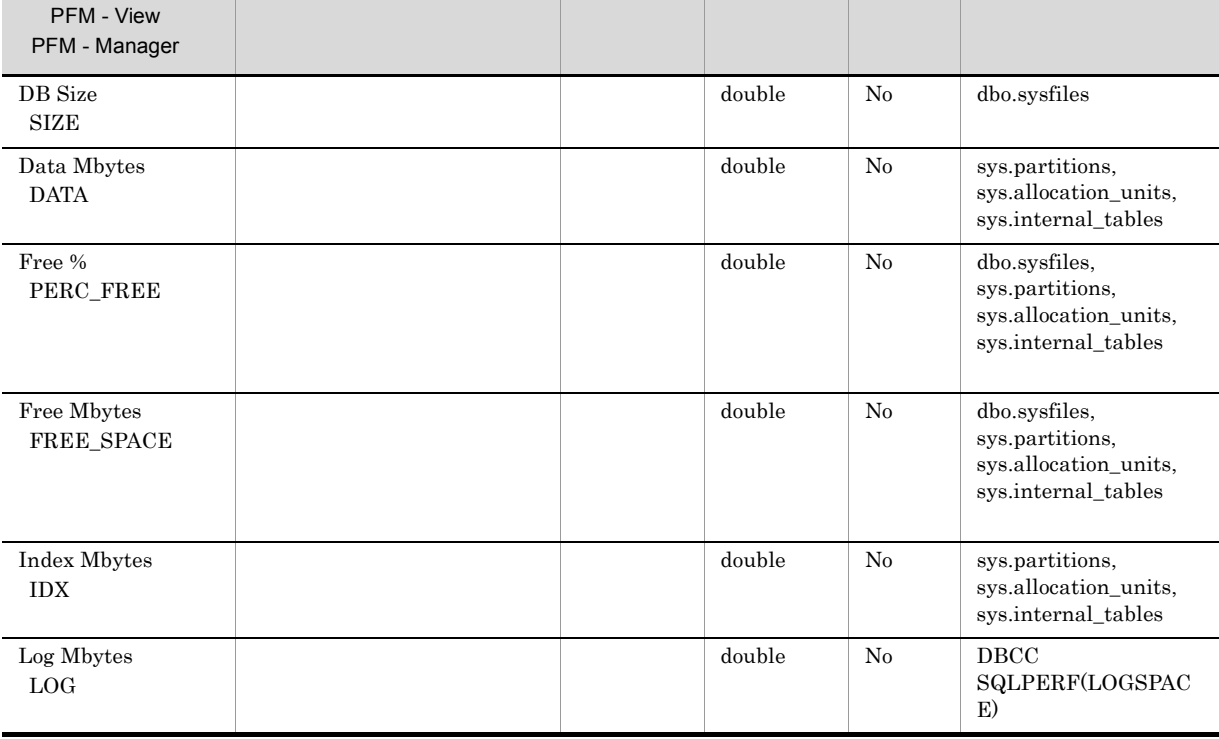

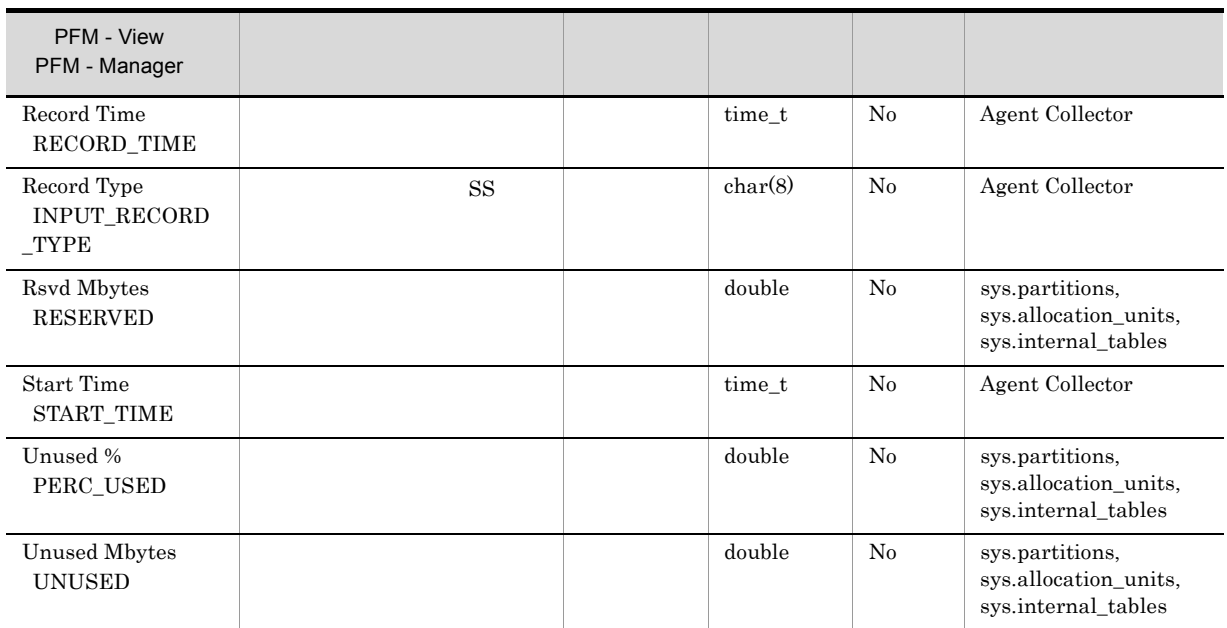

# Server Space Interval PI\_SI

 ${\rm Server~Space~Interval}~~{\rm PI\_SI}~~{\rm Microsoft~SQL~Server}$ 

 $\mathbf 1$ 

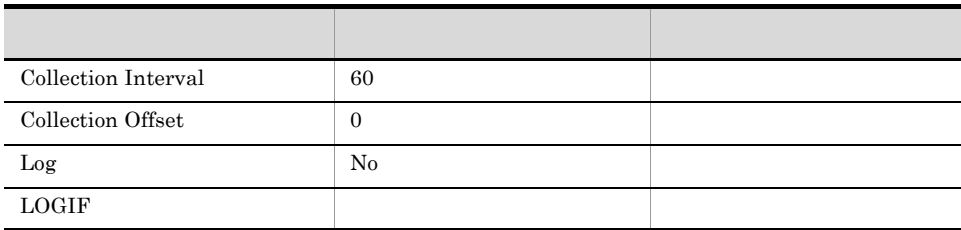

ODBC

Microsoft SQL Server

777

 ${\bf 0}$ 

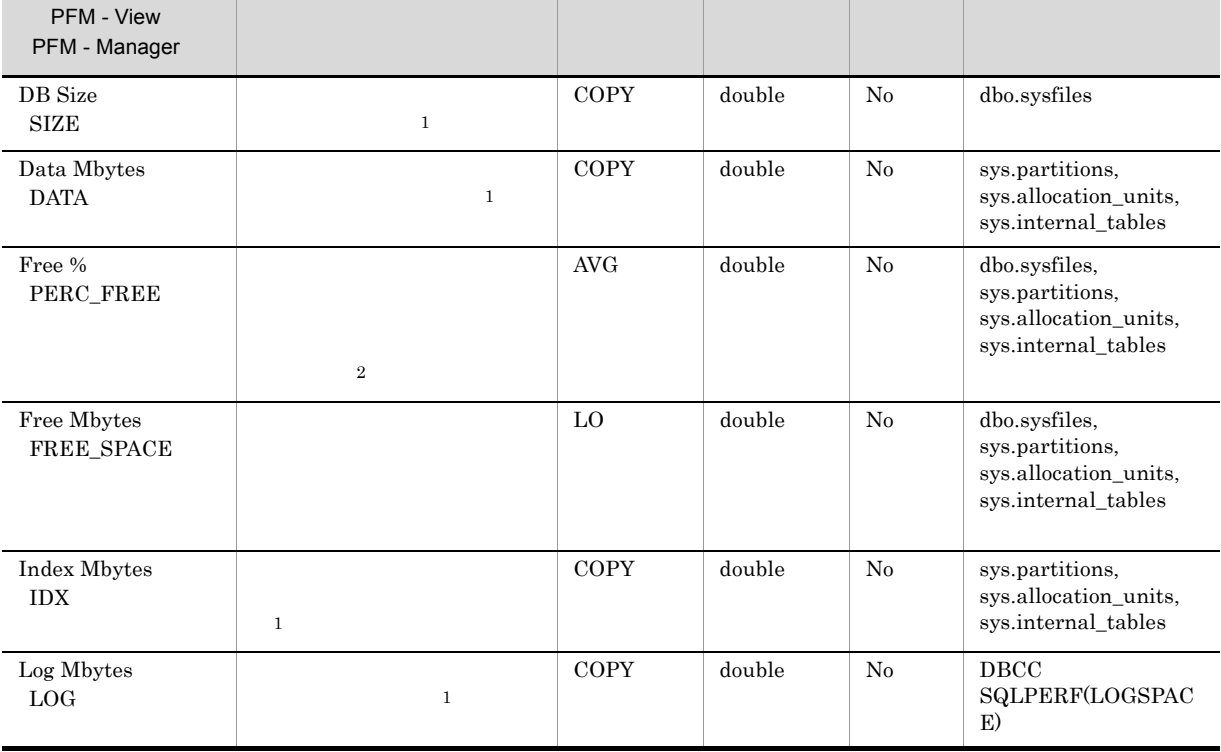

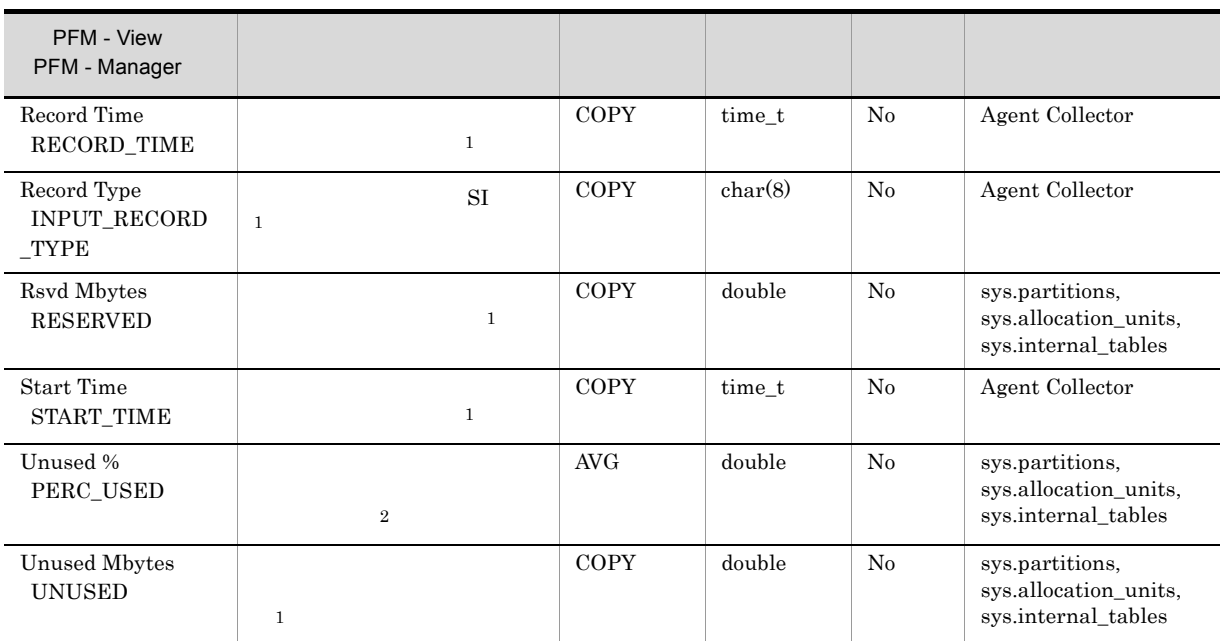

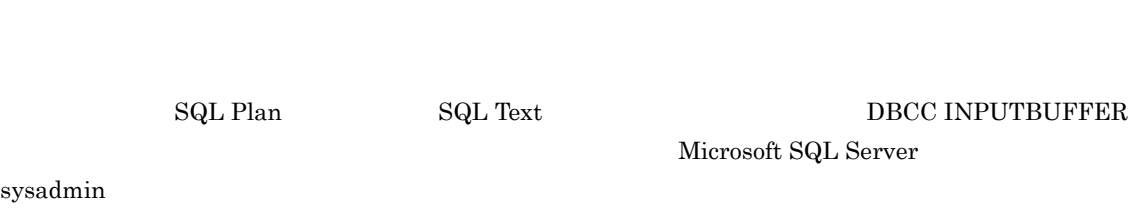

PFM - Web Console

## ODBC

PD\_SQL\_SPID

681

30,464

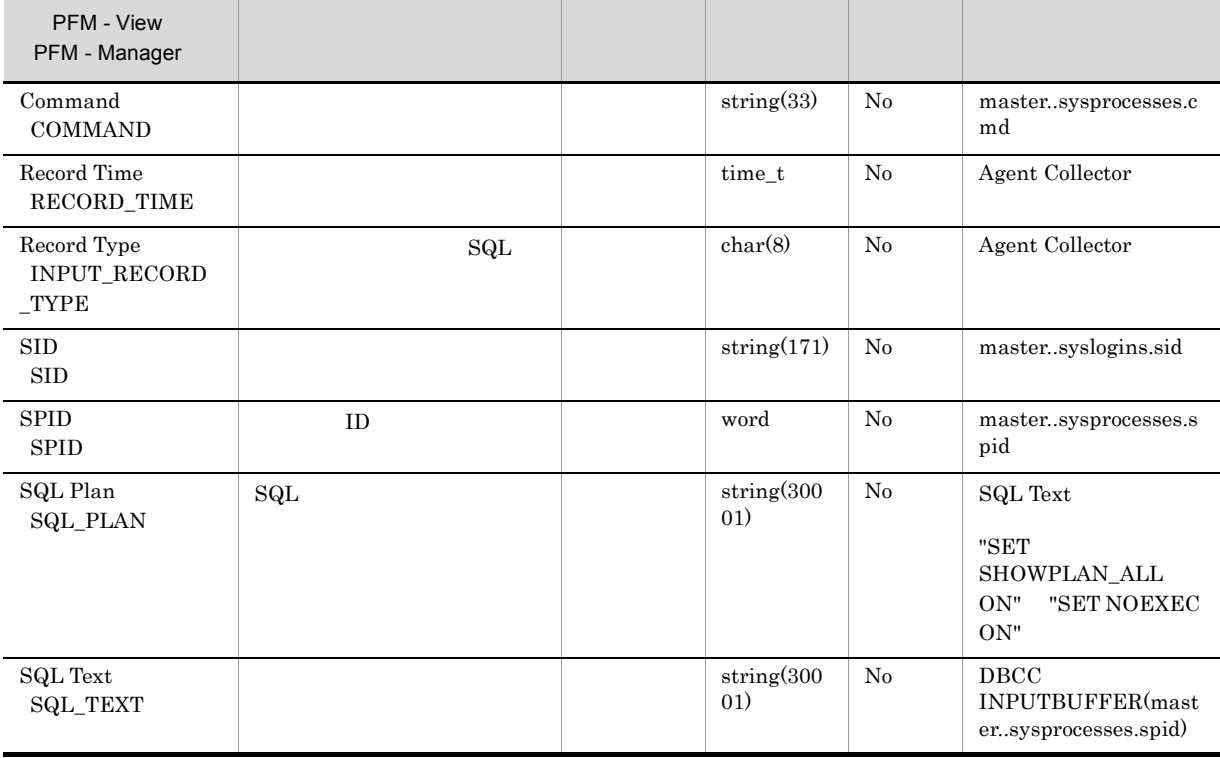

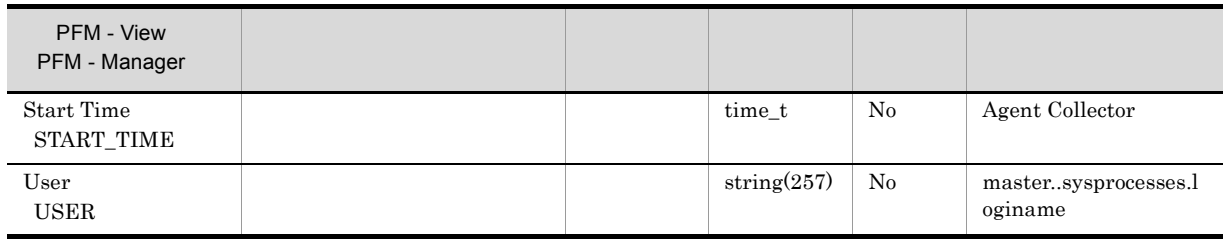

# Transaction Log Overview PI\_TLOG

Transaction Log Overview PI\_TLOG

 $\frac{1}{1}$ 

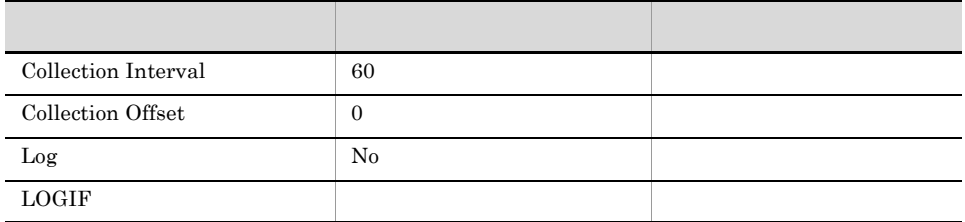

## ODBC

PI\_TLOG\_DB\_NAME

681

313

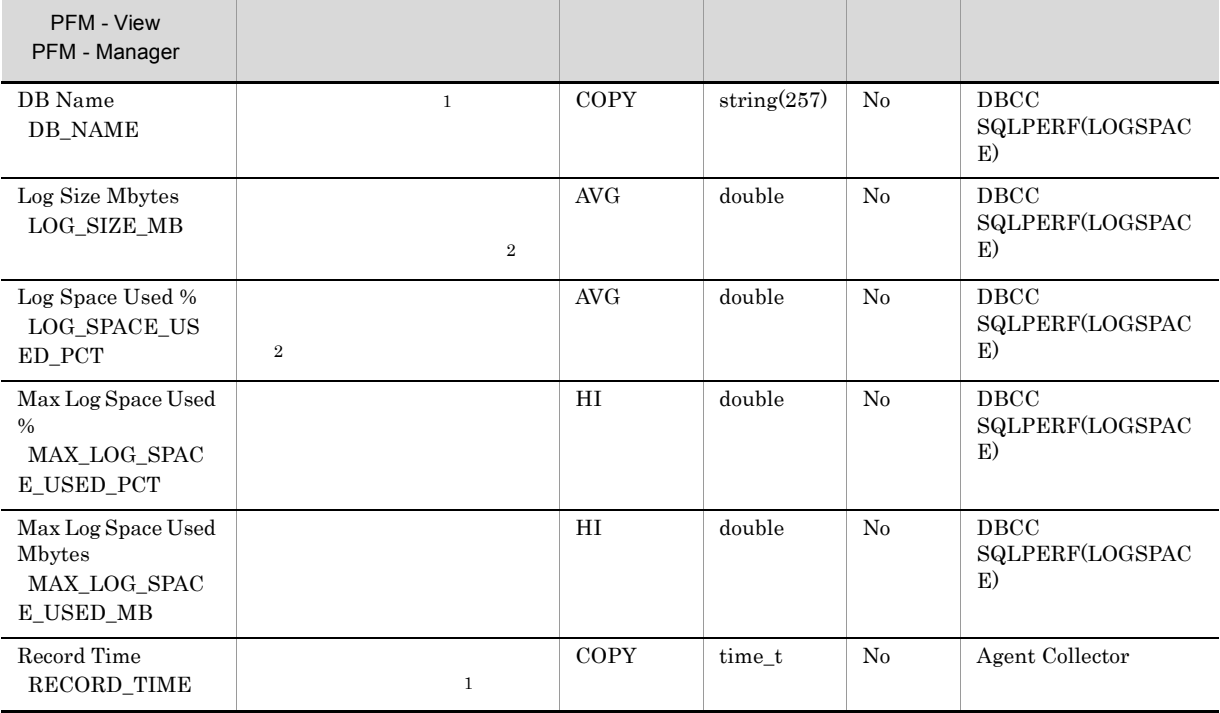

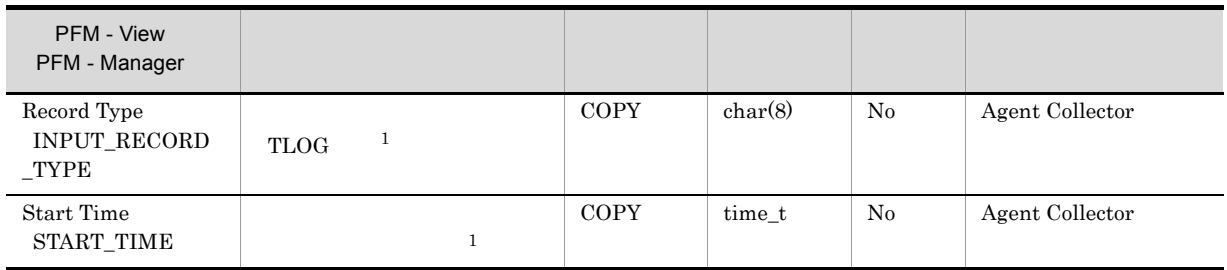

# User-Defined Counter Overview PI\_UCTR

## User-Defined Counter Overview PI\_UCTR

 $1$ 

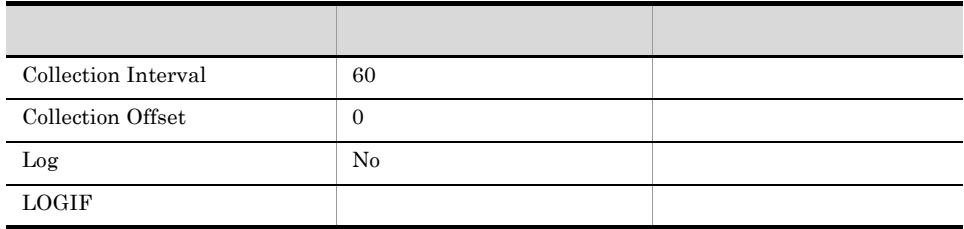

ODBC

## 761

 $\overline{0}$ 

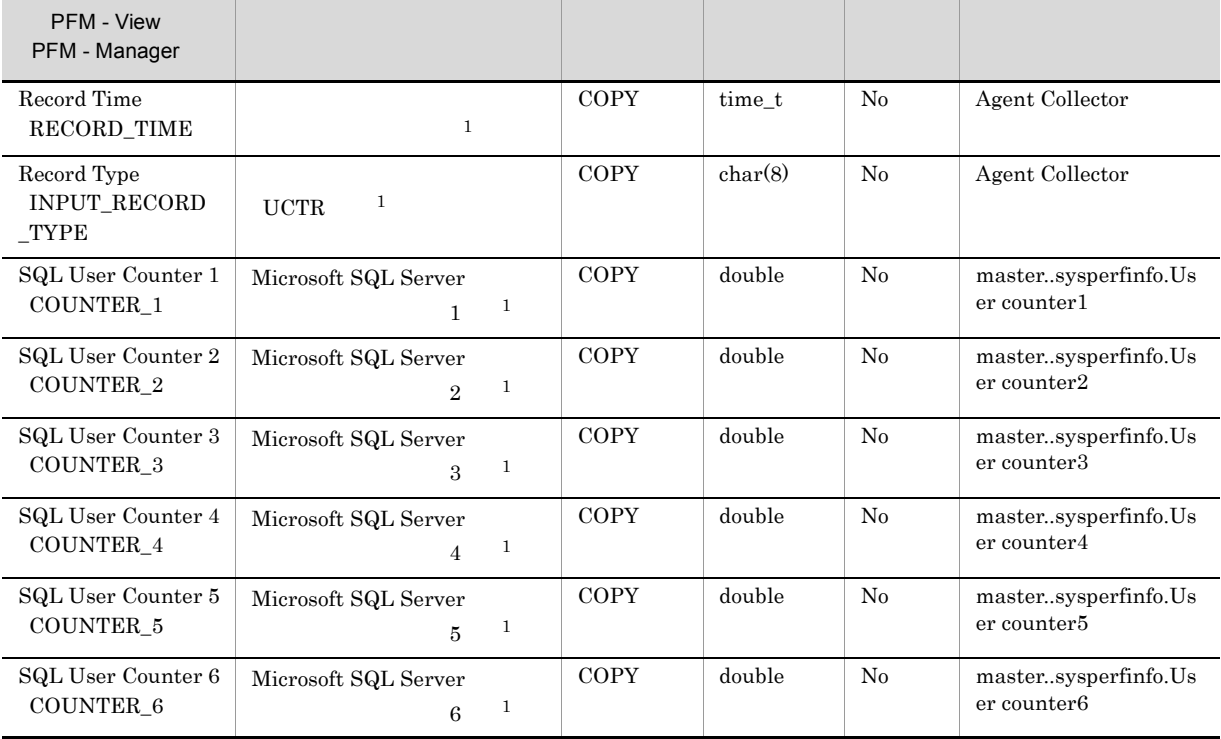

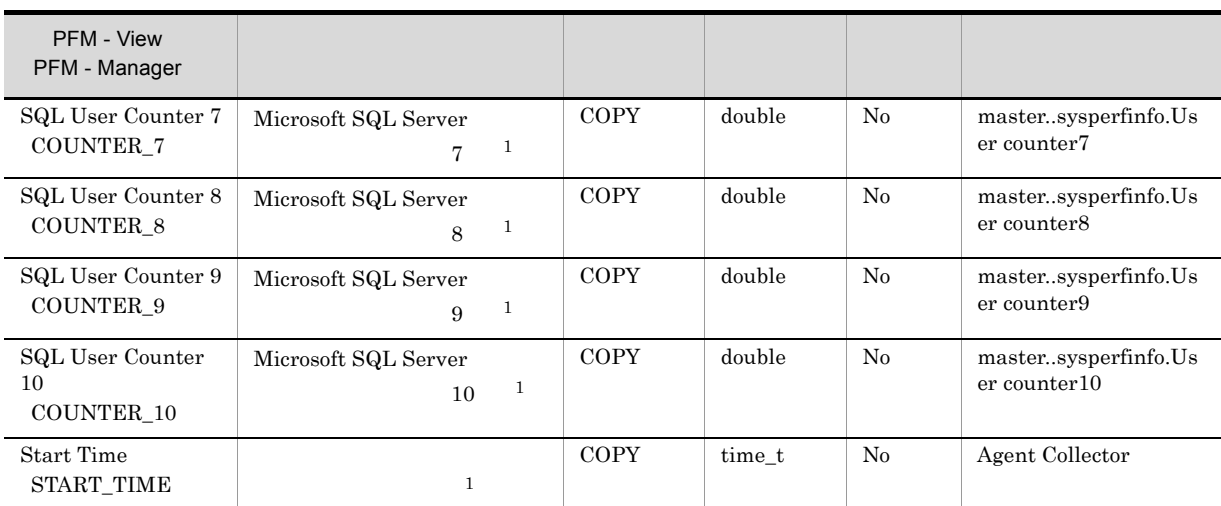

# User Process Detail PD\_USER

User Process Detail PD\_USER

 $1$ 

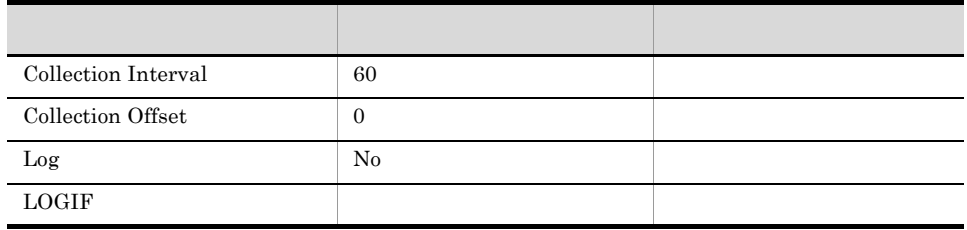

## ODBC

**•** PD\_USER\_SID

**•** PD\_USER\_SPID

681

791

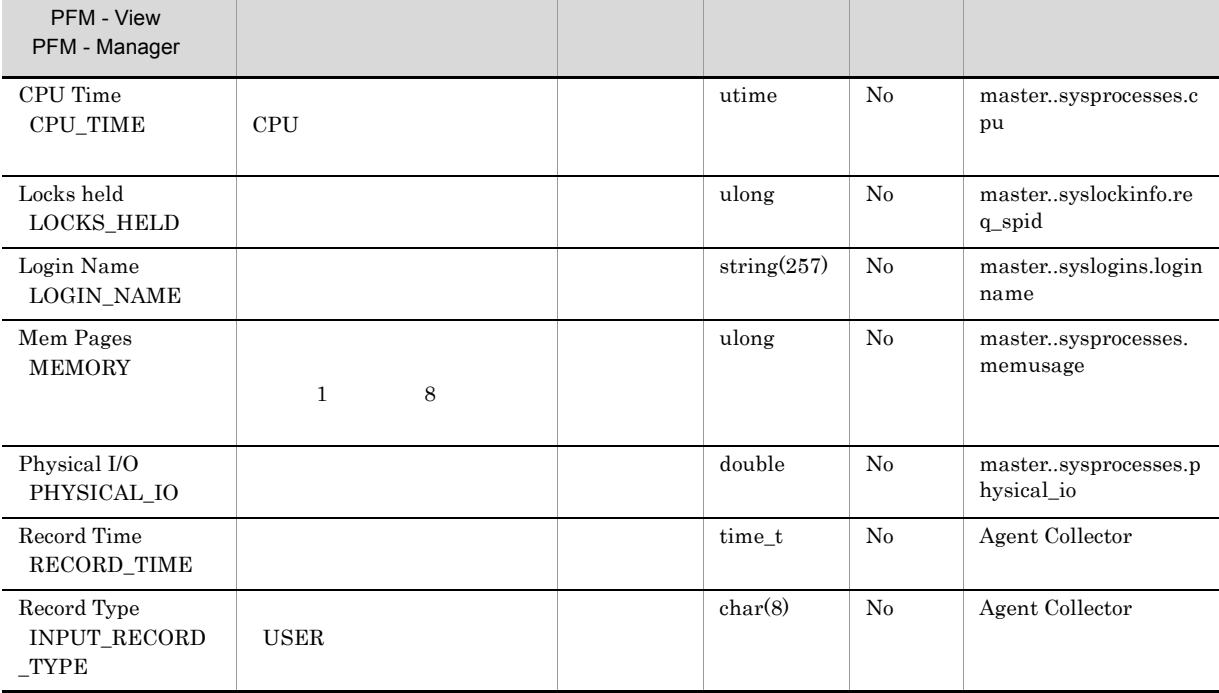

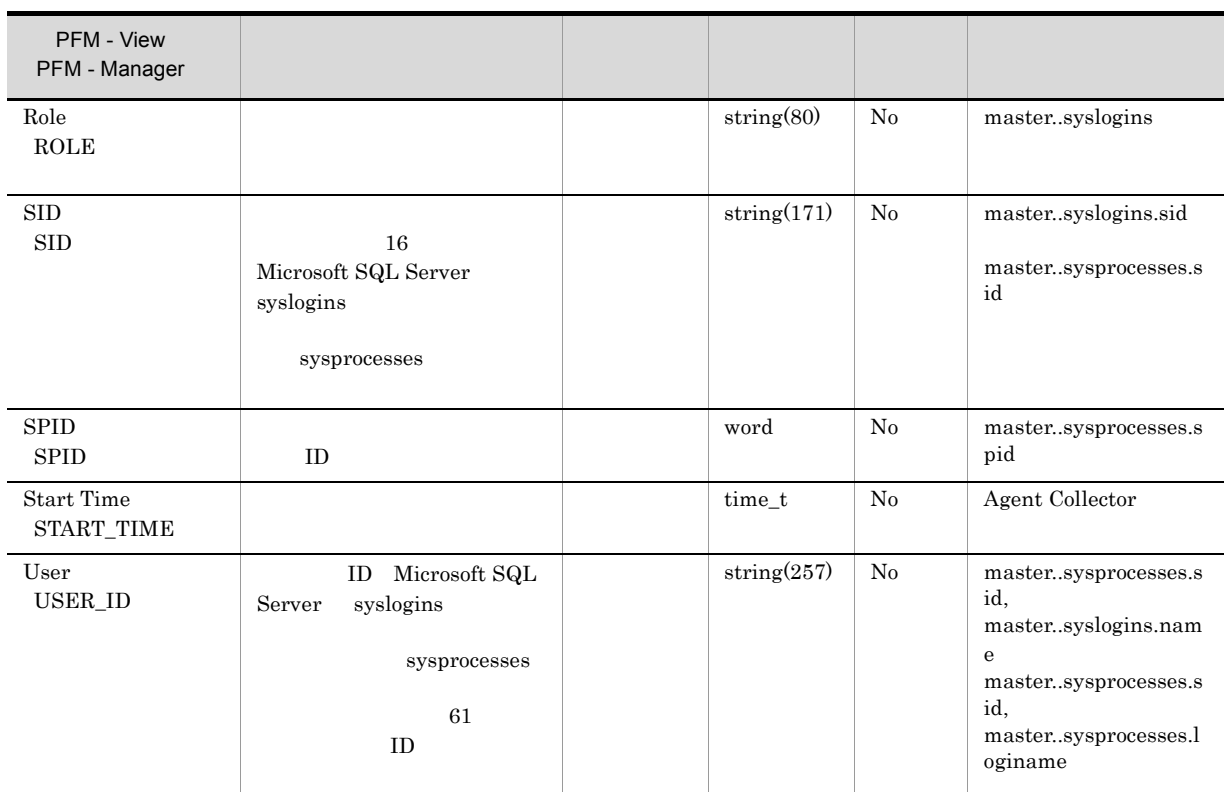

# $\boldsymbol{\delta}$

## ${\rm PFM}$  - Agent for Microsoft SQL Server Windows

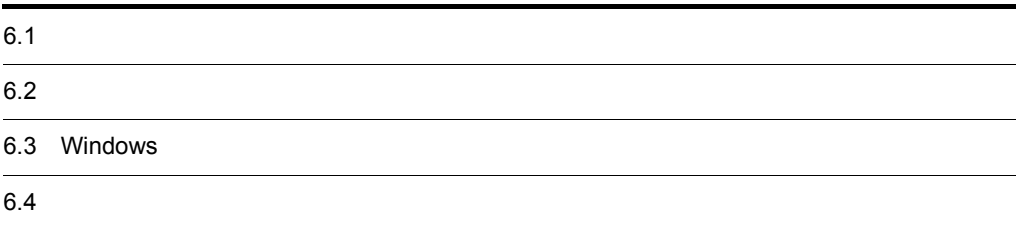

# $6.1$

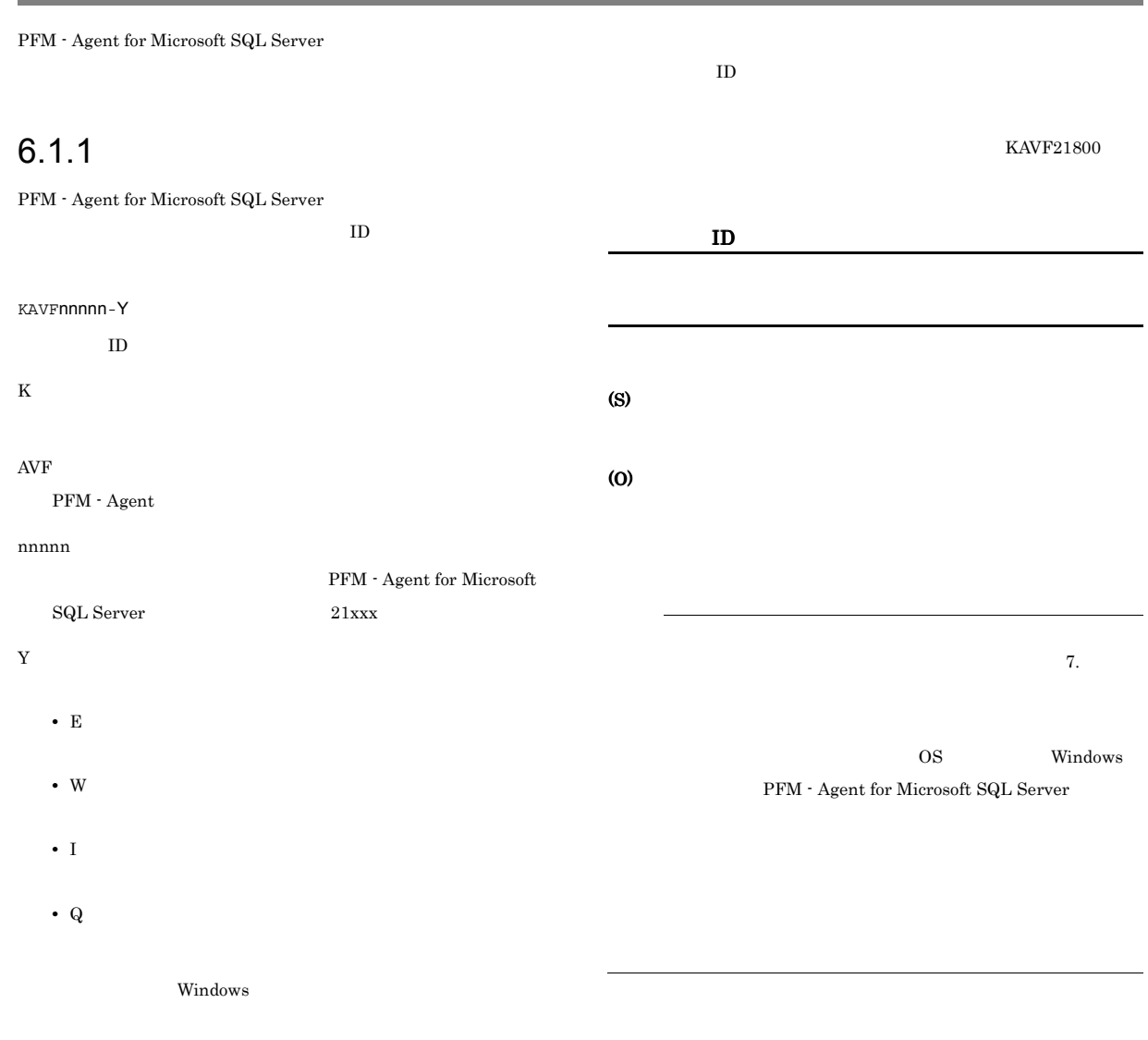

-E **•** レベル:エラー **•** 意味:エラーメッセージ。 -W **•** レベル:警告 **•** 意味:警告メッセージ。 -I

**•** レベル:情報 **•** 意味:付加情報メッセージ。 -Q

## $6.1.2$

# $6.2$

 ${\rm PFM}$  - Agent for Microsoft SQL Server

#### 6-1 PFM - Agent for Microsoft SQL Server

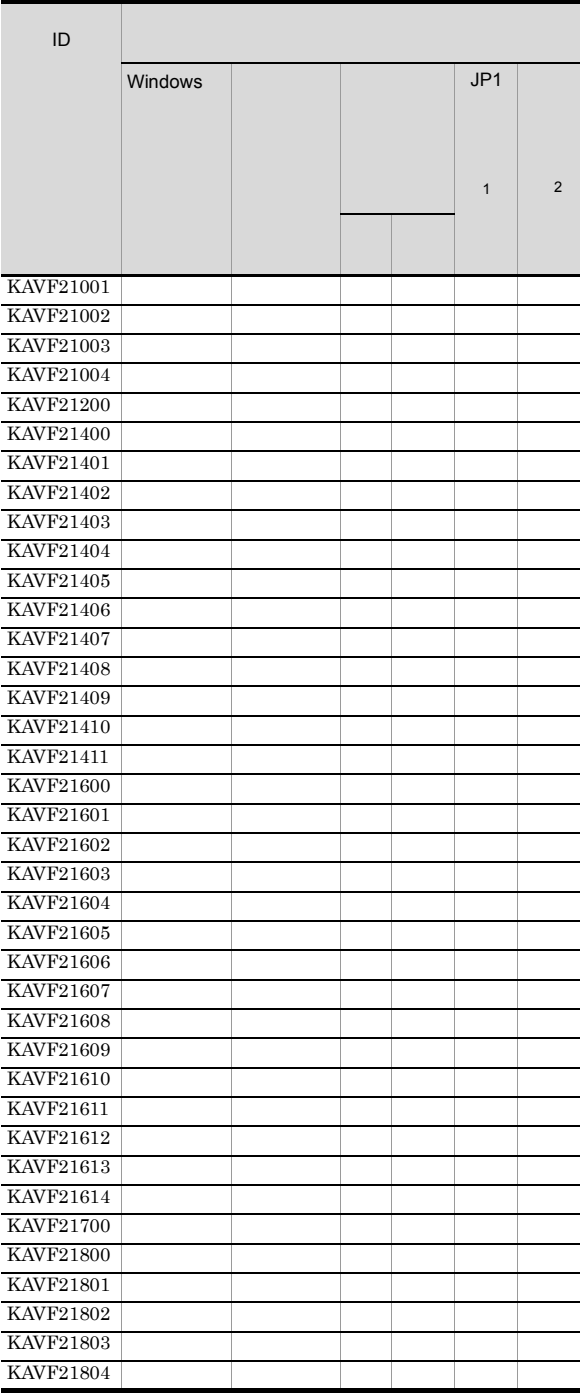

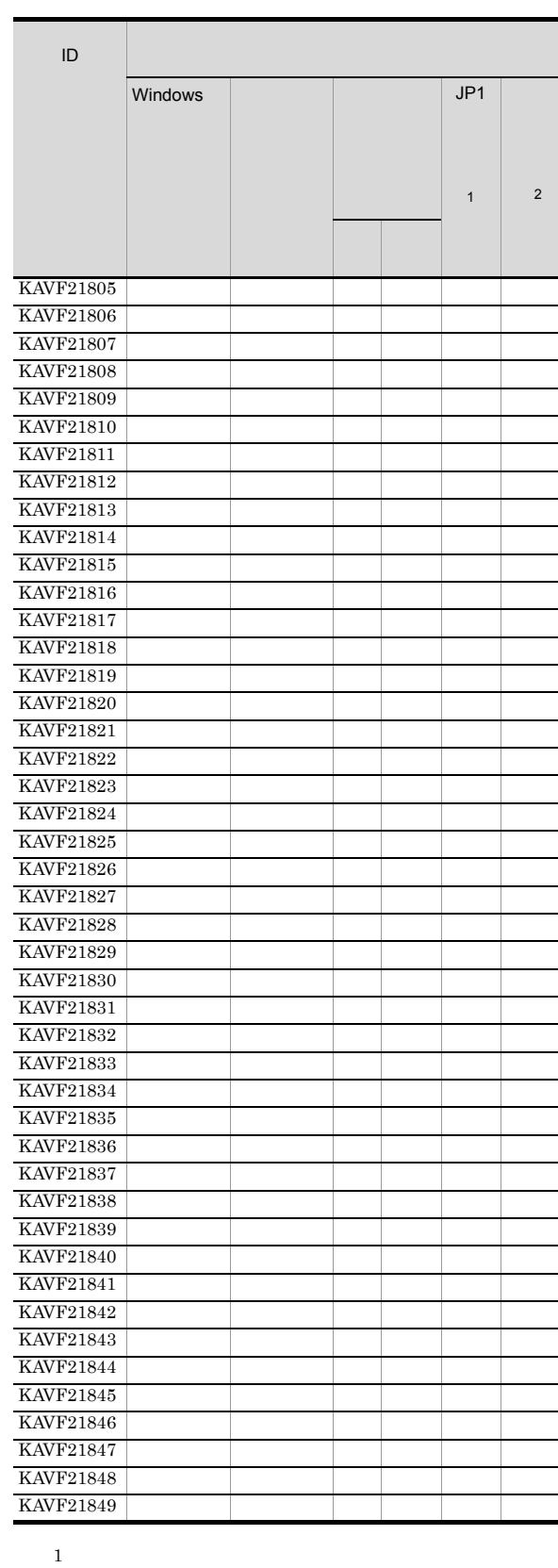

 $\rm JP1/IM$ 

#### $JPI$ JP1/Performance Management  $\rm JP1/IM$

 $JPI$ 

6-2 JP1

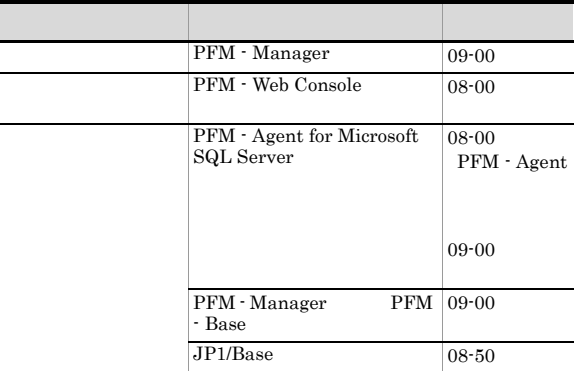

 $\,2\,$ 

Manager

 $\rm PFM$  -

 $\rm JP1/Performance$ Management

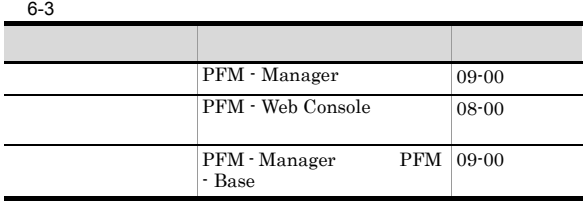

## 6.3 Windows

PFM - Agent for Microsoft SQL Server Windows

Windows

Windows

PFM - Agent for Microsoft SQL Server

 $PFM-SQL$ 

PFM - Agent for Microsoft SQL Server Windows

6-4 Windows

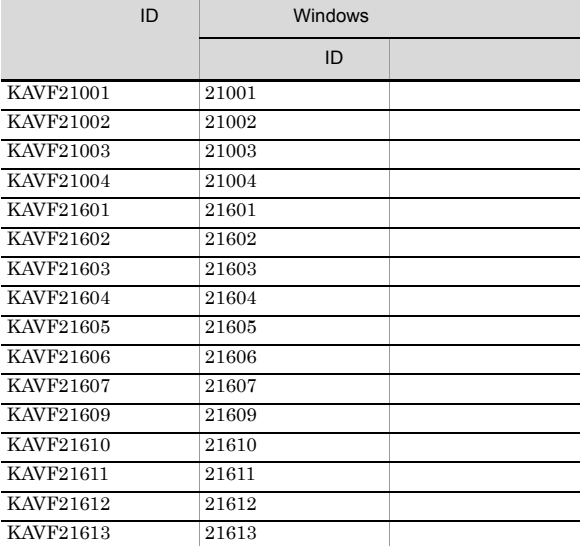

## $6.4$

#### PFM - Agent for Microsoft SQL Server

PFM - Agent for Microsoft SQL Server

#### KAVF21001-I

Agent Collector has stopped. (host=
<br>  $\begin{array}{ccc} \text{A} & \text{.} & \text{.} \\ \end{array}$  $<\!\!{\rm SQL}\!\!>$  ${\bf Agent~Collection} \hspace{2cm} {\bf host}^= \hspace{2cm} , {\bf service}^=$  $<sub>SQL</sub>$ </sub>

#### Agent Collector

(S)

Agent Collector

#### KAVF21002-E

Agent Collector has failed to start. Agent Collector

#### Agent Collector

#### (S)

Agent Collector

#### (O)

#### KAVF21003-I

Agent Collector has started. (host=
<br>  $\dots, \text{service}=$  $<$ SQL $>$ ) Agent Collector host=
host=
host=  $\qquad \qquad$  . service=  $<sub>SQL</sub>$ </sub>

Agent Collector

#### (S)

Agent Collector

#### KAVF21004-E

Agent Collector has stopped abnormally. Agent Collector

Agent Collector

#### (S)

Agent Collector

#### (O)

#### KAVF21200-I

The connection to the SQL Server has been recovered. SQL Server

Microsoft SQL Server

#### (S)

Agent Collector

#### KAVF21400-W

An attempt to connect to the SQL Server has failed. SQL Server

Microsoft SQL Server

#### (S)

Agent Collector

#### (O)

Microsoft SQL Server

#### • Microsoft SQL Server

Data collection for "

"
has failed.  $\operatorname{SQL}$  Server

#### (S)

Agent Collector

#### (O)

JP1/Performance Management

# • SQL\_HOST • SQL\_USER • SQL\_PASSWORD Microsoft SQL Server KAVF21401-W

#### KAVF21402-W

 $\overline{\phantom{a}}$ 

Agent Collector has failed in opening the SQL Server log file. (path=

SQL Server path=

Microsoft SQL Server

#### (S)

Agent Collector

#### (O)

• SQL\_ERRORLOG

#### KAVF21403-W

Agent Collector has failed to open registry key "レジストリー名", with error code  $, re=$ 

Win32

#### (S)

Agent Collector

#### (O)

 $\overline{\text{OS}}$  os

#### KAVF21404-W

Agent Collector has failed to get the value of registry key " ", with error code

 $\sim$   $\mathrm{r}\mathrm{c}$ =

Win32

#### (S)

Agent Collector

#### (O)

Microsoft SQL Server OS extensive state  $\sim$ 

#### KAVF21405-W

No entry for " $"$  in the service startup initialization file. The  $"$ default value is "

, default=

#### (S)

## (O)

PFM - Web Console

## Agent Configuration

#### KAVF21406-W

The specified file " $"$  is not an error log file of SQL Server. SQL Server

Microsoft SQL Server

Microsoft SQL Server

#### (S)

Microsoft SQL Server Agent Collector

#### (O)

PFM - Web Console

Agent Configuration Errorlog

jpcconf inst setup

(jpcinssetup)

#### KAVF21407-W

The version of the specified error log file " The version of the specified error log file " is not supported.

SQL Server

PFM - Agent for Microsoft SQL Server Microsoft SQL Server Microsoft SQL Server

(S)

Microsoft SQL Server Agent Collector

#### (O)

Microsoft SQL Server PFM - Agent for Microsoft SQL Server

#### KAVF21408-W

Agent Collector could not collect the record for the SQL Server Log due to the wrong format of jpcagt.ini file. jpcagt.ini SQL Server

 $\begin{aligned} \text{Jpcagt.} \text{ini} \qquad \qquad & \text{Microsoft SQL Server} \end{aligned}$ 

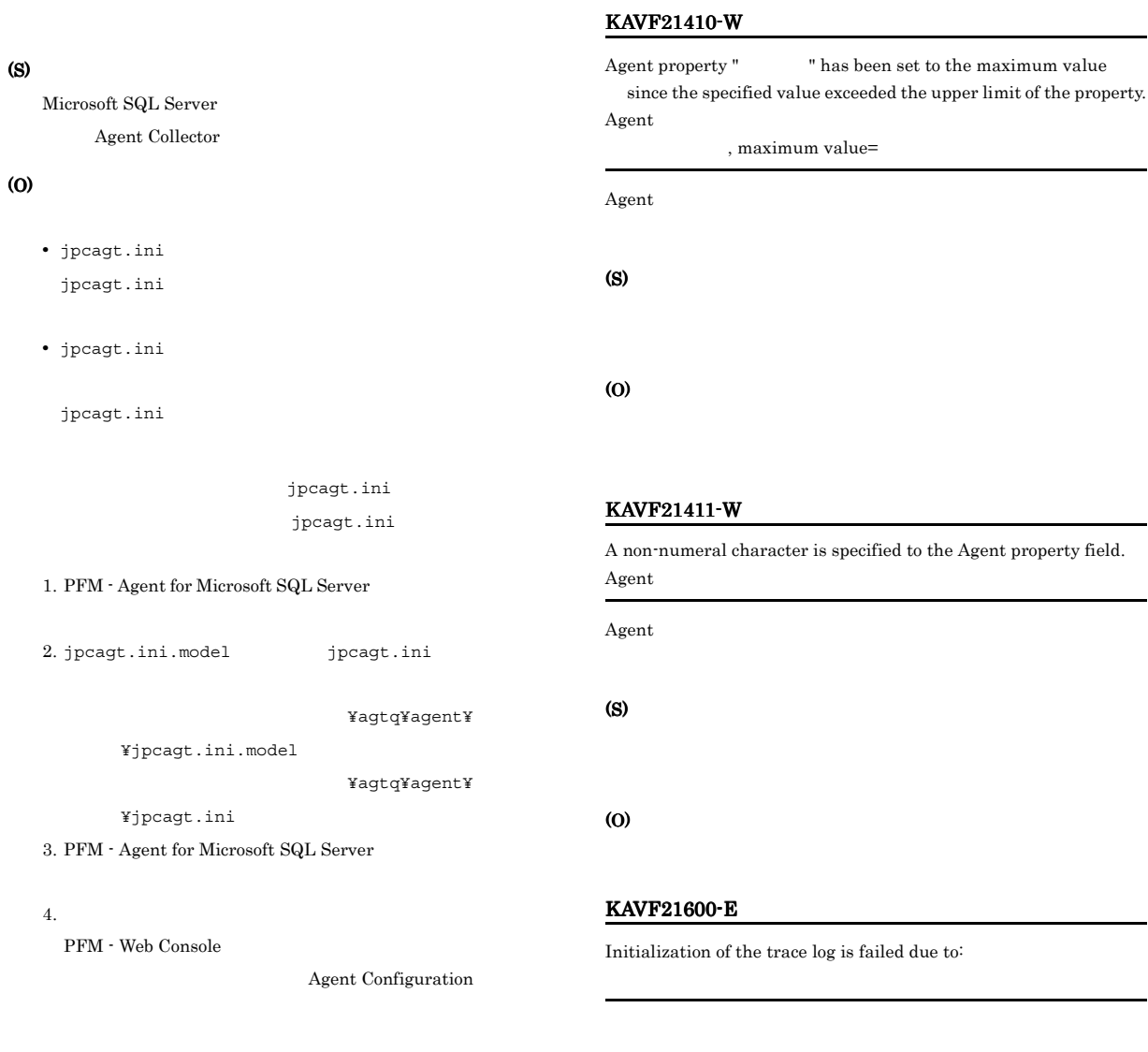

## KAVF21409-W

Agent property " $\qquad$ " has been set to the minimum value since the specified value exceeded the lower limit of the property.  $\Lambda$ gent $\,$ 

, minimum value=

 $\Lambda$ gent  $\ldots$ 

(S)

(O)

#### (S)

Agent Collector

## (O)

OS extensive state  $\sim$ 

#### KAVF21601-E

Initialization of Agent Collector has failed. Agent Collector

Agent Collector

#### (S)

Agent Collector

#### (O)

jpcagt.ini

先フォルダ ¥agtq¥agent¥ インスタンス名」下にあることを確
#### KAVF21602-E

No entry for the SQL Server instance name in the service startup initialization file.

SQL Server

#### Agent Collector

Microsoft SQL Server

#### (S)

Agent Collector

#### (O)

• Microsoft SQL Server

#### KAVF21603-E

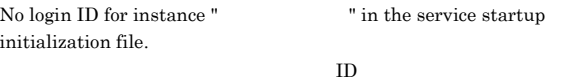

#### Agent Collector

Microsoft SQL Server

#### (S)

Agent Collector

#### (O)

• SQL USER

#### KAVF21604-E

No password entry for instance " $\qquad$ " in the service startup initialization file.

#### Agent Collector

Microsoft SQL Server

#### (S)

Agent Collector

#### (O)

#### • SQL\_PASSWORD

#### KAVF21605-E

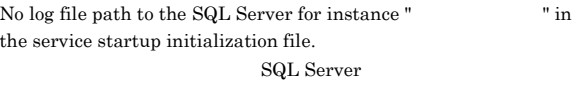

#### Agent Collector

Microsoft SQL Server

#### (S)

Agent Collector

#### (O)

• SQL\_ERRORLOG

#### KAVF21606-E

#### An error occurred during initialization of the SQL Server API. API

データベースアクセス API の初期化に失敗しました。

#### (S)

Agent Collector

#### (O)

OS extensive state  $\sim$ 

#### KAVF21607-E

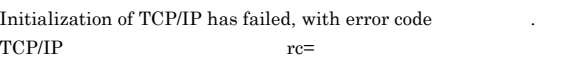

 $\begin{tabular}{ll} \bf{Agent} \; Collector & \; TCP/IP \\ \end{tabular}$ 

Agent Collector

#### (O)

(S)

KAVF21608-E

#### The execution of the SQL query has failed, with error code

 $\mathrm{SQL}$   $\mathrm{rc=}$ 

 $\mathbf{SQL}$ 

#### (S)

Agent Collector (O) JP1/Performance Management KAVF21609-E No host name for instance "  $\blacksquare$  in the service startup initialization file. Agent Collector Microsoft SQL Server (S) Agent Collector (O) • SQL\_HOST KAVF21610-E Agent Collector could not connect to the SQL Server due to the SQL Server Authentication failure.  $\begin{minipage}{0.9\linewidth} \textbf{SQL Server} \end{minipage}$  $\begin{aligned} \mathrm{SQL} \ \mathrm{Server} \end{aligned} \qquad \qquad \begin{aligned} \mathrm{Microsoft} \ \mathrm{SQL} \ \mathrm{Server} \end{aligned}$ (S) Agent Collector (O) • SQL\_HOST • SQL\_USER • SQL PASSWORD KAVF21611-E Agent Collector could not connect to the SQL Server due to the Windows Authentication failure. Windows SQL Server  $\textrm{Microsoft SQL Server}$ (S) Agent Collector (O) • SQL\_HOST Microsoft SQL Server • SQL\_USER Microsoft SQL Server KAVF21612-E While executing "関数名" function "呼び出し先関数名" failed. "関数名"関数の実行中に"呼び出し先関数名"が失敗しました (S) Agent Collector (O) JP1/Performance Management KAVF21613-E " exception raised. (Detail: " " " ( :" ") (S) Agent Collector (O) JP1/Performance Management KAVF21614-E Failed to output to Agent log . "OS " failed. Error code = " コード"

 $\overline{\text{OS}}$ 

#### (S)

Agent Collector

#### (O)

#### KAVF21700-E

Memory allocation for object "  $\qquad$  " has failed.

#### (S)

Agent Collector

#### (O)

#### KAVF21800-I

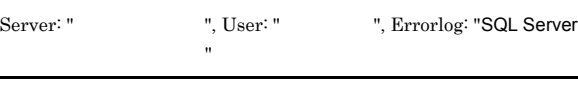

Agent Collector Microsoft SQL Server

#### (S)

Agent Collector

#### KAVF21801-I

Agent Collector started : "

Agent Collector

- **•** Now starting
- **•** TCP/IP Initialization Successful
- **•** Initializing

#### (S)

Agent Collector

#### KAVF21802-I

Agent Collector ended.

#### Agent Collector

#### (S)

Agent Collector

#### KAVF21803-I

Records collection started.

Agent Collector

#### KAVF21804-I

 $\label{eq:connection}$  Connection to SQL Server started. Authentication : " $\hfill ``$ 

#### Microsoft SQL Server

#### (S)

Microsoft SQL Server

#### KAVF21805-I

Connection to SQL Server ended normally.

Microsoft SQL Server

#### (S)

Microsoft SQL Server

#### KAVF21806-I

The process of the record started  $=$  "

#### (S)

Agent Collector

#### KAVF21807-I

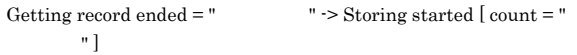

#### (S)

 $\operatorname{Store}$ 

#### KAVF21808-I

The Process of the record ended  $\;$  = "  $\;$   $\;$  "  $\;$ 

#### (S)

Agent Collector

#### KAVF21809-I

Records collection ended.

#### (S)

Agent Collector

#### KAVF21810-E

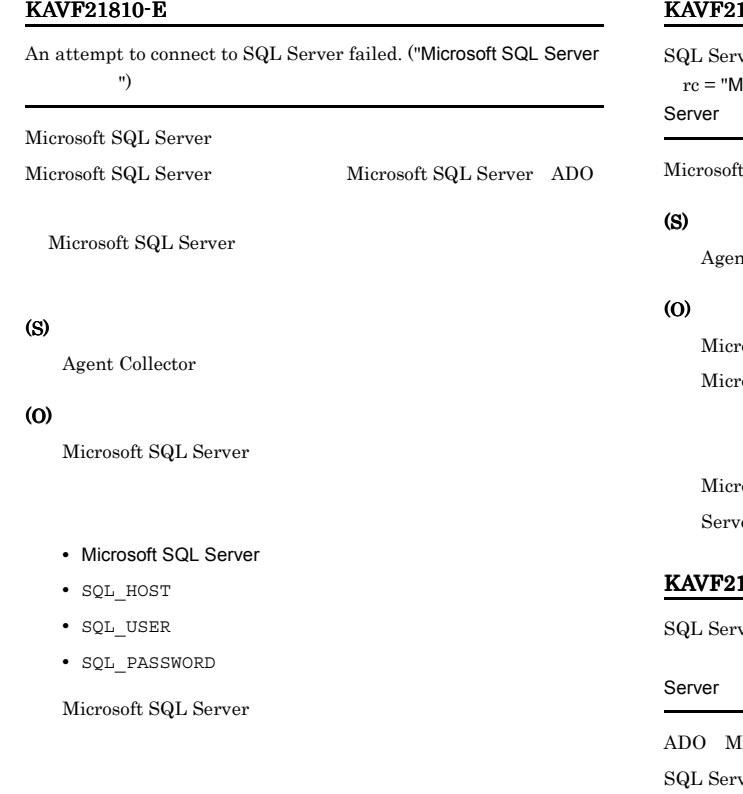

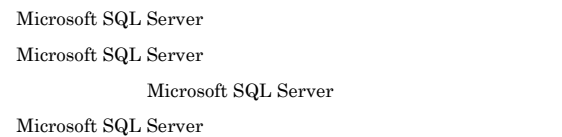

#### KAVF21811-E

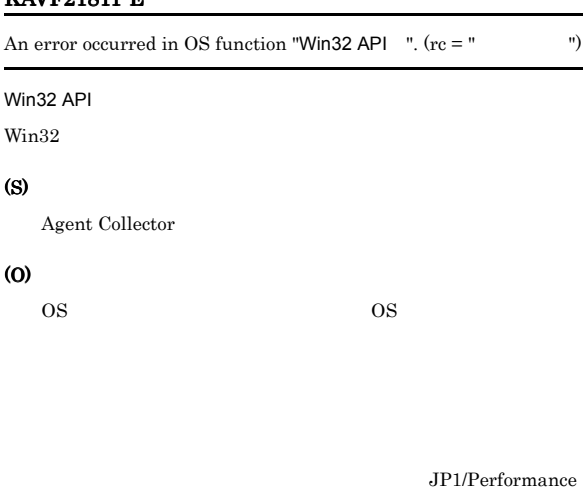

#### Management

#### 1812-E

ver ADO returned an error. rc = "Microsoft SQL Server", msg = "Microsoft SQL Server "

SQL Server

t Collector

osoft SQL Server osoft SQL Server Microsoft SQL Server

Microsoft SQL Server Microsoft SQL Server and the server

#### 1813-E

ver ADO returned an error. (rc = "Microsoft SQL Server ", method = "ADO ", msg = "Microsoft SQL Server ") Microsoft ActiveX Microsoft SQL Server (S) Agent Collector (O) Microsoft SQL Server Microsoft SQL Server Microsoft SQL Server  $\textrm{Microsoft SQL Server} \qquad \qquad \textrm{Microsoft SQL}$ Server

#### KAVF21814-E

An attempt to open an SQL Server log file failed.  $(re = "$  $path = "$  (1)

Microsoft $\operatorname{SQL}$  Server

#### (S)

Agent Collector  $W\infty$ 32

#### (O)

• SQL\_ERRORLOG

#### KAVF21815-E

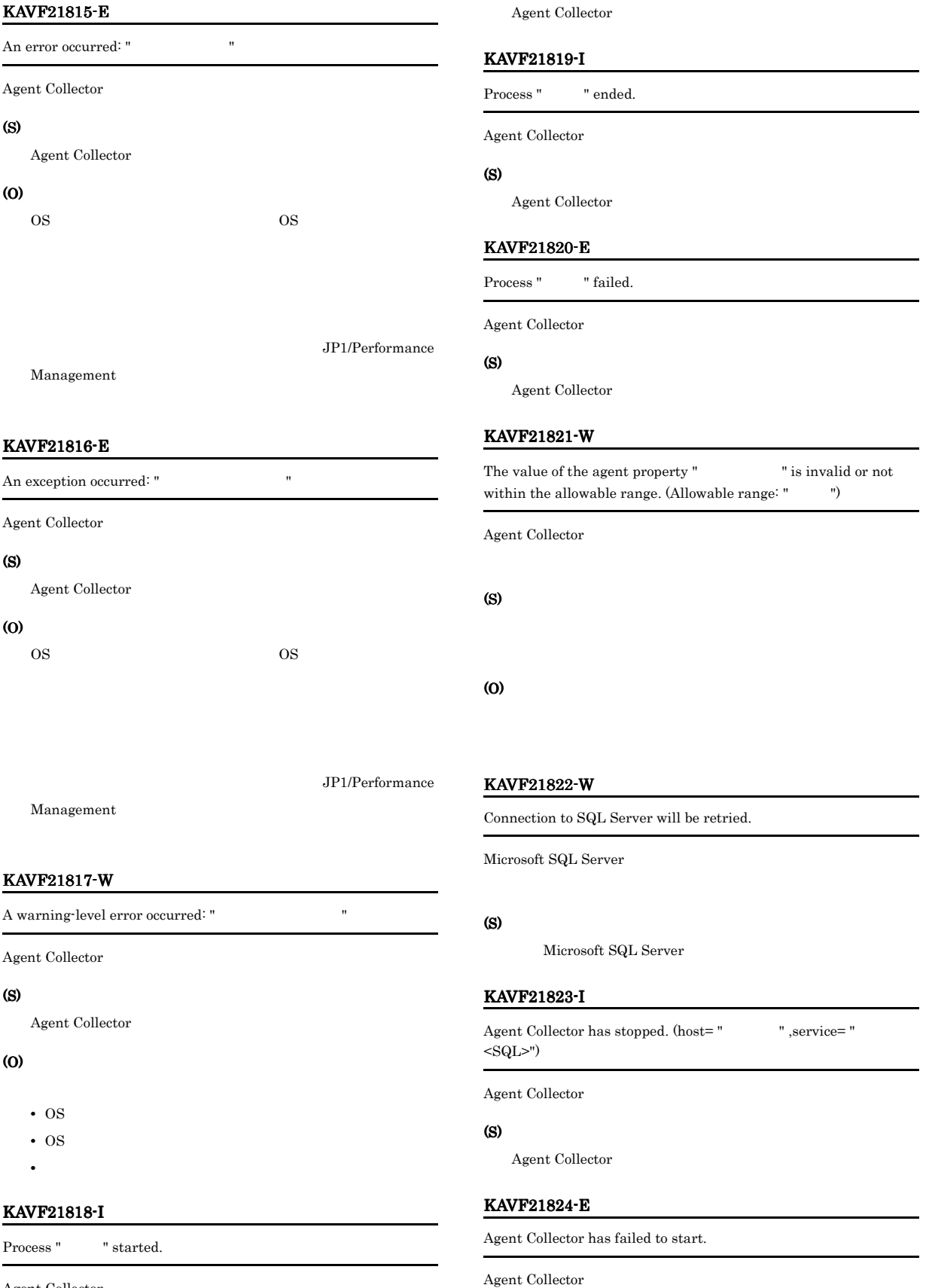

(S)

Agent Collector

Agent Collector

(S)

#### (O)

#### KAVF21825-I

 ${\bf Agent~Collection~has~ started.~(host="~~" , service="~~" \label{a2}$  $<sub>SQL></sub>$ ")</sub>

Agent Collector

#### (S)

Agent Collector

#### KAVF21826-E

Agent Collector has stopped abnormally.

#### Agent Collector

#### (S)

Agent Collector

(O)

#### KAVF21827-I

The connection to the SQL Server has been recovered.

Microsoft SQL Server

#### (S)

Agent Collector

#### KAVF21828-W

Agent Collector has failed in opening the SQL Server log file.  $(path=""$  ")

Microsoft SQL Server

#### (S)

Agent Collector

#### (O)

• SQL\_ERRORLOG

#### KAVF21829-W

Agent Collector has failed to open registry key "
...", with error code "

(S) Agent Collector

Win32

(O)  $\overline{\text{OS}}$  os

#### KAVF21830-W

Agent Collector has failed to get the value of registry key " ", with error code "

Win32

#### (S)

Agent Collector

#### (O)

Microsoft SQL Server  $\overline{\text{OS}}$ 

#### KAVF21831-W

No entry for " $\hfill$  " in the service startup initialization file. The default value is " $\qquad$ ".

#### (S)

#### (O)

PFM - Web Console

Agent Configuration

#### KAVF21832-W

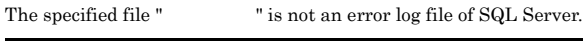

Microsoft SQL Server Microsoft SQL Server

#### (S)

Microsoft SQL Server Agent Collector

PFM - Web Console

#### (O)

Agent Configuration Errorlog

jpcconf inst setup

(jpcinssetup)

#### KAVF21833-W

The version of the specified error log file " of SQL Server is not supported.

PFM - Agent for Microsoft SQL Server Microsoft SQL Server Microsoft SQL Server

#### (S)

Microsoft SQL Server Agent Collector

#### (O)

Microsoft SQL Server PFM - Agent for Microsoft SQL Server

#### KAVF21834-E

Initialization of the trace log is failed due to: "

#### (S)

Agent Collector

#### (O)

OS extensive contract to the contract of the contract of the contract of the contract of the contract of the contract of the contract of the contract of the contract of the contract of the contract of the contract of the c

#### KAVF21835-E

No login ID for instance " Tin the service startup" initialization file.

#### Agent Collector

Microsoft SQL Server

#### (S)

Agent Collector

#### (O)

• SQL\_USER

#### KAVF21836-E

No password entry for instance " The service startup initialization file.

Agent Collector

Microsoft SQL Server

#### (S)

Agent Collector

#### (O)

• SQL PASSWORD

#### KAVF21837-E

No log file path to the SQL Server for instance "  $\hfill$  " in the service startup initialization file.

#### Agent Collector

Microsoft SQL Server

#### (S)

Agent Collector

#### (O)

• SQL\_ERRORLOG

#### KAVF21838-E

Initialization of TCP/IP has failed, with error code "..."

Agent Collector TCP/IP

### (S)

Agent Collector

#### (O)

KAVF21839-E

#### The execution of the SQL query has failed, with error code " ".

 $\mathbf{SQL}$ 

#### (S)

Agent Collector

#### (O)

JP1/Performance

Management

#### KAVF21840-E

## No host name for instance " $\blacksquare$ " in the service star initialization file.

#### Agent Collector

Microsoft SQL Server

#### (S)

Agent Collector

#### (O)

• SQL\_HOST

#### KAVF21841-E

While executing " $\qquad$  " function "  $\qquad$  " failed.

#### (S)

Agent Collector

#### (O)

Management

#### KAVF21842-E

" exception raised. (Detail: " ")

#### (S)

Agent Collector

#### (O)

Management

#### KAVF21843-E

Memory allocation for object "  $\qquad$  " has failed.

#### (S)

Agent Collector

#### (O)

#### KAVF21844-E

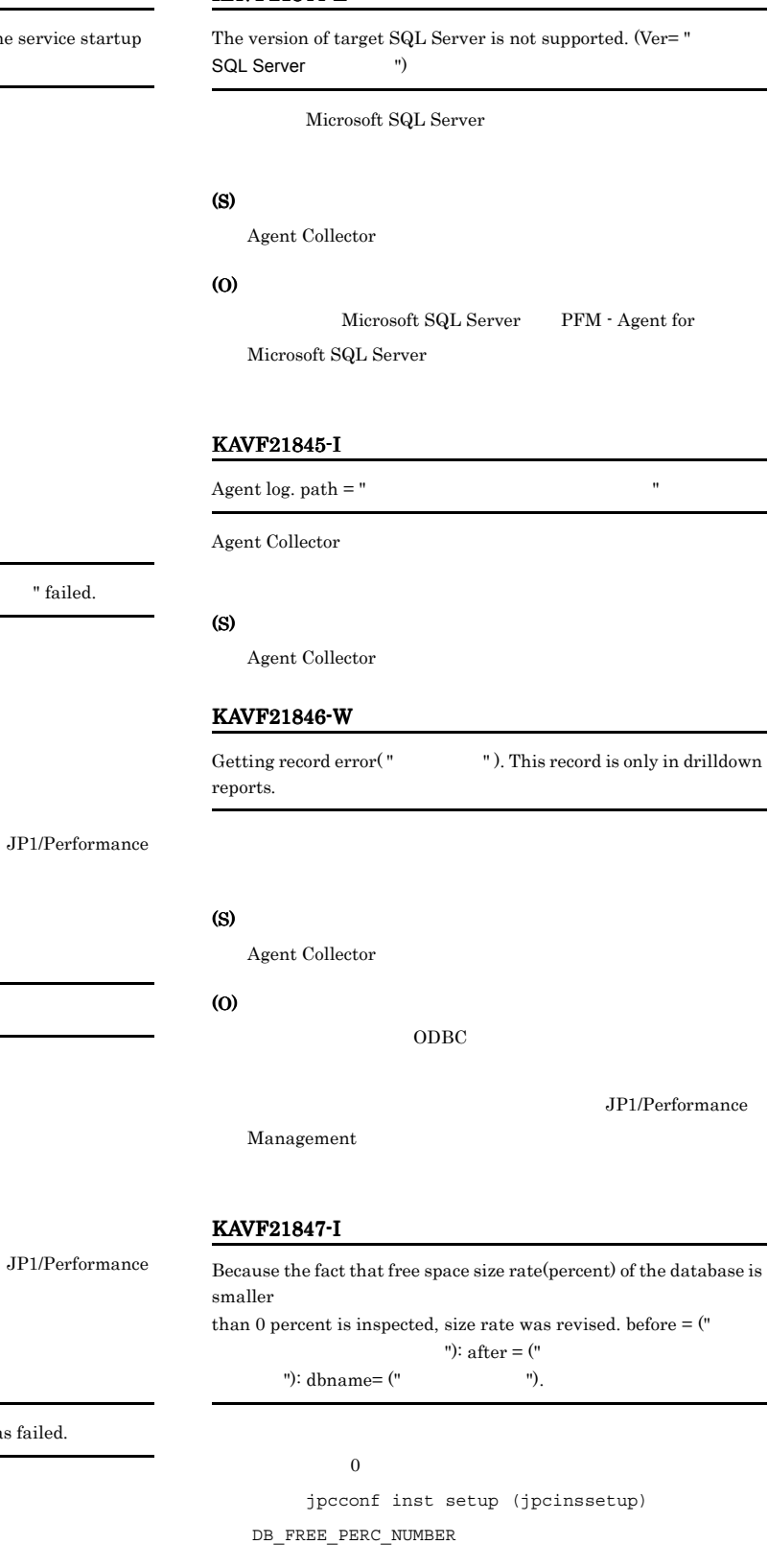

#### (S)

Agent Collector

#### KAVF21848-W

The specified number of maximum collection records was exceeded. (record="
", maximum number="
")

#### (S)

Agent Collector

#### KAVF21849-W

An attempt to connect to SQL Server failed, when PD\_IA record is collected. "Microsoft SQL Server"

PD\_IA レコードを取得した結果,接続に失敗しました。 "Microsoft

SQL Server "

#### (S)

Agent Collector

#### (O)

Microsoft SQL Server

# *7* トラブルへの対処方法

## Performance Management

PFM - Agent Performance

Management JP1/Performance Management

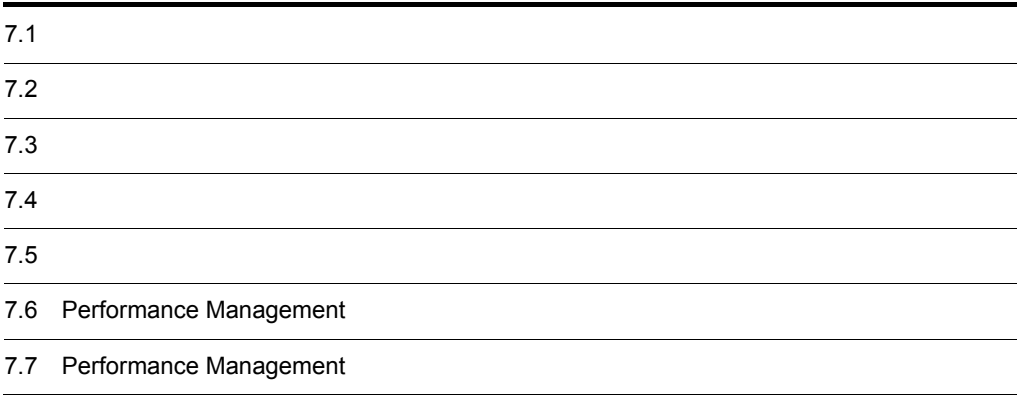

# $7.1$

Performance Management

- **•** *•*  $\mathbf{P}$
- **•**  $\mathcal{A} = \{ \mathcal{A} \mid \mathcal{A} \leq \mathcal{A} \}$
- **•**  $\mathbf{r} = \mathbf{r} \cdot \mathbf{r} + \mathbf{r} \cdot \mathbf{r} + \mathbf{r} \cdot \mathbf{r} + \mathbf{r} \cdot \mathbf{r} + \mathbf{r} \cdot \mathbf{r} + \mathbf{r} \cdot \mathbf{r} + \mathbf{r} \cdot \mathbf{r} + \mathbf{r} \cdot \mathbf{r} + \mathbf{r} \cdot \mathbf{r} + \mathbf{r} \cdot \mathbf{r} + \mathbf{r} \cdot \mathbf{r} + \mathbf{r} \cdot \mathbf{r} + \mathbf{r} \cdot \mathbf{r} + \mathbf{r} \cdot \mathbf{r$

 $\begin{minipage}[c]{0.7cm}{\textbf{Performance Management}} \end{minipage} \vspace{0.1cm} \begin{minipage}[c]{0.7cm}{\textbf{7.3}} \end{minipage} \vspace{0.1cm} \begin{minipage}[c]{0.7cm}{\textbf{7.3}} \end{minipage} \vspace{0.1cm} \begin{minipage}[c]{0.7cm}{\textbf{7.3}} \end{minipage} \vspace{0.1cm} \begin{minipage}[c]{0.7cm}{\textbf{7.3}} \end{minipage} \vspace{0.1cm} \begin{minipage}[c]{0.7cm}{\textbf{7.3}} \end{minipage} \v$ 

 $\sim 6.$ 

 $7.4$ 

#### Performance Management

Performance Management

#### Performance Management

 $7 - 1$ 

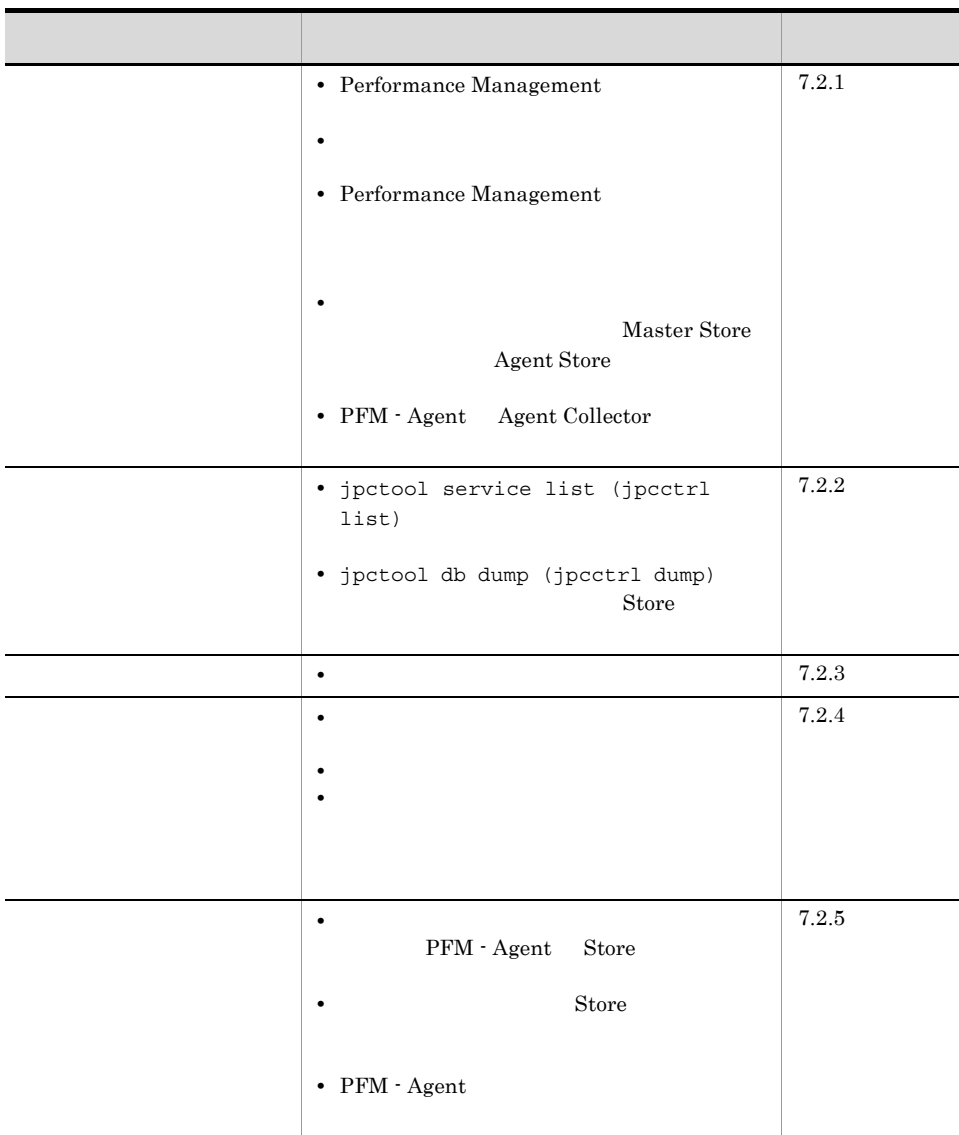

# $7.2.1$

1 Performance Management

• PFM - Manager

 $2$ 

**•** スタンドアロンモードで起動する場合,サービスが起動するまでに時間が掛かることがあります。 **•** システム停止時にサービスを自動で停止させる設定をしないで,システムを再起動してサービスを起動

 $\mathop{\rm Store}$ • **Example 2018 Store**  $\blacksquare$ • **• External Store 5 and Store 5 and Store 5 and Store 5 and Store 5 and Store 5 and Store 5 and Store 5 and Store**  $\sim$  $S$ tore  $\mathcal{S}$ 3 Performance Management Performance Management • Performance Management Performance Management JP1/Performance Management • TCP\_TIMEWAIT TCP\_TIMEWAIT • Windows Server 2003 Windows Server 2008  $2$ 4 The State of State Store and Assembly the Master Store Master Store and Assembly 2008. Agent Store Store Store データベースが使用しているデータベースを使用しているデータベースを使用している。 Master Store **Agent Store •** 十分なディスク容量を確保する Store データベースのディスク占有量を見積もり,Store データベースの格納先を十分な容量がある  $\mathop{\rm Store}$  $A$  Store  $\mathbb{R}$  $2.4.1$ • Store Store データベースの保存条件を実現し、Store データベースの保存条件を調整している。 Store JP1/Performance Management Naster Store **Agent Store**  $\operatorname{Store}$  Store  $\operatorname{Store}$ Master Store **Agent Store** <u>Store Master</u> Master Store **Hagent Store** Agent Store Store Store Store データベースの格納先 データベース あつしゃ アイストリック しょうしゅう しょうしゅう しょうしゅうしょく

• . DB

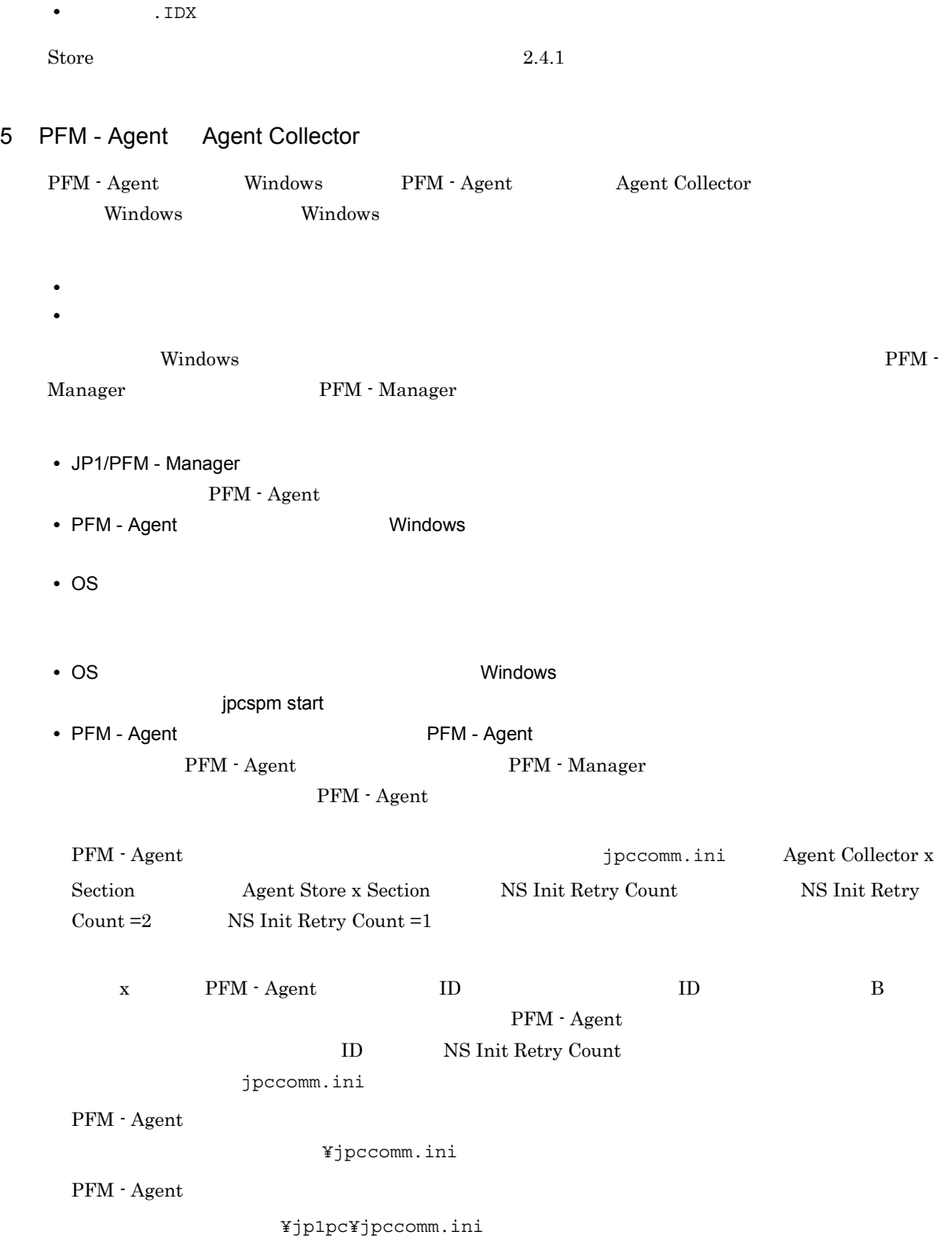

# $7.2.2$

Performance Management

# 1 jpctool service list (jpcctrl list)

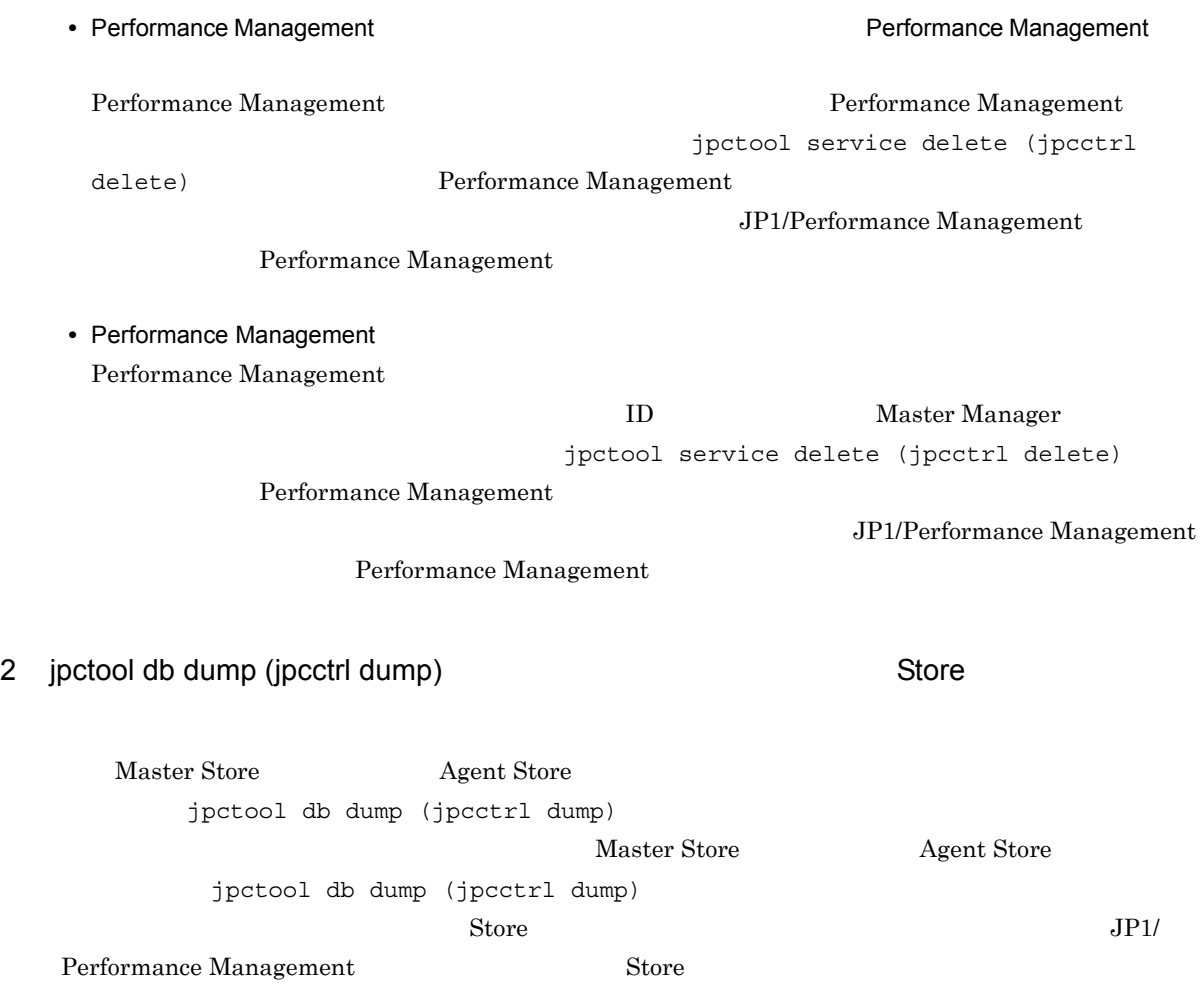

# $7.2.3$

Performance Management

#### $1$

PFM - Agent

# $7.2.4$

Performance Management

 $7.$ 

 $1$ 

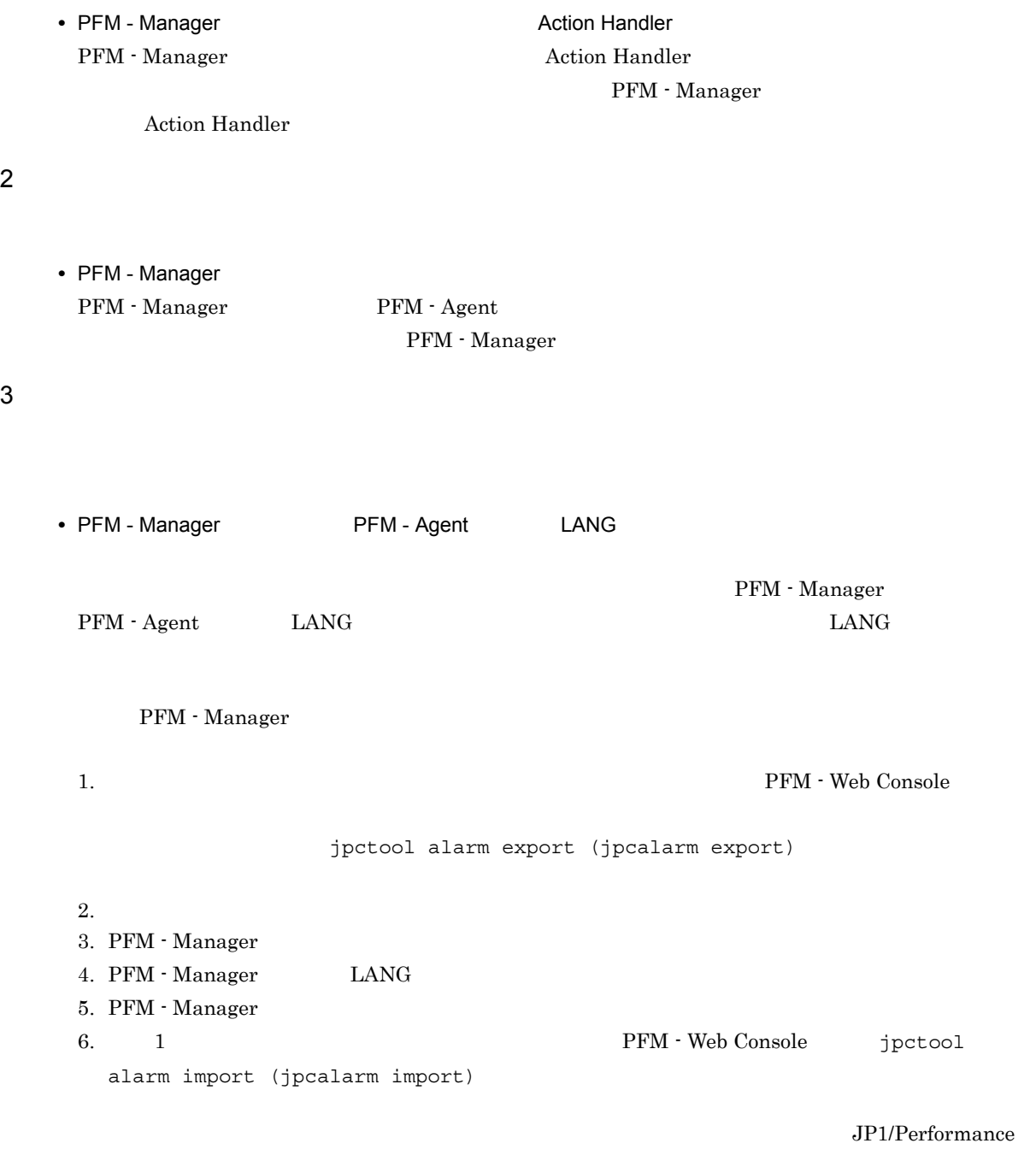

Management

# $7.2.5$

Performance Management

1 The Store Store Store データの保存期間を使っている。<br>コンピュースは、コンピュースは、コンピュースは、コンピュースは、コンピュースは、コンピュースは、コンピュースは、コンピュースは、コンピュースは、コンピュースは、 Store 1.0 Store  $\frac{1}{2}$ Store  $\mathcal{L}$ JP1/Performance Management  $\mathbf S$ tore  $\mathbf S$ tore  $\mathbf S$ JP1/Performance Management 2 to the Store Store データベースによるデータが  $\mathbf S$ tore  $\mathbf S$ • Store **Store**  $\overline{\phantom{a}}$ • Store **Agent Store**  $\overline{A}$  $\star$ .DB  $\star$ .IDX 3 PFM - Agent • Microsoft SQL Server **•** インスタンス環境のセットアップ時の設定を見直してください。 jpcconf inst setup (jpcinssetup) jpcconf inst setup (jpcinssetup)  $JPI/$ Performance Management  $7.2.6$ Performance Management 7.3  $7.2.1$   $7.2.5$ 

 $7.4$   $7.5$ 

 $7.$ 

# $7.3$

Performance Management  $\begin{minipage}[c]{0.75\textwidth} \centering \begin{tabular}{l} \textbf{Performance Management} \end{tabular} \end{minipage} \end{minipage} \begin{minipage}[c]{0.75\textwidth} \centering \begin{tabular}{l} \textbf{Performance Management} \end{tabular} \end{minipage} \end{minipage} \begin{minipage}[c]{0.75\textwidth} \centering \begin{tabular}{l} \textbf{O} & \textbf{O} & \textbf{O} & \textbf{O} & \textbf{O} \\ \textbf{O} & \textbf{O} & \textbf{O} & \textbf{O} & \textbf{O} \\ \textbf{O} & \textbf$ **•** システムログ **•** 共通メッセージログ **•** 稼働状況ログ • **•**  $\mathbf{L} = \mathbf{L} \mathbf{L} \mathbf{L}$ **•** エージェントログ

# $7.3.1$

1  $\sim$   $\sim$   $\sim$   $\sim$ 

• Windows

JP1/Performance Management

Performance Management **Performance** Management

#### 2  $\sim$

 $7.3.2$ 

JP1/Performance Management

Performance Management

#### $3 \sim$

PFM - Web Console

JP1/Performance Management

JP1/Performance Management

Performance Management

Performance Management

5 エージェントログ

PFM - Agent for Microsoft SQL

 $7.3.2(3)$ 

yyyy/mm/dd hh:mm:ss.sss agtq PID inf1 inf2 inf3 MessageID Message

Server が出力します。トラブルが発生しています。トラブルは、または、これらの処理の詳細情報を取得するために採取します。トラブルは

7-2 エージェントログの項目

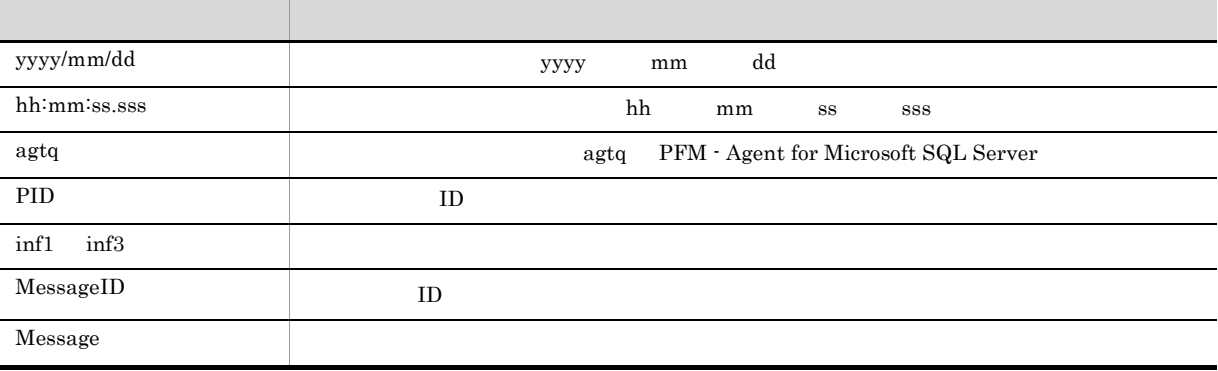

 $6.$ 

• Agent  $\blacksquare$ 

• **• Performance Management** 

# $7.3.2$

Performance Management

4 トレースログ

Performance Management

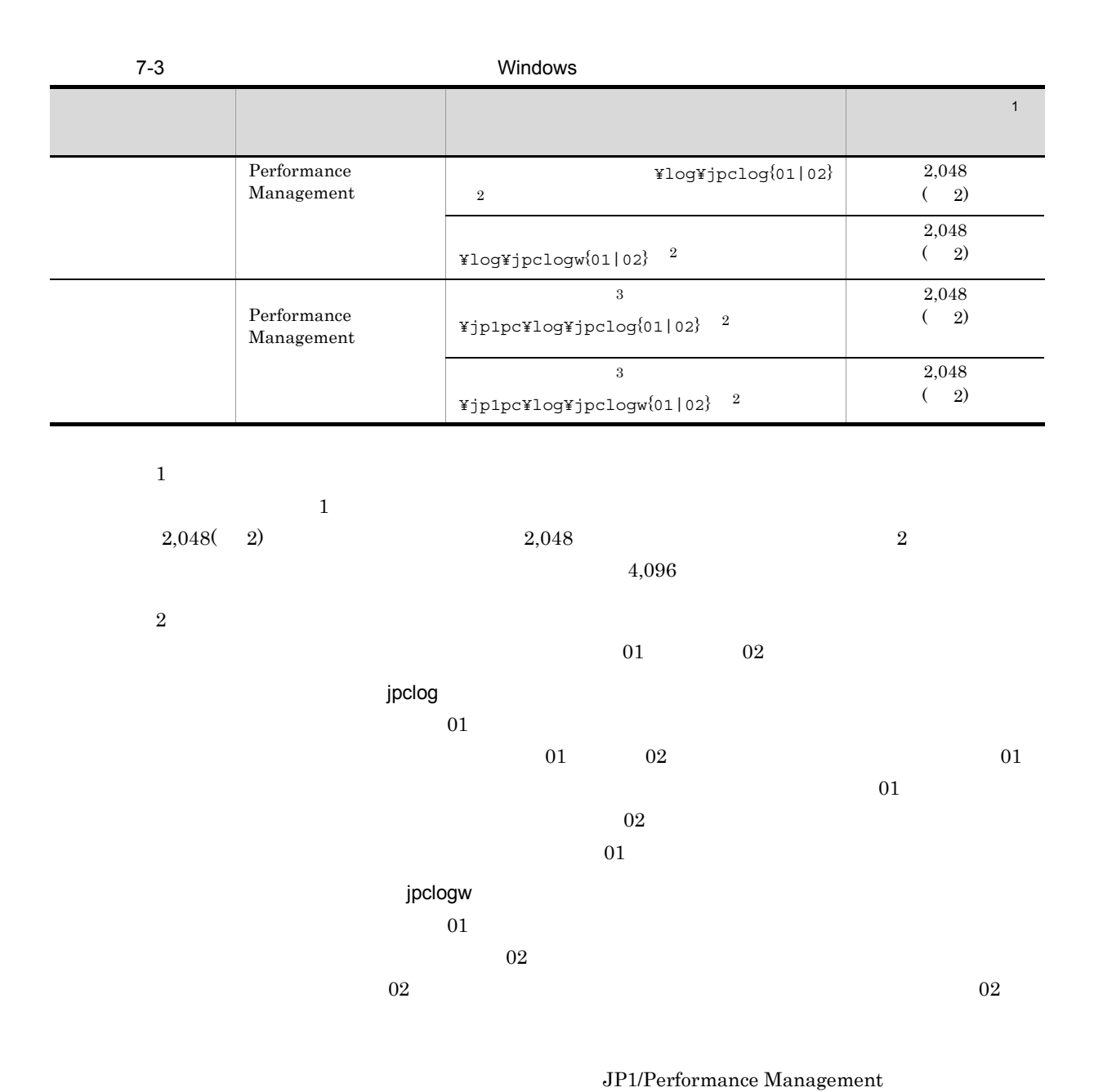

Performance Management

1  $\sim$ 

 $7.$ 

 $\sqrt{3}$ 

#### Performance Management PFM - Agent

2  $\sim$ 

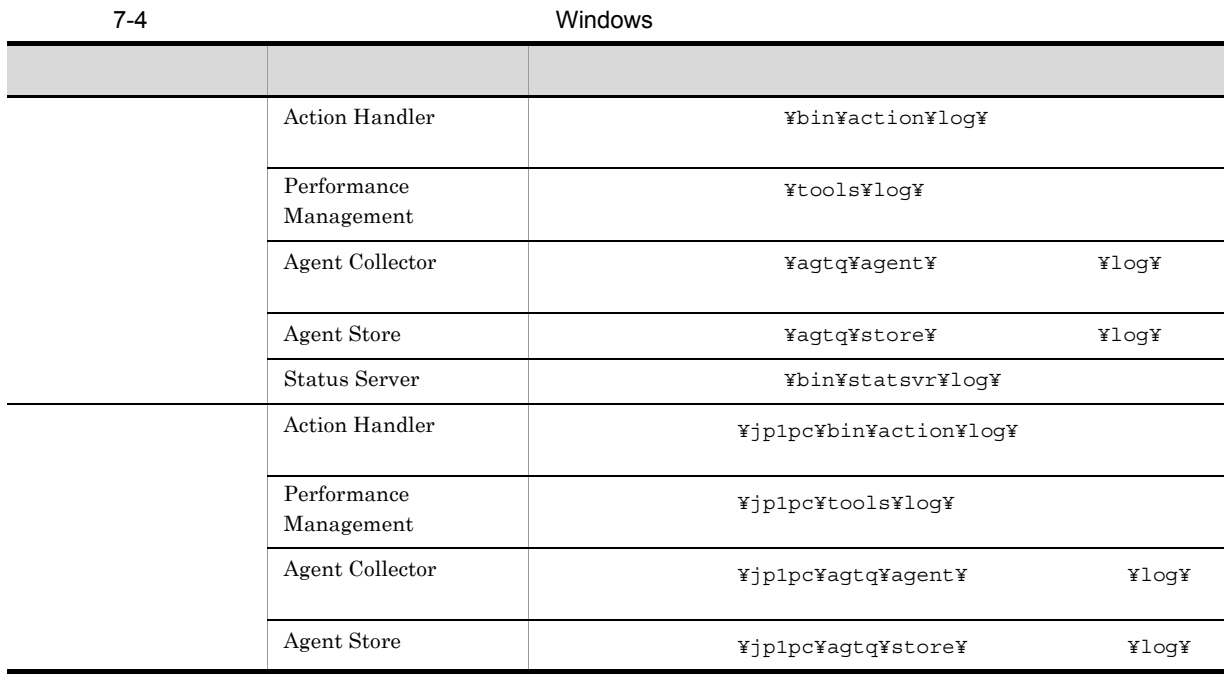

3 エージェントログ

Performance Management PFM - Agent for Microsoft SQL Server

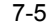

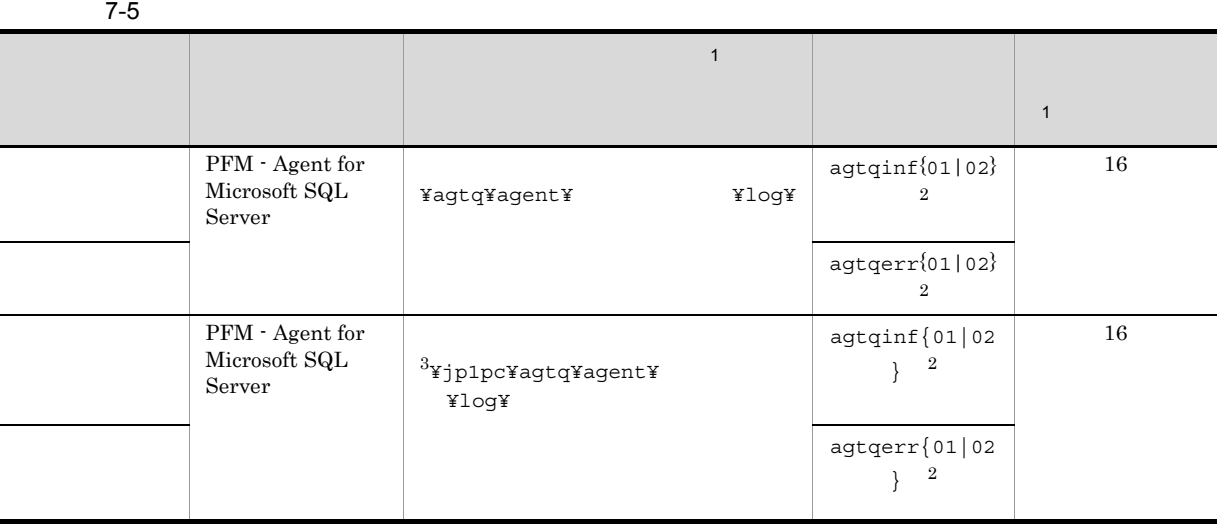

```
• jpcconf inst setup (jpcinssetup)
• PFM - Web Console Agent Configuration
jpcconf inst setup (jpcinssetup) 2.4.2\overline{2}2\overline{01} \overline{02}• 01
• 02
(1)jpclog\,\overline{3}
```
# $7.4$

#### $7.2$

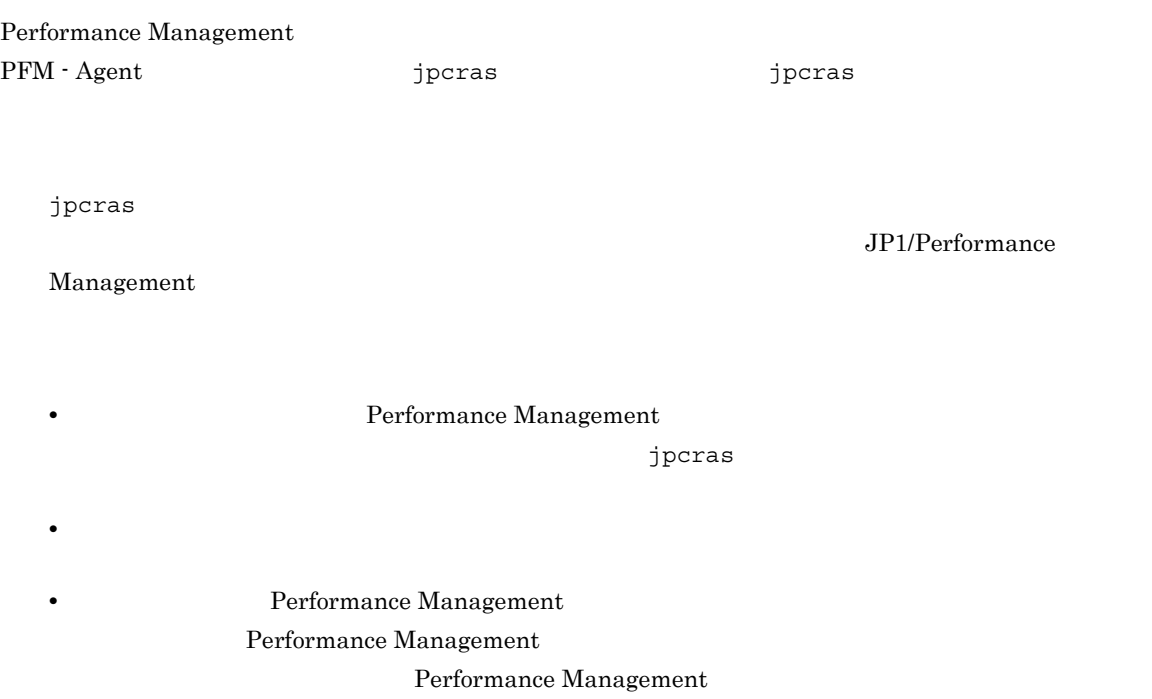

# 7.4.1 Windows

1 OS

 $\overline{\text{OS}}$ 

7-6 OS

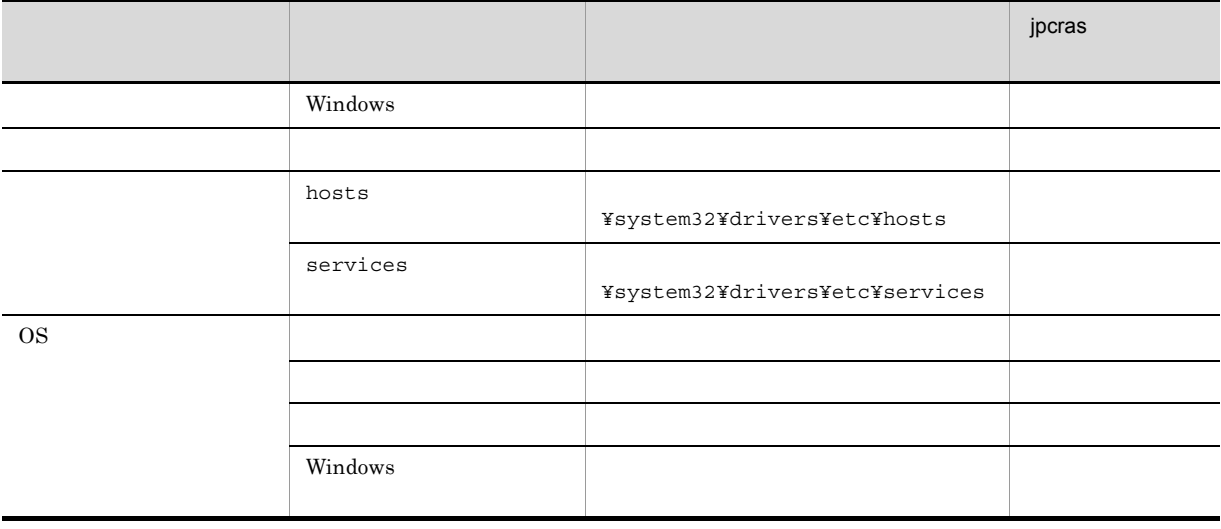

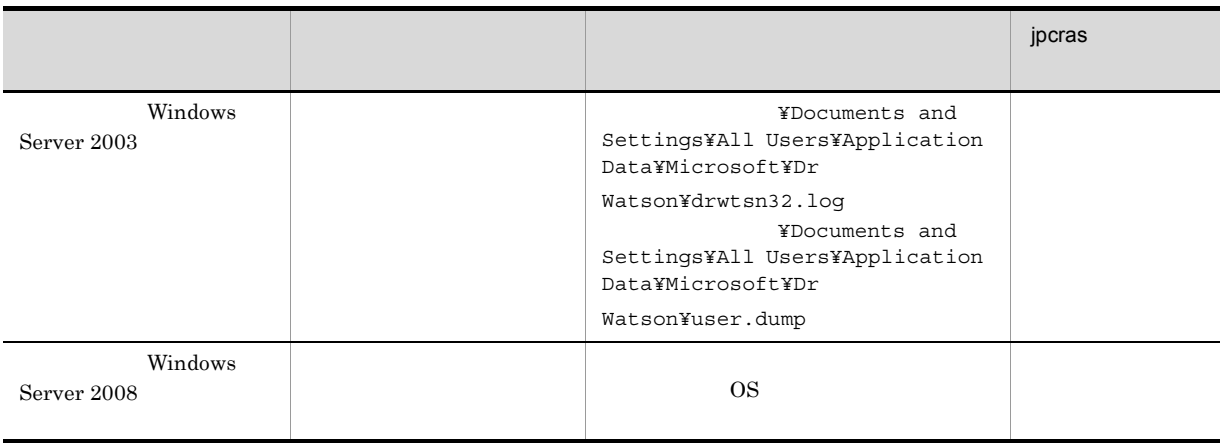

## 2 Performance Management

Performance Management

Performance Management

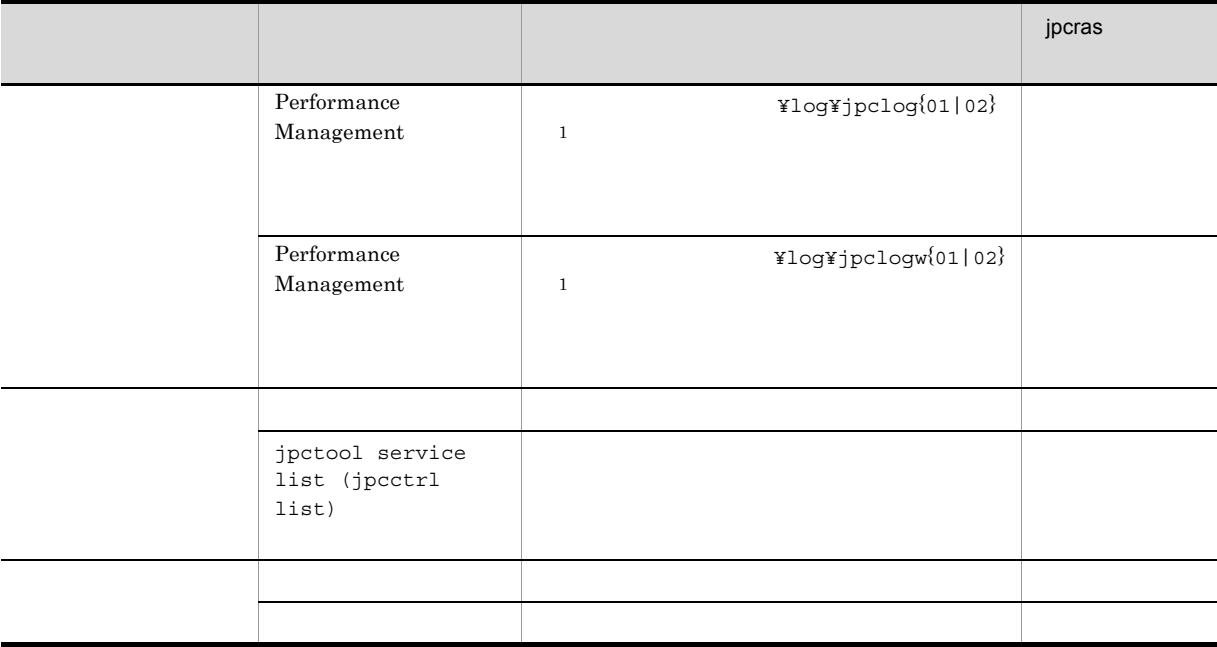

## 7-7 Performance Management

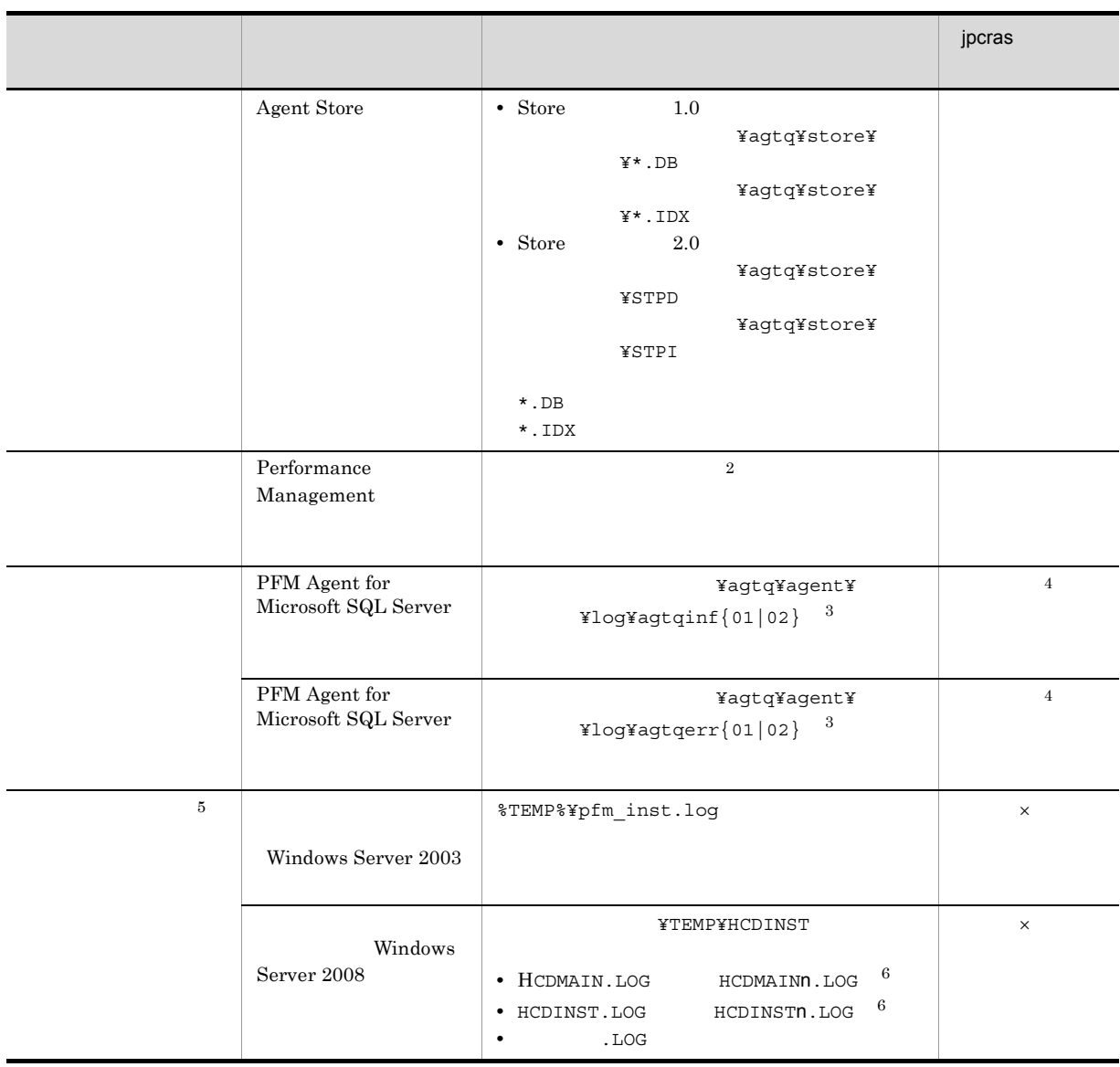

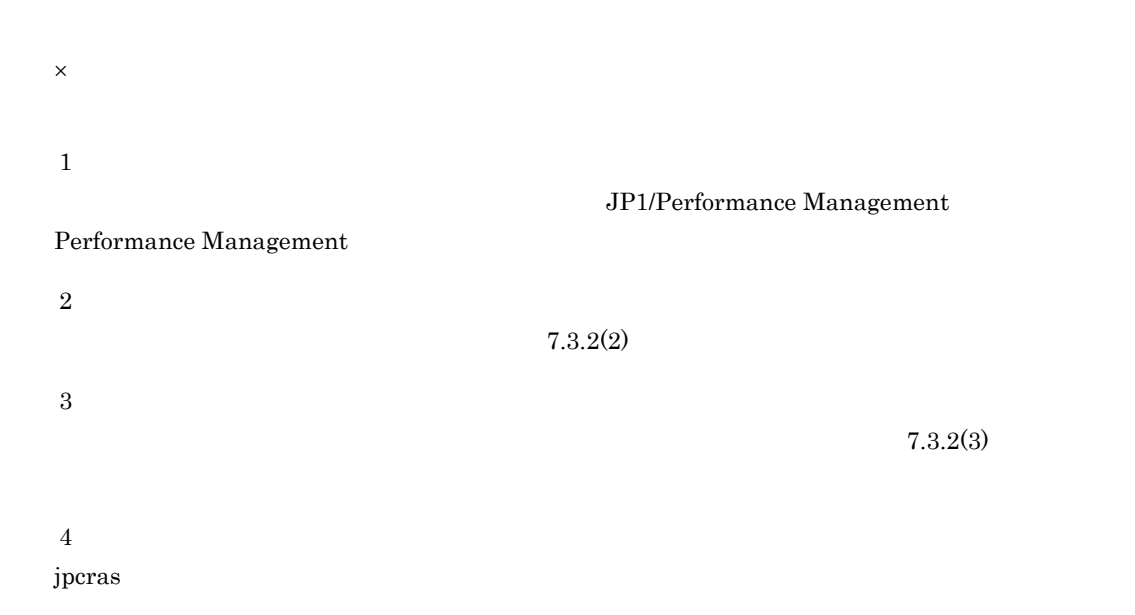

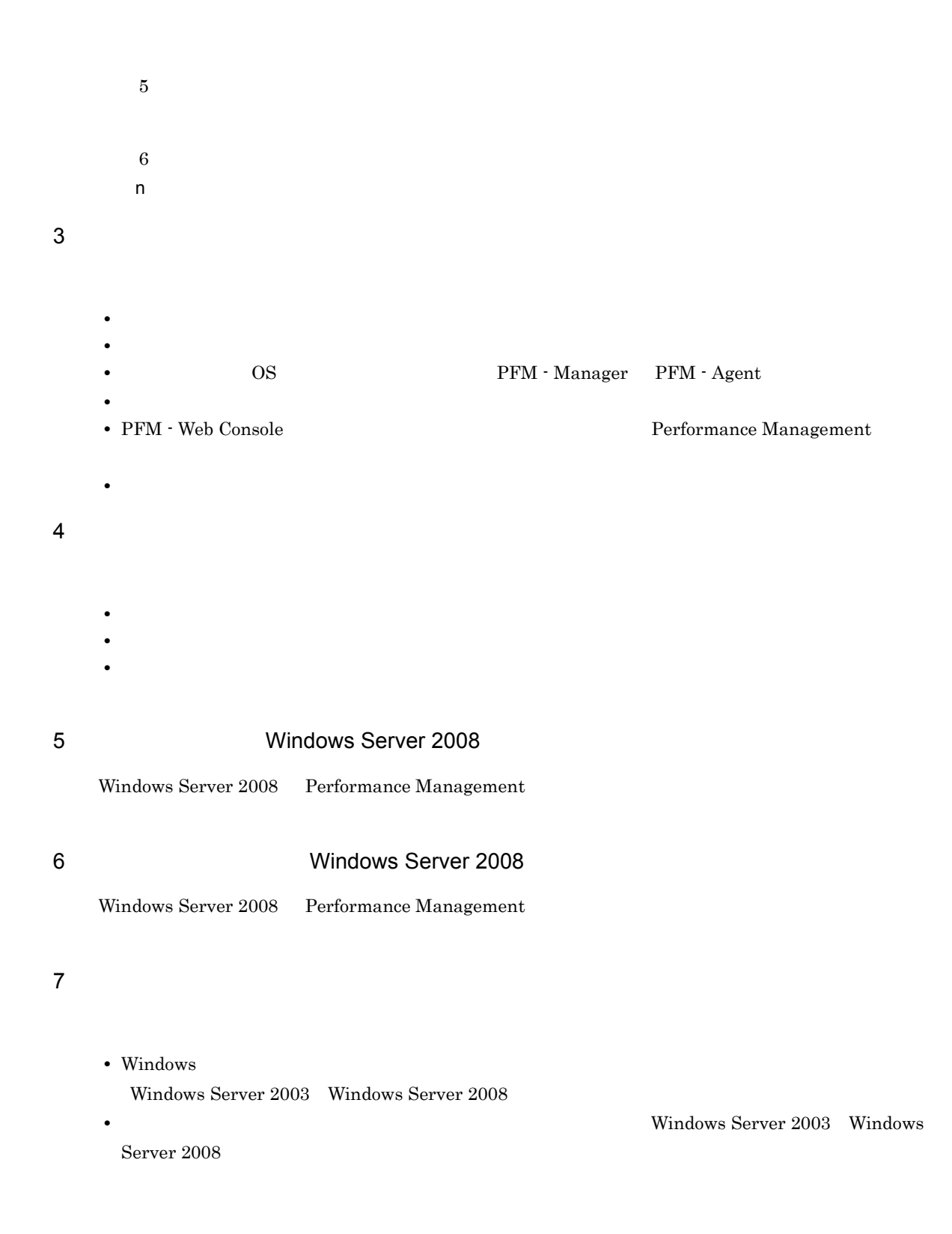

## 7.5.1 Windows

```
1 1 1 1 1 1 1 2008 Windows Server 2008
  Windows Server 2008
  1. \overline{\phantom{a}}2.3.システムドライブ¥Users¥ユーザー名¥AppData¥Local¥Temp
  4. 332 \angle\rho is the state of p is the probability of p is the state q is the state q is the state qOS Administrator
  1. \blacksquare2.cmd /E:ON
  3.jpcras c:¥tmp¥jpc¥agt
   jpcras c:¥tmp¥jpc¥agt all all
    jpcras PFM \blacksquarejpctool service list -id * -host * (jpcctrl list * host=*)
                  Performance Management
                                  jpctool service list
   -id * -host * (jpectr1 list * host=*){\tt JPC\_COLCTRLNOHOST} \quad 1 \qquad \qquad {\tt jptcool} \ {\tt service}list -id * -host * (jpcctrl list * host=*)
  jpcras JP1/Performance Management
```
Windows Server 2008

# OS UAC

 $3$ 

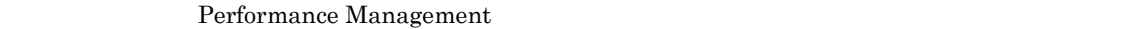

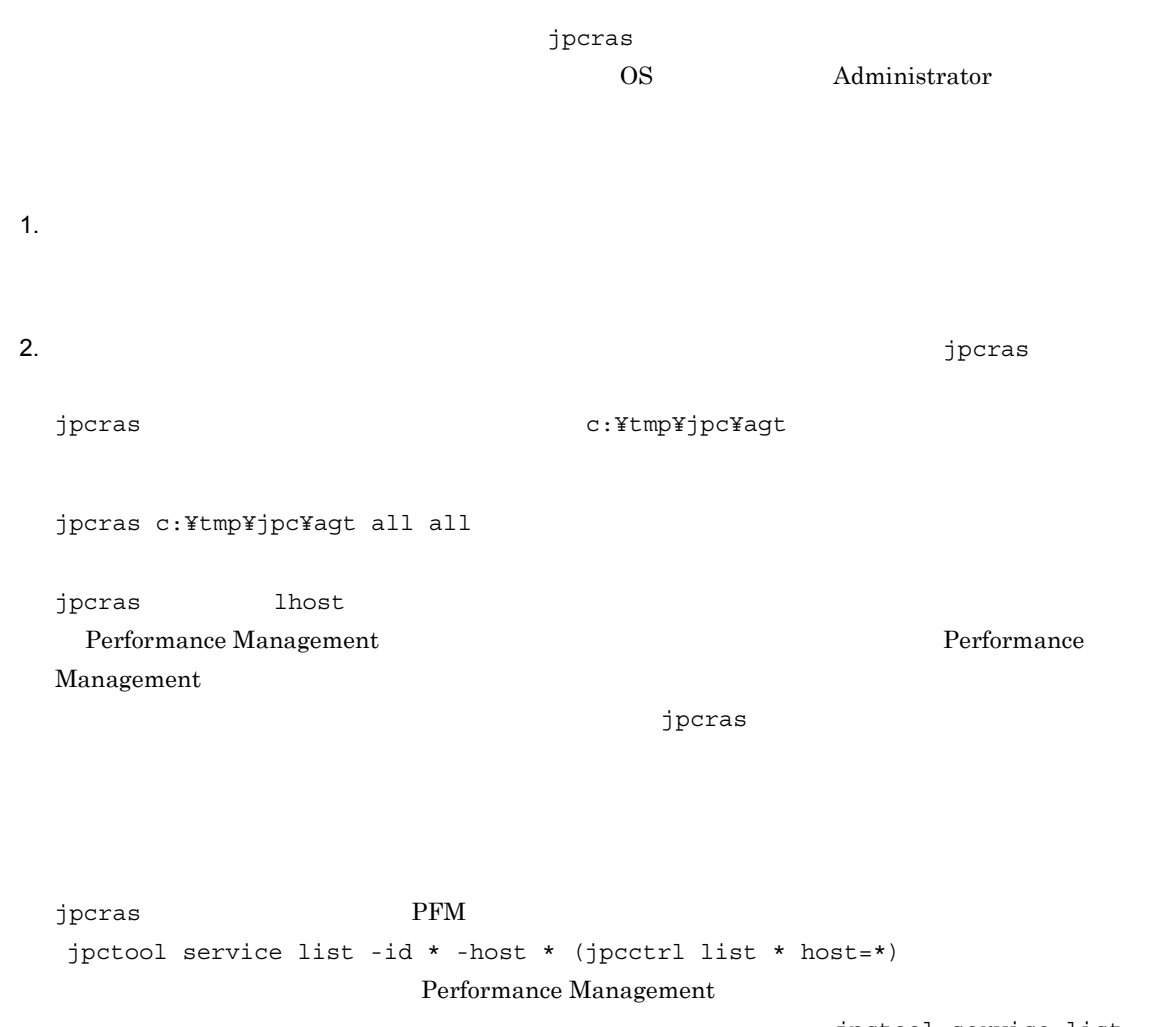

jpctool service list -id \* -host \* (jpcctrl list \* host=\*) JPC\_COLCTRLNOHOST 1 jpctool service list -id \* -host \* (jpcctrl list \* host=\*)

jpcras JP1/Performance Management

 $3.$ 

Performance Management

Performance Management

## Windows Server 2008 OS UAC

#### 4 Windows

 $W$ indows  $\overline{\phantom{X}}$ 

#### $5$

• **•**  $\overline{\phantom{a}}$ 

- **•** トラブル発生時刻
- **OS PFM Manager PFM Agent**
- **•** 再現性の有無
- PFM Web Console  $\qquad \qquad$  Performance Management  $\qquad \qquad$
- **•**  $\overline{\phantom{a}}$

#### $6$

- 
- **•**  $\mathbb{R}^n$   $\mathbb{R}^n$   $\mathbb{R}$
- **•** The state  $\mathbb{R}$
- コマンドプロングトラブルが発生した場合は,[The application] コマンドプロングトラヴ<sub>ル</sub>
- $\mathbb{Z}$  and the state  $\mathbb{Z}$  and  $\mathbb{Z}$  and  $\mathbb{Z}$  and  $\mathbb{Z}$  and  $\mathbb{Z}$  and  $\mathbb{Z}$  or  $\mathbb{Z}$  and  $\mathbb{Z}$  and  $\mathbb{Z}$  and  $\mathbb{Z}$  and  $\mathbb{Z}$  and  $\mathbb{Z}$  and  $\mathbb{Z}$  and  $\mathbb{Z}$  and  $\mathbb{Z}$  and  $\mathbb$
- **•**[オプション]タブの[編集オプション]
- **•**[レイアウト]タブ  $500$ 
	-

# 7.6 Performance Management

 ${\rm PFM}$   ${\rm PFM}$ end the PFM the PFM that the PFM the PFM that the product and  $\mathbb{P}$  product  $\mathbb{P}$  and  $\mathbb{P}$  product  $\mathbb{P}$  and  $\mathbb{P}$  and  $\mathbb{P}$  and  $\mathbb{P}$  and  $\mathbb{P}$  and  $\mathbb{P}$  and  $\mathbb{P}$  and  $\mathbb{P}$  and  $\mathbb{P}$   $\rm{PFM}$ PFM Performance Management Performance Management 3P1/Base 3P1/Base 3P1/Base 3P1/Base 3P1/Base で Performance Management Performance Management de approximation of the set of the set of the set of the set of the set of the set of the set of the set of the set of the set of the set of the set of the set of the set of the set of the set of the

Performance Management  $\qquad \qquad$ Performance Management  $\qquad \qquad$ 

Management Performance Management

PFM - Web Console

# 7.7 Performance Management

Performance Management

 $\rm JP1/Performance$ Management

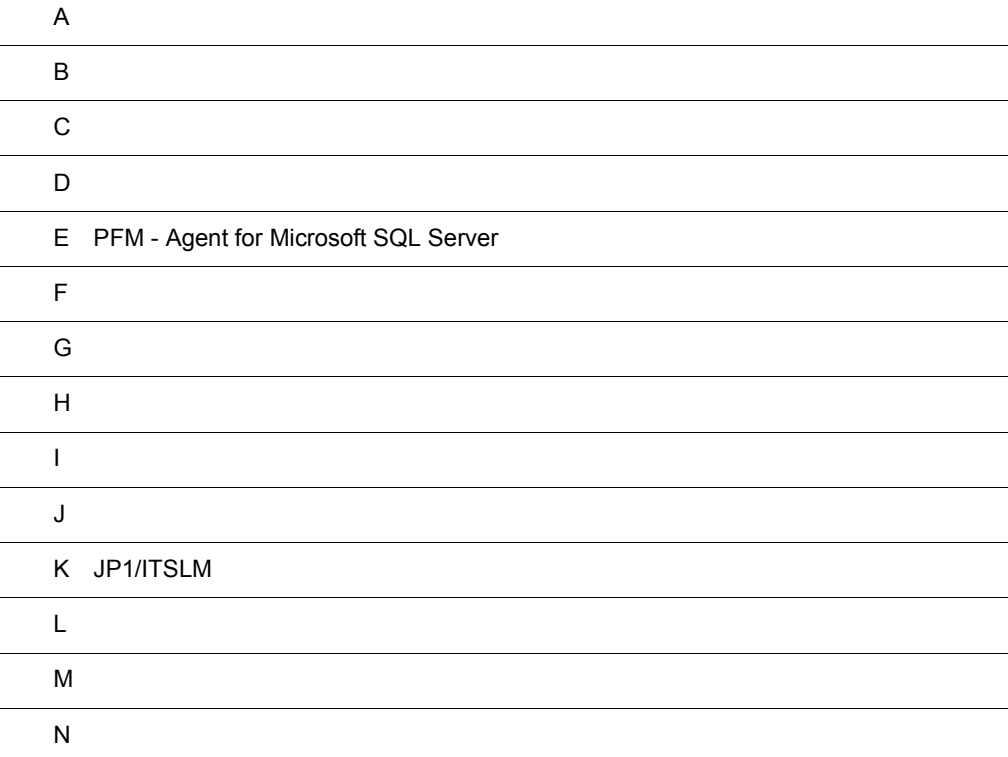

# $\overline{A}$

PFM - Agent for Microsoft SQL Server PFM - Agent for Microsoft SQL Server

# A.1

PFM - Agent for Microsoft SQL Server

# $A.2$

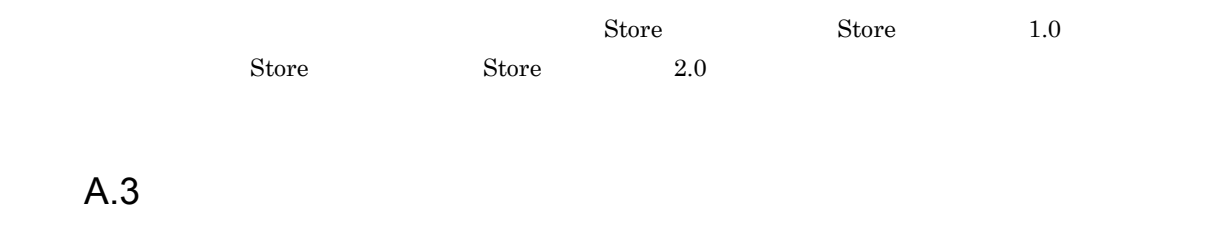

# $A.4$

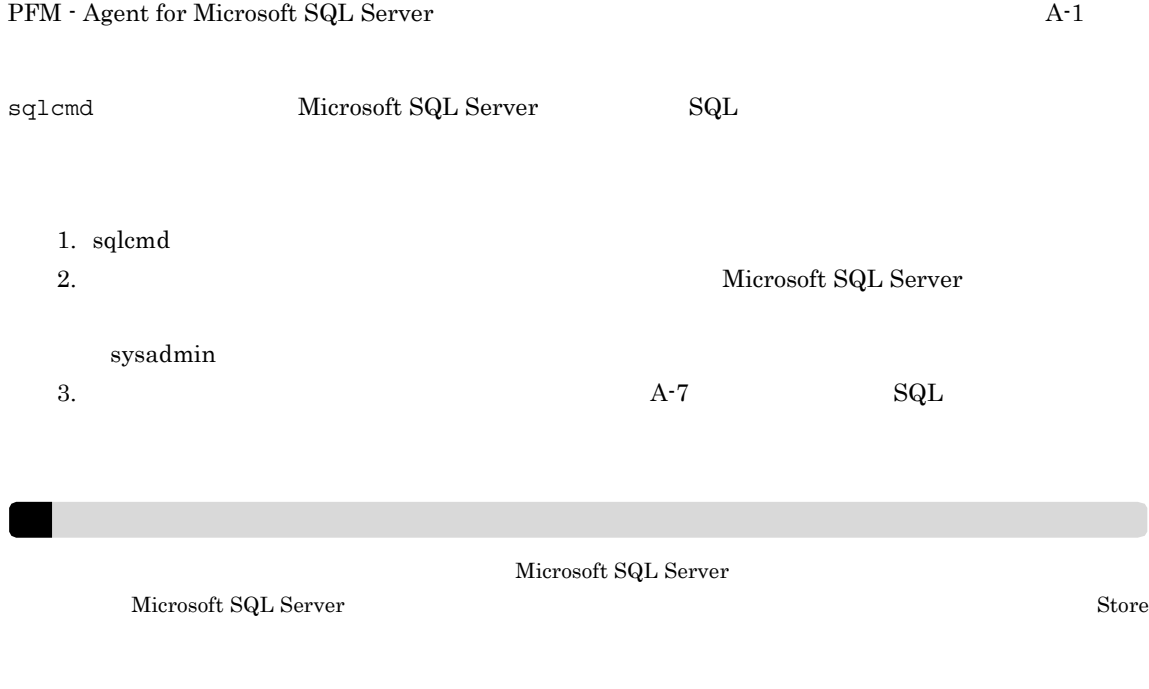
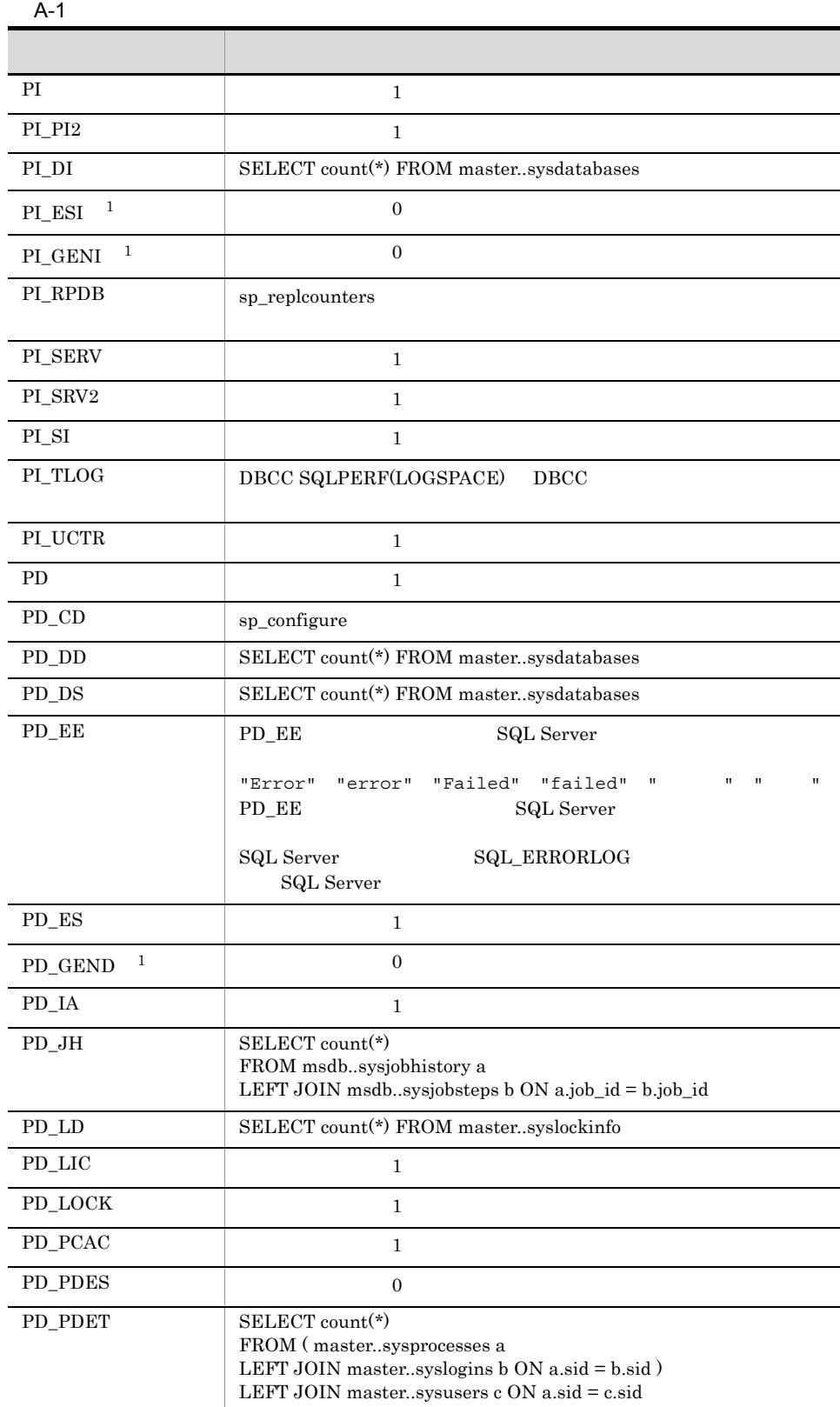

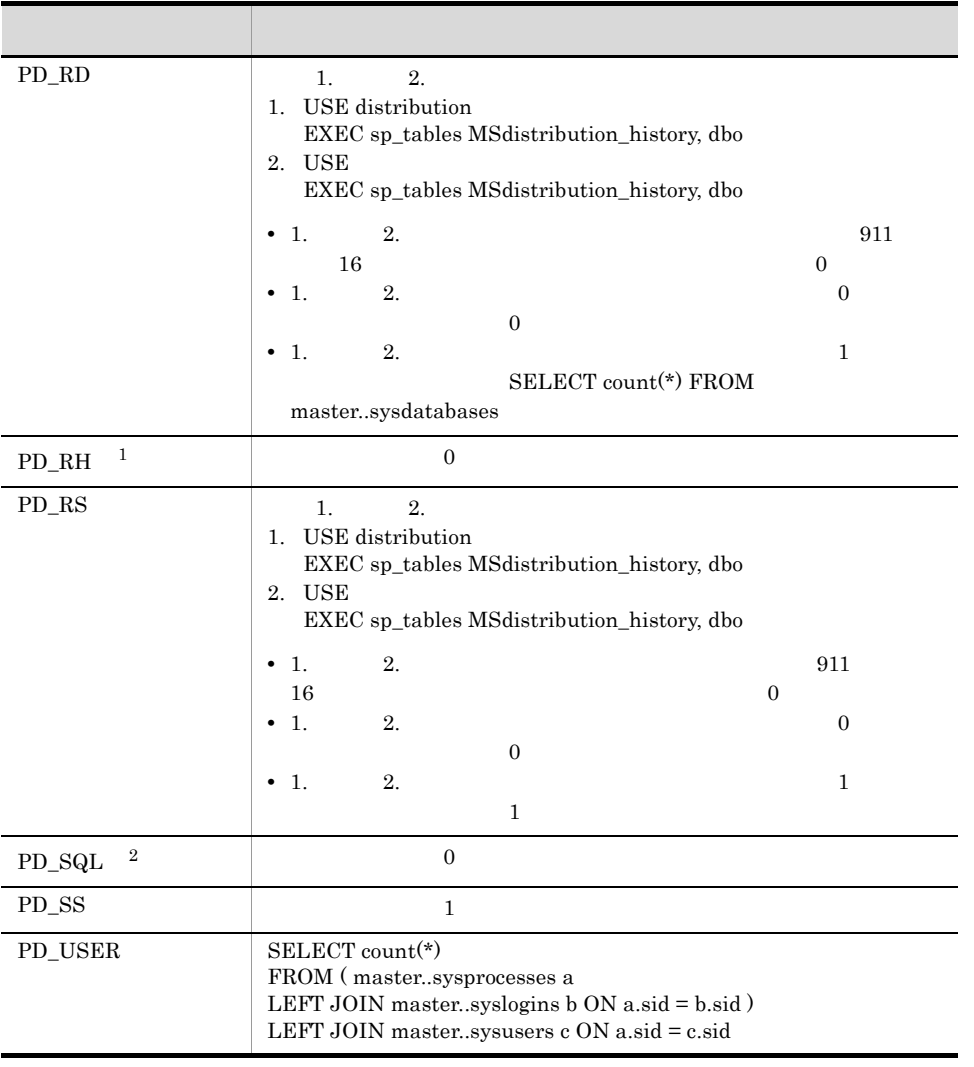

注※ 1

付録 B 識別子一覧

 ${\rm PFM}\cdot{\rm Agent}\;{\rm for}\;{\rm Microsoft}\;{\rm SQL}\;{\rm Server} \qquad {\rm PFM}\cdot{\rm Agent}\;{\rm for}\;{\rm Microsoft}\;{\rm SQL}\;{\rm Server} \qquad {\rm Store}$ PFM - Agent for Microsoft SQL Server  ${\rm PFM}$  - Agent for Microsoft SQL Server

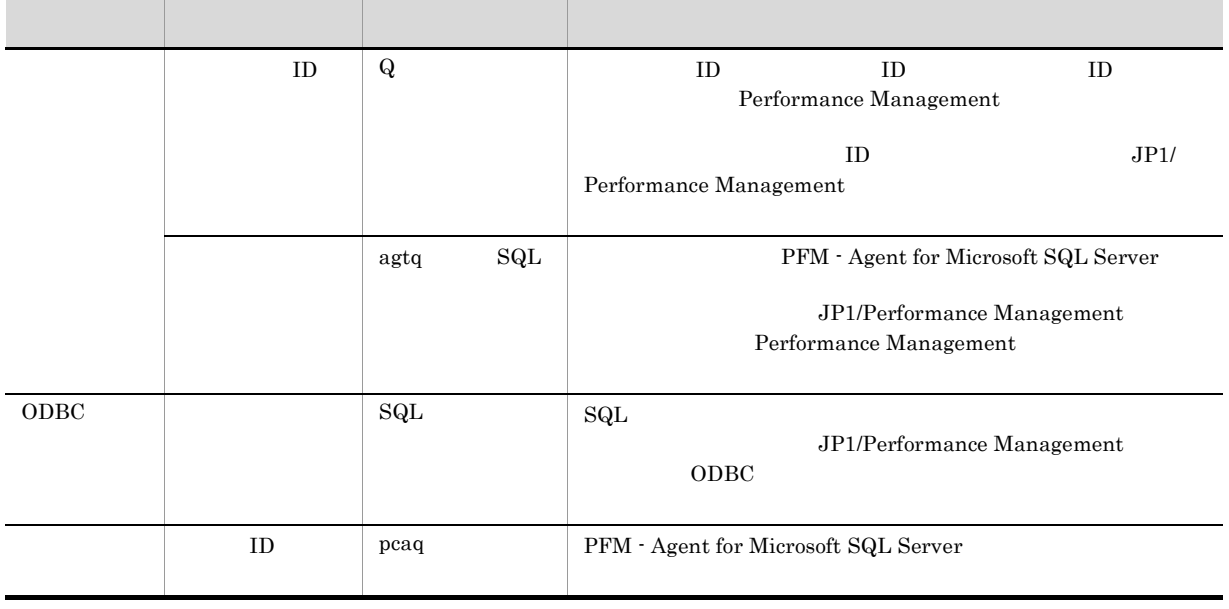

### B-1 PFM - Agent for Microsoft SQL Server

## 付録 C プロセス一覧

PFM - Agent for Microsoft SQL Server

 ${\rm PFM}$  - Agent for Microsoft SQL Server

### PFM - Agent

### C-1 PFM - Agent for Microsoft SQL Server

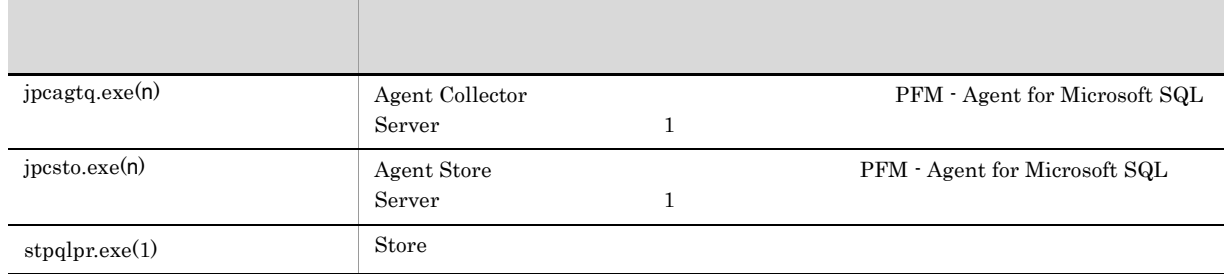

jpcsto

## D a  $\Box$

PFM - Agent for Microsoft SQL Server

PFM - Manager PFM - Base JP1/Performance Management

JP1/Performance Management

TCP/IP

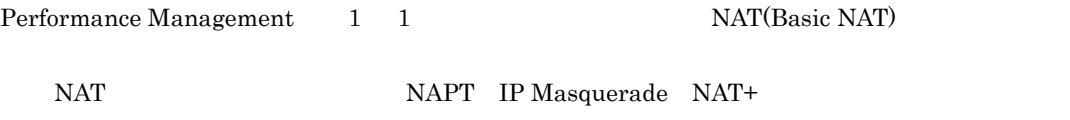

## D.1 PFM - Agent for Microsoft SQL Server

PFM - Agent for Microsoft SQL Server

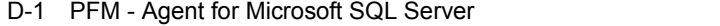

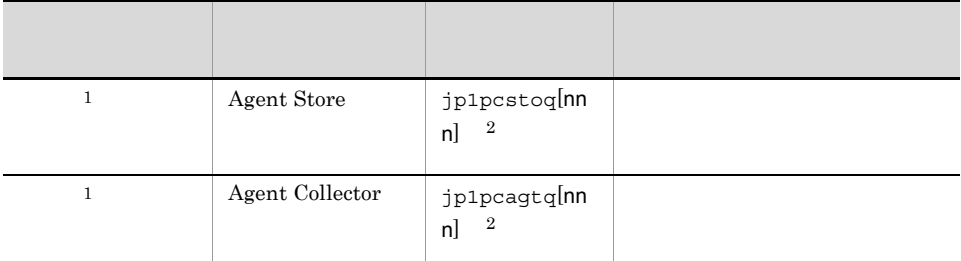

注※ 1

 $\,2$ 

 $\overline{2}$  and  $\overline{2}$  and  $\overline{2}$  and

 $D.2$ 

 $1$ 

PFM - Manager PFM - Agent for Microsoft SQL Server PFM - Manager PFM - Agent

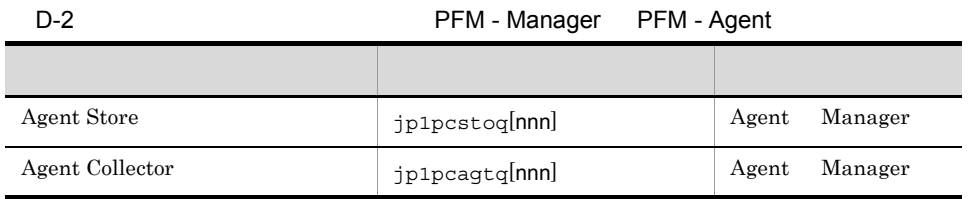

Manager PFM - Manager Agent PFM - Agent

 $\overline{2}$  and  $\overline{2}$  and  $D-1$  $\overline{\text{OS}}$  $\cos$ Manager ファイアウォール Agent Agent のことを通過できるようについています。

PFM - Agent jpctool db dump (jpcctrl dump) jpctool service list (jpcctrl list)

• jpctool db dump (jpcctrl dump) **J**pctool service list (jpcctrl list) proxy PFM - Manager jpctool db dump (jpcctrl dump) 3 3 jpctool service list (jpcctrl list) proxy JP1/Performance Management

• PFM - Agent

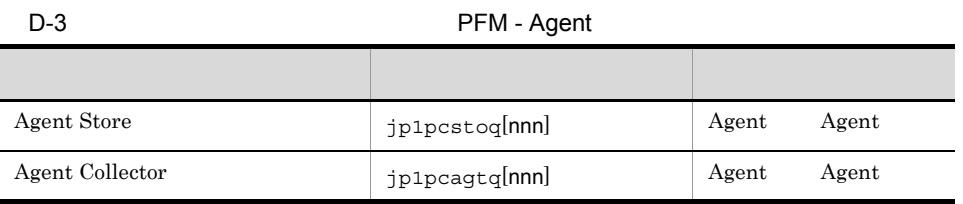

Agent PFM - Agent

 $2$  and  $\frac{2}{\sqrt{3}}$  and  $\frac{2}{\sqrt{3}}$  and  $\frac{2}{\sqrt{3}}$  and  $\frac{2}{\sqrt{3}}$  and  $\frac{2}{\sqrt{3}}$  and  $\frac{2}{\sqrt{3}}$  and  $\frac{2}{\sqrt{3}}$  and  $\frac{2}{\sqrt{3}}$  and  $\frac{2}{\sqrt{3}}$  and  $\frac{2}{\sqrt{3}}$  and  $\frac{2}{\sqrt{3}}$  and  $\frac{2}{\sqrt{3}}$  and  $\frac{2}{\sqrt{$ 

### PFM - Manager PFM - Agent for Microsoft SQL Server PFM - Manager PFM - Agent

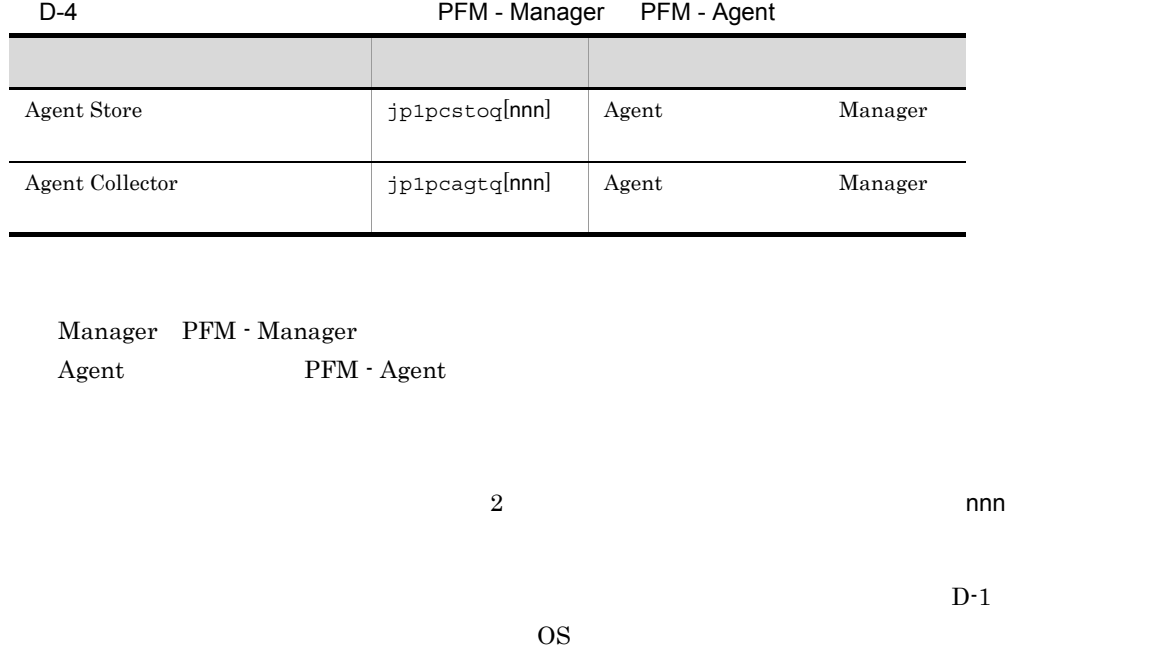

 $\overline{\text{OS}}$ 

Manager さいしゃしゃ Agent Agent の論理ホストの受信

ľ

# E PFM - Agent for Microsoft SQL Server

PFM - Web Console PFM - Agent for Microsoft SQL Server Agent Store Agent Collector

## E.1 Agent Store

PFM - Agent for Microsoft SQL Server Agent Store

E-1 PFM - Agent for Microsoft SQL Server Agent Store

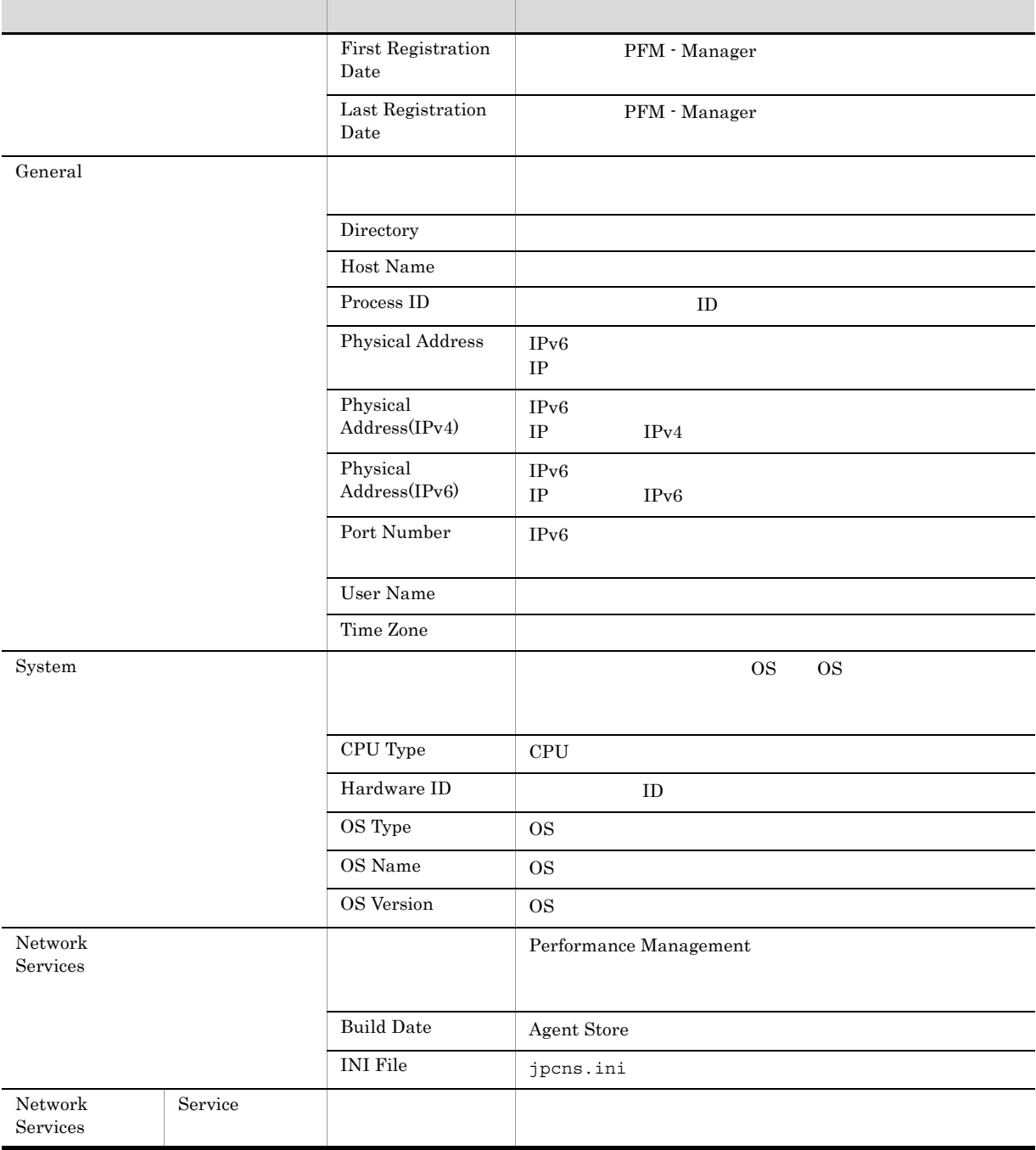

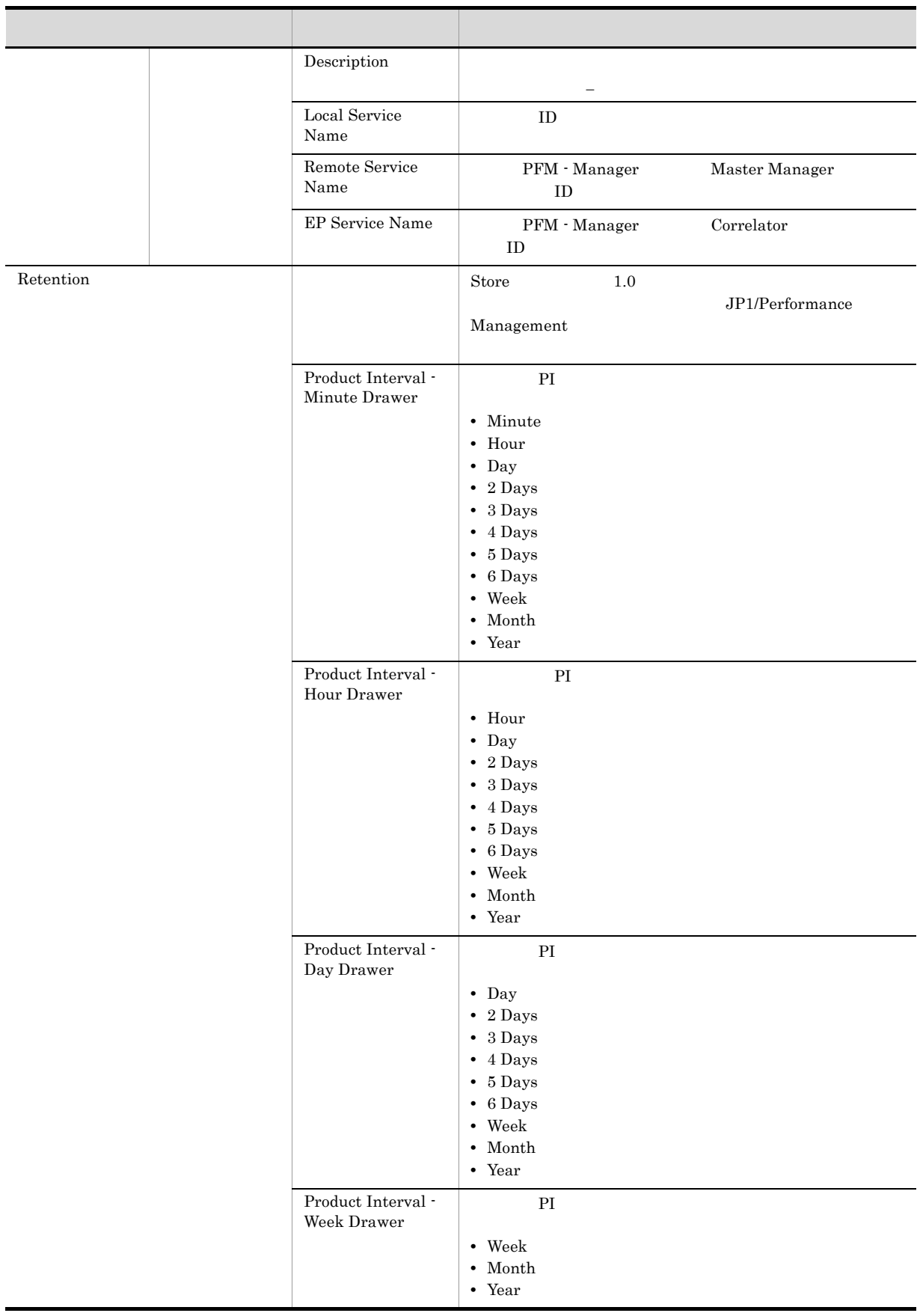

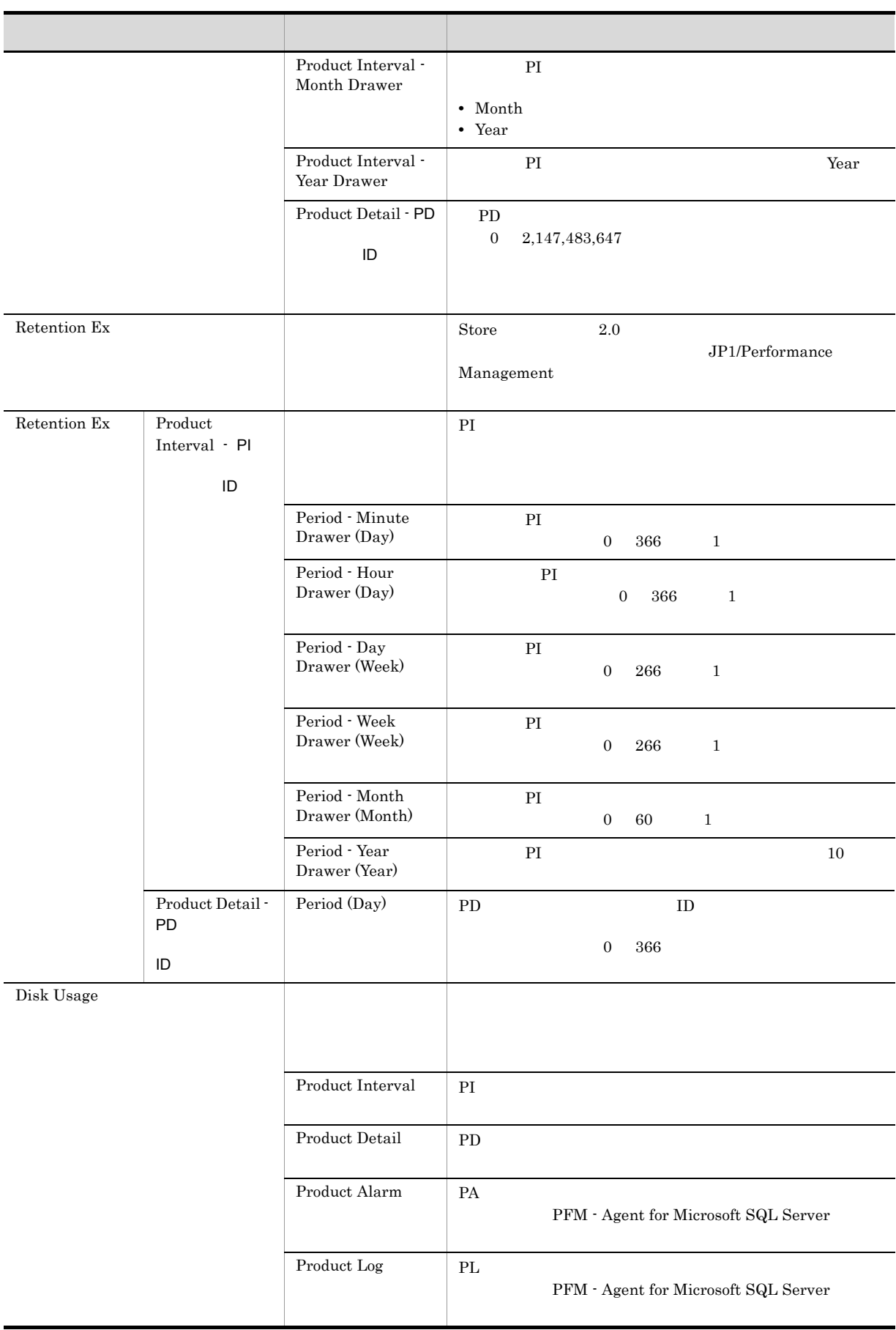

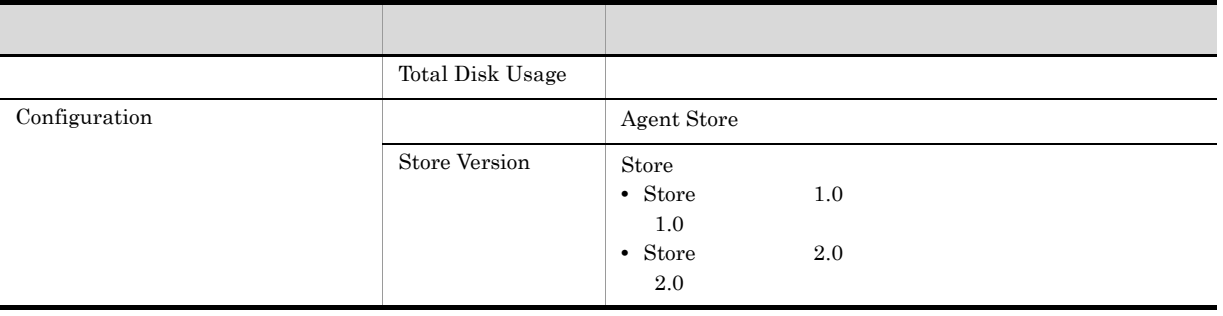

## E.2 Agent Collector

PFM - Agent for Microsoft SQL Server Agent Collector

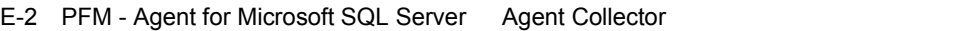

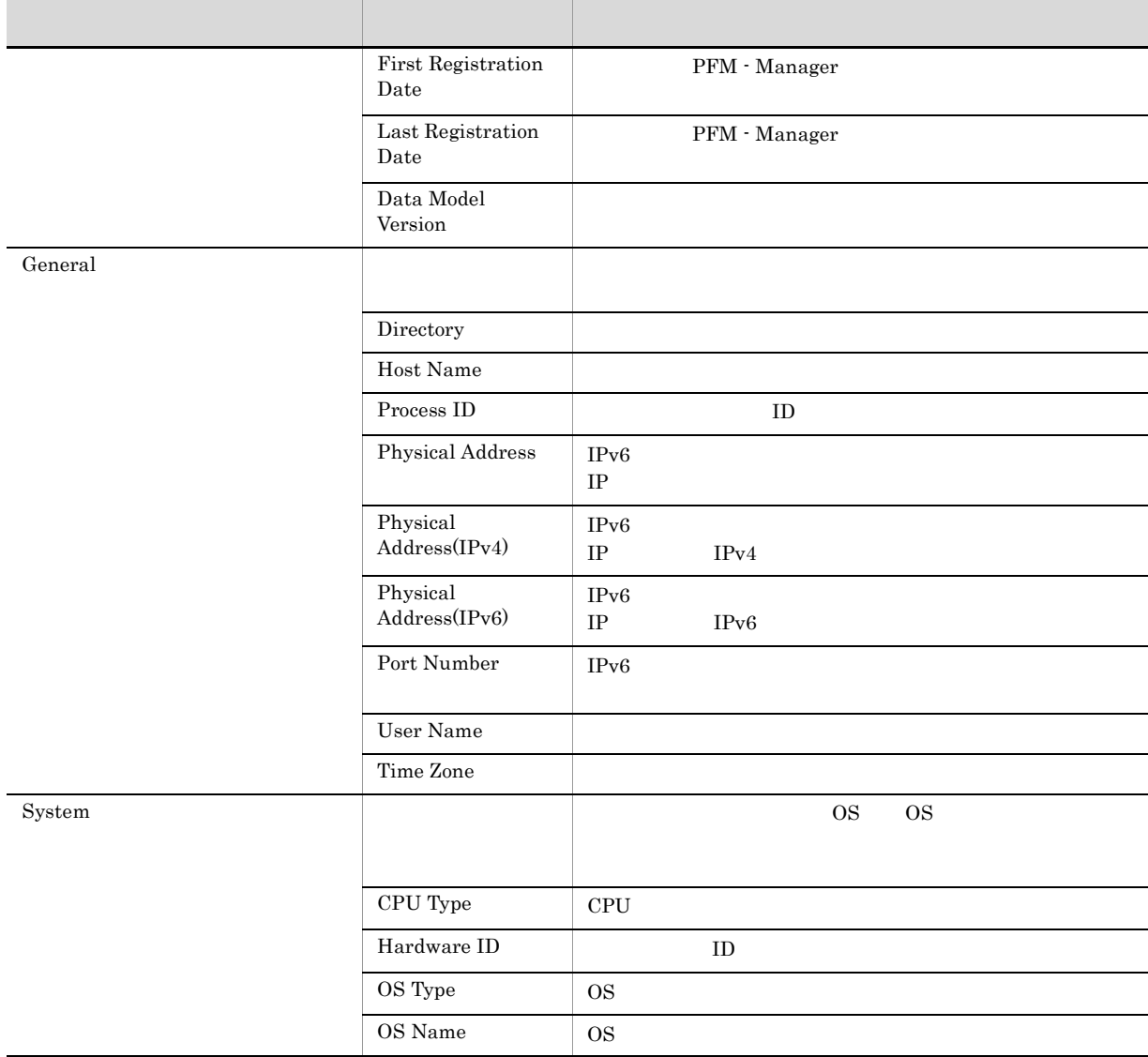

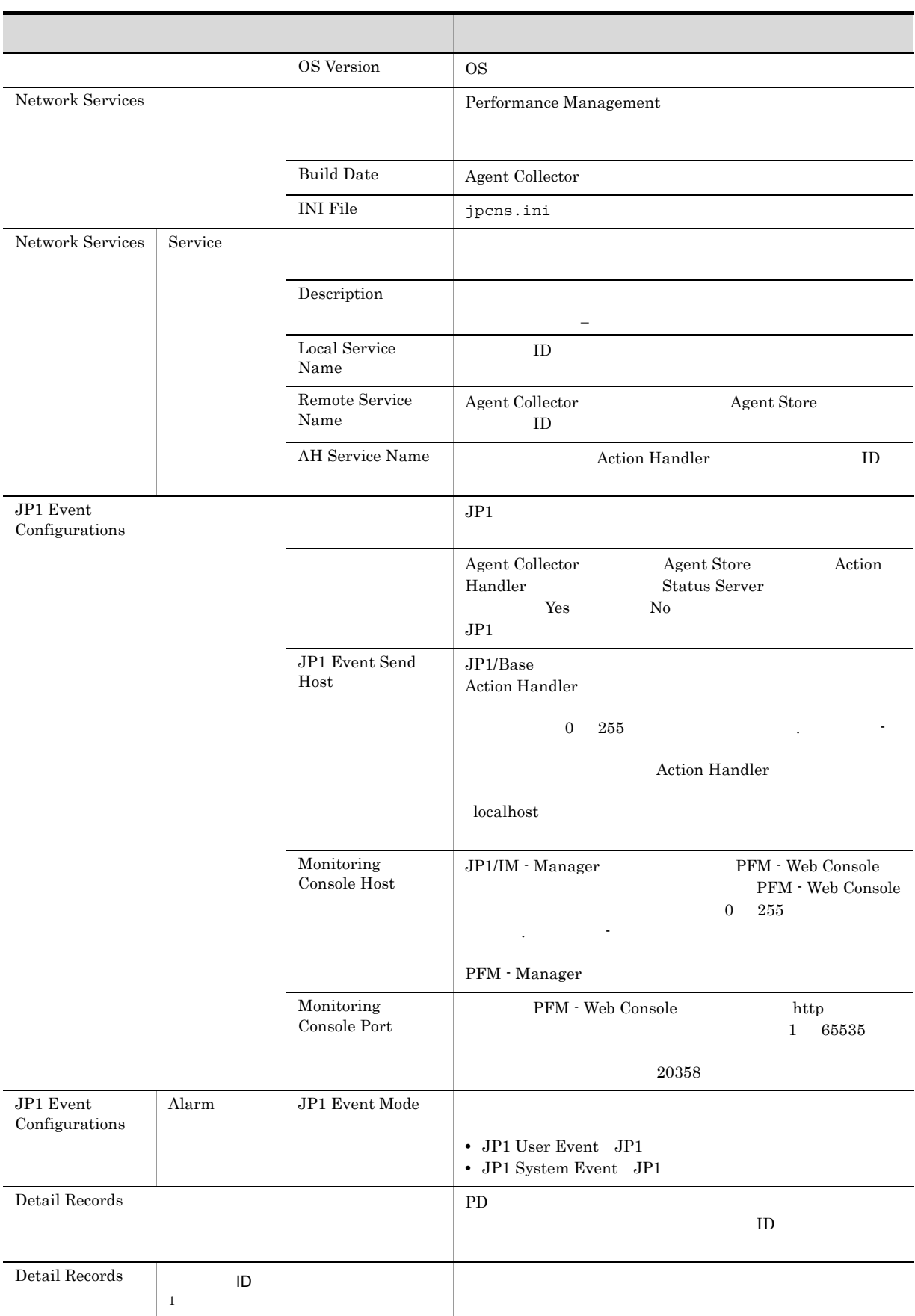

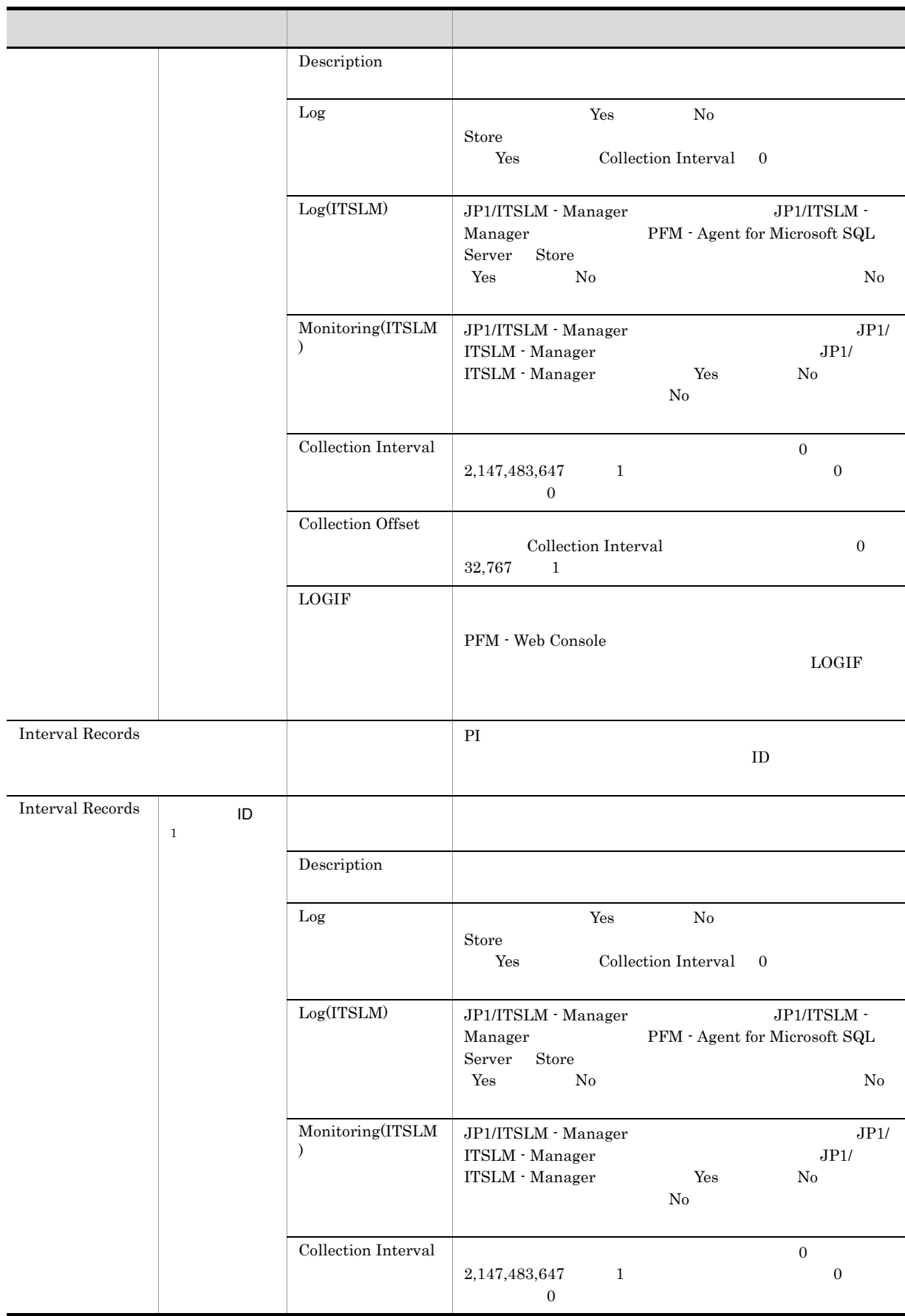

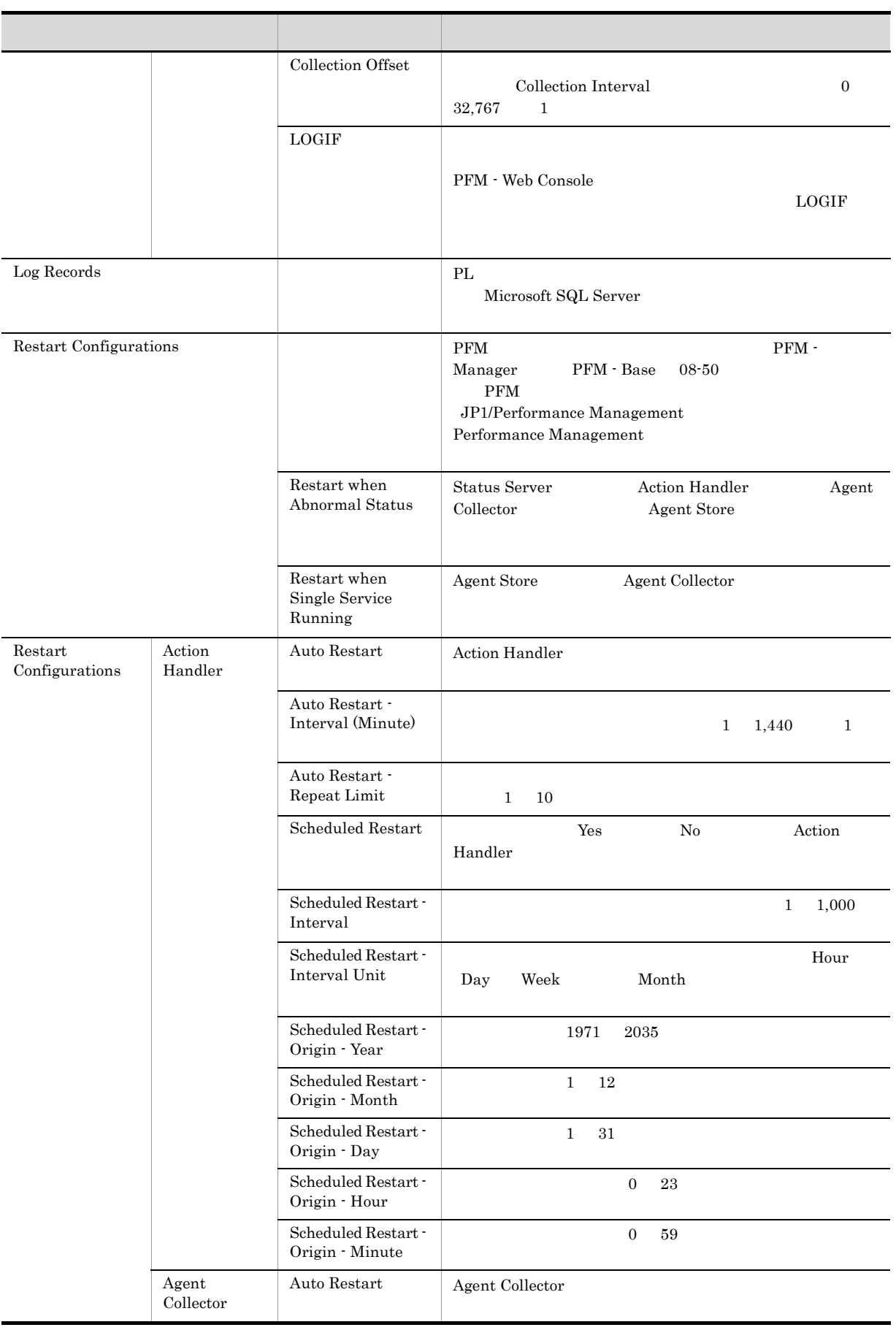

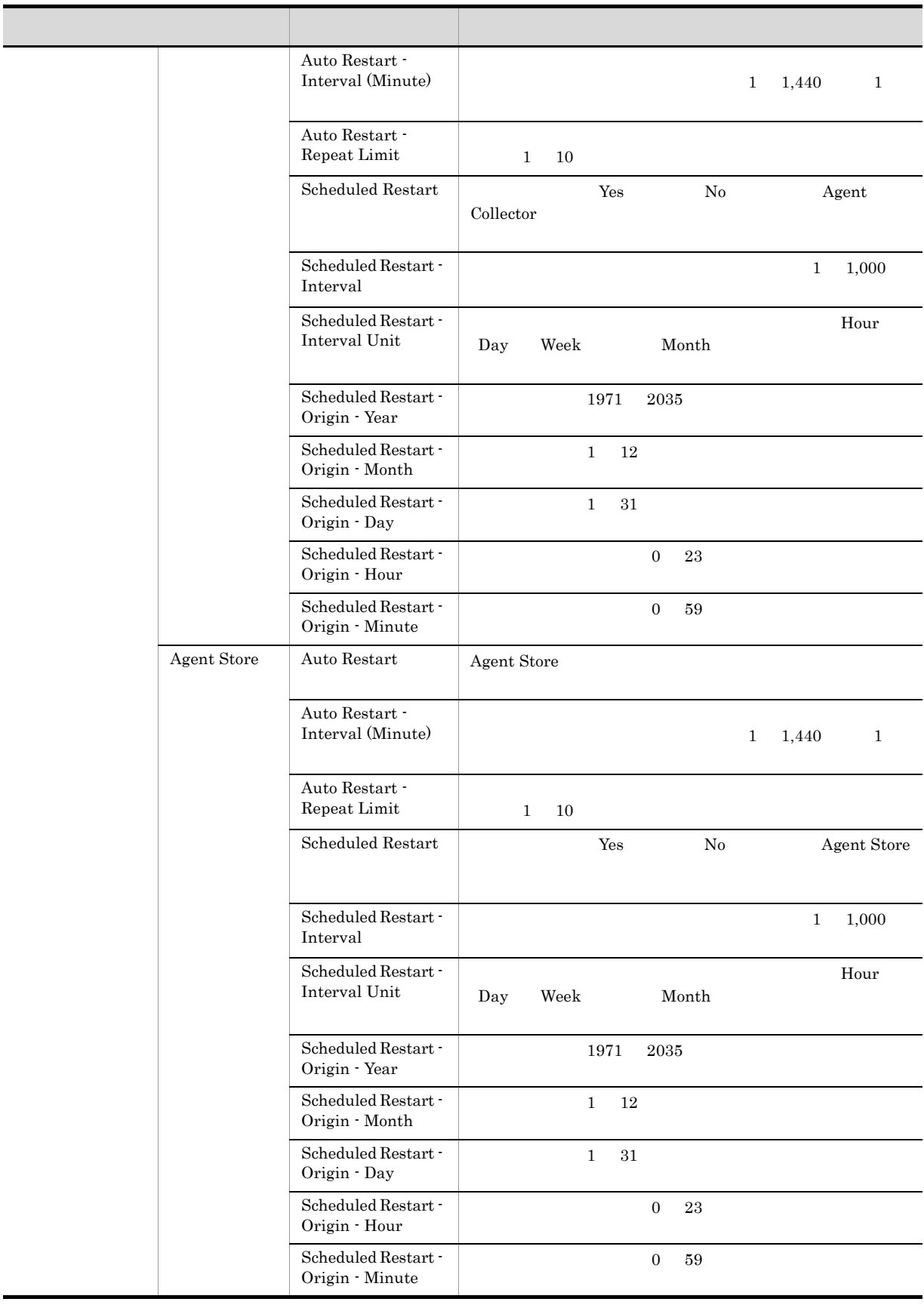

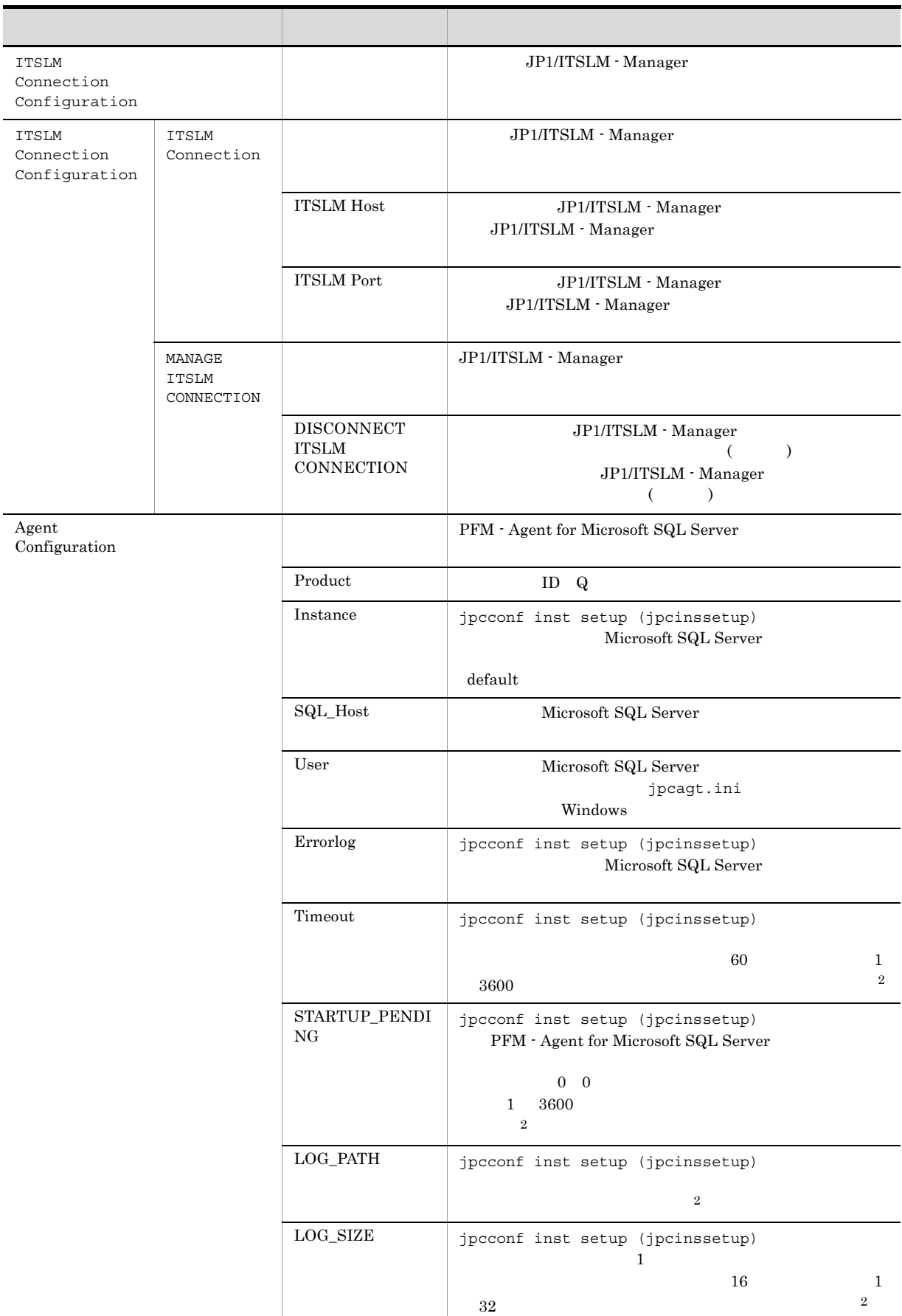

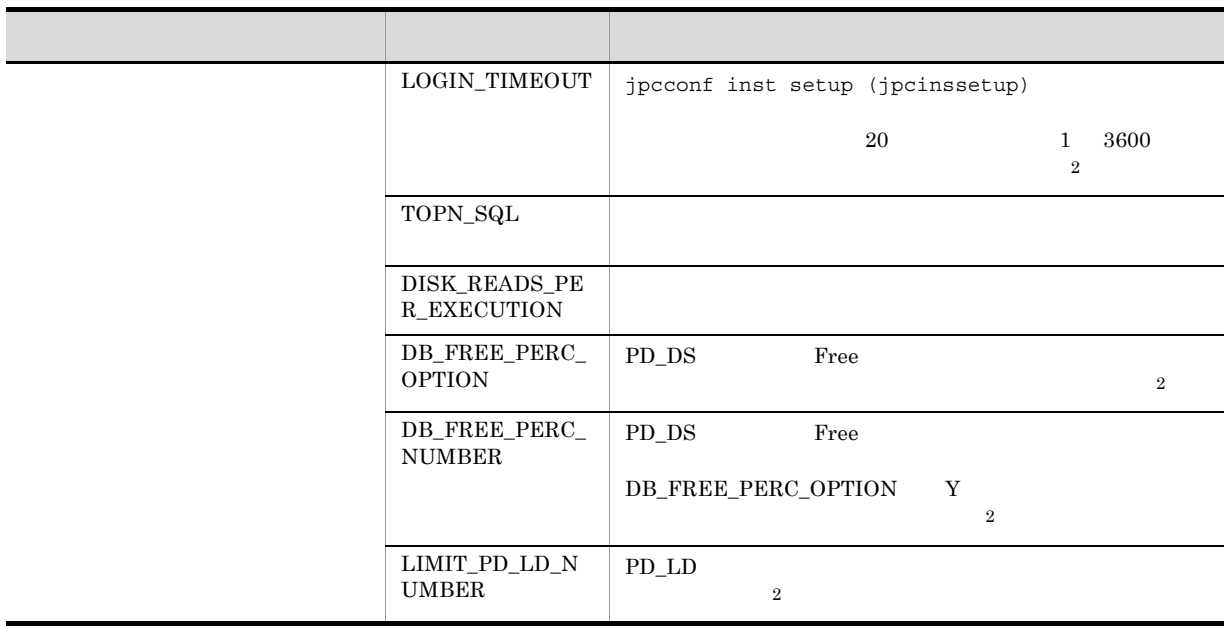

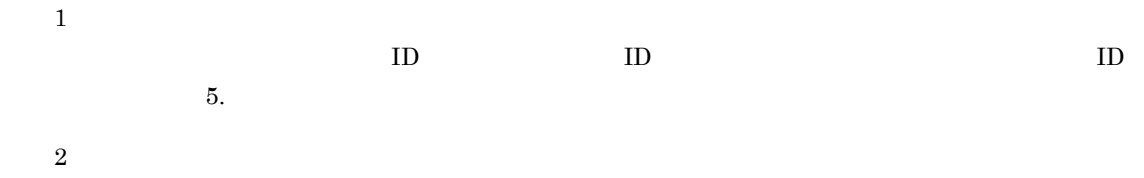

Agent Collector

## 付録 F ファイルおよびフォルダ一覧

PFM - Agent for Microsoft SQL Server

Performance Management

- Windows Server 2003 (x64) 64 Windows Server 2008 システムドライブ ¥Program Files(x86)¥Hitachi¥jp1pc
- **•**  $\bullet$  +  $\bullet$  +

システムドライブ ¥Program Files¥Hitachi¥jp1pc

## F.1 PFM - Agent for Microsoft SQL Server

PFM - Agent for Microsoft SQL Server

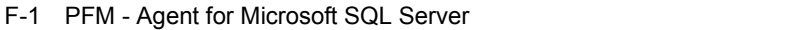

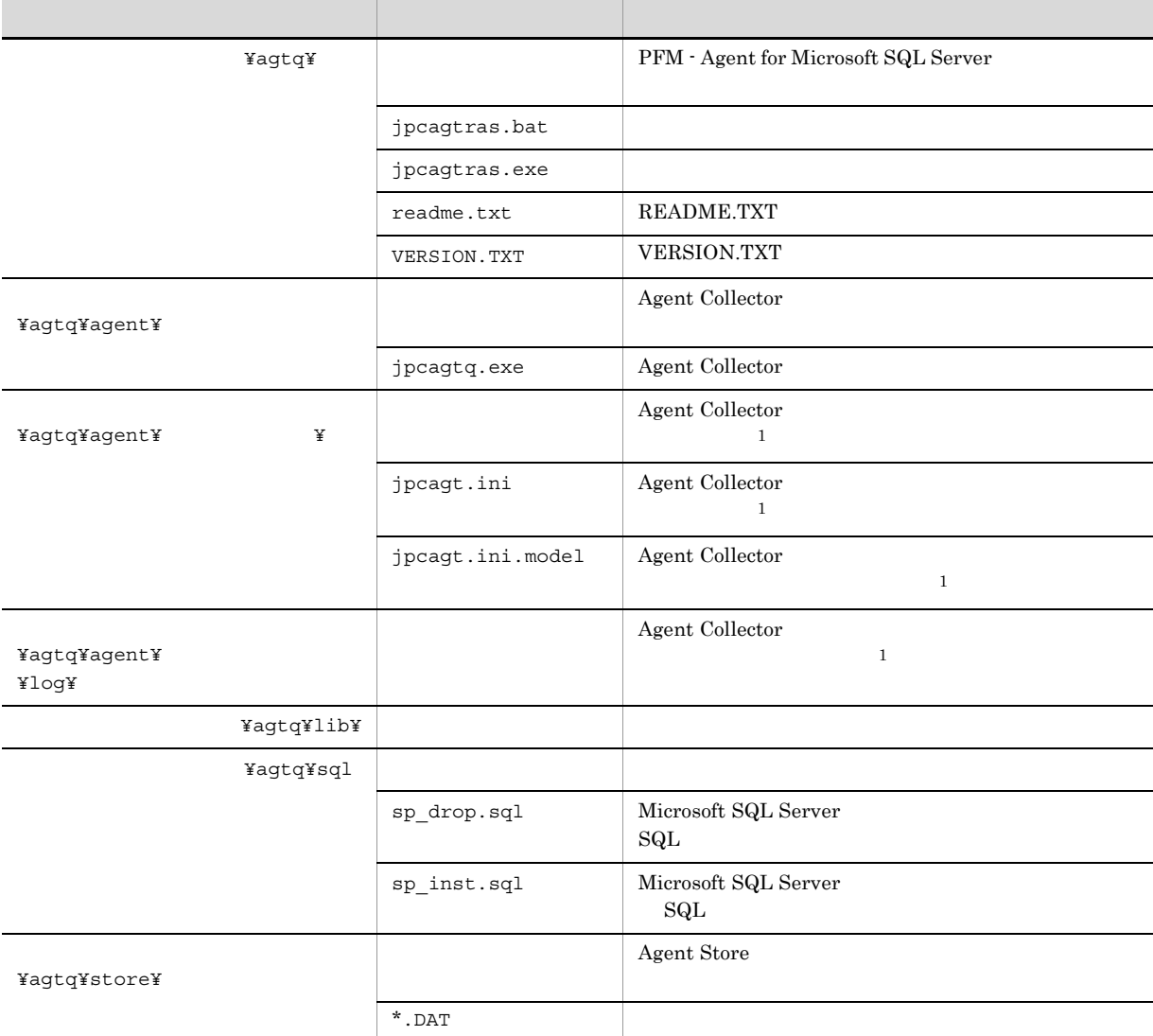

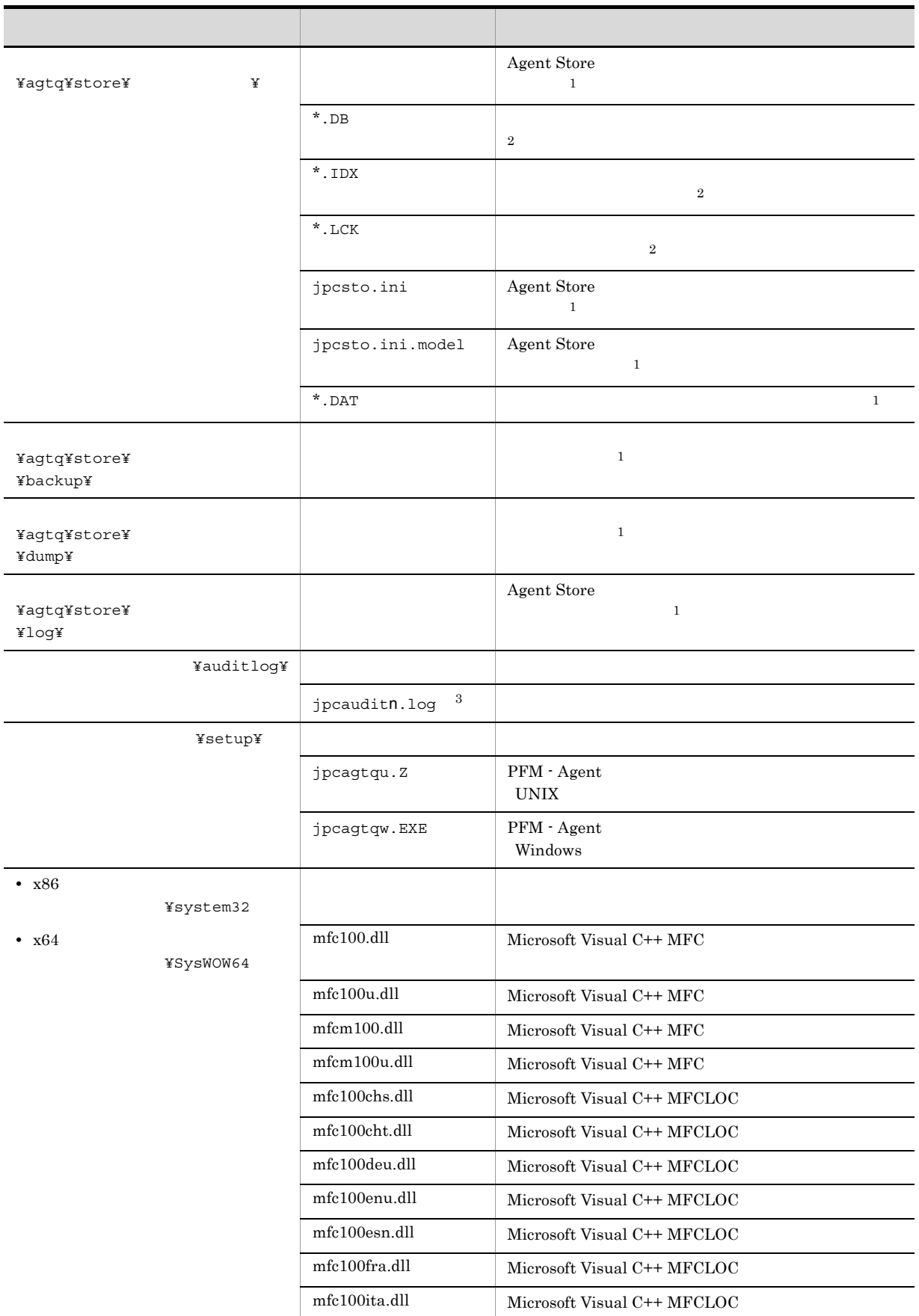

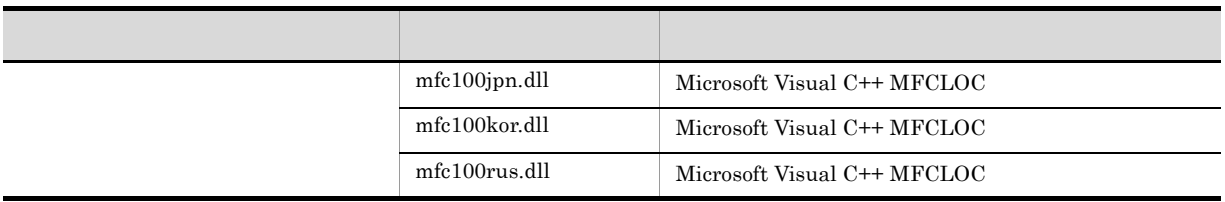

注※ 1 jpcconf inst setup (jpcinssetup)  $\overline{2}$ Agent Store  $% \mathcal{N}$  $\overline{3}$ 

jpccomm.ini

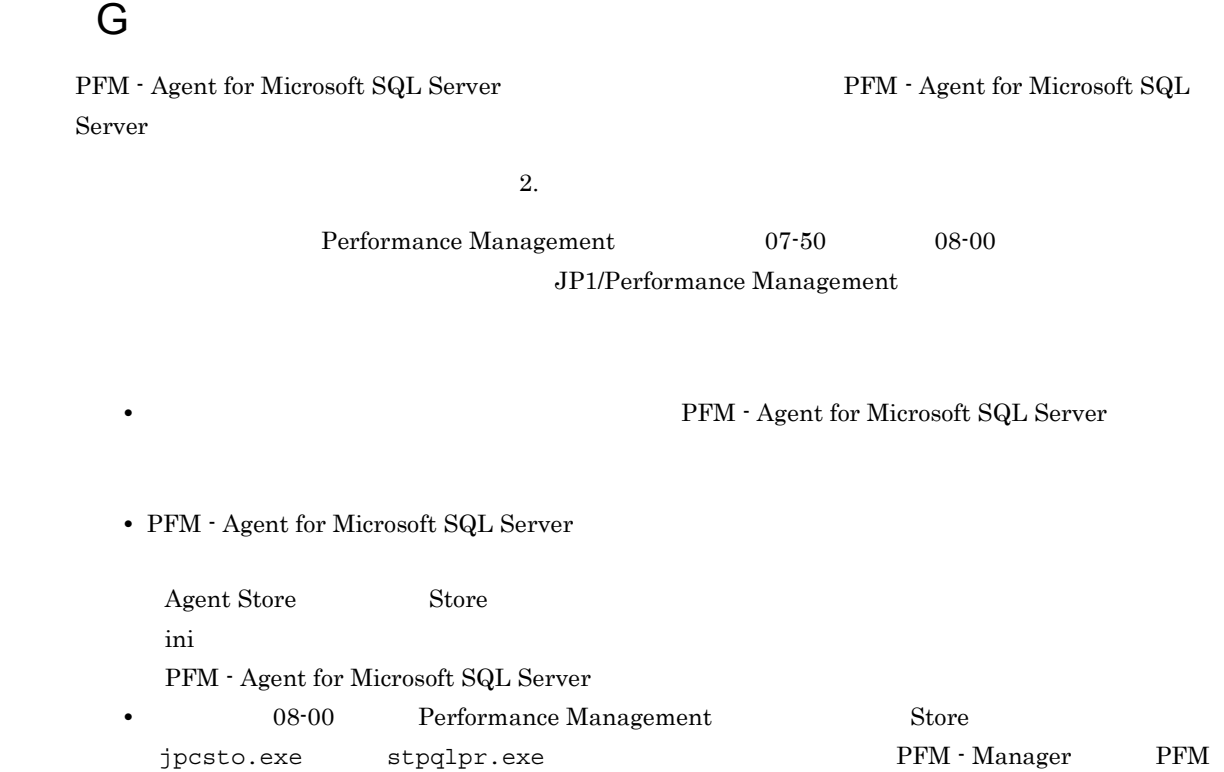

- Agent 08-00  $S$ tore  $\overline{S}$ 

## 付録 H バージョン互換

PFM - Agent

### ${\rm PFM}$  - Agent for Microsoft SQL Server

### H-1 PFM - Agent for Microsoft SQL Server

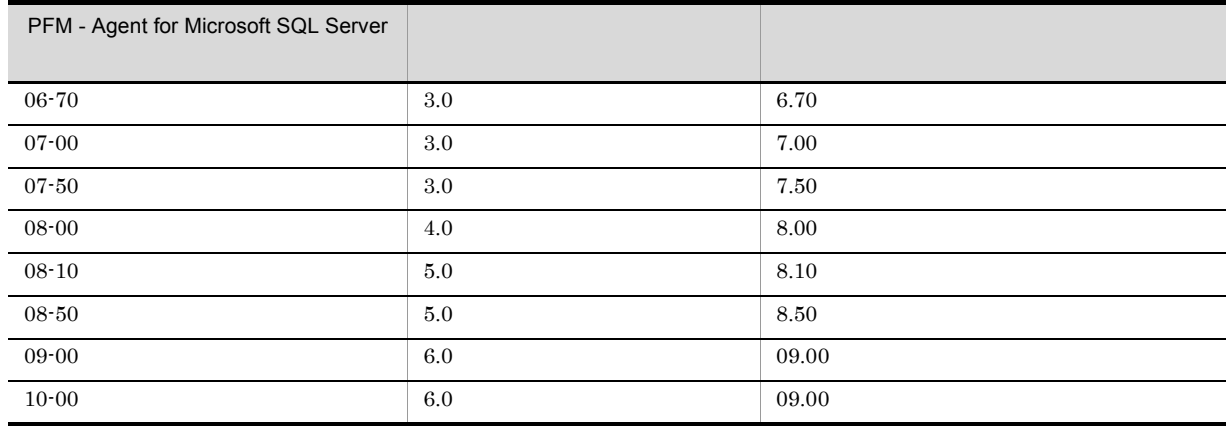

JP1/Performance Management

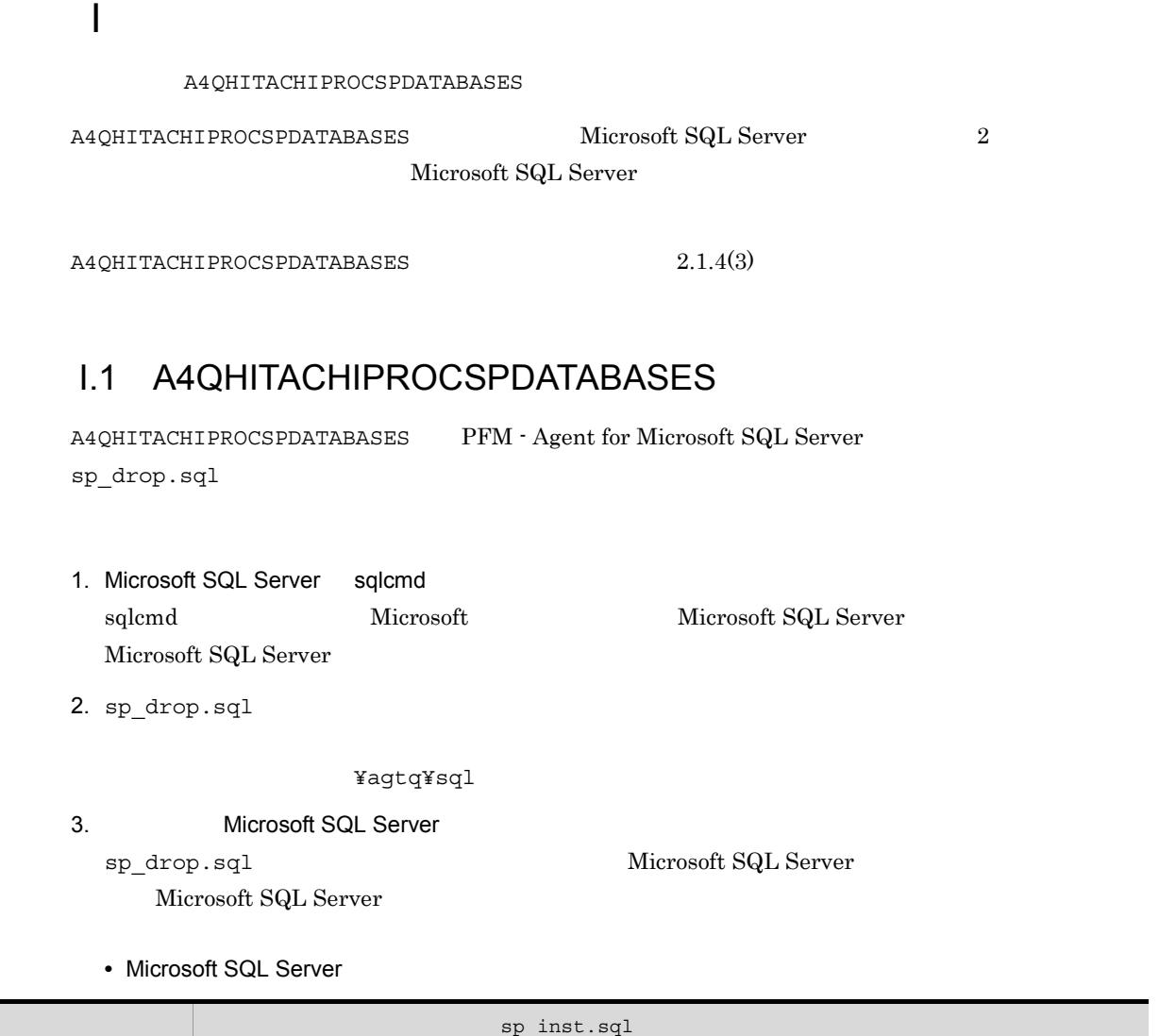

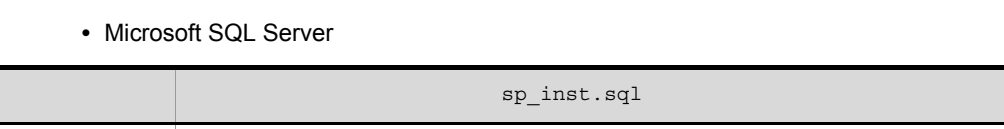

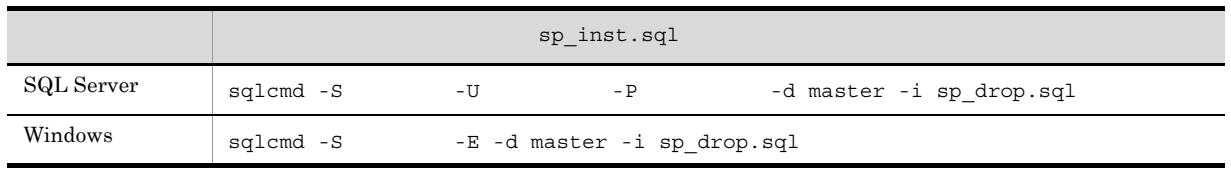

• Microsoft SQL Server

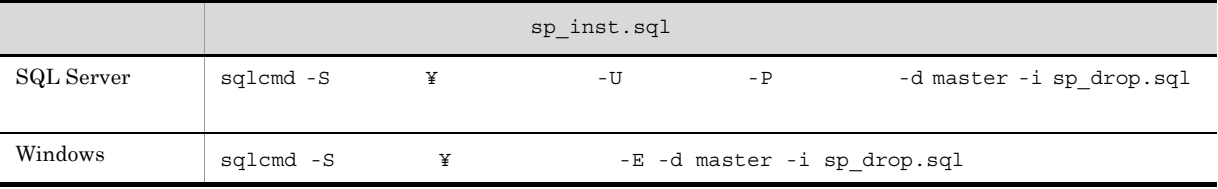

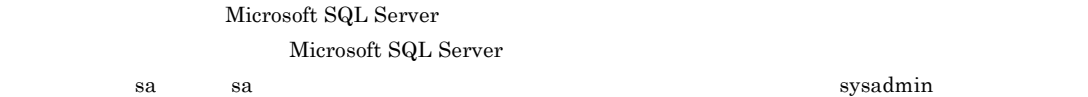

付録 I ストアドプロシージャの削除

## 付録 J 動作ログの出力

Performance Management

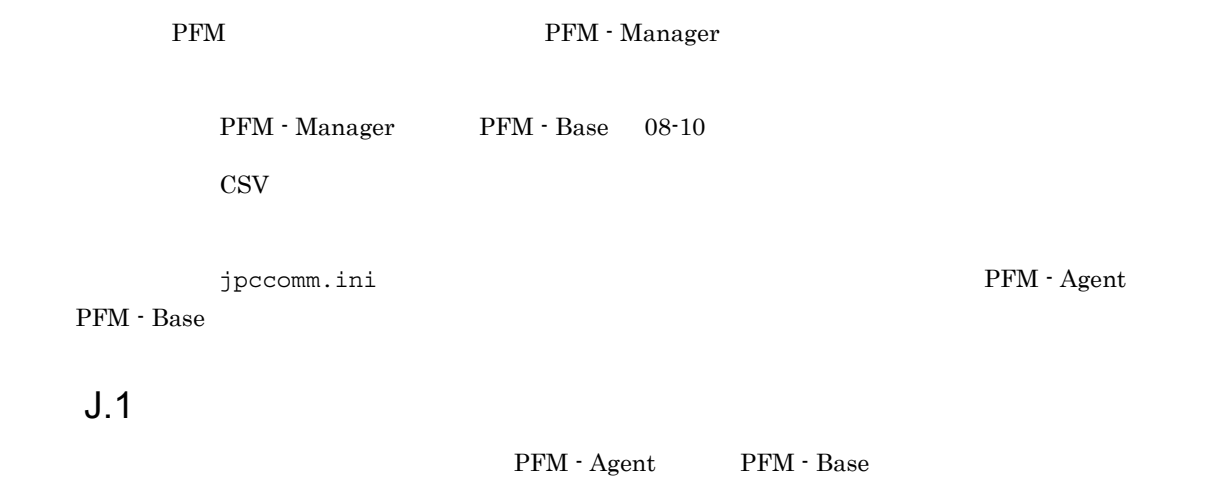

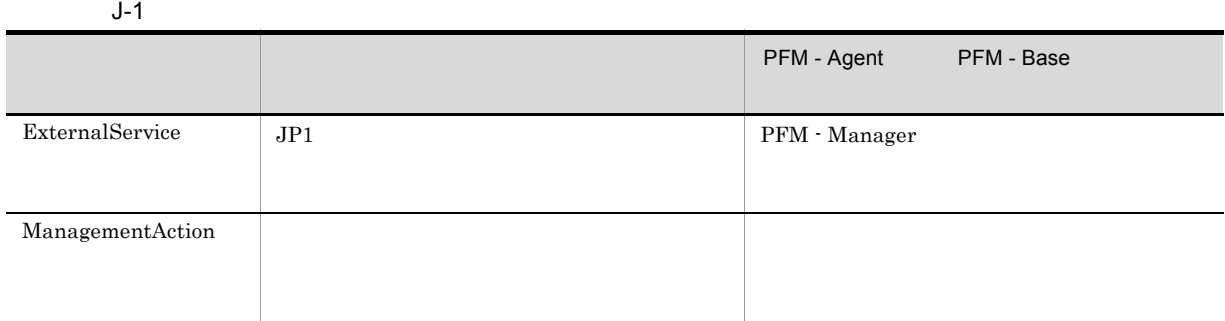

 $J.2$ 

 $2.$ 

1. <br>
1. https://www.ipcaudit.log

 $+1$ 

jpcaudit.log

jpcaudit1.log

jpcaudit1.log

jpcaudit1.log jpcaudit2.log

jpccomm.ini

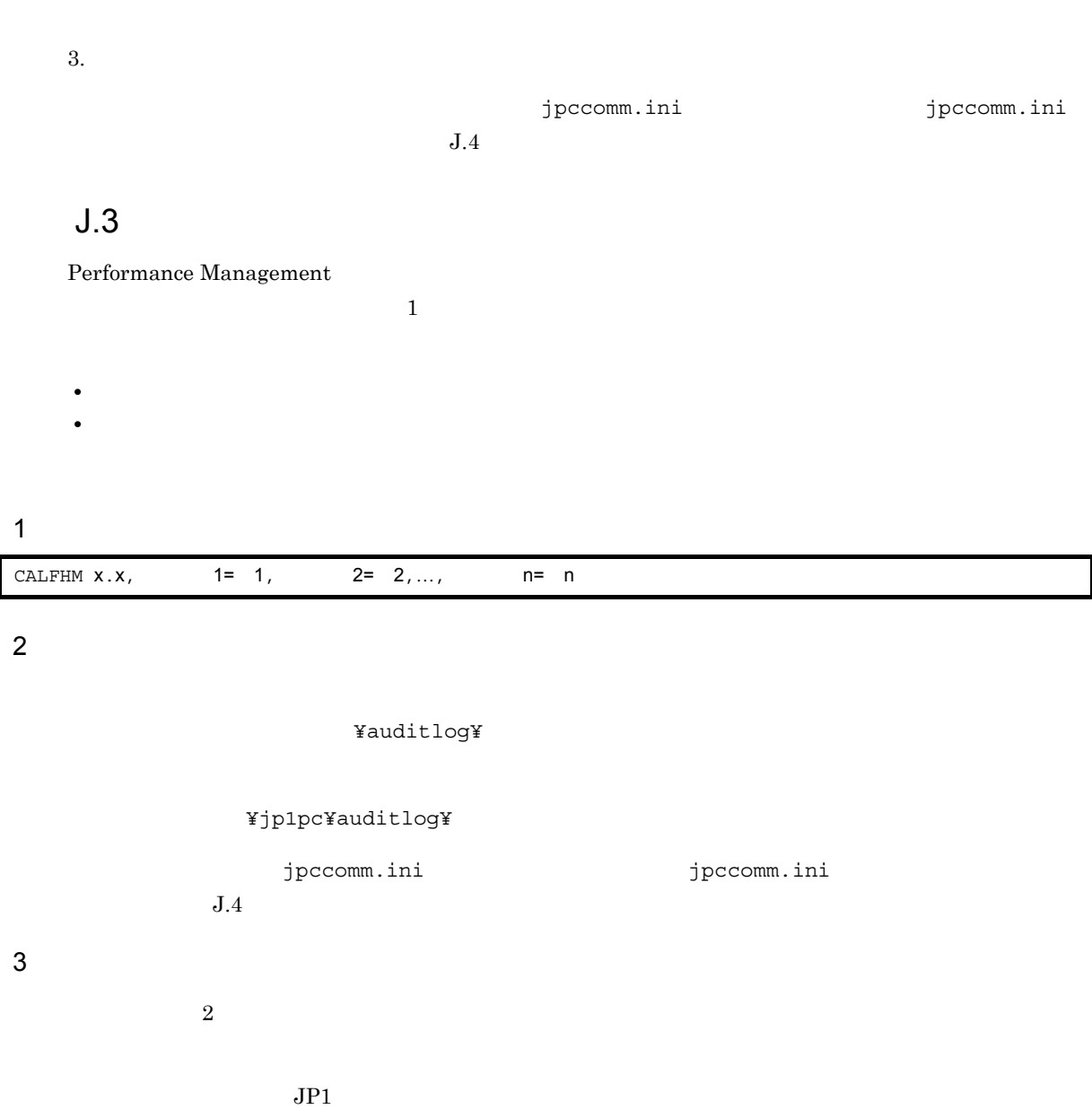

PFM - Manager

付録 J 動作ログの出力

 $J-2$ 

 $\overline{1}$ 

 $\overline{2}$ 

 $\overline{3}$ 

 $\mathsf{a}$ 

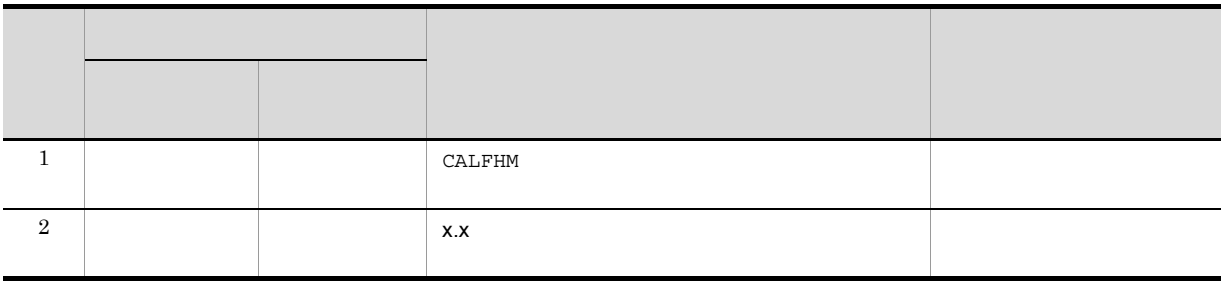

 $JPI$ 

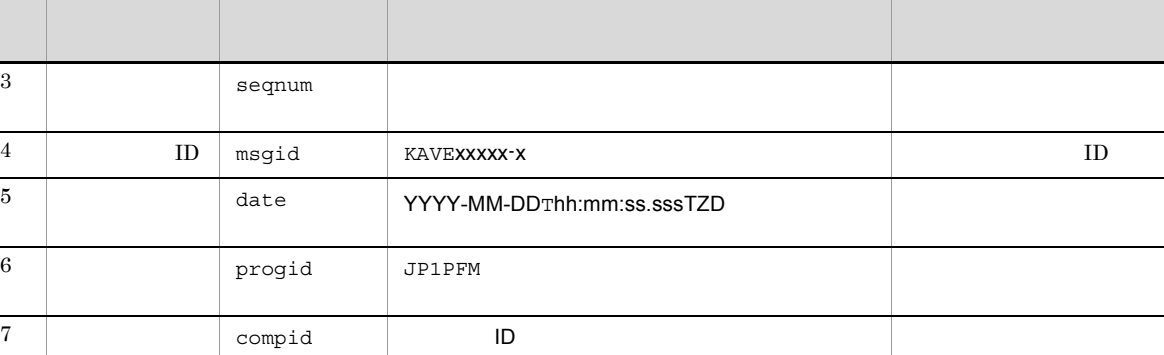

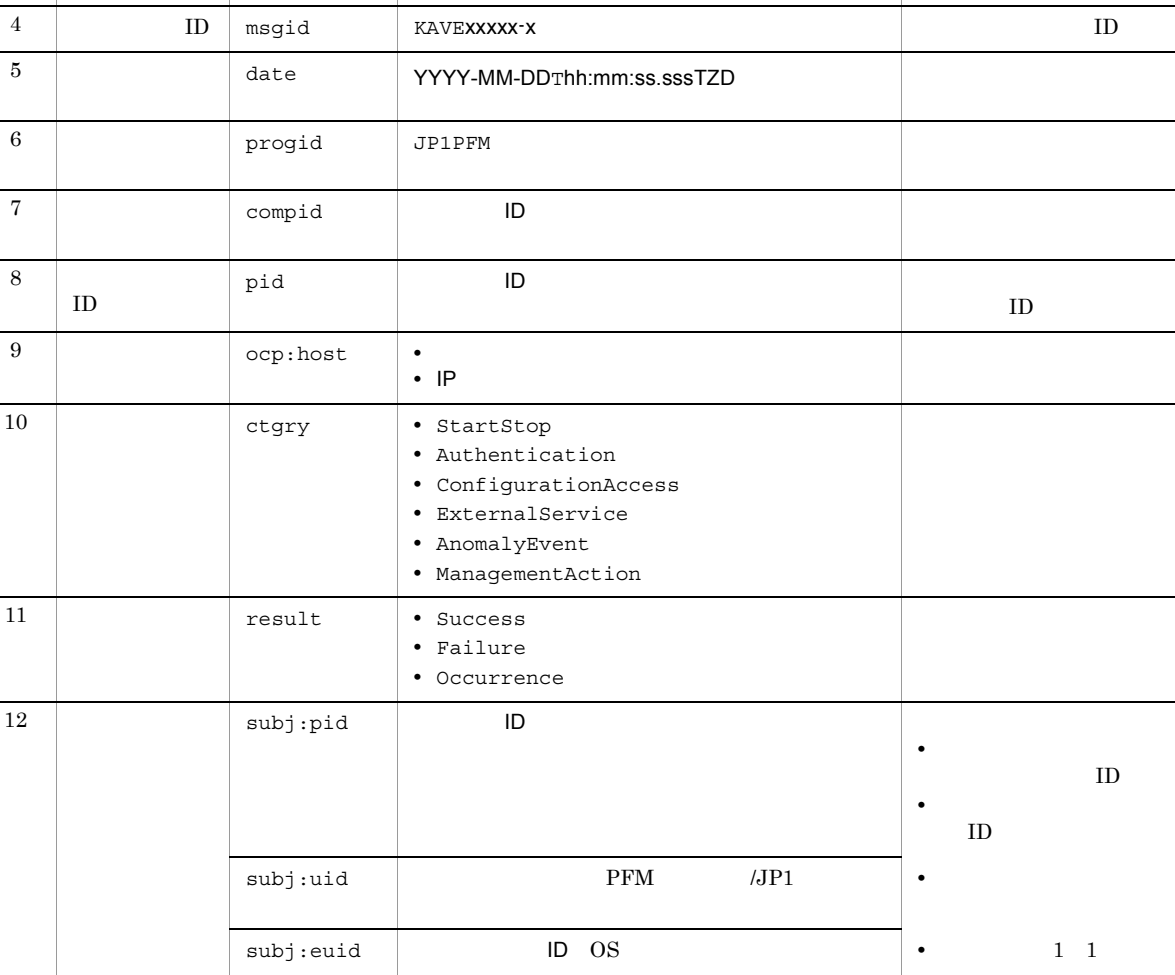

項番 出力項目 内容

 $T$ TZD なんなんだいがく しゅうしょく しゅうしょく しゅうしょく +hh:mm UTC hh:mm -hh:mm UTC hh:mm Z UTC

 $b$ 

PFM - Manager

L

 $\overline{\phantom{0}}$ 

L,

i.

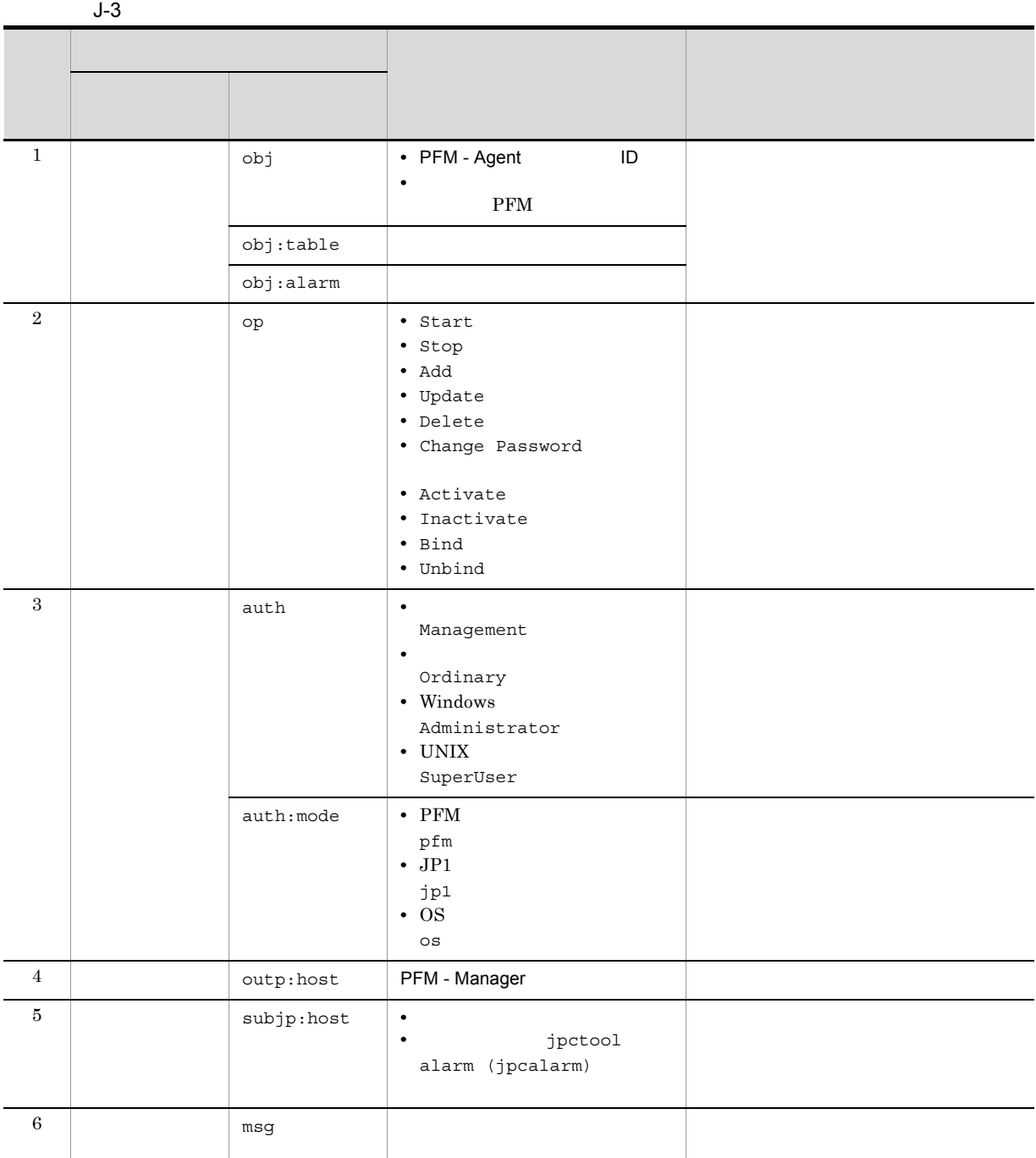

 $\mathbf{L}$ 

付録 J 動作ログの出力

PFM StartStop

• **•**  $\frac{1}{\sqrt{2}}$ :  $\frac{1}{\sqrt{2}}$ :  $\frac{1}{$ 

• **•**  $\frac{1}{2}$ :

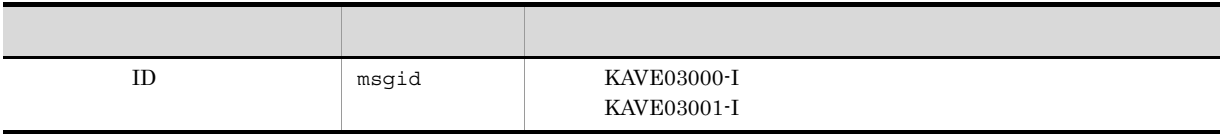

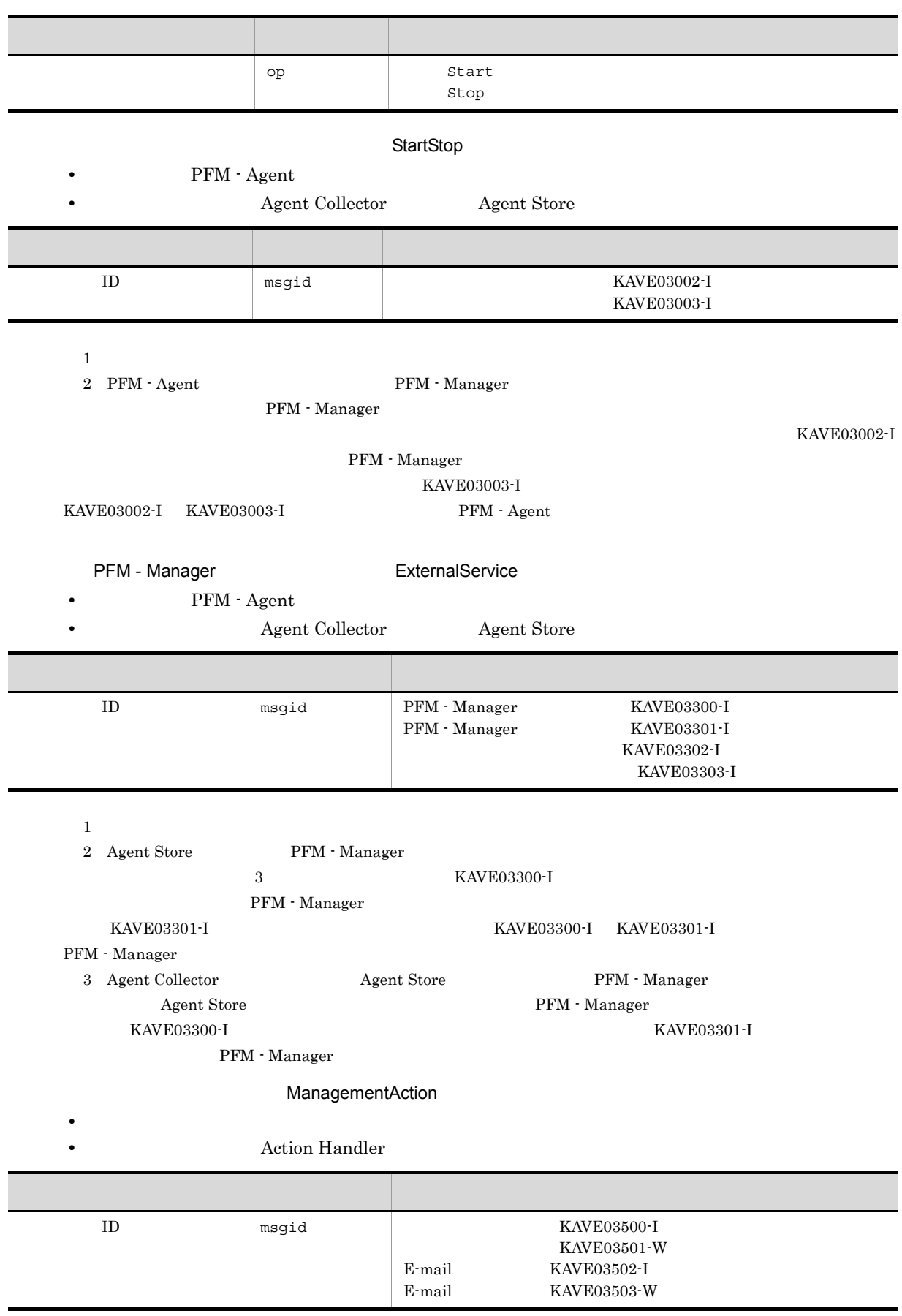

```
\text{msg} msg \text{cmd}E-mail mailto= E
   項目名 属性名
```
### KAVE03500-I

### 4

```
CALFHM 1.0, seqnum=1, msgid=KAVE03000-I, date=2007-01-18T22:46:49.682+09:00,
progid=JP1PFM, compid=QA1host01, pid=2076,
ocp:host=host01, ctgry=StartStop, result=Occurrence,
subj:pid=2076,op=Start,
```
### $J.4$

#### jpccomm.ini

### 1  $\sim$

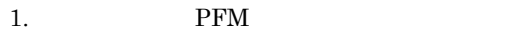

- 2. <sub>jpccomm.ini</sub>
- 3. jpccomm.ini

2 jpccomm.ini

jpccomm.ini

#### a and a set of  $\mathbf{a}$

### $b$

jpccomm.ini

- **• •**  $\mathbf{r} = \mathbf{r} \cdot \mathbf{r}$
- **• •**  $\mathbf{r} = \mathbf{r} \cdot \mathbf{r}$
- **• •**  $\mathbf{r} = \mathbf{r} \cdot \mathbf{r}$
- **• •**  $\mathbf{r} = \mathbf{r} \cdot \mathbf{r} + \mathbf{r} \cdot \mathbf{r} + \mathbf{r} \cdot \mathbf{r} + \mathbf{r} \cdot \mathbf{r} + \mathbf{r} \cdot \mathbf{r} + \mathbf{r} \cdot \mathbf{r} + \mathbf{r} \cdot \mathbf{r} + \mathbf{r} \cdot \mathbf{r} + \mathbf{r} \cdot \mathbf{r} + \mathbf{r} \cdot \mathbf{r} + \mathbf{r} \cdot \mathbf{r} + \mathbf{r} \cdot \mathbf{r} + \mathbf{r} \cdot \mathbf{r} + \mathbf{r} \cdot \$

```
" 項目名 "=
```
J-4 jpccomm.ini

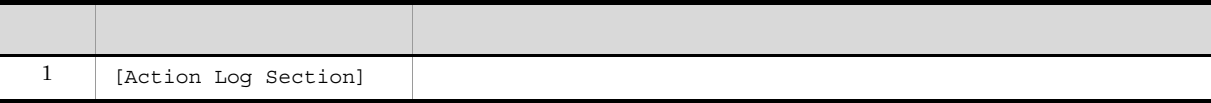

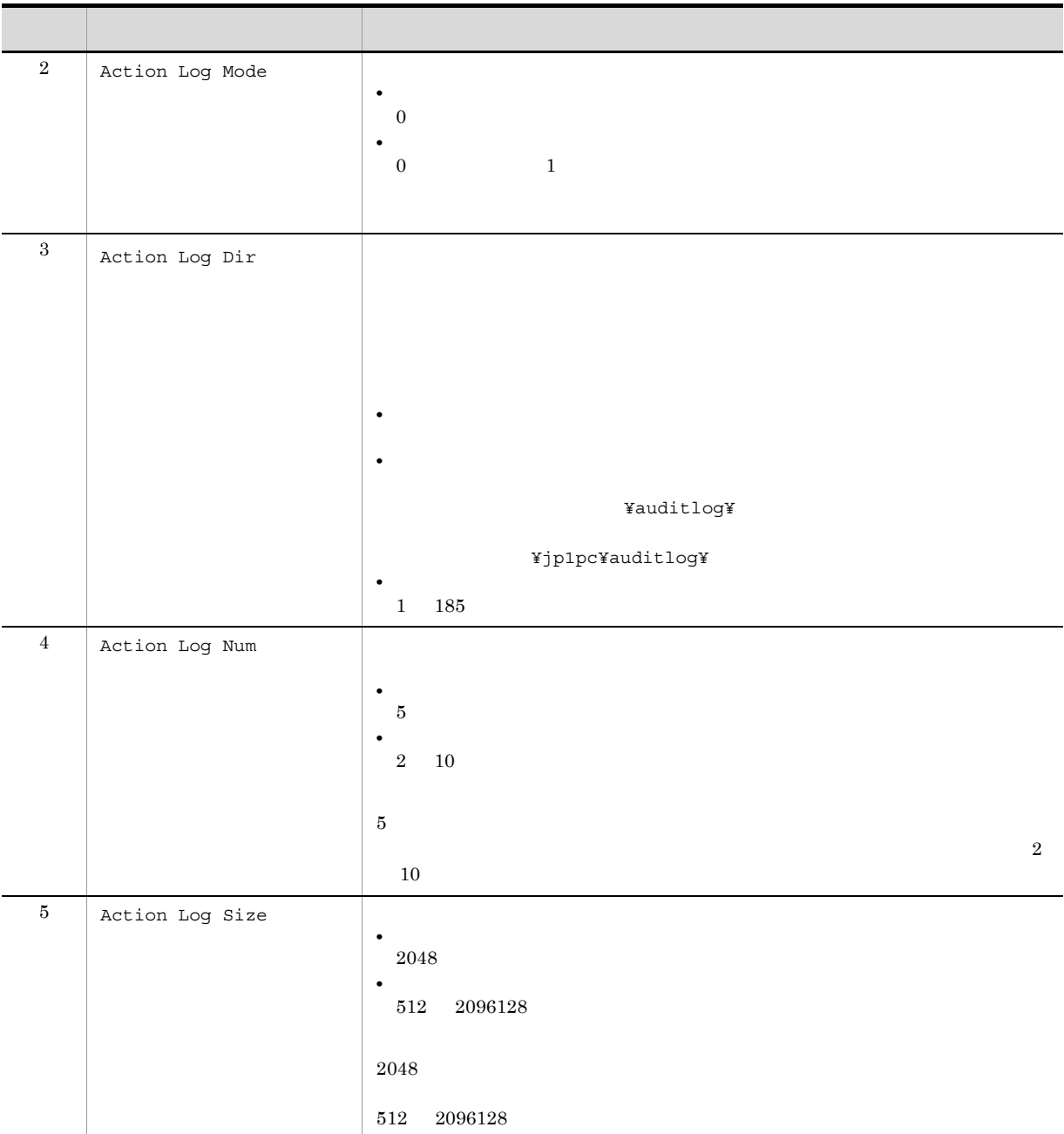

jpcconf ha (jpchasetup)

# K JP1/ITSLM

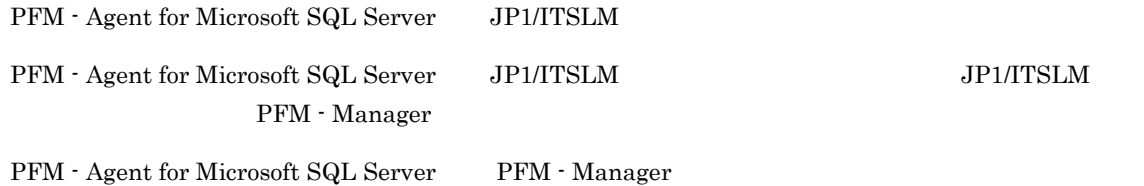

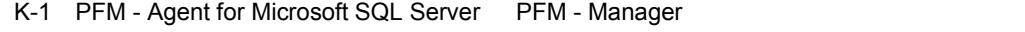

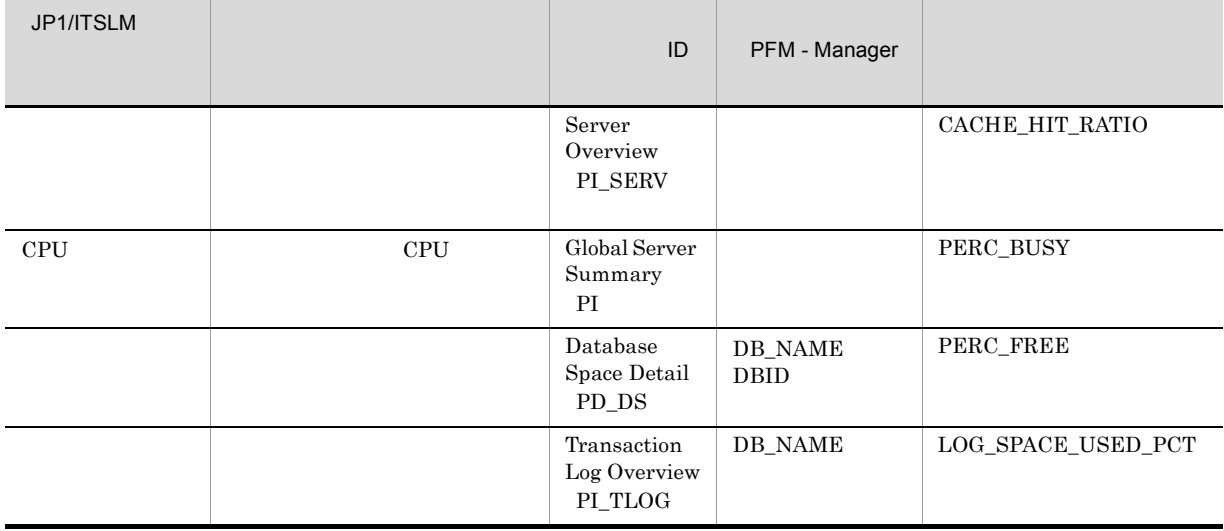

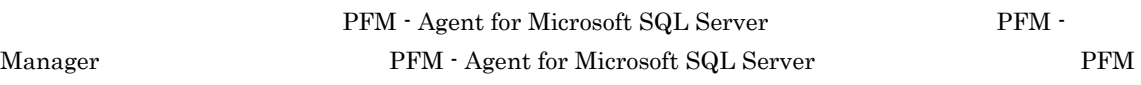

- Manager

## 付録 L 各バージョンの変更内容

## $L.1$  10-00

**•** Microsoft SQL Server 2012

### LIMIT\_PD\_LD\_NUMBER

JP1/IT Service Level Management

**•** キャッシュ・ヒット率

- CPU
- **•**  $\mathbb{P}^{\mathbb{P}^{\mathbb{P$
- **•**  $\overline{\phantom{a}}$

 $IPv6$ 

- **•** KAVF19848-W
- **•** KAVF19849-W

## $L.2$  09-00

- **•** Log I/O Activity 2
- **•** Physical Write Activity 2
- **•** Global Server Summary 2(PI\_PI2)
- **•** Server Overview 2(PI\_SRV2)

 $08-51$ 

09-00 08-51

### $L.3$  08-50

Store  $2.0$ 

 $8.10 \qquad 8.50$ 

- **•** Database Interval PI\_DI
- **•** Database Space Detail PD\_DS
- **•** Server Space Detail PD\_SS
- **•** Server Space Interval PI\_SI

### KAVF21847-I

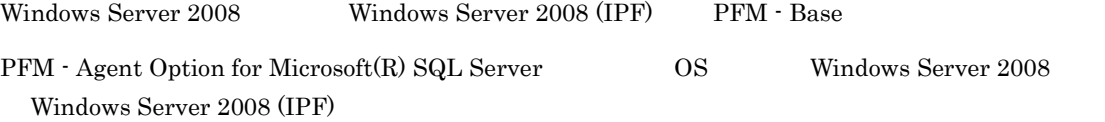

付録 L 各バージョンの変更内容

#### Store  $\mathcal{L}$

Free  $\overline{r}$ 

### Log Writes/sec

- **•** Log I/O Activity
- **•** Global Server Summary PI
- **•** Server Detail PD
- **•** Server Overview PI\_SERV

### Lazy Writes/sec

- **•** Physical Write Activity
- **•** Global Server Summary PI
- **•** Server Detail PD
- **•** Server Overview PI\_SERV

### Page Writes/sec

- **•** Physical Write Activity
- **•** Server Detail PD
- **•** Server Overview PI\_SERV

### Trans/sec

- **•** Global Server Summary PI
- **•** Server Detail PD
- **•** Server Overview PI\_SERV

### Replicated Trans/sec

**•** Replication Published Database Overview PI\_RPDB

#### Page Reads/sec

- **•** Server Detail PD
- **•** Server Overview PI\_SERV

### RA Pages Fetched

**•** Server Detail PD

### RA Reads/sec

**•** Server Detail PD

#### RA Pages Fetched into Cache/sec

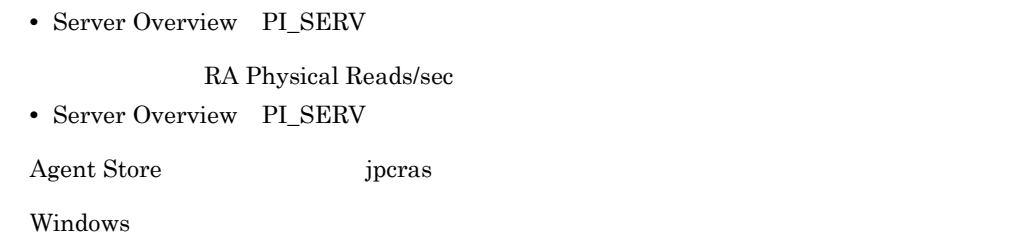

### $L.4$  08-10

PFM - Agent for Microsoft(R) SQL Server OS Windows 2000 PFM - Agent for Microsoft(R) SQL Server Store  $2.0$ Microsoft SQL Server  $\text{Store}$  1.0 2.0  $\text{Store}$  2.0 1.0 **Server Status**  $8.00 \qquad 8.10$ Microsoft SQL Server  $4.0 \t 5.0$ 

- **•** Instance Availability PD\_IA
- **•** Database Detail PD\_DD
- **•** Database Interval PI\_DI
- **•** Database Space Detail PD\_DS
- **•** Errorlog Error Detail PD\_EE
- **•** Global Server Summary PI
- **•** Job History Detail PD\_JH
- **•** Procedure Cache Detail PD\_PCAC
- **•** Process Detail PD\_PDET
- **•** Replication Published Database Overview PI\_RPDB
- **•** Replication Summary Detail PD\_RS
- **•** Server Detail PD
- **•** Server Overview PI\_SERV
- **•** Server Space Detail PD\_SS
- **•** Server Space Interval PI\_SI
- **•** SQL Text PD\_SQL
- **•** Transaction Log Overview PI\_TLOG

**•** User Process Detail PD\_USER

## $L.5$  08-00

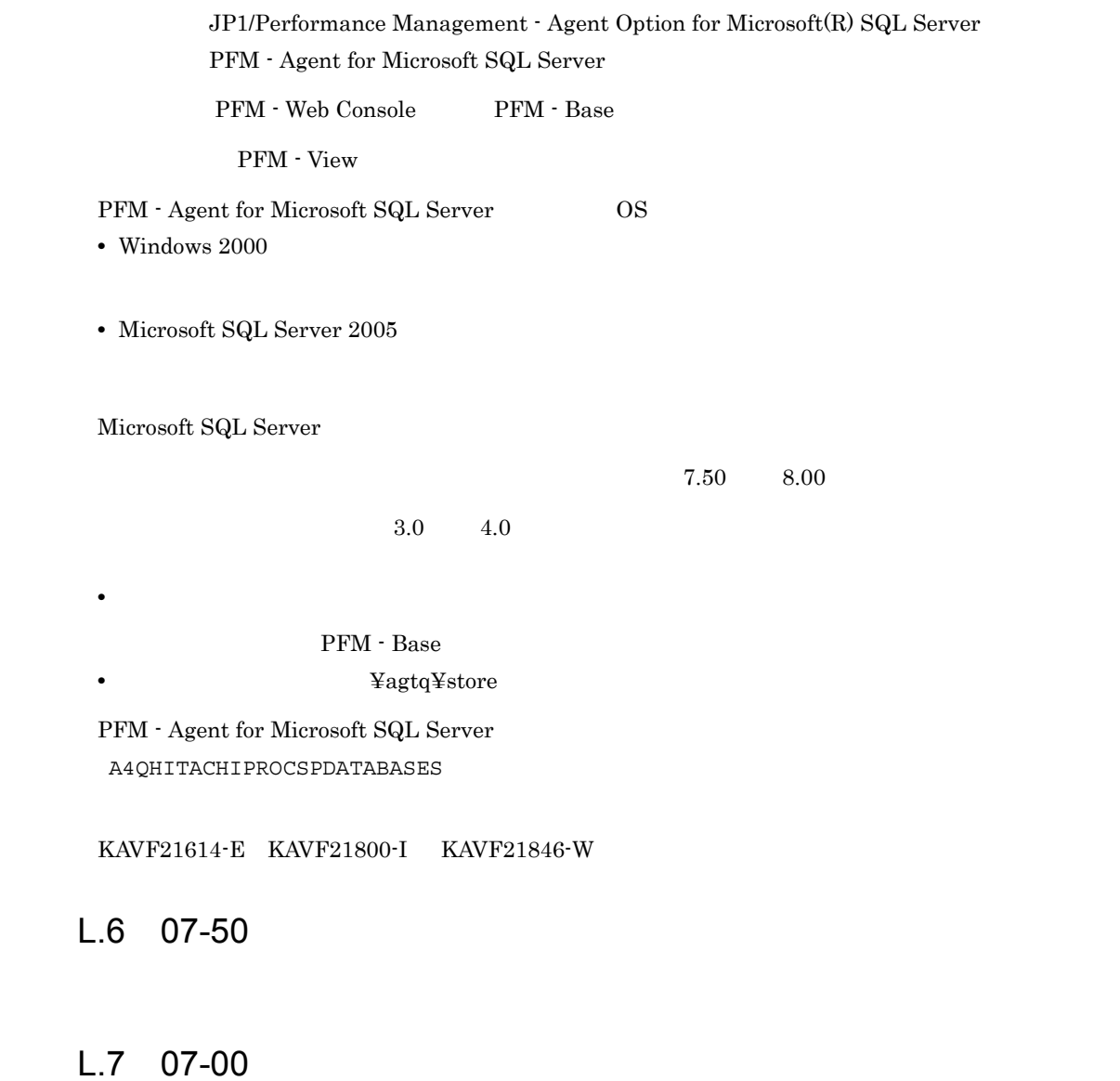

PFM - Agent for Microsoft SQL Server OS

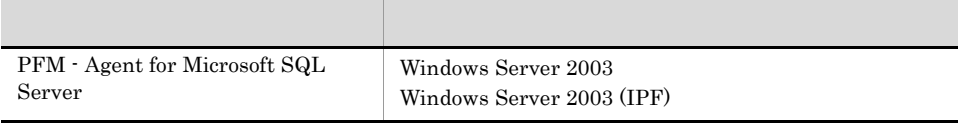

### LAN

jpchasetup import

### $6.70$   $7.00$

 $\begin{array}{lclclcl} \text{Global Server Summary} & & \text{PI} & & \text{Collection Interval} & \text{Collection Offset} & \text{Log} \end{array}$  $LOGIF$ 

PFM - Agent

Master Store **help Agent Store 5 Agent Store** 5 Store 5 Agent Store 5 Store  $\frac{1}{2}$ 

### KAVF21612-E

KAVF21005-I KAVF21006-I

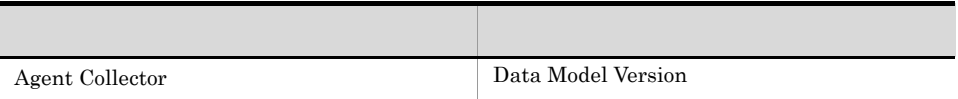

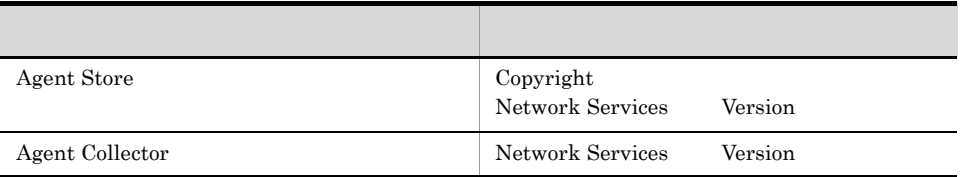
M  $\blacksquare$ 

### M  $\blacksquare$

### $M.1$

JP1/Performance Management

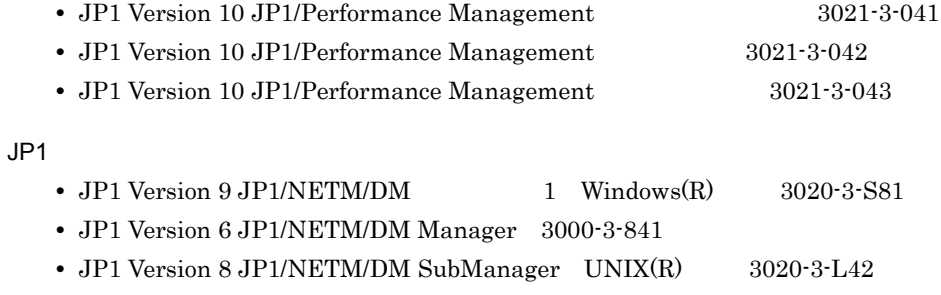

• JP1 Version 9 JP1/NETM/DM Client UNIX(R) 3020-3-S85

### $M.2$

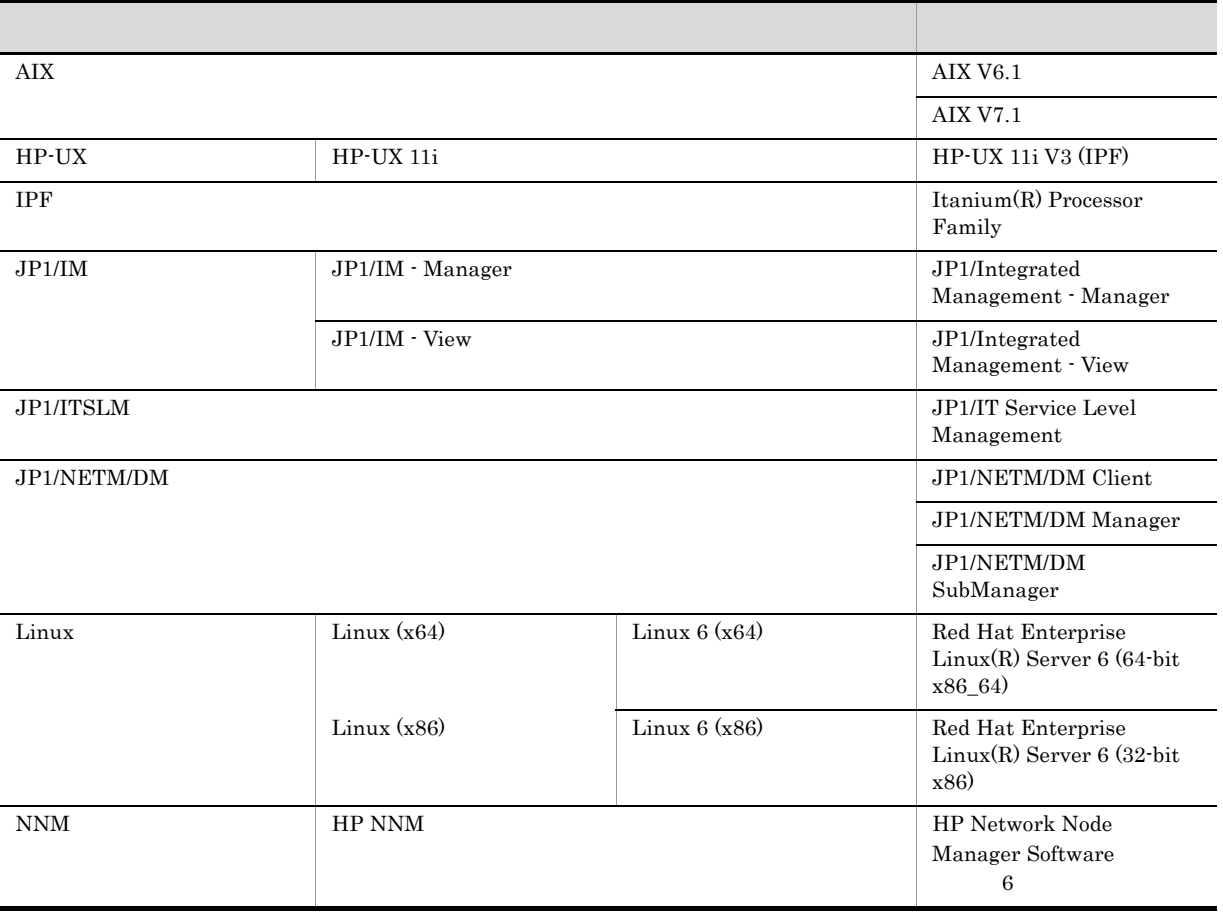

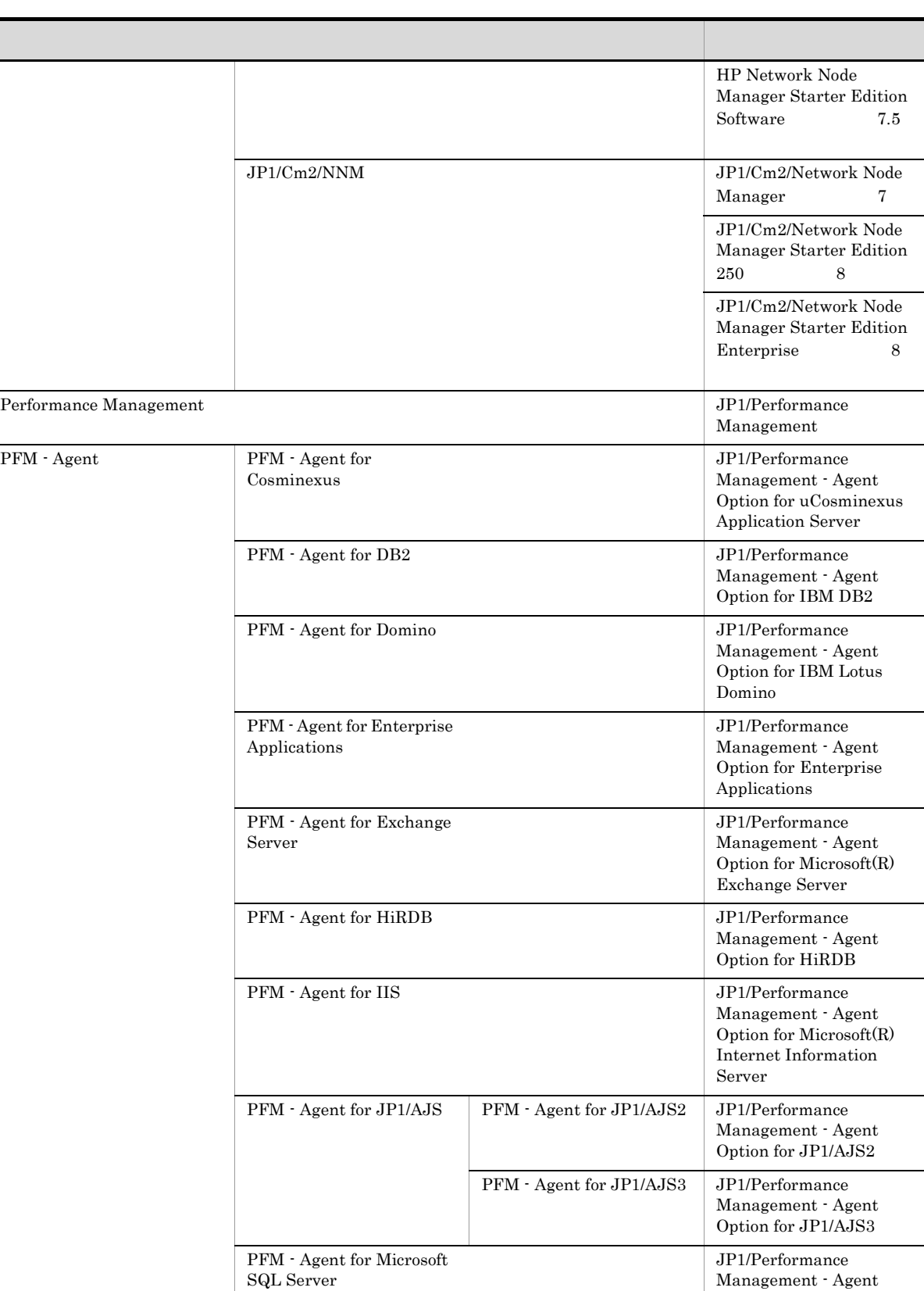

Management - Agent Option for Microsoft(R)

Management - Agent Option for OpenTP1

SQL Server

PFM - Agent for OpenTP1 JP1/Performance

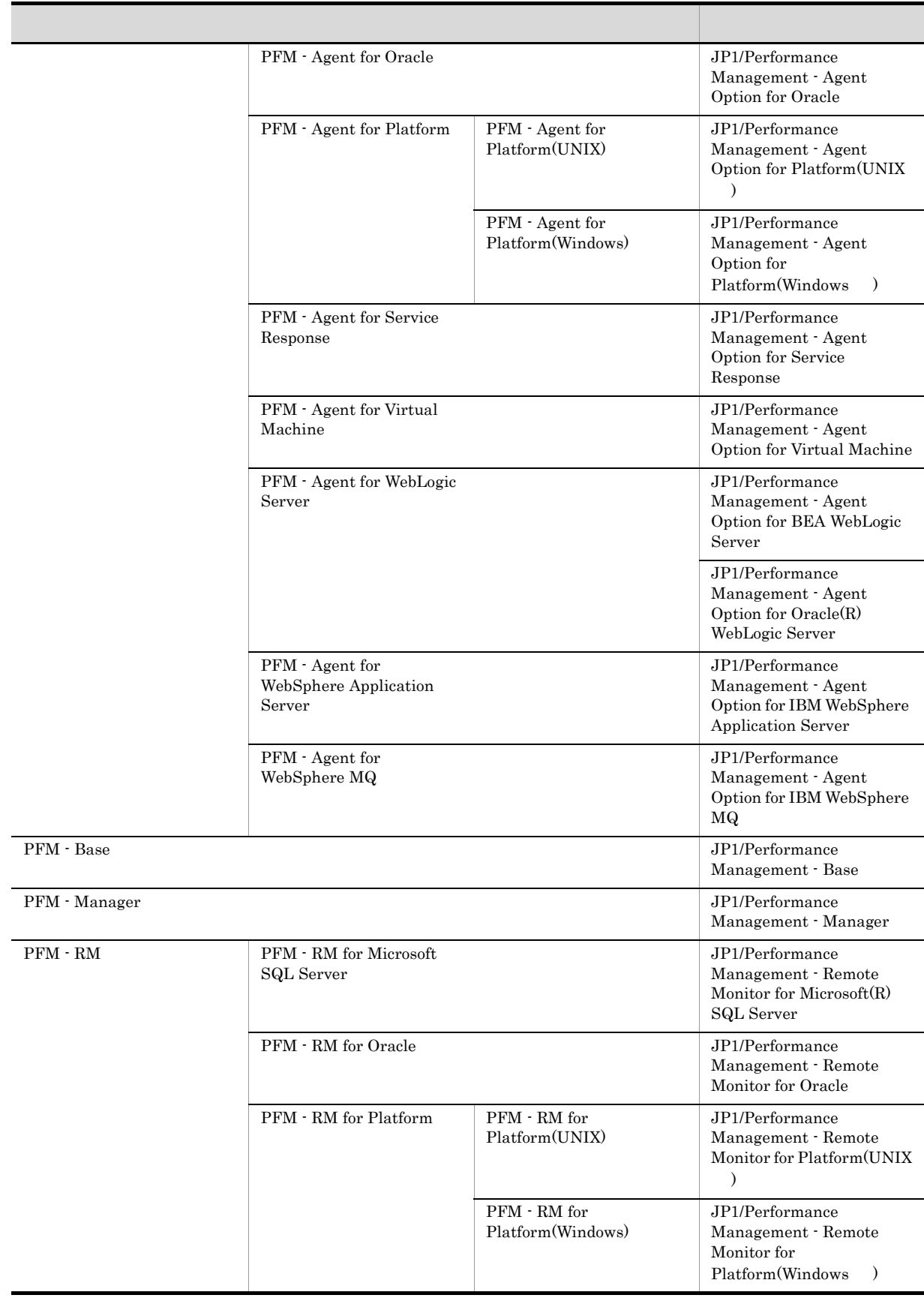

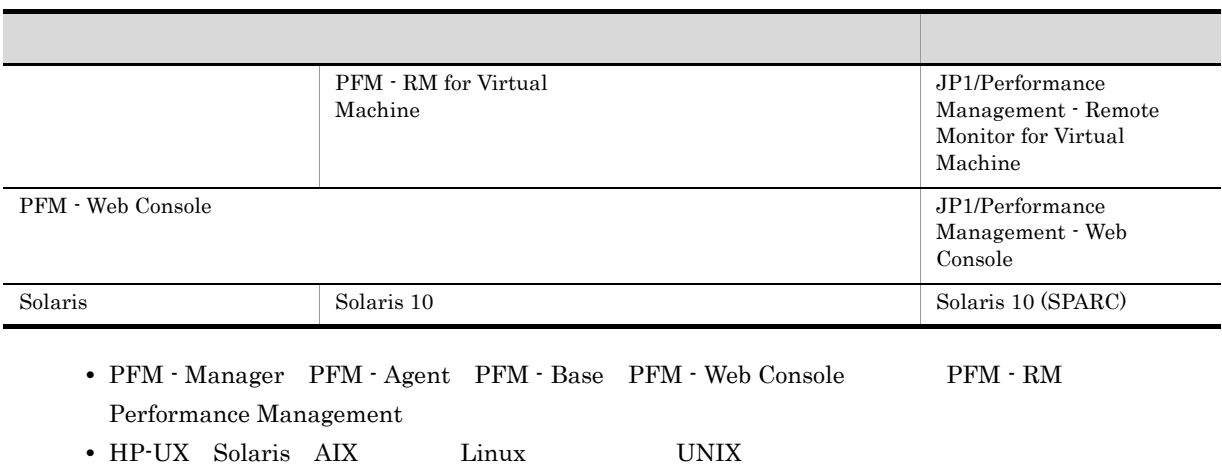

 $M.3$ 

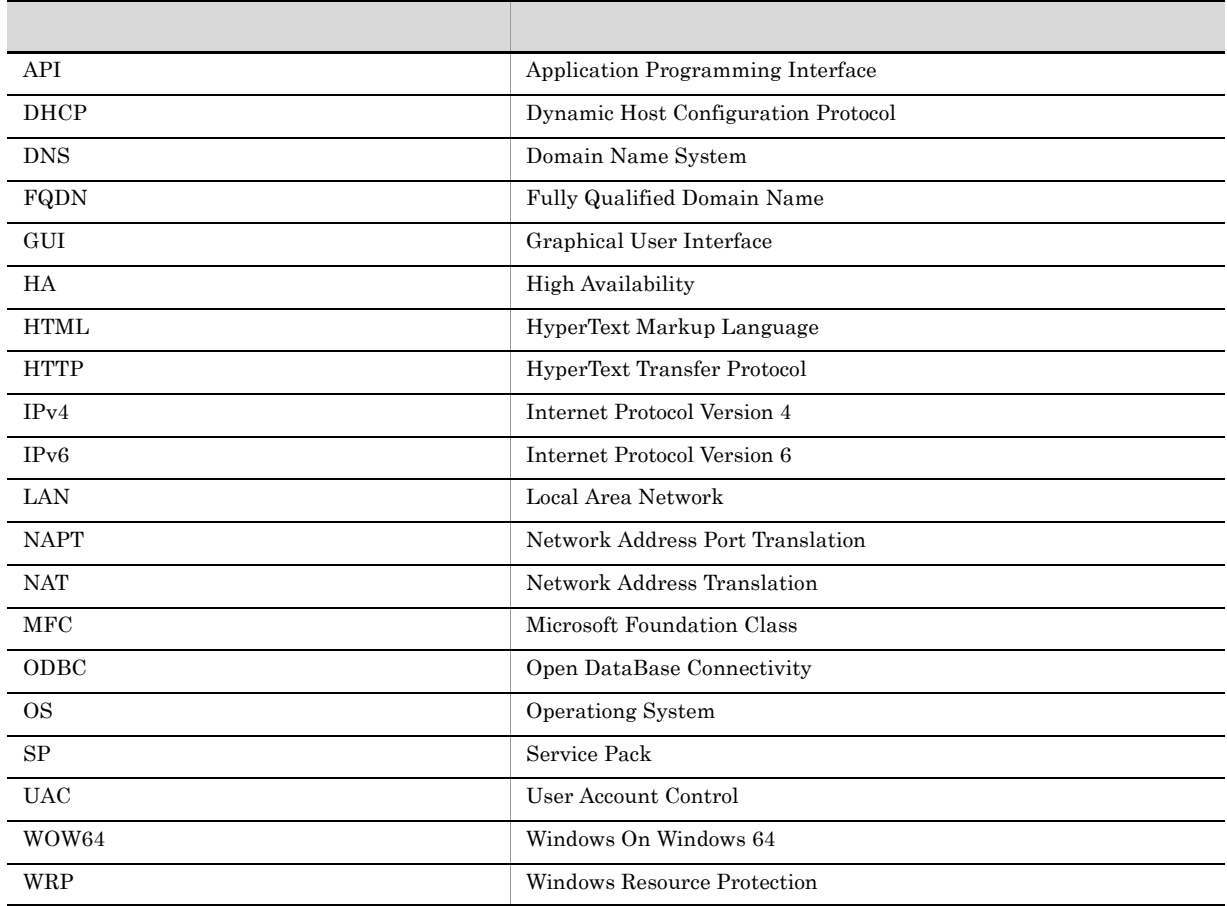

### $M.4$  ID, the M.4  $\hphantom{N}$

 $\rm Performance\ Management\ 09\mbox{-}00$ 

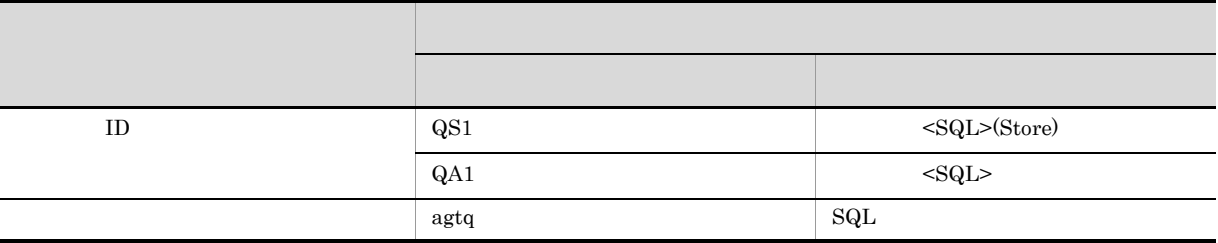

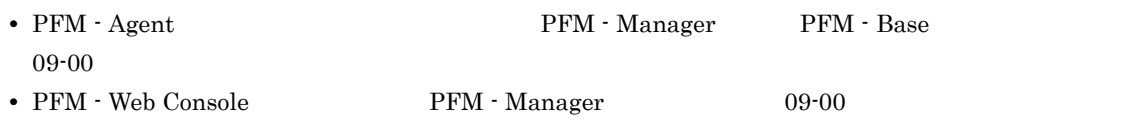

## M.5 Performance Management

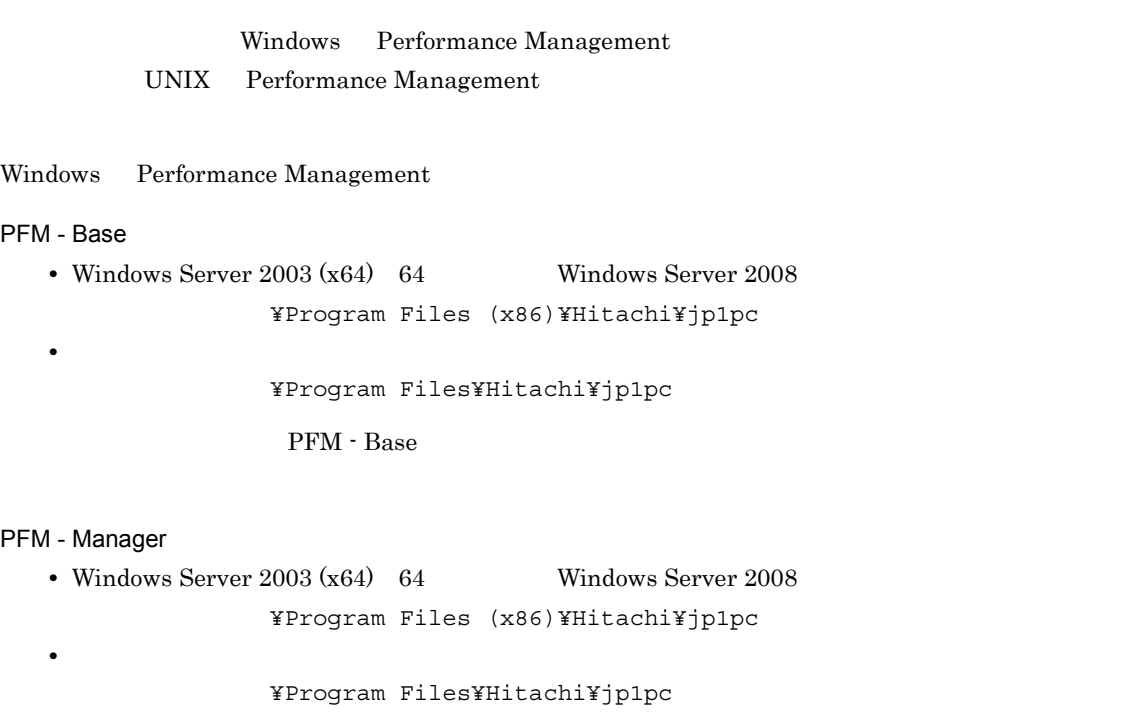

#### PFM - Web Console

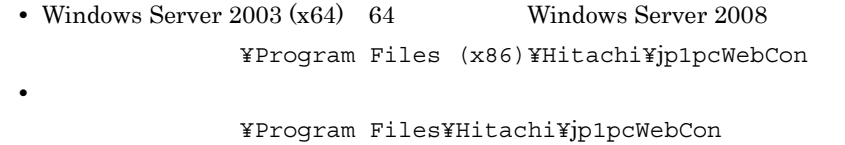

UNIX Performance Management

#### PFM - Base

/opt/jp1pc

#### PFM - Manager

/opt/jp1pc

#### PFM - Web Console

/opt/jp1pcwebcon

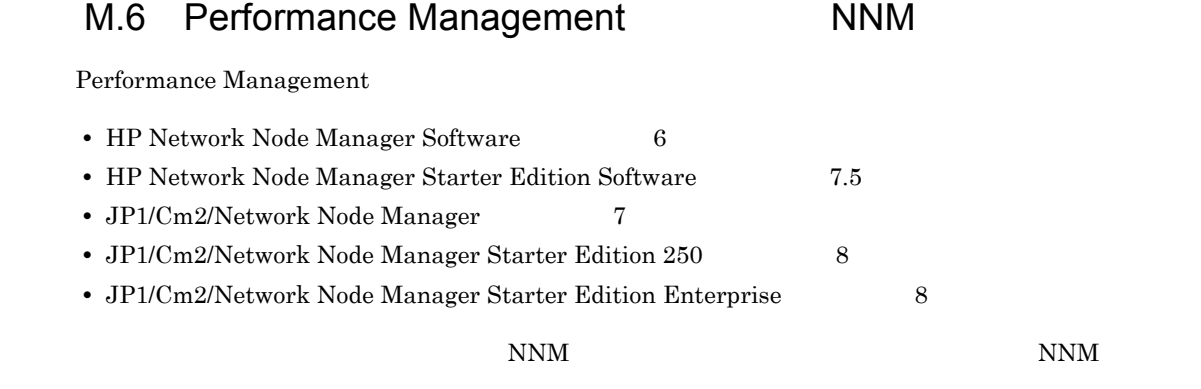

Performance Management

**•** HP Network Node Manager i Software v8.10

 $\bullet$  JP1/Cm2/Network Node Manager i 09<sup>-00</sup>

### M.7 KB

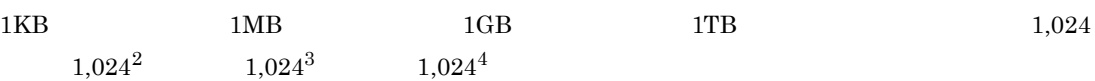

## $N$

<span id="page-330-5"></span><span id="page-330-4"></span><span id="page-330-3"></span><span id="page-330-2"></span><span id="page-330-1"></span><span id="page-330-0"></span>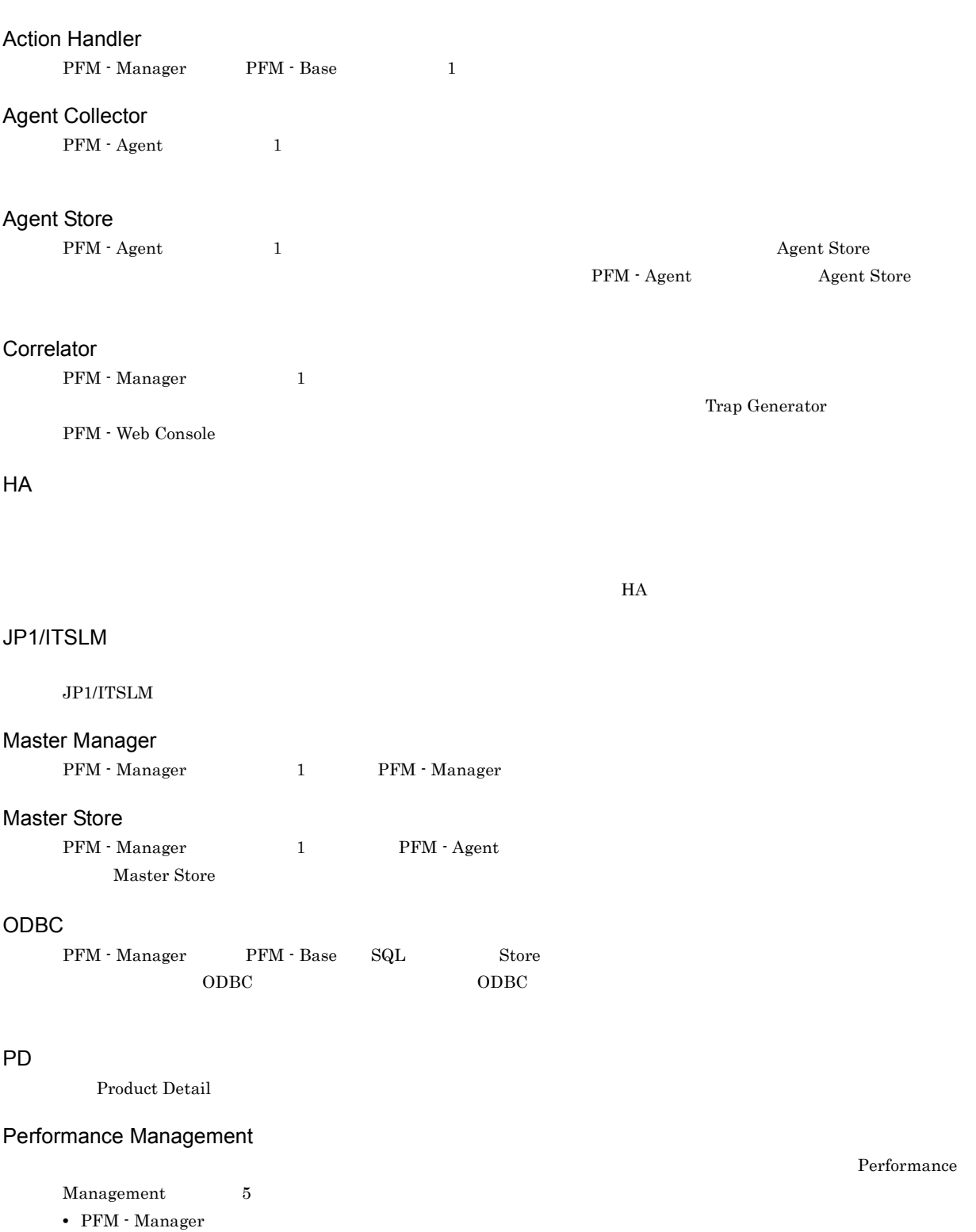

- <span id="page-330-10"></span><span id="page-330-9"></span><span id="page-330-8"></span><span id="page-330-7"></span><span id="page-330-6"></span>**•** PFM - Web Console
- **•** PFM Base

### 315

- **•** PFM Agent
- <span id="page-331-0"></span>**•** PFM - RM

<span id="page-331-2"></span><span id="page-331-1"></span>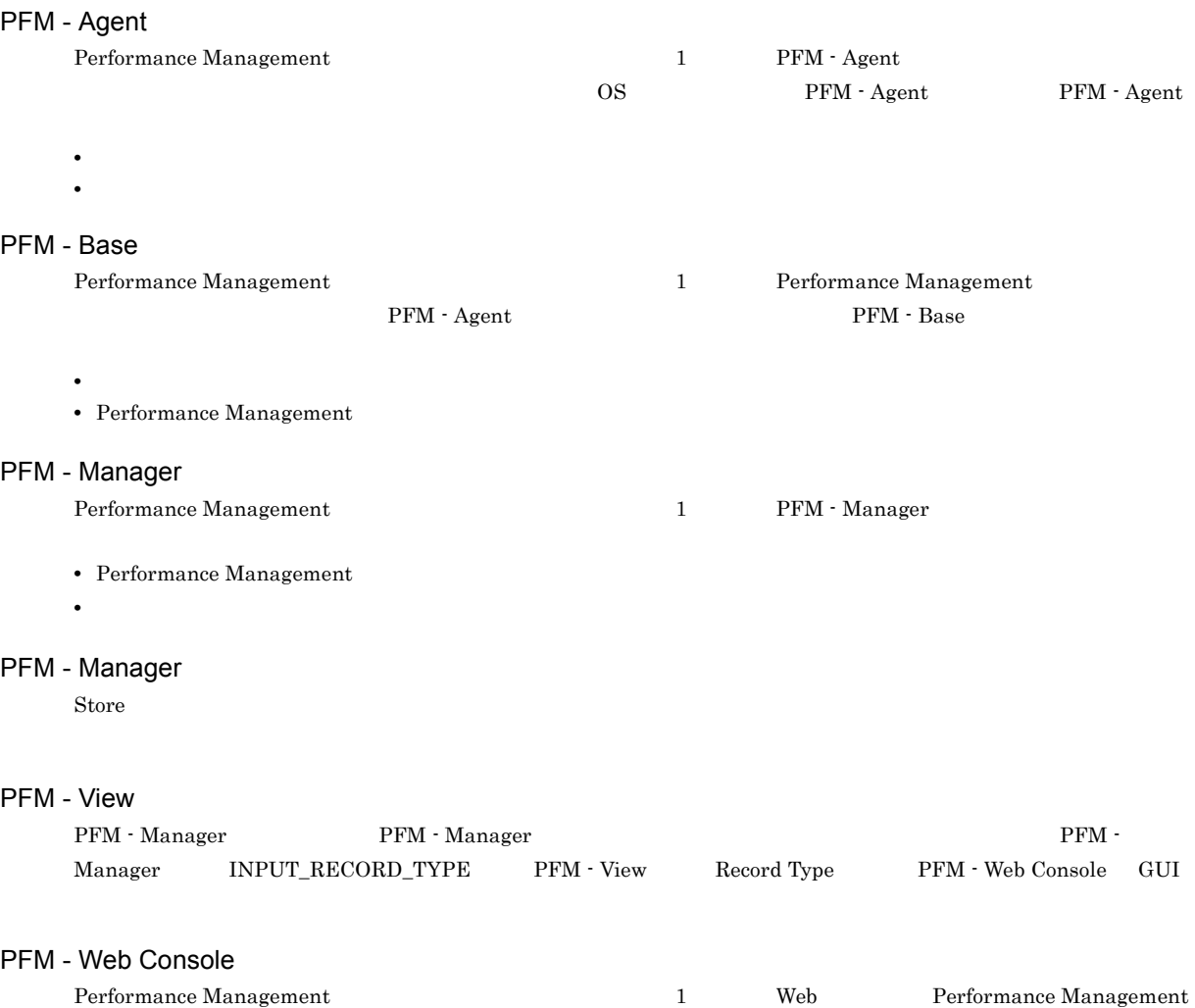

PFM - Web Console

<span id="page-331-5"></span><span id="page-331-4"></span><span id="page-331-3"></span>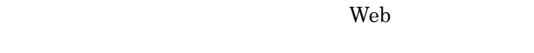

- GUI
- **•**  $\blacksquare$
- **•** レポートの定義およびアラームの定義

#### $PI$

<span id="page-331-7"></span><span id="page-331-6"></span>Product Interval

#### **Product Detail**

<span id="page-331-8"></span>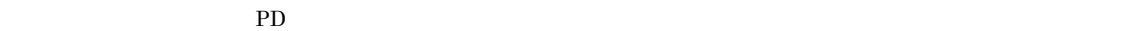

- **•** システムの稼働状況
- **•**  $\mathbf{r} = \mathbf{r} \times \mathbf{r}$

#### Product Interval

 $1$ プのことです。PI レコードタイプは,次のような,時間の経過に伴うシステムの状態の変化や傾向を分析したい場合に

 $\overline{N}$ 

**•** 一定時間内に発生したシステムコール数の推移 **•** 使用しているファイルシステム容量の推移

#### Store

<span id="page-332-0"></span>Agent Collector

<span id="page-332-4"></span><span id="page-332-3"></span><span id="page-332-2"></span><span id="page-332-1"></span>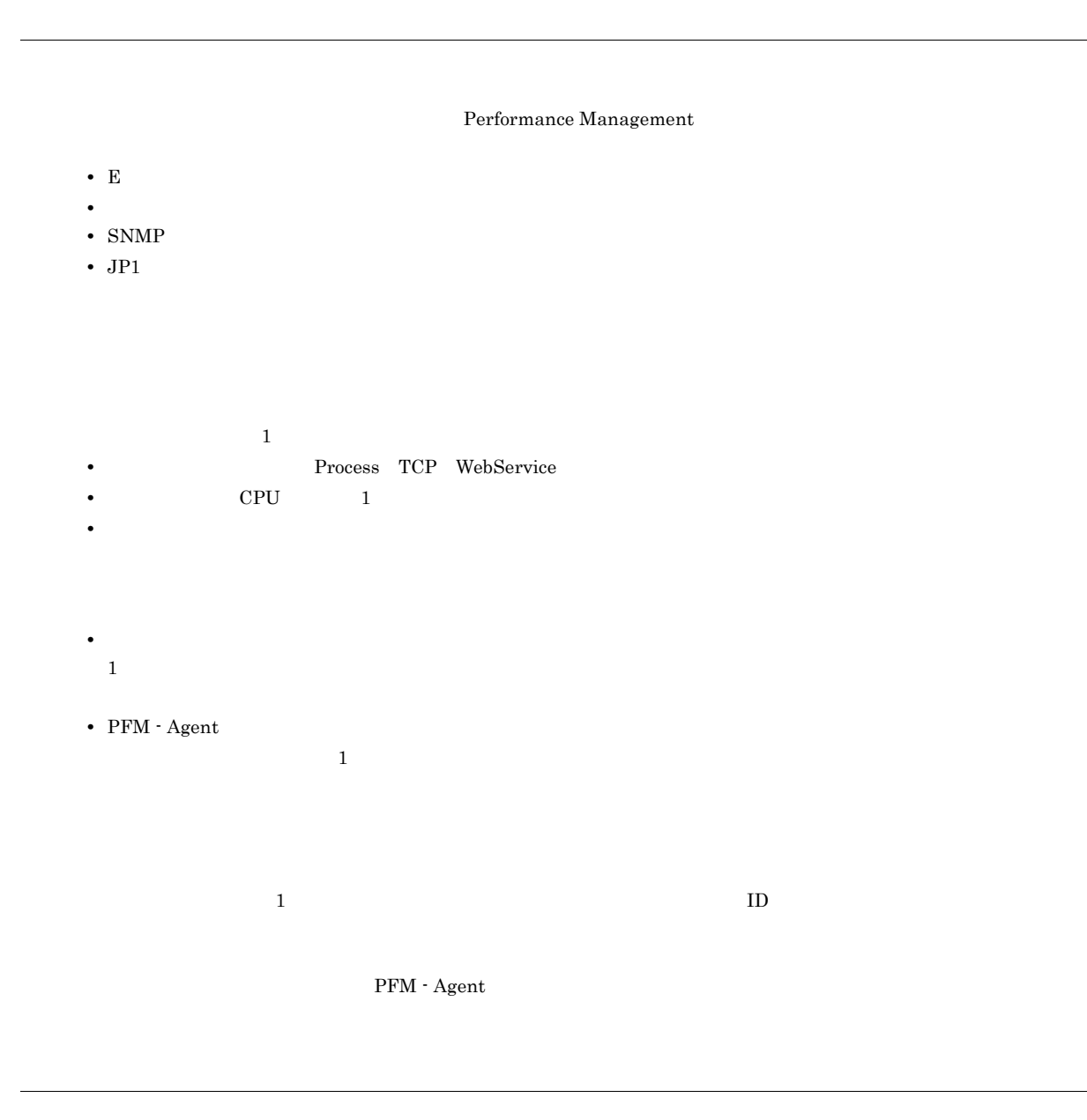

<span id="page-332-6"></span><span id="page-332-5"></span> $\overline{\mathrm{PFM}}$  - Agent

<span id="page-332-7"></span>PFM - Agent

• **•**  $\bullet$  *+*  $\bullet$  *+ \bullet* • **•** 7 The Table 2014 of the United States 2014 of the United States 2014

<span id="page-332-8"></span> $GUI$ 

### • **•**  $\mathcal{O}(\mathcal{O}_\mathcal{A})$ • **•**  $\mathcal{O}(\mathcal{O}_\mathcal{A})$

### <span id="page-333-0"></span>機能 ID

 $\begin{minipage}[c]{0.7\linewidth} \vspace{0.1cm} \begin{minipage}[c]{0.7\linewidth} \vspace{0.1cm} \textbf{Performance Management} \end{minipage} \begin{minipage}[c]{0.7\linewidth} \vspace{0.1cm} \begin{minipage}[c]{0.7\linewidth} \vspace{0.1cm} \textbf{1} \end{minipage} \end{minipage} \begin{minipage}[c]{0.7\linewidth} \vspace{0.1cm} \begin{minipage}[c]{0.7\linewidth} \vspace{0.1cm} \textbf{1} \end{minipage} \end{minipage} \begin{minipage}[c]{0.7\linewidth} \vspace{0.1$ 

 $HA$ 

<span id="page-333-2"></span>サービス ID Performance Management  $\qquad \qquad \qquad$ Performance Management Performance Management TD  $\text{ID}$  and  $\text{ID}$  ideas  $\text{ID}$ JP1/Performance Management Performance Management

 $H$ A  $\overline{\phantom{a}}$ 

<span id="page-333-1"></span> $\mathbf 1$ 

<span id="page-333-4"></span><span id="page-333-3"></span>

PFM - Agent <br> PFM - Manager Master Manager Name Server PFM - Agent

<span id="page-333-7"></span><span id="page-333-6"></span><span id="page-333-5"></span>1 decreases to be a contract of the ODBC +  $\alpha$ データベース ID  $\begin{tabular}{ll} \bf{PFM}\cdot \textbf{Agent} & \textbf{ID} & \textbf{ID} \\ \end{tabular}$  $ID$ **•** PI PI  $\blacksquare$ **•** PD PD  $\blacksquare$ 

<span id="page-333-8"></span>PFM - Agent

<span id="page-334-7"></span><span id="page-334-6"></span><span id="page-334-5"></span><span id="page-334-4"></span><span id="page-334-3"></span><span id="page-334-2"></span><span id="page-334-1"></span><span id="page-334-0"></span> $ODBC$ 

<span id="page-334-8"></span>Microsoft SQL Server  ${\bf SQL Server} \hspace{24pt} {\bf ID} \hspace{24pt} {\bf SPID}$ Windows **Windows** 

#### <span id="page-334-9"></span>プロダクト ID

<span id="page-334-11"></span><span id="page-334-10"></span> $\begin{aligned} \text{Performance Management} \end{aligned} \qquad \qquad \begin{aligned} \text{Performance Management} \end{aligned}$  $1$  ID

#### <span id="page-335-1"></span><span id="page-335-0"></span> $\rm Store$

#### <span id="page-335-2"></span> ${\rm PFM}$  - Agent

- **•**  $\mathbf{L} = \mathbf{L} \times \mathbf{L}$
- **•**  $\mathcal{O}(\mathcal{O}(\log n)^{1/2})$
- **•** 7 The Table of the Table of Table of Table of Table of Table of Table of Table of Table of Table of Table of Table of Table of Table of Table of Table of Table of Table of Table of Table of Table of Table of Table of
- <span id="page-335-3"></span>

## $Web$

# <span id="page-335-4"></span> $JPI$

## $\mathbb{I}$  P  $1$

 $IP$  IP  $IP$ 

#### A

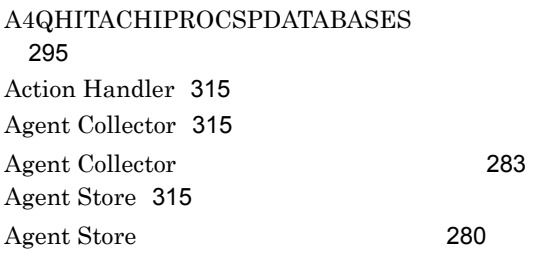

#### B

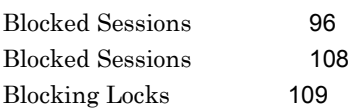

#### C

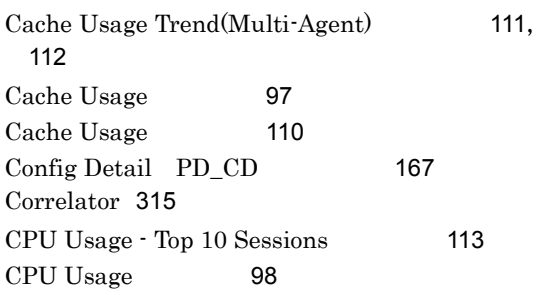

#### D

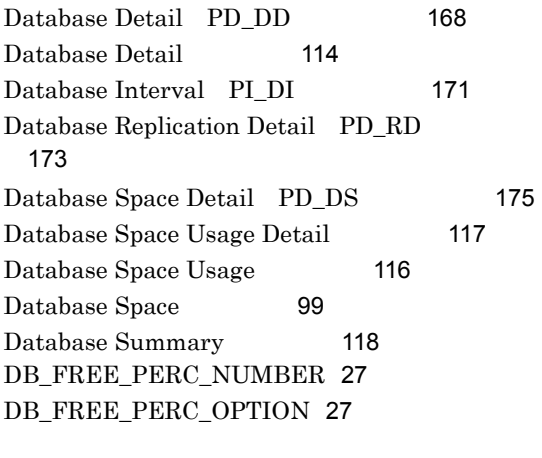

#### E

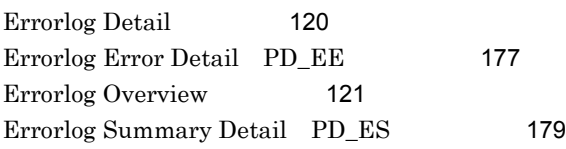

### G Global Server Summary PI [181](#page-196-0) Global Server Summary 2 PI\_PI2 [184](#page-199-0) H HA [62](#page-77-0), [315](#page-330-4) I Instance Availability [187](#page-202-0)  $IP$  [14](#page-29-0) J Job History Detail PD\_JH [189](#page-204-0) JP1/ITSLM [315](#page-330-5) jpcconf agent setup (jpcagtsetup) [24](#page-39-0) jpcconf inst list (jpcinslist) [39](#page-54-0), [47](#page-62-0) jpcconf inst setup (jpcinssetup) [29](#page-44-0), [47](#page-62-1) jpcconf inst unsetup (jpcinsunsetup) [39](#page-54-1) jpcconf mgrhost define (jpcnshostname) [36](#page-51-0) jpchosts [75](#page-90-0) jpcras [265](#page-280-0) jpcsto.ini [44](#page-59-0) jpcsto.ini [45](#page-60-0) jpctool service delete (jpcctrl delete) [40](#page-55-0) jpctool service list (jpcctrl list) [38](#page-53-0) L

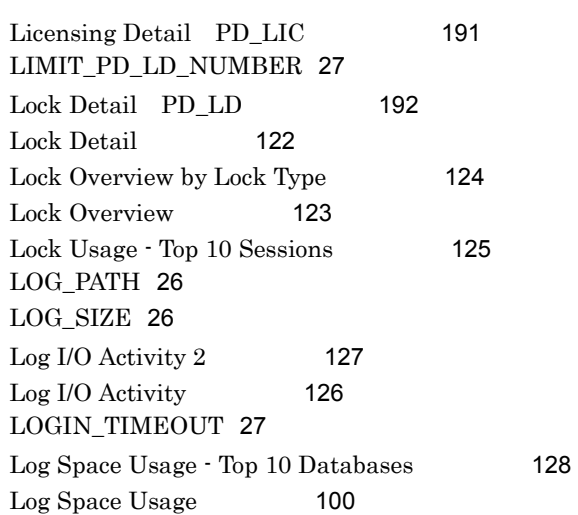

#### M

Master Manager [315](#page-330-6)

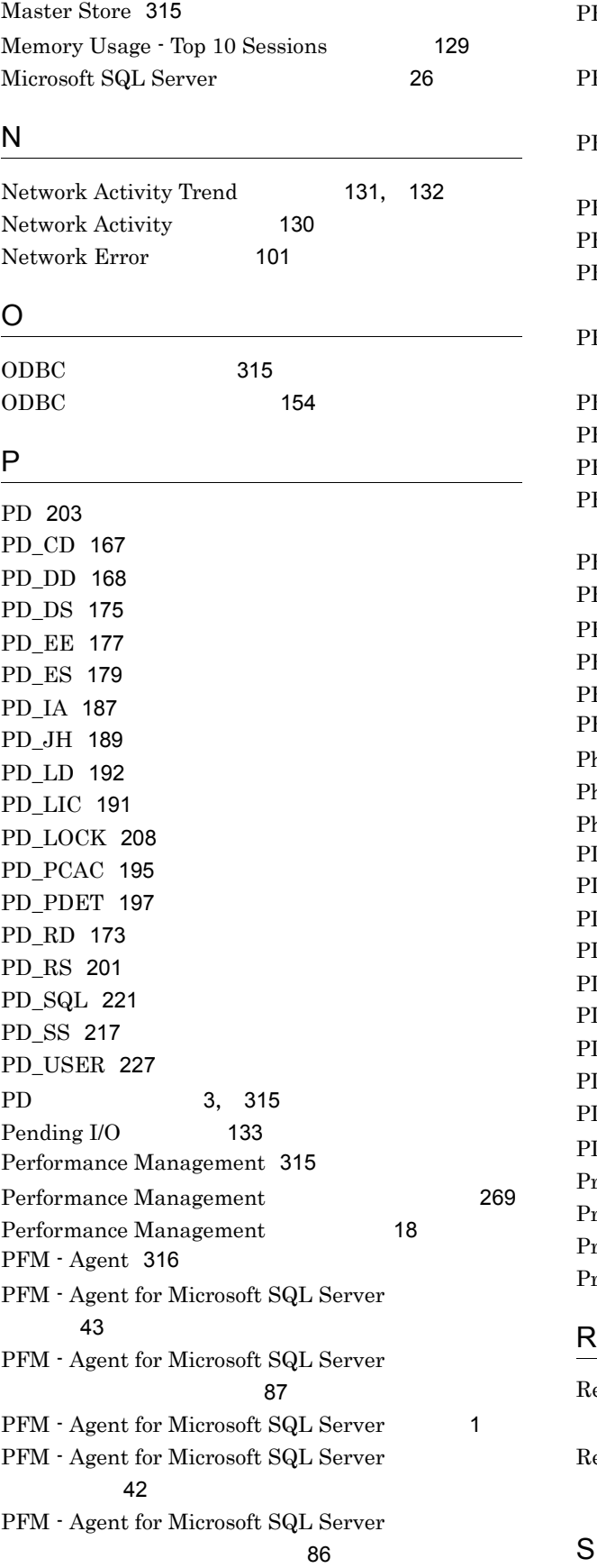

PFM - Agent for Microsoft SQL Server PFM - Manager [36](#page-51-1) PM - Agent for Microsoft SQL Server [22](#page-37-0) PM - Agent for Microsoft SQL Server  $\sim$  [24](#page-39-1) PM - Agent for Microsoft SQL Server [22](#page-37-1) PM - Agent for Microsoft SQL Server [2](#page-17-0) FM - Agent for Microsoft SQL Server よびフォルダ一覧 [290](#page-305-0) PM - Agent for Microsoft SQL Server  $\overline{7}$  $\overline{7}$  $\overline{7}$ PFM - Agent [73](#page-88-0) PM - Agent [82](#page-97-0) PFM - Agent [73](#page-88-1) FM - Agent [65](#page-80-0) PFM - Base [316](#page-331-1) PFM - Manager [316](#page-331-2) FM - Manager [67](#page-82-0) FM - Manager [316](#page-331-3) FM - View [316](#page-331-4) PFM - Web Console [316](#page-331-5) hysical I/O - Top 10 Sessions [134](#page-149-0) Physical Write Activity 2 [136](#page-151-0) **Physical Write Activity** [135](#page-150-0) PI [181](#page-196-1) PI\_DI [171](#page-186-1) PI\_PI2 [184](#page-199-1) I\_RPDB [199](#page-214-0) PI\_SERV [211](#page-226-0) PI\_SI [219](#page-234-0) PI\_SRV2 [214](#page-229-0) PI\_TLOG [223](#page-238-0) PI\_UCTR [225](#page-240-0)  $P_1$  [3](#page-18-1), [316](#page-331-6) Procedure Cache Detail PD\_PCAC [195](#page-210-1) rocess Detail PD\_PDET [197](#page-212-1) roduct Detail [316](#page-331-7) roduct Interval [316](#page-331-8)

eplication Published Database Overview PI\_RPDB [199](#page-214-1) eplication Summary Detail PD\_RS [201](#page-216-1)

Server Configuration Status [137](#page-152-0)

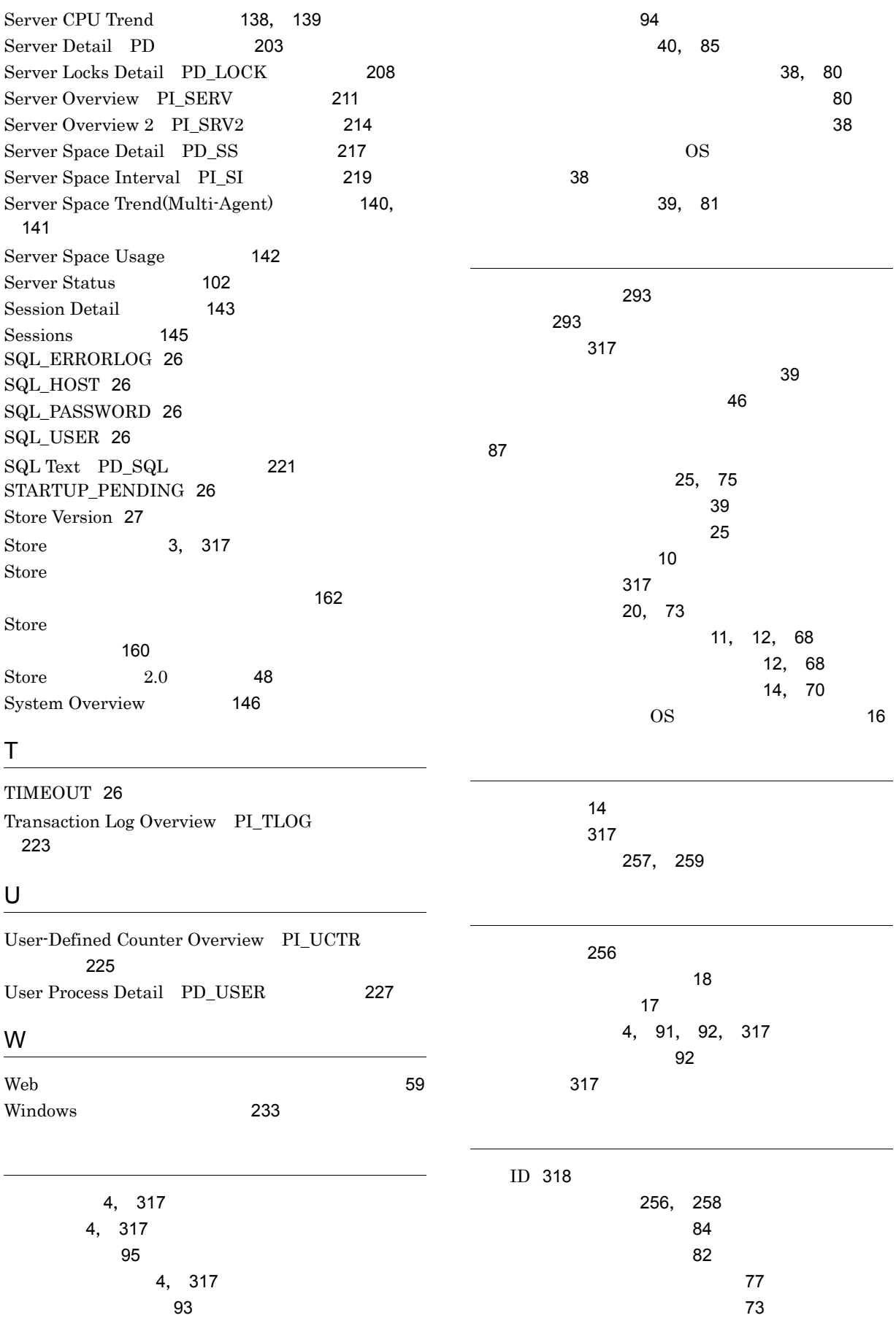

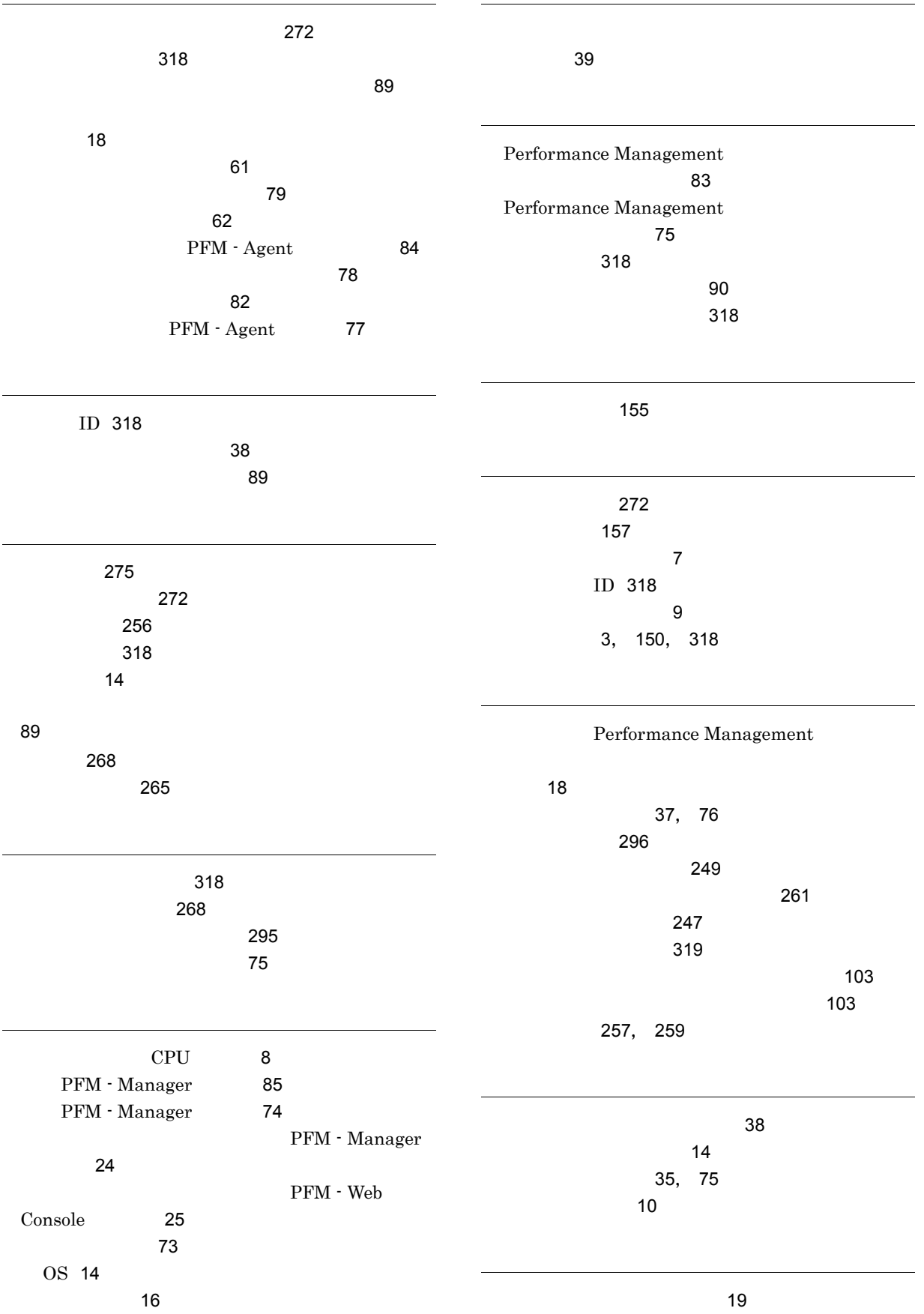

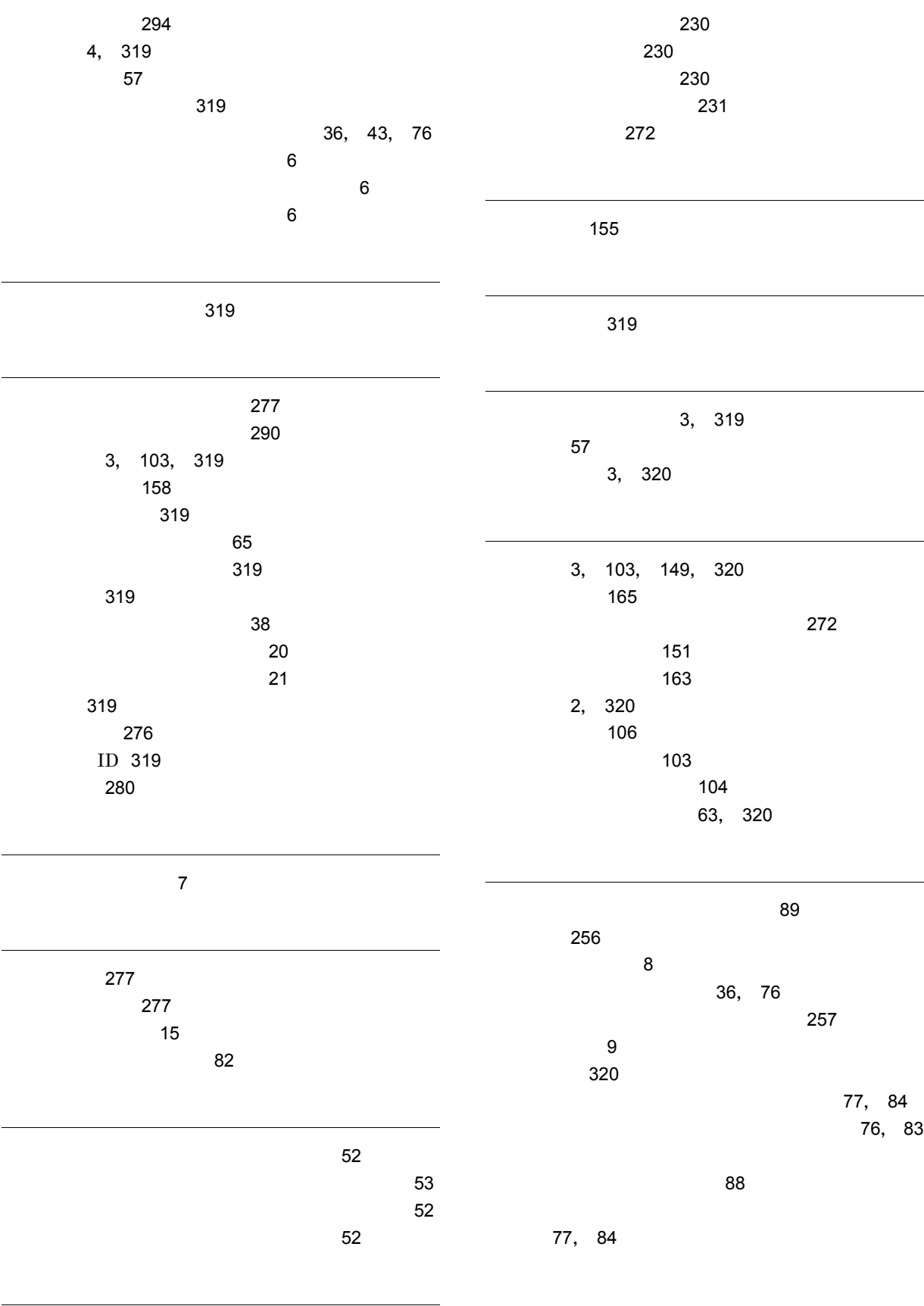

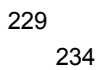